Obowiązuje od wers 01.04.zz (Oprogramowanie

urządzenia)

Opis parametrów przyrządu Proline Promass 200 **HART** 

Przepływomierz Coriolisa

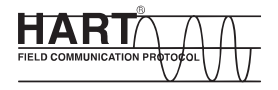

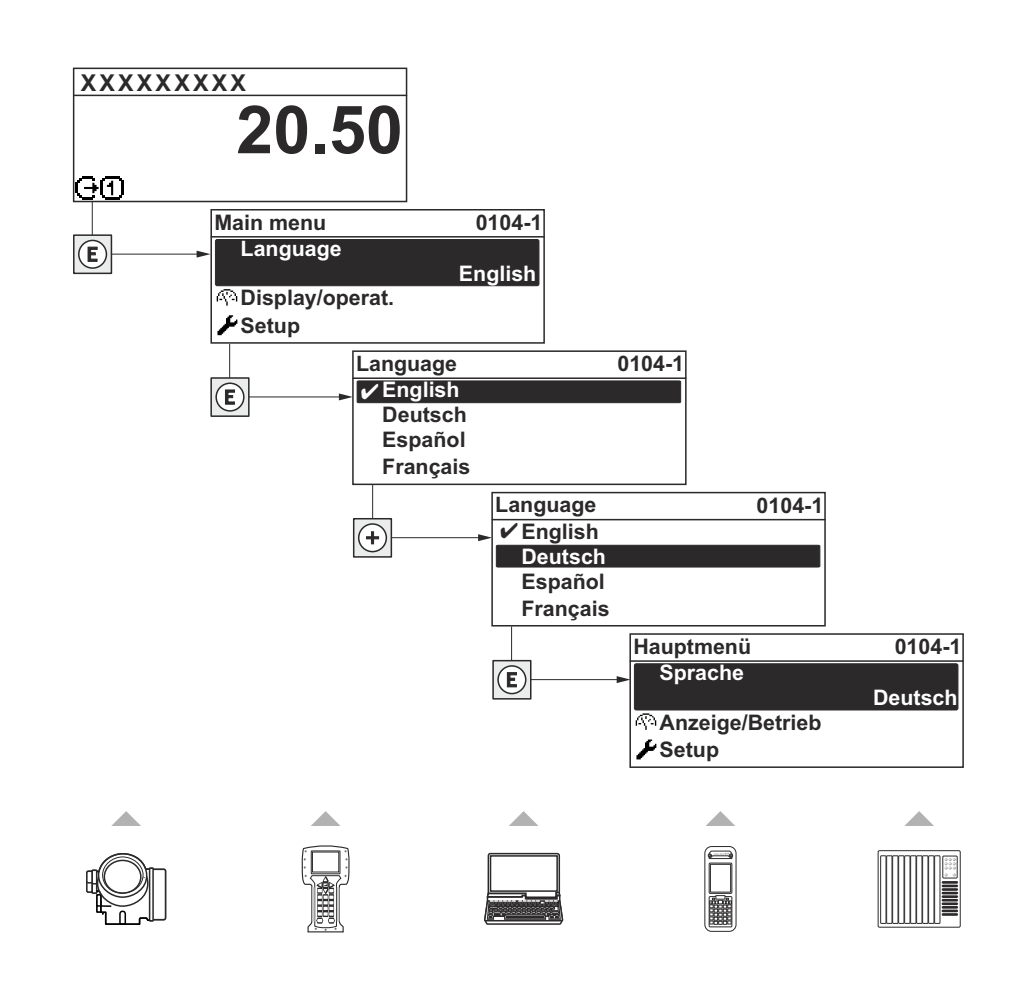

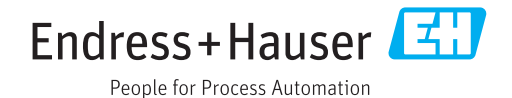

# Spis treści

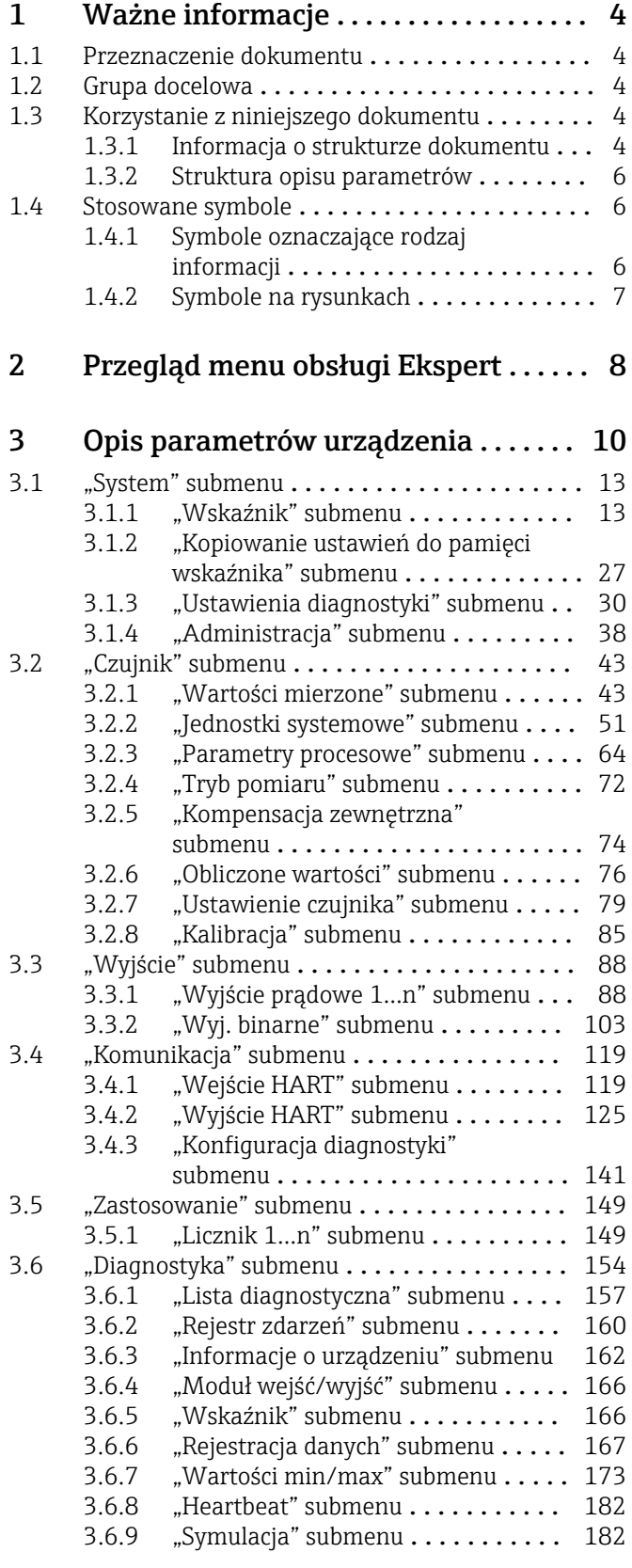

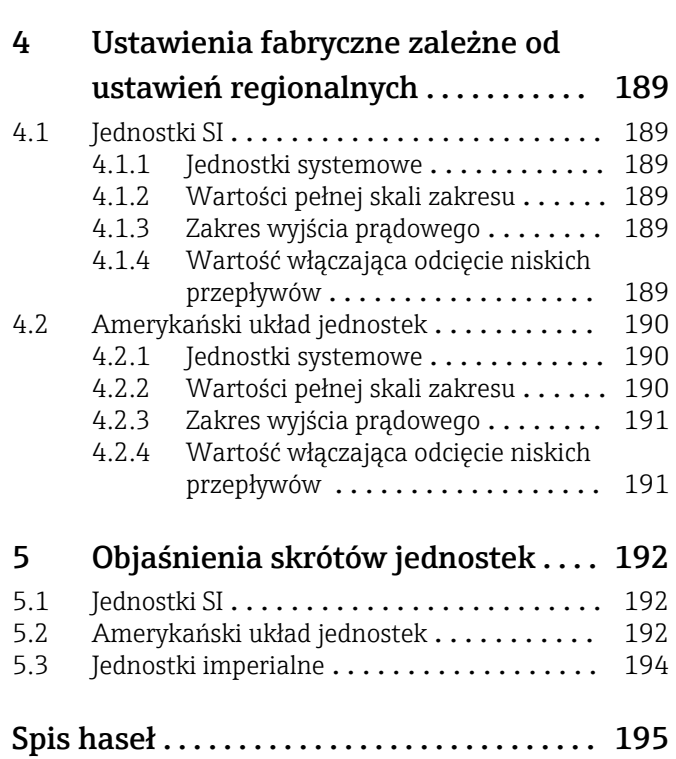

# <span id="page-3-0"></span>1 Ważne informacje

## 1.1 Przeznaczenie dokumentu

Dokument niniejszy stanowi część instrukcji obsługi i zawiera listę parametrów wraz ze szczegółowym opisem każdego z parametrów w menu obsługi Ekspert.

## 1.2 Grupa docelowa

Dokument jest przeznaczony dla specjalistów wykonujących prace przy przyrządzie przez cały cykl życia oraz jego konfigurację.

## 1.3 Korzystanie z niniejszego dokumentu

## 1.3.1 Informacja o strukturze dokumentu

W niniejszym dokumencie podano opis podmenu oraz poszczególnych parametrów w menu Ekspert menu ( $\rightarrow \Box$  8).

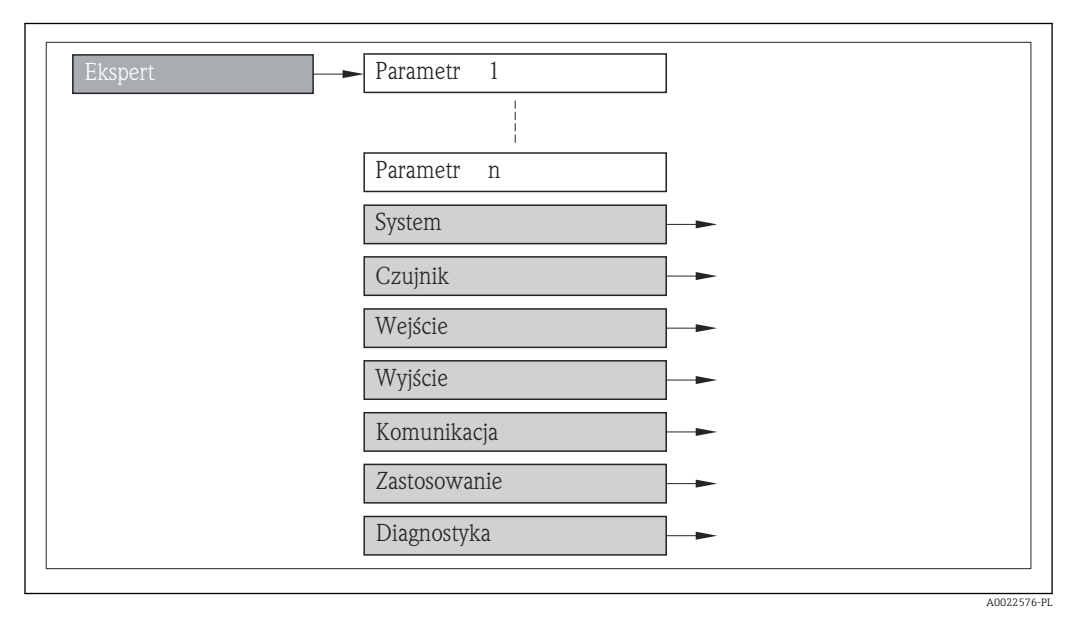

 *1 Schemat struktury menu*

Informacje dotyczące poszczególnych parametrów w Obsługa menu, Ustawienia menu, **Diagnostyka** menu (→  $\triangleq$  154), wraz z krótkim opisem, patrz instrukcja obsługi przepływomierza.

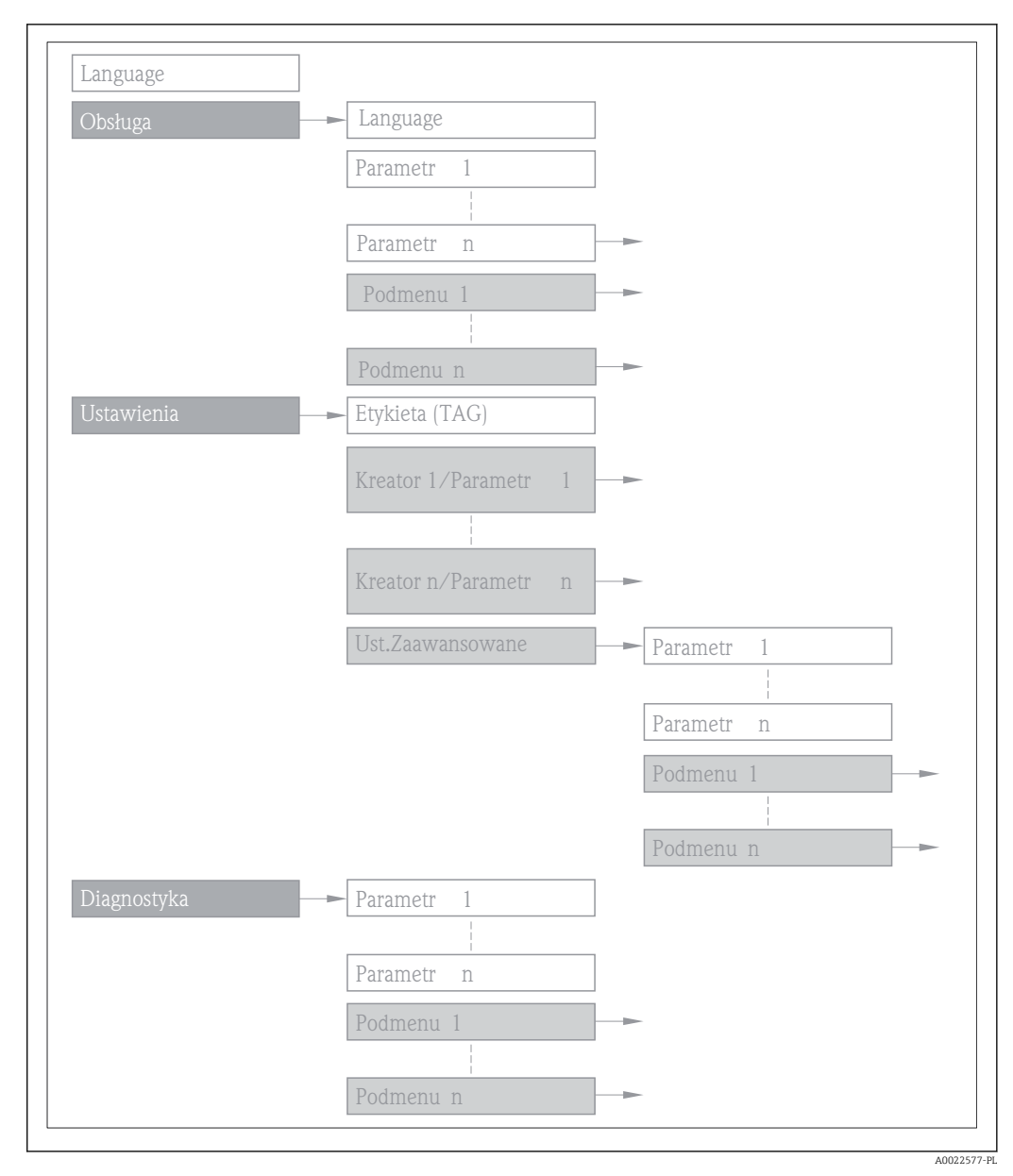

 *2 Schemat struktury menu*

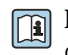

Informacje dotyczące koncepcji obsługi, patrz rozdział "Koncepcja obsługi" w instrukcji obsługi przyrządu

## 1.3.2 Struktura opisu parametrów

Elementy opisu parametrów są następujące:

<span id="page-5-0"></span>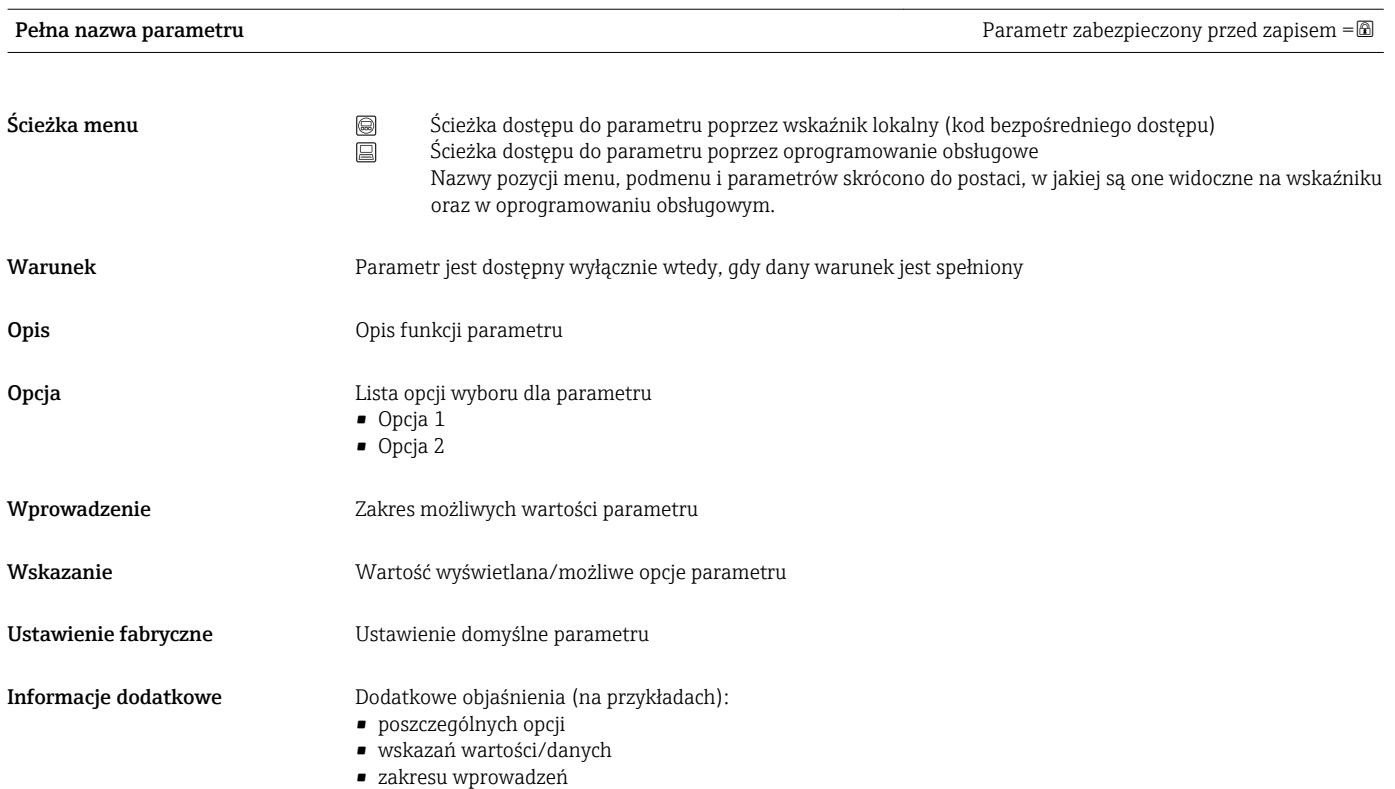

- ustawień fabrycznych
- funkcji parametru

## 1.4 Stosowane symbole

## 1.4.1 Symbole oznaczające rodzaj informacji

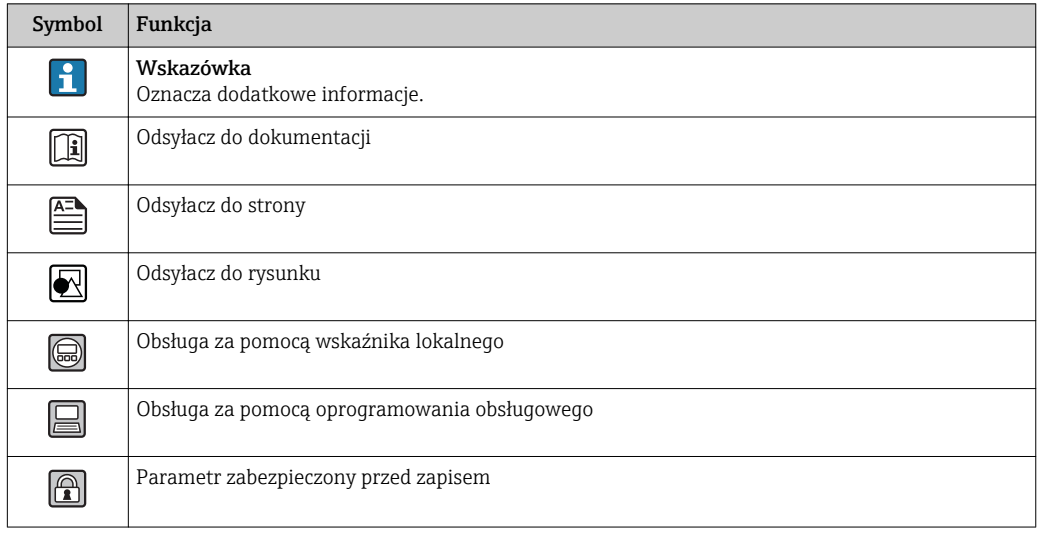

<span id="page-6-0"></span>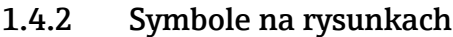

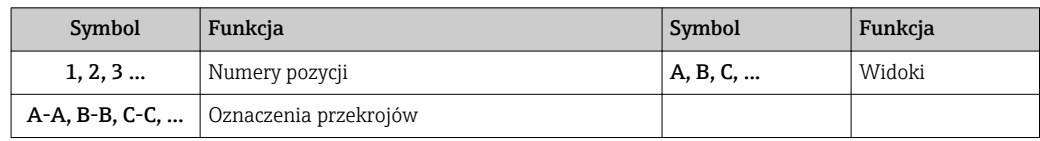

# <span id="page-7-0"></span>2 Przegląd menu obsługi Ekspert

Poniższa tabela zawiera przegląd struktury menu "Ekspert" wraz z wyszczególnieniem pozycji menu i parametrów. Odsyłacz do strony wskazuje stronę instrukcji, na której znajduje się opis danego podmenu lub parametru.

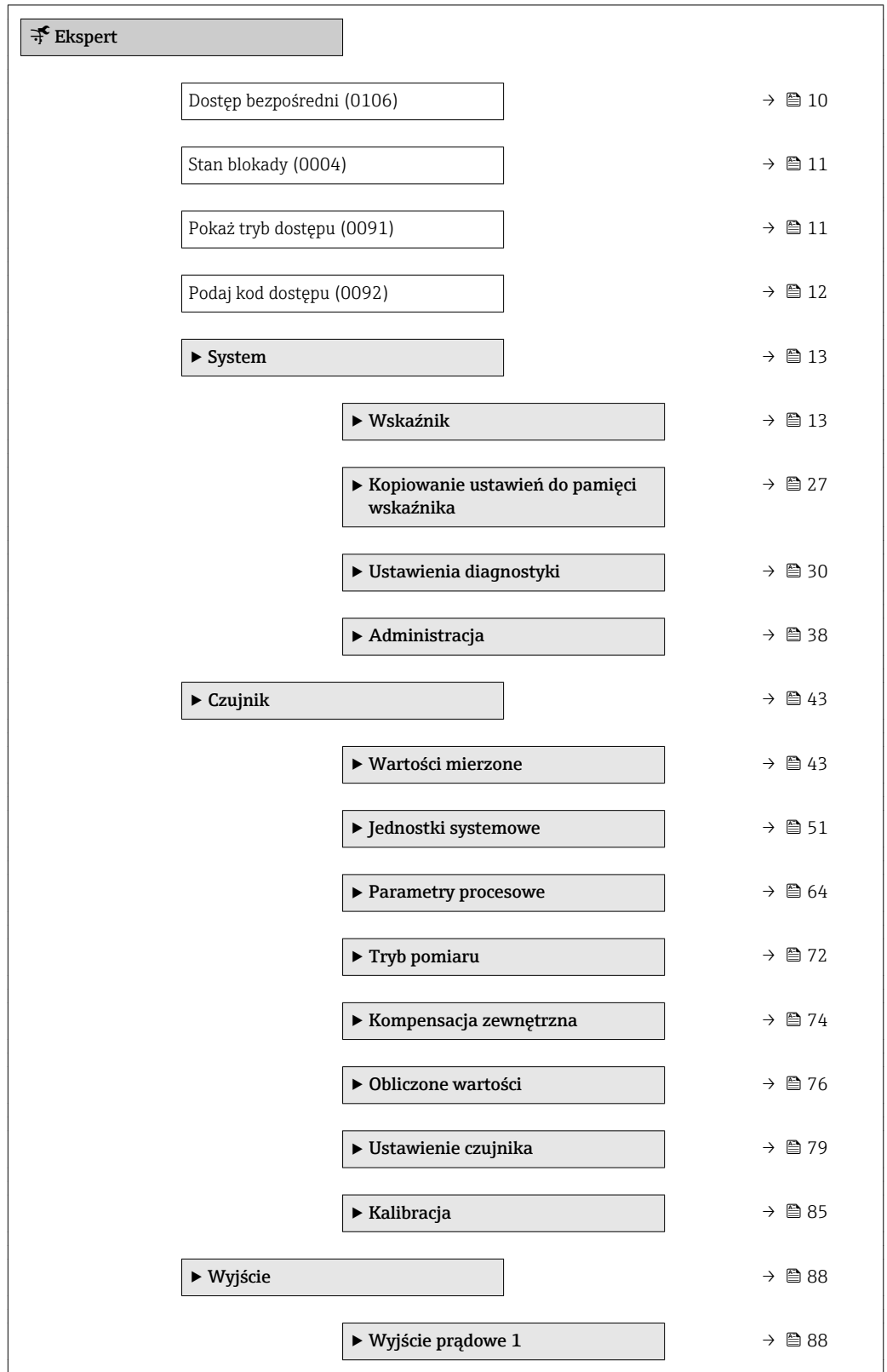

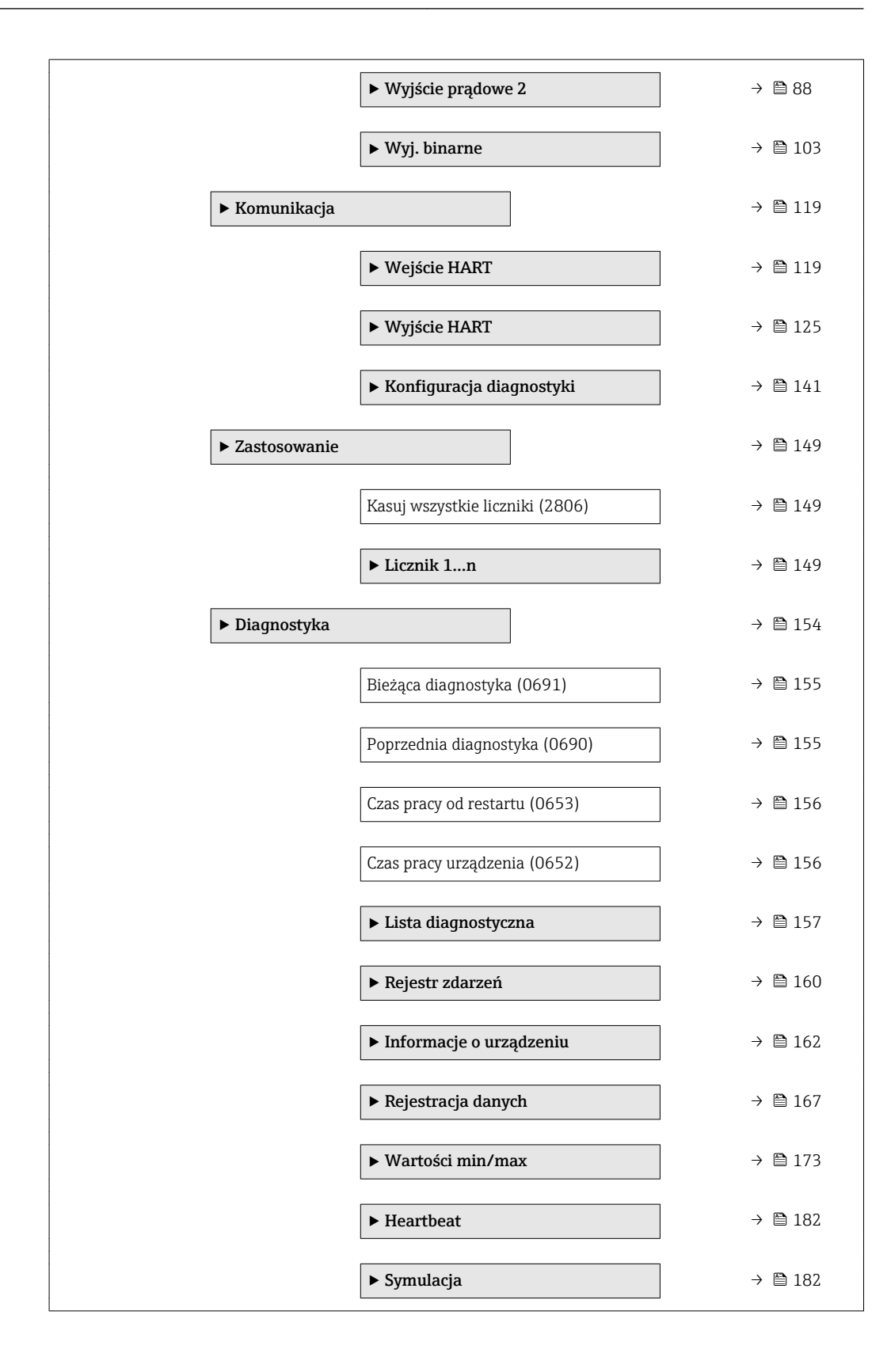

# <span id="page-9-0"></span>3 Opis parametrów urządzenia

Poniższy rozdział zawiera przegląd parametrów w menu obsługi wyświetlanych na wskaźniku lokalnym. W odpowiednich miejscach podano też opis odpowiednich parametrów w oprogramowaniu narzędziowym.

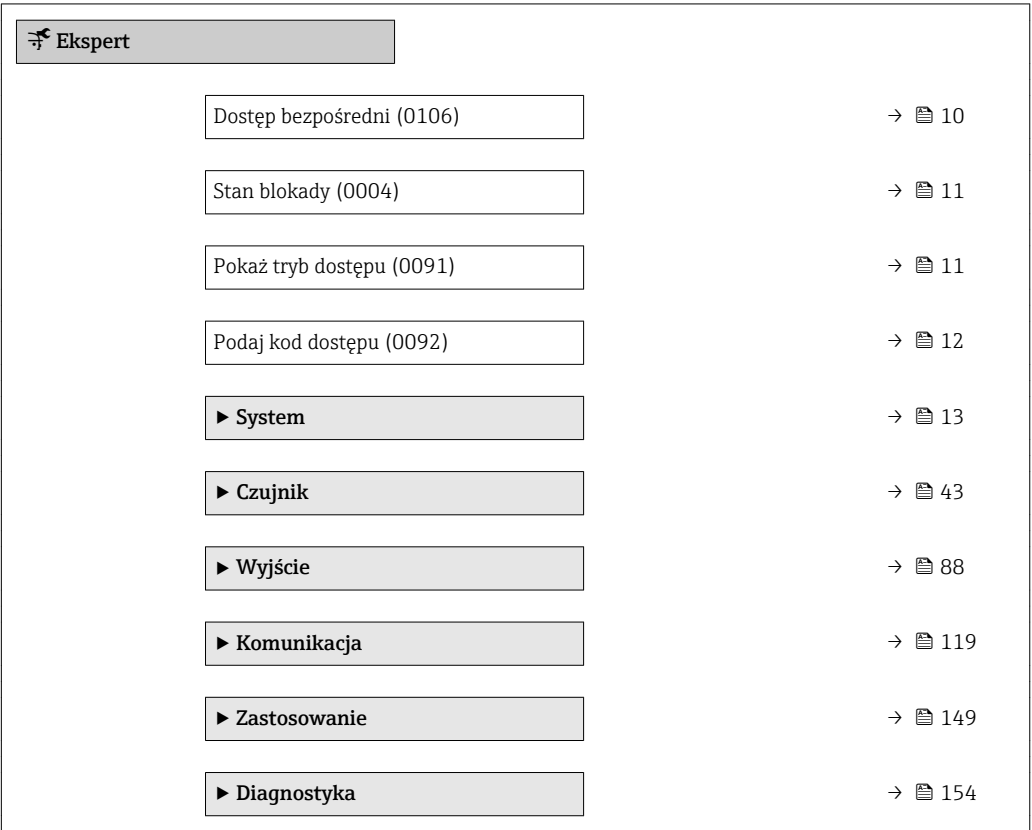

## Dostęp bezpośredni

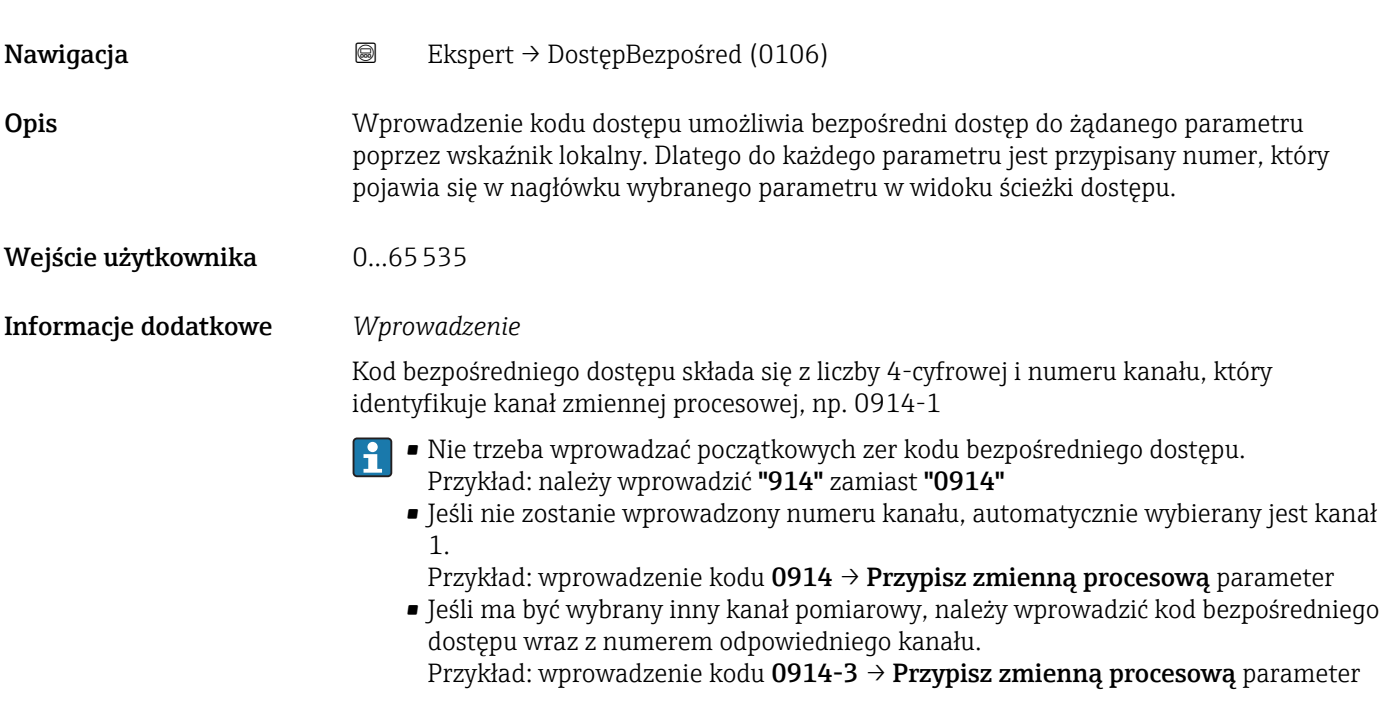

### <span id="page-10-0"></span>Stan blokady

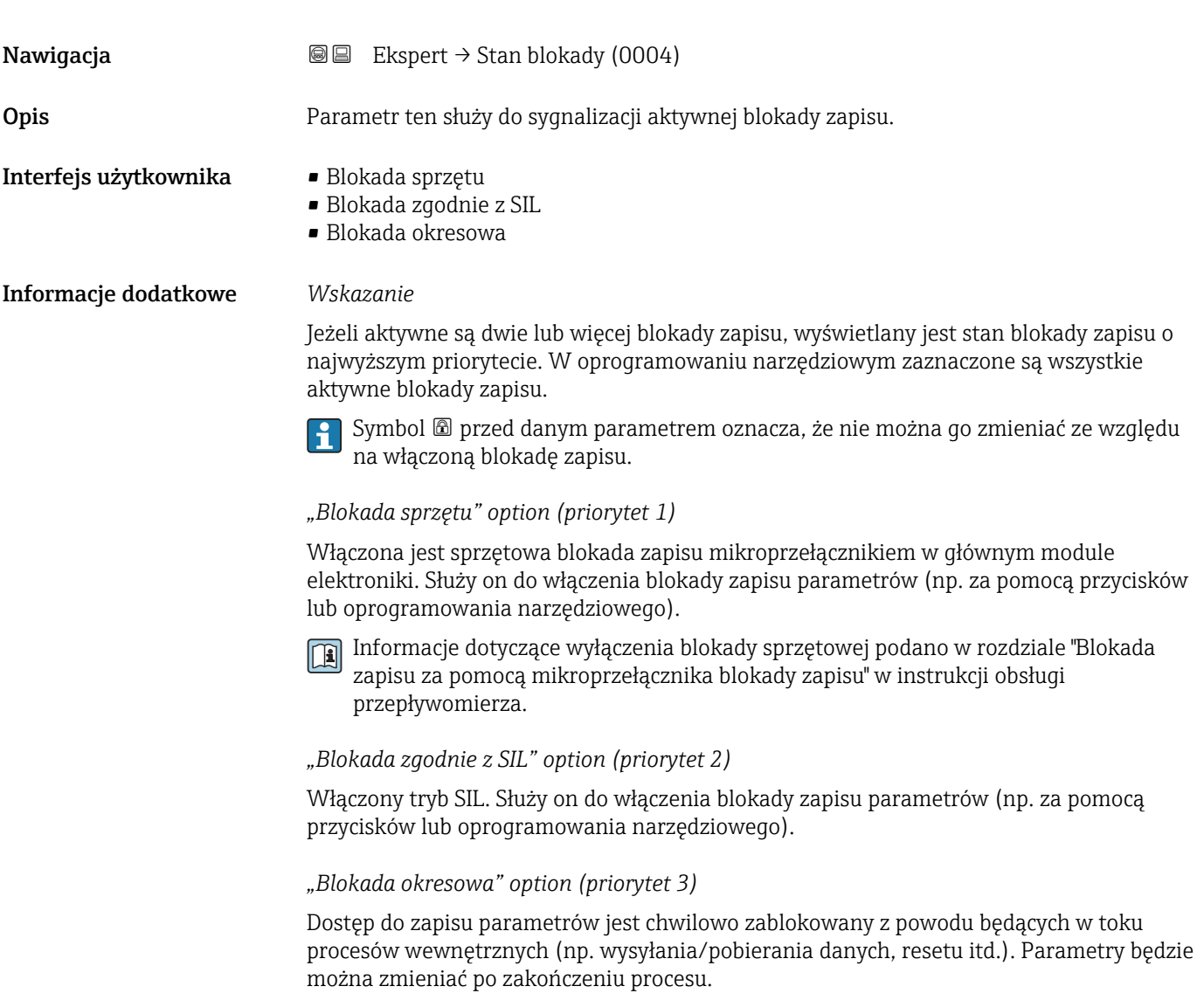

#### Pokaż tryb dostępu

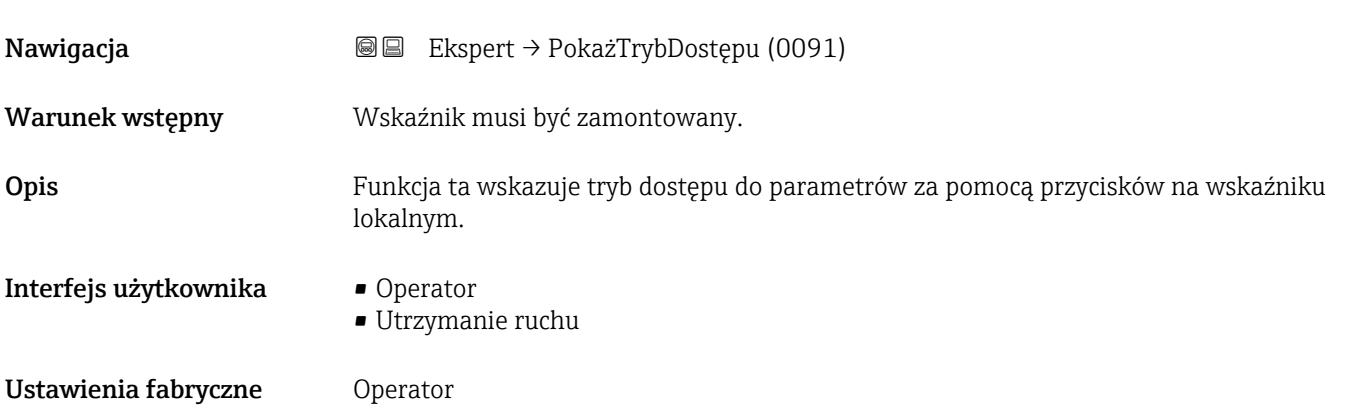

<span id="page-11-0"></span>Symbol  $\textcircled{B}$  przed parametrem oznacza, że przy aktualnym trybie dostępu parametru tego nie można zmieniać za pomocą obsługi lokalnej.

Tryb dostępu można zmienić w **Podaj kod dostępu** parameter ( $\rightarrow \blacksquare$  12).  $\mathbf{f}$ 

- Informacje dotyczące **Podaj kod dostępu** parameter ( $\rightarrow \Box$  12), patrz rozdział  $\boxed{1}$ "Wyłączenie blokady zapisu za pomocą kodu dostępu" w instrukcji obsługi przyrządu
- Przy włączonej dodatkowej blokadzie zapisu, aktualny tryb dostępu jest dodatkowo ograniczony. Stan blokady zapisu można sprawdzić w Stan blokady parameter  $(\rightarrow \text{ } \text{ } \text{ } 11).$

#### *Wskazanie*

Informacje dotyczące uprawnień dostępu są podane w rozdziale "Rodzaje użytkowników i związane z nimi uprawnienia dostępu" oraz "Koncepcja obsługi" w instrukcji obsługi danego przepływomierza.

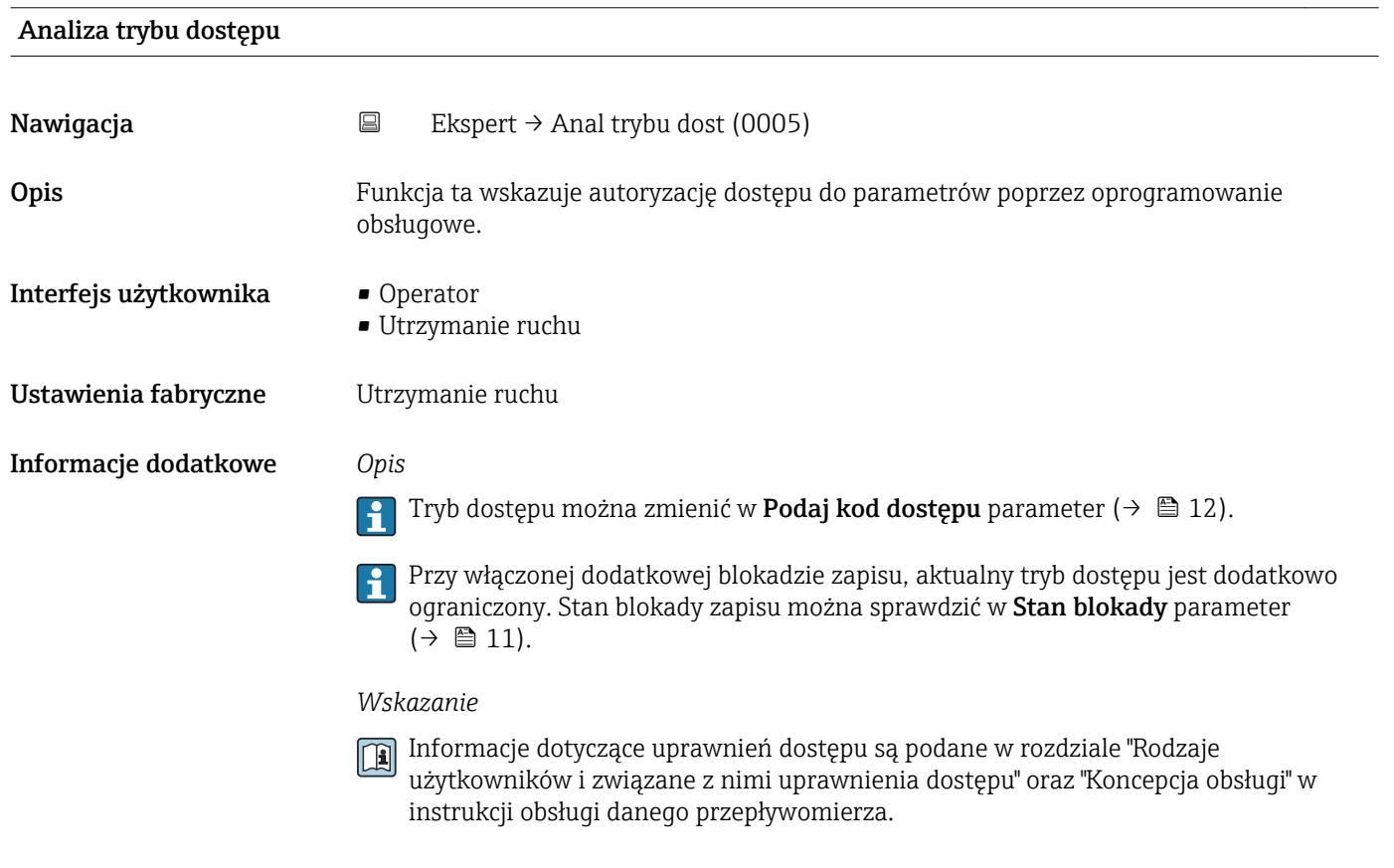

#### Podaj kod dostępu

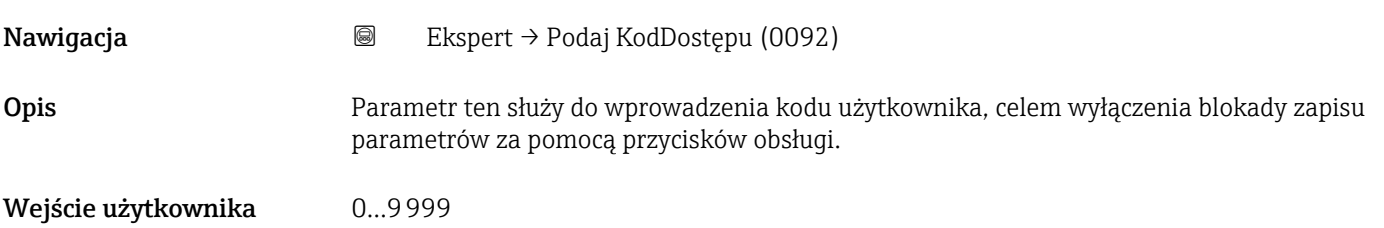

<span id="page-12-0"></span>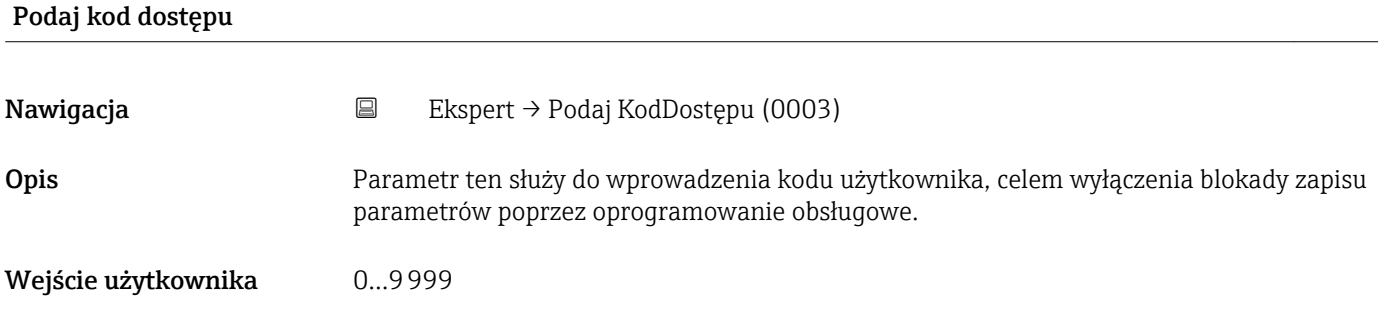

## 3.1 "System" submenu

 $N$ awigacja

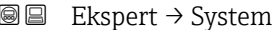

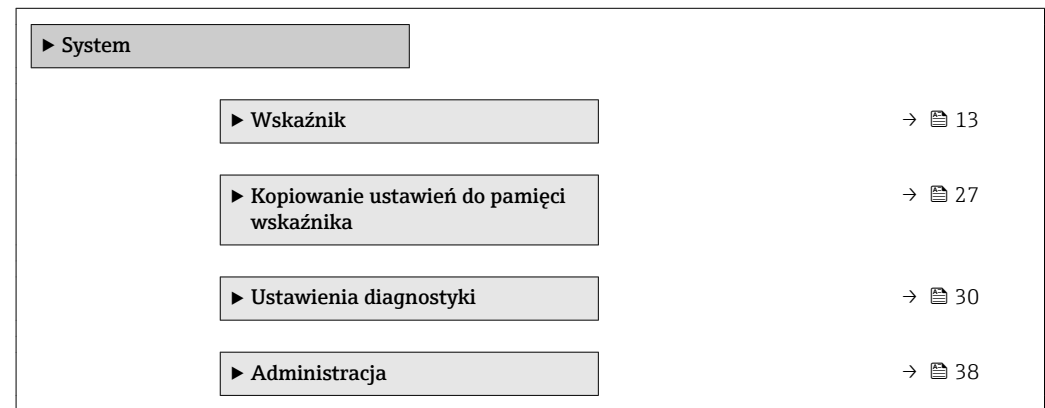

## 3.1.1 "Wskaźnik" submenu

*Nawigacja* Ekspert → System → Wskaźnik

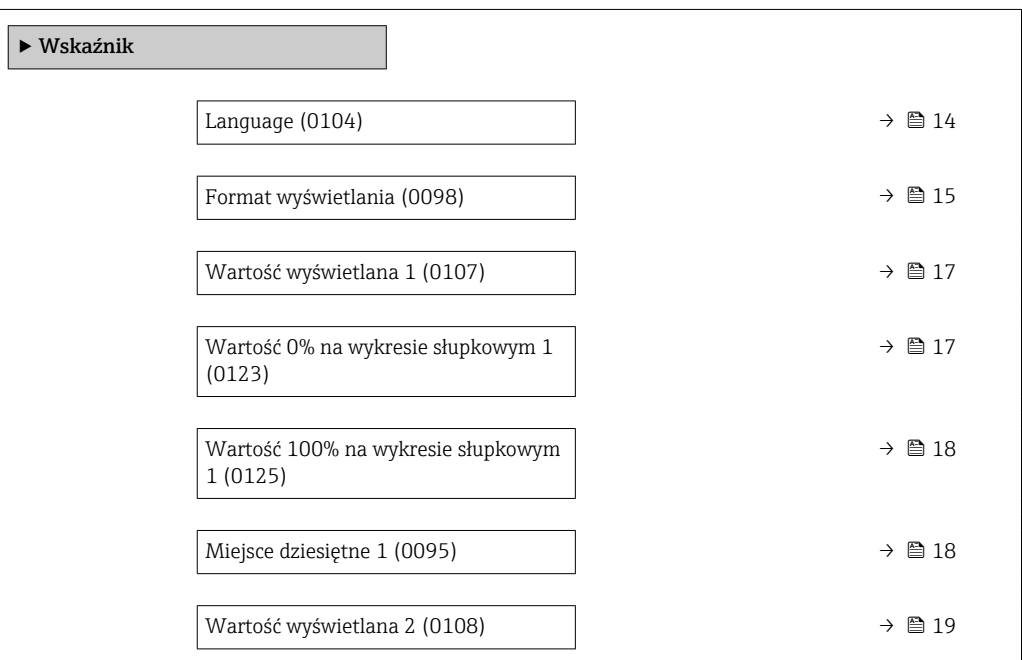

<span id="page-13-0"></span>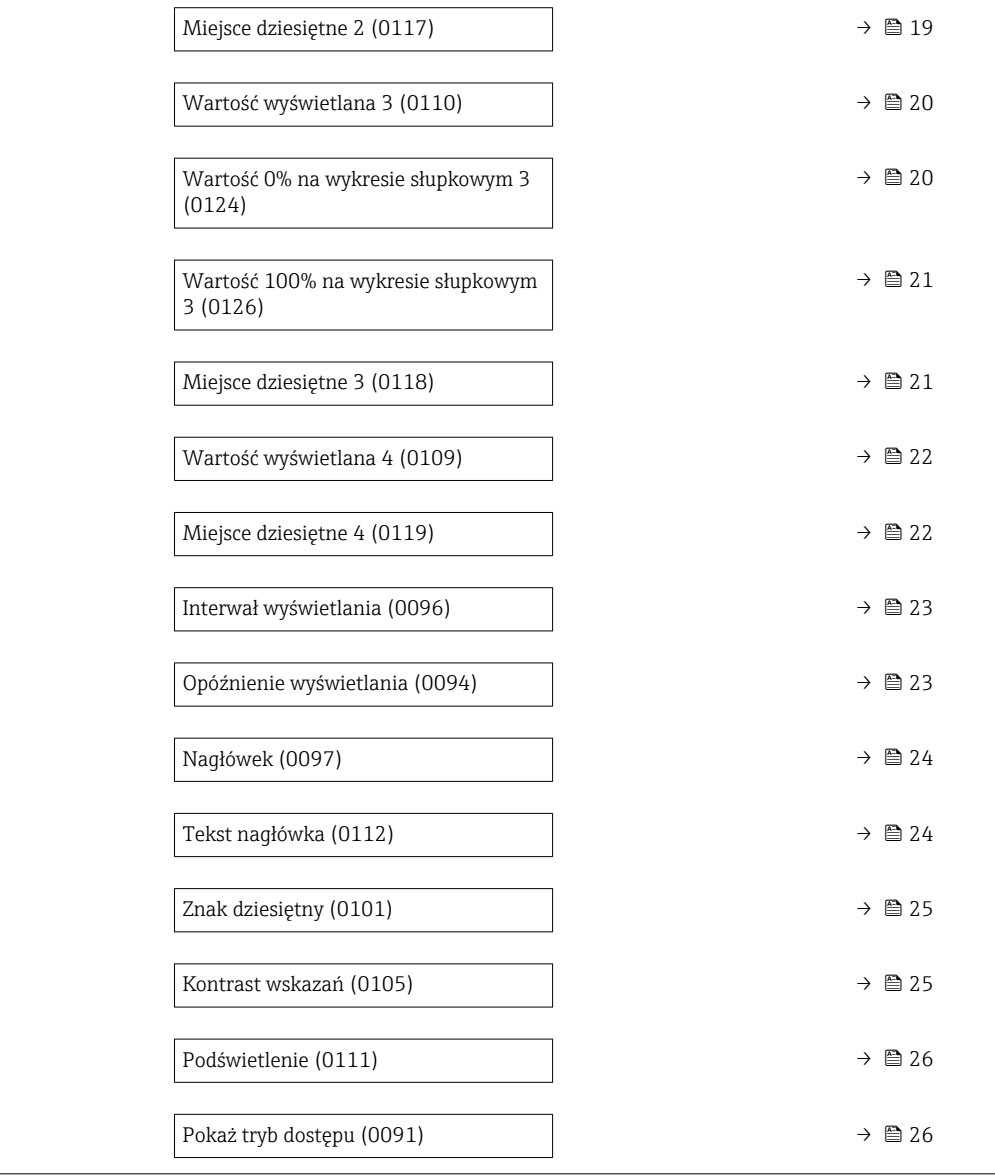

#### Language

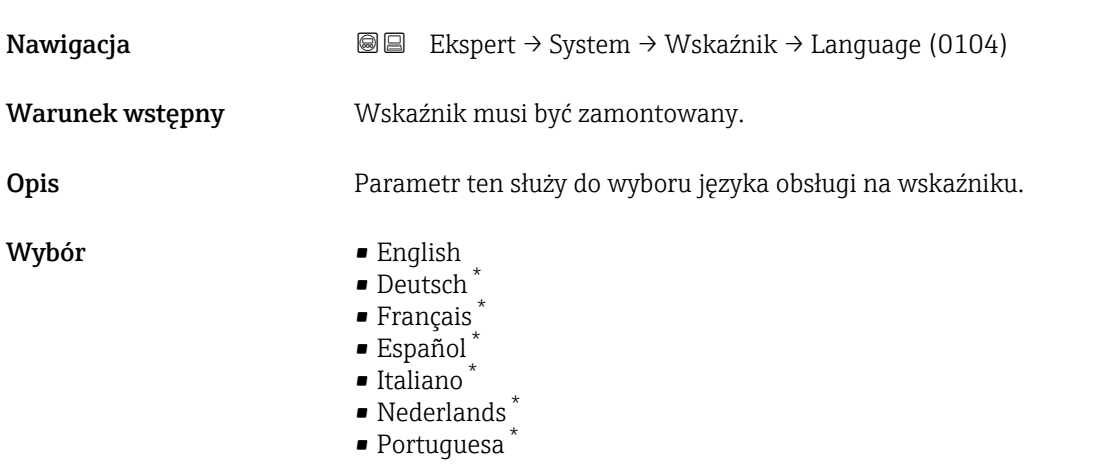

\* Widoczność zależy od opcji w kodzie zamówieniowym lub od ustawień urządzenia

<span id="page-14-0"></span>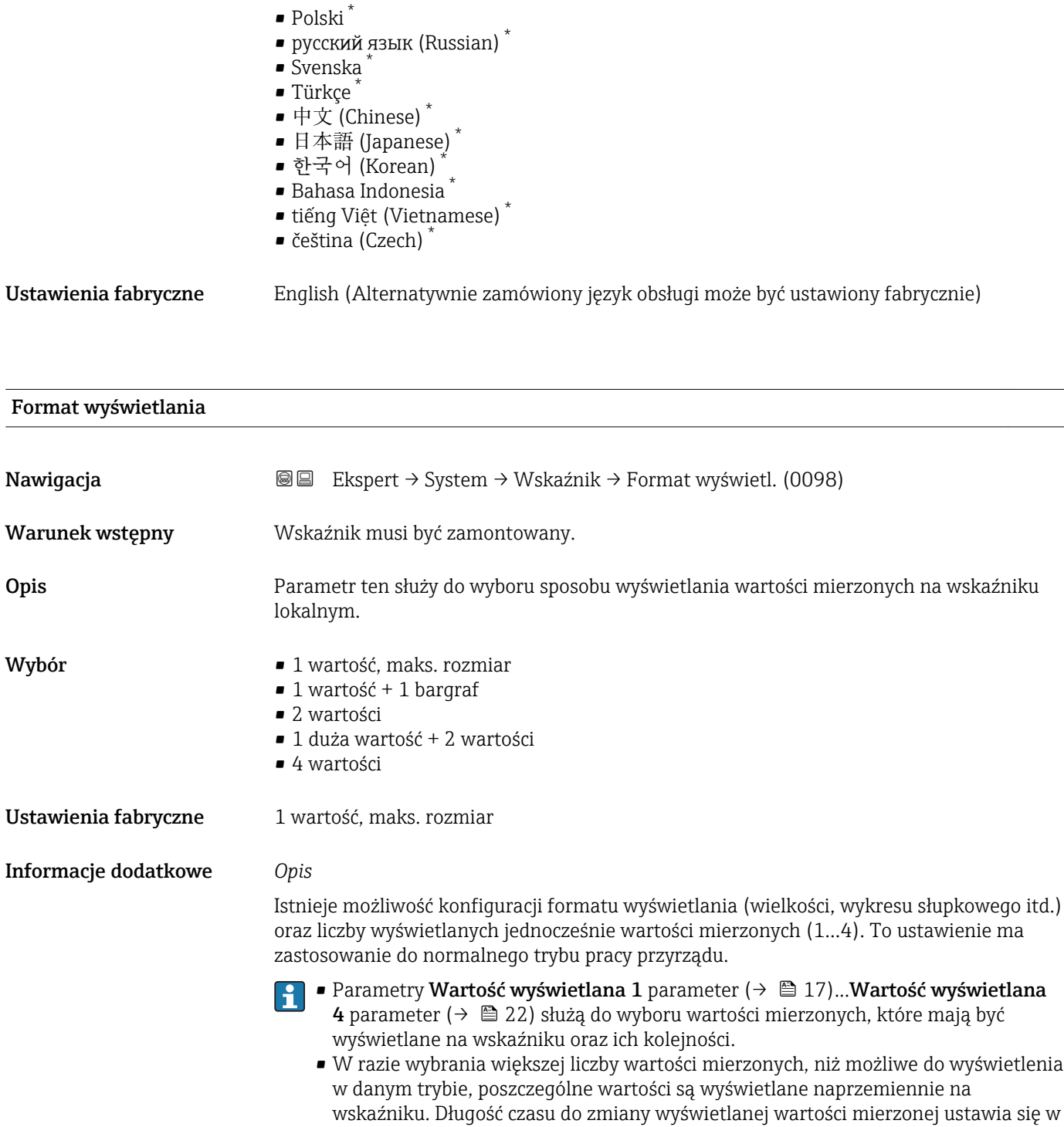

Interwał wyświetlania parameter ( $\rightarrow \Box$  23).

<sup>\*</sup> Widoczność zależy od opcji w kodzie zamówieniowym lub od ustawień urządzenia

Możliwe wskazania wartości mierzonych na wskaźniku:

*"1 wartość, maks. rozmiar" option*

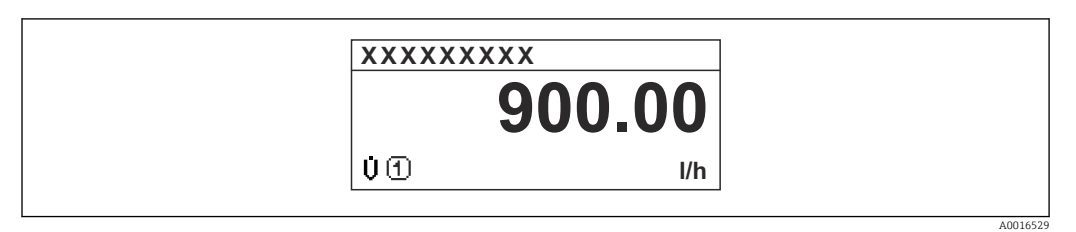

#### *"1 wartość + 1 bargraf" option*

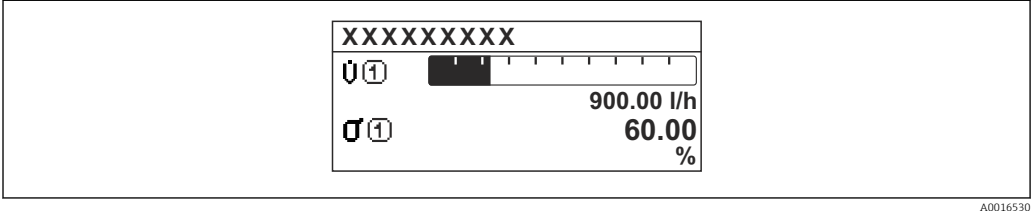

#### *"2 wartości" option*

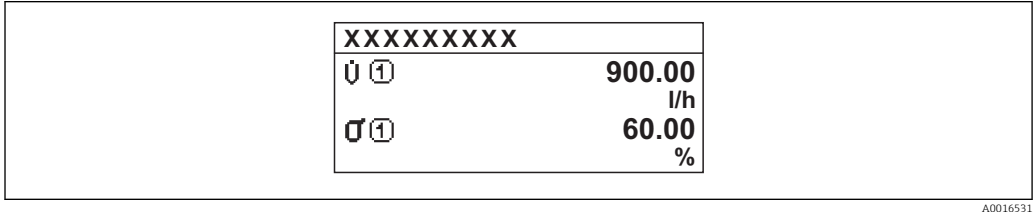

#### *3*

*"1 duża wartość + 2 wartości" option*

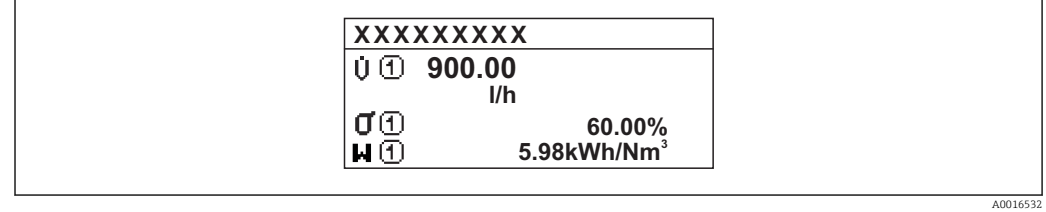

#### *"4 wartości" option*

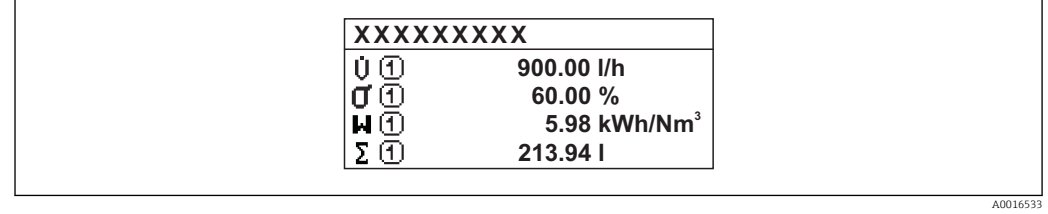

<span id="page-16-0"></span>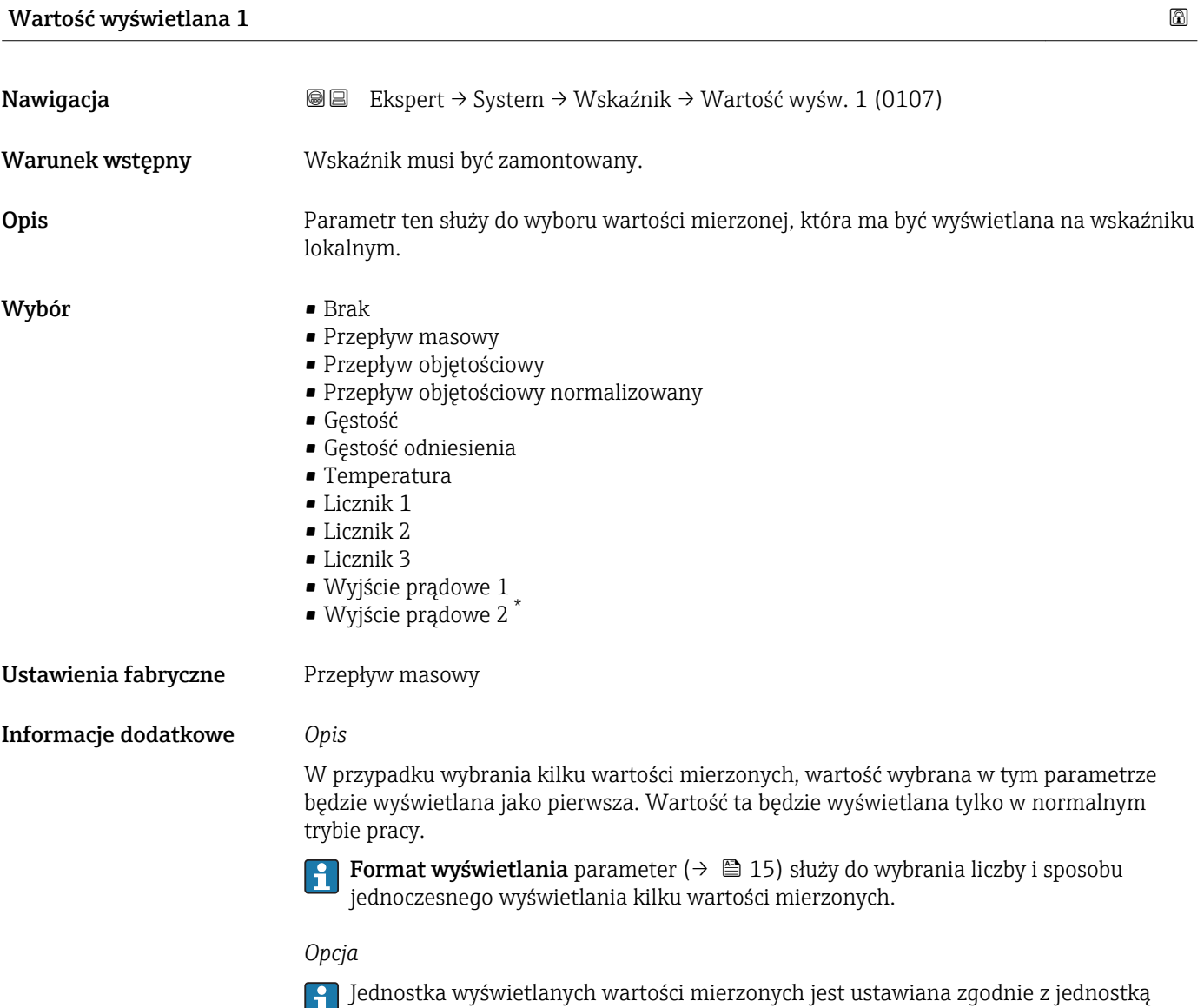

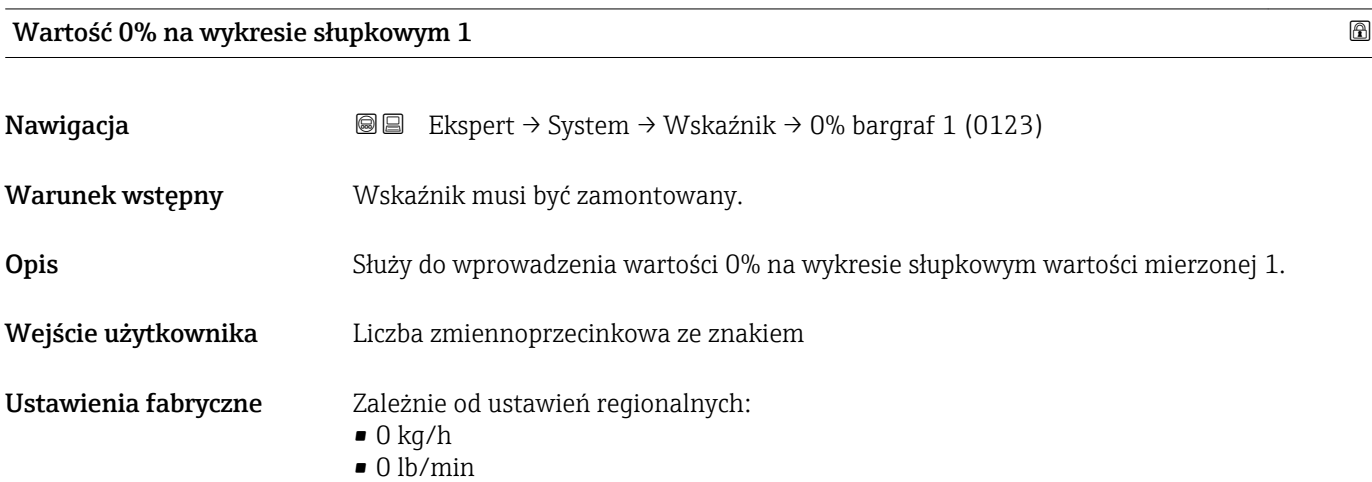

wybraną w **Jednostki systemowe** submenu (→ △ 51)

\* Widoczność zależy od opcji w kodzie zamówieniowym lub od ustawień urządzenia

<span id="page-17-0"></span>

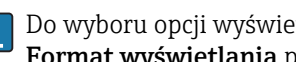

Do wyboru opcji wyświetlania wartości mierzonej w postaci wykresu słupkowego służy Format wyświetlania parameter ( $\rightarrow \Box$  15).

#### *Wprowadzenie*

Jednostka wyświetlanych wartości mierzonych jest ustawiana zgodnie z jednostką wybraną w **Jednostki systemowe** submenu ( $\rightarrow \Box$  51)

#### Wartość 100% na wykresie słupkowym 1

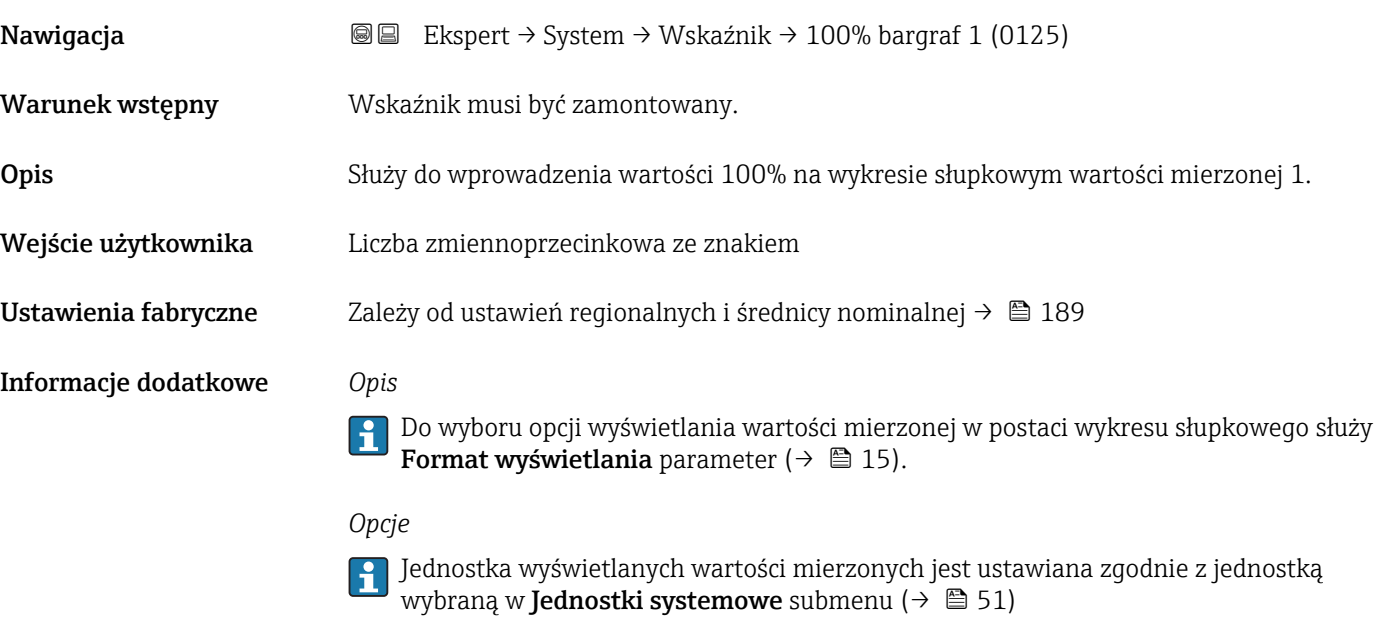

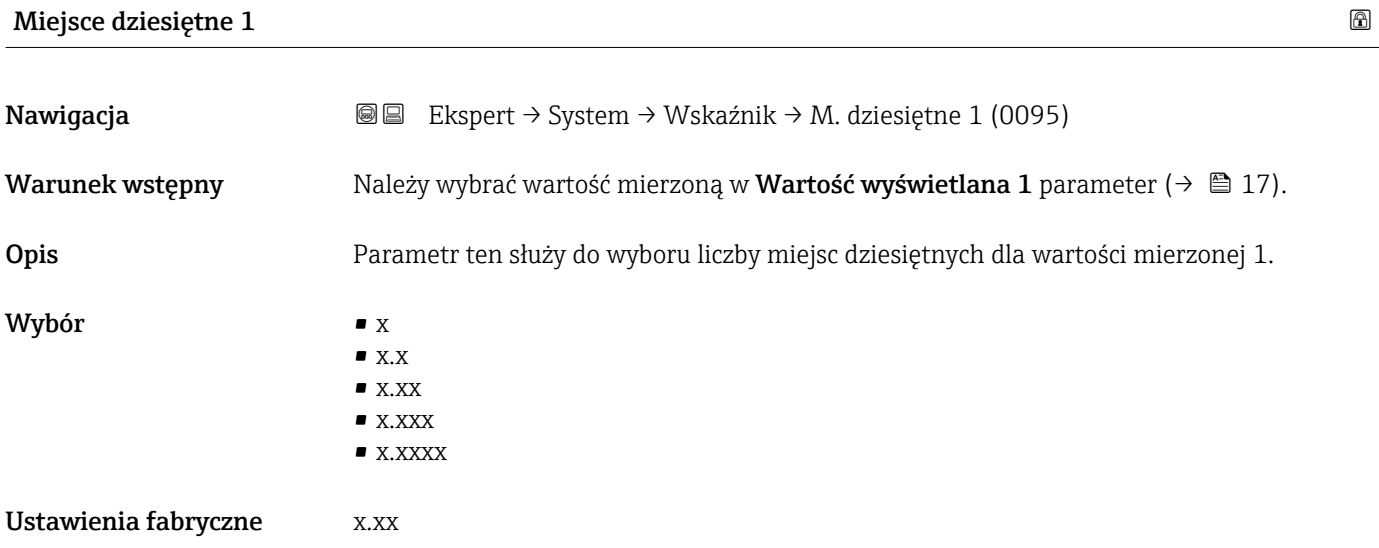

To ustawienie nie ma wpływu na dokładność pomiarową ani dokładność obliczeń przyrządu. Strzałka wyświetlana między wartością mierzoną a jednostką oznacza, że obliczenia są wykonywane z większą liczbą miejsc dziesiętnych, niż może być pokazana na wskaźniku lokalnym.

<span id="page-18-0"></span>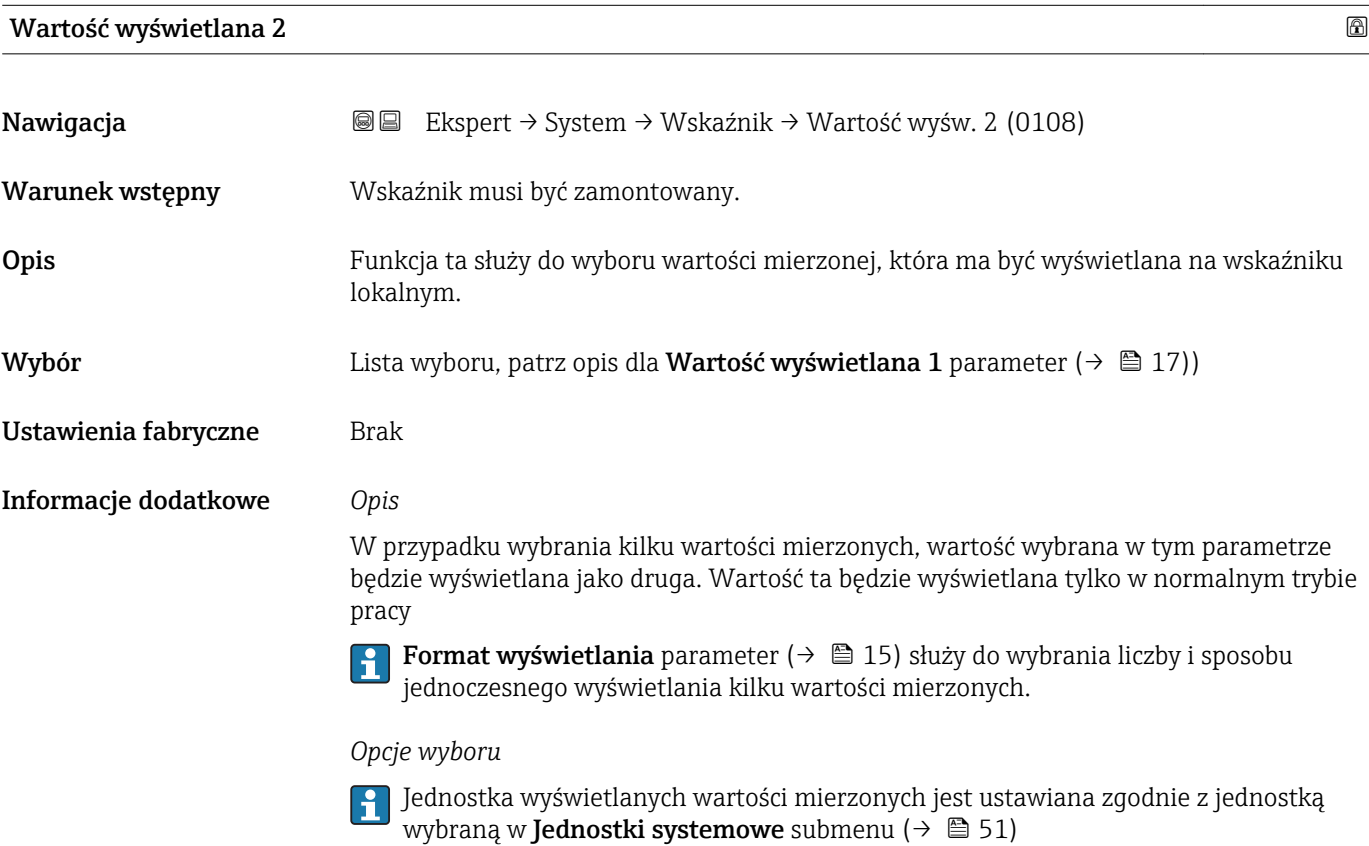

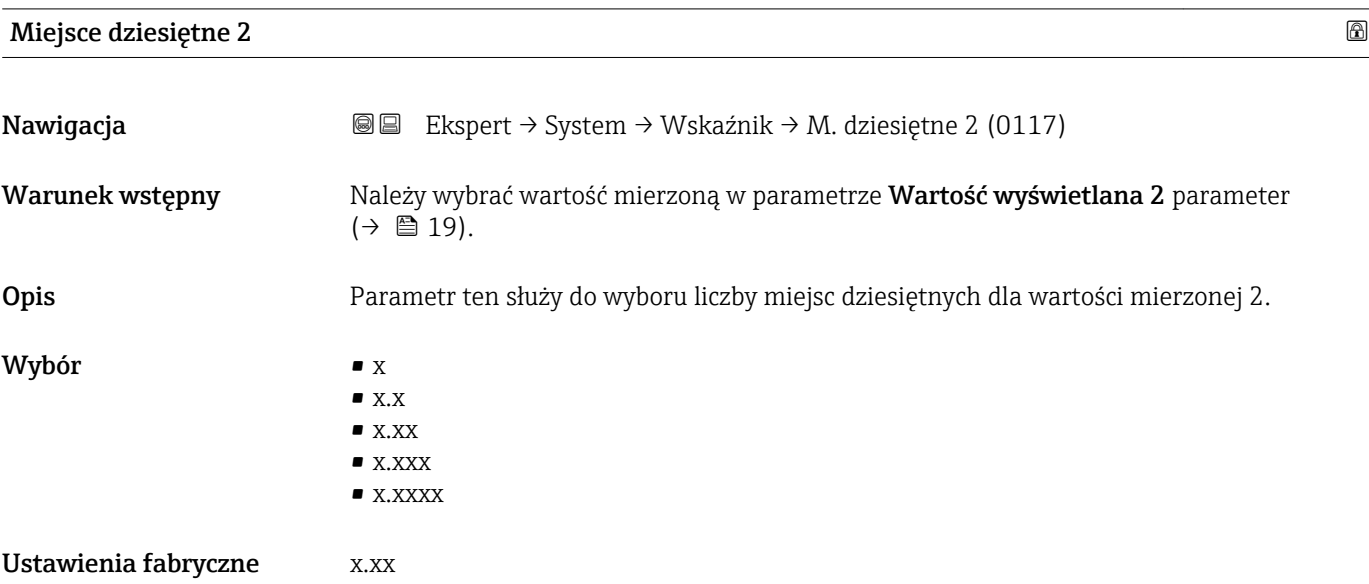

<span id="page-19-0"></span>

To ustawienie nie ma wpływu na dokładność pomiarową ani dokładność obliczeń przyrządu. Strzałka wyświetlana między wartością mierzoną a jednostką oznacza, że obliczenia są wykonywane z większą liczbą miejsc dziesiętnych, niż może być pokazana na wskaźniku lokalnym.

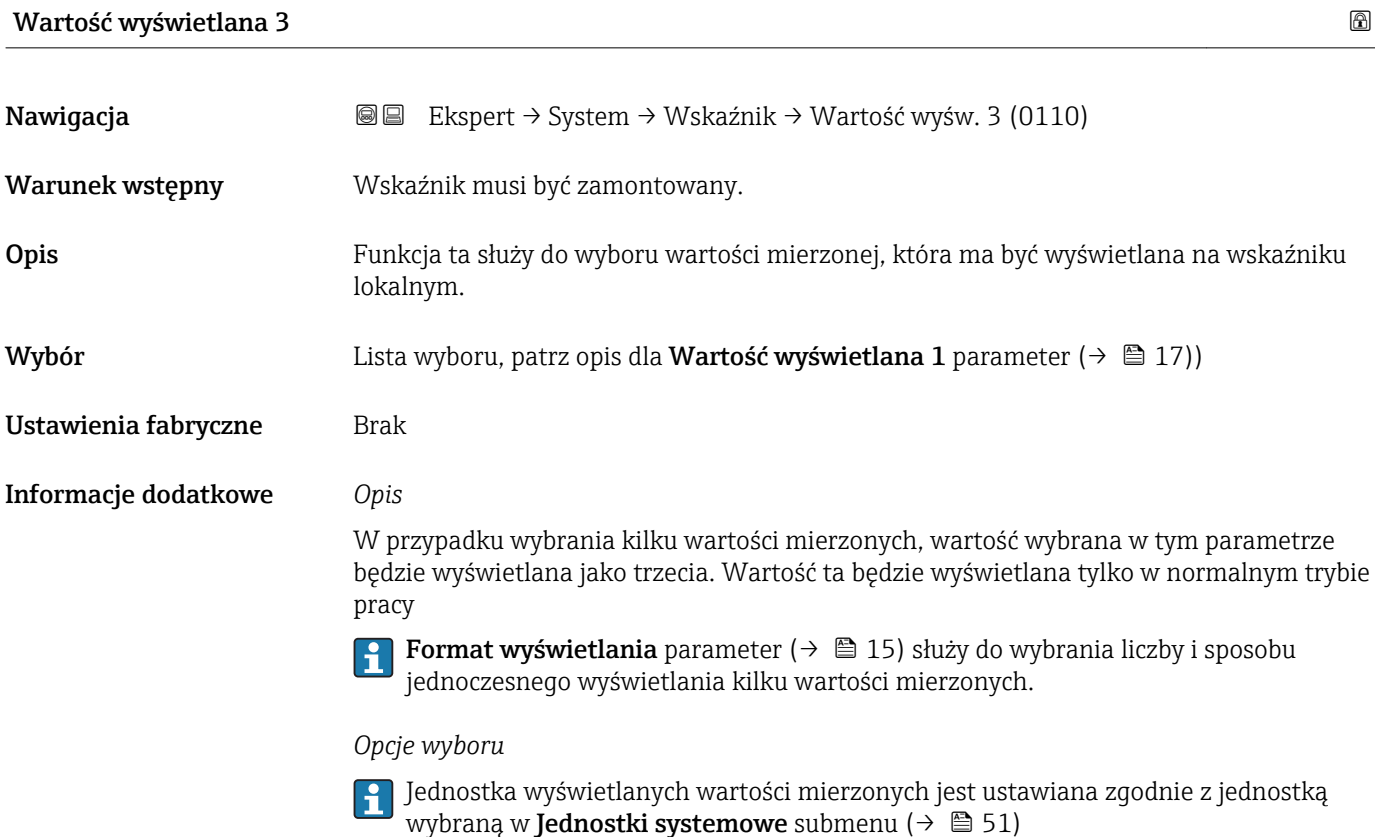

#### Wartość 0% na wykresie słupkowym 3

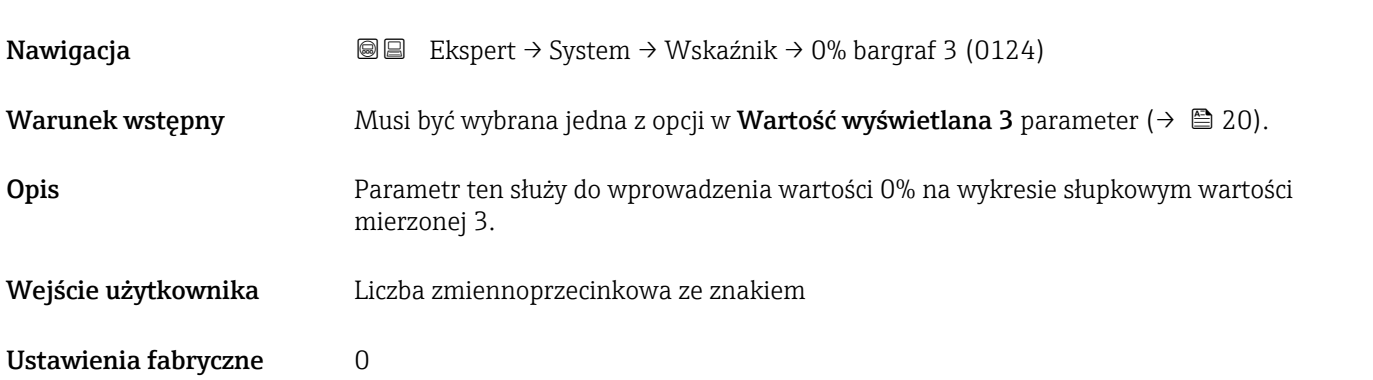

<span id="page-20-0"></span>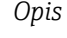

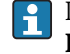

Do wyboru opcji wyświetlania wartości mierzonej w postaci wykresu słupkowego służy Format wyświetlania parameter ( $\rightarrow \Box$  15).

#### *Wprowadzenie*

Jednostka wyświetlanych wartości mierzonych jest ustawiana zgodnie z jednostką wybraną w **Jednostki systemowe** submenu ( $\rightarrow \Box$  51)

#### Wartość 100% na wykresie słupkowym 3

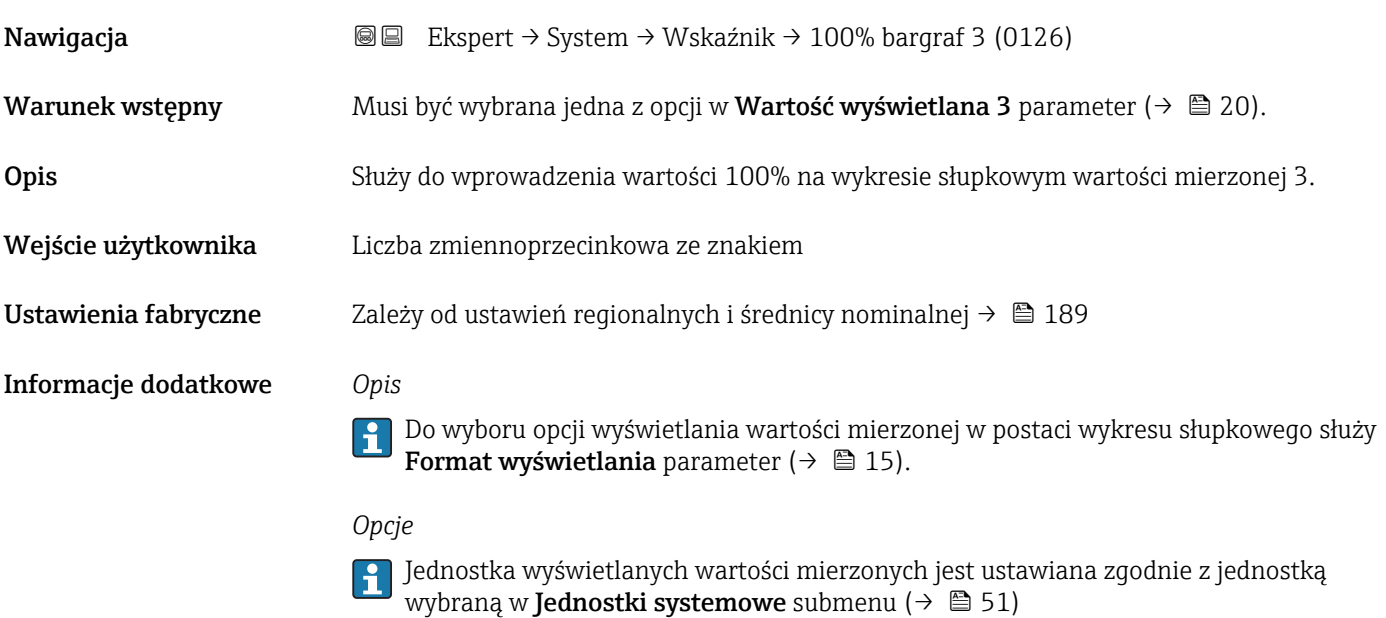

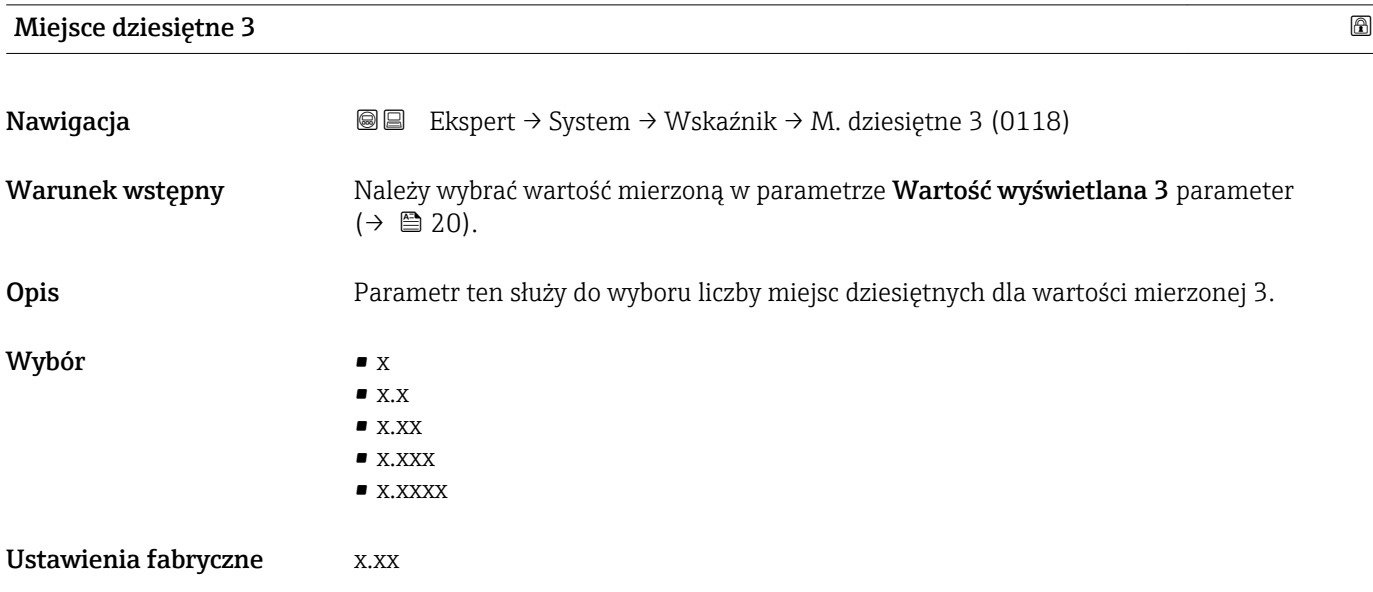

<span id="page-21-0"></span>

To ustawienie nie ma wpływu na dokładność pomiarową ani dokładność obliczeń przyrządu. Strzałka wyświetlana między wartością mierzoną a jednostką oznacza, że obliczenia są wykonywane z większą liczbą miejsc dziesiętnych, niż może być pokazana na wskaźniku lokalnym.

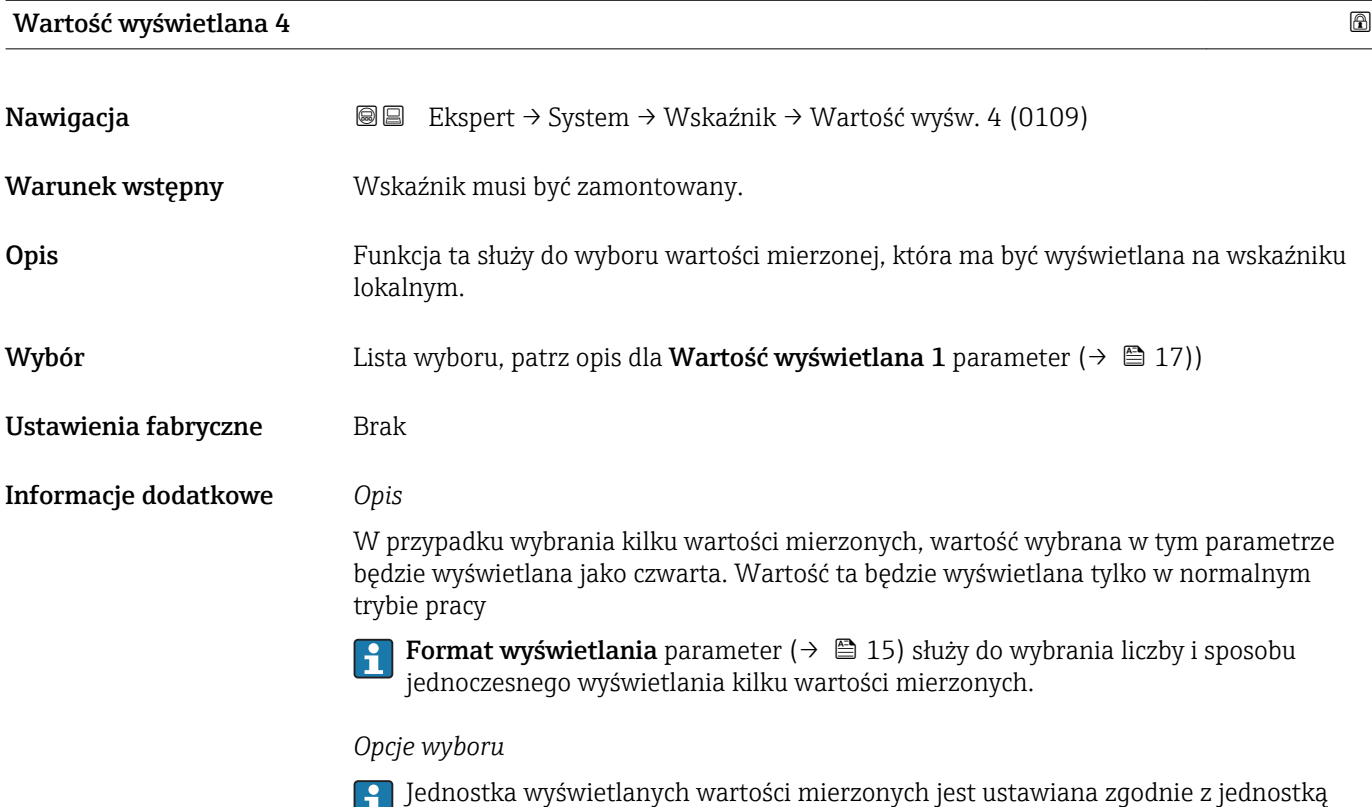

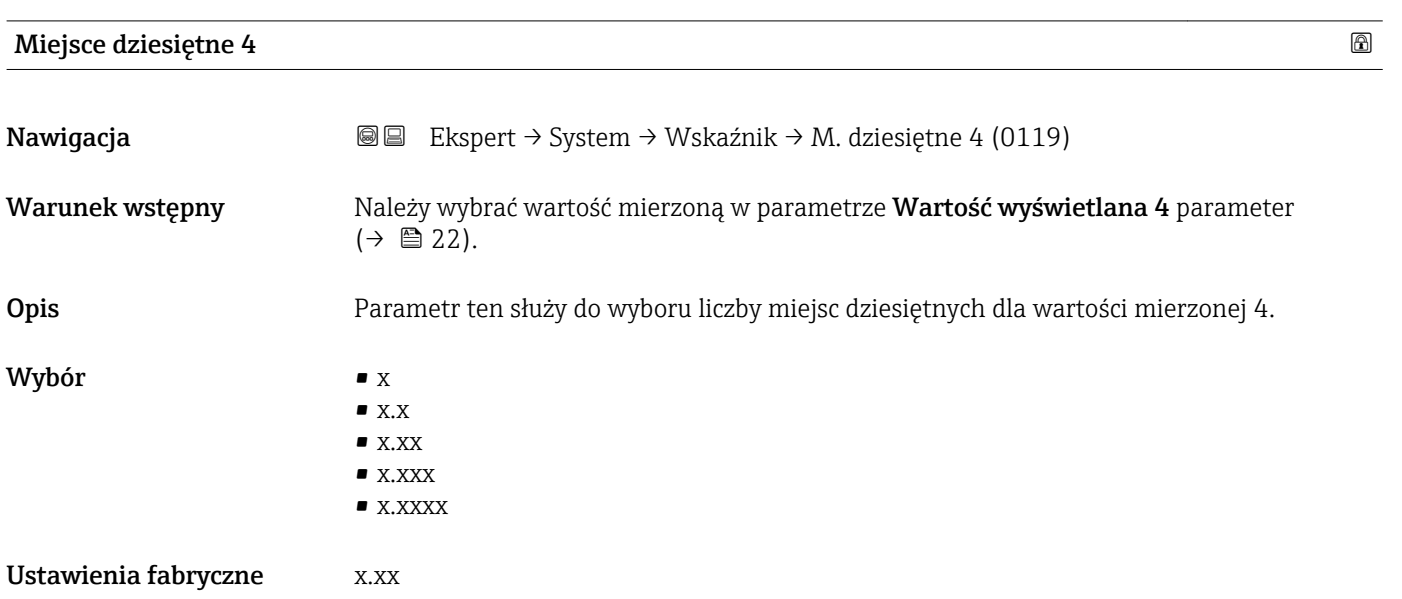

wybraną w **Jednostki systemowe** submenu (→ △ 51)

To ustawienie nie ma wpływu na dokładność pomiarową ani dokładność obliczeń przyrządu. Strzałka wyświetlana między wartością mierzoną a jednostką oznacza, że obliczenia są wykonywane z większą liczbą miejsc dziesiętnych, niż może być pokazana na wskaźniku lokalnym.

<span id="page-22-0"></span>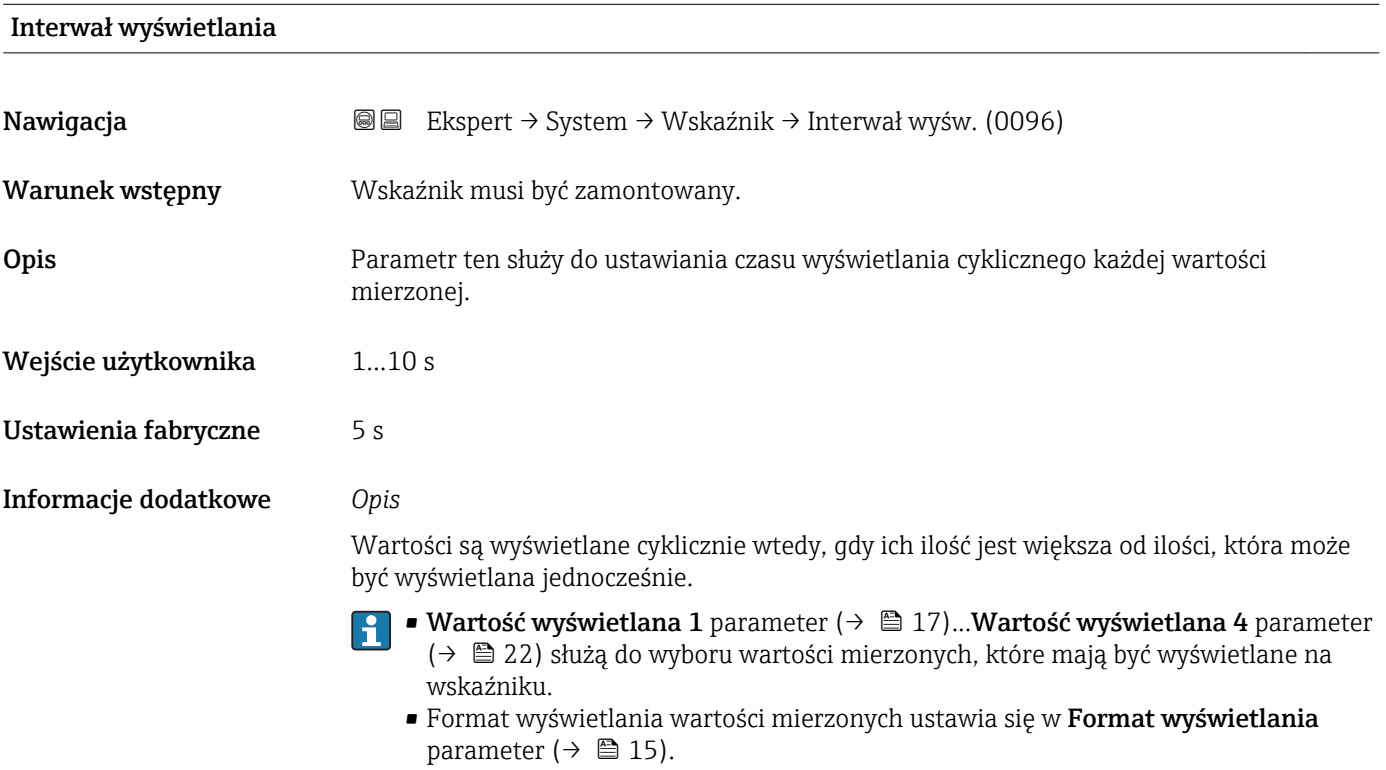

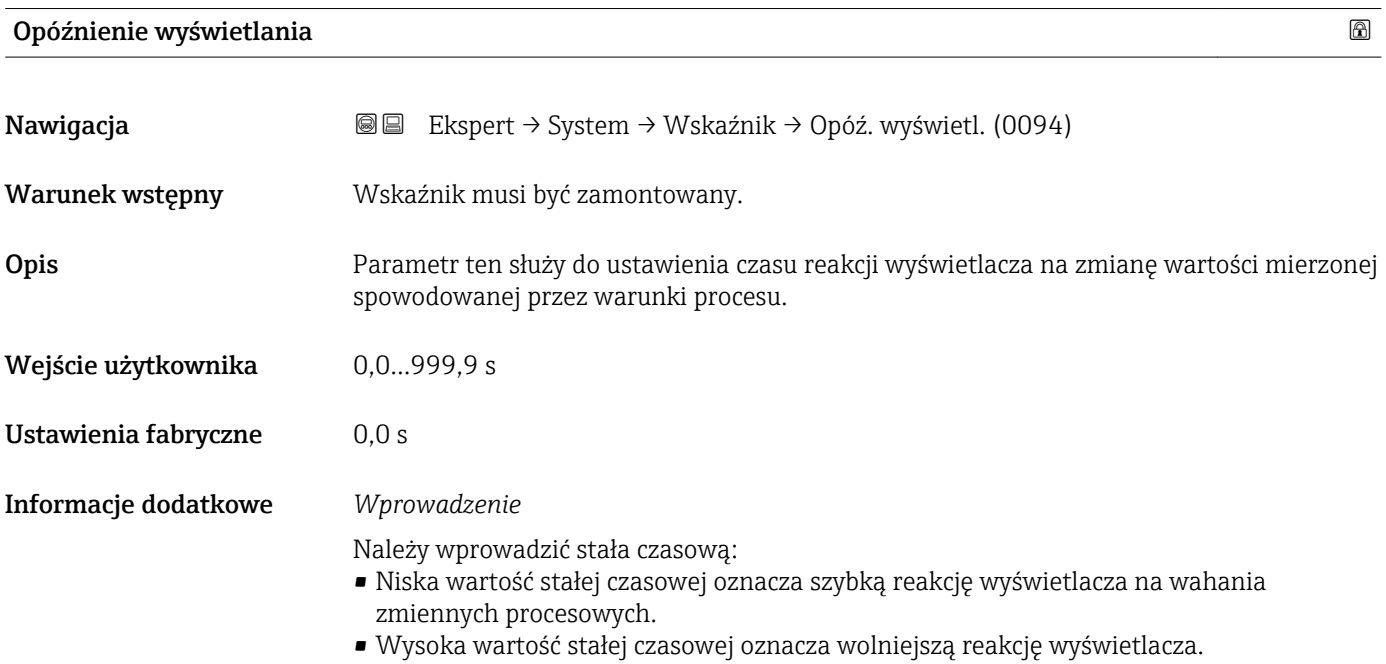

### <span id="page-23-0"></span>Nagłówek

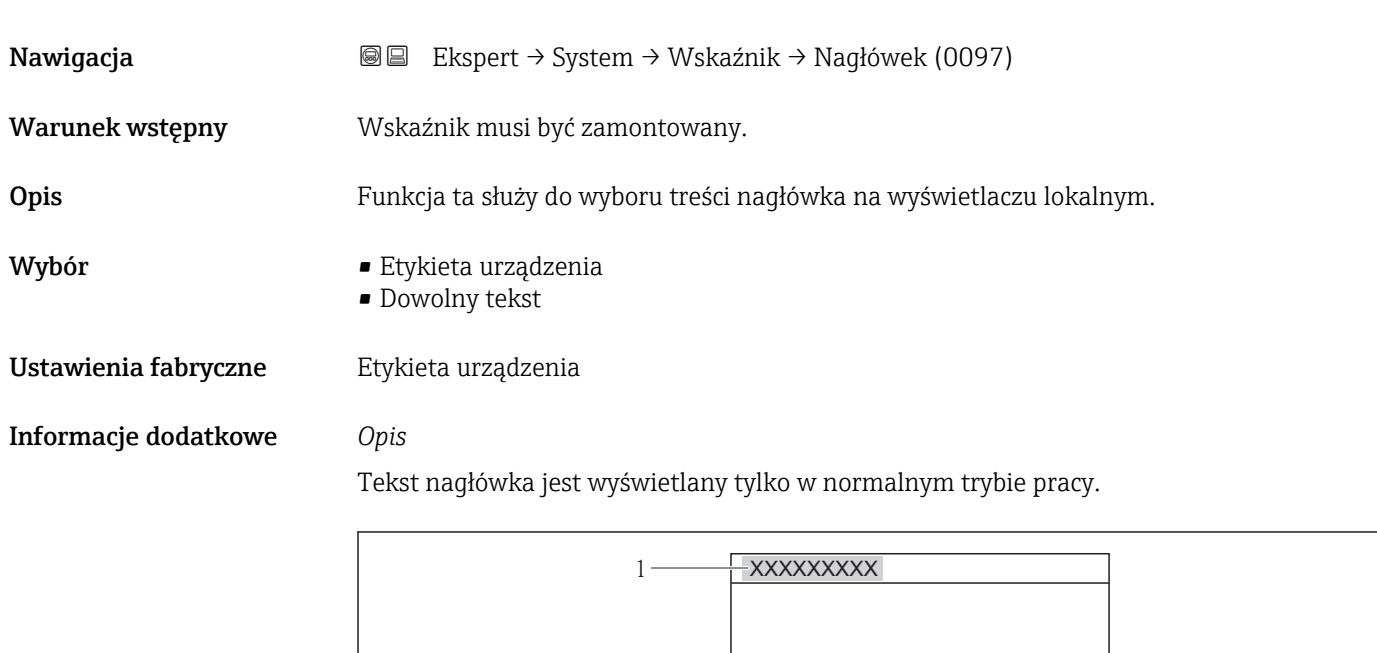

*1 Położenie nagłówka na wyświetlaczu*

#### *Opcje wyboru*

- Etykieta urządzenia Jest definiowana w Etykieta urządzenia parameter ( $\rightarrow \blacksquare$  163). • Dowolny tekst
- Jest definiowany w Tekst nagłówka parameter ( $\rightarrow \Box$  24).

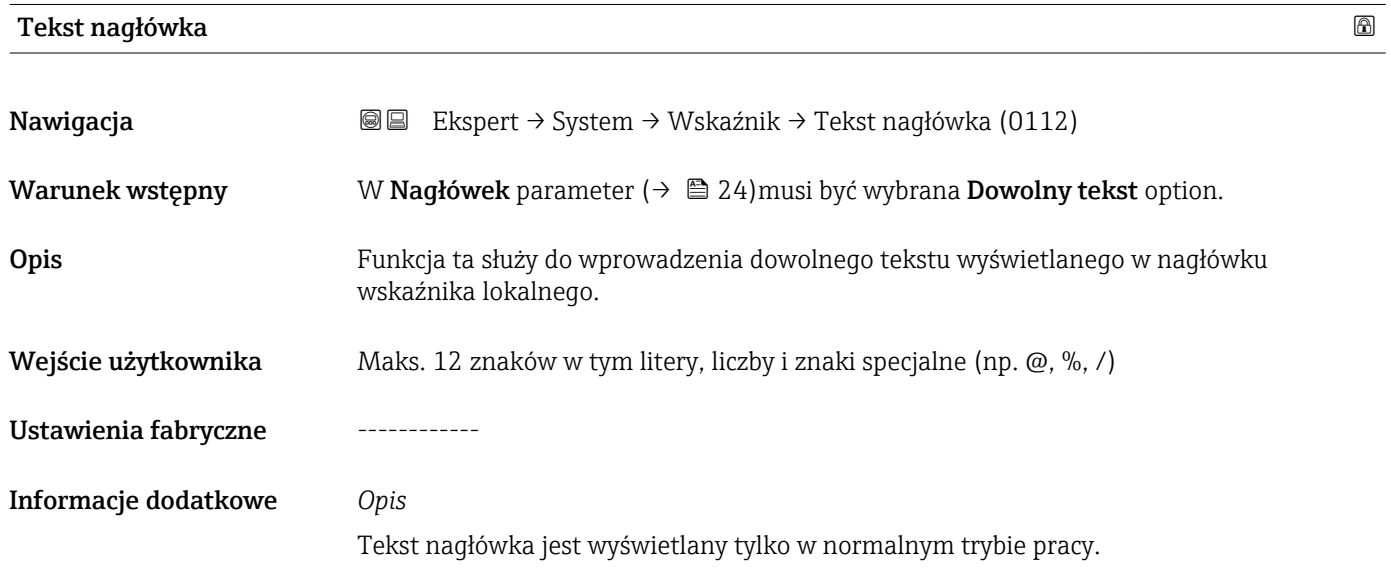

A0013375

<span id="page-24-0"></span>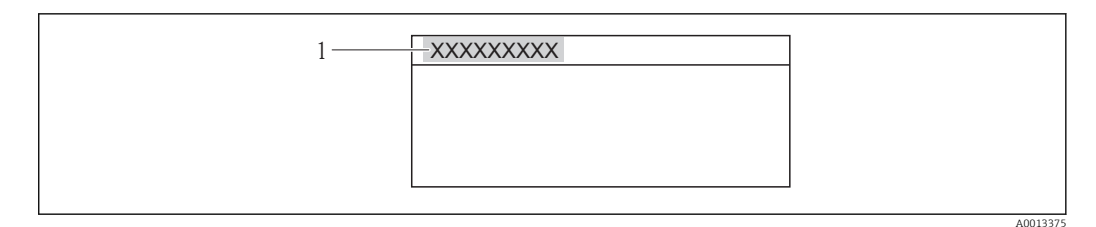

*1 Położenie nagłówka na wyświetlaczu*

#### *Wprowadzenie*

Liczba wyświetlanych znaków zależy od zastosowanych znaków.

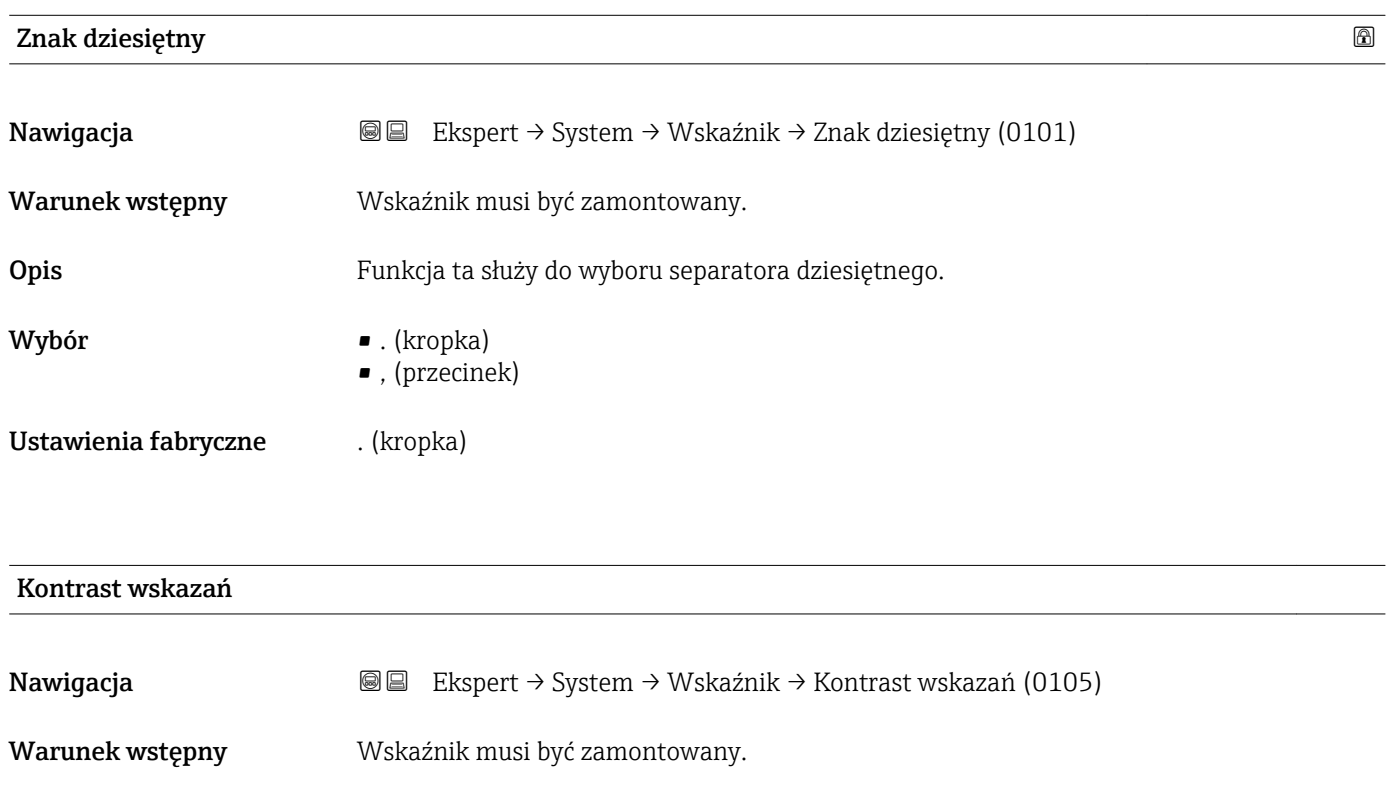

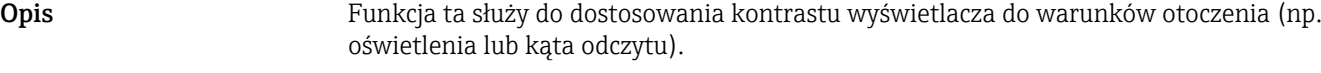

Wejście użytkownika 20…80 %

Ustawienia fabryczne Zależy od typu wskaźnika

- Informacje dodatkowe *Regulacja kontrastu za pomocą przycisków:*
	- $\blacksquare$  Jaśniej: jednocześnie nacisnąć i przytrzymać przyciski  $\boxminus \boxplus$ .
	- Ciemniej: jednocześnie nacisnąć i przytrzymać przyciski  $\boxplus$   $\boxplus$ .

### <span id="page-25-0"></span>Podświetlenie

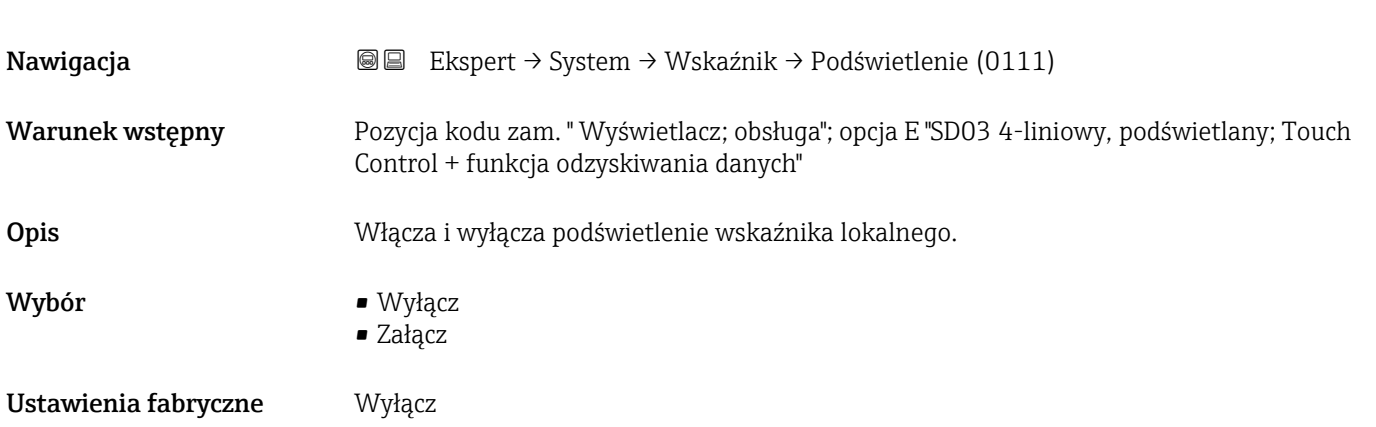

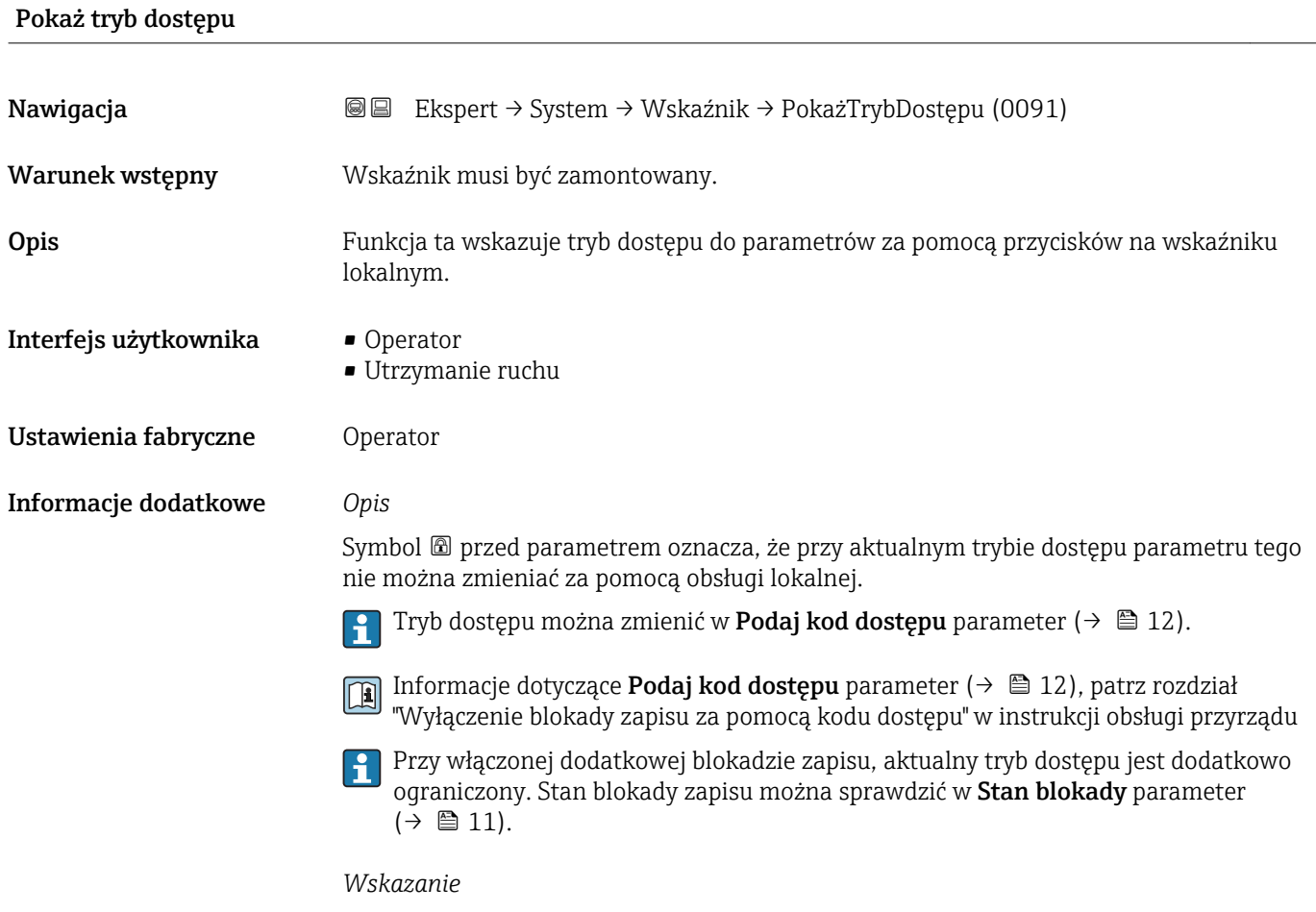

#### Informacje dotyczące uprawnień dostępu są podane w rozdziale "Rodzaje użytkowników i związane z nimi uprawnienia dostępu" oraz "Koncepcja obsługi" w instrukcji obsługi danego przepływomierza.

## <span id="page-26-0"></span>3.1.2 "Kopiowanie ustawień do pamięci wskaźnika" submenu

*Nawigacja* Ekspert → System → Kopia ustawień

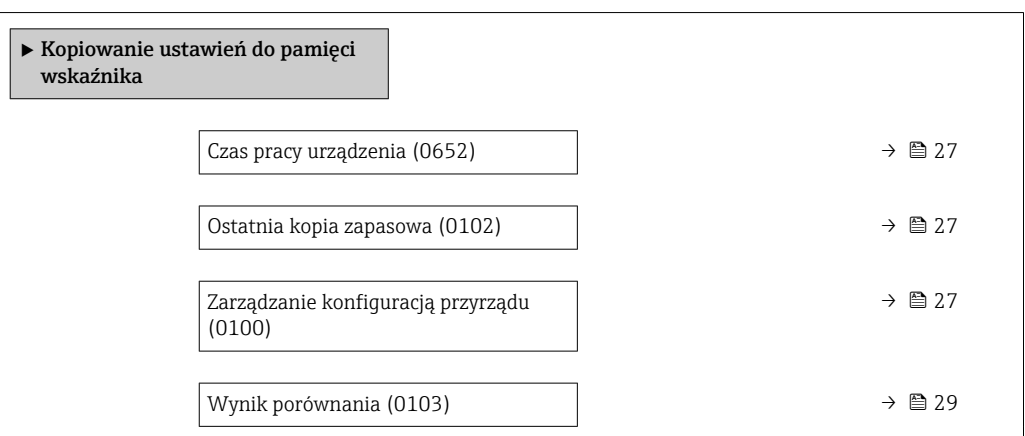

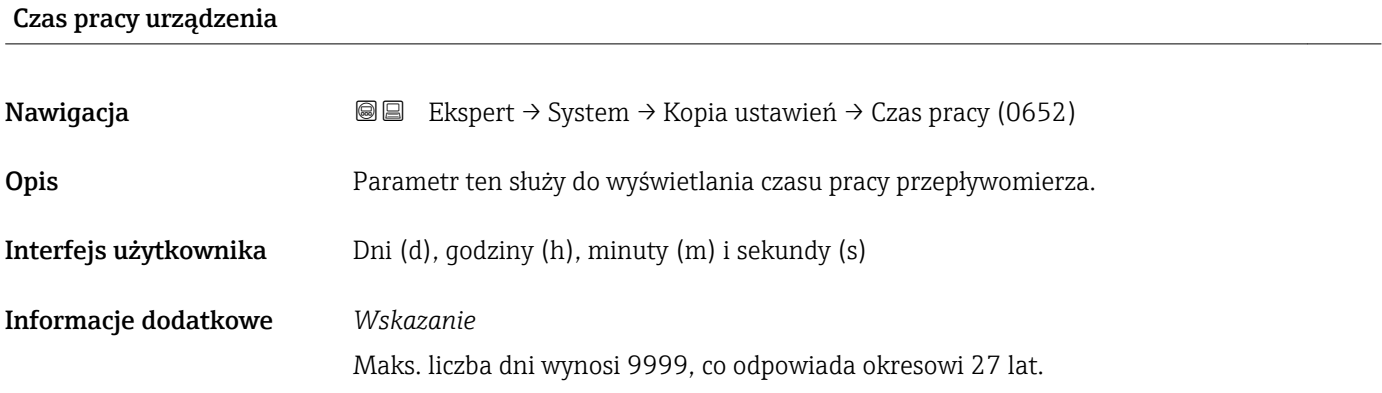

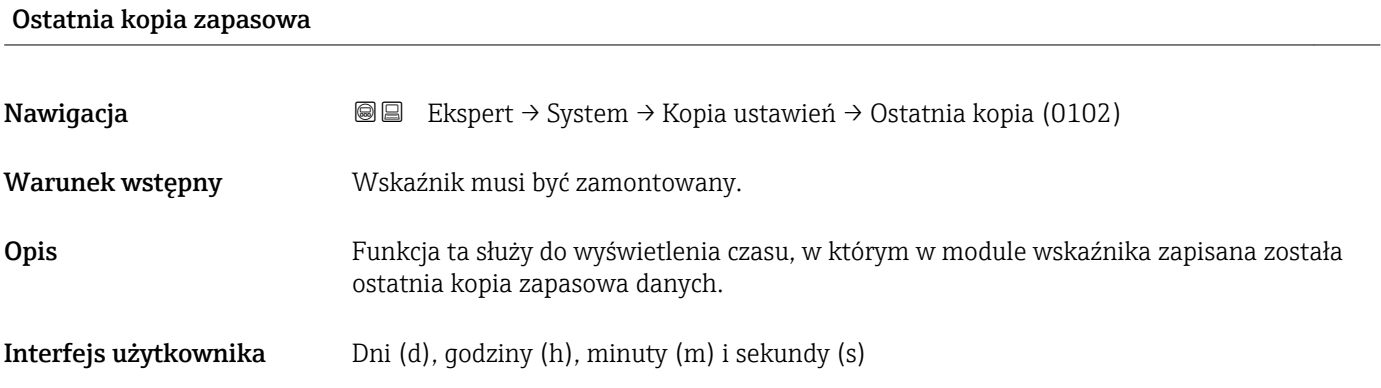

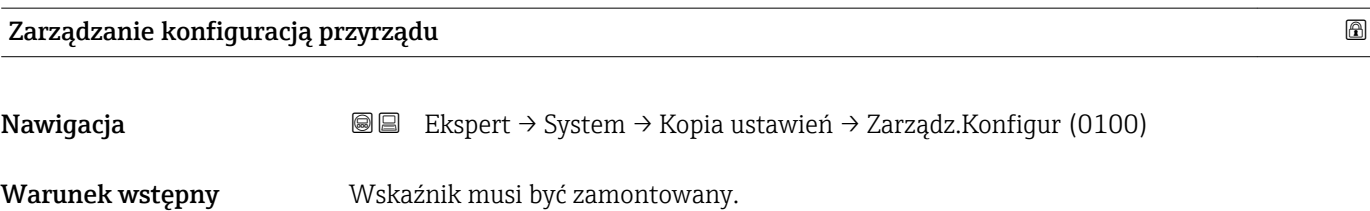

Opis Parametr ten służy do wyboru operacji zapisu danych w module wskaźnika.

- Wybór **•** Anului
	- Wykonaj kopię zapasową
	- Przywróć
	- Powiel
	- Porównaj
	- Usuń kopię zapasową

Ustawienia fabryczne Anuluj

#### Informacje dodatkowe *Opis*

W trakcie tej operacji konfiguracja za pomocą wskaźnika jest niemożliwa.

Informacje dotyczące komunikatów statusu w oprogramowaniu obsługowym, patrz  $| \cdot |$ **Stan kopii zapasowej** parameter ( $\rightarrow \Box$  28)

#### *Opcje wyboru*

• Anuluj

Wyjście z parametru, żadna operacja nie jest wykonywana.

- Wykonaj kopię zapasową
	- Kopia zapasowa aktualnej konfiguracji przyrządu zapisanej w module HistoROM jest zapisywana w module wskaźnika. Kopia zapasowa zawiera dane przetwornika.
	- Na wskaźniku lokalnym wyświetlany jest następujący komunikat: Tworzę kopię zapasową nastaw przetwornika, proszę czekać...
- Przywróć
	- Ostatnia kopia zapasowa konfiguracji przyrządu jest kopiowana z modułu wskaźnika do pamięci HistoROM przyrządu. Kopia ta zawiera dane przetwornika.
	- Na wskaźniku lokalnym wyświetlany jest następujący komunikat: Trwa przywracanie! Nie odłączaj zasilania!
- Powiel
	- Konfiguracja przetwornika z innego przyrządu jest kopiowana do danego przyrządu za pomocą modułu wskaźnika.
	- Na wskaźniku lokalnym wyświetlany jest następujący komunikat: Trwa kopiowanie! Nie odłączaj zasilania!
- Porównaj
	- Konfiguracja przyrządu zapisana w module wskaźnika jest porównywana z aktualną konfiguracją w pamięci HistoROM.
	- Na wskaźniku lokalnym wyświetlany jest następujący komunikat: Porównywanie plików
	- Wynik porównania może być wyświetlony w Wynik porównania parameter  $(\rightarrow \triangleq 29)$ .
- Usuń kopię zapasową
	- Kopia zapasowa konfiguracji przyrządu jest kasowana z modułu wskaźnika przyrządu.
	- Na wskaźniku lokalnym wyświetlany jest następujący komunikat: Usuwanie pliku

#### *HistoROM*

HistoROM to nieulotna pamięć przyrządu typu EEPROM.

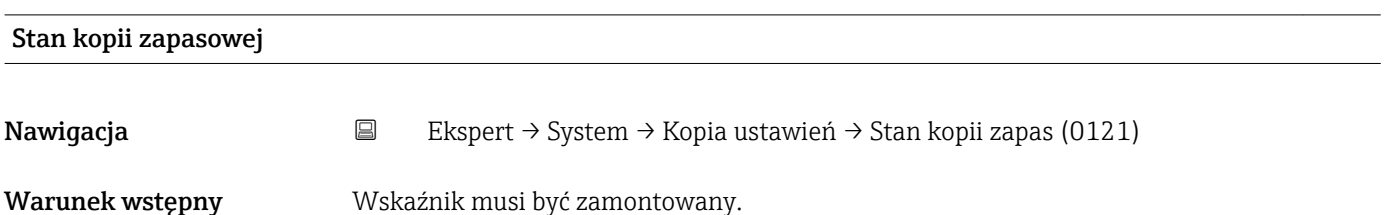

<span id="page-28-0"></span>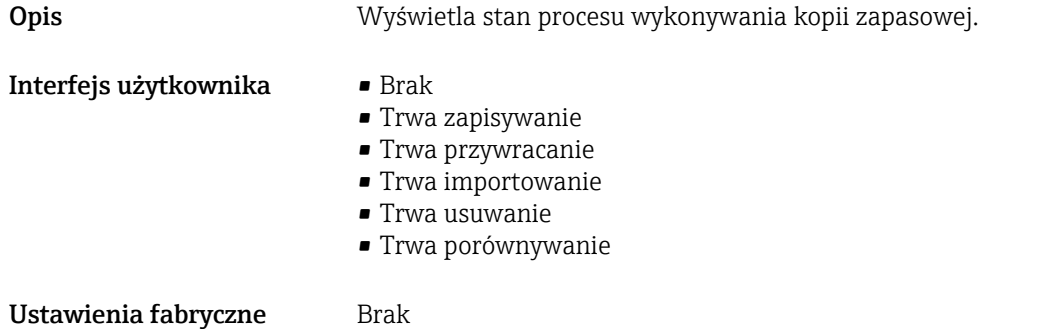

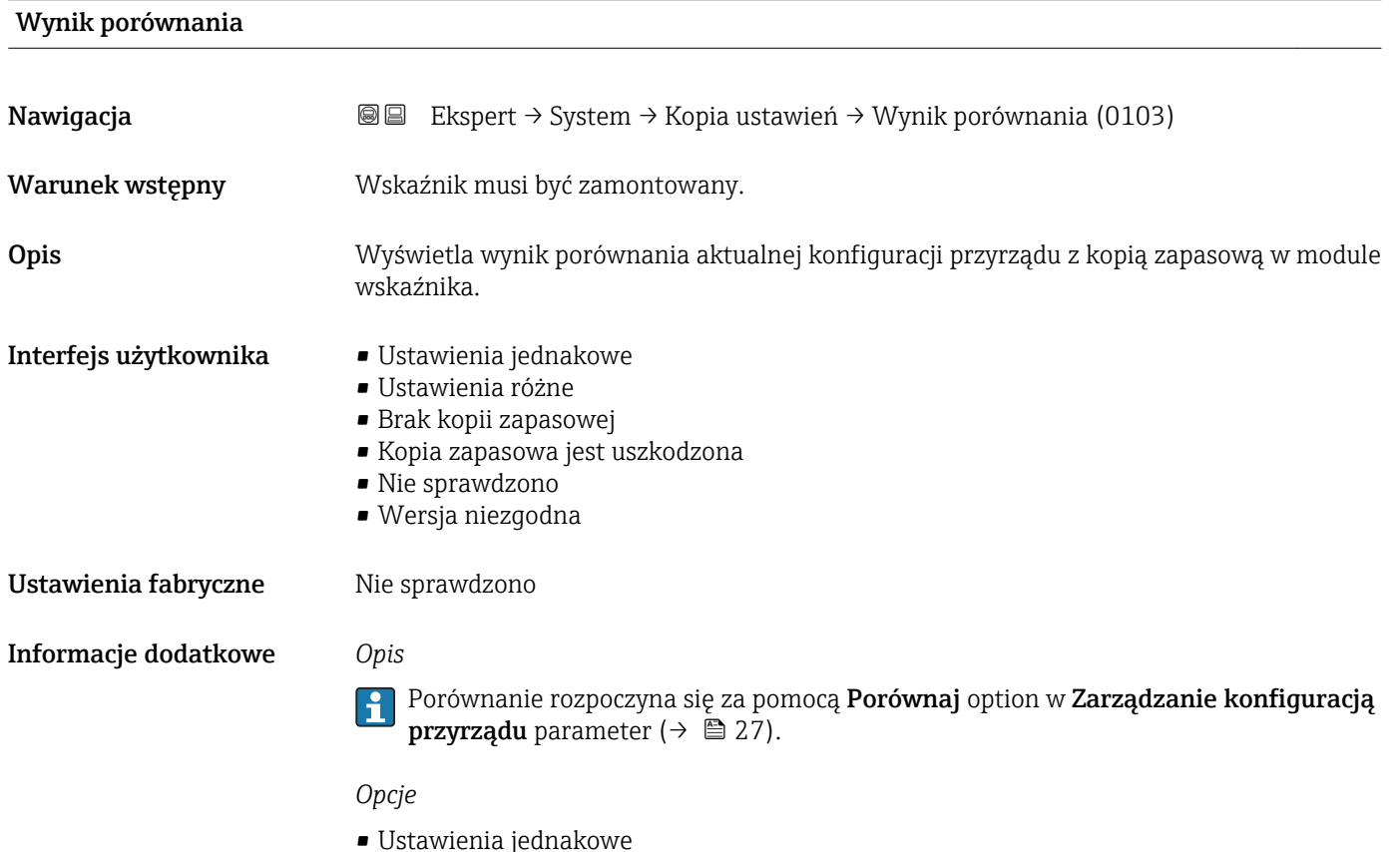

- Aktualna konfiguracja przyrządu w pamięci HistoROM jest identyczna z kopią zapasową w pamięci modułu wskaźnika.
- Jeśli konfiguracja innego przetwornika została skopiowana za pomocą modułu wskaźnika po wybraniu Powiel option w Zarządzanie konfiguracją przyrządu parameter ( $\rightarrow \blacksquare$  27), aktualna konfiguracja przyrządu zapisana w pamięci HistoROM tylko częściowo jest zgodna z kopią zapasową w module wskaźnika - ustawienia przetwornika nie są identyczne.
- Ustawienia różne Aktualna konfiguracja przyrządu w pamięci HistoROM nie jest identyczna z kopią zapasową w pamięci modułu wskaźnika.
- Brak kopii zapasowej W module wskaźnika nie zapisano kopii zapasowej konfiguracji przyrządu.
- <span id="page-29-0"></span>• Kopia zapasowa jest uszkodzona Kopia aktualnej konfiguracji zapisana w pamięci HistoROM jest uszkodzona lub niekompatybilna z kopią zapasową w module wskaźnika. • Nie sprawdzono
- Konfiguracja przyrządu w pamięci HistoROM nie została jeszcze porównana z kopią zapasową w module wskaźnika.
- Wersja niezgodna Kopia zapasowa w module wskaźnika jest niekompatybilna z przyrządem.

#### *HistoROM*

HistoROM to nieulotna pamięć przyrządu typu EEPROM.

### 3.1.3 "Ustawienia diagnostyki" submenu

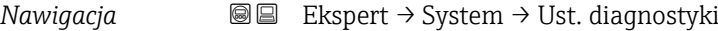

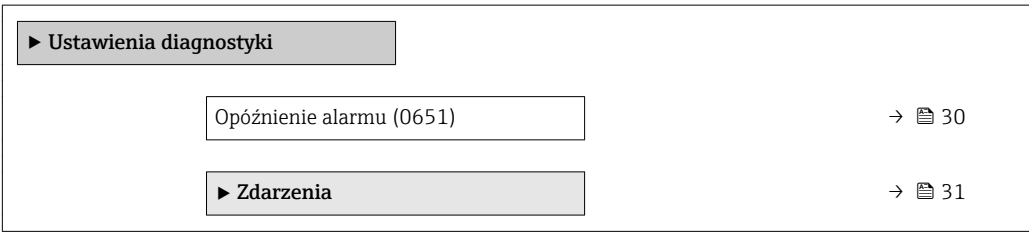

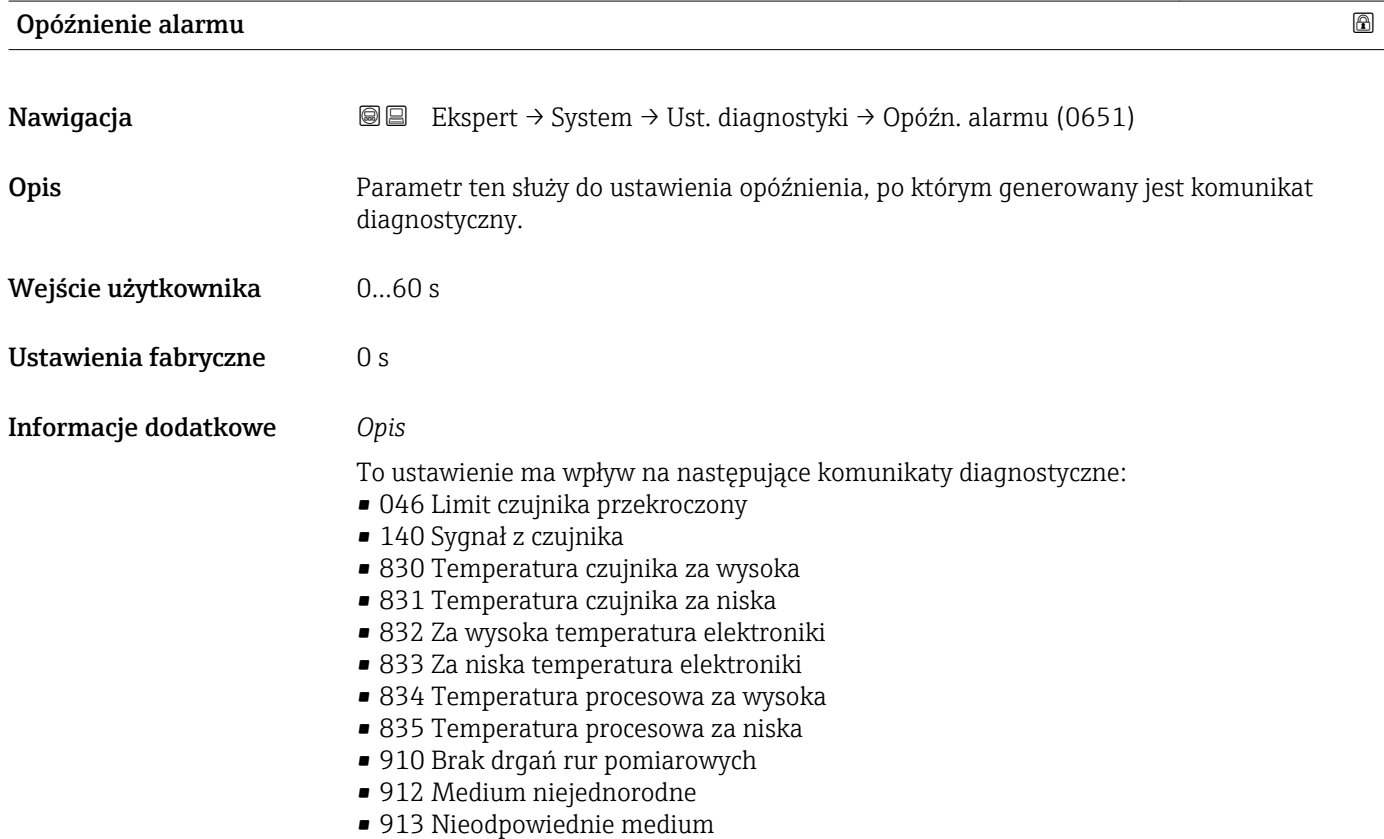

#### <span id="page-30-0"></span>"Zdarzenia" submenu

Lista wszystkich zdarzeń diagnostycznych, patrz instrukcja obsługi przyrządu. m

 $\mathbf{a}$ 

Zmiana reakcji na zdarzenie diagnostyczne. Fabrycznie, do każdego zdarzenia diagnostyczne jest przypisana określona reakcja. Dla niektórych zdarzeń reakcja ta może być zmieniona przez użytkownika.

W parametrach Określ reakcję na zdarzenia nr xxx dostępne są następujące opcje: • Wyłącz option

Zdarzenie diagnostyczne jest ignorowane, tzn. nie jest wpisywane do rejestru zdarzeń ani nie jest generowany komunikat diagnostyczny.

• Alarm option

Przyrząd kontynuuje pomiary. Sygnały wyjściowe przyjmują zdefiniowane wartości alarmowe. Generowany jest komunikat diagnostyczny.

- Ostrzeżenie option
- Przyrząd kontynuuje pomiary. Generowany jest komunikat diagnostyczny.
- Tylko wpis w rejestrze option

Przyrząd kontynuuje pomiary. Komunikat diagnostyczny jest wpisywany w Rejestr zdarzeń submenu (→  $\triangleq$  160) (Lista zdarzeń submenu (→  $\triangleq$  161)) ale nie jest wyświetlany na przemian ze wskazaniem wartości mierzonych.

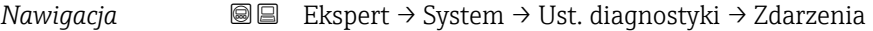

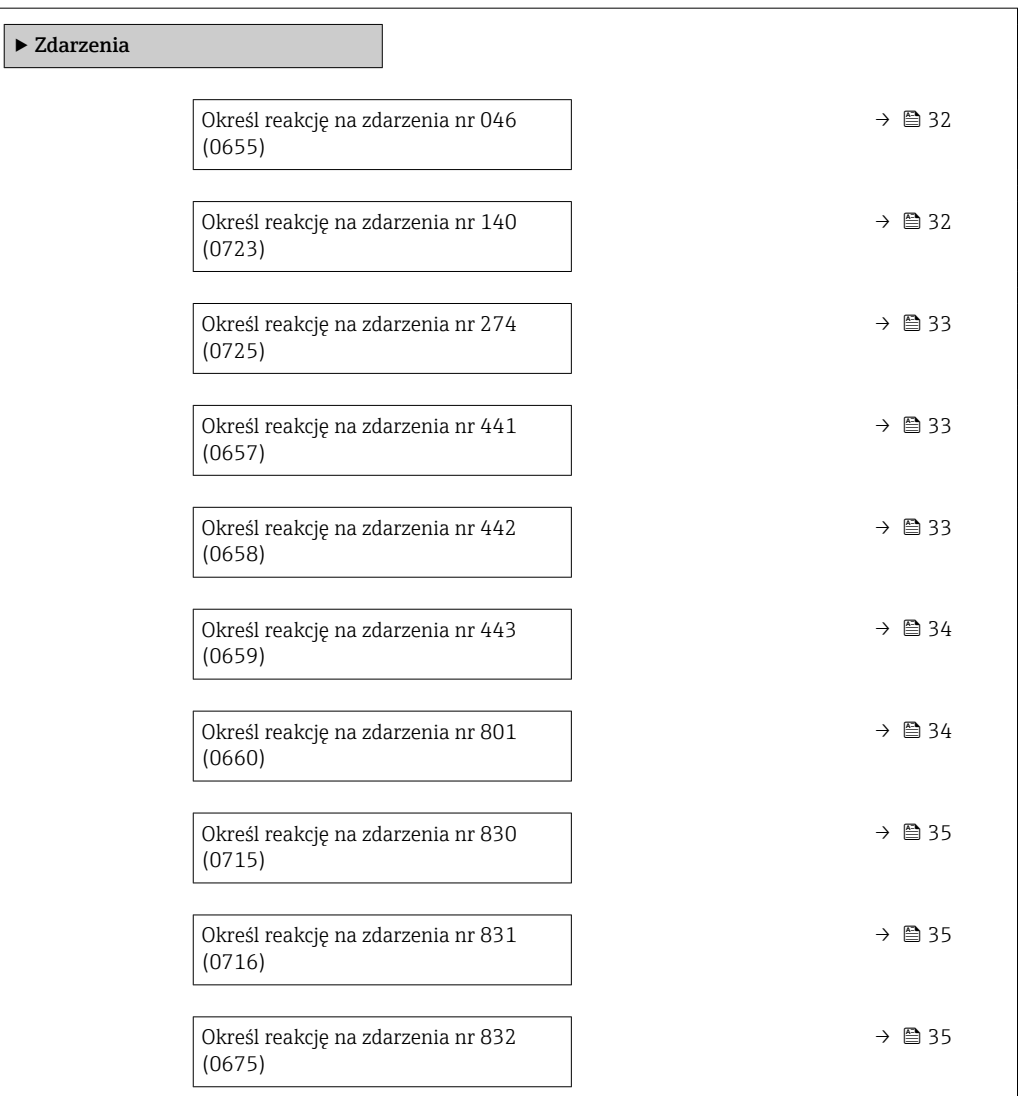

<span id="page-31-0"></span>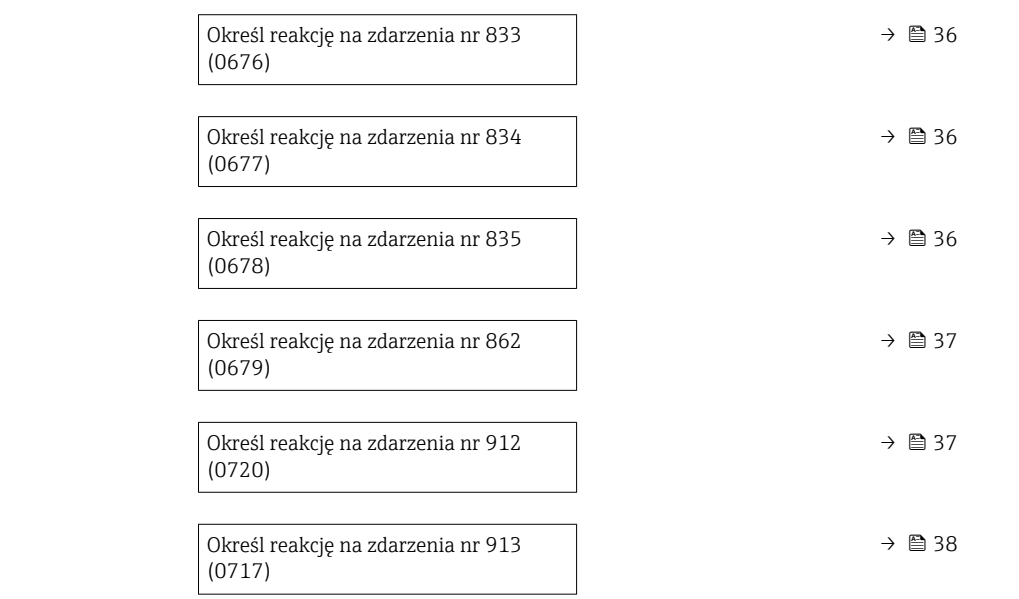

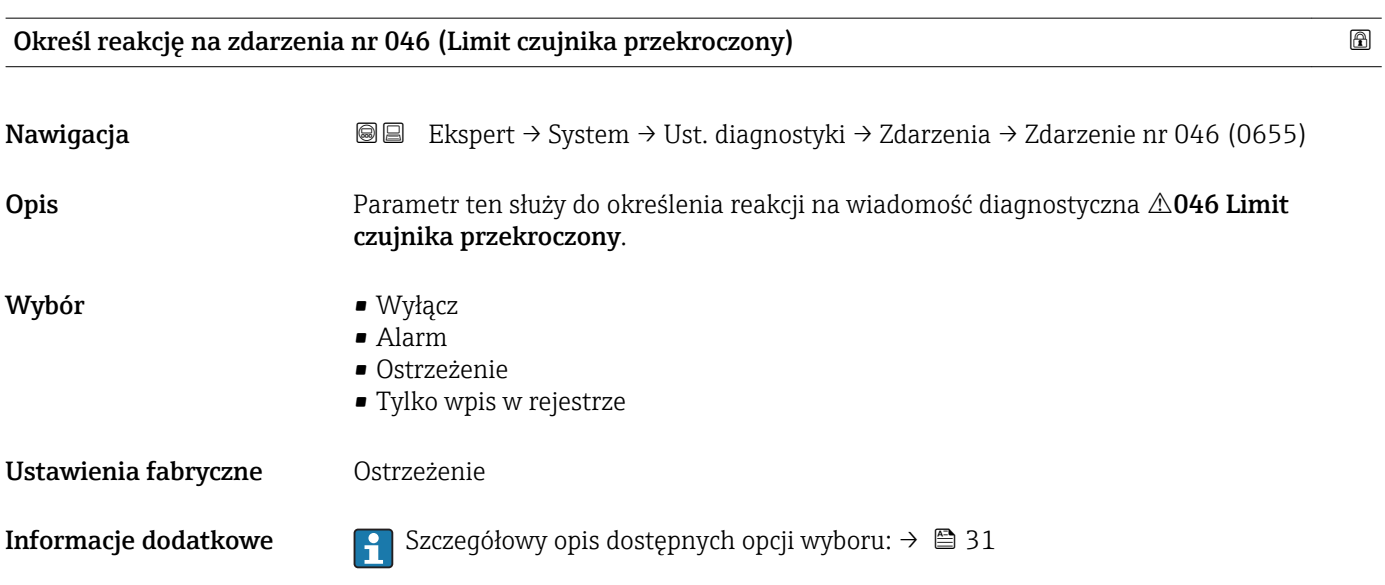

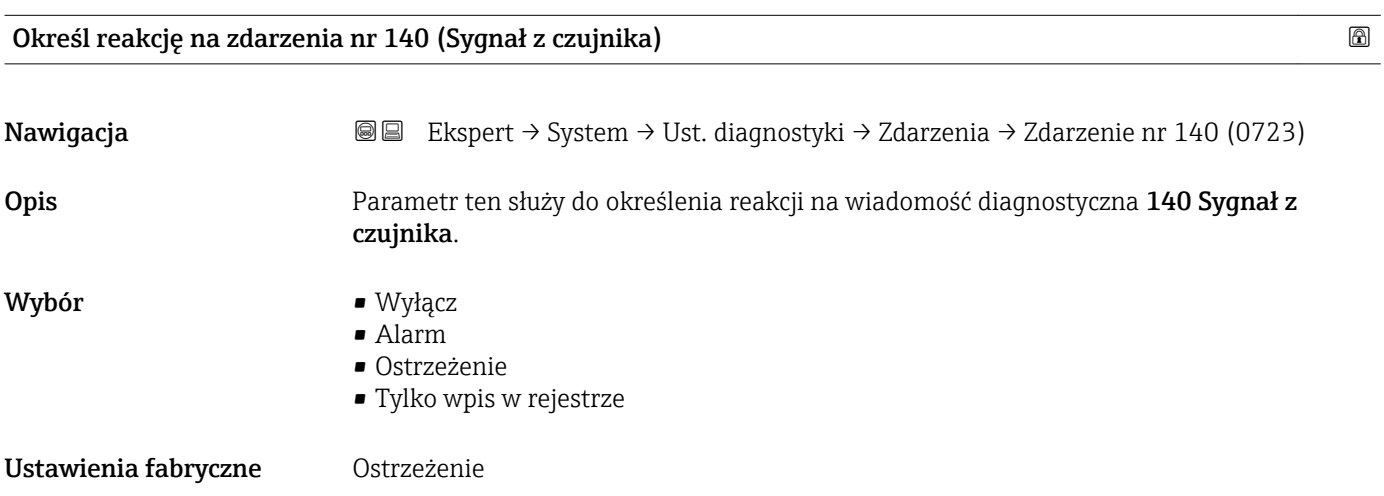

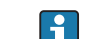

<span id="page-32-0"></span>**Informacje dodatkowe Szczegółowy opis dostępnych opcji wyboru: → ■ 31** 

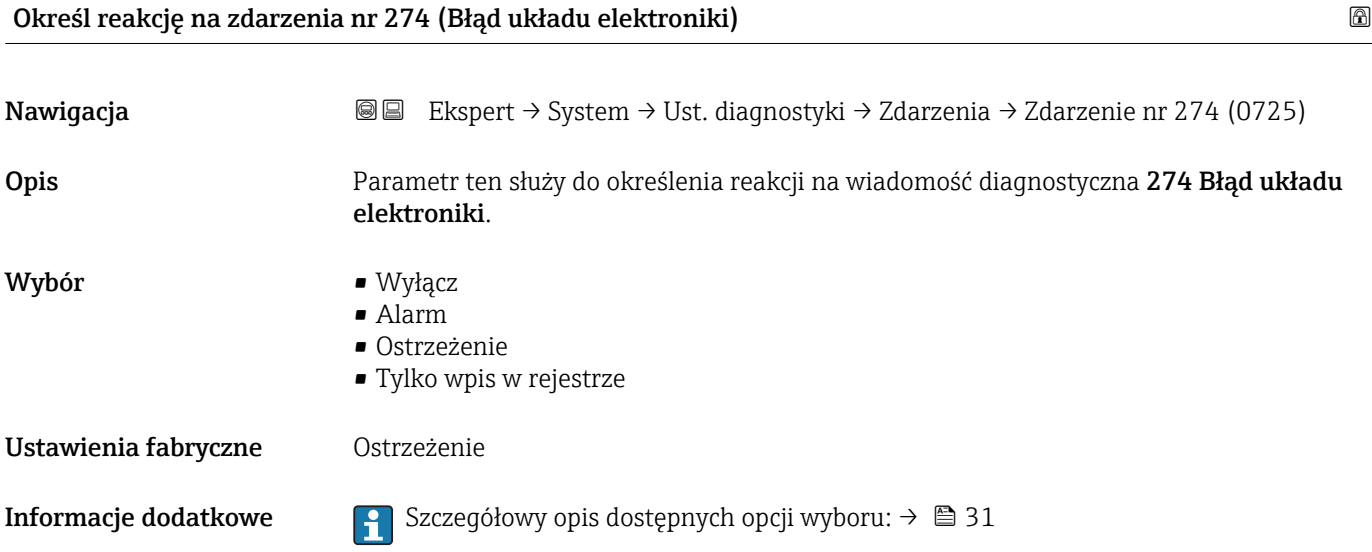

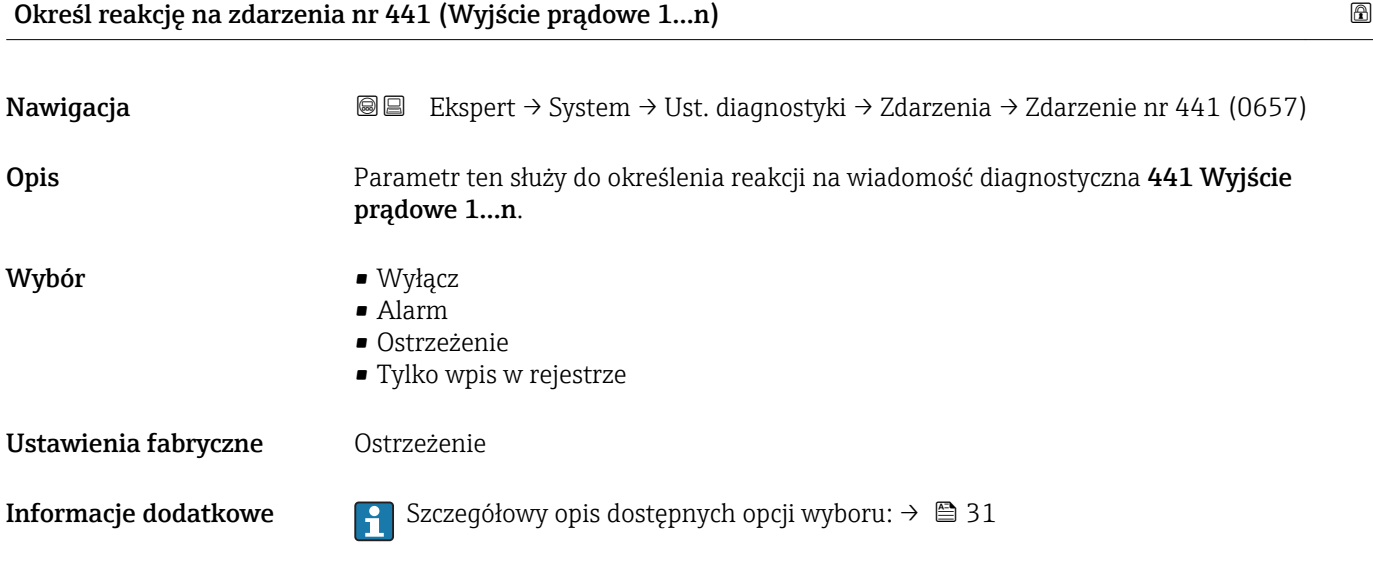

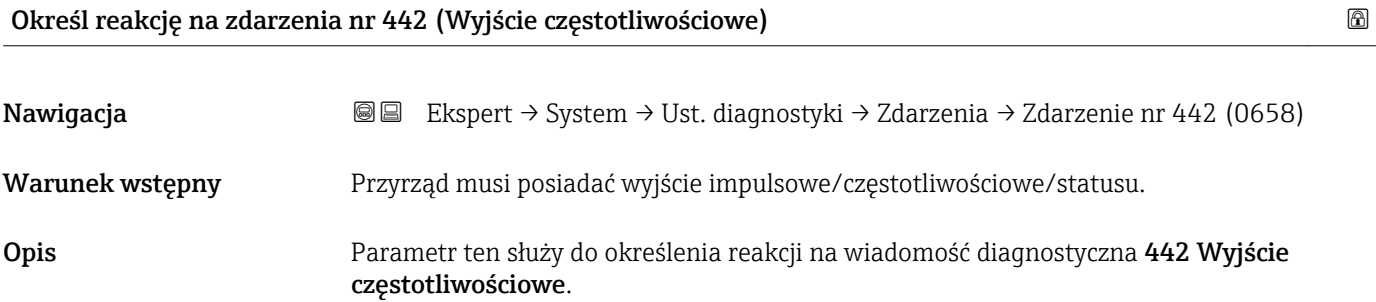

<span id="page-33-0"></span>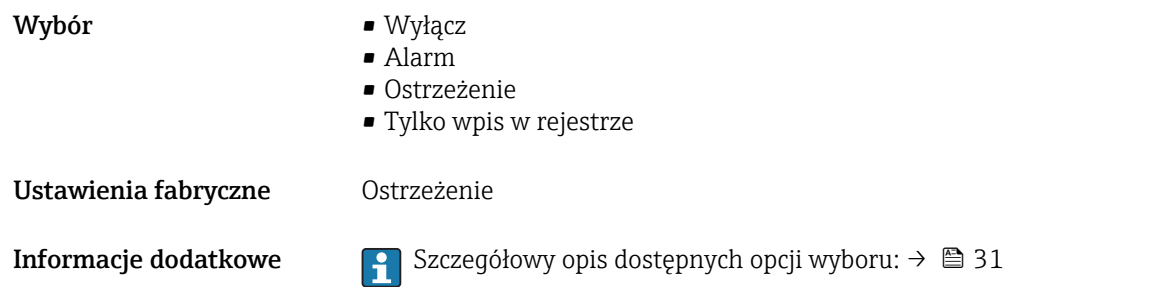

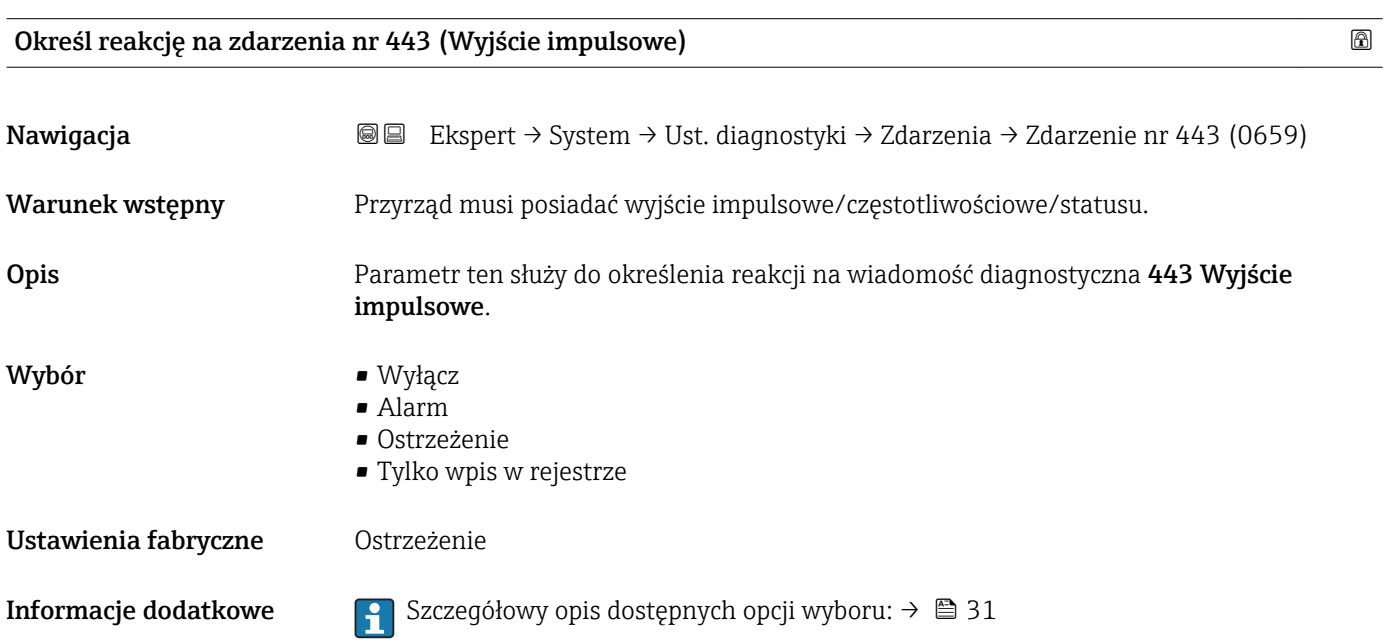

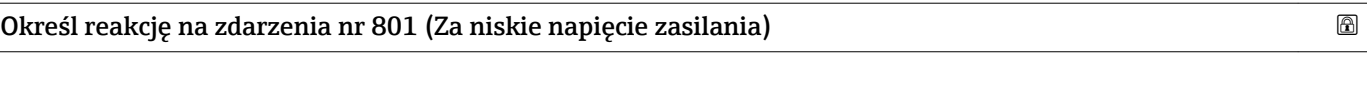

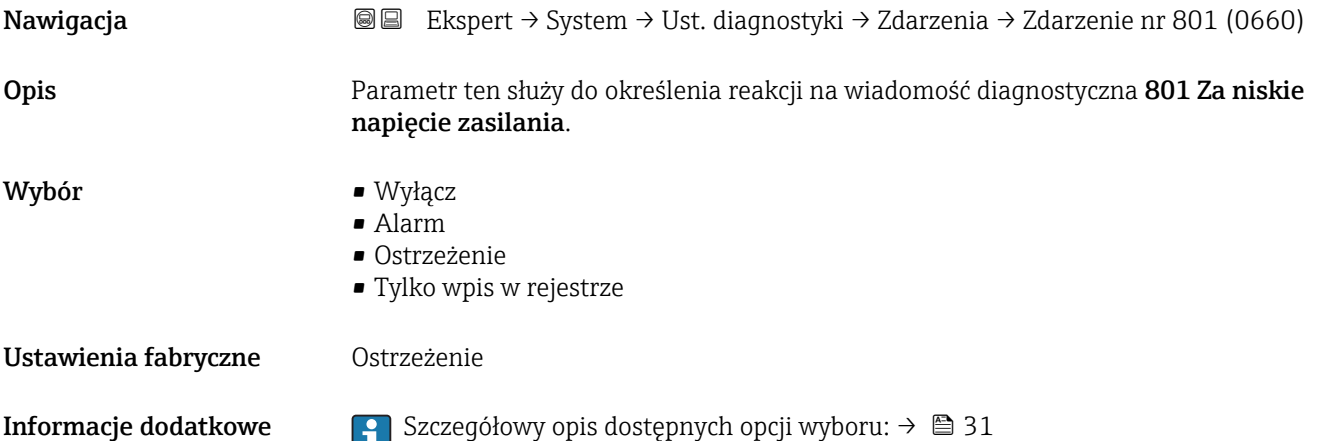

<span id="page-34-0"></span>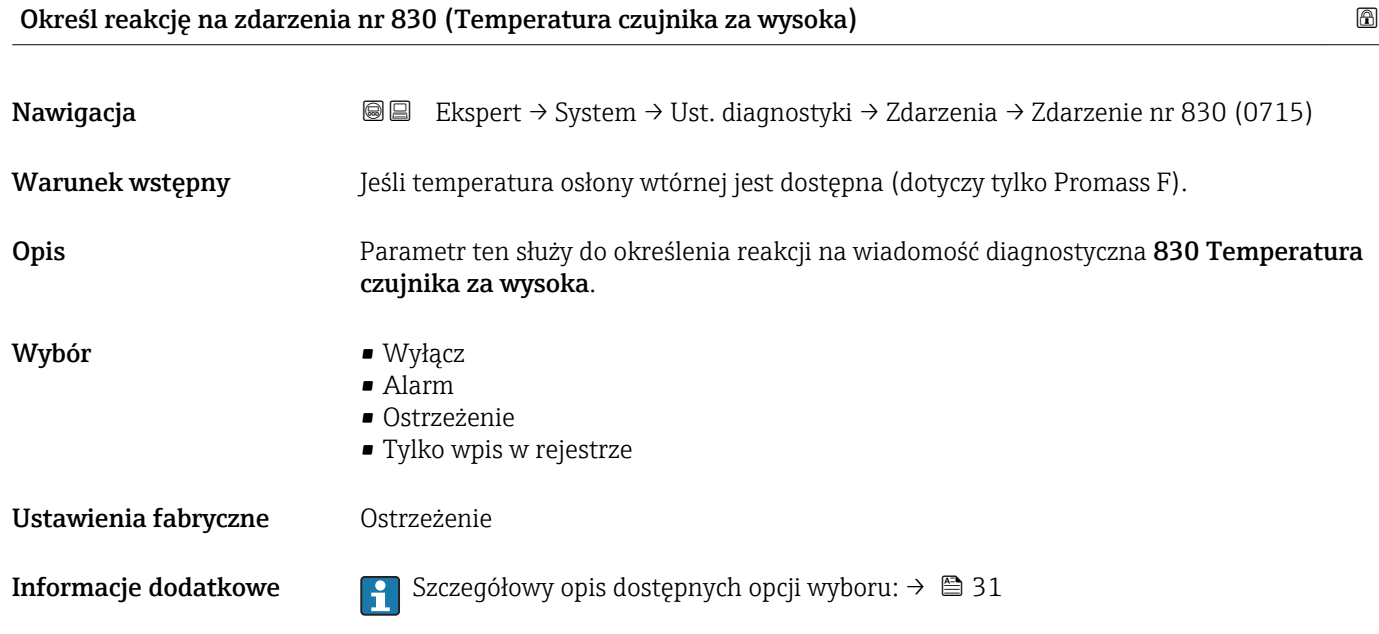

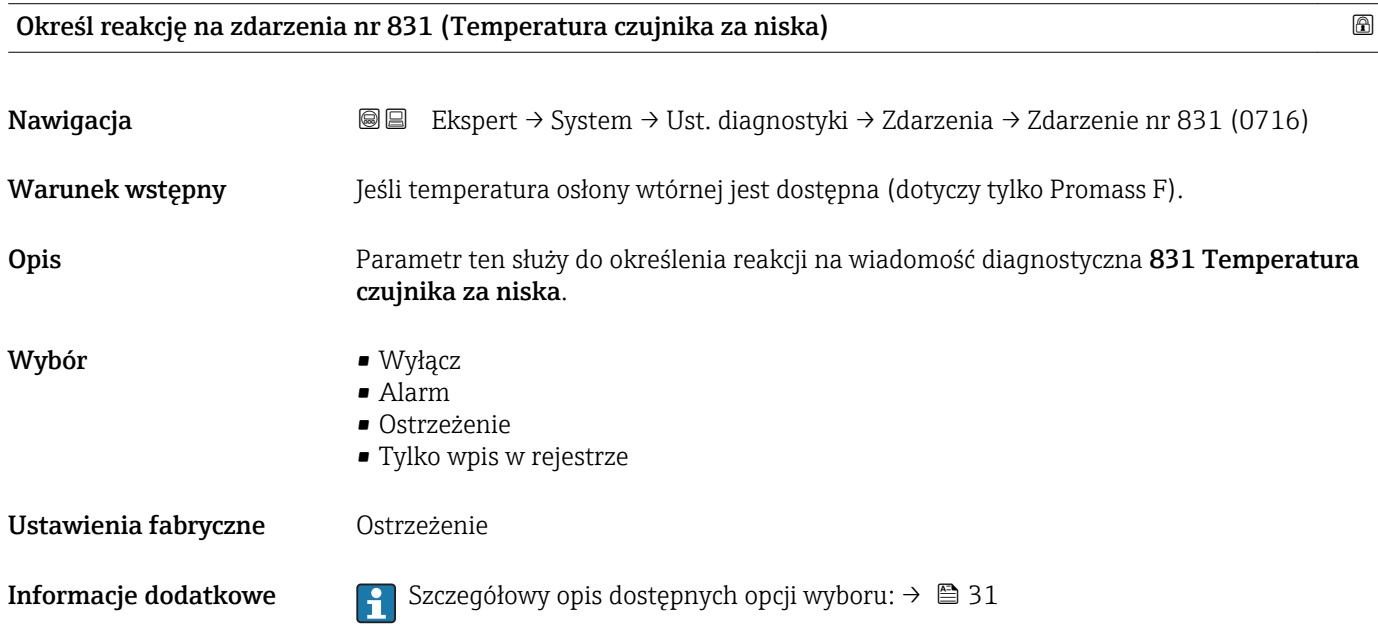

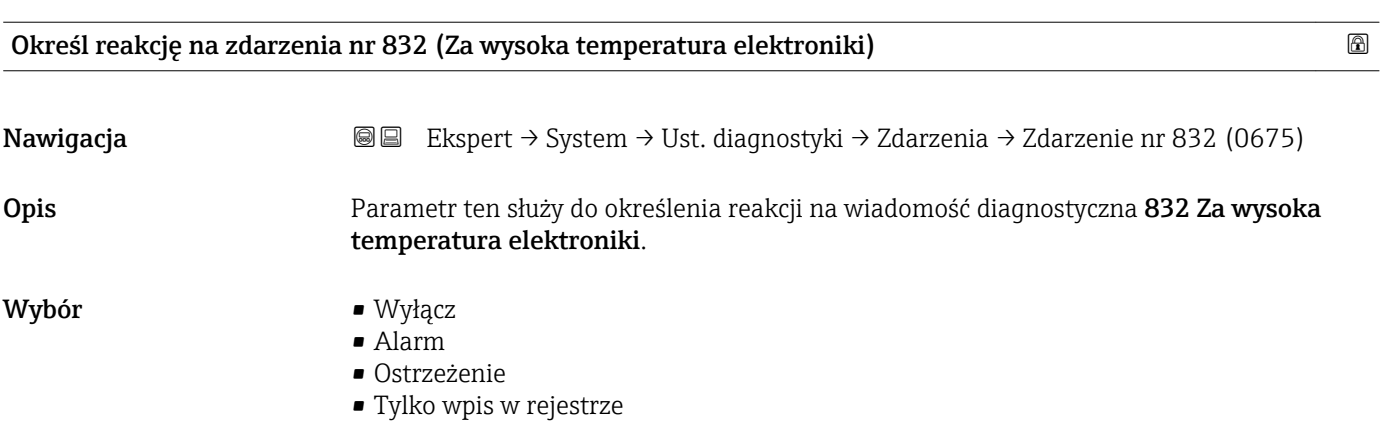

<span id="page-35-0"></span>Ustawienia fabryczne Ostrzeżenie

**Informacje dodatkowe Szczegółowy opis dostępnych opcji wyboru: → ■ 31** 

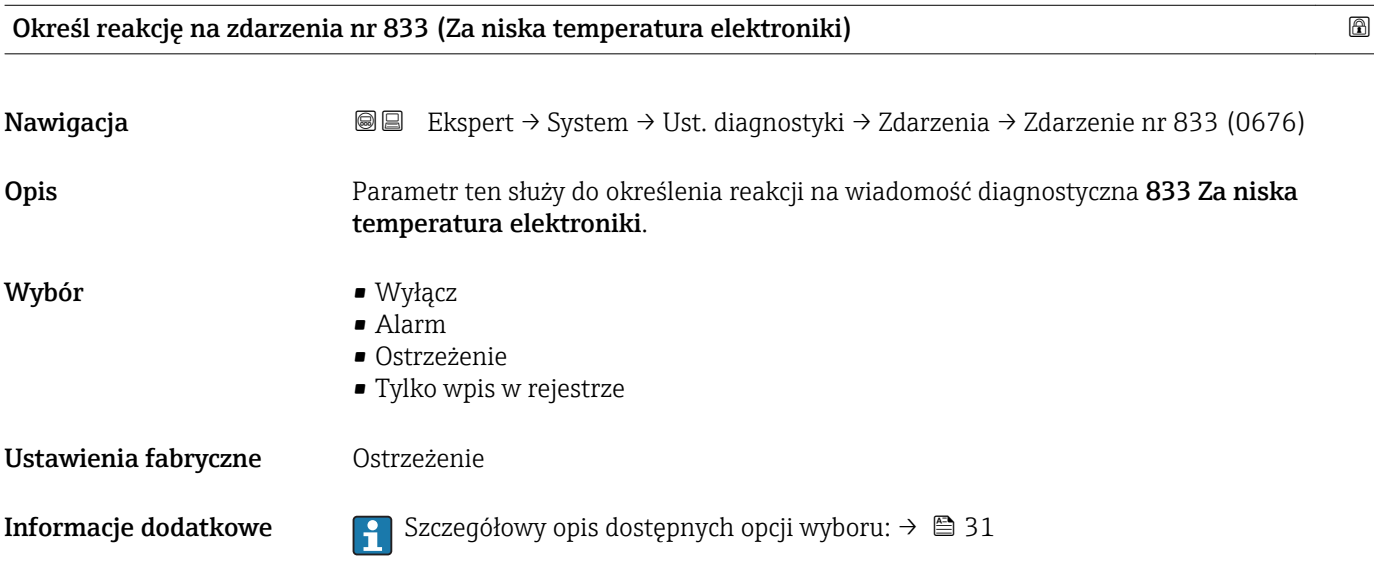

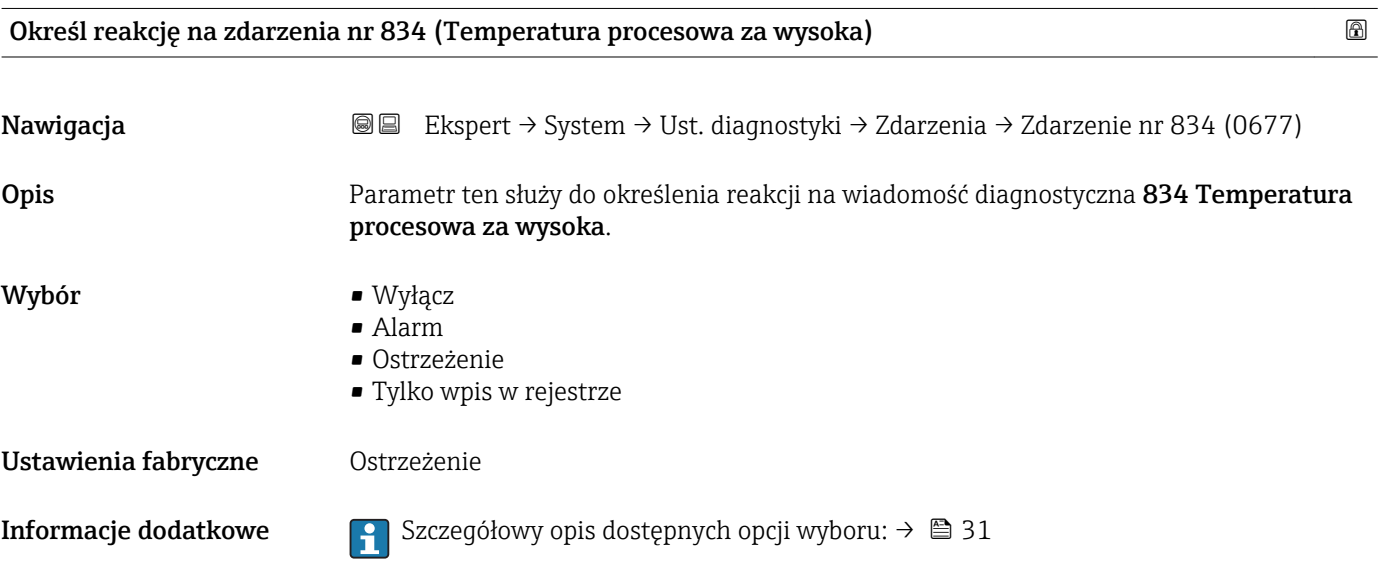

Określ reakcję na zdarzenia nr 835 (Temperatura procesowa za niska)

Nawigacja Ekspert → System → Ust. diagnostyki → Zdarzenia → Zdarzenie nr 835 (0678) Opis Parametr ten służy do określenia reakcji na wiadomość diagnostyczna 835 Temperatura procesowa za niska.
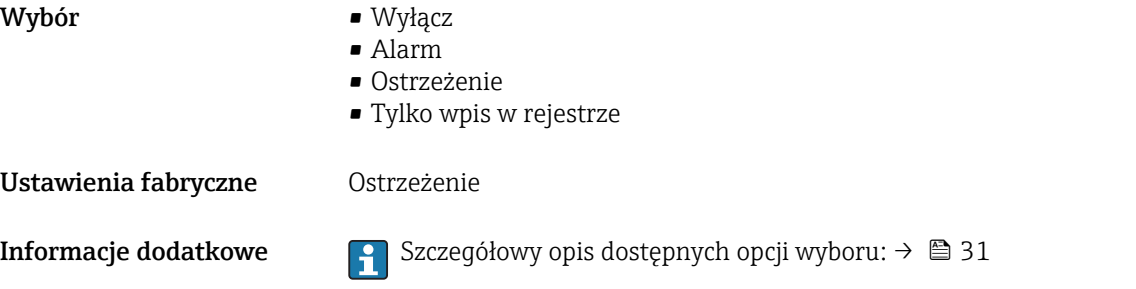

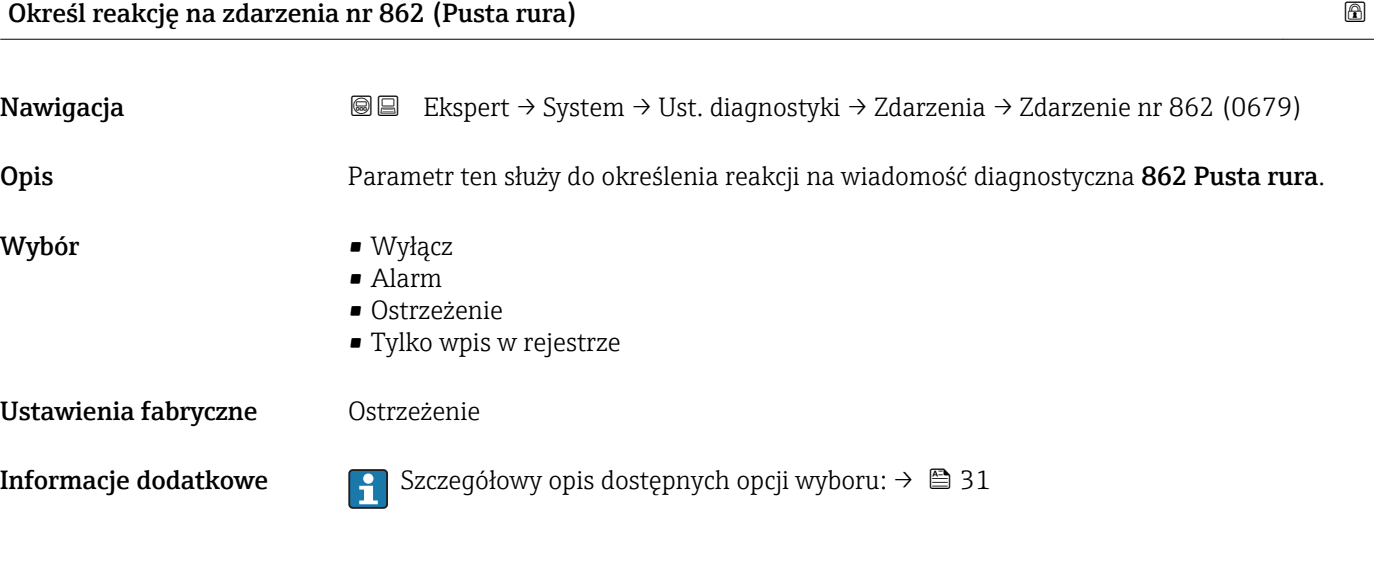

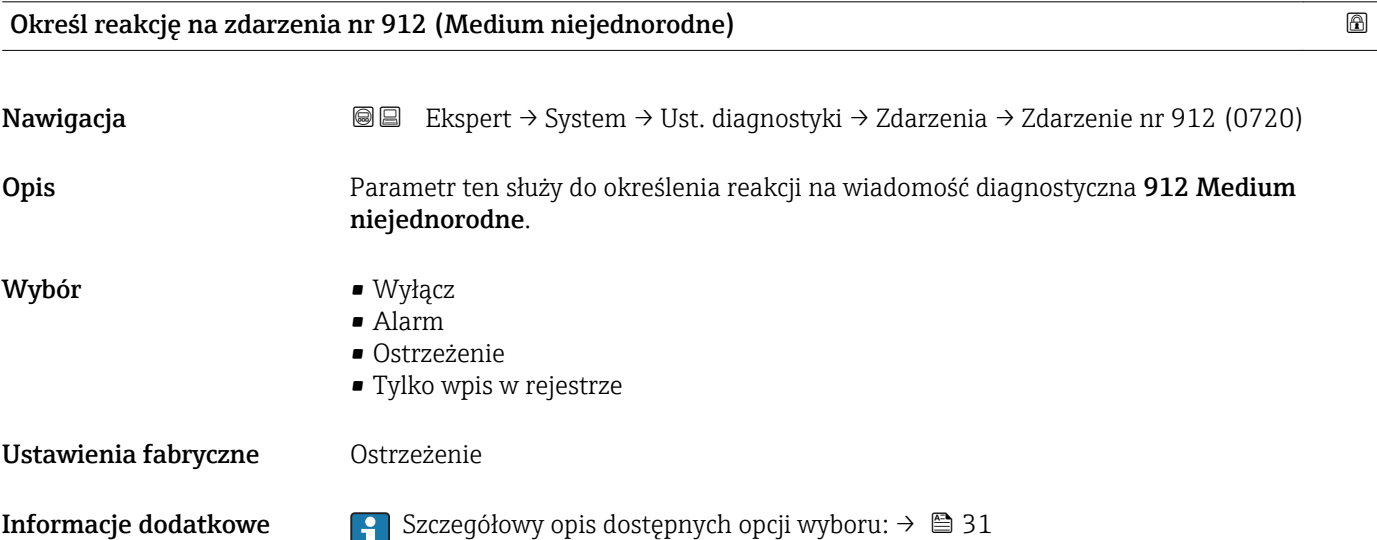

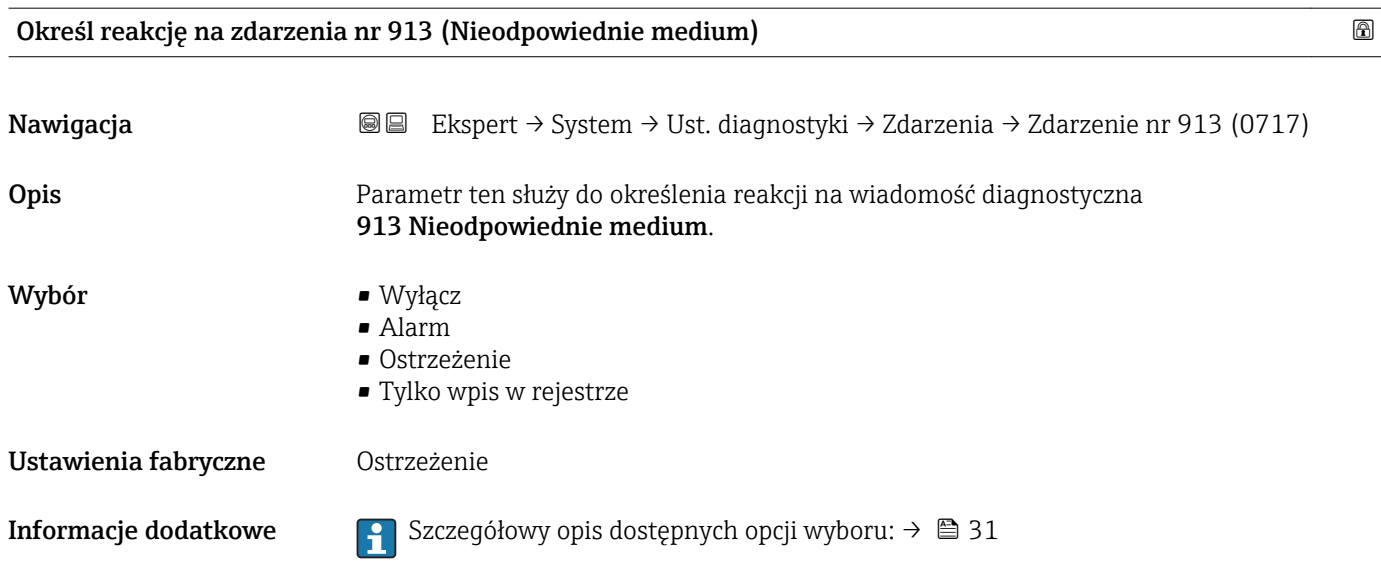

## 3.1.4 "Administracja" submenu

*Nawigacja* Ekspert → System → Administracja

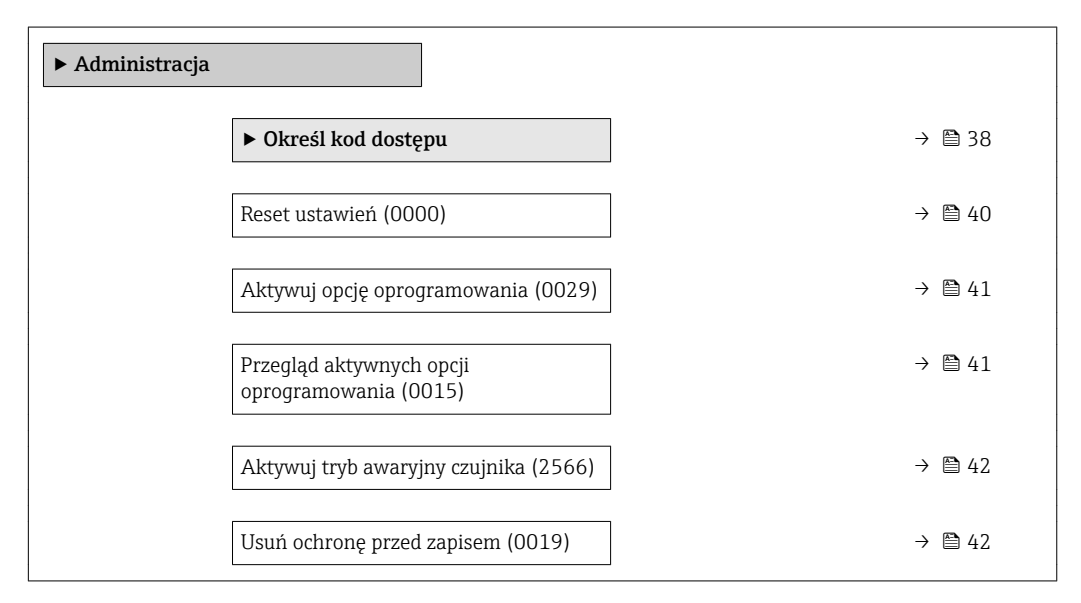

### "Określ kod dostępu" wizard

Określ kod dostępu wizard jest dostępny tylko w przypadku obsługi za pomocą  $|1 \cdot |$ wskaźnika lokalnego. W przypadku obsługi za pomocą oprogramowania obsługowego, **Określ kod dostępu** parameter ( $\rightarrow \Box$  40) znajduje się bezpośrednio w Administracja submenu. W przypadku obsługi za pomocą oprogramowania obsługowego, Potwierdź kod dostępu parameter jest niedostępny.

*Nawigacja* Ekspert → System → Administracja → Okr. kod dostępu

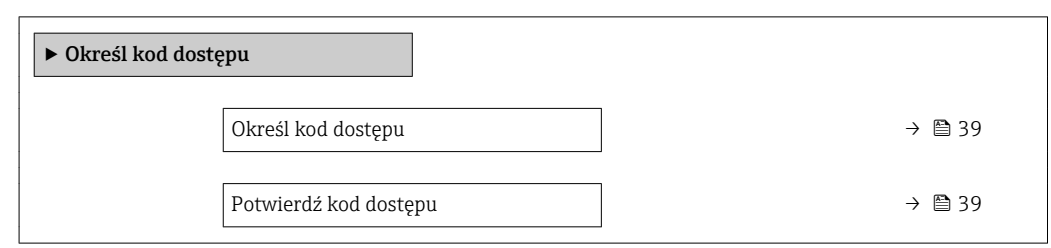

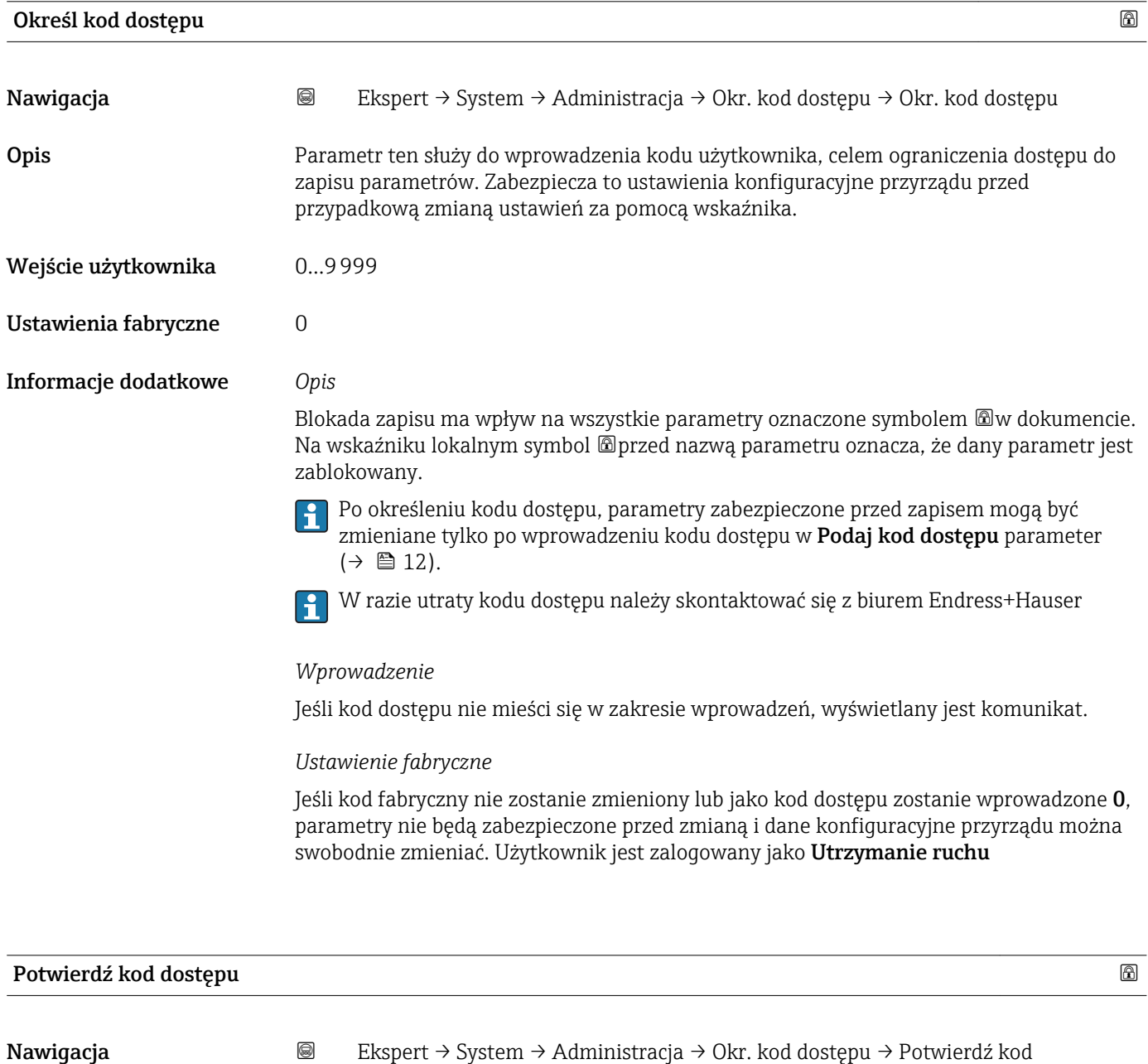

Opis **Należy powtórnie wpisać kod dostępu**, celem potwierdzenia.

Wejście użytkownika 0…9999

<span id="page-39-0"></span>Ustawienia fabryczne 0

### Dodatkowe parametry w "Administracja" submenu

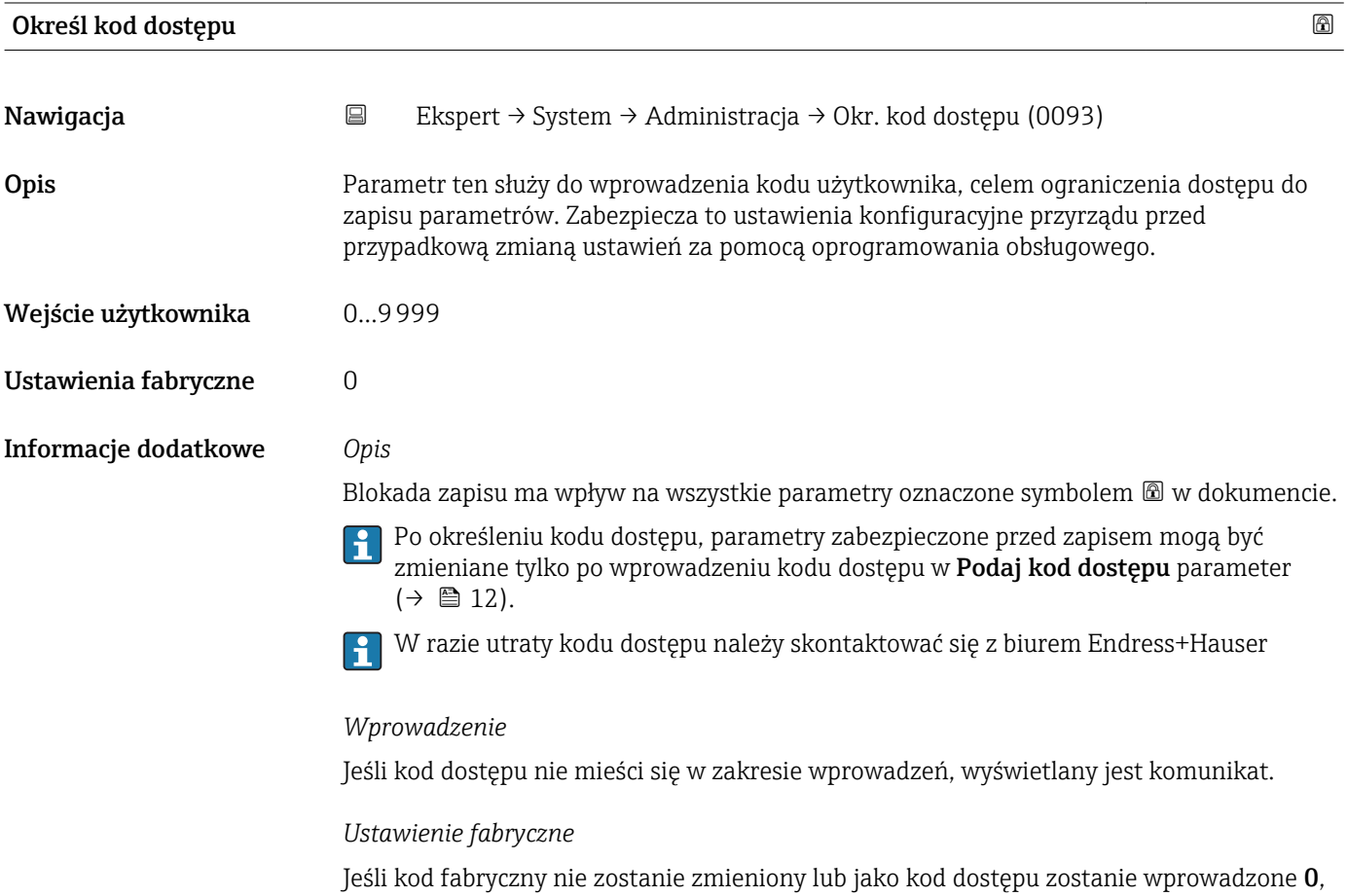

parametry nie będą zabezpieczone przed zmianą i dane konfiguracyjne przyrządu można swobodnie zmieniać. Użytkownik jest zalogowany jako Utrzymanie ruchu.

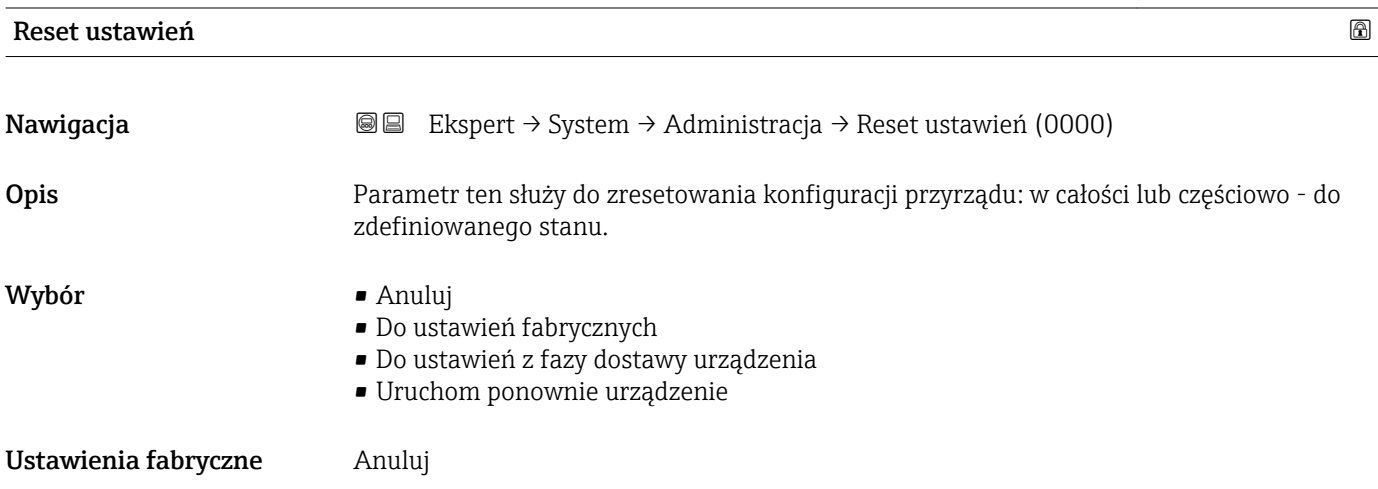

#### <span id="page-40-0"></span>Informacje dodatkowe *"Anuluj" option*

Wyjście z parametru, żadna operacja nie jest wykonywana.

*"Do ustawień fabrycznych" option*

Przywracane są ustawienia fabryczne wszystkich parametrów przyrządu.

*"Do ustawień z fazy dostawy urządzenia" option*

Przywracane są ustawienia wszystkich parametrów zgodnie ze specyfikacją użytkownika podaną w zamówieniu. Dla wszystkich pozostałych parametrów przywracane są ustawienia fabryczne.

Ta opcja jest niedostępna, jeśli w zamówieniu nie było specyfikacji użytkownika.  $\boxed{4}$ 

#### *"Uruchom ponownie urządzenie" option*

Ponowne uruchomienie powoduje przywrócenie ustawień fabrycznych wszystkich parametrów (np. danych pomiarowych), których dane są zapisane w pamięci ulotnej (RAM). Konfiguracja przyrządu pozostaje bez zmian.

### Aktywuj opcję oprogramowania

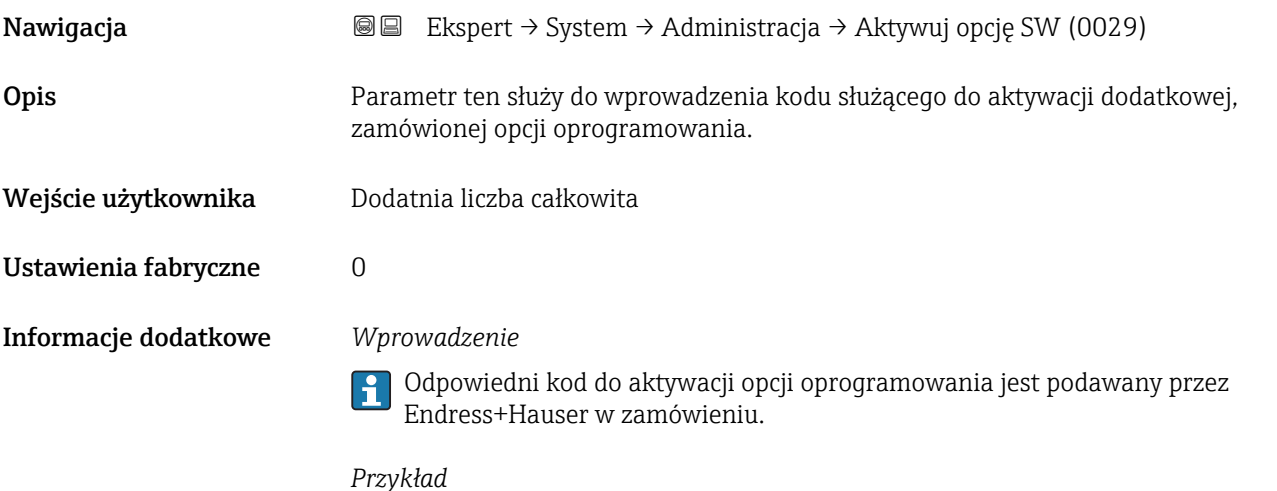

Pozycja kodu zam. "Pakiet aplikacji", opcja EA "Rozszerzony HistoROM"

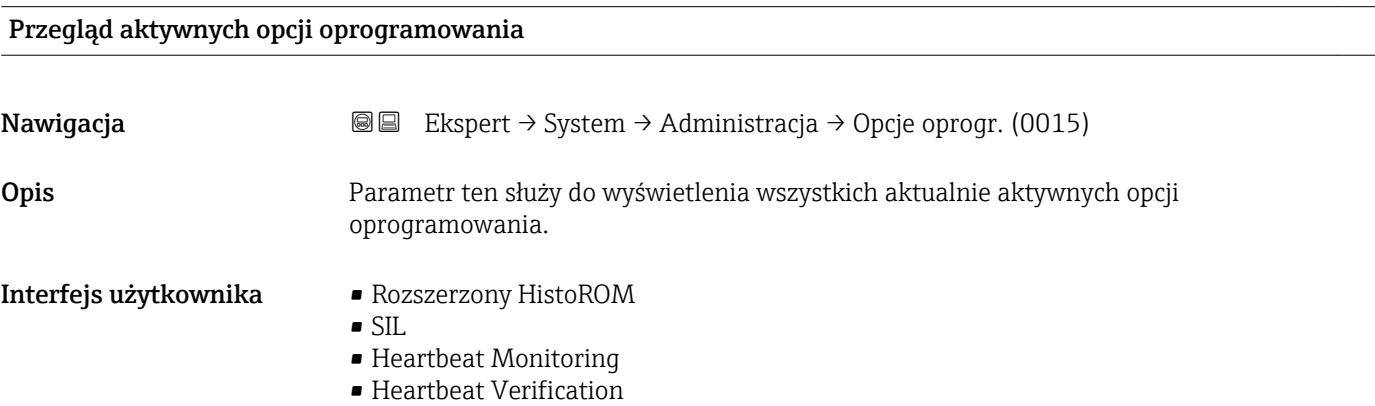

<span id="page-41-0"></span>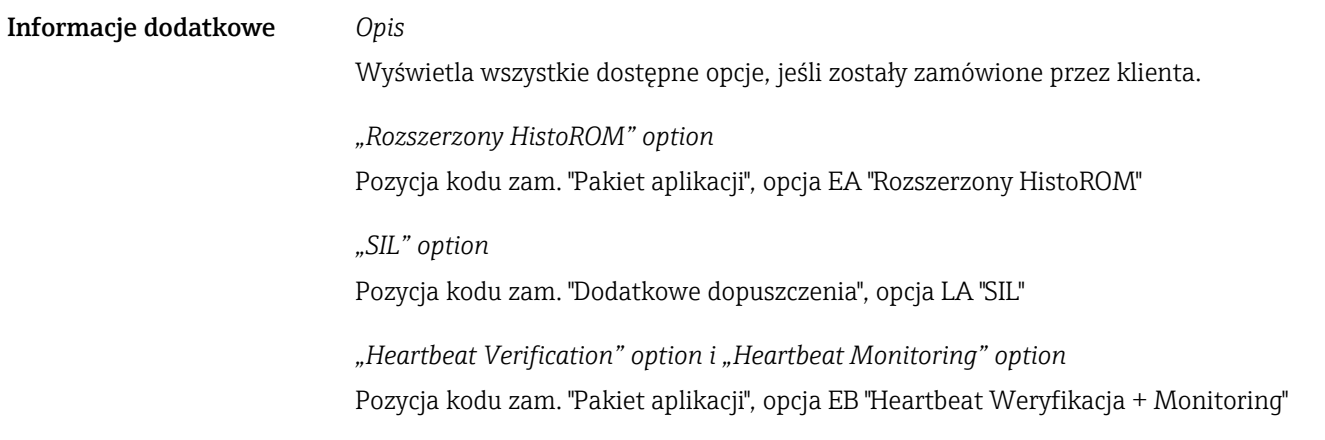

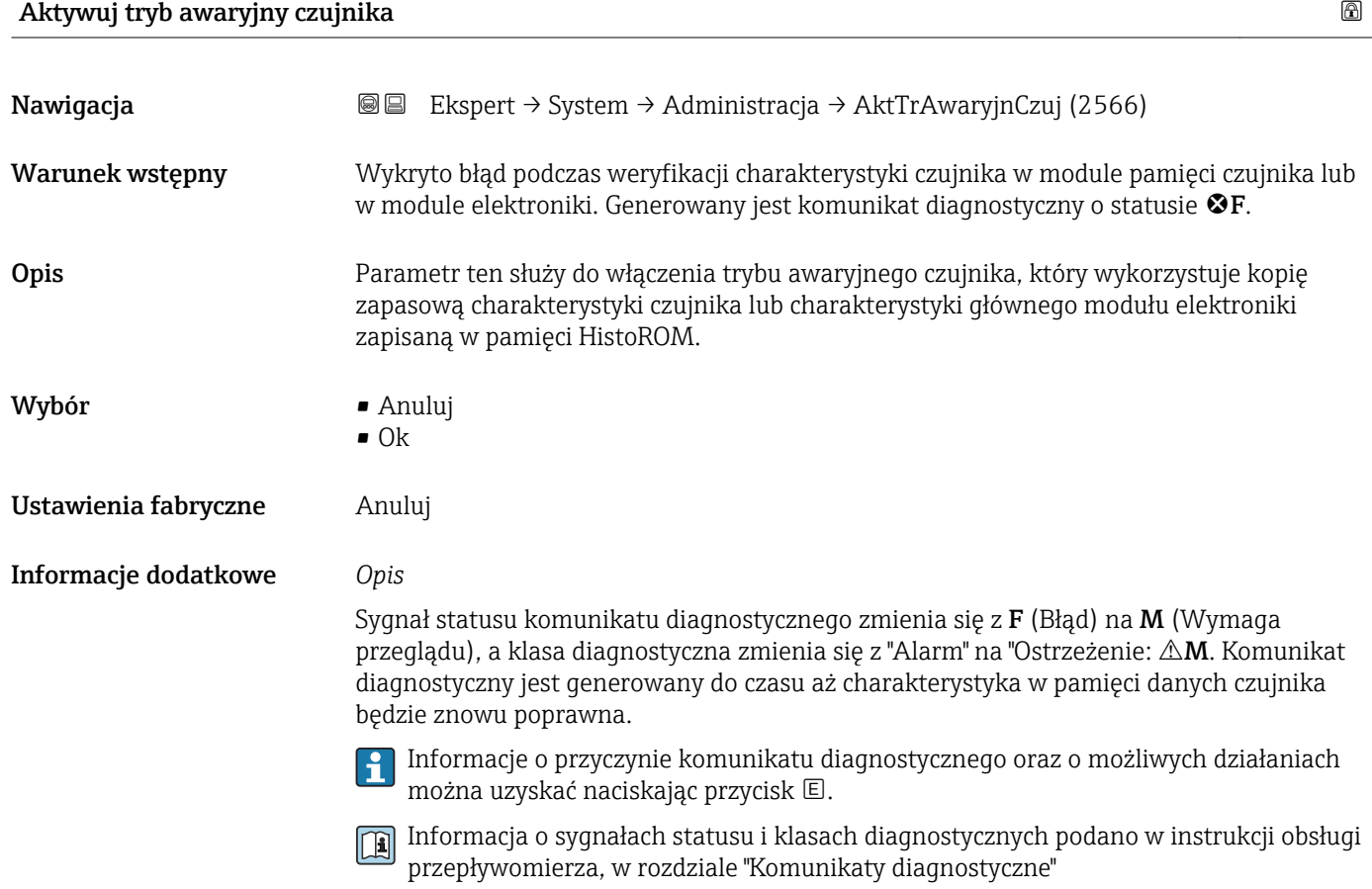

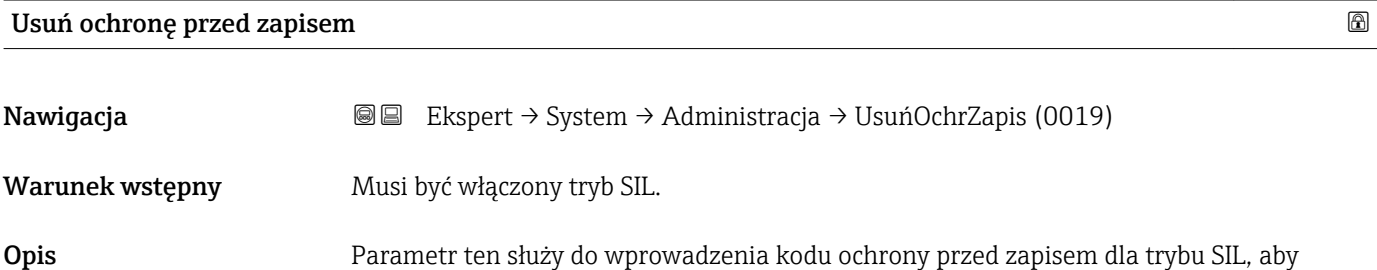

wyłączyć ochronę przed zapisem dla trybu SIL.

Wejście użytkownika 0…65535

Ustawienia fabryczne  $0$ 

Informacje dodatkowe *Warunek*

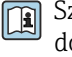

Szczegółowe informacje dotyczące włączania i wyłączania trybu SIL, patrz dokumentacja specjalna dla przyrządu

### *Opis*

Ze względów bezpieczeństwa, po włączeniu trybu SIL parametry związane z procesem są zabezpieczone przed edycją. Wciąż możliwy jest odczyt wartości parametrów. Po włączeniu trybu blokady SIL, obowiązują ograniczenia dotyczące wszystkich opcji komunikacji, np. poprzez interfejs serwisowy, protokół HART oraz poprzez wskaźnik lokalny.

# 3.2 "Czujnik" submenu

*Nawigacja* Ekspert → Czujnik

‣ Czujnik  $\triangleright$  Wartości mierzone  $\rightarrow$   $\stackrel{\triangle}{=}$  43  $\triangleright$  Jednostki systemowe  $\rightarrow$  ■ 51 ▶ Parametry procesowe  $\rightarrow$  864 ▶ Tryb pomiaru  $\rightarrow$   $\Box$  72  $\triangleright$  Kompensacja zewnętrzna  $\rightarrow$  ■ 74 ‣ Obliczone wartości [→ 76](#page-75-0) ‣ Ustawienie czujnika [→ 79](#page-78-0) → Kalibracja → 85

### 3.2.1 "Wartości mierzone" submenu

*Nawigacja* 
■■ Ekspert → Czujnik → Wart. mierzone

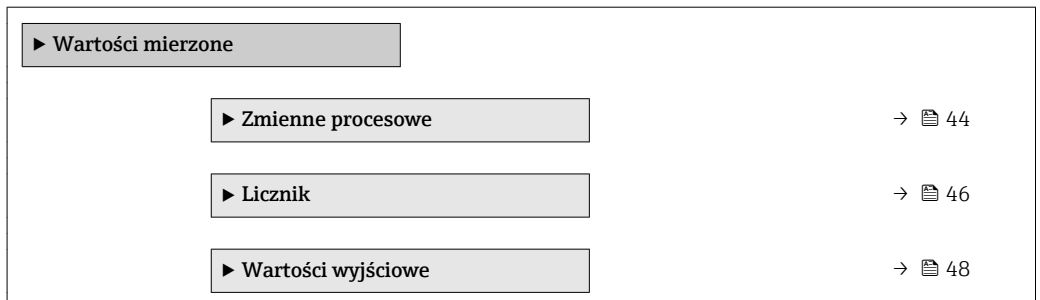

#### <span id="page-43-0"></span>"Zmienne procesowe" submenu

*Nawigacja* Ekspert → Czujnik → Wart. mierzone → ZmienneProcesowe

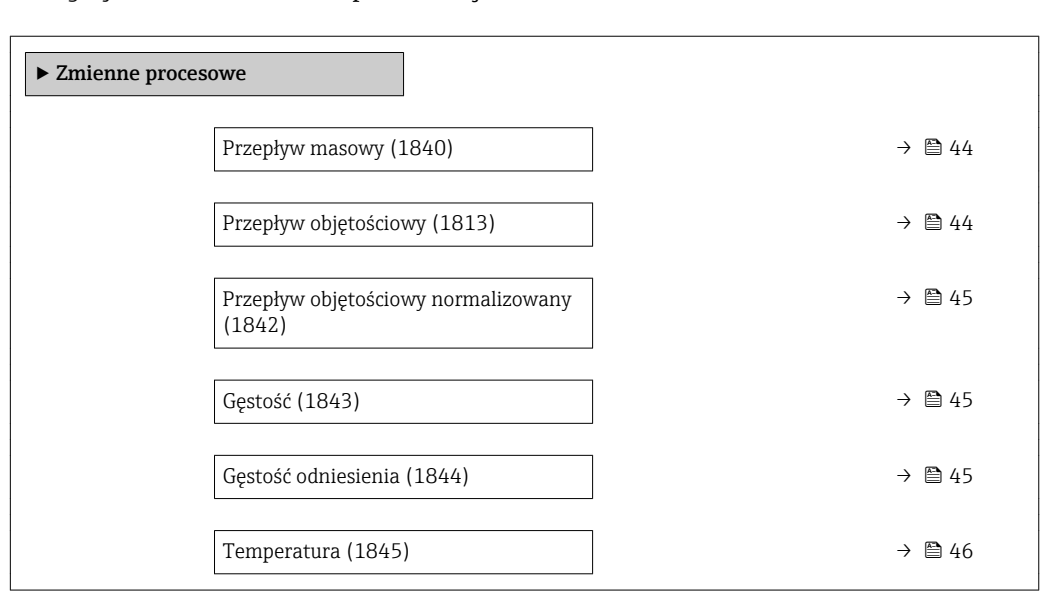

#### Przepływ masowy

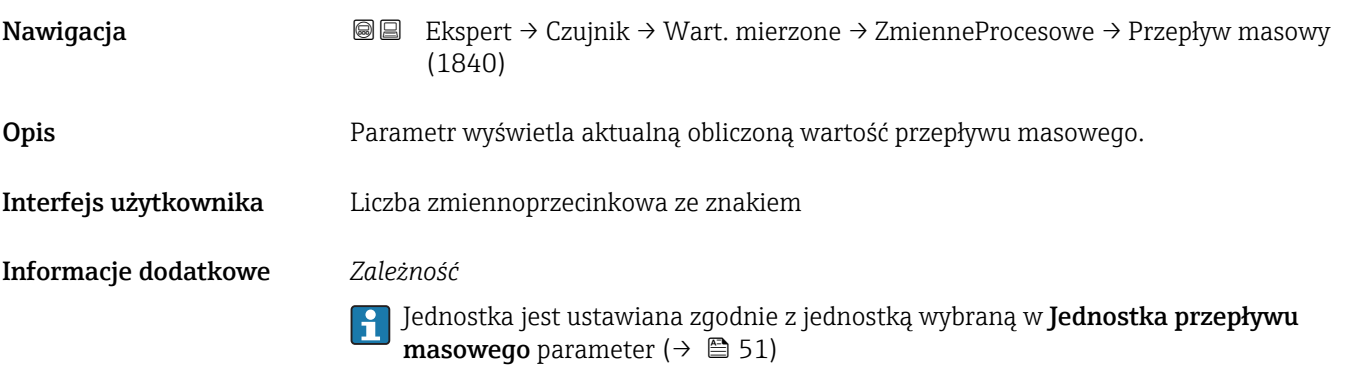

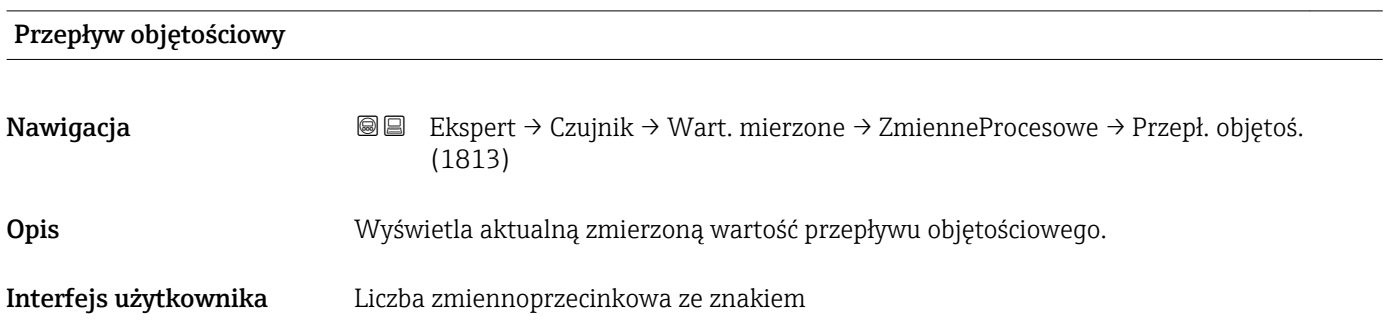

#### <span id="page-44-0"></span>Informacje dodatkowe *Opis*

Przepływ objętościowy jest obliczany w oparciu o wartość zmierzoną przepływu masowego i gęstości.

*Zależność*

Jednostka jest ustawiana zgodnie z jednostką wybraną w Jednostka przepływu objętościowego parameter ( $\rightarrow \Box$  53)

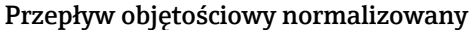

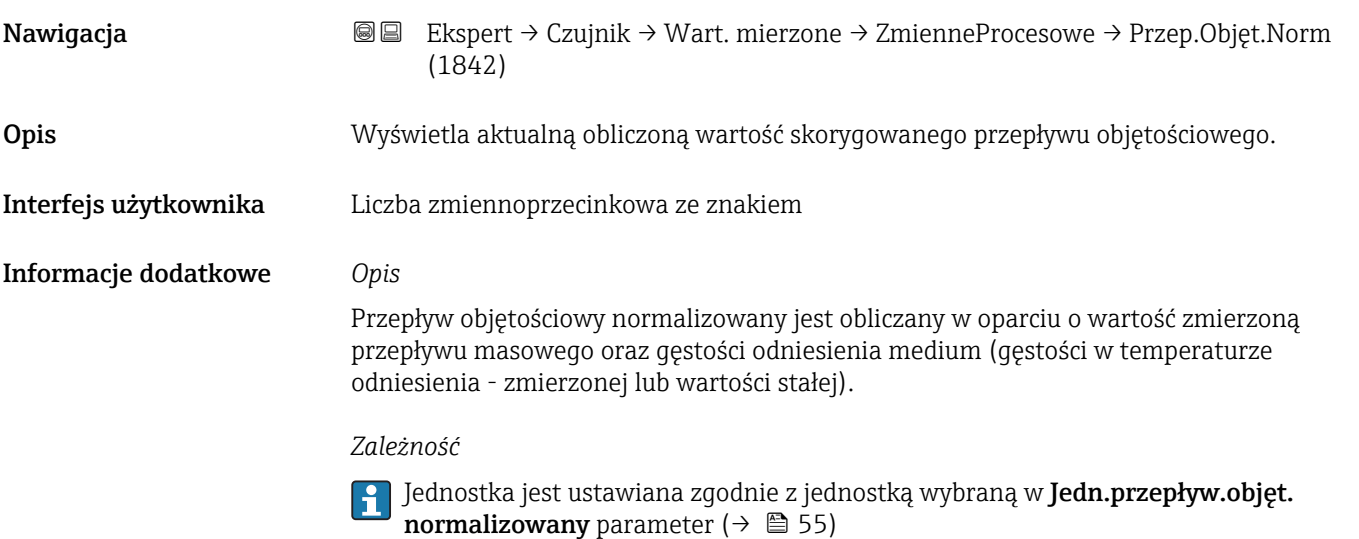

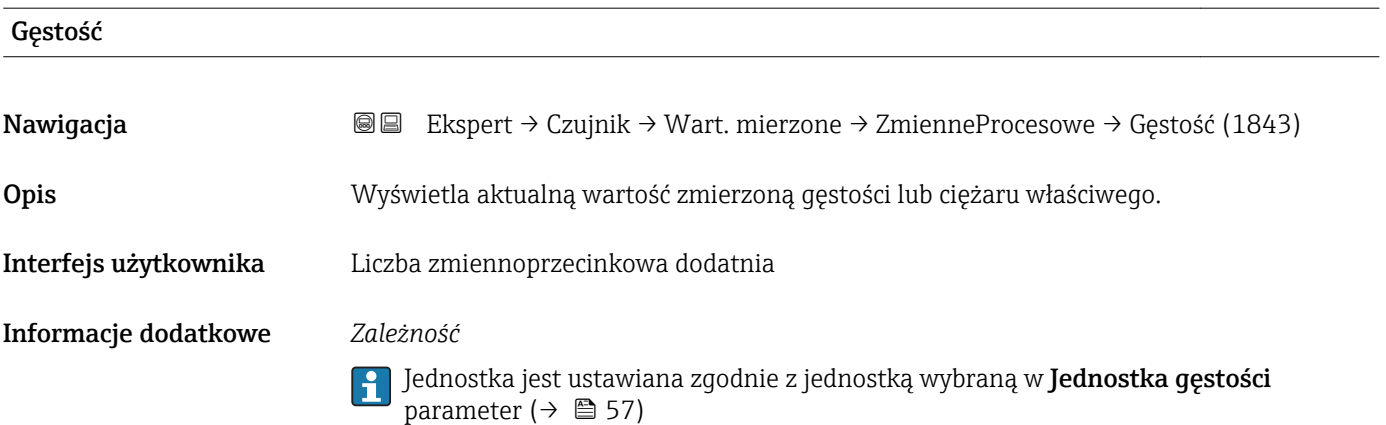

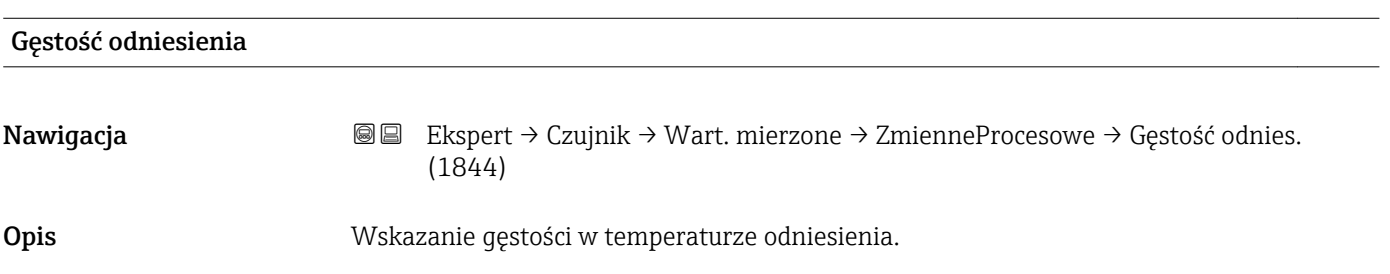

<span id="page-45-0"></span>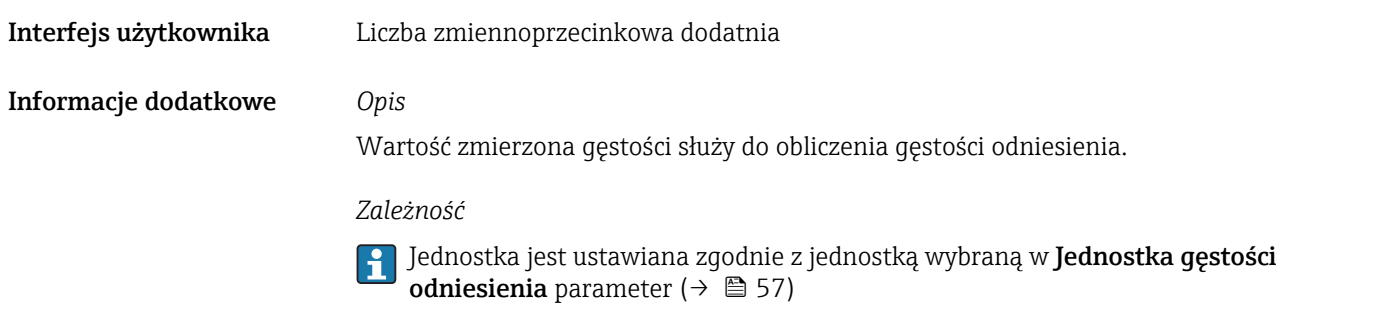

# Temperatura Nawigacja Ekspert → Czujnik → Wart. mierzone → ZmienneProcesowe → Temperatura (1845) Opis Wskazanie aktualnej wartości zmierzonej temperatury. Interfejs użytkownika Liczba zmiennoprzecinkowa dodatnia Informacje dodatkowe *Zależność* Jednostka jest ustawiana zgodnie z jednostką wybraną w Jednostka temperatury parameter ( $\rightarrow \blacksquare$  58)

#### Licznik

*Nawigacja* **IE** Ekspert → Czujnik → Wart. mierzone → Licznik → Stan licznika 1…n (0911–1…n)

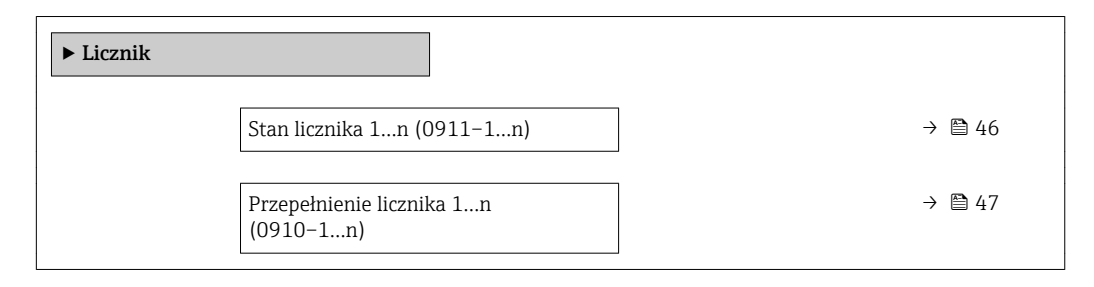

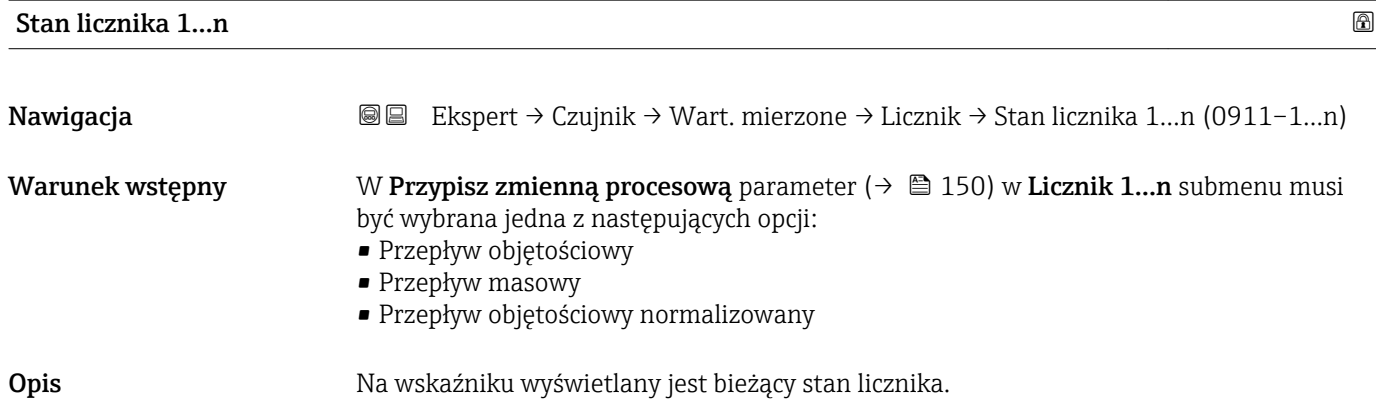

<span id="page-46-0"></span>Interfejs użytkownika Liczba zmiennoprzecinkowa ze znakiem

Informacje dodatkowe *Opis*

Ze względu na ograniczenie liczby wyświetlanych cyfr do 7, jeśli zakres wskazań zostanie przekroczony, aktualny stan licznika jest sumą bieżącej wartości licznika i wartości przepełnienia w Przepełnienie licznika 1…n parameter.

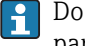

Do ustawienia trybu pracy licznika w razie wystąpienia błędu służy Tryb awaryjny parameter ( $\rightarrow \cong$  153).

#### *Wskazanie*

Wartość zmiennej procesowej sumowanej od momentu rozpoczęcia pomiaru może być dodatnia lub ujemna. Zależy to od ustawienia w Tryb licznika parameter ( $\rightarrow \Box$  151).

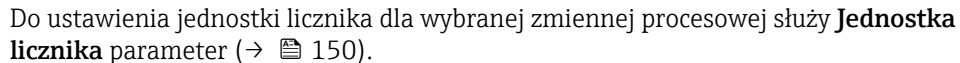

#### *Przykład*

 $\mathbf{H}$ 

Obliczenie aktualnego wskazania licznika, gdy wartość przekroczy 7-cyfrowy zakres wskazań:

- Wartość w Stan licznika 1 parameter: 196845,7  $m<sup>3</sup>$
- Wartość w Przepełnienie licznika 1 parameter:  $1\,10^7$  (1 przepełnienie) = 10 000 000  $[m^3]$
- Aktualny stan licznika:  $10196845,7 m<sup>3</sup>$

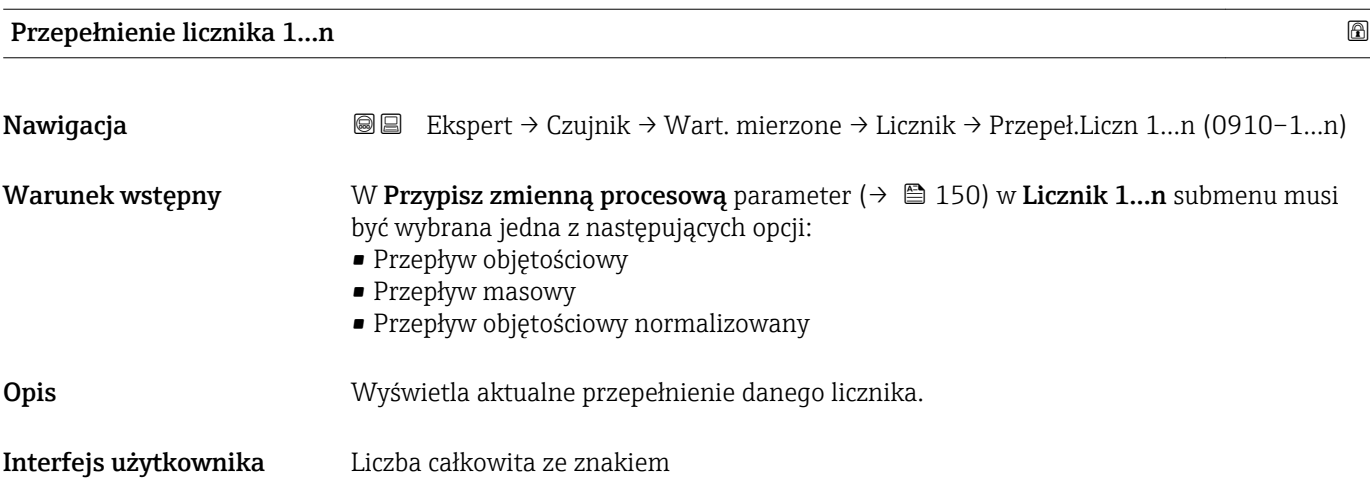

#### <span id="page-47-0"></span>Informacje dodatkowe *Opis*

Jeśli aktualne wskazanie ma więcej niż 7 cyfr, czyli przekracza maks. zakres wskazań, wartość powyżej tego zakresu stanowi przepełnienie. Aktualny stan licznika jest więc sumą wartości przepełnienia i bieżącej wartości licznika w Stan licznika 1...n parameter

#### *Wskazanie*

Do ustawienia jednostki licznika dla wybranej zmiennej procesowej służy Jednostka I÷ licznika parameter (→  $\triangleq$  150).

#### *Przykład*

Obliczenie aktualnego wskazania licznika, gdy wartość przekroczy 7-cyfrowy zakres wskazań:

- Wartość w Stan licznika 1 parameter: 196845,7  $m<sup>3</sup>$
- Wartość w Przepełnienie licznika 1 parameter: 2  $10^7$  (2 przepełnienia) = 20000000  $[m^3]$
- Aktualne wskazanie licznika: 20196845,7 m<sup>3</sup>

#### "Wartości wyjściowe" submenu

*Nawigacja* Ekspert → Czujnik → Wart. mierzone → Wart. wyjściowe

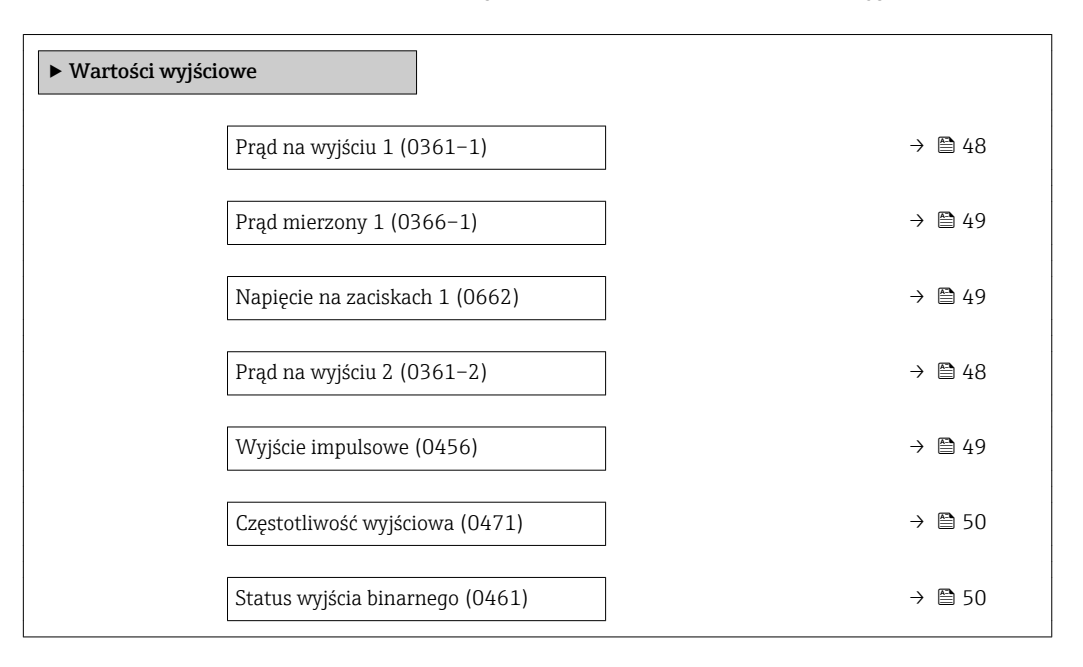

#### Prąd na wyjściu 1…n

Nawigacja  $\text{Box}$   $\text{Box}$  Ekspert → Czujnik → Wart. mierzone → Wart. wyjściowe → Prąd wyjście 1...n (0361–1…n) Opis Wyświetla aktualną wartość obliczoną prądu wyjściowego. Interfejs użytkownika 3,59…22,5 mA

### <span id="page-48-0"></span>Prąd mierzony 1

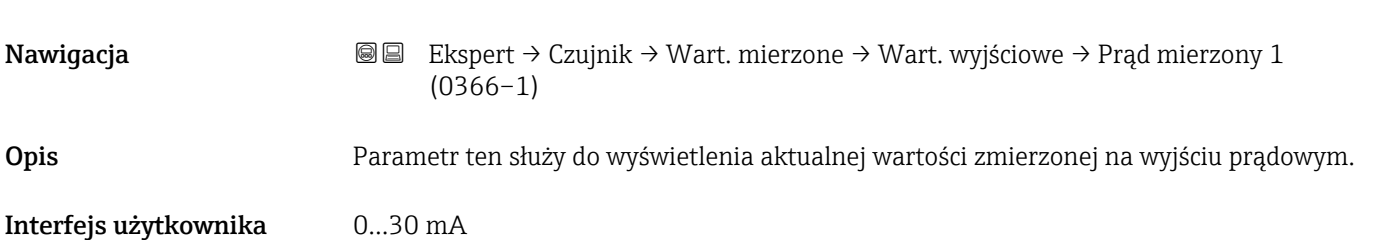

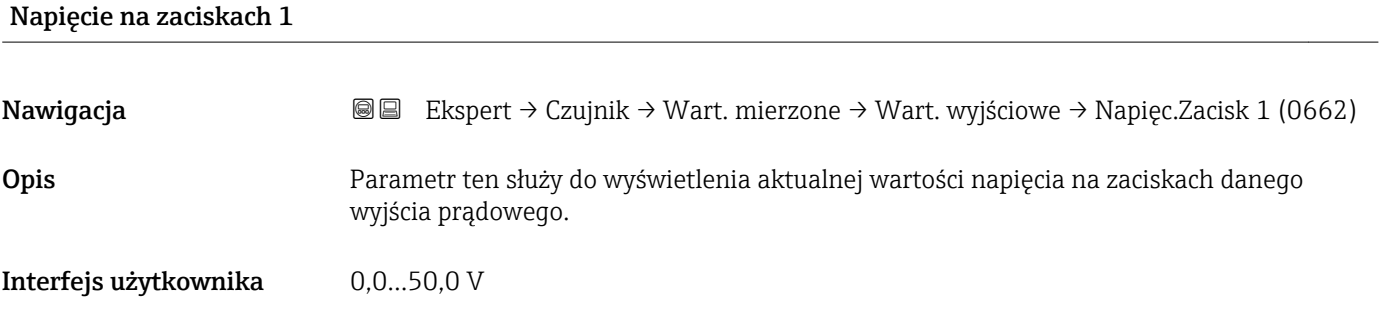

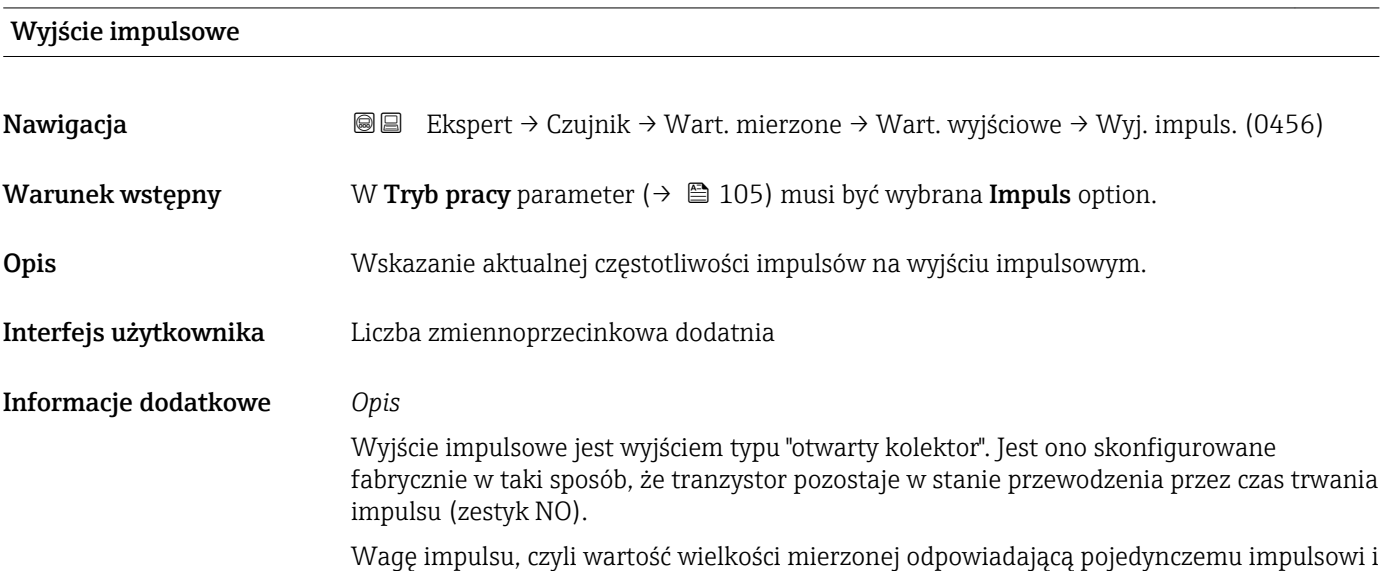

Szerokość impulsu parameter ( $\rightarrow \blacksquare$  106).

czas trwania impulsu można zdefiniować w **Waga impulsu** parameter ( $\rightarrow \blacksquare$  105) i

<span id="page-49-0"></span>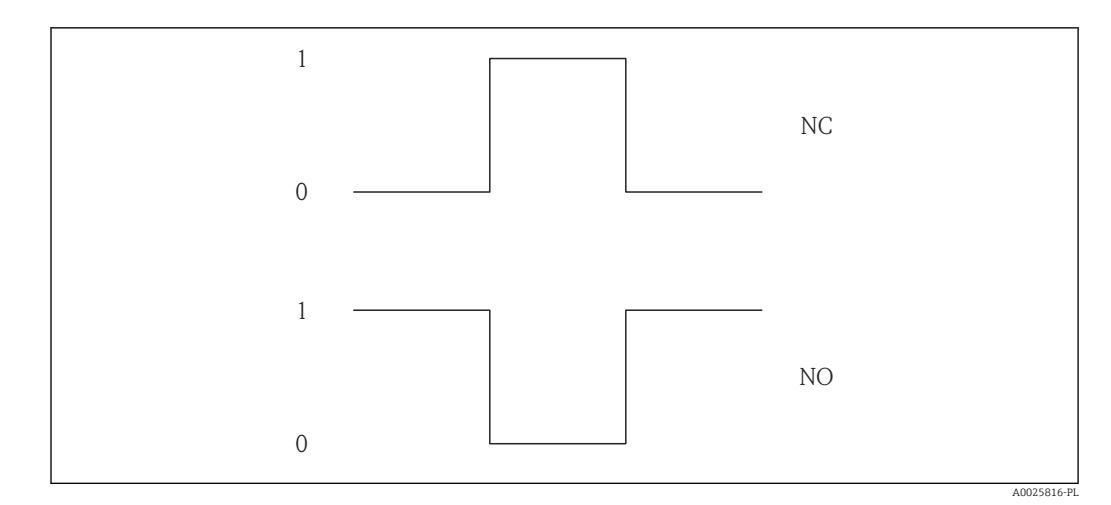

- *0 Stan nieprzewodzenia*
- *1 Stan przewodzenia*
- *NC Zestyk normalnie zamknięty*
- *NO Zestyk normalnie otwarty*

Do inwersji reakcji wyjścia służy **Odwróć sygnał wyjściowy** parameter (→  $\triangleq$  119). Po inwersji przez czas trwania impulsu tranzystor pozostaje w stanie nieprzewodzenia.

Oprócz tego istnieje także możliwość konfiguracji reakcji wyjścia w razie wystąpienia błędu (Tryb awaryjny parameter ( $\rightarrow \Box$  107)).

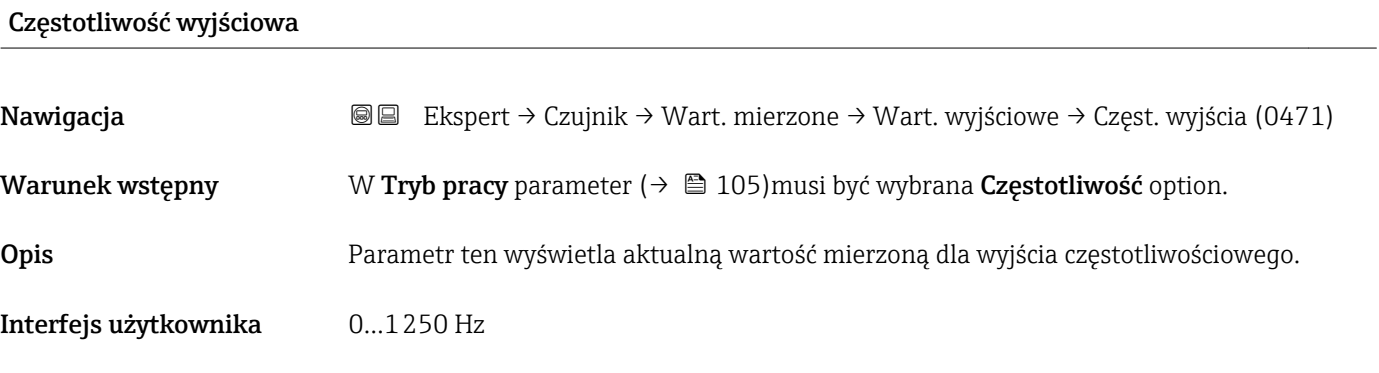

### Status wyjścia binarnego

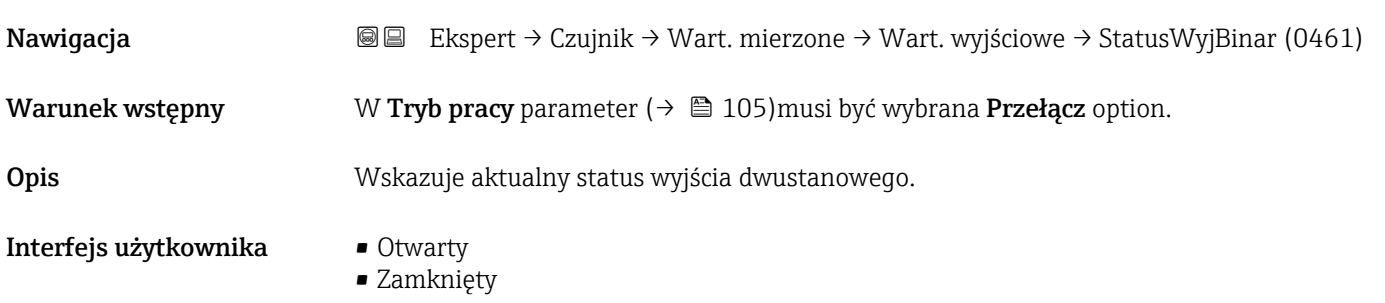

# <span id="page-50-0"></span>3.2.2 "Jednostki systemowe" submenu

*Nawigacja* Ekspert → Czujnik → Jedn. systemowe

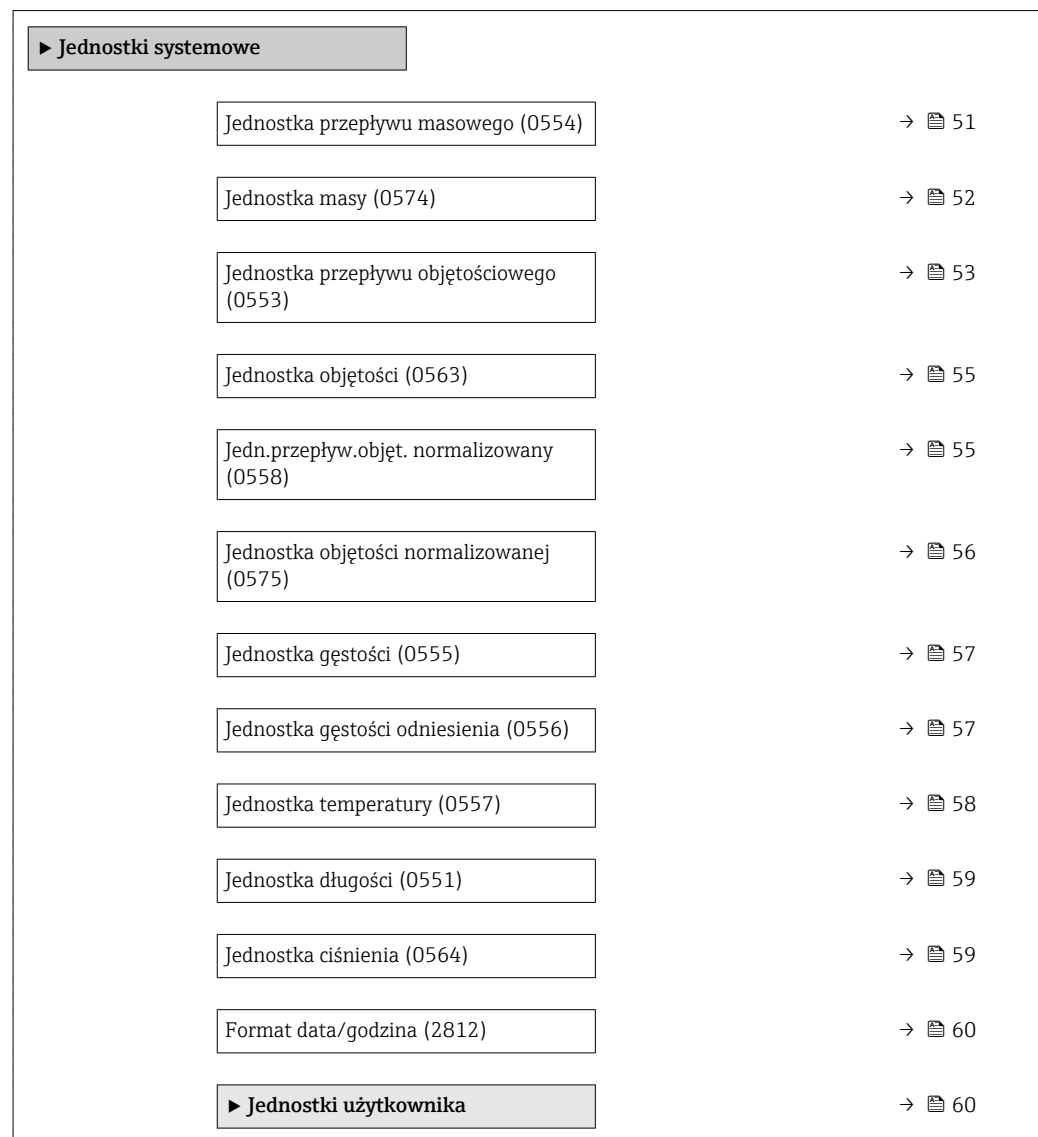

# Jednostka przepływu masowego

Nawigacja Ekspert → Czujnik → Jedn. systemowe → Jedn. Przep.Masy (0554)

Opis Służy do wyboru jednostki przepływu masowego.

<span id="page-51-0"></span>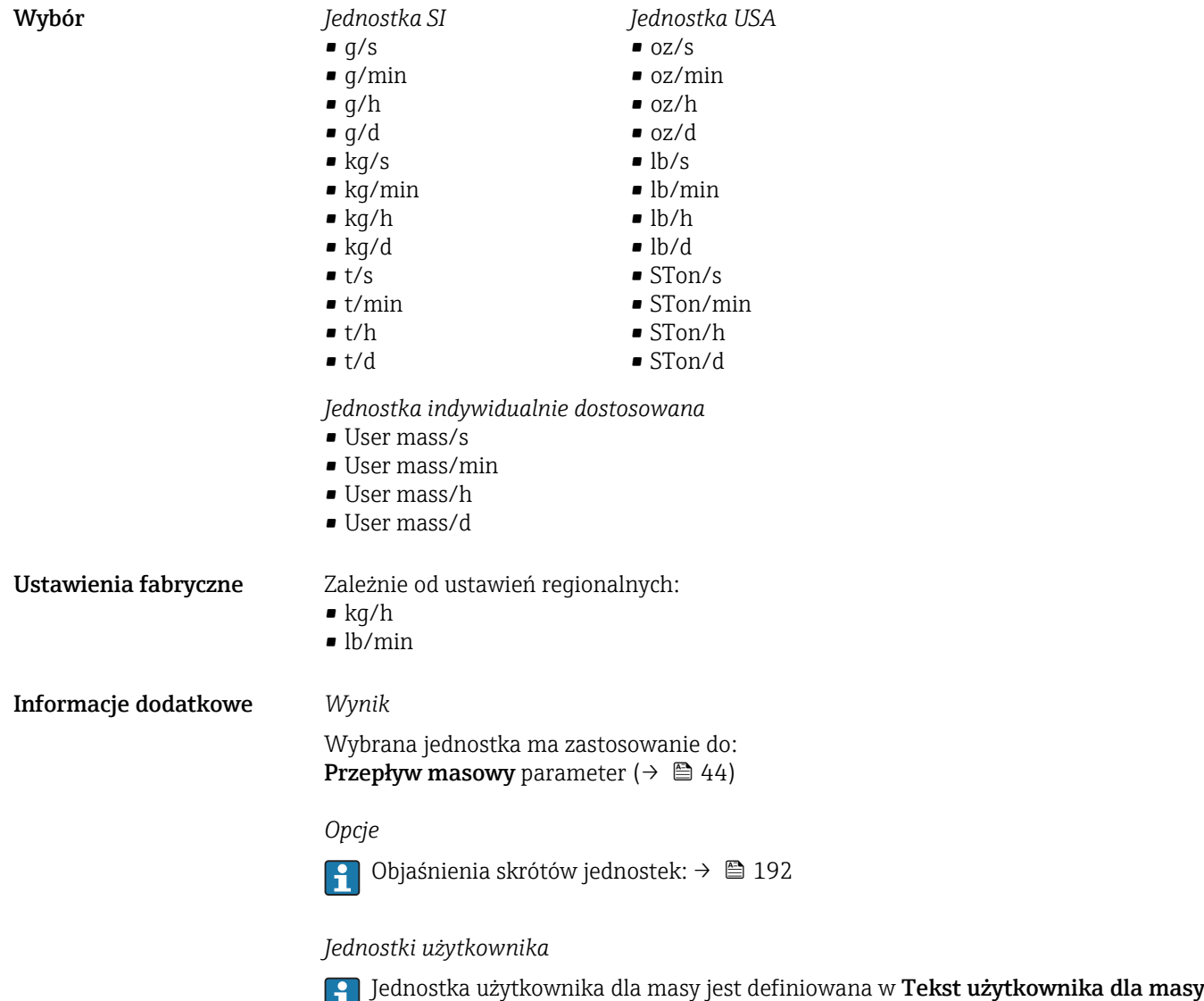

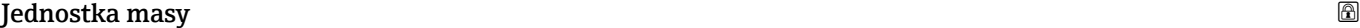

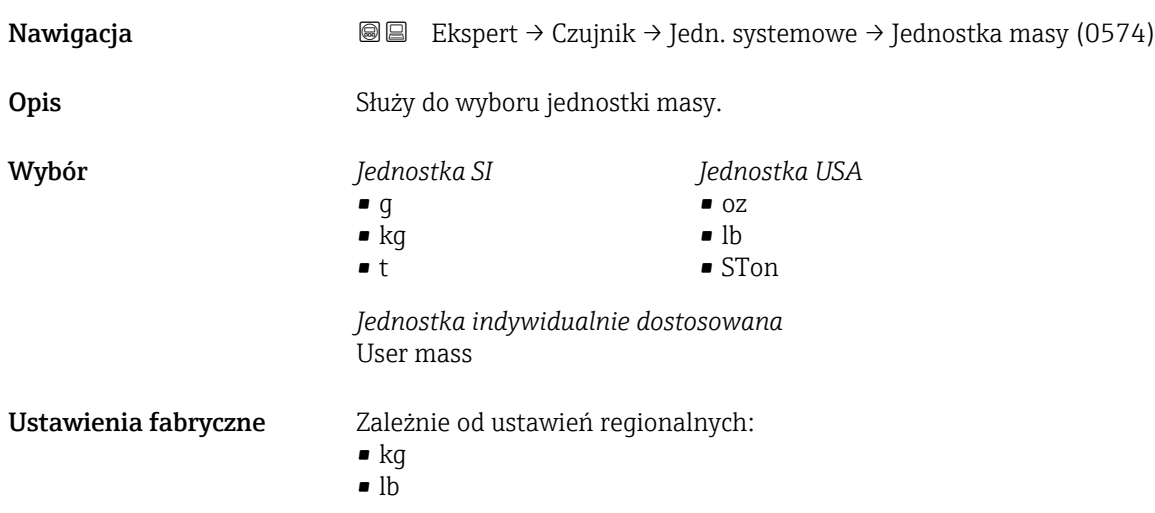

parameter ( $\rightarrow \blacksquare$  61).

<span id="page-52-0"></span>Informacje dodatkowe *Opcje wyboru*

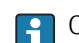

Objaśnienia skrótów jednostek: [→ 192](#page-191-0)

#### *Jednostki użytkownika*

Jednostka użytkownika dla masy jest definiowana w Tekst użytkownika dla masy parameter ( $\rightarrow \blacksquare$  61).

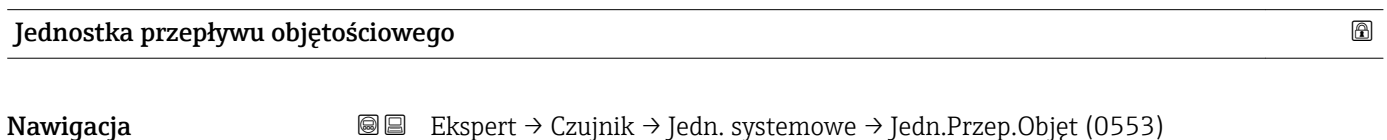

Opis Służy do wyboru jednostki przepływu objętościowego.

*Jednostka anglosaska*  $\bullet$  gal/s (imp) • gal/min (imp)  $\bullet$  gal/h (imp) • gal/d (imp) • Mgal/s (imp) • Mgal/min (imp) • Mgal/h (imp) • Mgal/d (imp) • bbl/s (imp;beer) • bbl/min (imp;beer) · bbl/h (imp;beer) • bbl/d (imp;beer) • bbl/s (imp;oil) • bbl/min (imp;oil) • bbl/h (imp;oil) • bbl/d (imp;oil)

Wybór *Jednostka SI*

- 
- - $\mathbf{e}$  cm<sup>3</sup>/s  $em^3/min$
	- $\mathbf{e}$  cm<sup>3</sup>/h
	- $\mathbf{r}$  cm<sup>3</sup>/d
	- $d m^3/s$
	- $\bullet$  dm<sup>3</sup>/min
	- $d m^3/h$
	- $dm^3/d$
	- $m^3/s$
	- $\bullet$  m<sup>3</sup>/min
	- $\bullet$  m<sup>3</sup>/h
	- $m^3/d$
	- $ml/s$
	- ml/min
	- $m/h$
	- ml/d
	- $1/s$
	- l/min
	- $-1/h$
	- l/d
- *Jednostka USA*
- $\bullet$  af/s
- $\bullet$  af/min
- $\blacksquare$  af/h
- af/d
- $ft^3/s$
- $\blacksquare$  ft<sup>3</sup>/min
- $ft^3/h$
- $\mathbf{f}$  ft<sup>3</sup>/d
- $\blacksquare$  fl oz/s (us)
- fl oz/min (us)
- fl oz/h (us)
- fl oz/d (us)
- 
- $\bullet$  gal/s (us)
- gal/min (us)
- $\bullet$  qal/h (us)
- $\bullet$  qal/d (us)
- $\bullet$  kgal/s (us)
- kgal/min (us)
- kgal/h (us)
- $\bullet$  kgal/d (us)
- Mgal/s (us)
- Mgal/min (us)
- Mgal/h (us)
- Mgal/d (us)
- bbl/s (us;lig.)
- bbl/min (us;liq.)
- bbl/h (us;liq.)
- bbl/d (us;lig.)
- 
- 
- 
- bbl/d (us;beer)
- bbl/s (us;oil)
- bbl/min (us;oil)
- bbl/h (us;oil)
- bbl/d (us;oil)
- 
- 
- 
- bbl/h (us;tank)
- bbl/d (us;tank)

*Jednostka indywidualnie dostosowana*

- User vol./s
- User vol./min
- User vol./h
- User vol./d

Ustawienia fabryczne Zależnie od ustawień regionalnych:

- $-1/h$
- gal/min (us)

54 Endress+Hauser

- 
- 
- 
- 
- bbl/s (us;beer)
- bbl/min (us;beer)
- bbl/h (us;beer)
- 

- 
- 
- 
- bbl/s (us;tank)
- bbl/min (us;tank)
- 
- 

# <span id="page-54-0"></span>Informacje dodatkowe *Wynik* Wybrana jednostka ma zastosowanie do: Przepływ objętościowy parameter ( $\rightarrow \Box$  44) *Opcja* Objaśnienia skrótów jednostek: [→ 192](#page-191-0) *Jednostki użytkownika* Jednostka użytkownika dla objętości jest definiowana w Tekst użytkownika dla objętości parameter ( $\rightarrow \blacksquare$  62).

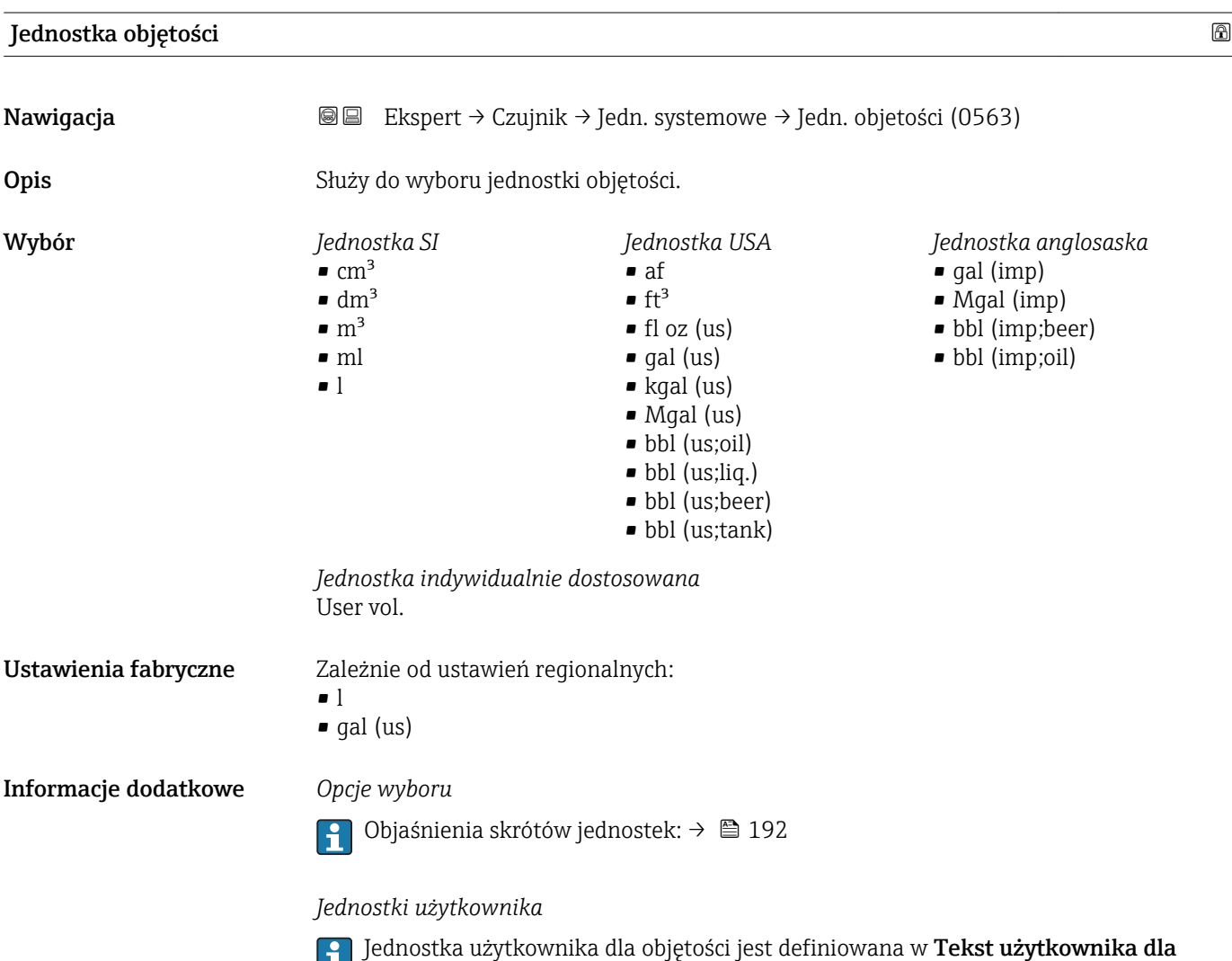

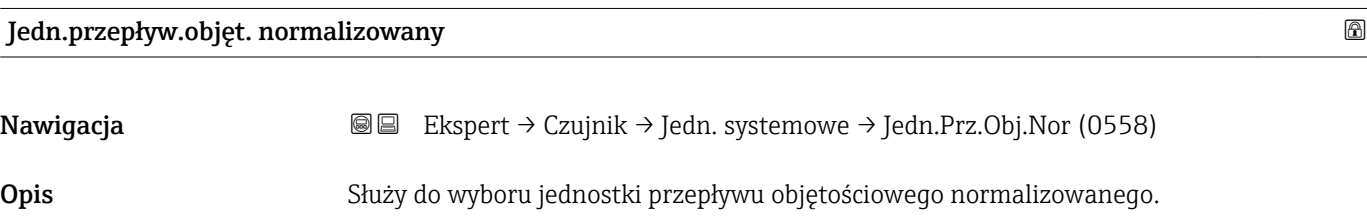

**objętości** parameter (→  $\triangleq$  62).

<span id="page-55-0"></span>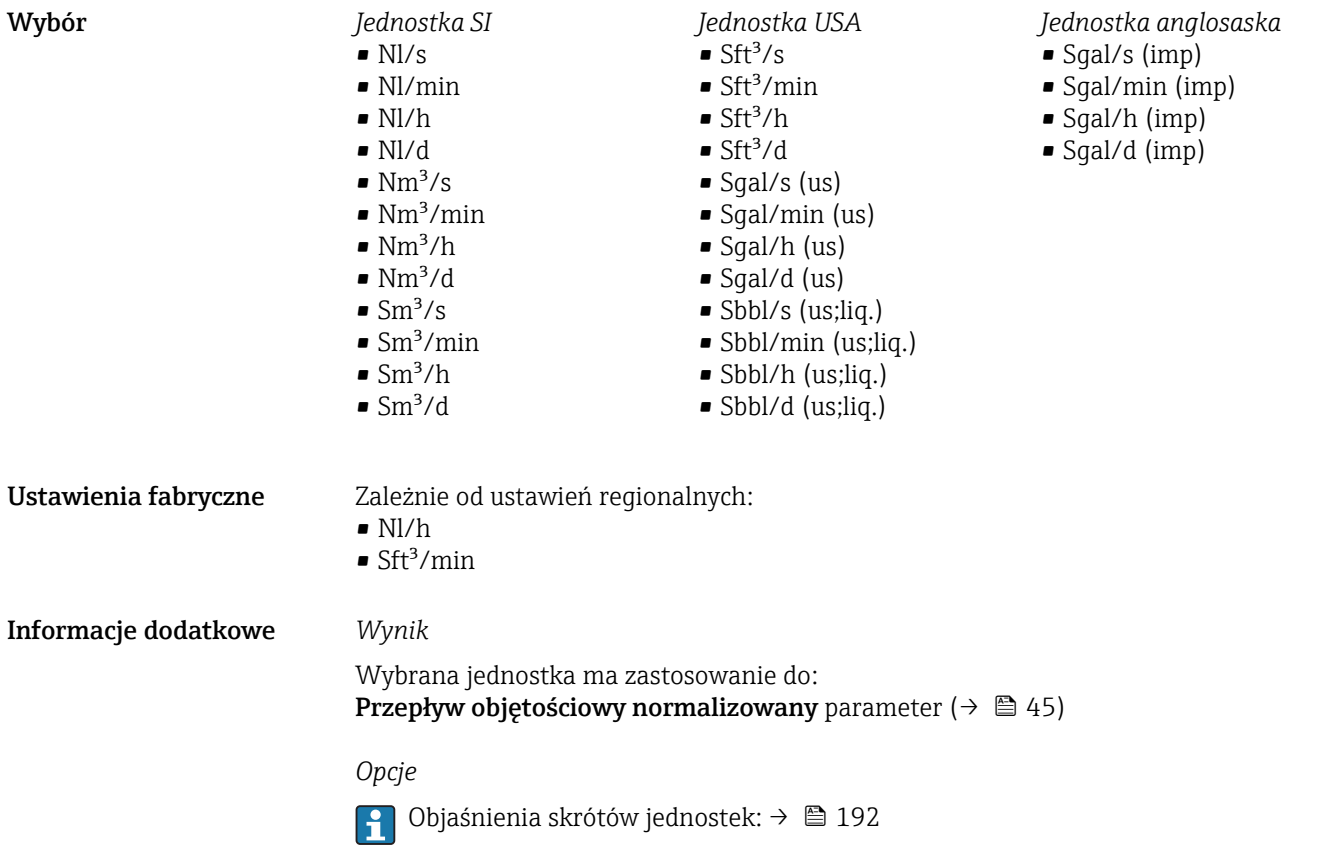

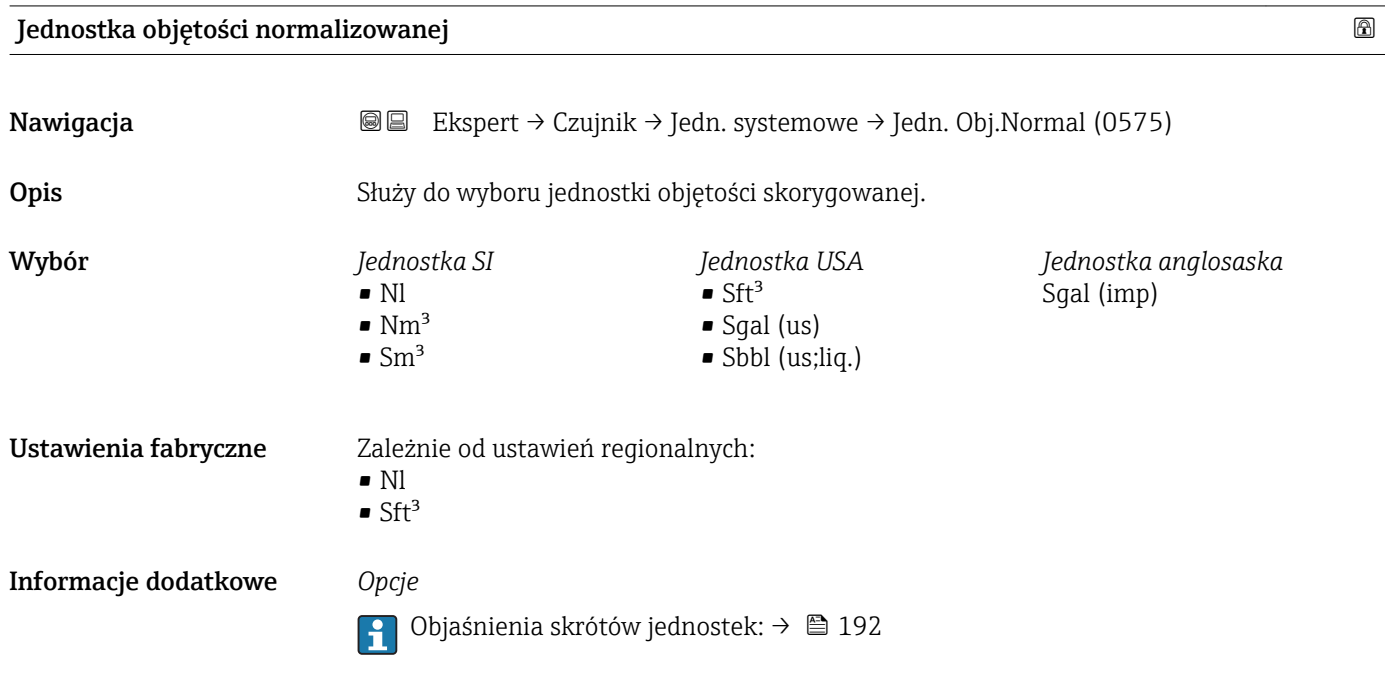

<span id="page-56-0"></span>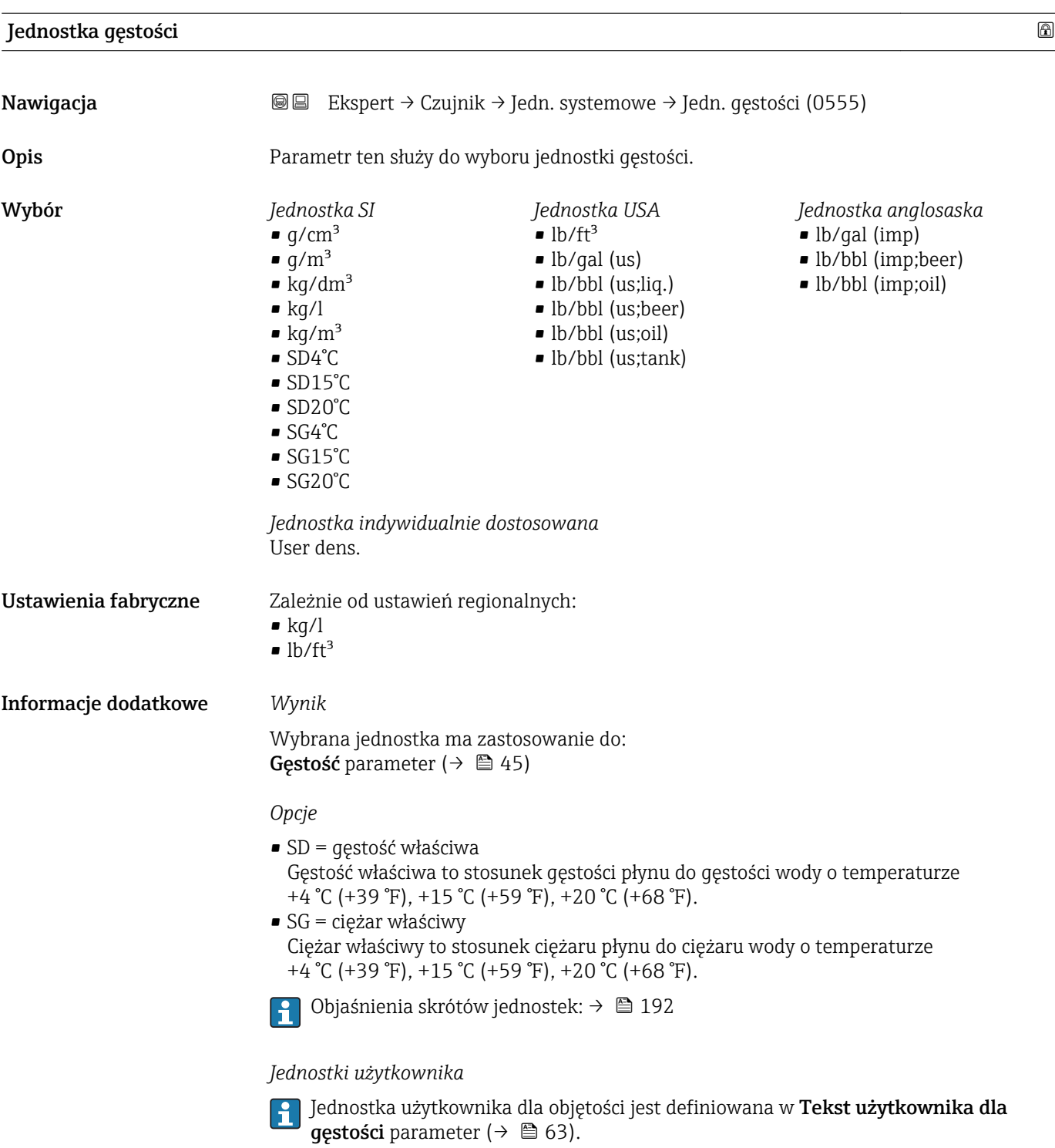

Jednostka gęstości odniesienia Nawigacja Ekspert → Czujnik → Jedn. systemowe → Jedn.Gęst.Odnies (0556) Opis Parametr ten służy do wyboru jednostki gęstości odniesienia.

<span id="page-57-0"></span>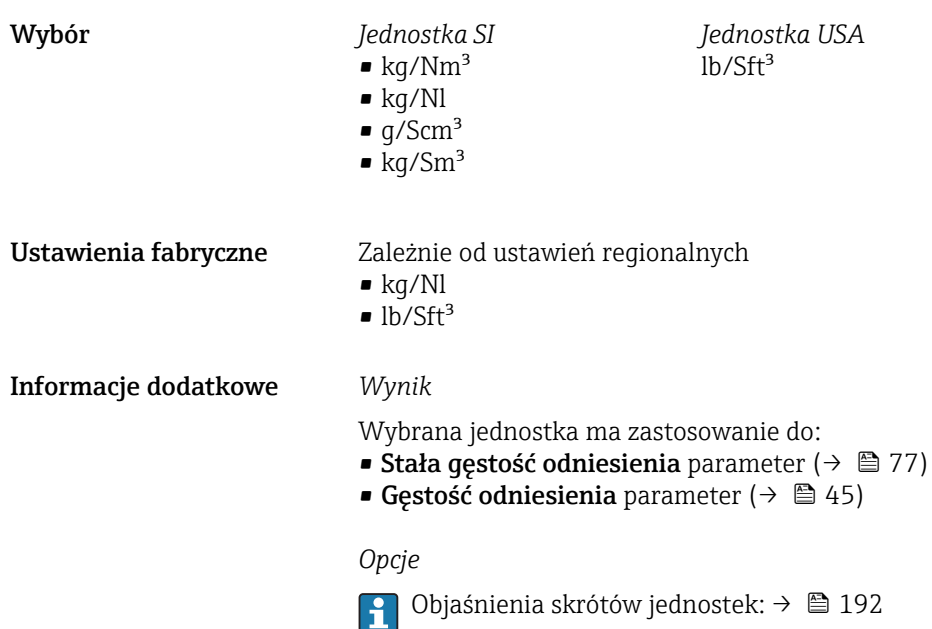

# Jednostka temperatury

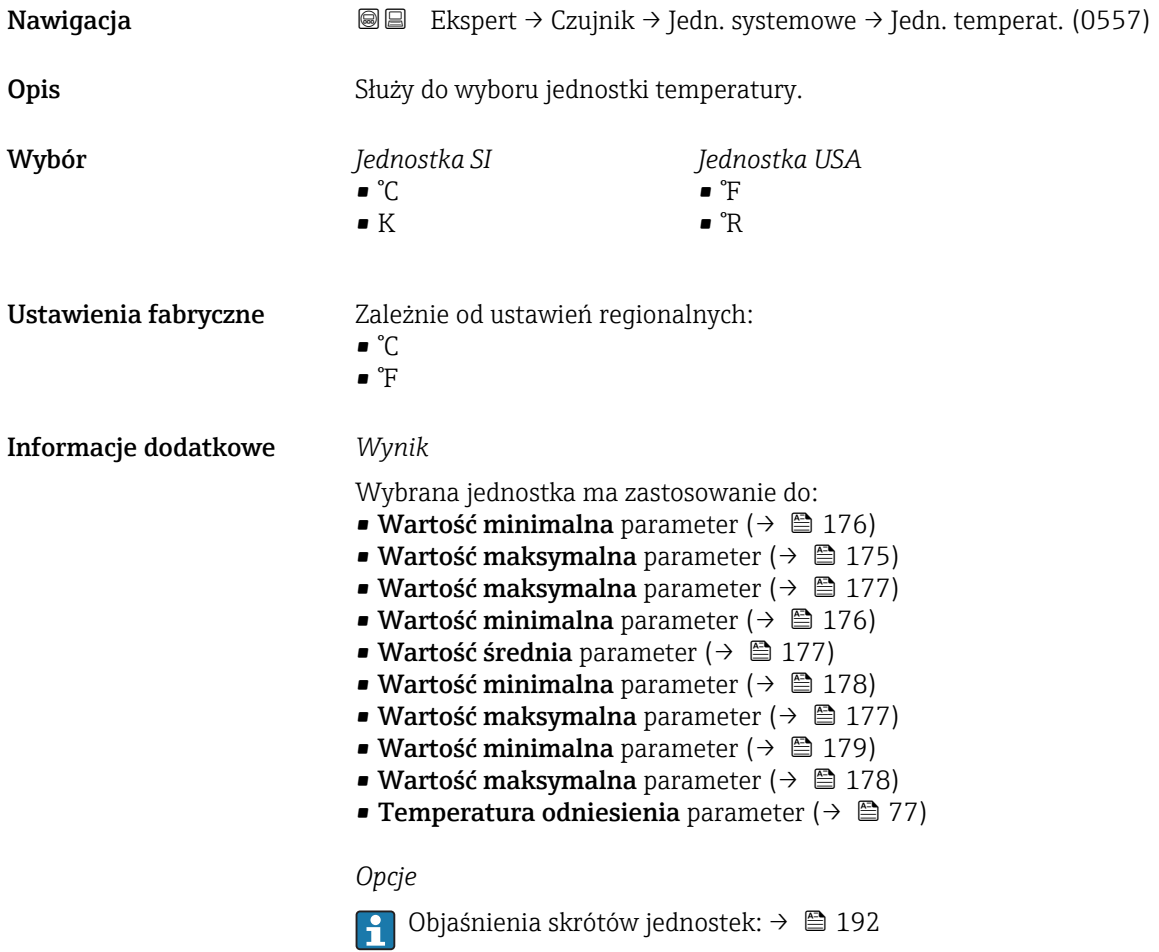

<span id="page-58-0"></span>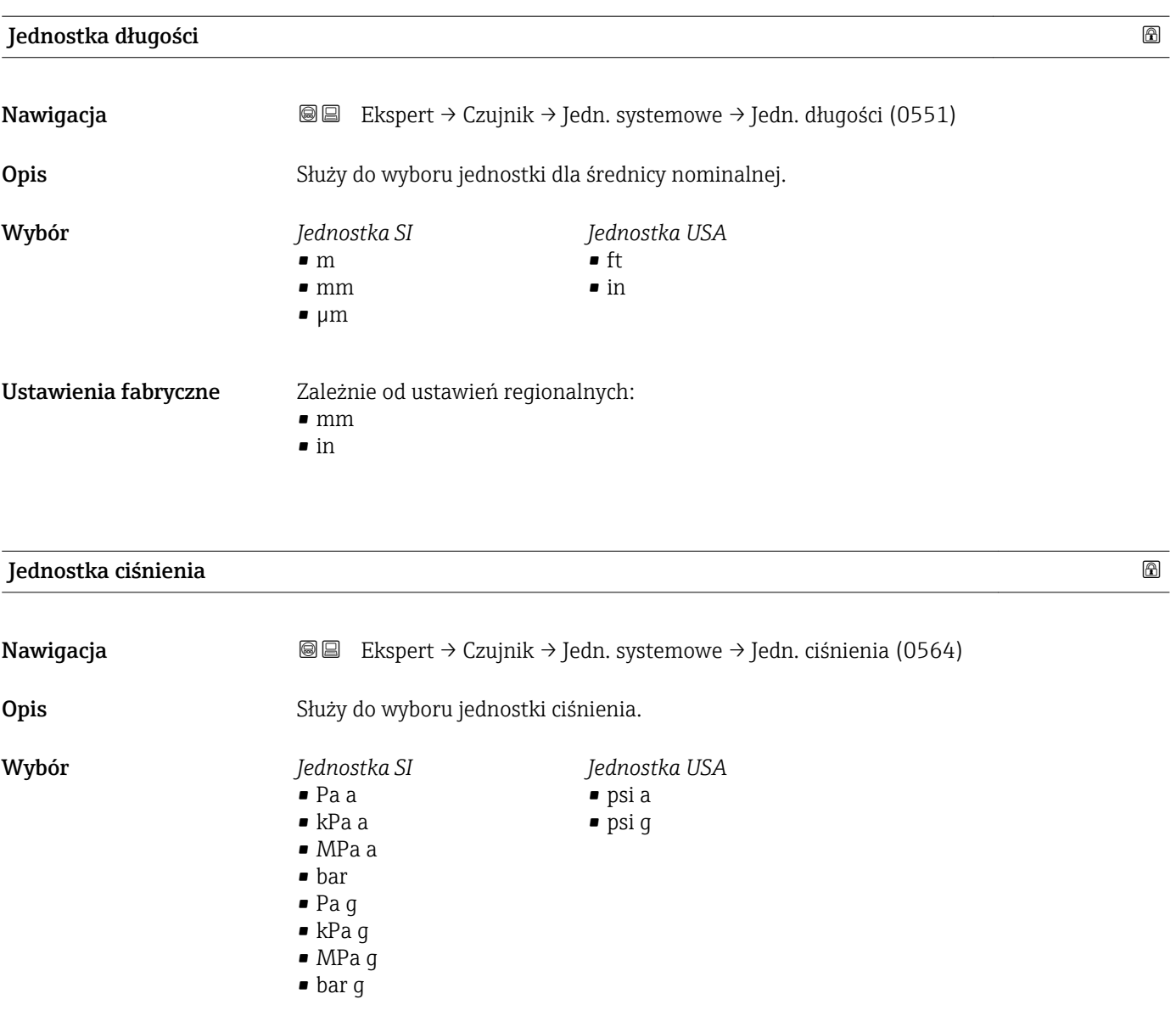

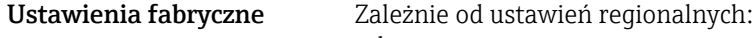

#### • bar a • psi a

Informacje dodatkowe *Wynik*

Jednostka jest ustawiana zgodnie z jednostką wybraną w parametrze:

- Ciśnienie parameter ( $\rightarrow \Box$  75)
- Ciśnienie zewnętrzne parameter ( $\rightarrow \Box$  76)
- Wartość błędu parameter
- Wartość dla 4mA parameter
- Wartość dla 20 mA parameter

*Opcje*

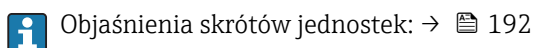

# <span id="page-59-0"></span>Format data/godzina

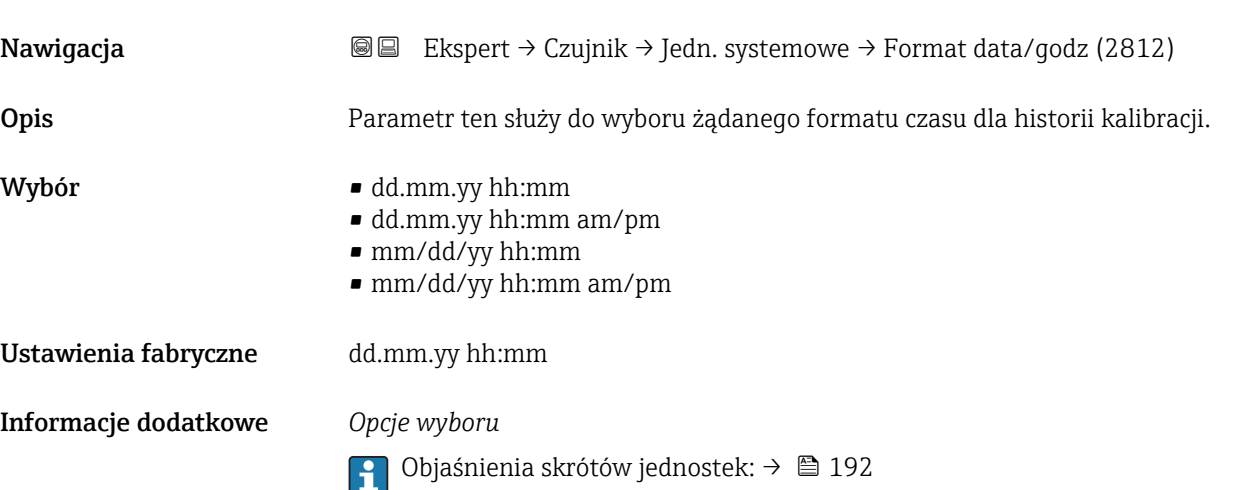

### "Jednostki użytkownika" submenu

*Nawigacja* Ekspert → Czujnik → Jedn. systemowe → Jedn.Użytkownika

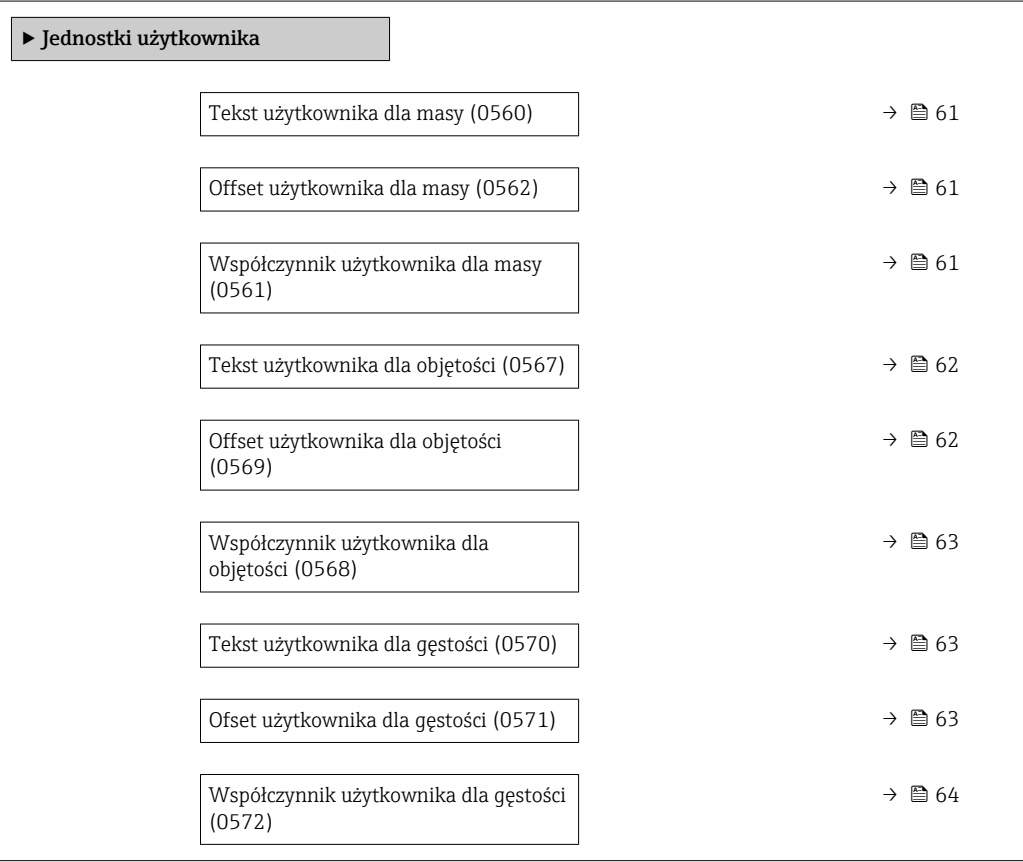

<span id="page-60-0"></span>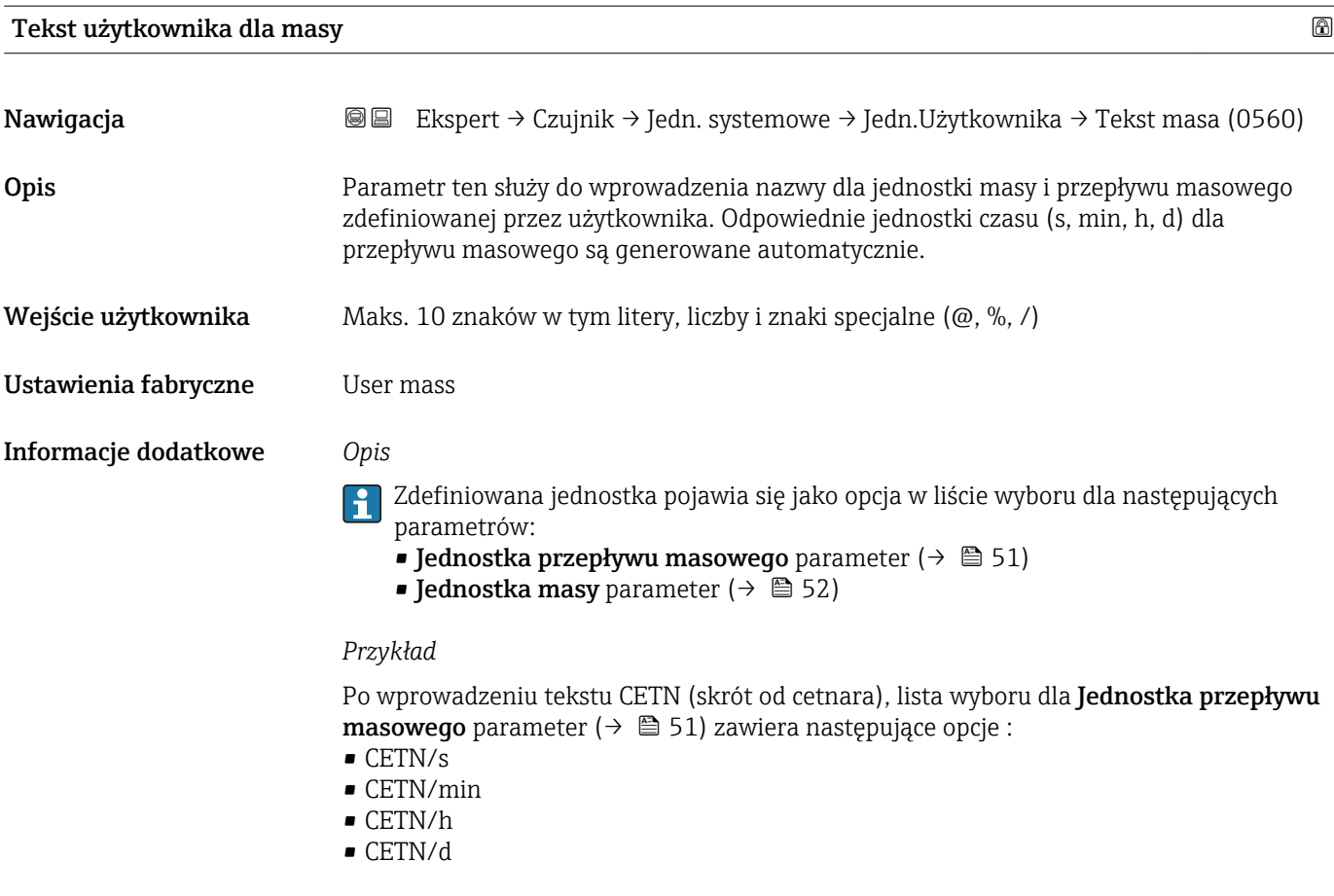

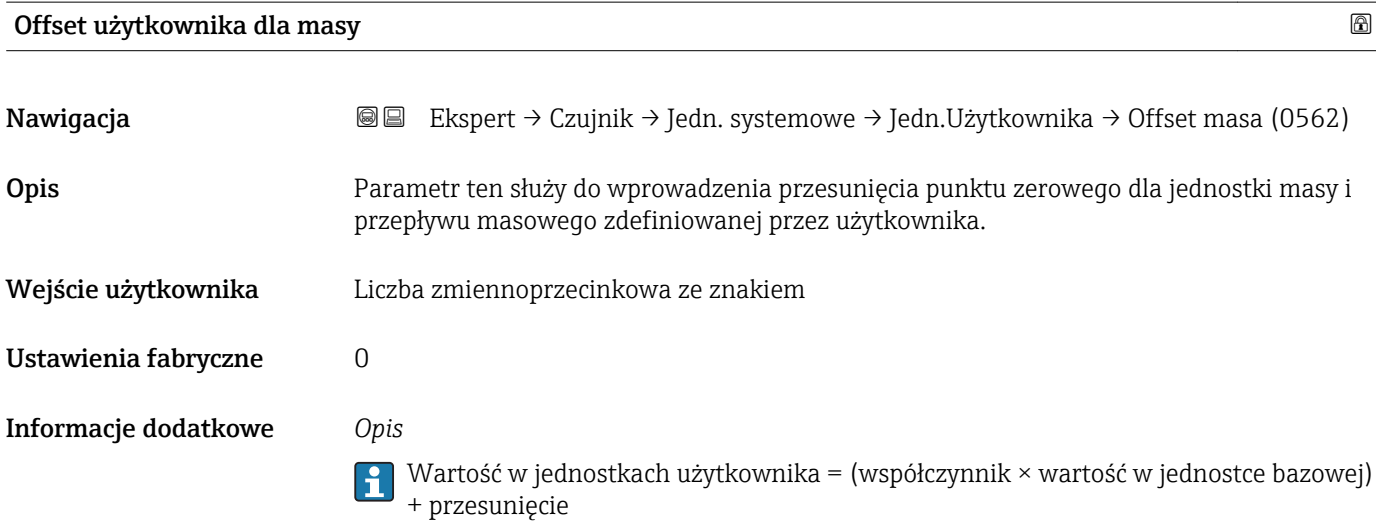

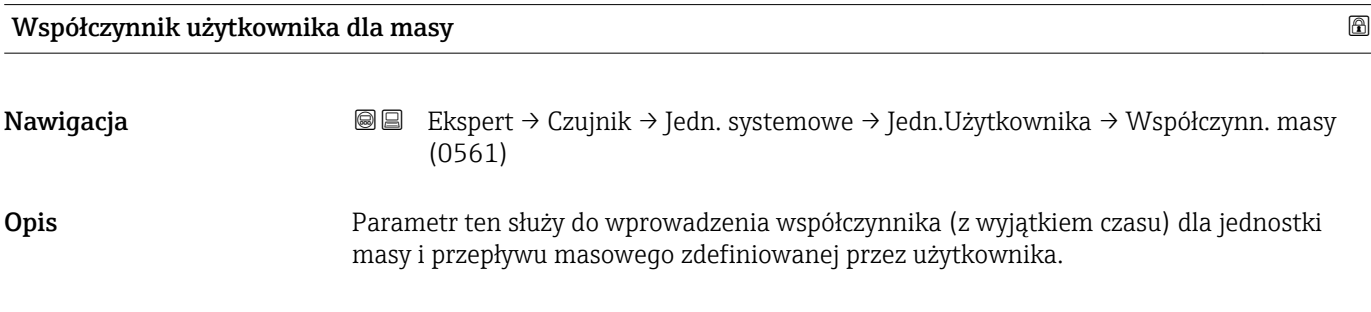

<span id="page-61-0"></span>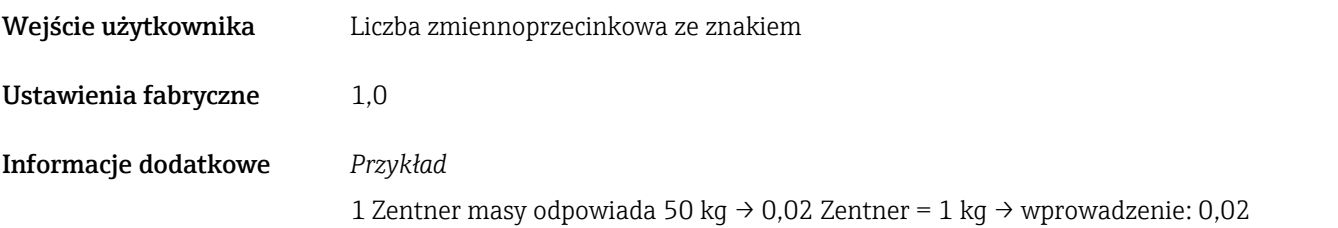

# Tekst użytkownika dla objętości

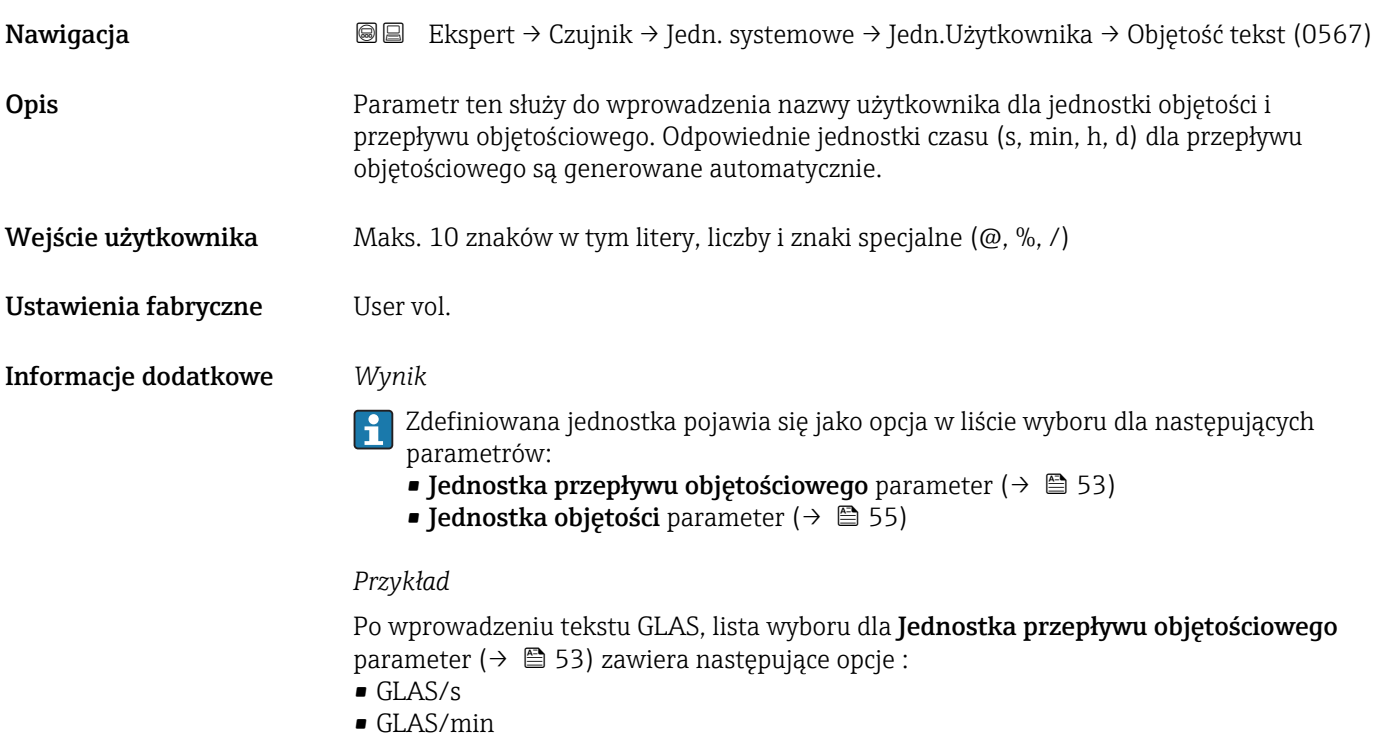

- 
- GLAS/h
- GLAS/d

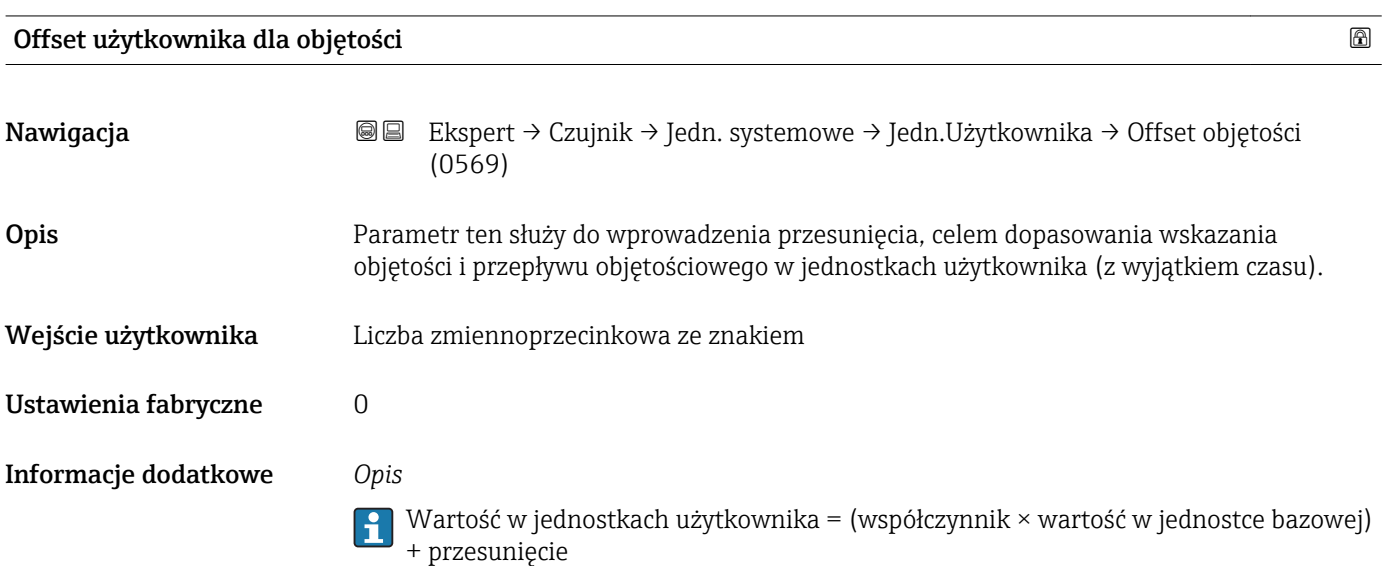

<span id="page-62-0"></span>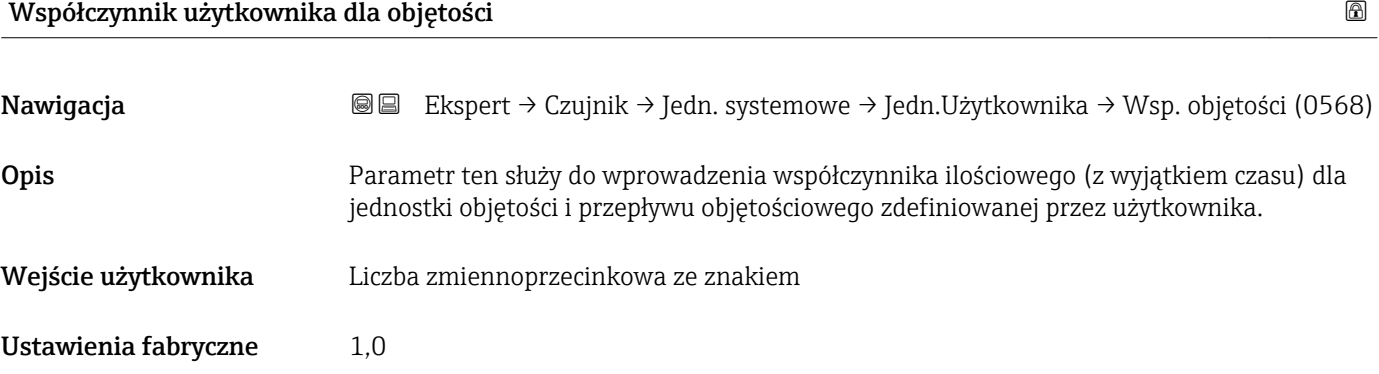

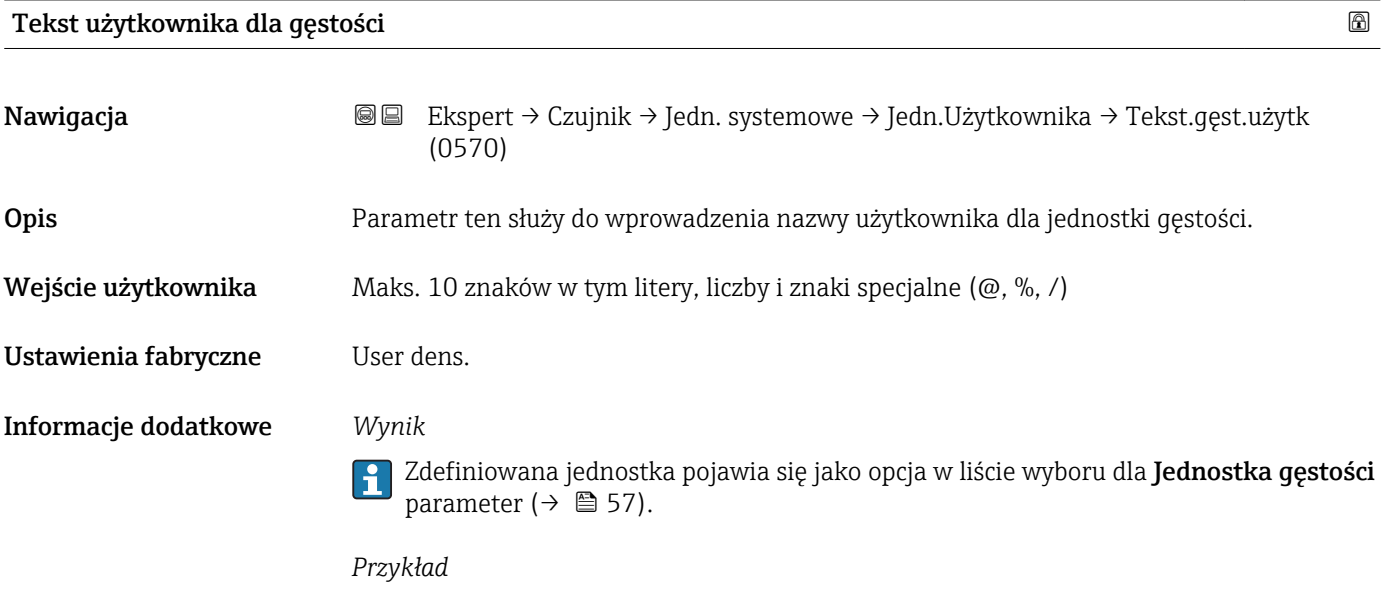

Wprowadzenie tekstu "CE\_L" (skrót of "cetnar/litr")

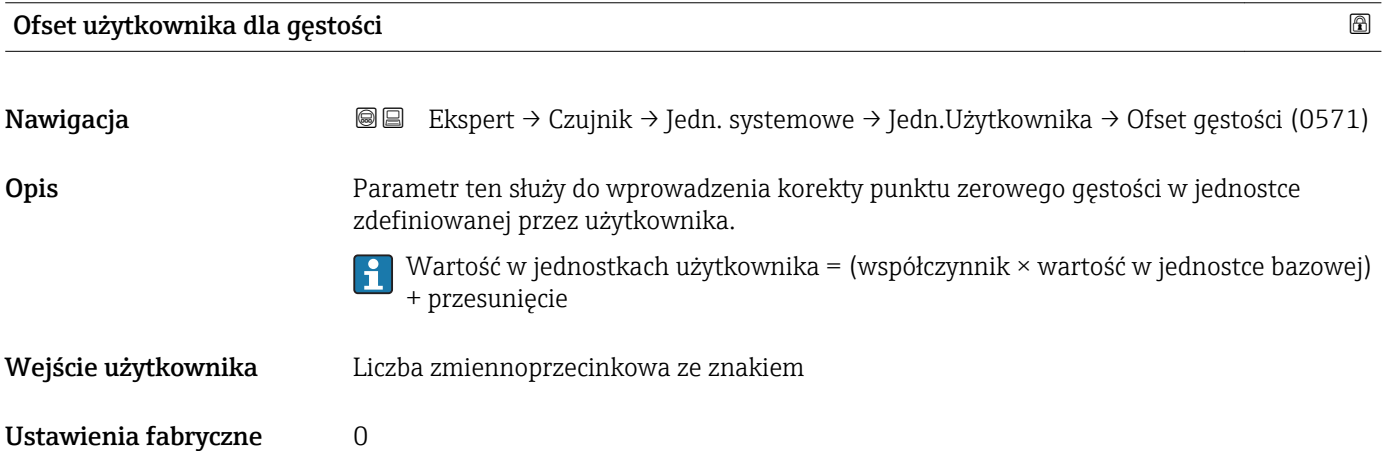

<span id="page-63-0"></span>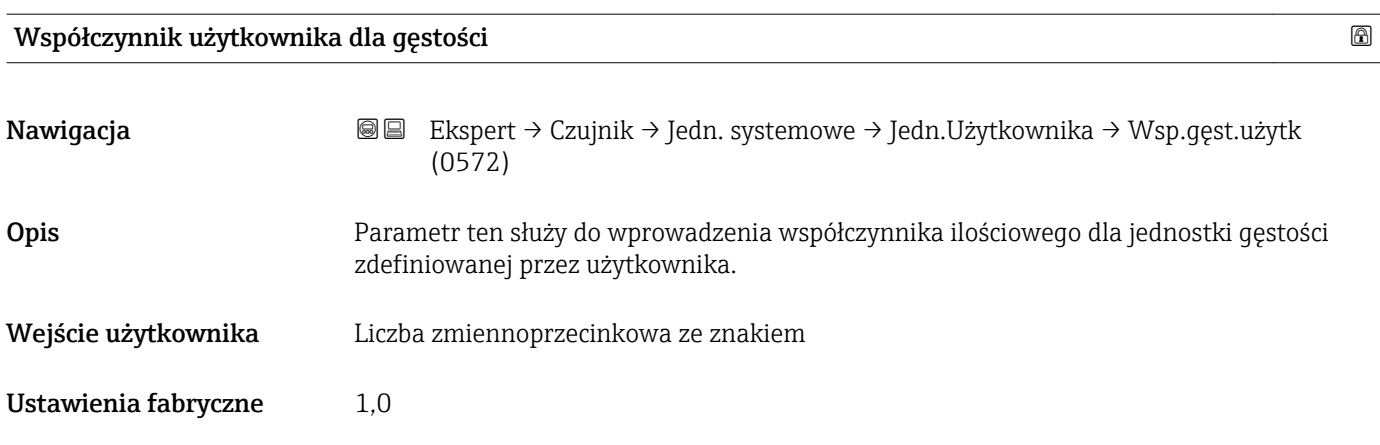

# 3.2.3 "Parametry procesowe" submenu

*Nawigacja* Ekspert → Czujnik → ParametryProcesu

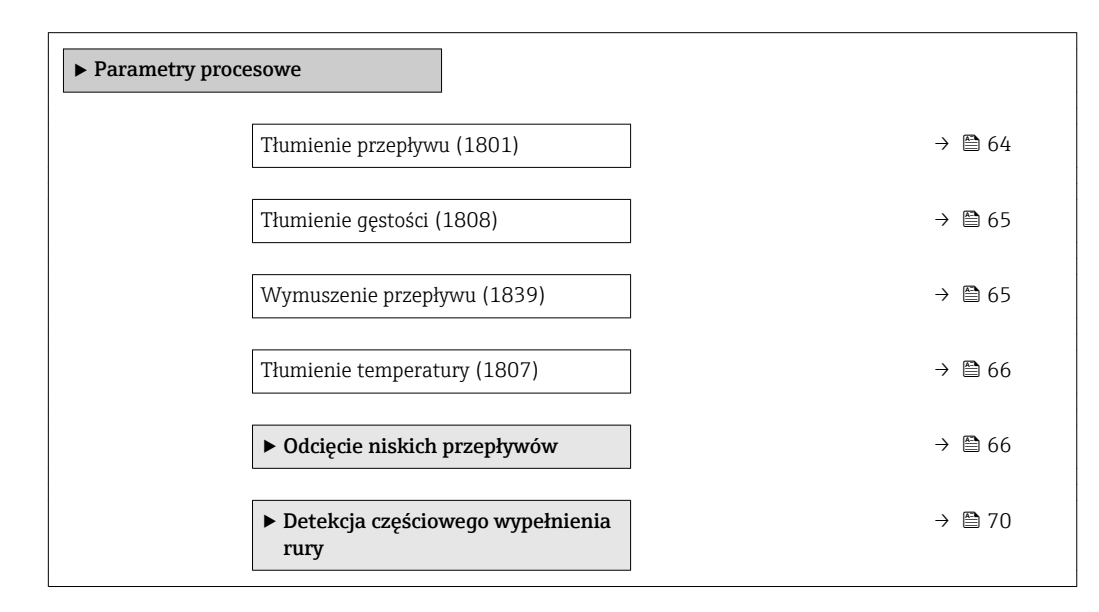

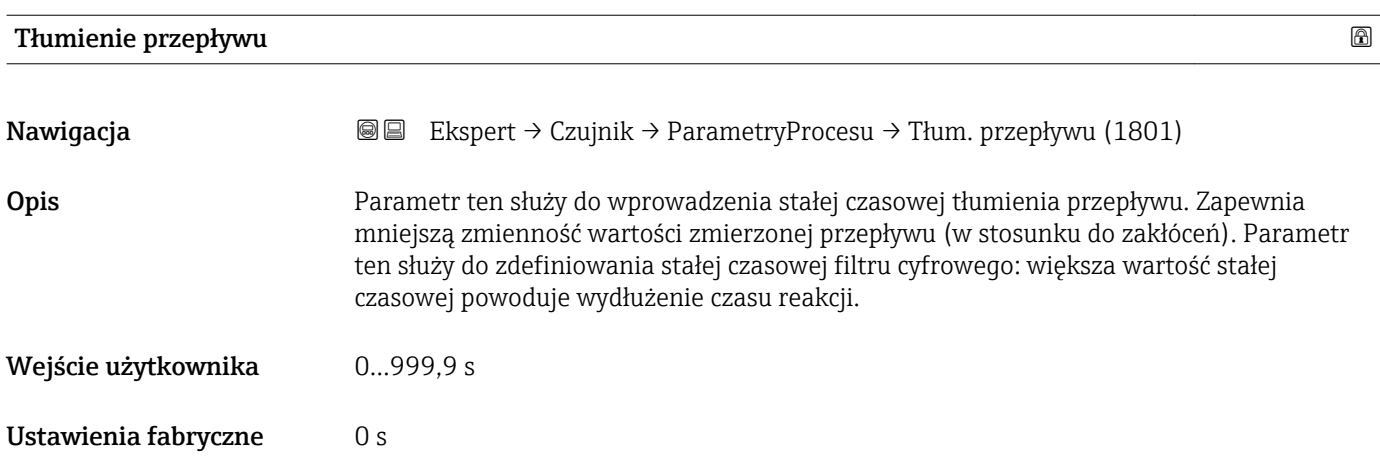

#### <span id="page-64-0"></span>Informacje dodatkowe *Wynik*

- Wartość tłumienia ma wpływ na następujące zmienne urządzenia:
	- Wyjścia →  $\mathbf{\oplus}$  88
	- OdcNiskichPrzepł $\rightarrow$   **66**
	- Licznik  $\rightarrow \Box$  149

#### *Wprowadzenie*

- Wartość tłumienia = 0: brak tłumienia
- Wartość tłumienia > 0: tłumienie rośnie

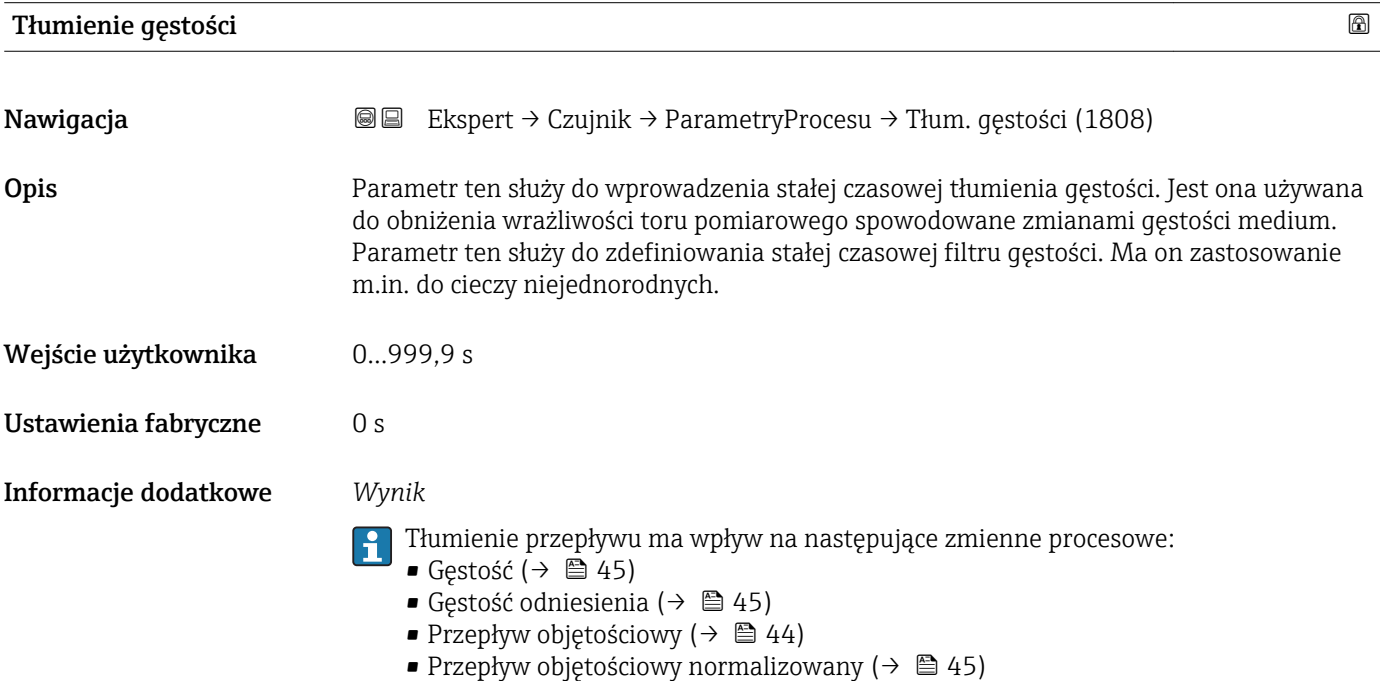

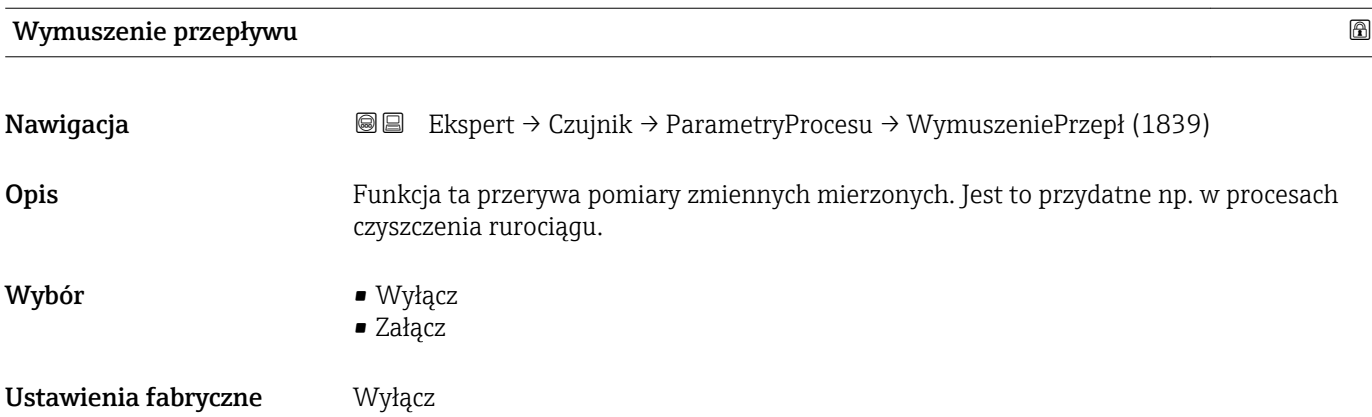

#### <span id="page-65-0"></span>Informacje dodatkowe *Wynik*

Jej ustawienie ma wpływ na wszystkie funkcje i wyjścia przepływomierza.

*Opis*

 $\mathbf{a}$ 

#### Funkcja wymuszenia przepływu aktywna

- Wyświetlany jest komunikat diagnostyczny wiadomość diagnostyczna C453 Wymuszenie przepływu.
- Wartości wyjściowe
	- Przepływ: wartość zerowa
	- Temperatura: wartości mierzone są wystawiane
	- Licznik 1-3: wskazania są zatrzymywane

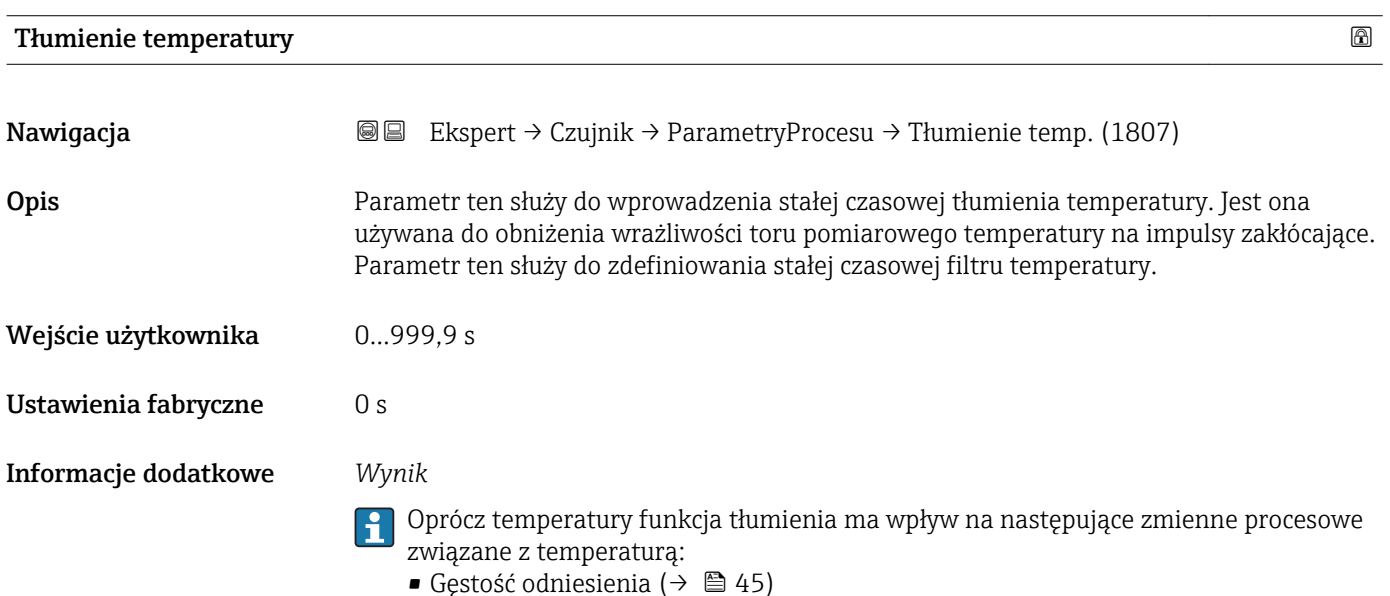

• Przepływ objętościowy normalizowany ( $\rightarrow \boxplus$  45)

#### "Odcięcie niskich przepływów" submenu

‣ Odcięcie niskich przepływów Przypisz zmienną procesową (1837)  $\rightarrow$  67 Wartość zał. odcięcia niskich przepływów (1805)  $\rightarrow$   $\blacksquare$  67 Wartość wył. odcięcia niskich przepływów (1804)  $\rightarrow$   $\approx$  67 Tłumienie uderzeń ciśnienia (1806)  $\rightarrow$  68

*Nawigacja* Ekspert → Czujnik → ParametryProcesu → OdcNiskichPrzepł

<span id="page-66-0"></span>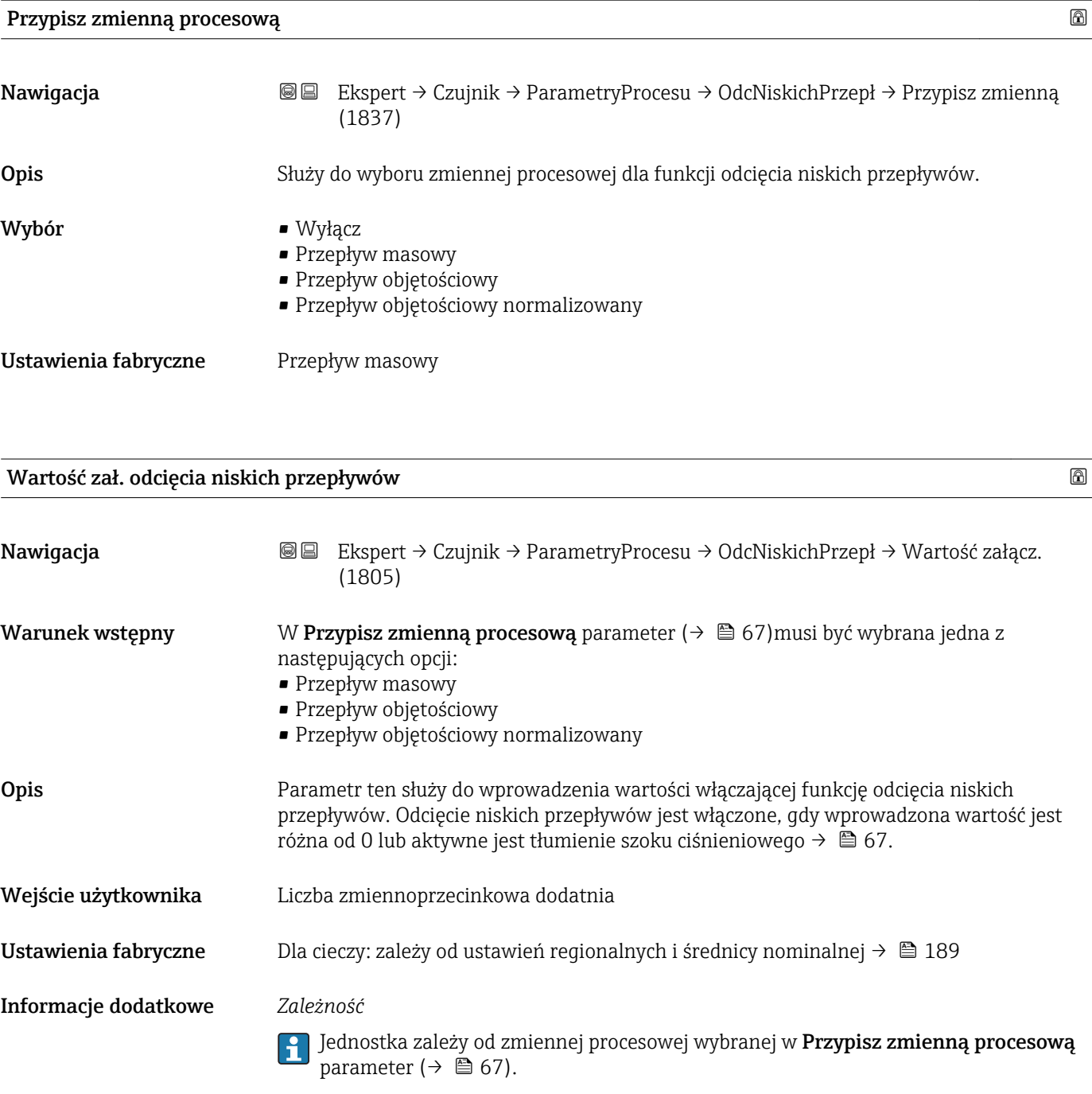

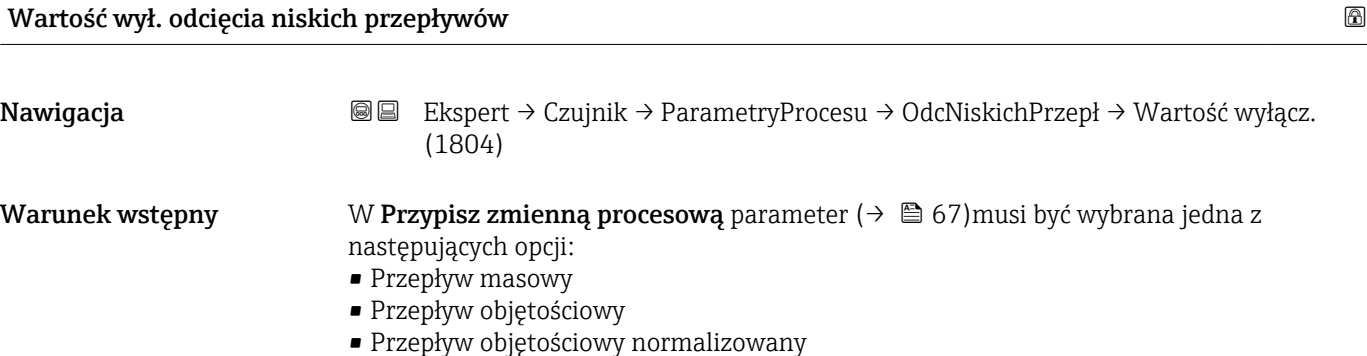

#### <span id="page-67-0"></span>Opis Funkcja ta służy do wprowadzenia wartości wyłączającej funkcję odcięcia niskich przepływów. Wartość wyłączająca jest wprowadzana jako dodatnia histereza względem wartości włączającej  $\rightarrow$   $\blacksquare$  67.

Wejście użytkownika 0…100,0 %

Ustawienia fabryczne 50 %

Informacje dodatkowe *Przykład*

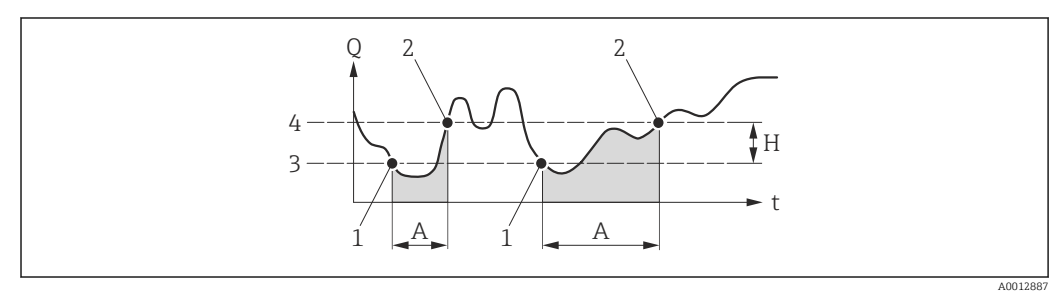

- *Q Przepływ*
- 
- *t Czas H Histereza*
- *A Odcięcie niskich przepływów aktywne*
- *1 Włączenie odcięcia niskich przepływów*
- *2 Wyłączenie odcięcia niskich przepływów*
- *3 Wartość włączająca odcięcie niskich przepływów*
- *4 Wartość wyłączająca odcięcie niskich przepływów*

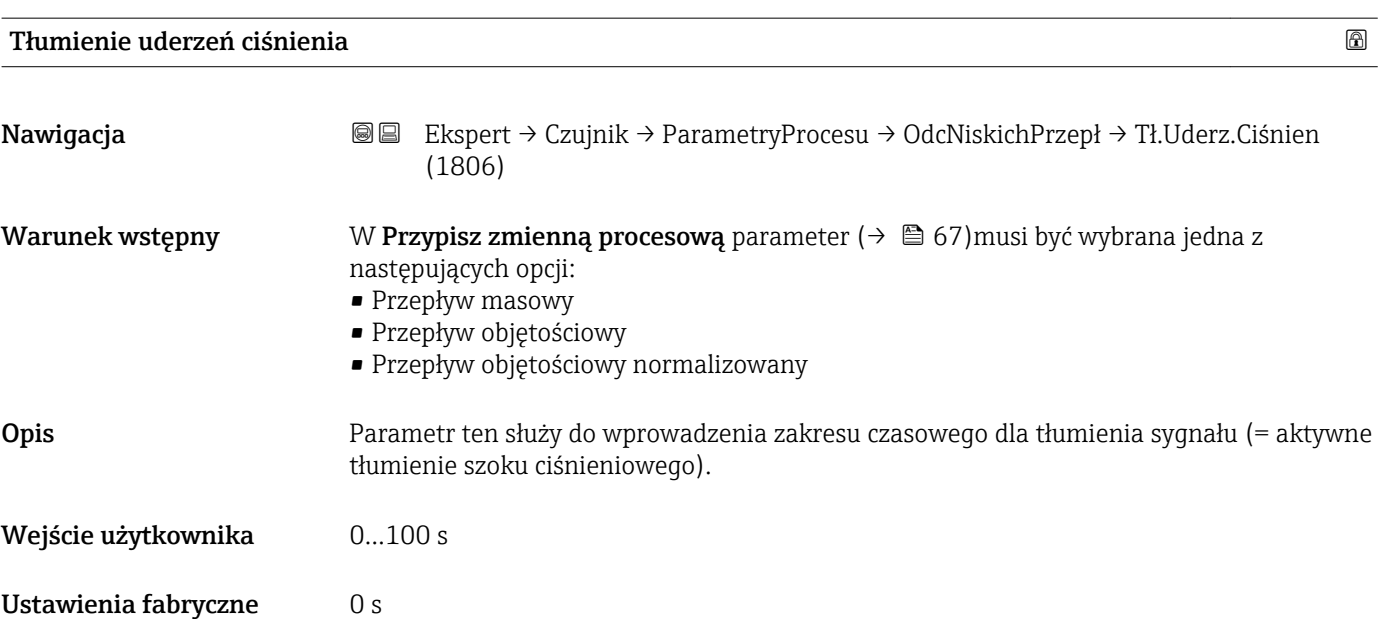

#### Informacje dodatkowe *Przykład*

W momencie zamknięcia zaworu, w rurociągu może wystąpić chwilowe silne uderzenie cieczy, rejestrowane przez system pomiarowy. Te impulsy, po zsumowaniu, mogą powodować błędy stanu licznika, szczególnie podczas procesów dozowania.

#### *Opis*

#### Funkcja tłumienia uderzeń hydraulicznych włączona

- Wymagane warunki początkowe:
	- Natężenie przepływu < Wartości włączającej odcięcie niskich przepływów lub
- Zmiana kierunku przepływu
- Wartości na wyjściu
	- Wyjście prądowe: na wyjściu wystawiany jest prąd odpowiadający zerowej wartości przepływu.
	- Wskazanie przepływu: 0
	- Stan licznika: ostatnia poprawna wartość

#### Funkcja tłumienia uderzeń hydraulicznych wyłączona

- Warunek: musi upłynąć zakres czasowy ustawiony w tym parametrze.
- Jeśli wartość przepływu przekroczy wartość wyłączającą odcięcie niskich przepływów, przyrząd ponownie rozpoczyna przetwarzanie sygnału pomiarowego i wskazywanie aktualnego przepływu.

*Przykład*

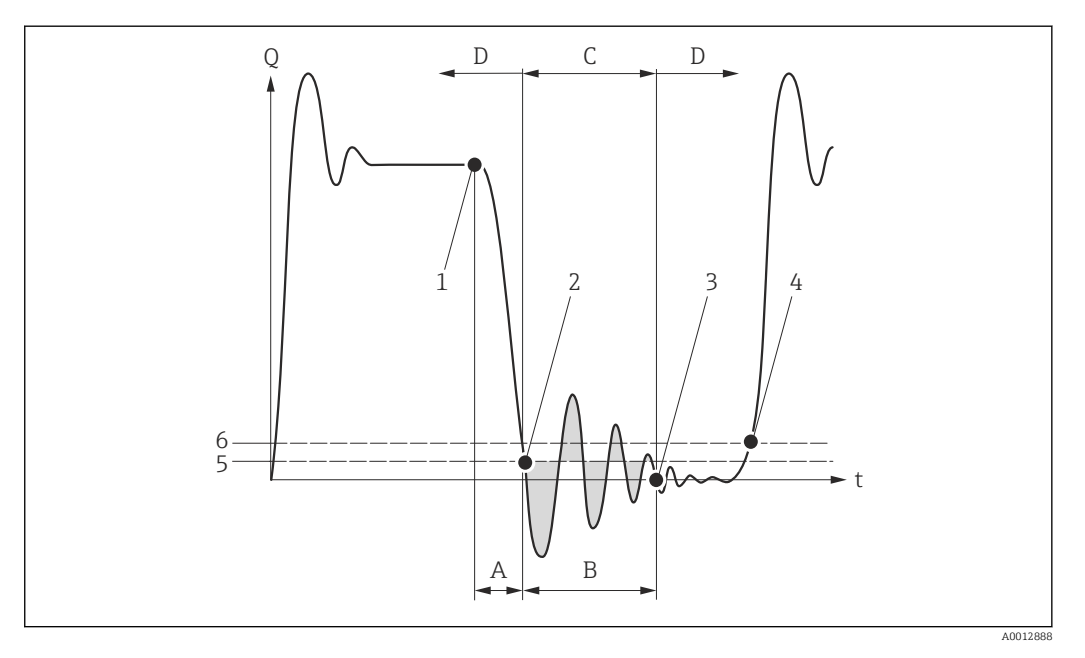

- *Q Przepływ*
- *t Czas*
- *A Bezwładność strugi cieczy*
- *B Uderzenie hydrauliczne*
- *C Funkcja tłumienia uderzeń hydraulicznych aktywna*
- *D Funkcja tłumienia uderzeń hydraulicznych nieaktywna*
- *1 Zamknięcie zaworu*
- *2 Przepływ spada poniżej wartości włączającej odcięcie niskich przepływów: funkcja tłumienia uderzeń hydraulicznych zostaje włączona*
- *3 Wprowadzony czas upłynął: funkcja tłumienia uderzeń hydraulicznych zostaje wyłączona*
- *4 Rzeczywista wartość przepływu jest teraz wyświetlana i wystawiana na wyjściu*
- *5 Wartość włączająca odcięcie niskich przepływów*
- *6 Wartość wyłączająca odcięcie niskich przepływów*

#### <span id="page-69-0"></span>"Detekcja częściowego wypełnienia rury" submenu

*Nawigacja* Ekspert → Czujnik → ParametryProcesu → Det. Wypełn.Rury

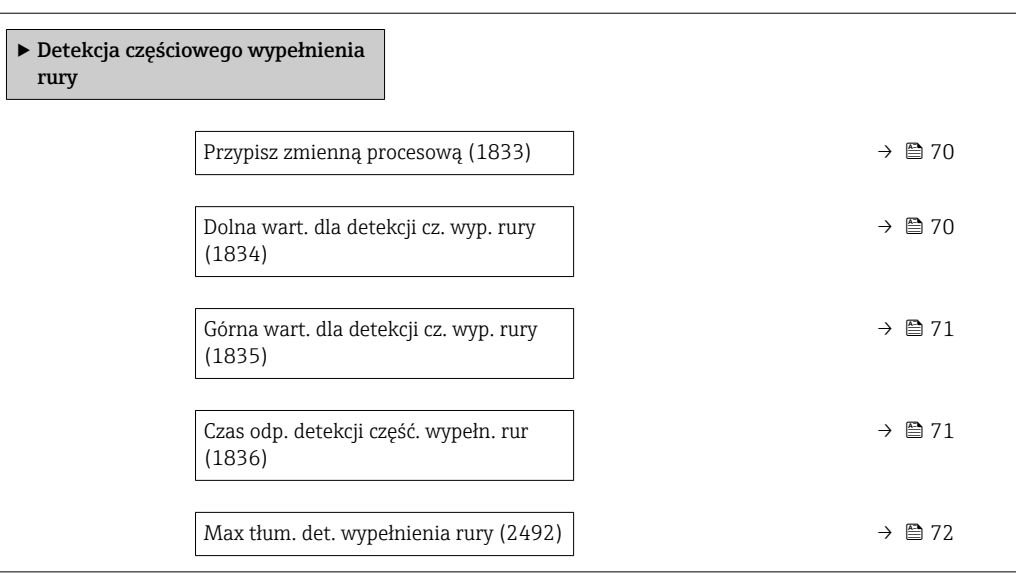

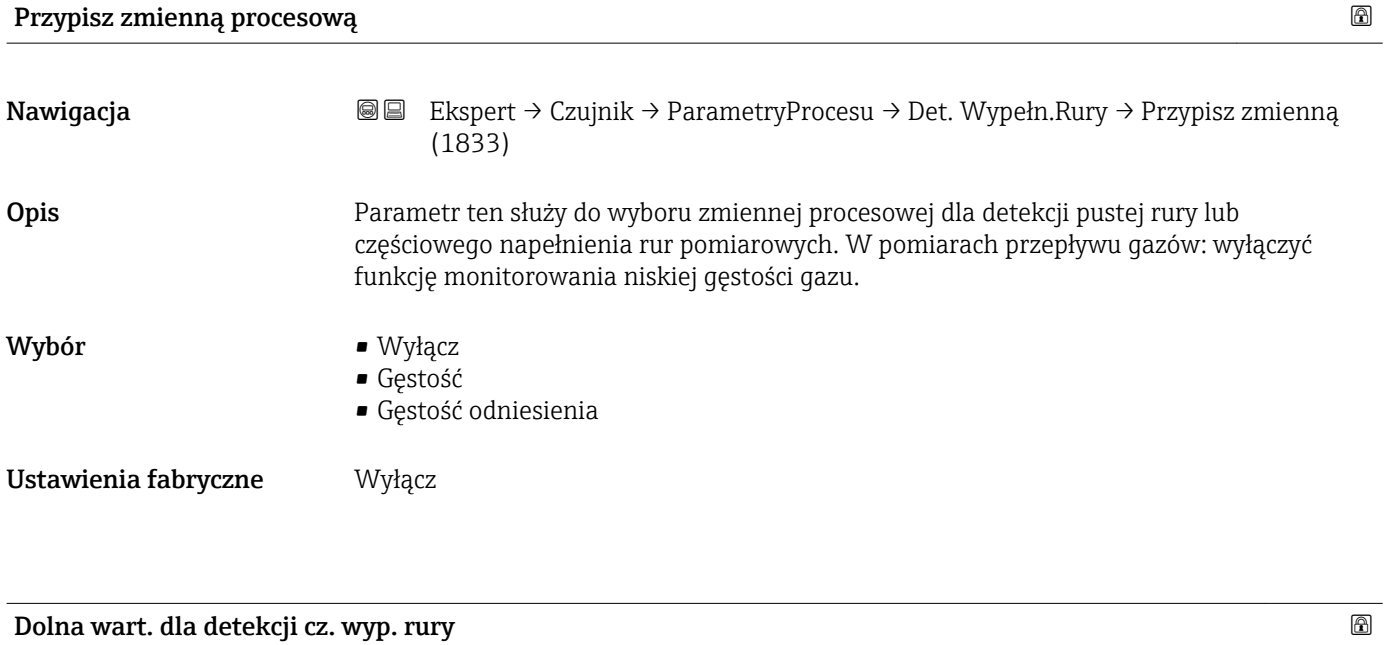

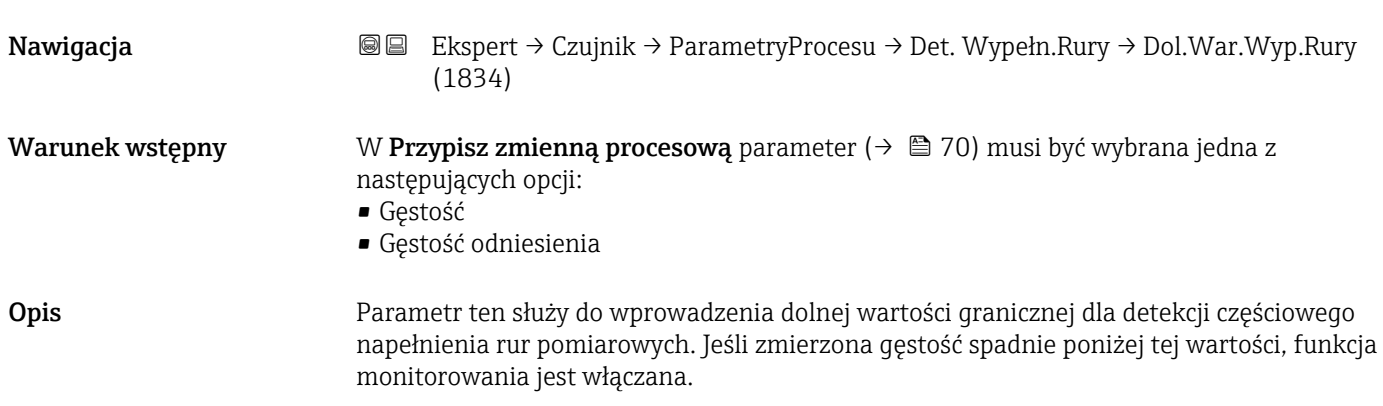

<span id="page-70-0"></span>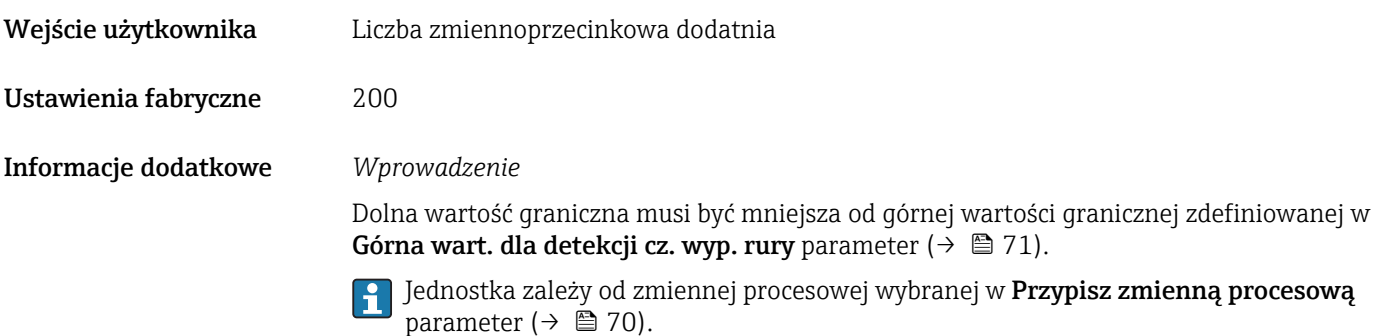

# Górna wart. dla detekcji cz. wyp. rury

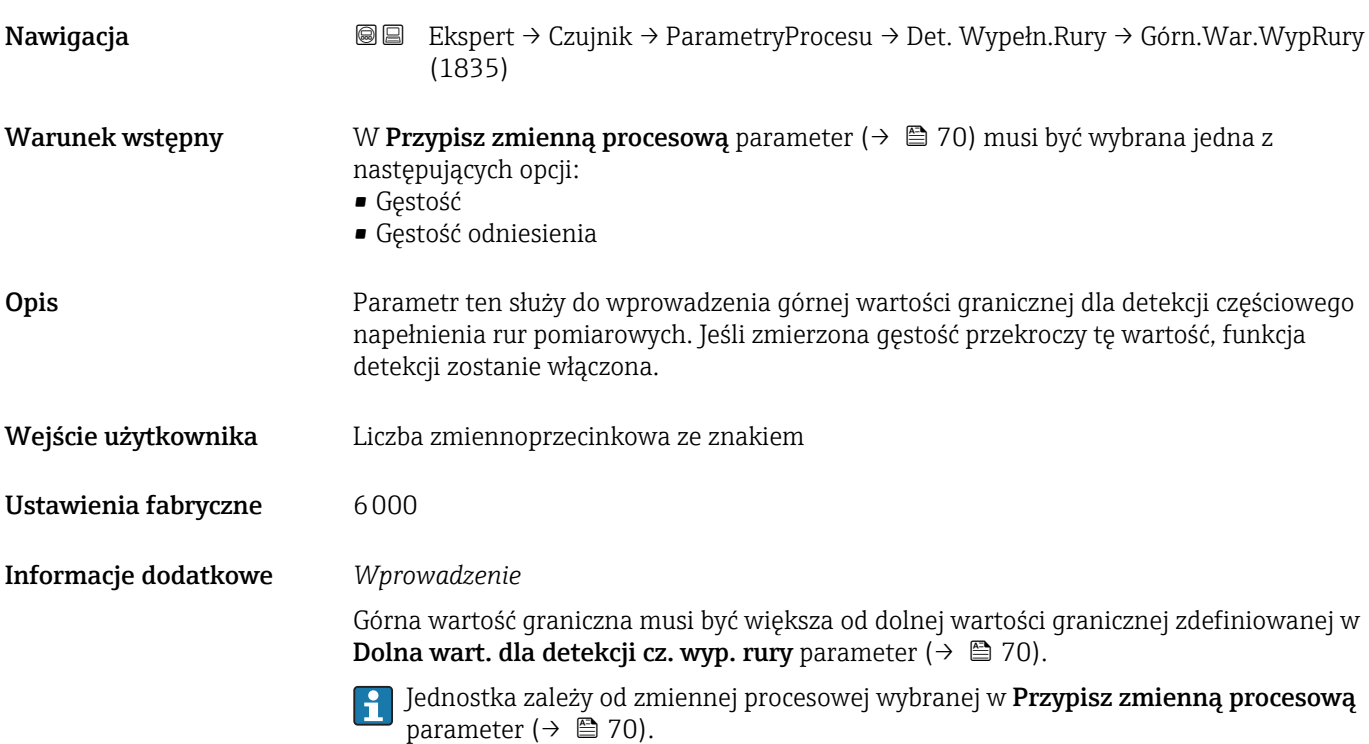

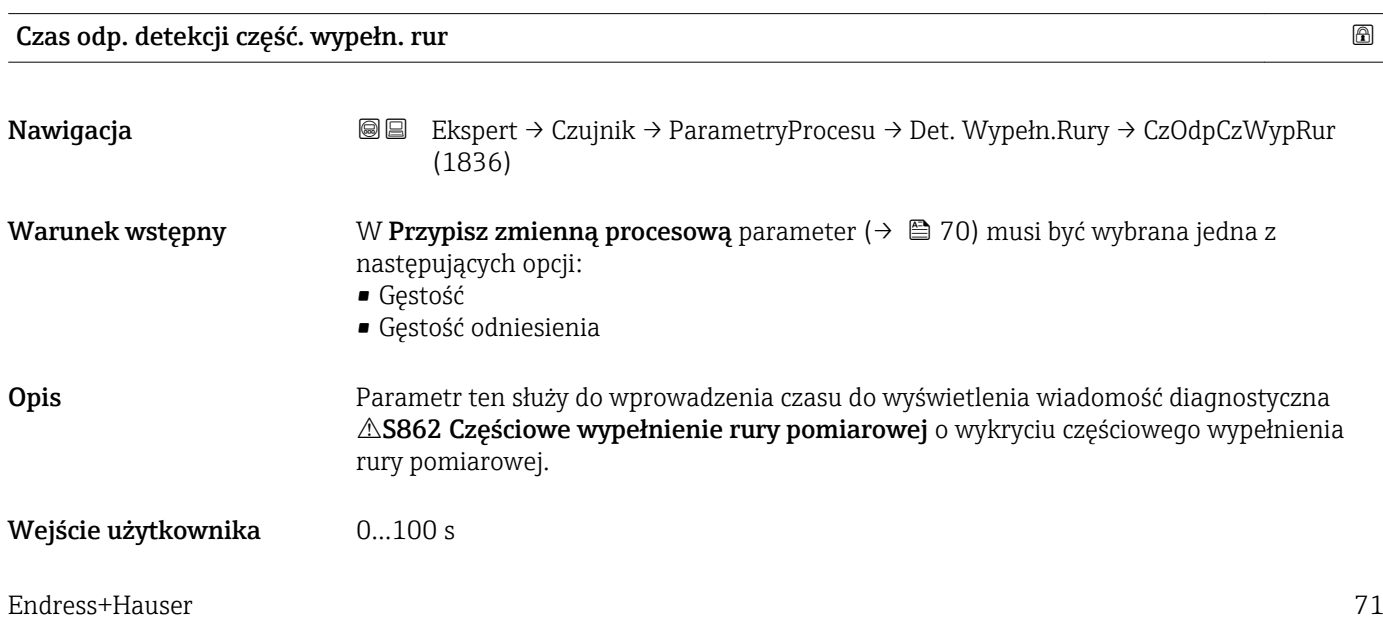

<span id="page-71-0"></span>Ustawienia fabryczne 1 s

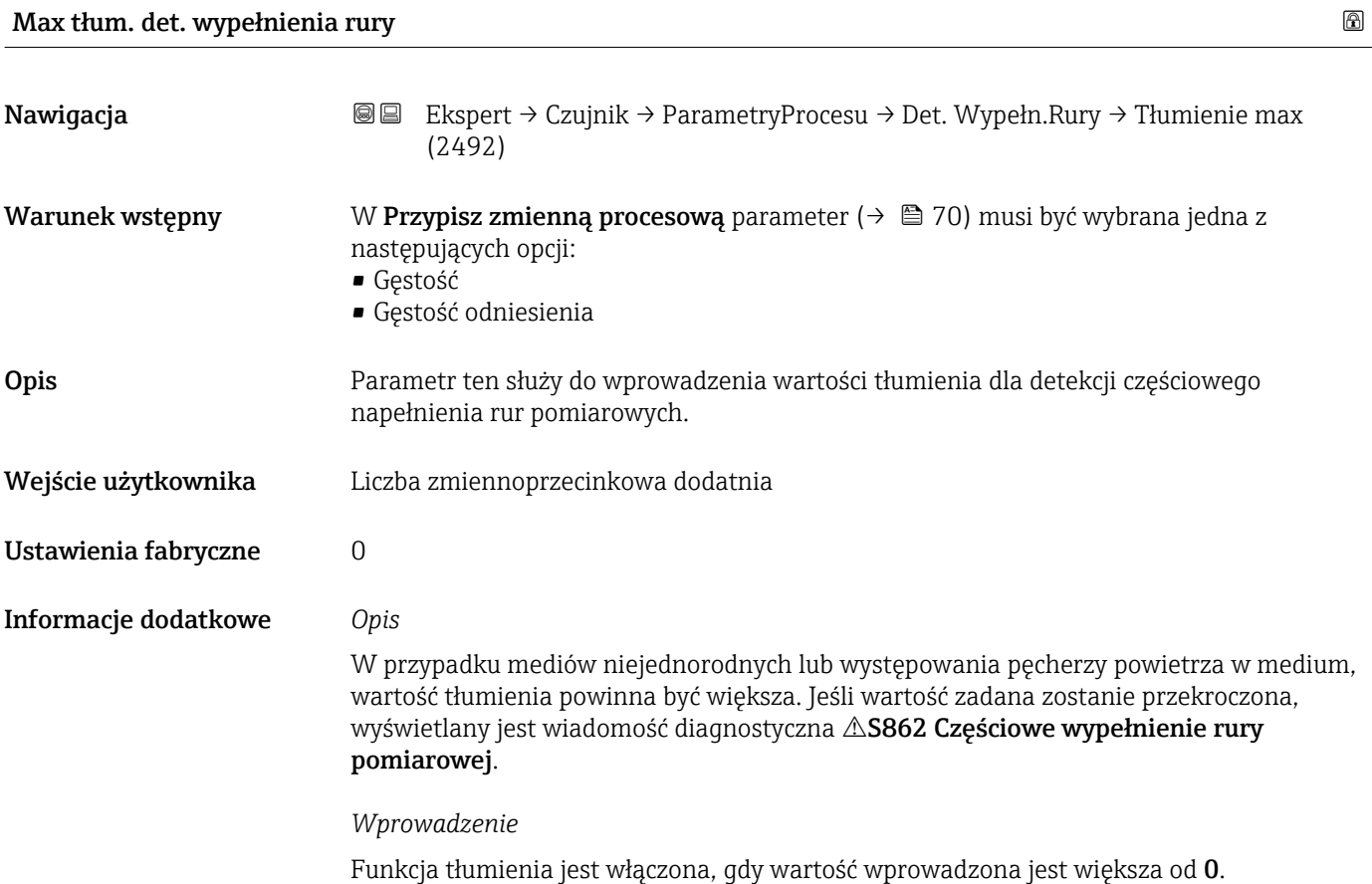

# 3.2.4 "Tryb pomiaru" submenu

*Nawigacja* Ekspert → Czujnik → Tryb pomiaru

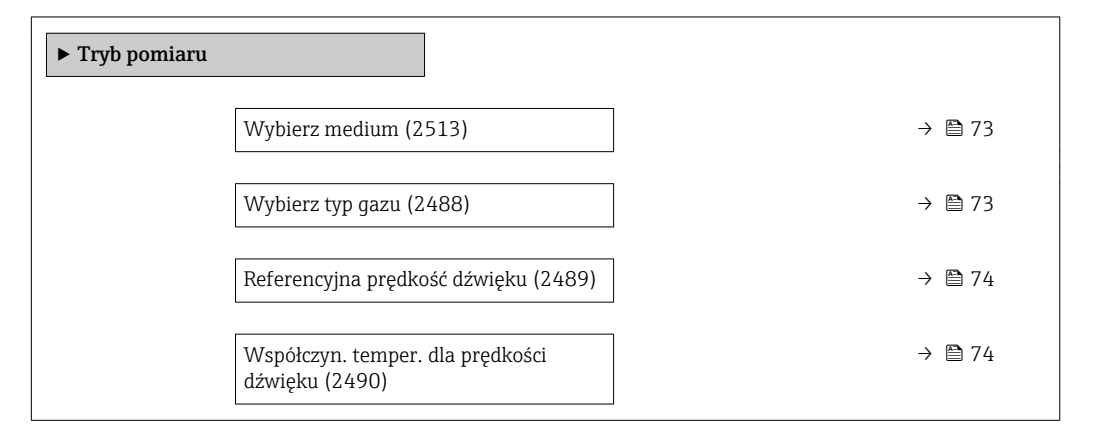
<span id="page-72-0"></span>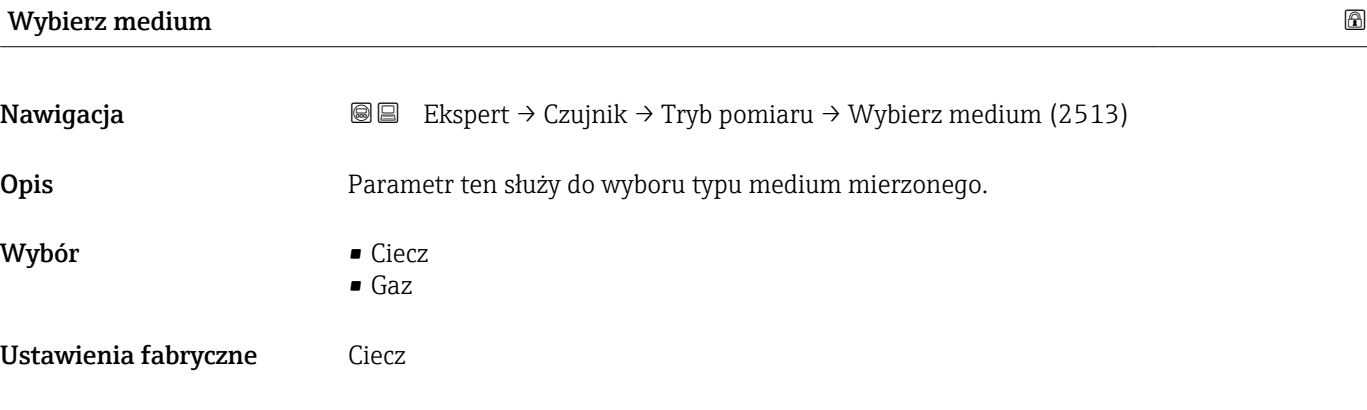

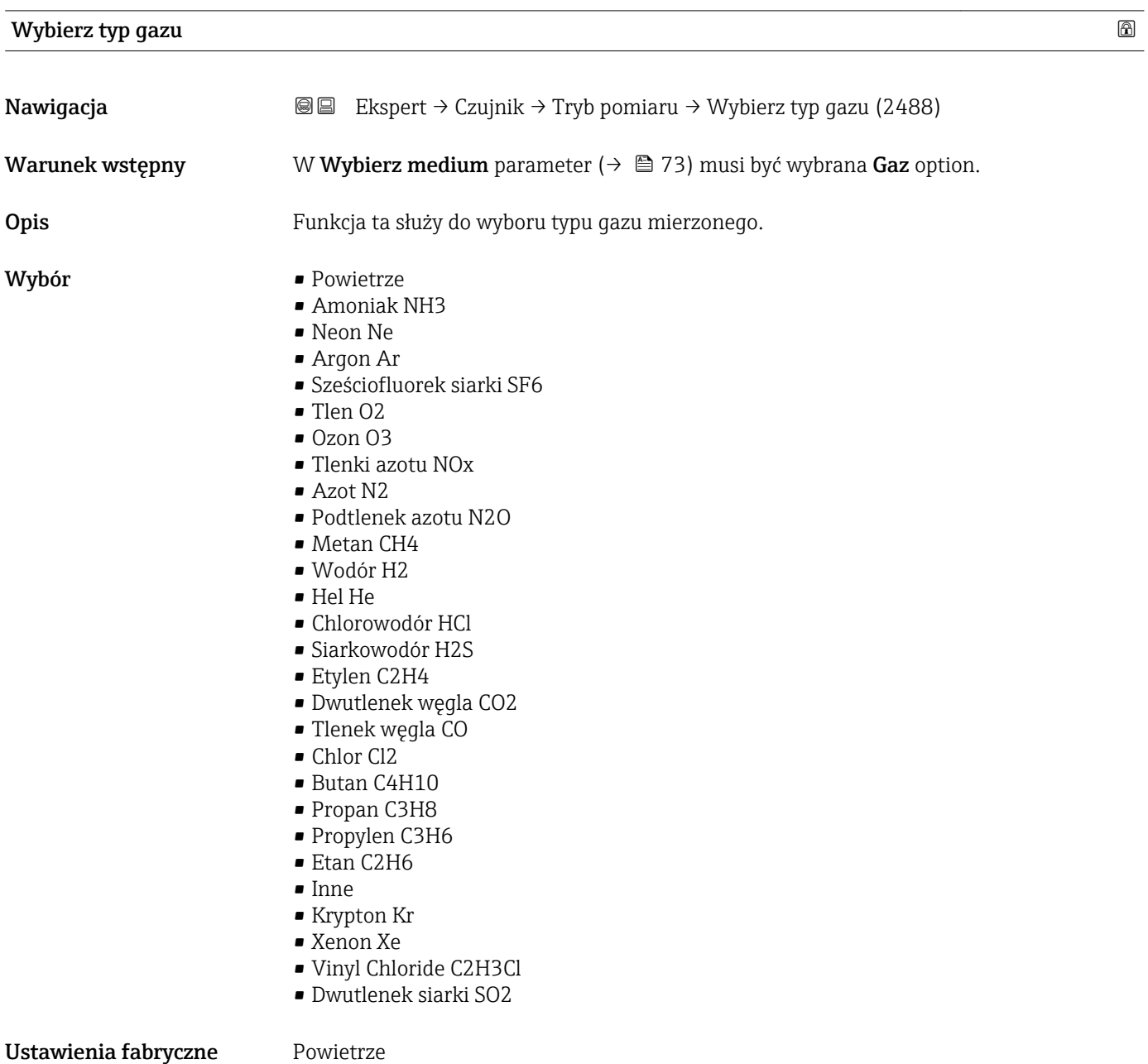

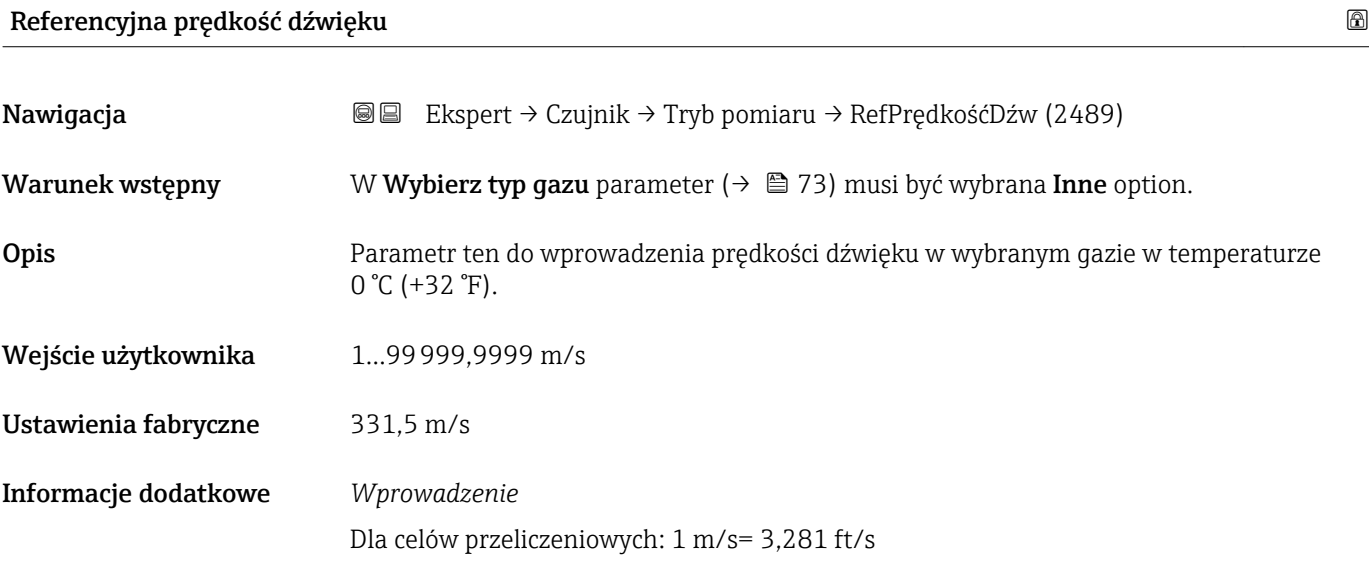

# Współczyn. temper. dla prędkości dźwięku

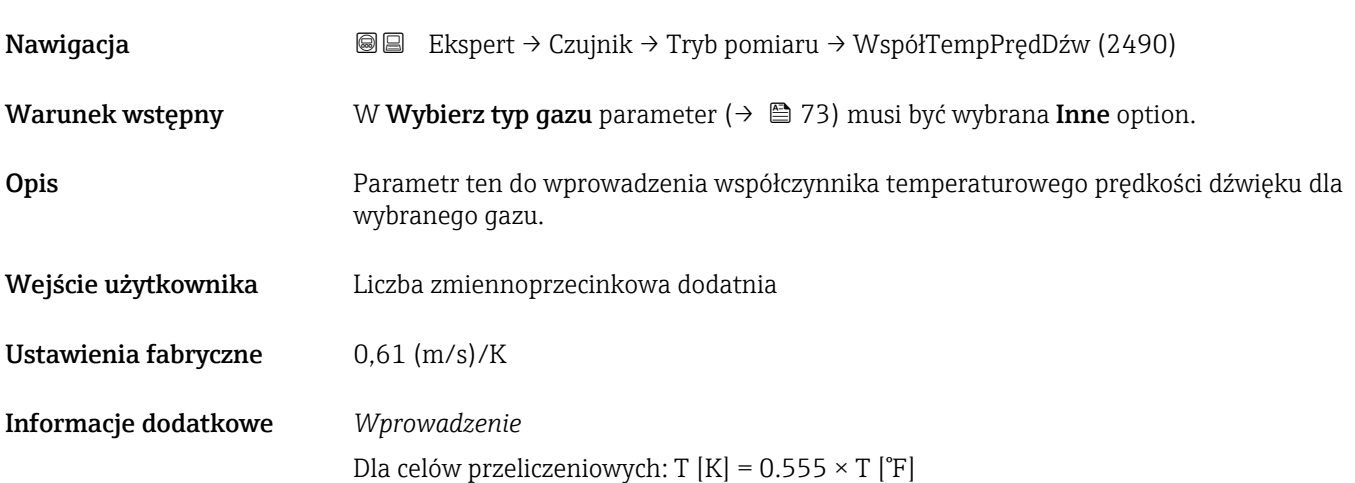

# 3.2.5 "Kompensacja zewnętrzna" submenu

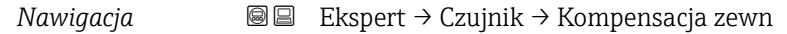

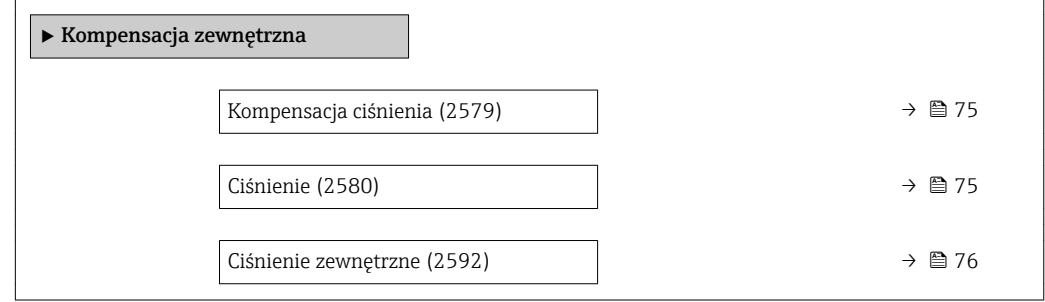

<span id="page-74-0"></span>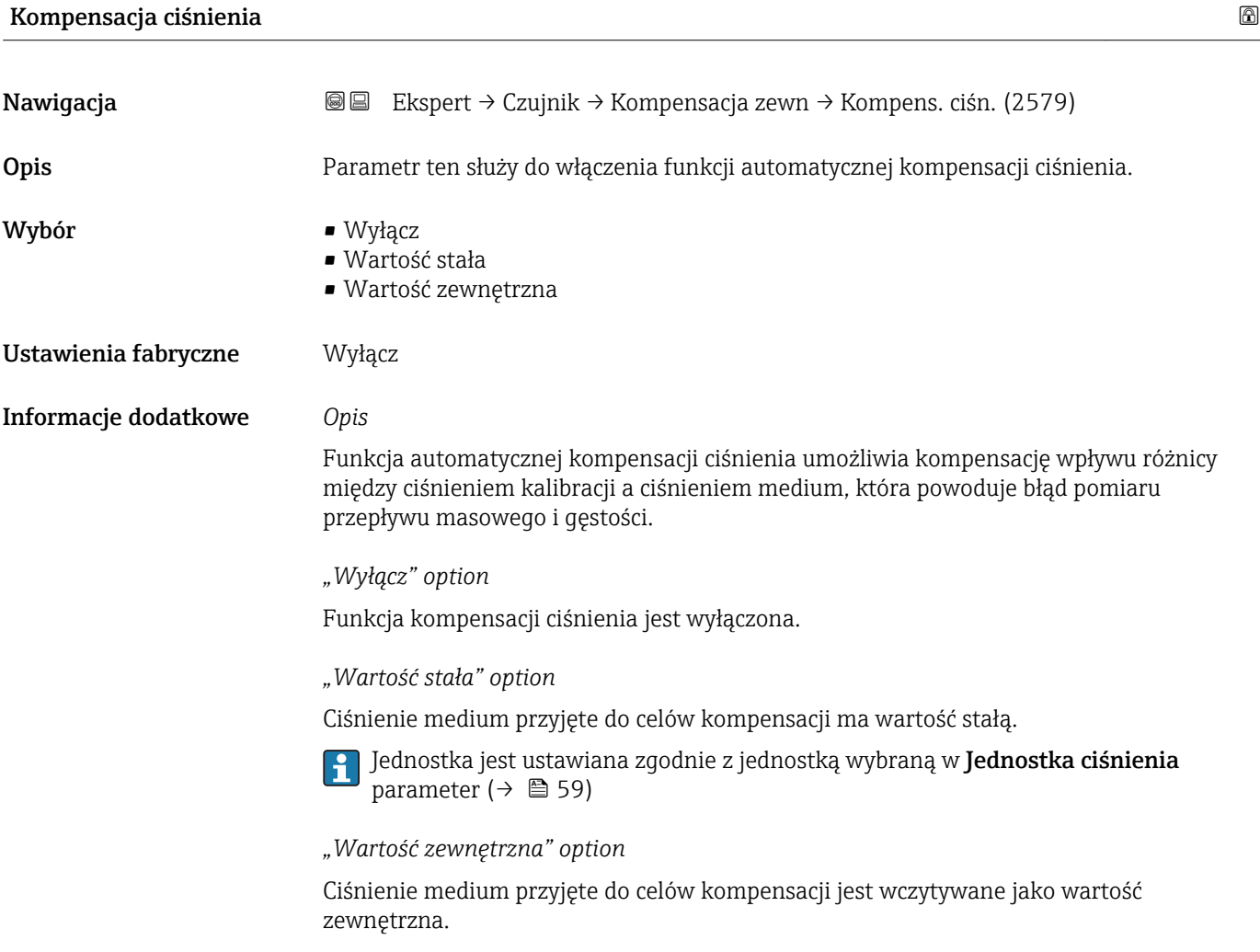

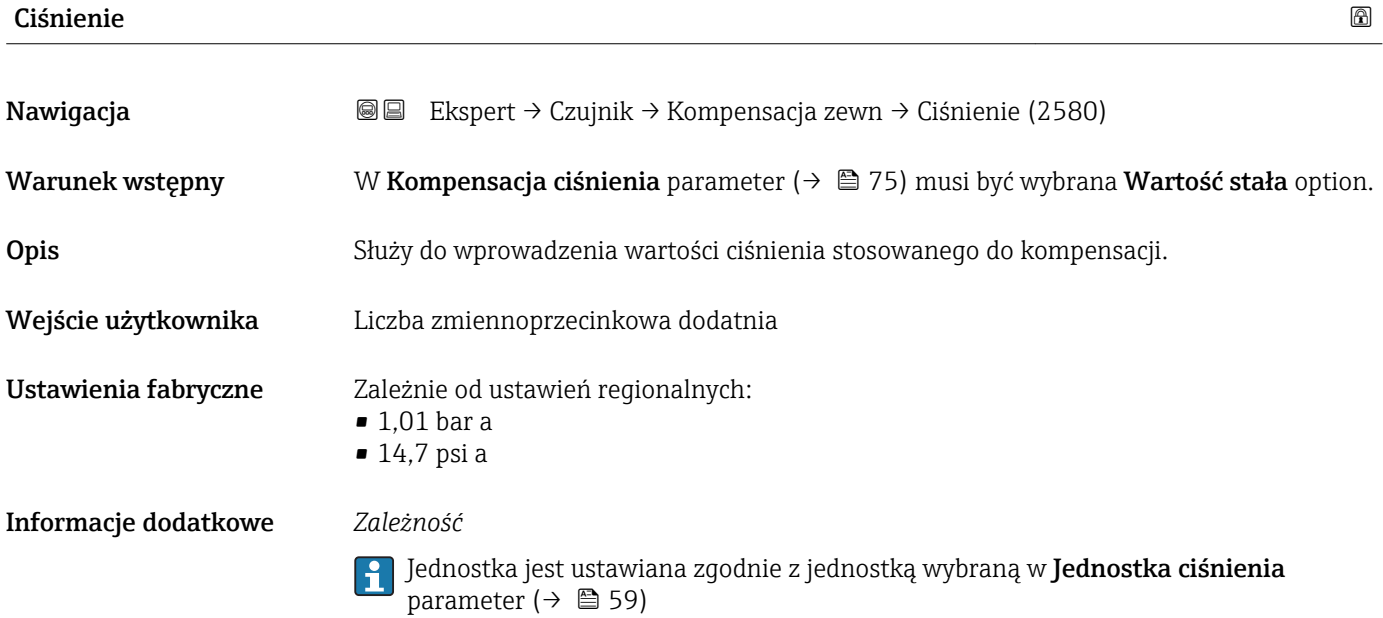

<span id="page-75-0"></span>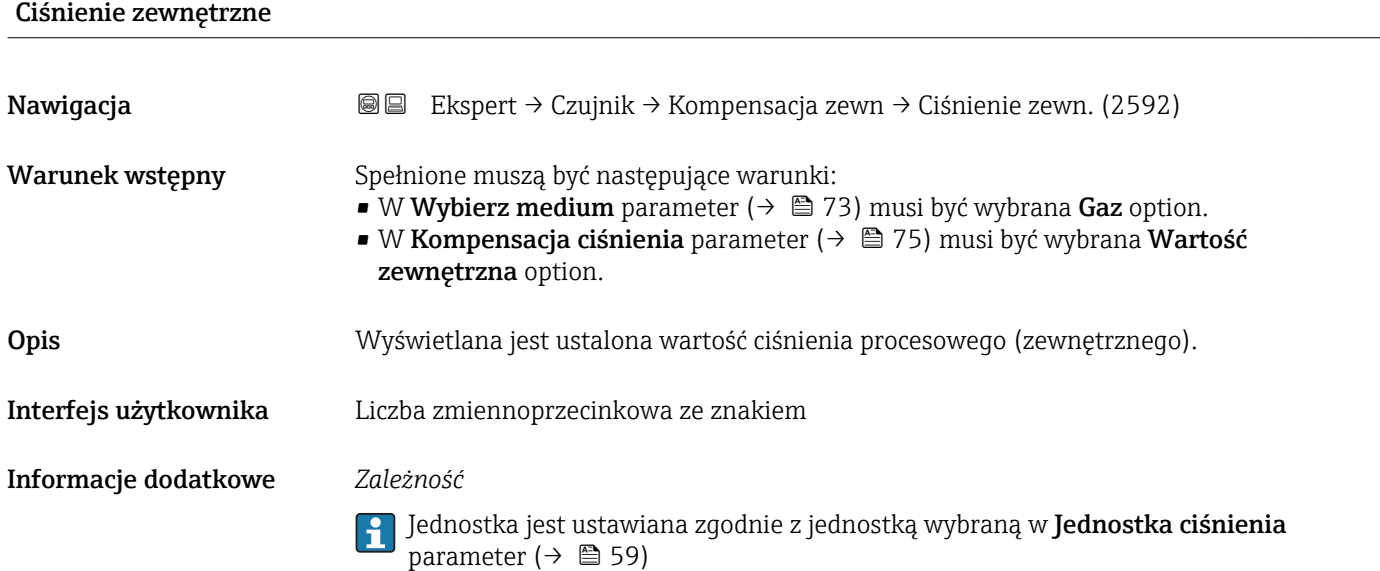

# 3.2.6 "Obliczone wartości" submenu

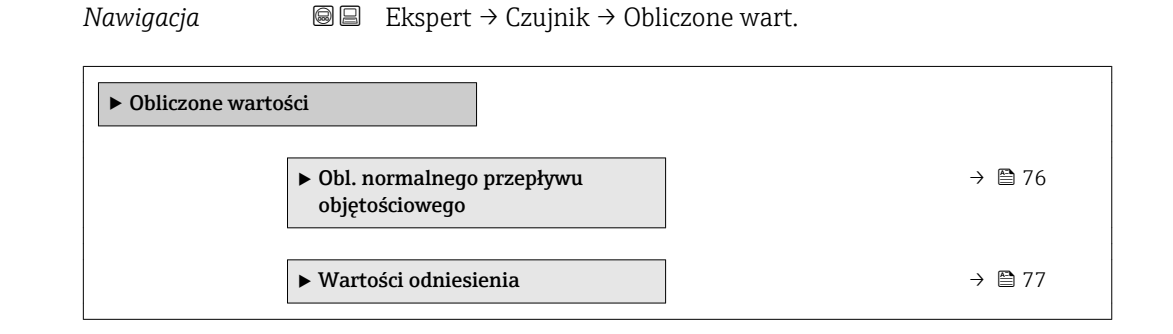

#### "Obl. normalnego przepływu objętościowego" submenu

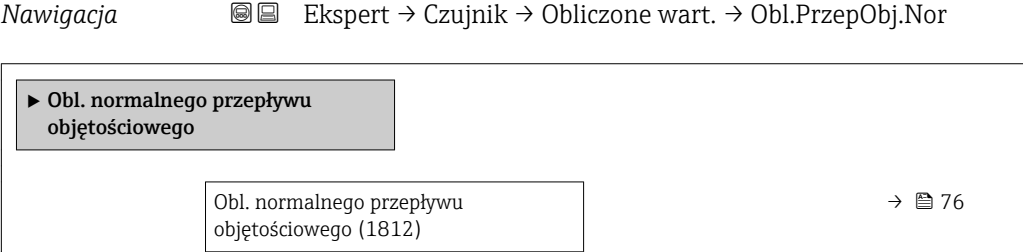

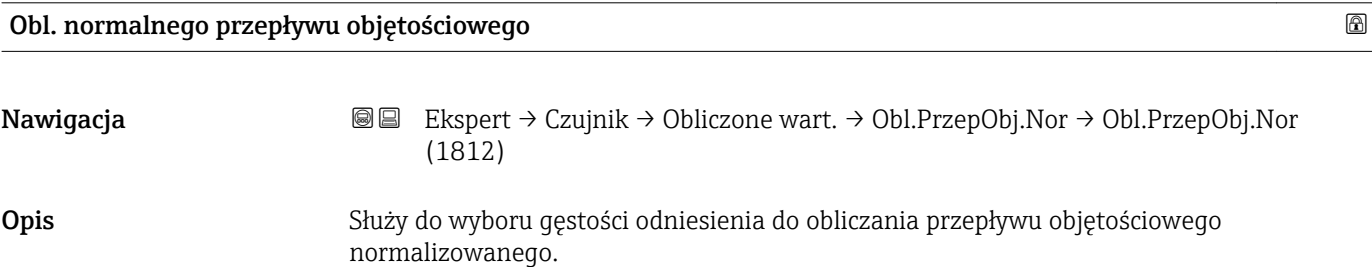

- <span id="page-76-0"></span>Wybór **• Stała gęstość odniesienia** 
	- Obliczona gęstość odniesienia

Ustawienia fabryczne Obliczona gęstość odniesienia

#### "Wartości odniesienia" submenu

*Nawigacja* **IE** Ekspert → Czujnik → Obliczone wart. → Wartości odnies.

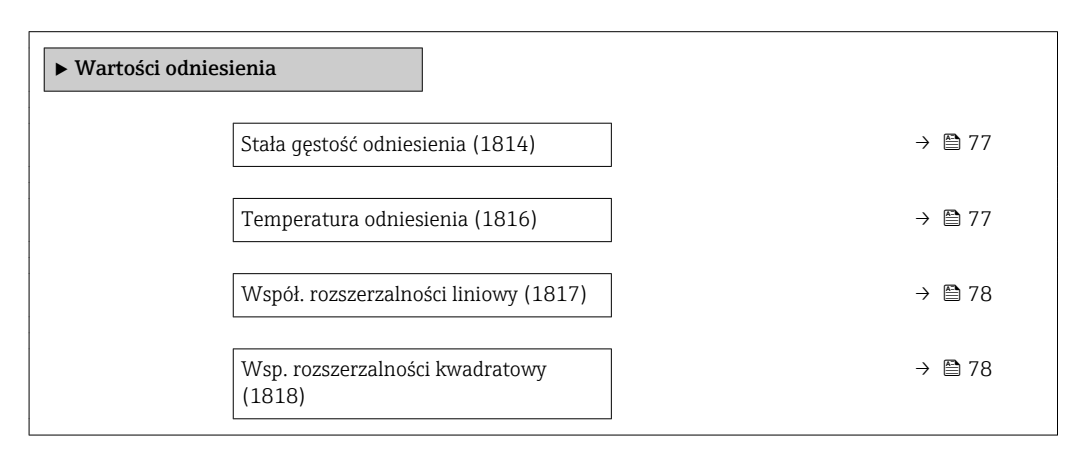

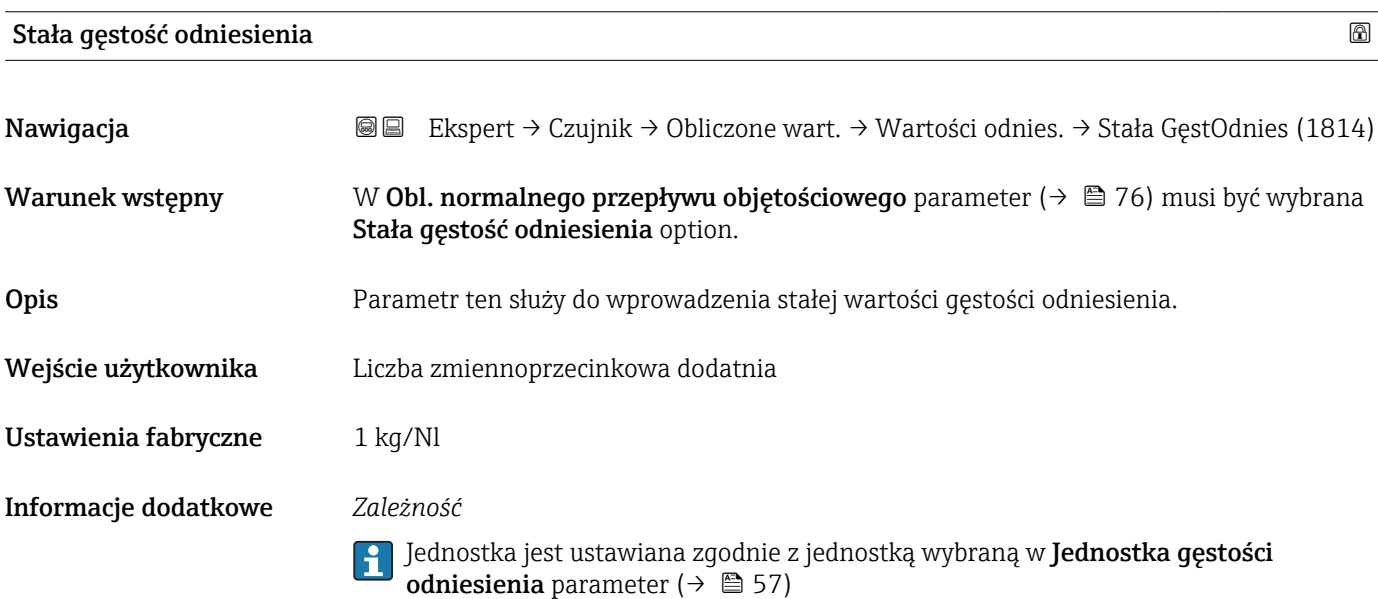

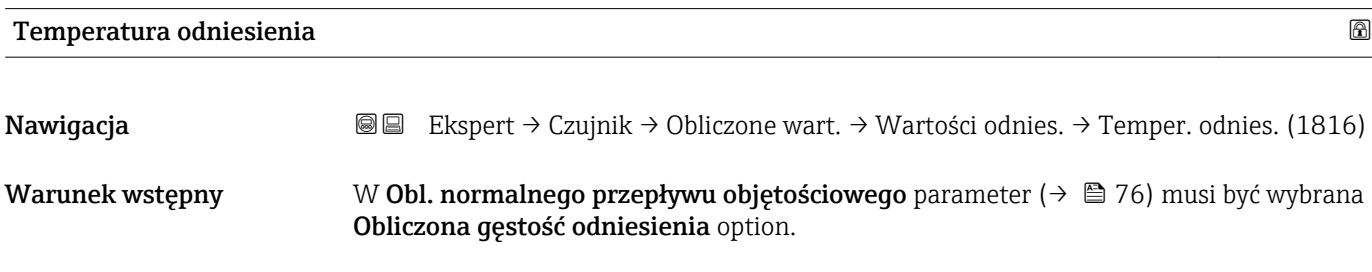

<span id="page-77-0"></span>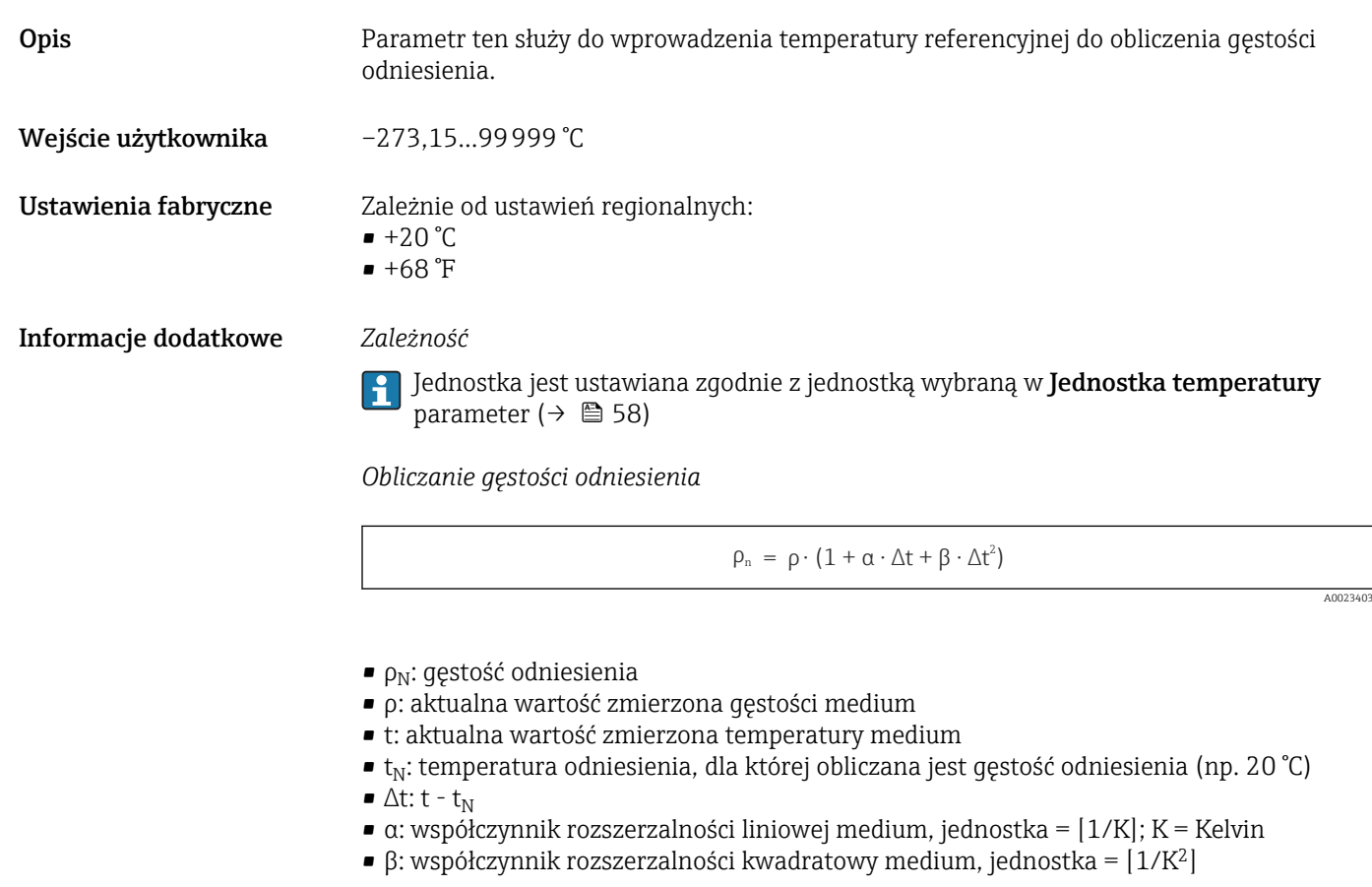

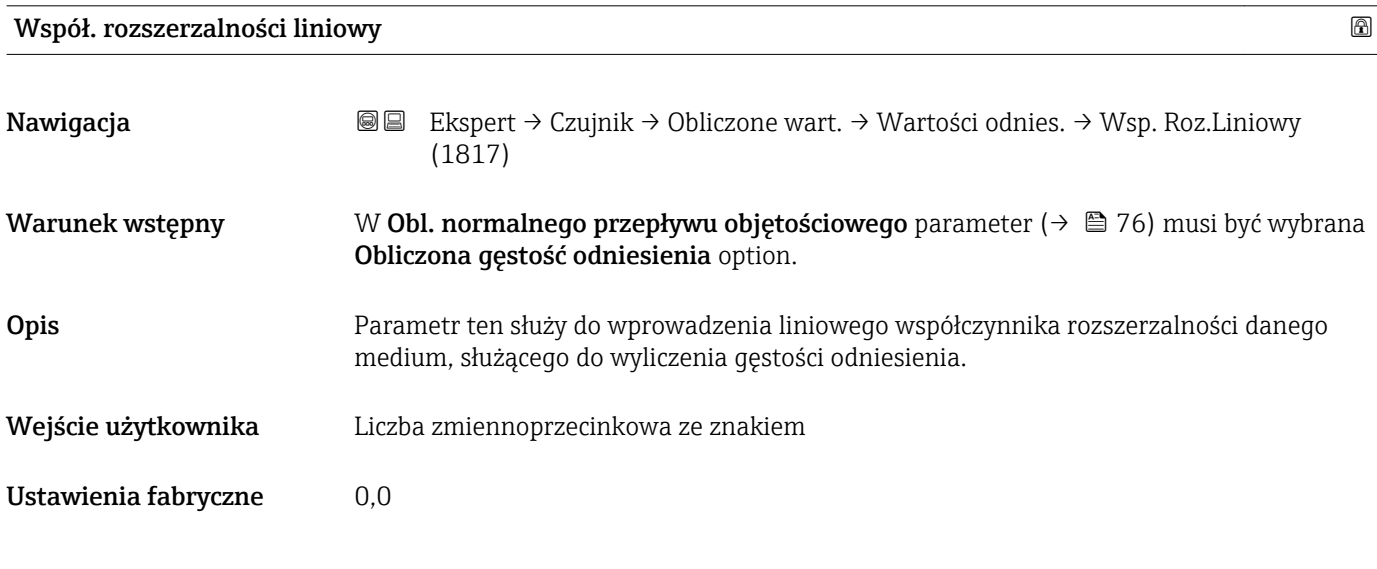

#### Wsp. rozszerzalności kwadratowy

Nawigacja Ekspert → Czujnik → Obliczone wart. → Wartości odnies. → Wsp.Roz.Kwadrat. (1818)

# Opis Dla medium o nieliniowej charakterystyce służy do wprowadzenia kwadratowego współczynnika rozszerzalności medium do obliczenia gęstości referencyjnej.

Wejście użytkownika Liczba zmiennoprzecinkowa ze znakiem

Ustawienia fabryczne 0,0

# 3.2.7 "Ustawienie czujnika" submenu

*Nawigacja* Ekspert → Czujnik → Ustaw. czujnika

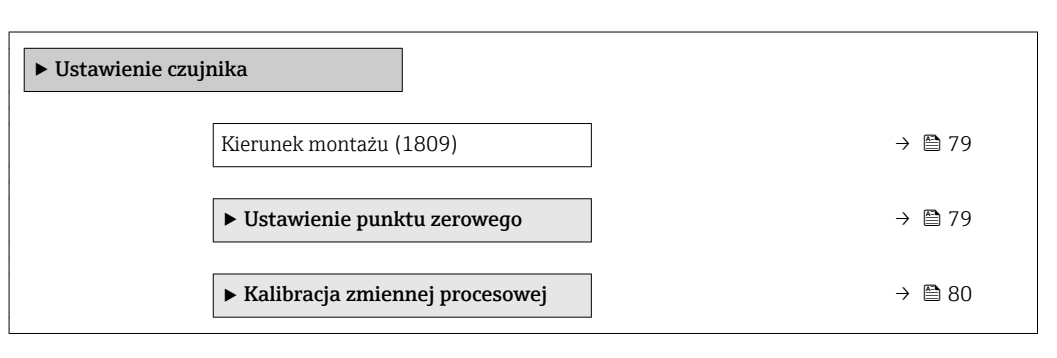

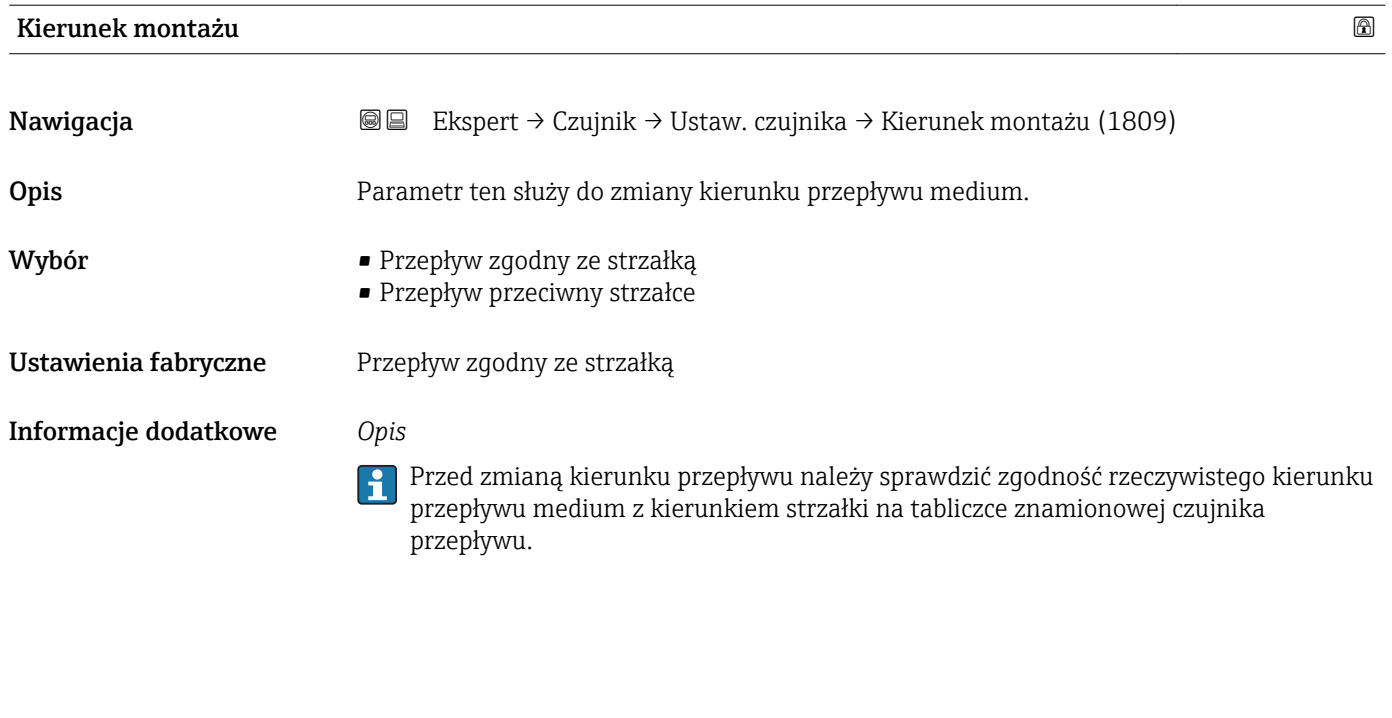

#### "Ustawienie punktu zerowego" submenu

*Nawigacja* Ekspert → Czujnik → Ustaw. czujnika → Ustawienie zera ‣ Ustawienie punktu zerowego Ustaw punkt zerowy (2587)  $\rightarrow$  80 Trwa ustawianie (2588)  $\rightarrow \Box$  80

<span id="page-79-0"></span>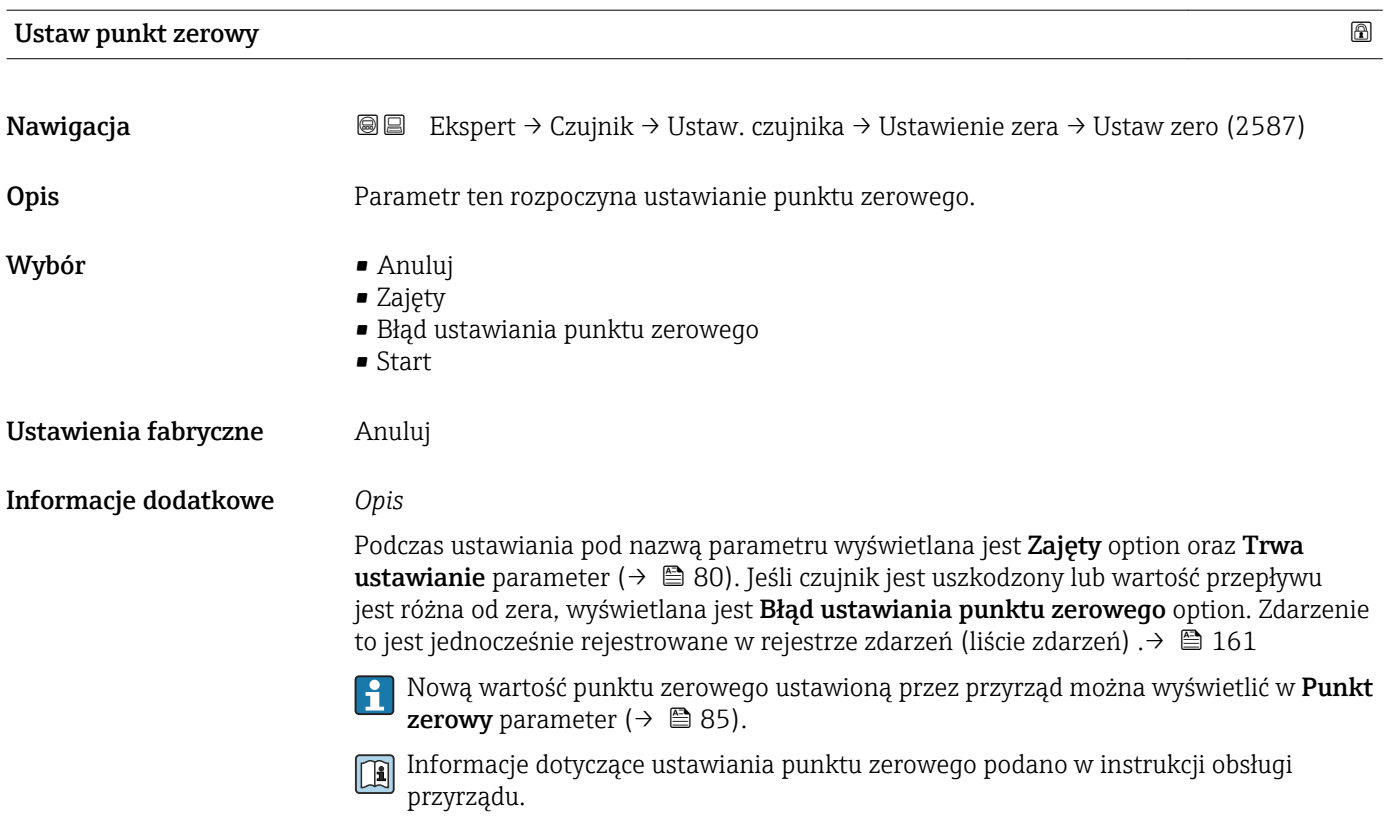

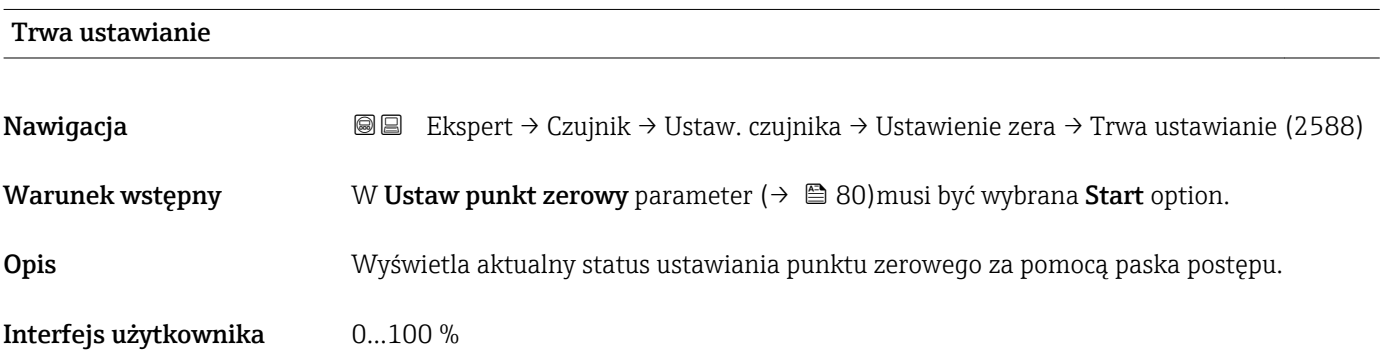

# "Kalibracja zmiennej procesowej" submenu

*Nawigacja* Ekspert → Czujnik → Ustaw. czujnika → Kalib. zmiennej

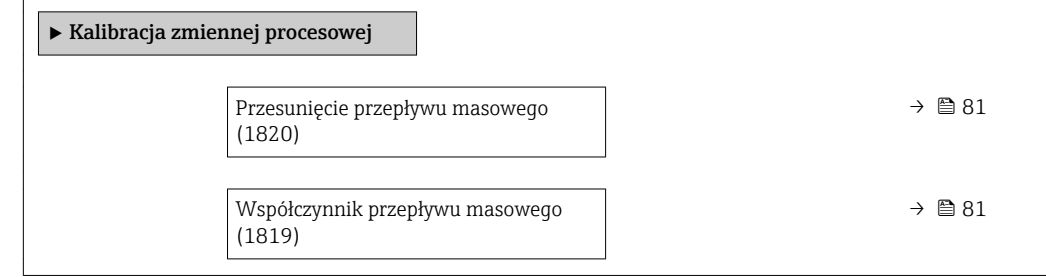

<span id="page-80-0"></span>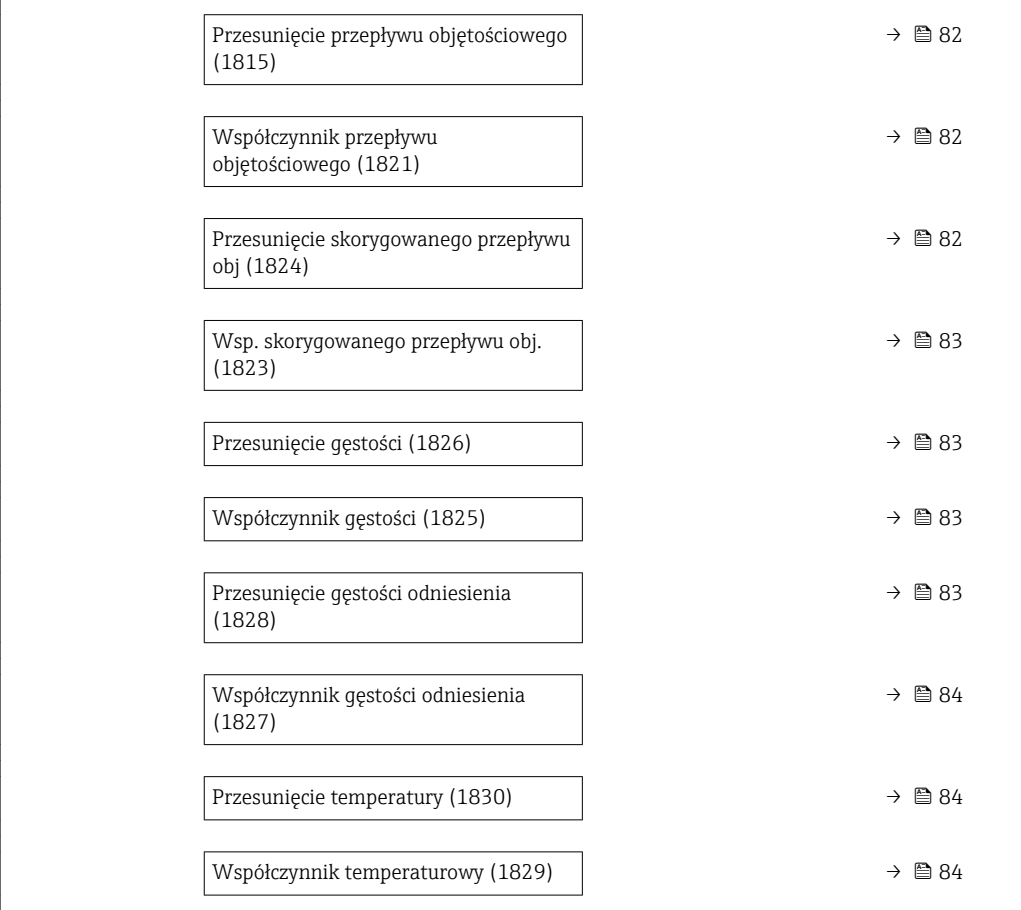

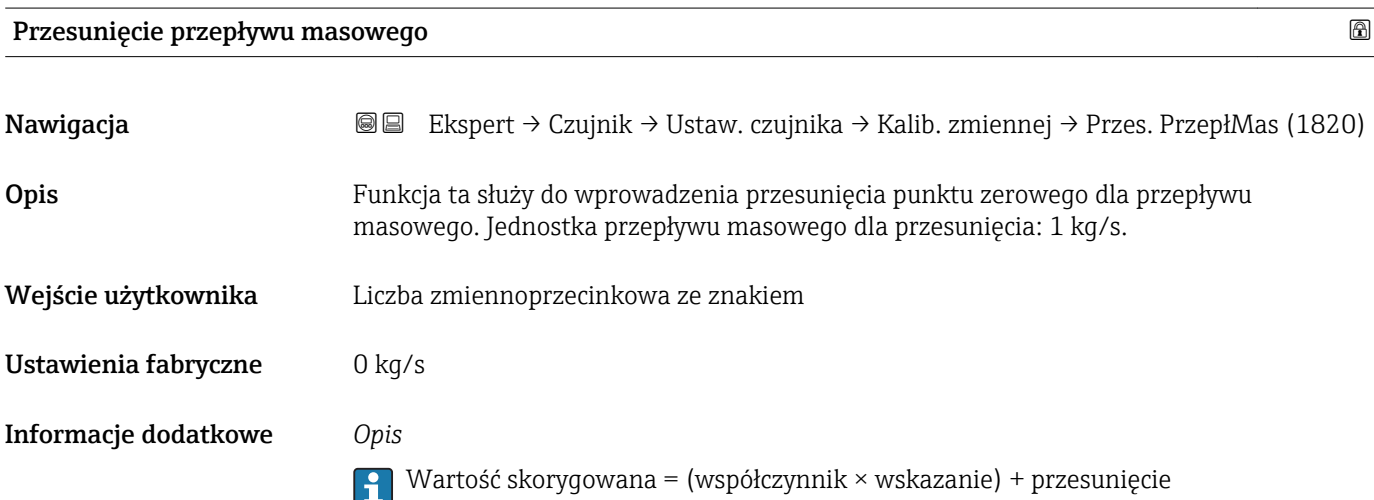

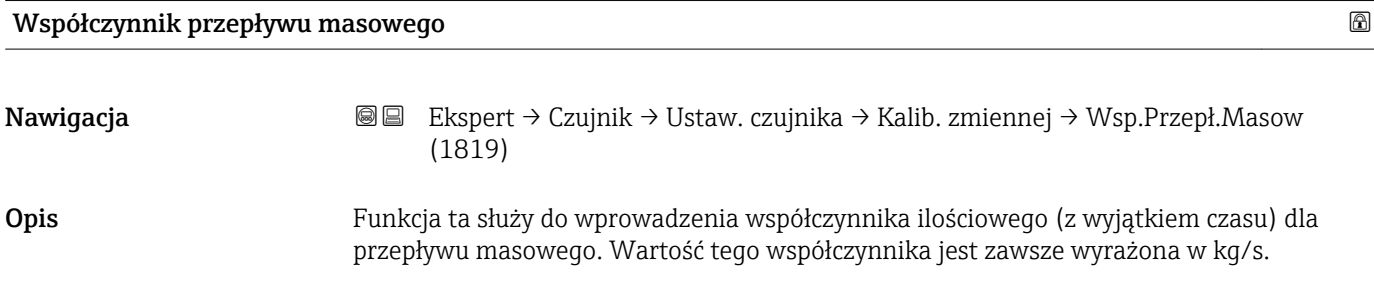

<span id="page-81-0"></span>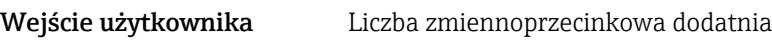

Ustawienia fabryczne 1

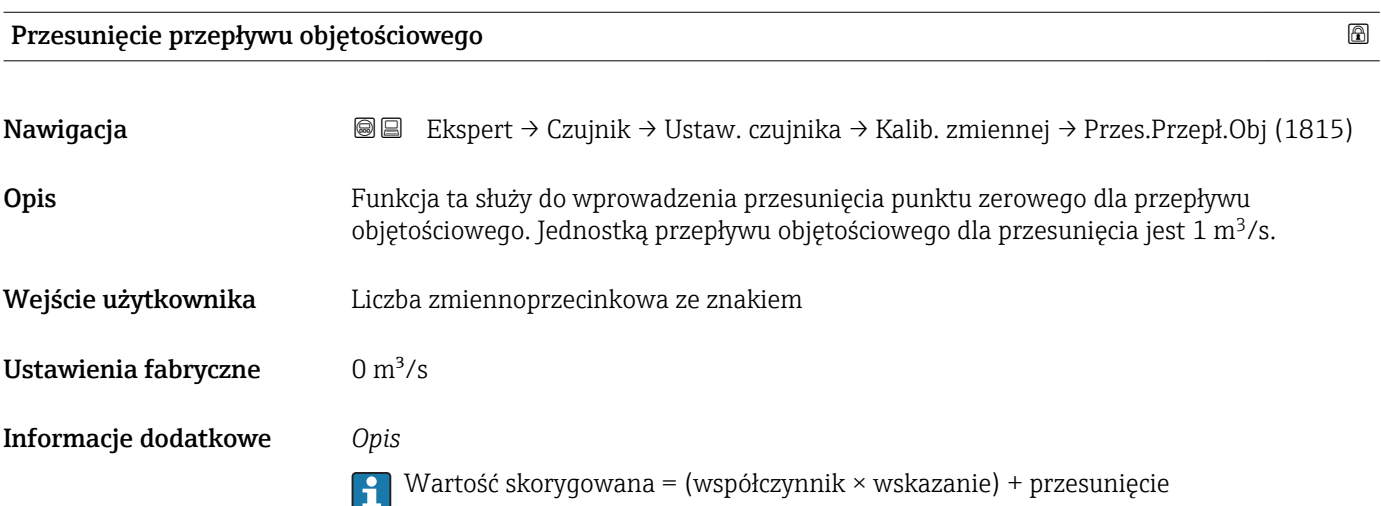

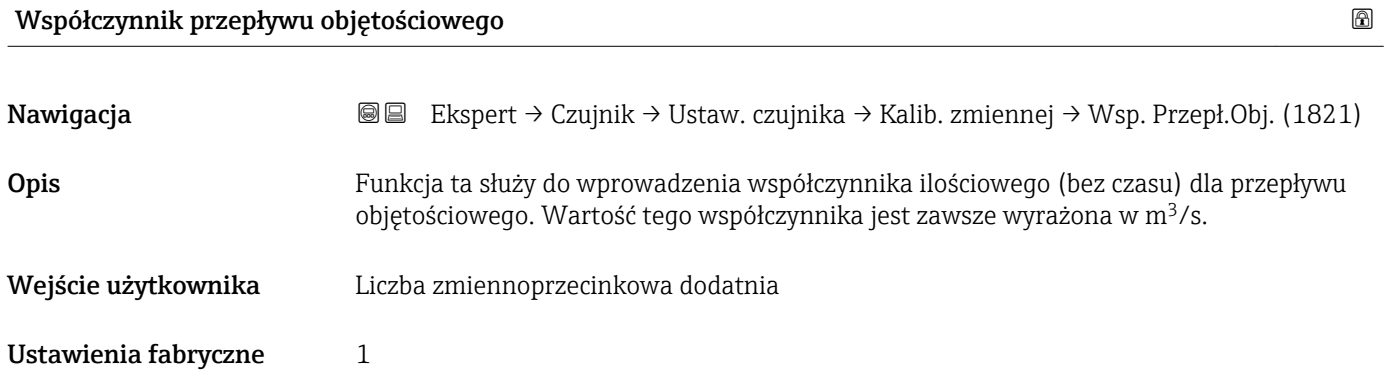

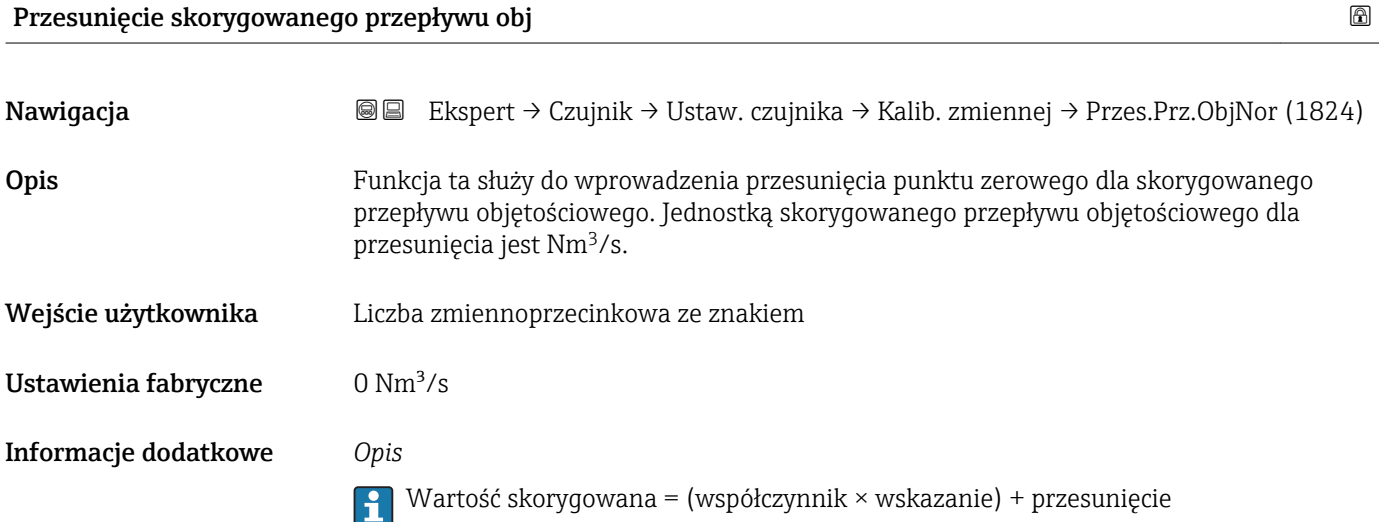

<span id="page-82-0"></span>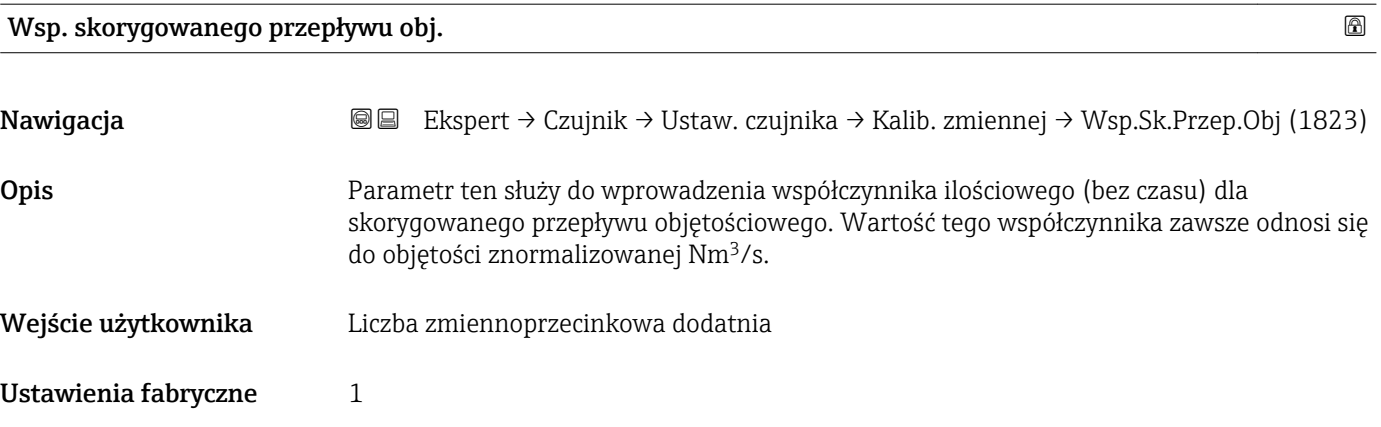

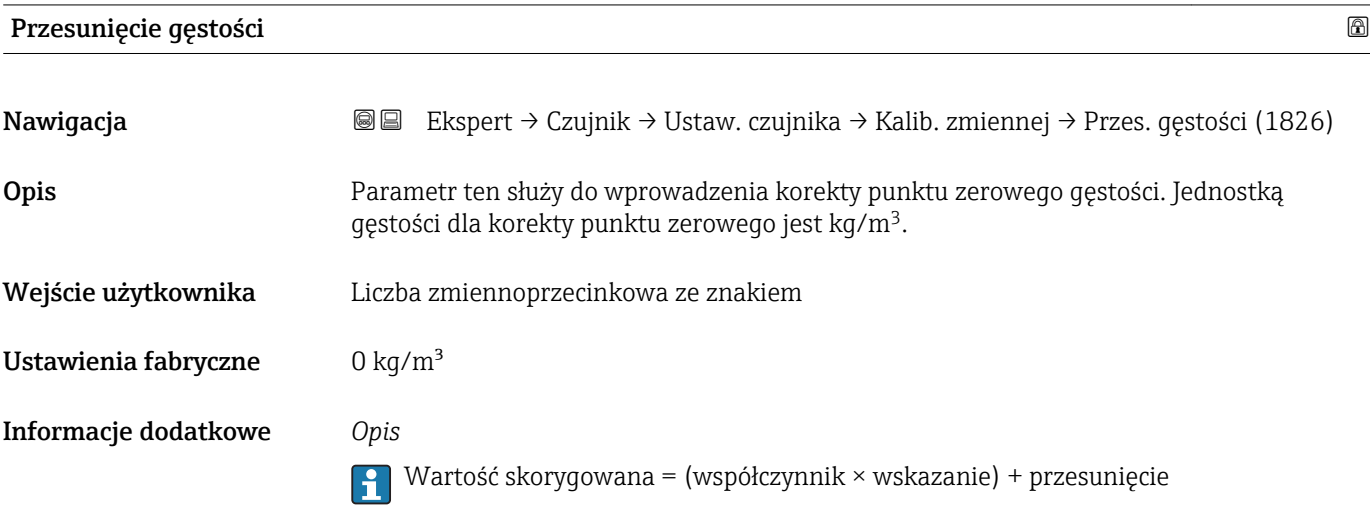

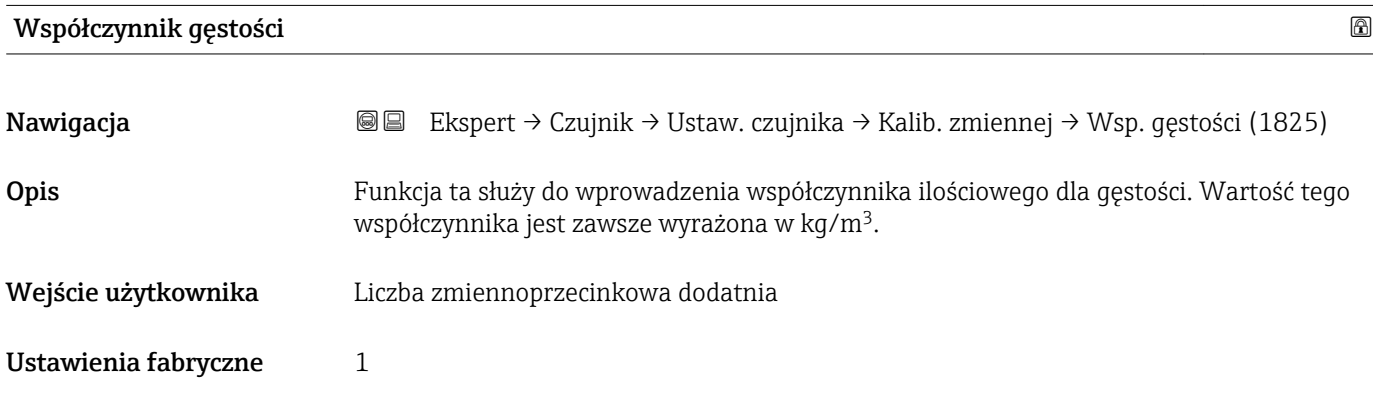

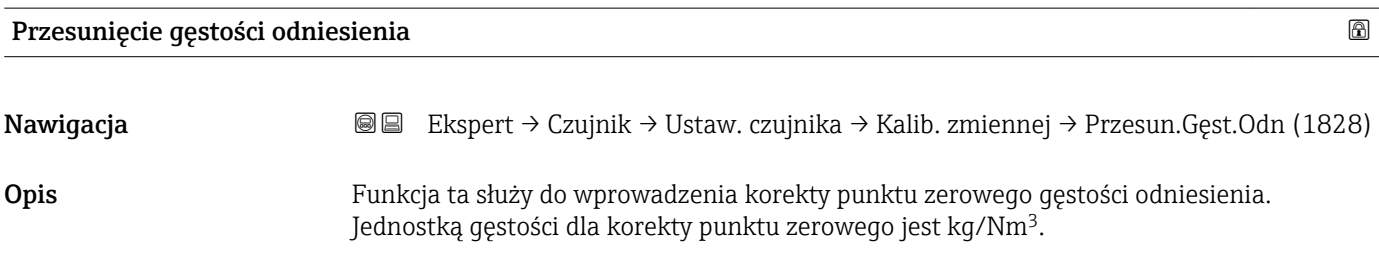

<span id="page-83-0"></span>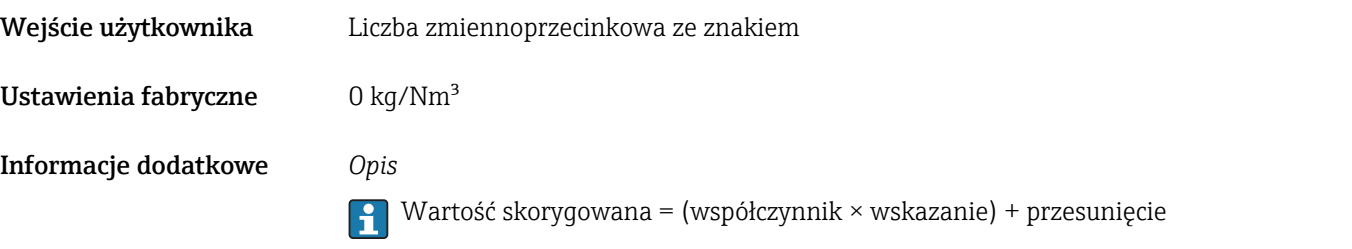

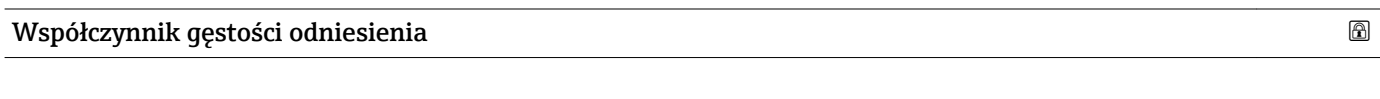

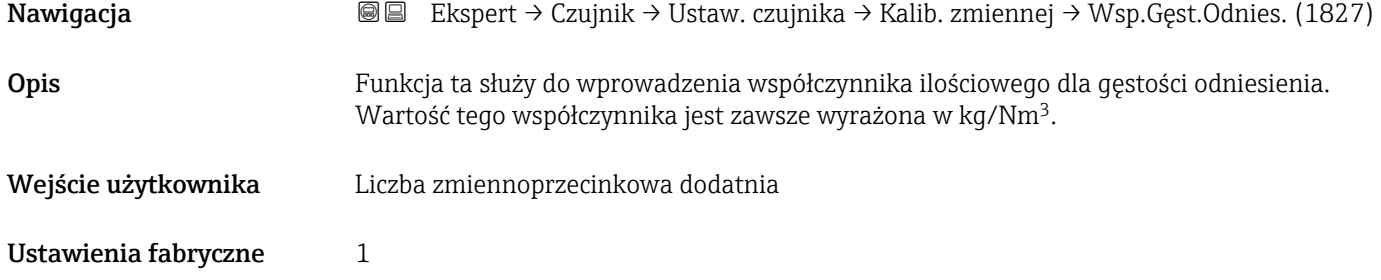

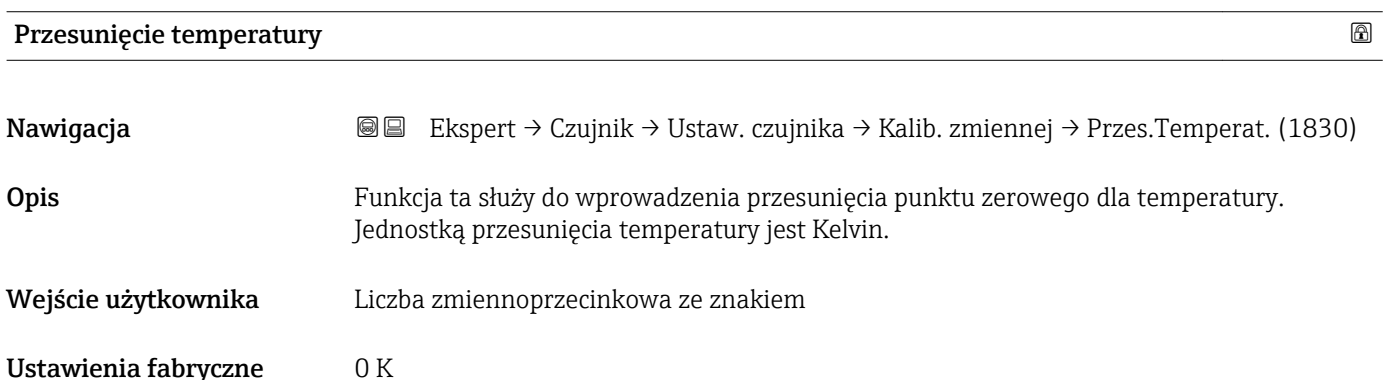

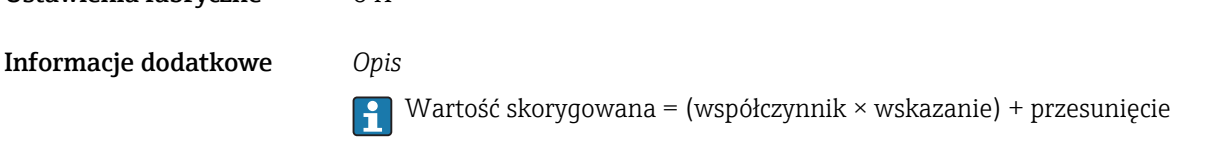

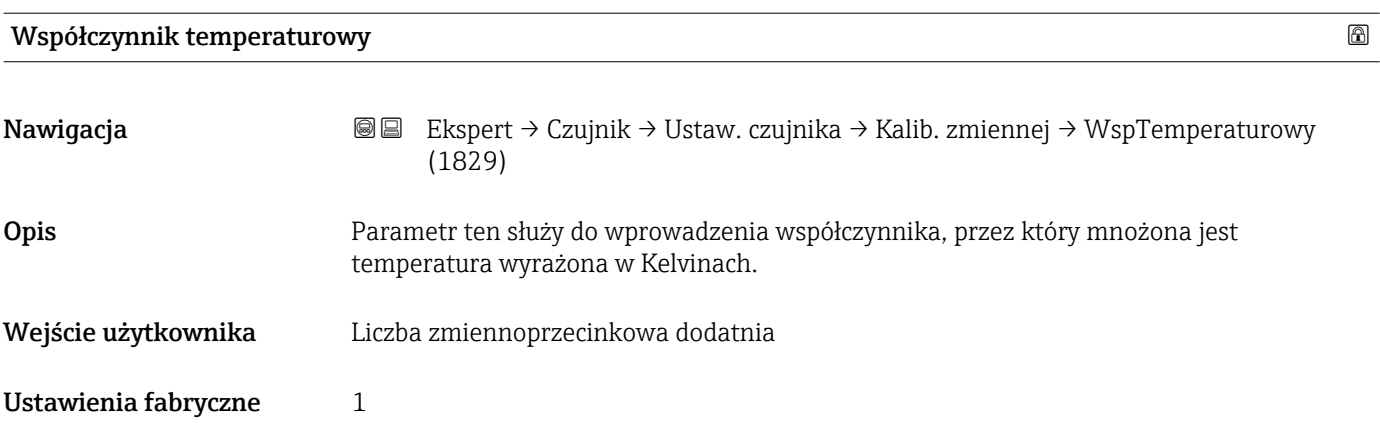

# <span id="page-84-0"></span>3.2.8 "Kalibracja" submenu

*Nawigacja* Ekspert → Czujnik → Kalibracja

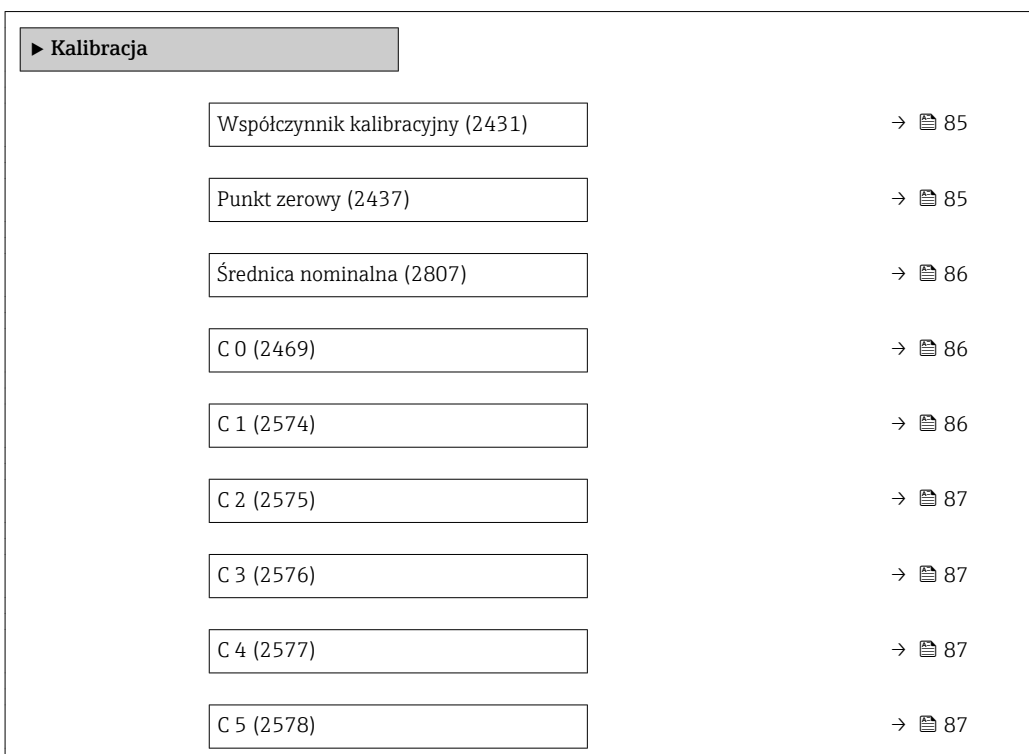

# Współczynnik kalibracyjny Nawigacja Ekspert → Czujnik → Kalibracja → Wsp. kalibr. (2431) Opis Wyświetla aktualny współczynnik kalibracyjny dla czujnika. Interfejs użytkownika Liczba zmiennoprzecinkowa ze znakiem Ustawienia fabryczne Zależy od ustawień średnicy nominalnej i kalibracji Informacje dodatkowe *Opis* Średnica nominalna jest także podana na tabliczce znamionowej czujnika.

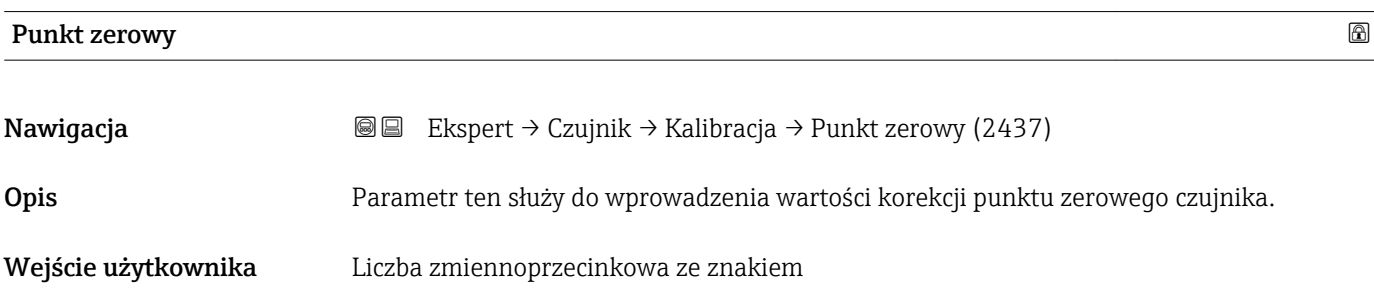

<span id="page-85-0"></span>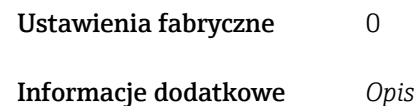

Średnica nominalna jest także podana na tabliczce znamionowej czujnika.

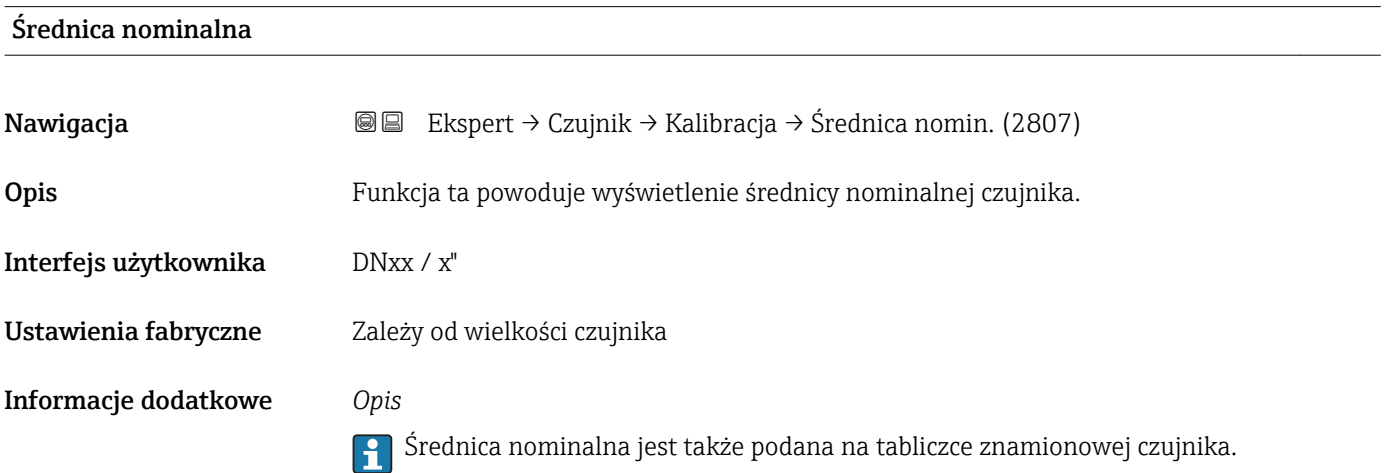

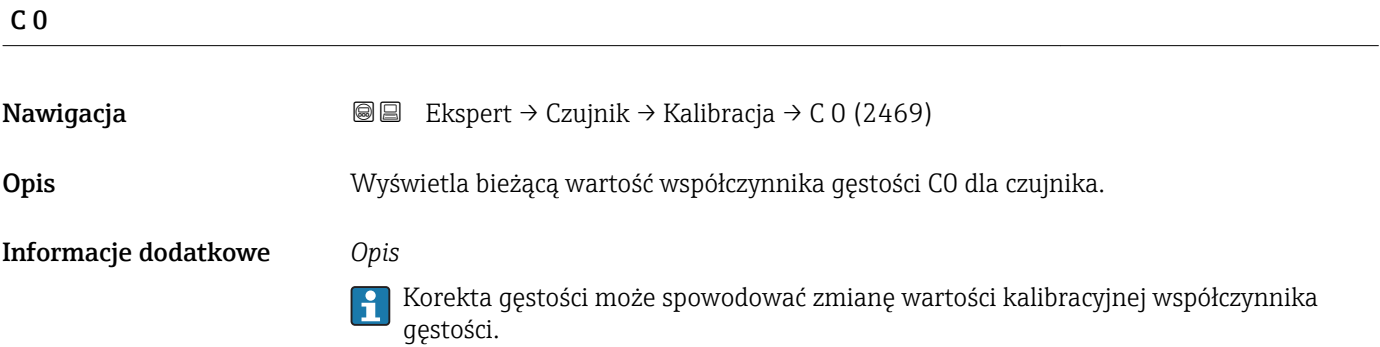

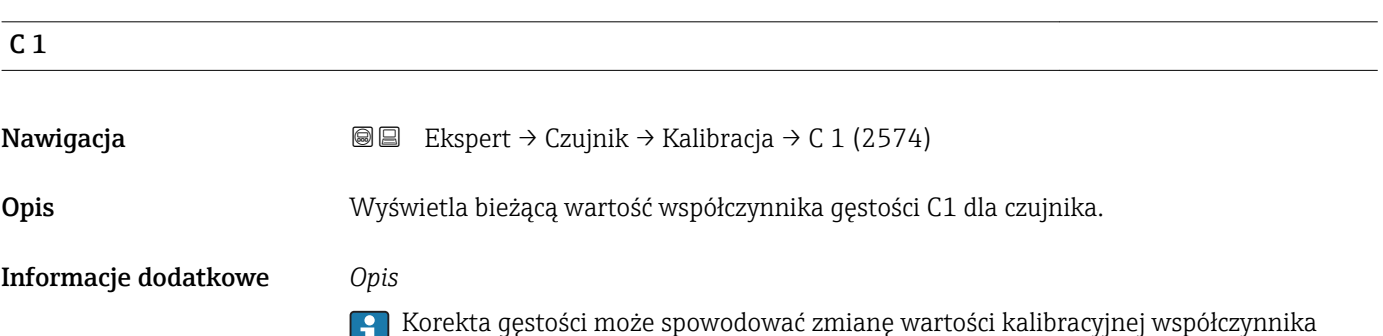

ę wartości kalibracyjnej współczy Buturikia gę<br>gęstości.

<span id="page-86-0"></span>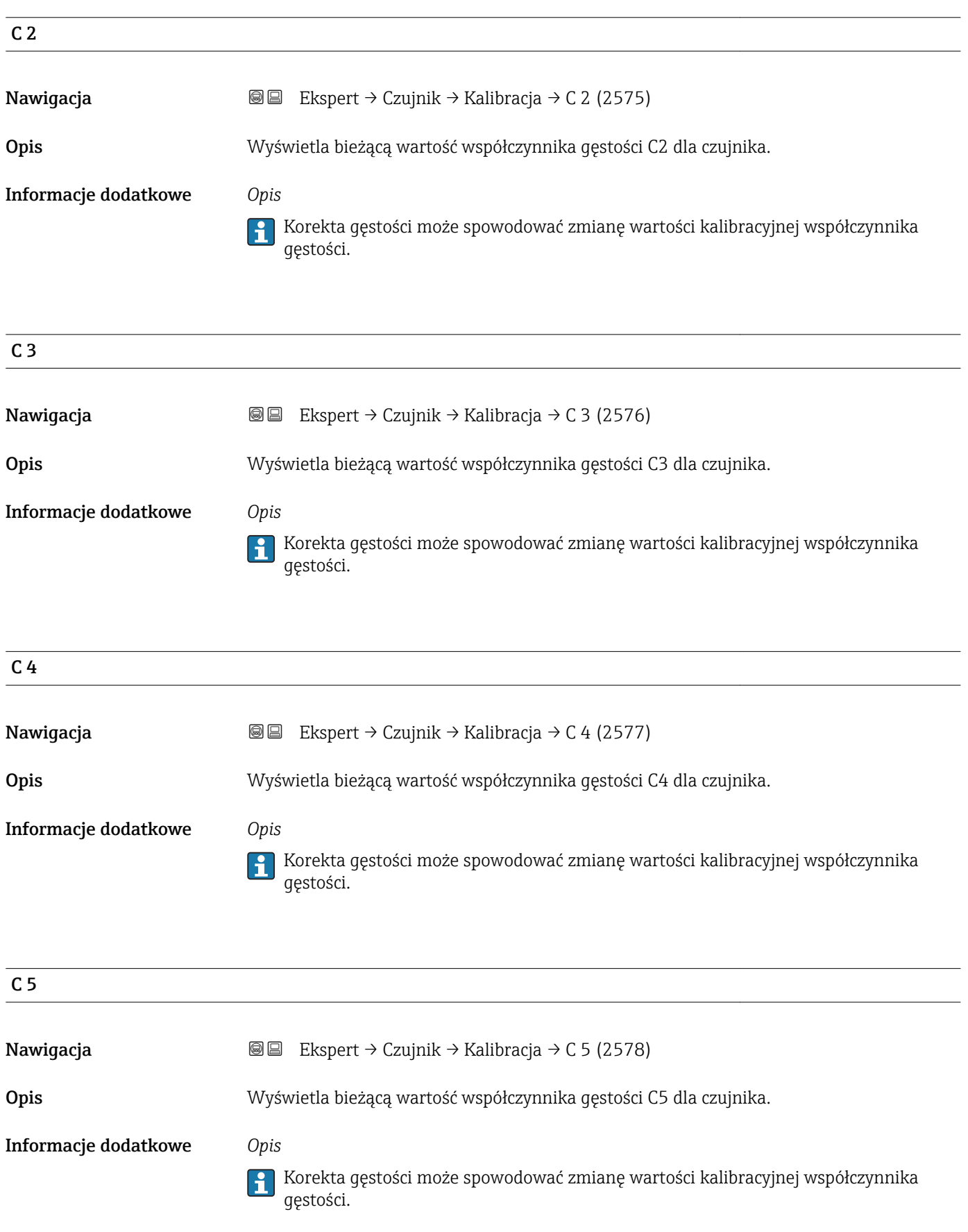

# 3.3 "Wyjście" submenu

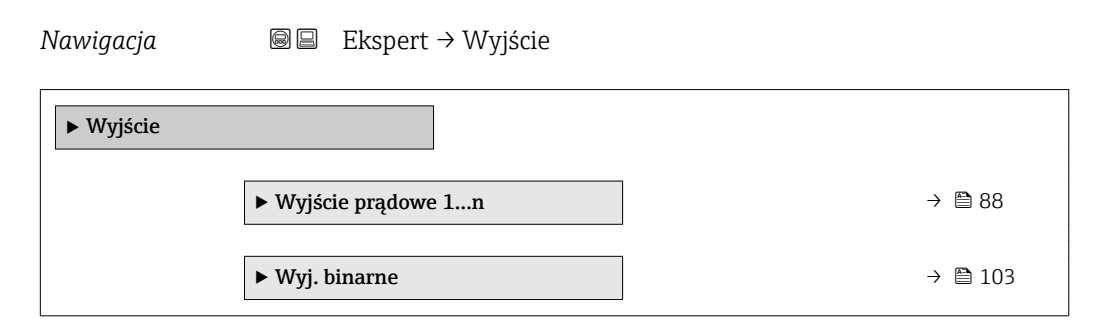

# 3.3.1 "Wyjście prądowe 1…n" submenu

*Nawigacja* Ekspert → Wyjście → Wyj. prądowe 1…n

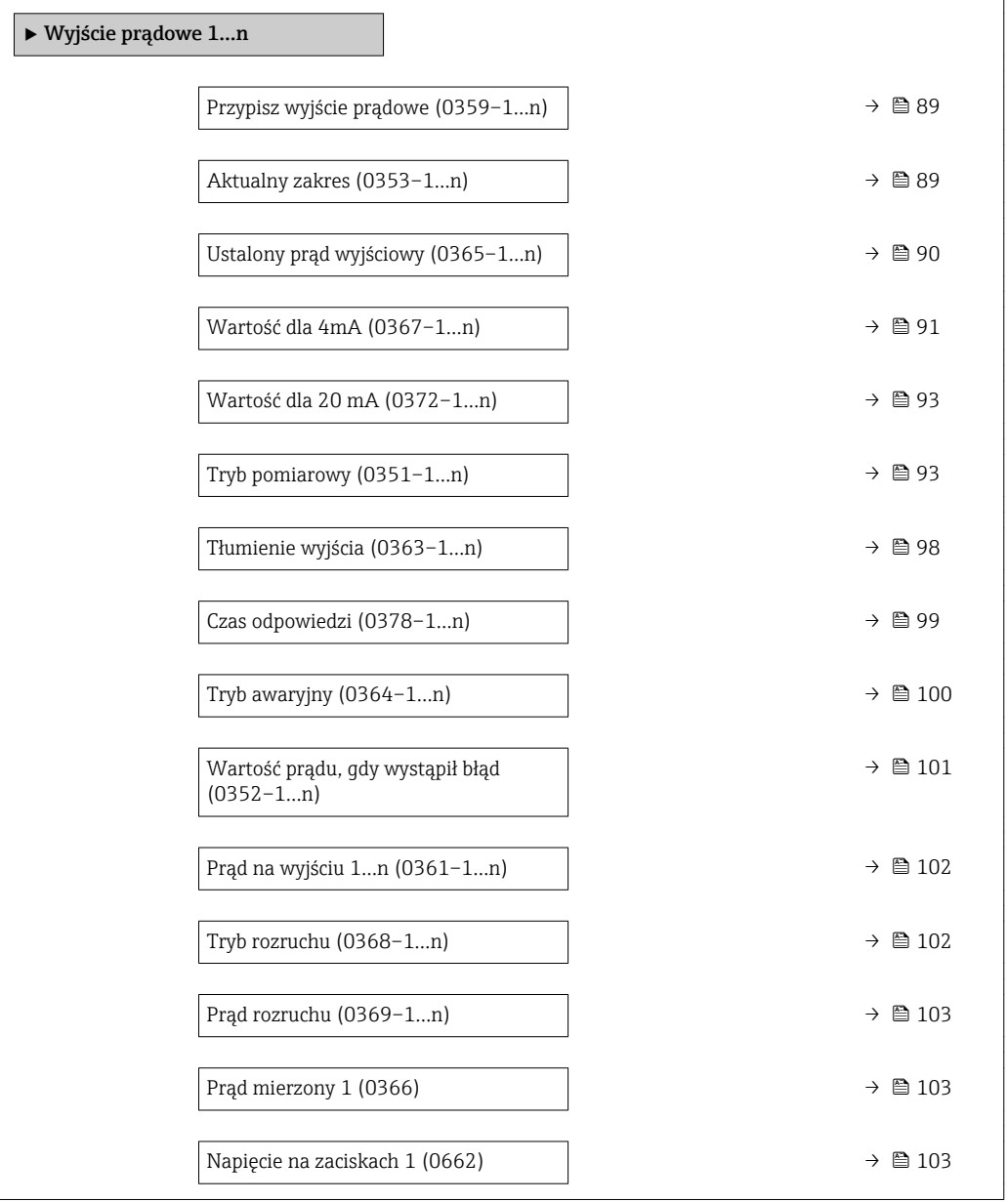

<span id="page-88-0"></span>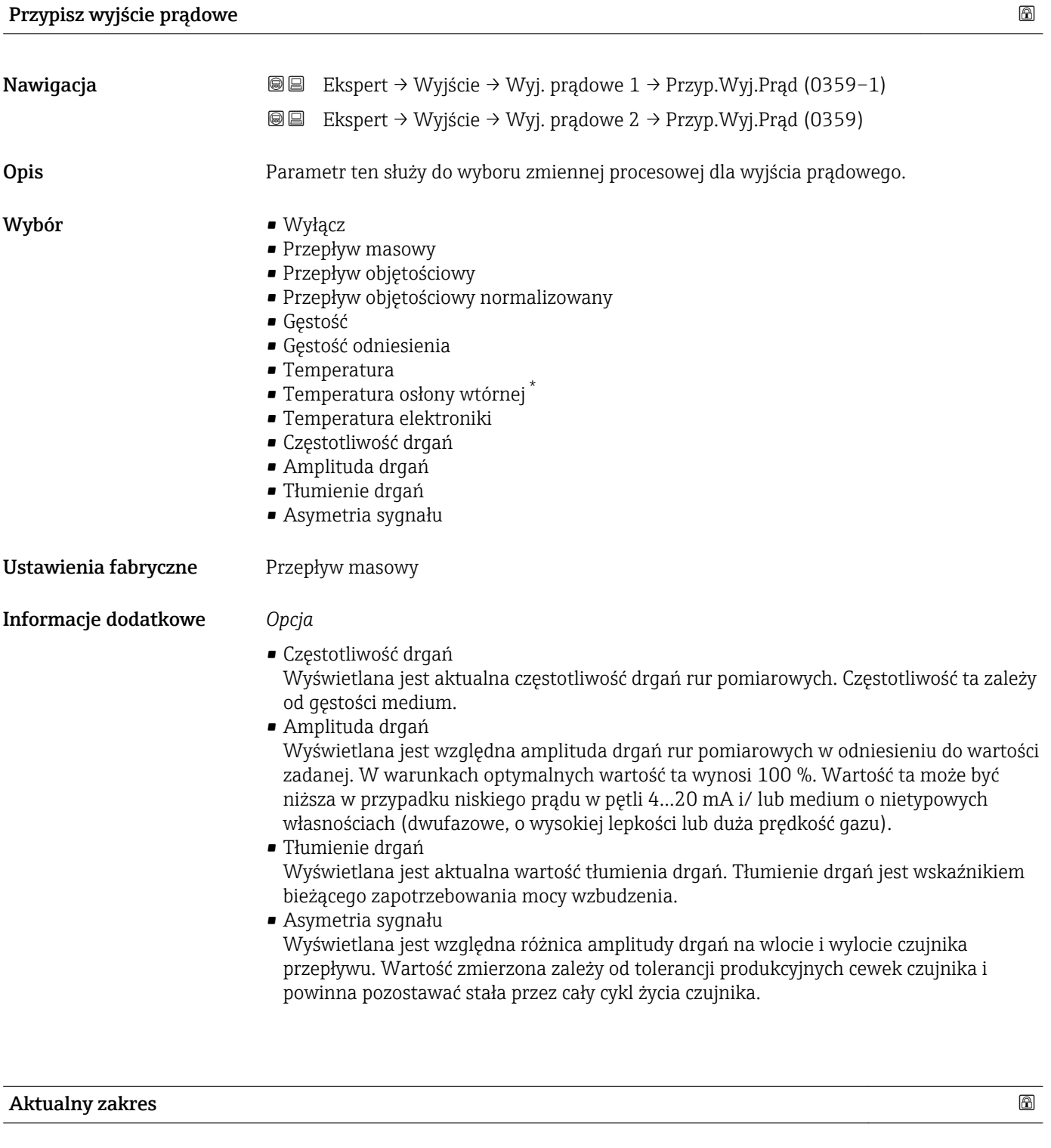

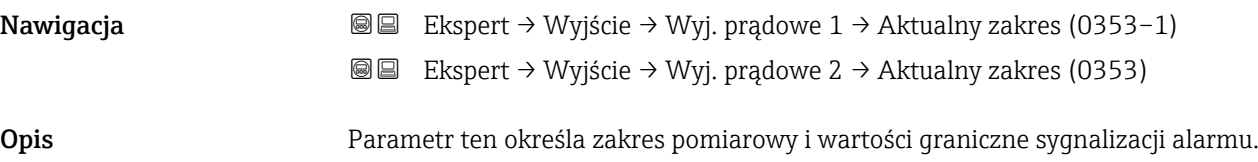

<sup>\*</sup> Widoczność zależy od opcji w kodzie zamówieniowym lub od ustawień urządzenia

- <span id="page-89-0"></span>Wybór • 4...20 mA NAMUR
	- $-4$ ...20 mA US
	- $-4...20$  mA
	- Ustalony prąd wyjściowy

Ustawienia fabryczne Zależnie od ustawień regionalnych:

- $4...20$  mA NAMUR
- $-4...20$  mA US

### Informacje dodatkowe *Opis*

- W razie błędu, prąd na wyjściu prądowym przyjmuje wartość zdefiniowaną w Tryb awaryjny parameter ( $\rightarrow \Box$  100).
	- Jeśli wartość zmierzona przekracza zakres pomiarowy, wyświetlana jest wiadomość diagnostyczna AS441 Wyjście prądowe 1...n.
	- Do określenia wartości granicznych zakresu pomiarowego służy Wartość dla 4mA parameter ( $\rightarrow \Box$  91) i Wartość dla 20 mA parameter ( $\rightarrow \Box$  93).

### *"Ustalony prąd wyjściowy" option*

Do ustawienia wartości prądu służy Ustalony prąd wyjściowy parameter ( $\rightarrow \Box$ 90).

### *Przykład*

Rysunek przedstawia zależność między zakresem prądowym wyjścia zmiennej procesowej oraz dolną i górną wartością dla sygnalizacji alarmu:

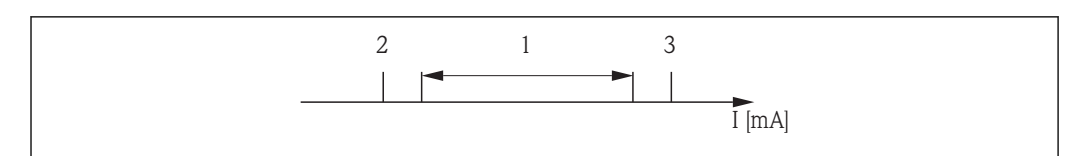

*I Prąd*

*1 Zakres prądowy zmiennej procesowej*

*2 Dolna wartość graniczna włączenia alarmu*

*3 Górna wartość graniczna włączenia alarmu*

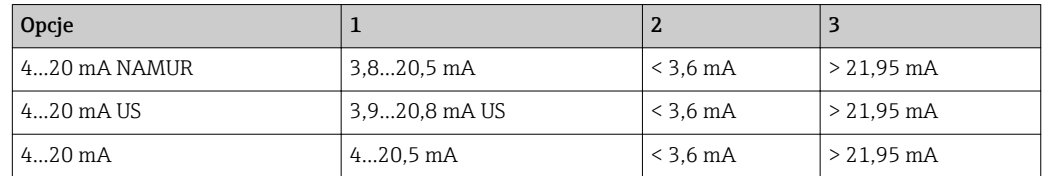

Jeśli wartość przepływu spadnie poniżej dolnej granicy lub wzrośnie powyżej górnej granicy włączenia alarmu, wyświetlana jest wiadomość diagnostyczna S441 Wyjście prądowe 1…n.

## Ustalony prąd wyjściowy

A0013316

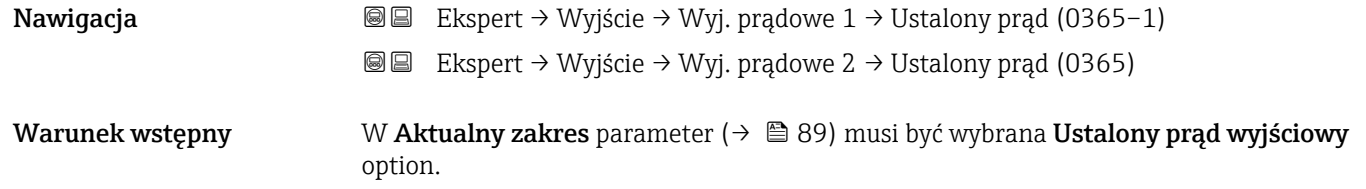

<span id="page-90-0"></span>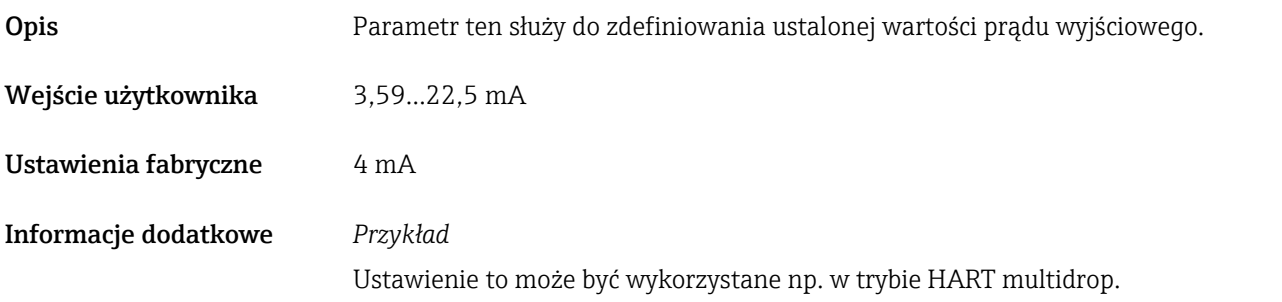

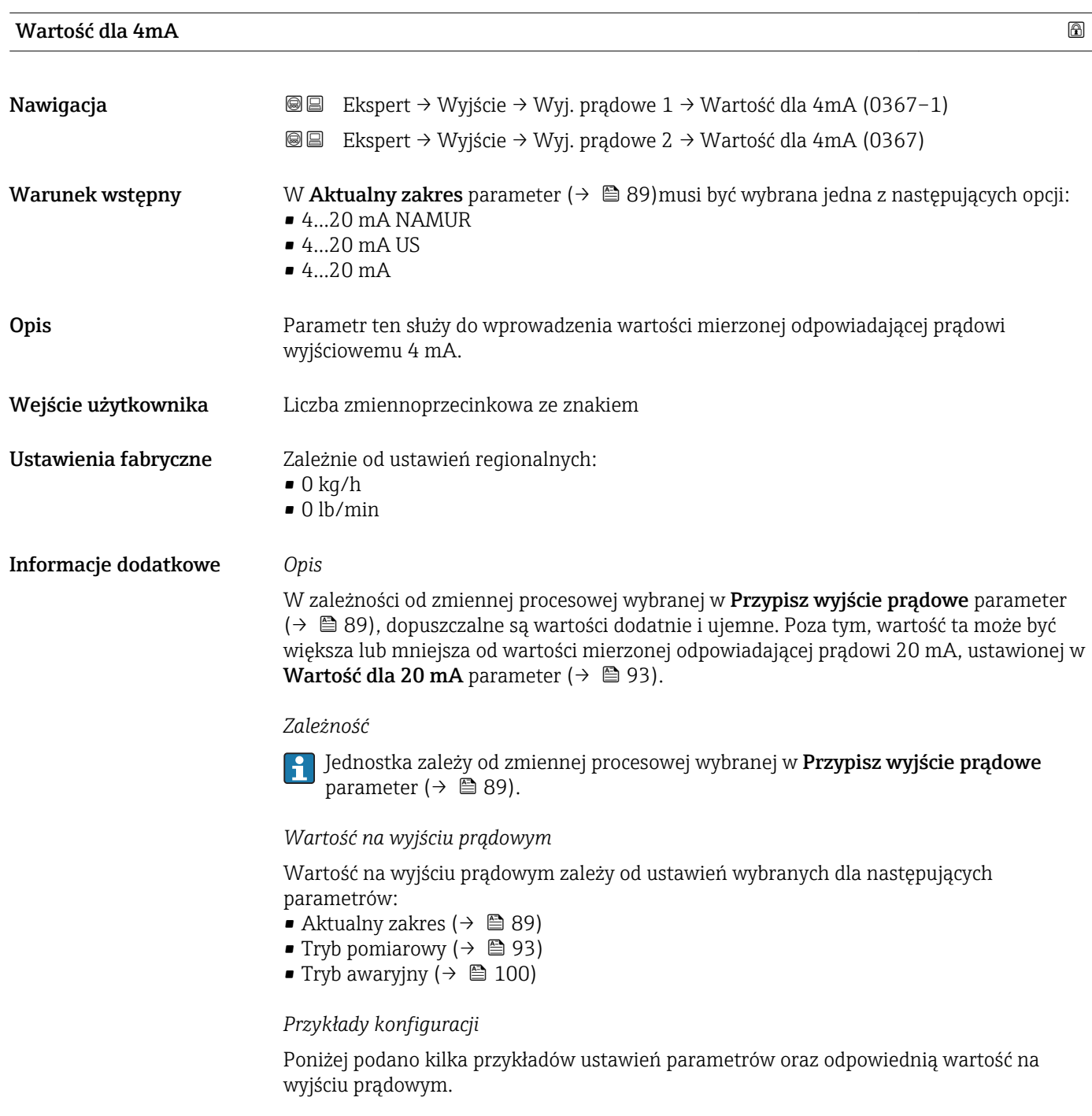

#### Przykład konfiguracji A

Jako tryb pomiaru wybrano Przepływ w przód option

- Wartość dla 4mA parameter ( $\rightarrow \Box$ 91) = różny od zera (np. –250 m<sup>3</sup>/h)
- Wartość dla 20 mA parameter ( $\rightarrow \Box$ 93) = różny od zera (np. +750 m<sup>3</sup>/h)
- Obliczona wartość prądu dla zerowej wartości przepływu = 8 mA

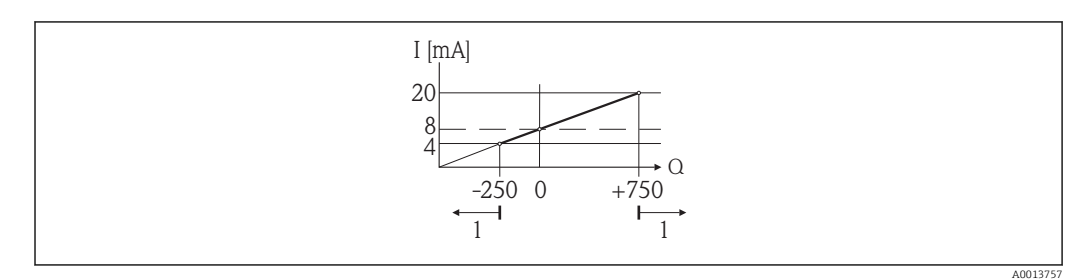

- *Q Przepływ*
- *I Prąd*
- *1 Przekroczenie zakresu pomiarowego w górę lub w dół*

Zakres roboczy przepływomierza definiuje się, wprowadzając wartości dla Wartość dla 4mA parameter (→  $\triangleq$  91) i Wartość dla 20 mA parameter (→  $\triangleq$  93). Przekroczenie zakresu pomiarowego w górę lub w dół powoduje wyświetlenie wiadomość diagnostyczna S441 Wyjście prądowe 1…n.

#### Przykład konfiguracji B

Jako tryb pomiaru wybrano Przepływ dwukierunkowy option

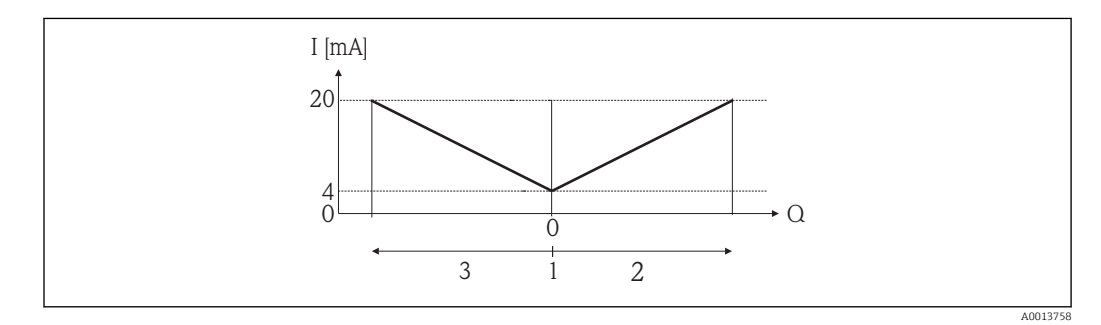

- *I Prąd*
- *Q Przepływ*
- *1 Przepływ odpowiadający wartości 4 mA na wyjściu prądowym*
- *2 Przepływ w przód*
- *3 Przepływ wsteczny*

Sygnał na wyjściu prądowym jest niezależny od kierunku przepływu (wartość absolutna zmiennej mierzonej). Wartości dla Wartość dla 4mA parameter (→  $\cong$  91) i Wartość dla 20 mA parameter (→  $\triangleq$  93) muszą mieć ten sam znak. Wartość dla Wartość dla 20 **mA** parameter (→  $\triangleq$  93) (np. przepływ wsteczny) odpowiada lustrzanemu odbiciu wartości dla Wartość dla 20 mA parameter ( $\rightarrow \Box$ 93) (np. przepływ w przód).

#### Przykład konfiguracji C

Jako tryb pomiaru wybrano Kompensacja cofania option

Gdy przepływ jest niestabilny (np. wymuszany przez pompy tłokowe), składowe przepływu przekraczające ustawiony zakres pomiarowy są buforowane, bilansowane i przesyłane po upływie maks. opóźnienia wynoszącego 60 s →  $\triangleq$  93.

<span id="page-92-0"></span>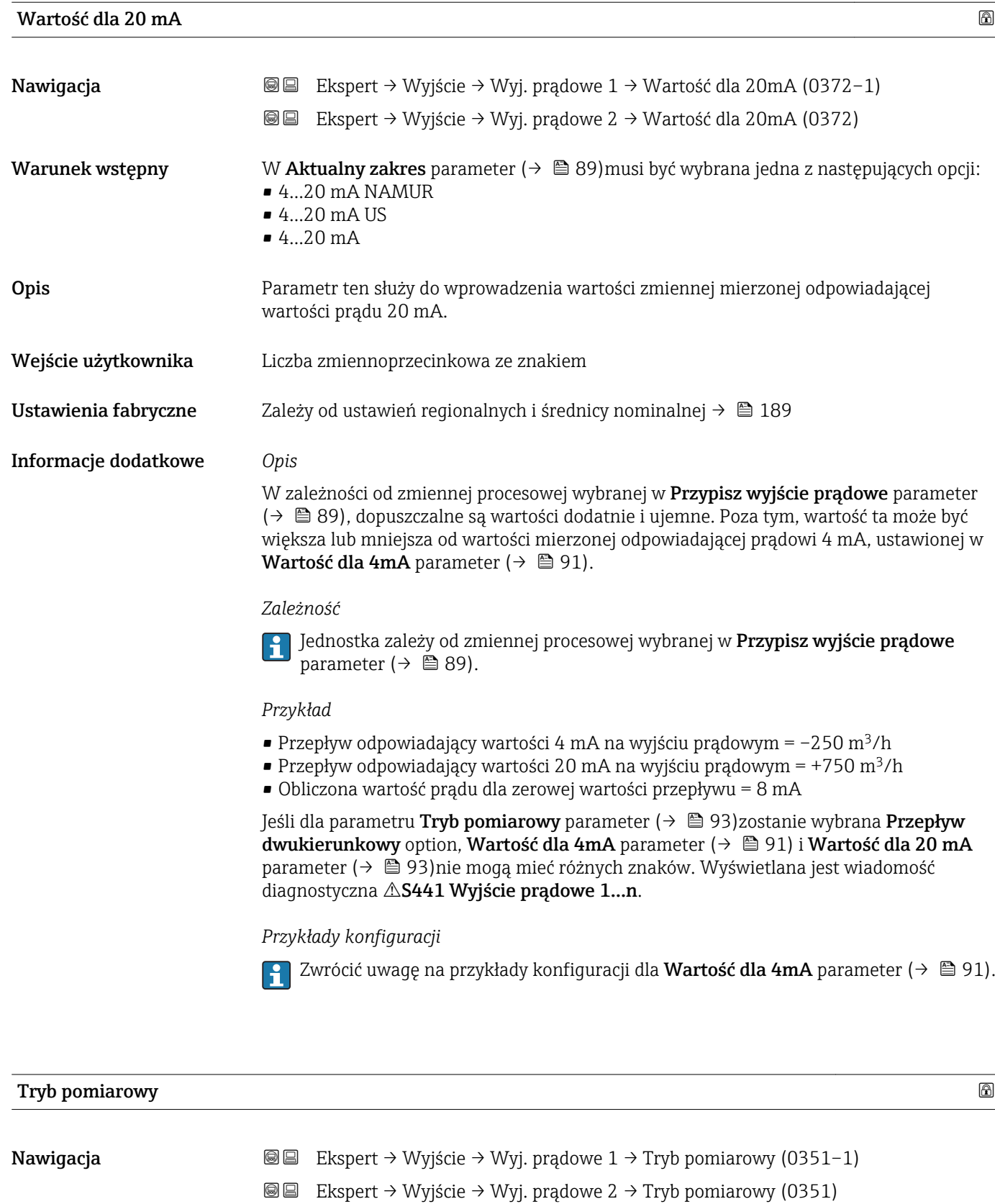

#### Warunek wstępny W Przypisz wyjście prądowe parameter ( $\rightarrow \Box$  89) musi być wybrana jedna z następujących opcji: • Przepływ masowy

- Przepływ objętościowy
- Przepływ objętościowy normalizowany
- Gęstość

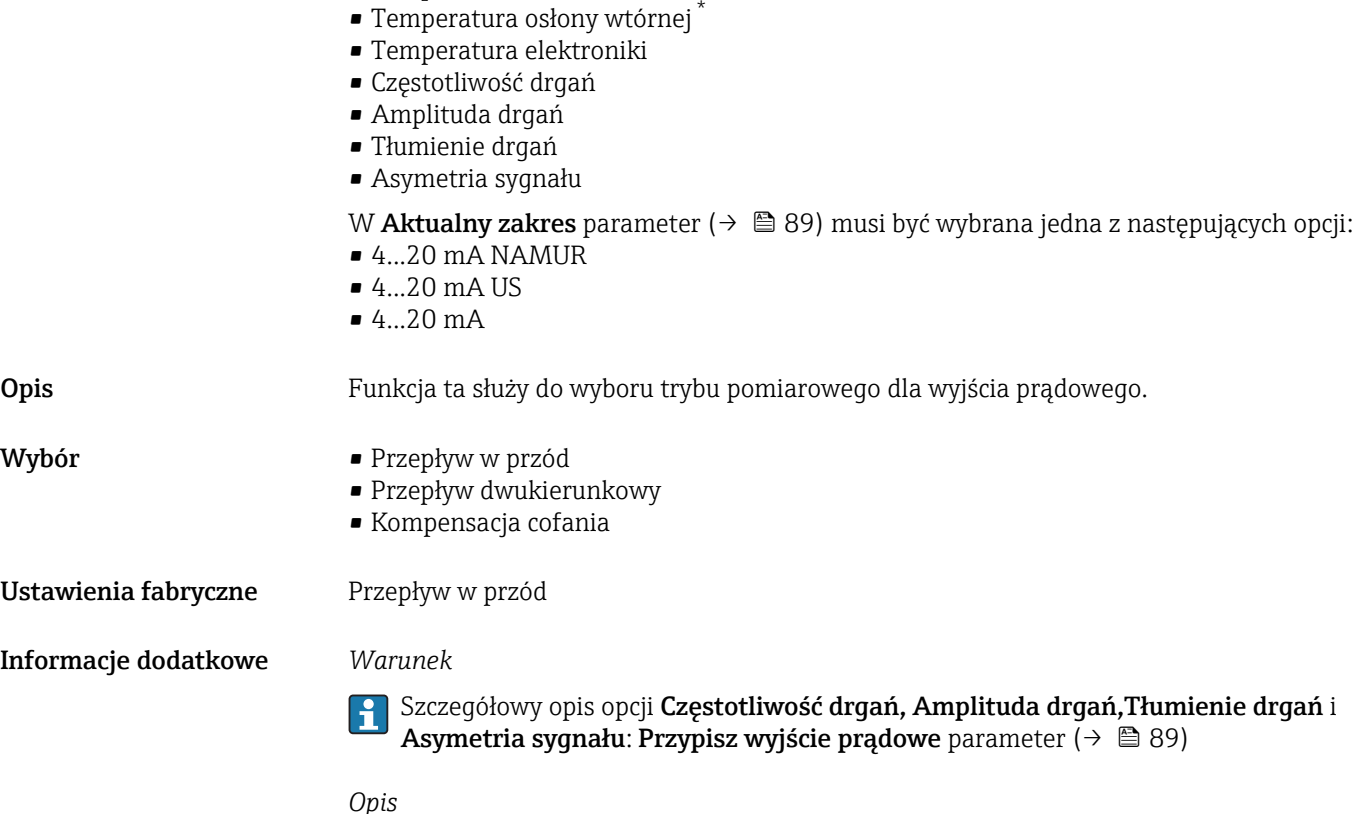

*Opis*

Zmienna procesowa przypisana do wyjścia prądowego w **Przypisz wyjście prądowe** parameter (→ ⇔ 1989) jest wyświetlana pod nazwą parametru.

## *"Przepływ w przód" option*

• Gęstość odniesienia • Temperatura

Sygnał na wyjściu prądowym jest proporcjonalny do przypisanej do niego wartości mierzonej. Zakres pomiarowy jest definiowany w parametrach "Wartość dla 4 mA" i "Wartość dla 20mA".

<sup>\*</sup> Widoczność zależy od opcji w kodzie zamówieniowym lub od ustawień urządzenia

Składowe przepływu przekraczające ustawiony zakres pomiarowy są uwzględniane na wyjściu sygnałowym w następujący sposób:

- Obydwie wartości graniczne zakresu są zdefiniowane jako wartości różne od zera (np.
	- Wartość dla 4 mA = –5 m<sup>3</sup>/h
	- Wartość dla 20 mA = 10 m<sup>3</sup>/h
- Przekroczenie zakresu pomiarowego w górę lub w dół powoduje wyświetlenie wiadomość diagnostyczna AS441 Wyjście prądowe 1...n.

*"Przepływ dwukierunkowy" option*

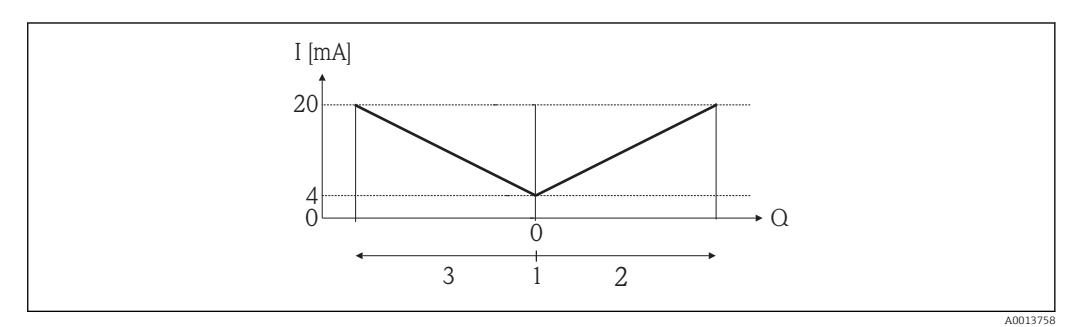

- *I Wartość prądu*
- *Q Przepływ*
- *1 Przepływ odpowiadający wartości 4 mA na wyjściu prądowym*
- *2 Przepływ w przód*
- *3 Przepływ wsteczny*
- Sygnał na wyjściu prądowym jest niezależny od kierunku przepływu (wartość absolutna zmiennej mierzonej). Wartości dla **Wartość dla 4mA** parameter ( $\rightarrow \Box$ 91) i **Wartość** dla 20 mA parameter (→  $\bigoplus$  93) muszą mieć ten sam znak.
- Wartość dla Wartość dla 20 mA parameter ( $\rightarrow \Box$ 93) (np. przepływ wsteczny) odpowiada lustrzanemu odbiciu wartości dla Wartość dla 20 mA parameter (→  $\cong$  93) (np. przepływ w przód).

#### *"Kompensacja cofania" option*

Gdy przepływ jest niestabilny (np. wymuszany przez pompy tłokowe), składowe przepływu przekraczające ustawiony zakres pomiarowy są buforowane, bilansowane i przesyłane po upływie maks. opóźnienia wynoszącego 60 s.

Jeśli buforowanie nie może być zrealizowane w przeciągu ok. 60 s, wyświetlany jest wiadomość diagnostyczna AS441 Wyjście prądowe 1...n.

W pewnych warunkach, np. długotrwałego lub niepożądanego przepływu wstecznego, wartości przepływów mogą agregować się w buforze. Jednak bufor ten jest zerowany w przypadku dokonywania zmian ustawień, które wpływają na sygnał na wyjściu prądowym.

*Przykłady reakcji na wyjściu prądowym*

#### Przykład 1

Zdefiniowany zakres pomiarowy: dolna i górna wartość zakresu mają ten sam znak

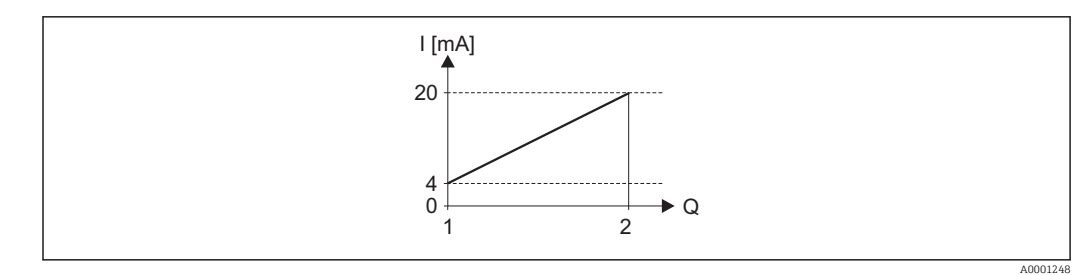

- *4 Zakres pomiarowy*
- *I Wartość prądu*
- *Q Przepływ*
- *1 Dolna wartość zakresu (wartość odpowiadająca 4 mA)*
- *2 Górna wartość zakresu (wartość odpowiadająca 20 mA)*

#### Charakterystyka przepływu:

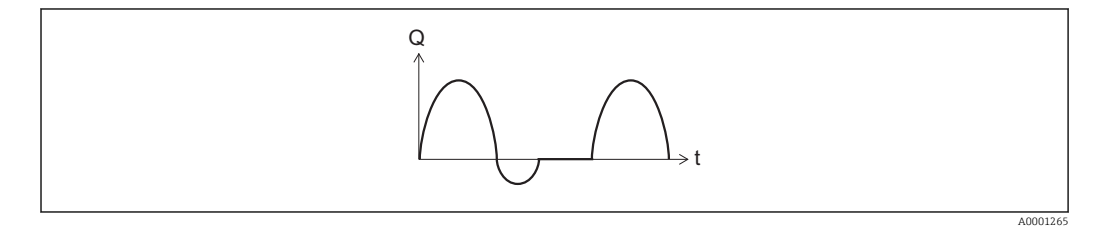

- *5 Charakterystyka przepływu*
- *Q Przepływ*
- *t Czas*

#### Dla opcji Przepływ w przód option

Sygnał na wyjściu prądowym jest proporcjonalny do przypisanej do niego wartości mierzonej. Składowe przepływu przekraczające ustawiony zakres pomiarowy nie są uwzględniane w generowanym sygnale wyjściowym.

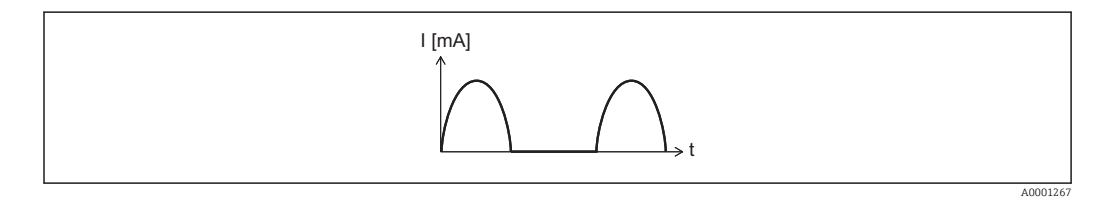

- *I Wartość prądu*
- *t Czas*

#### Dla opcji Przepływ dwukierunkowy option

Sygnał na wyjściu prądowym jest niezależny od kierunku przepływu.

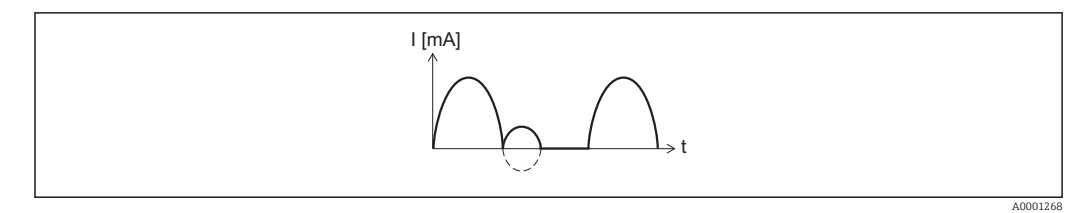

- *I Wartość prądu*
- *t Czas*

Dla opcji Kompensacja cofania option

Składowe przepływu przekraczające zakres pomiarowy są buforowane, bilansowane i wyprowadzane z maks. opóźnieniem 60 s.

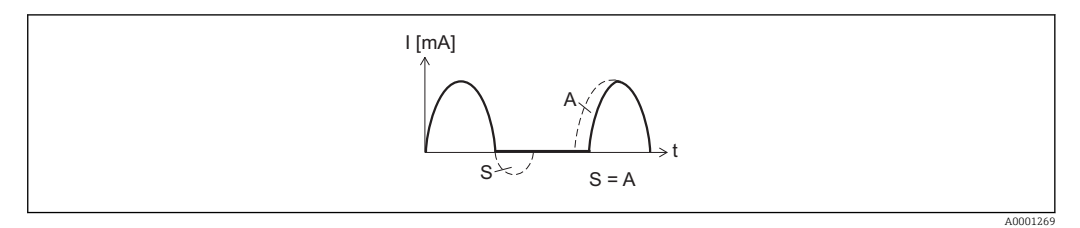

- *I Wartość prądu*
- *t Czas*
- *S Buforowane składowe przepływu*
- *A Bilansowanie buforowanych składowych przepływu*

#### Przykład 2

Zdefiniowany zakres pomiarowy: dolna i górna wartość zakresu mają różne znaki

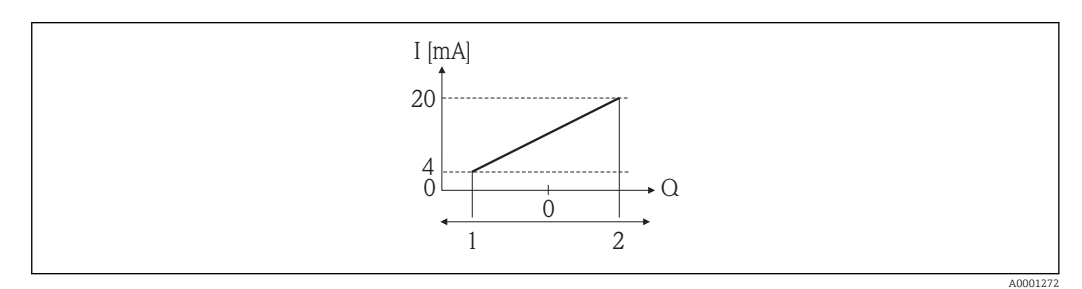

#### *6 Zakres pomiarowy*

- *I Wartość prądu*
- *Q Przepływ*
- *1 Dolna wartość zakresu (wartość odpowiadająca 4 mA)*
- *2 Górna wartość zakresu (wartość odpowiadająca 20 mA)*

Przepływ (—) poza zakresem, b (- -) w granicach zakresu

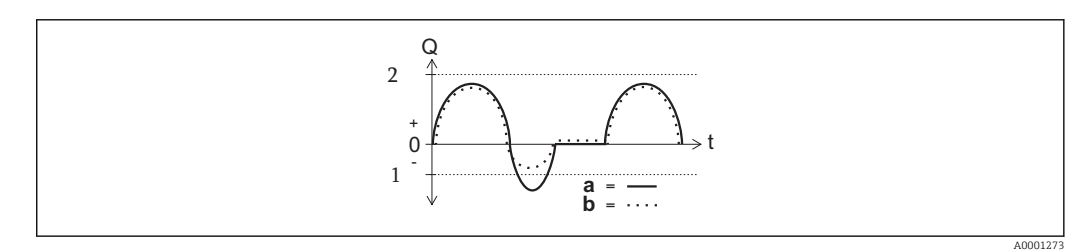

- *Q Przepływ*
- *t Czas*
- *1 Dolna wartość zakresu (wartość odpowiadająca 4 mA)*
- *2 Górna wartość zakresu (wartość odpowiadająca 20 mA)*

#### Dla opcji Przepływ w przód option

- $\bullet$  a  $\left(\leftarrow\right)$ : Składowe przepływu przekraczające ustawiony zakres pomiarowy nie są uwzględniane w generowanym sygnale wyjściowym.
- Wyświetlana jest wiadomość diagnostyczna AS441 Wyjście prądowe 1...n.
- b (····): Sygnał na wyjściu prądowym jest proporcjonalny do przypisanej do niego wartości mierzonej.

<span id="page-97-0"></span>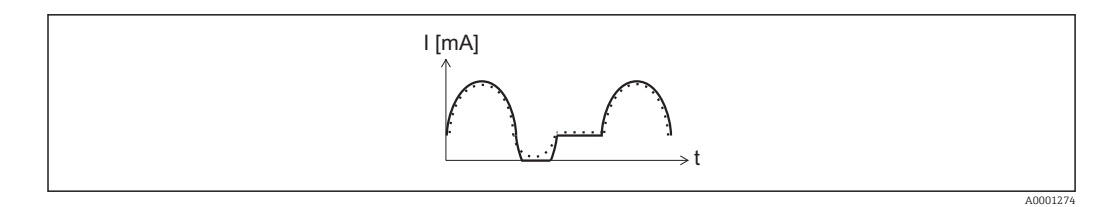

*I Wartość prądu*

*t Czas*

#### Dla opcji Przepływ dwukierunkowy option

Opcja ta nie może być wybrana, ponieważ wartości dla Wartość dla 4mA parameter  $\overrightarrow{ }$  (→  $\equiv$  91) i Wartość dla 20 mA parameter (→  $\equiv$  93) mają różne znaki.

#### Dla opcji Kompensacja cofania option

Składowe przepływu przekraczające zakres pomiarowy są buforowane, bilansowane i wyprowadzane z maks. opóźnieniem 60 s.

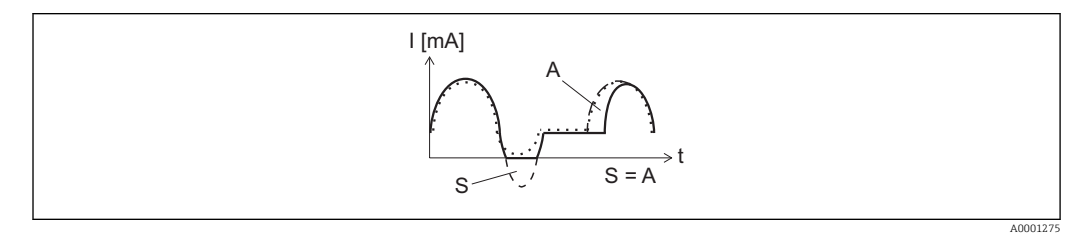

*I Wartość prądu*

- *t Czas*
- *S Buforowane składowe przepływu*
- *A Bilansowanie buforowanych składowych przepływu*

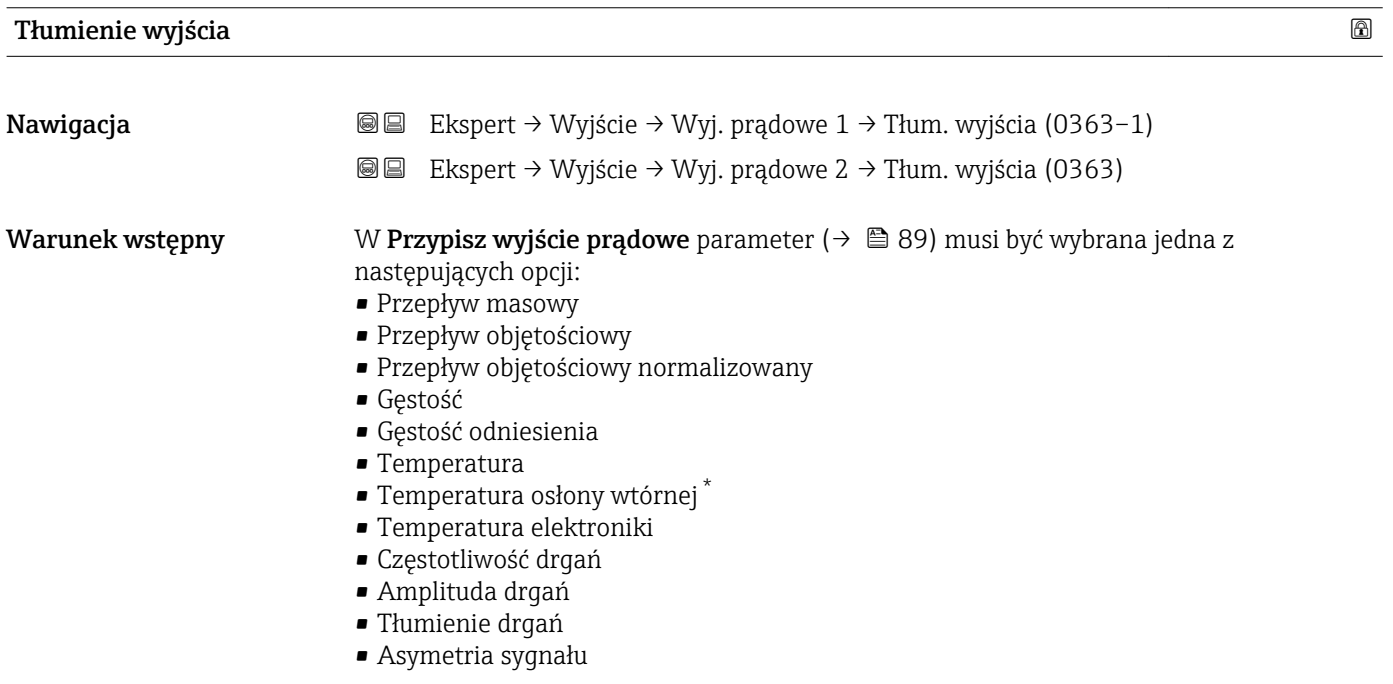

<sup>\*</sup> Widoczność zależy od opcji w kodzie zamówieniowym lub od ustawień urządzenia

<span id="page-98-0"></span>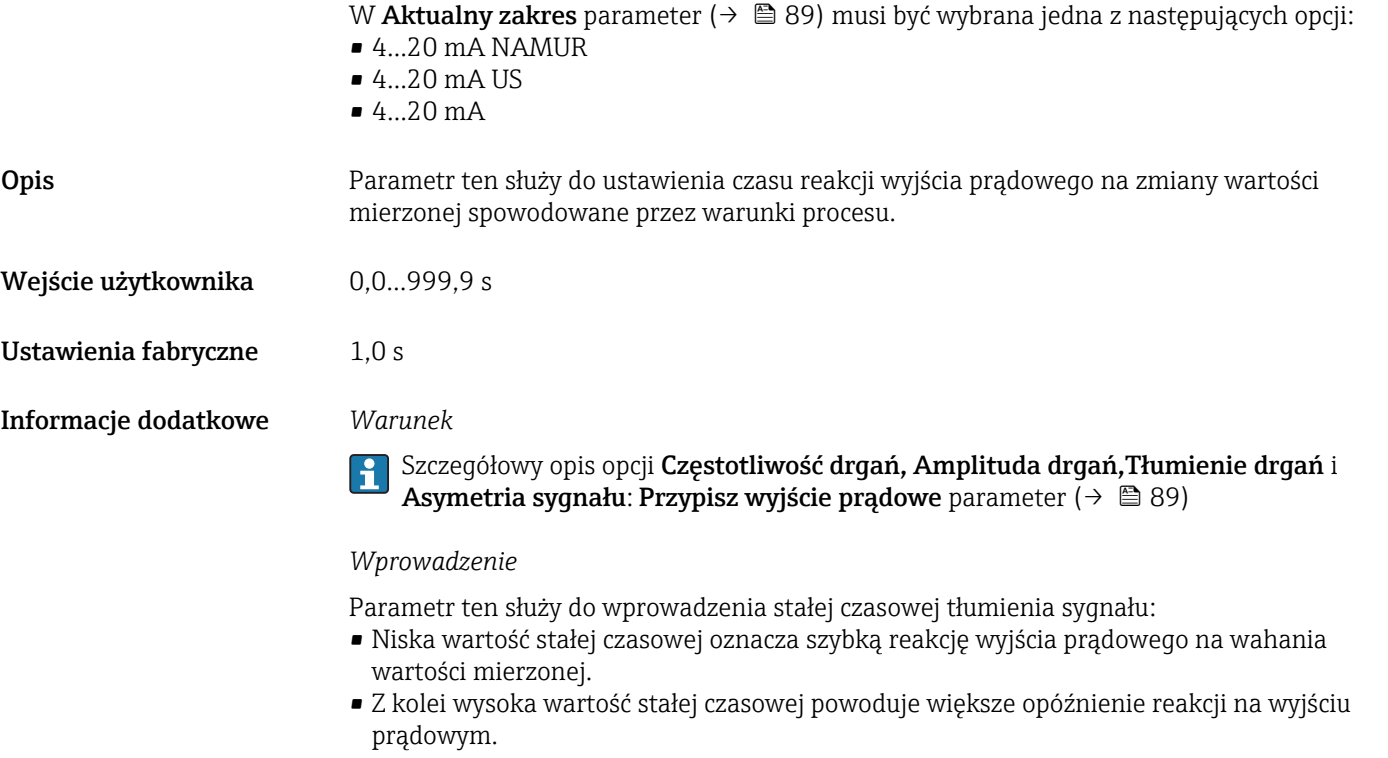

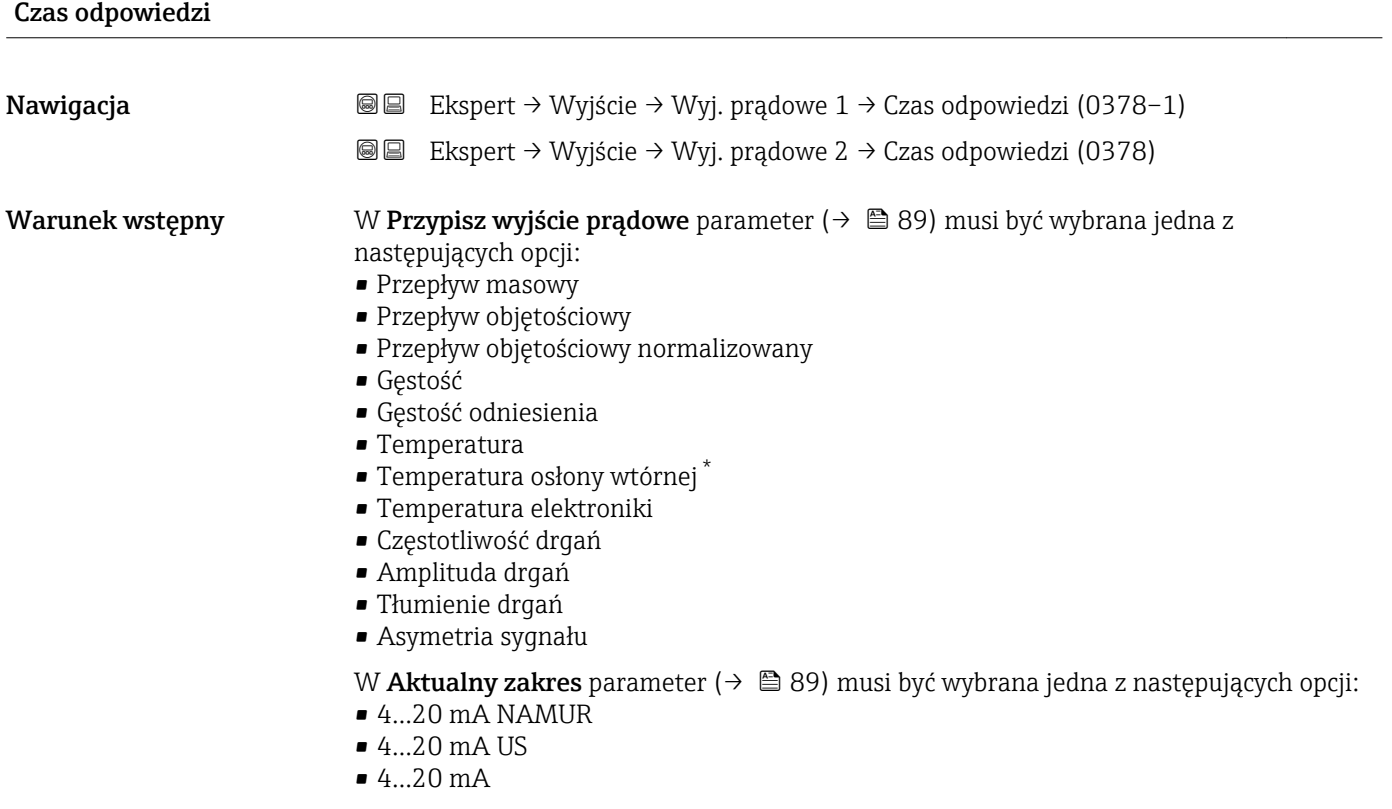

# Warunek wstępny

<sup>\*</sup> Widoczność zależy od opcji w kodzie zamówieniowym lub od ustawień urządzenia

<span id="page-99-0"></span>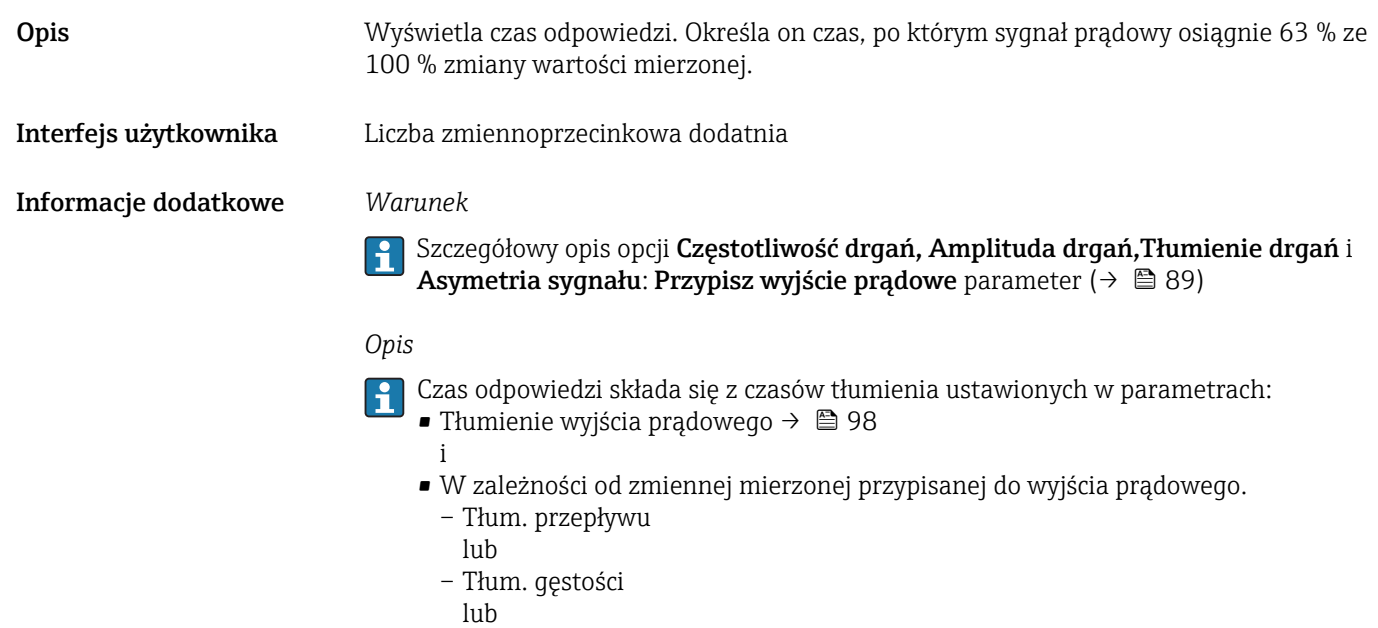

– Tłumienie temp.

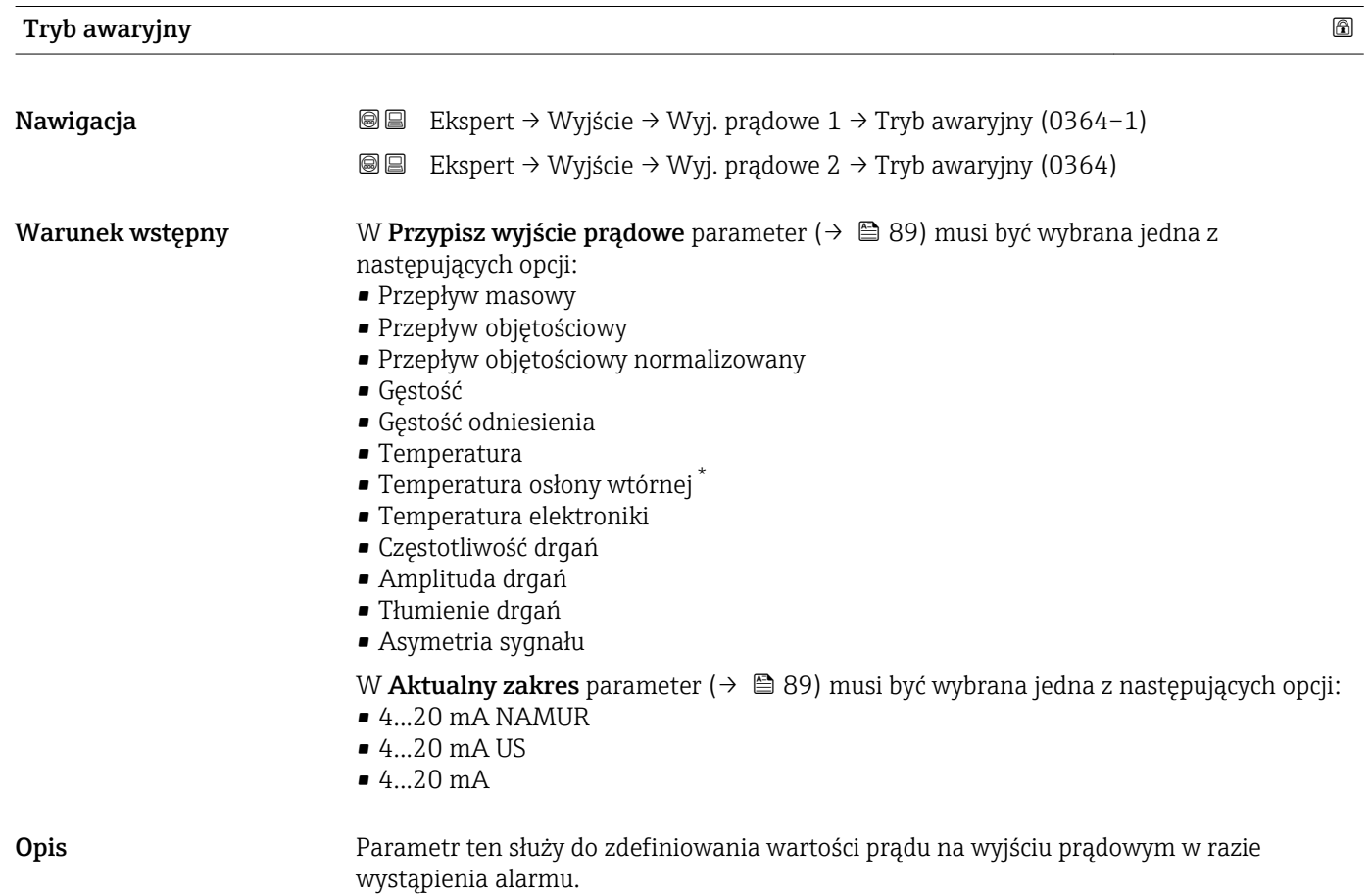

<sup>\*</sup> Widoczność zależy od opcji w kodzie zamówieniowym lub od ustawień urządzenia

- <span id="page-100-0"></span>Wybór • Wartość minimalna
	- Wartość maksymalna
	- Ostatnia poprawna wartość zmierzona
	- Bieżąca wartość
	- Wartość zdefiniowana

Ustawienia fabryczne Wartość maksymalna

Informacje dodatkowe *Warunek*

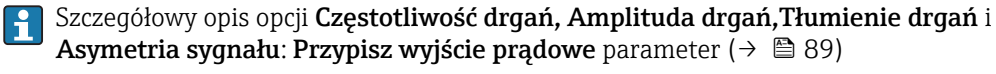

*Opis*

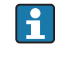

Ustawienie to nie wpływa na tryb obsługi błędu pozostałych wyjść ani liczników. Jest on ustawiany w innych parametrach.

*"Wartość minimalna" option*

Na wyjściu prądowym ustawiana jest dolna wartość sygnalizacji alarmu.

Poziom sygnału alarmowego jest ustawiany w Aktualny zakres parameter ( $\rightarrow \Box$  89).

*"Wartość maksymalna" option*

Na wyjściu prądowym ustawiana jest górna wartość sygnalizacji alarmu.

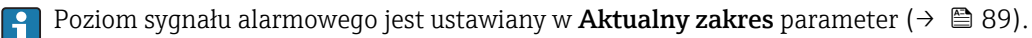

*"Ostatnia poprawna wartość zmierzona" option*

Na wyjściu prądowym jest ustawiany prąd odpowiadający ostatniej ważnej wartości mierzonej przed pojawieniem się błędu.

*"Bieżąca wartość" option*

Wartość na wyjściu prądowym odpowiada rzeczywistej wartości mierzonej; błąd jest ignorowany.

*"Wartość zdefiniowana" option*

Sygnał na wyjściu prądowym przyjmuje wartość zdefiniowaną.

Poziom sygnału jest ustawiany na wartość określoną w Wartość prądu, gdy wystąpił **błąd** parameter ( $\rightarrow \blacksquare$  101).

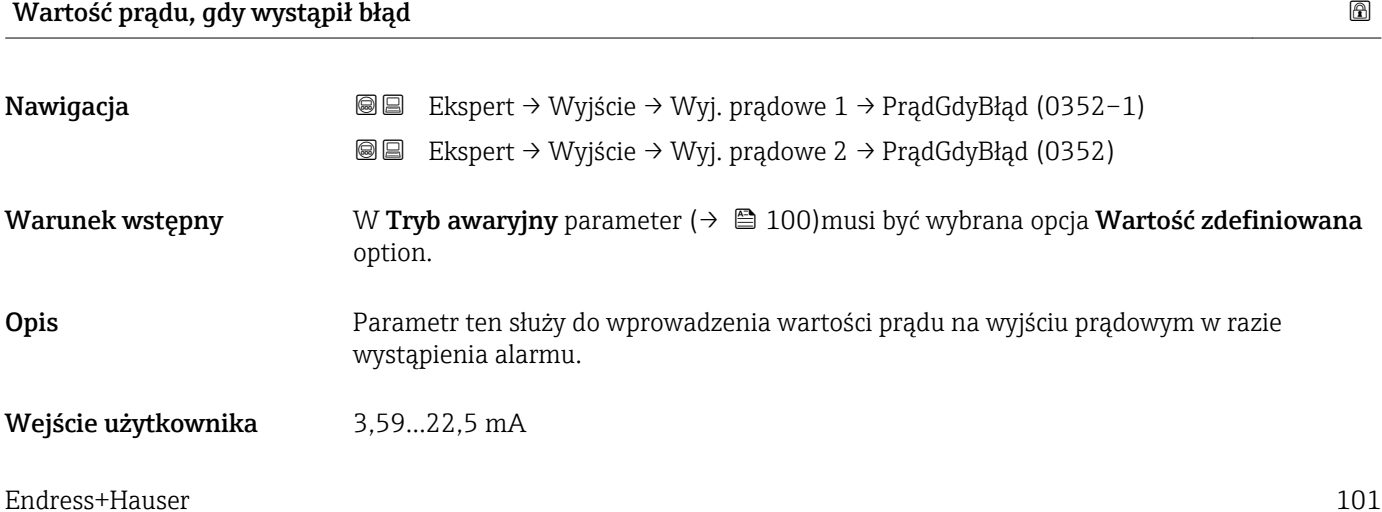

<span id="page-101-0"></span>Ustawienia fabryczne 22,5 mA

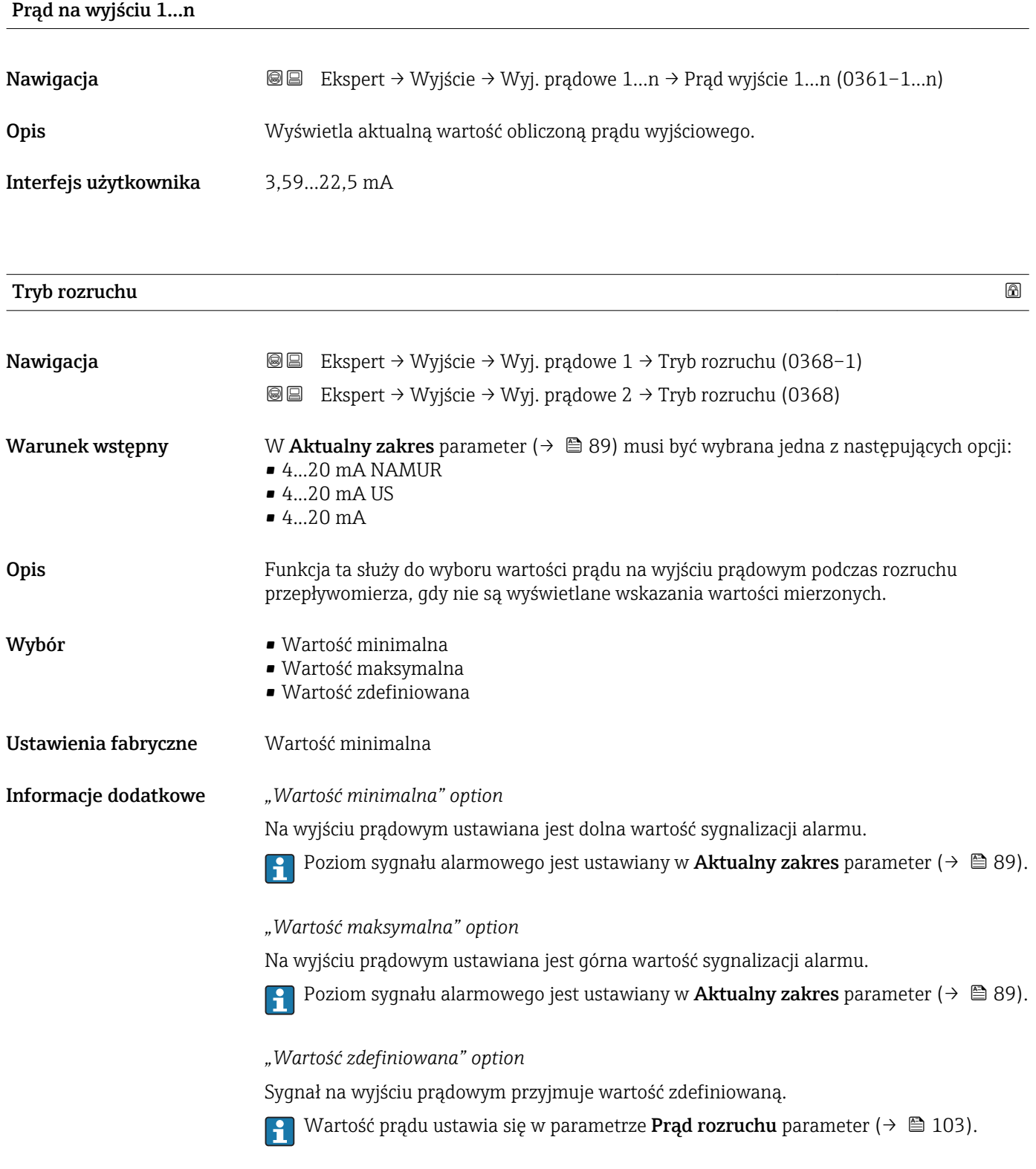

<span id="page-102-0"></span>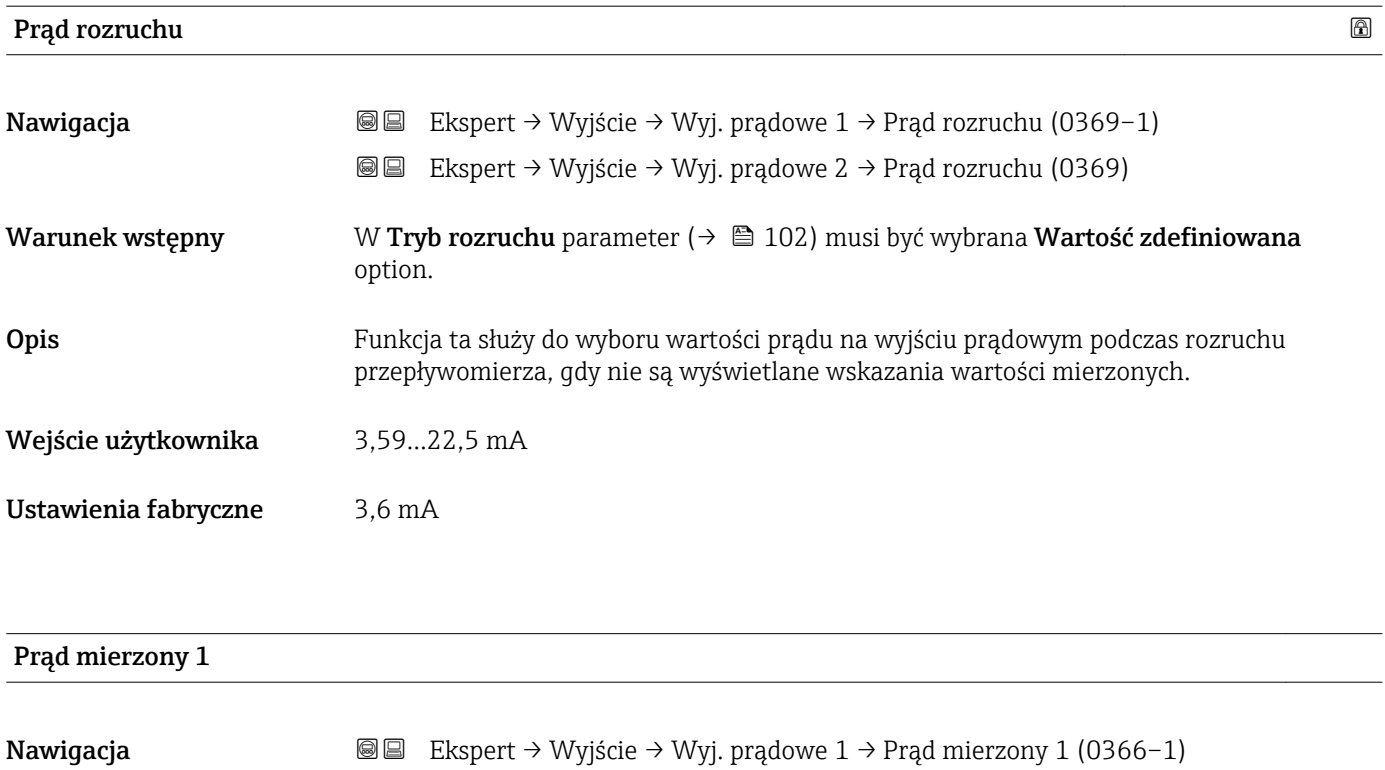

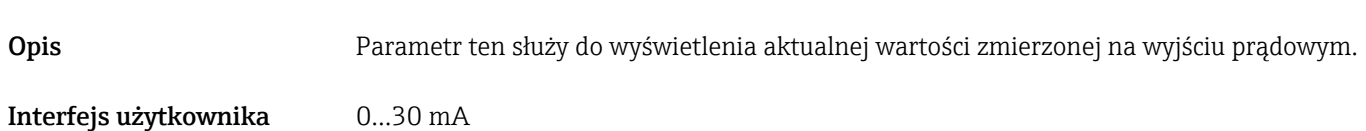

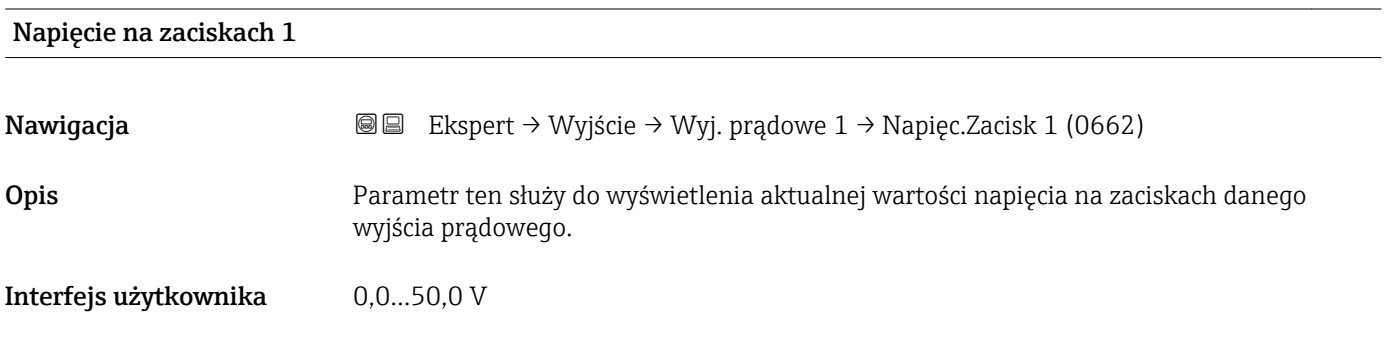

# 3.3.2 "Wyj. binarne" submenu

*Nawigacja* Ekspert → Wyjście → Wyj. binarne

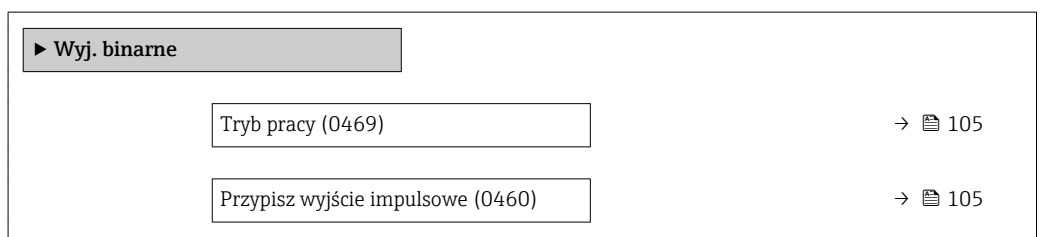

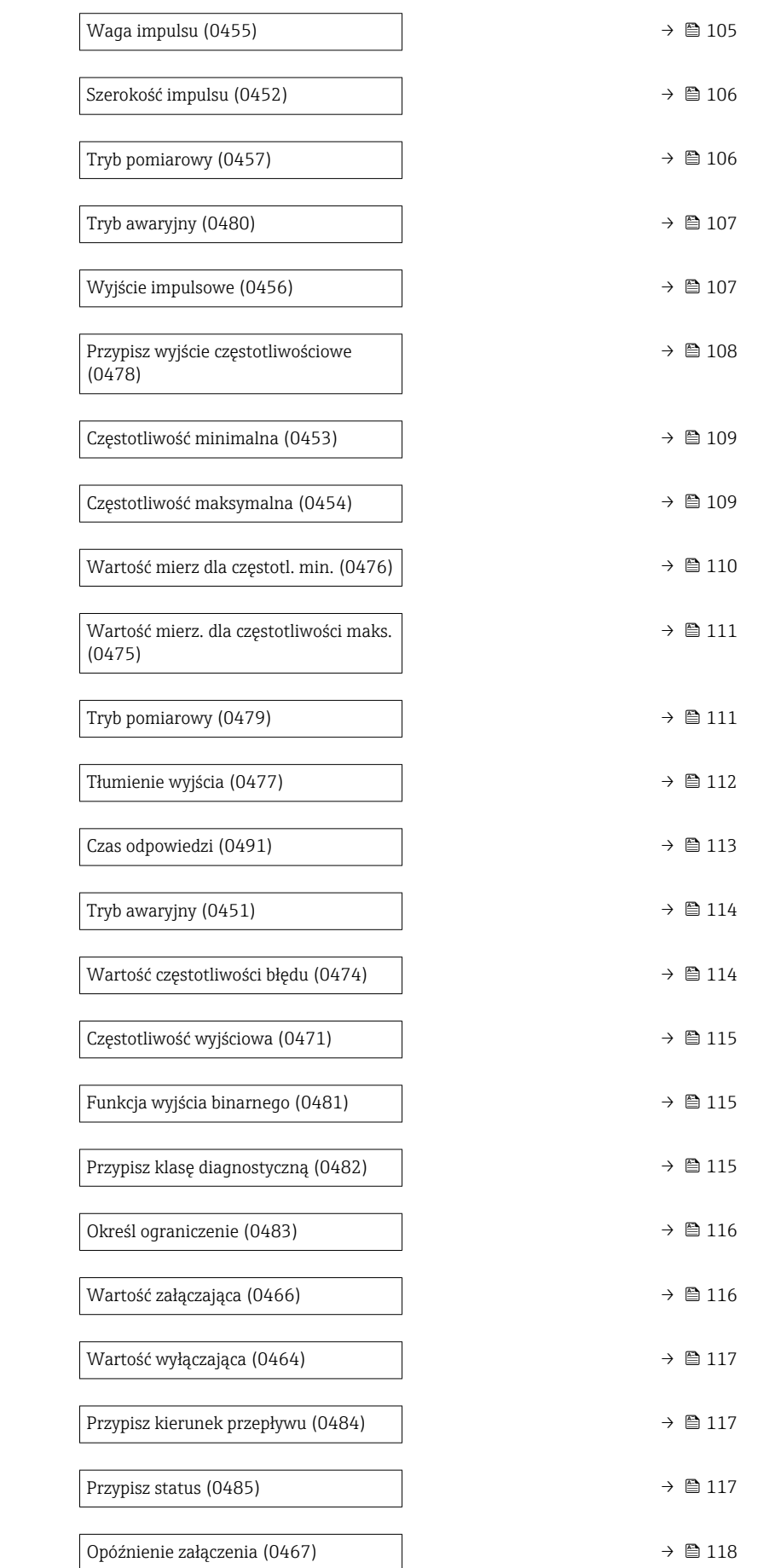

<span id="page-104-0"></span>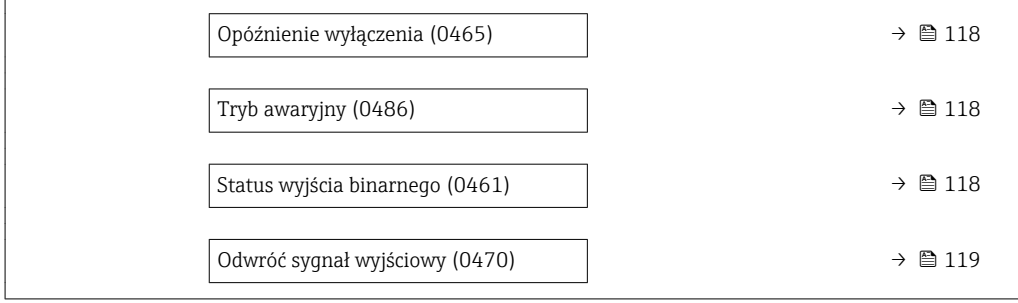

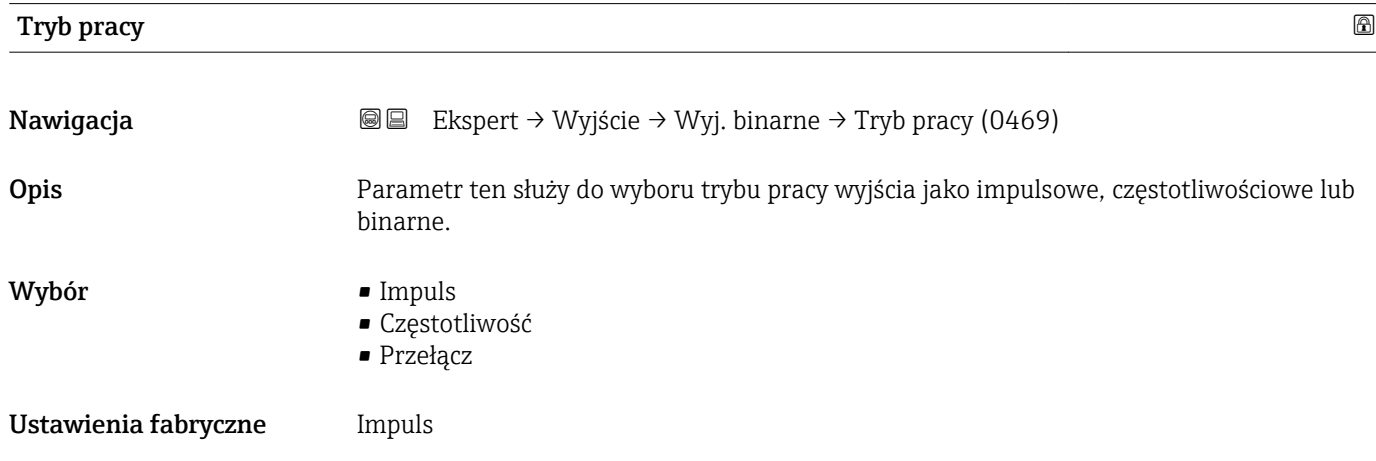

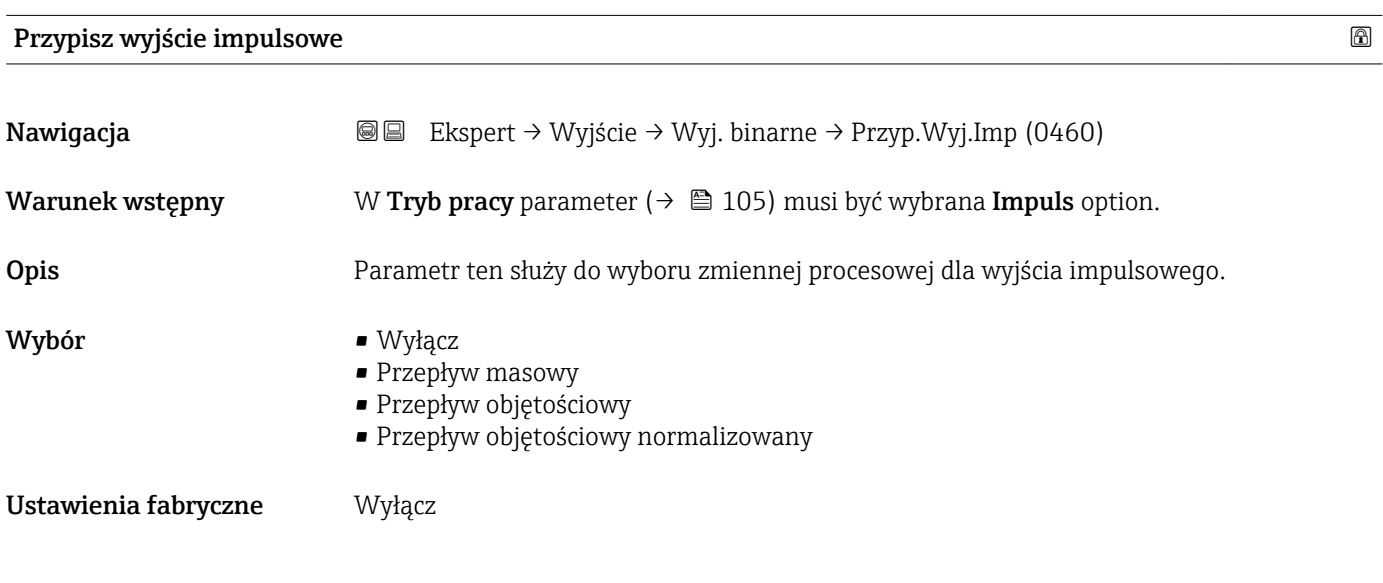

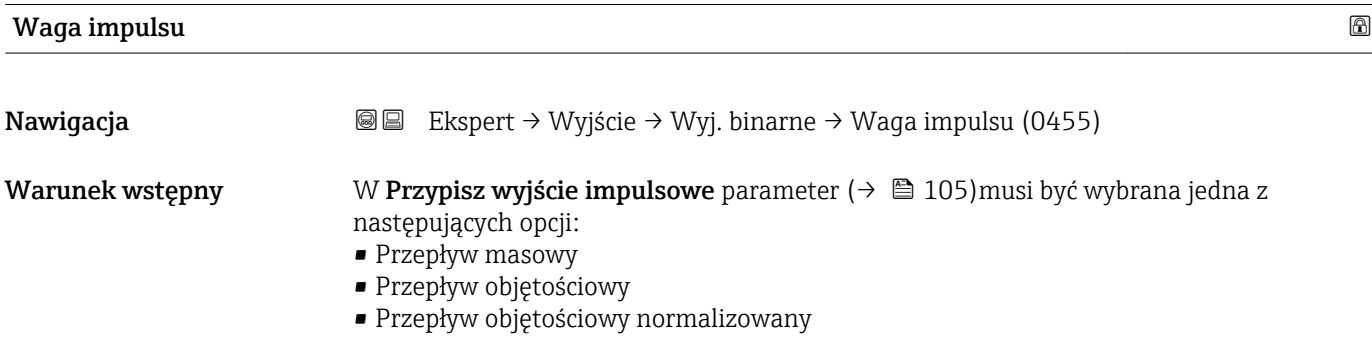

<span id="page-105-0"></span>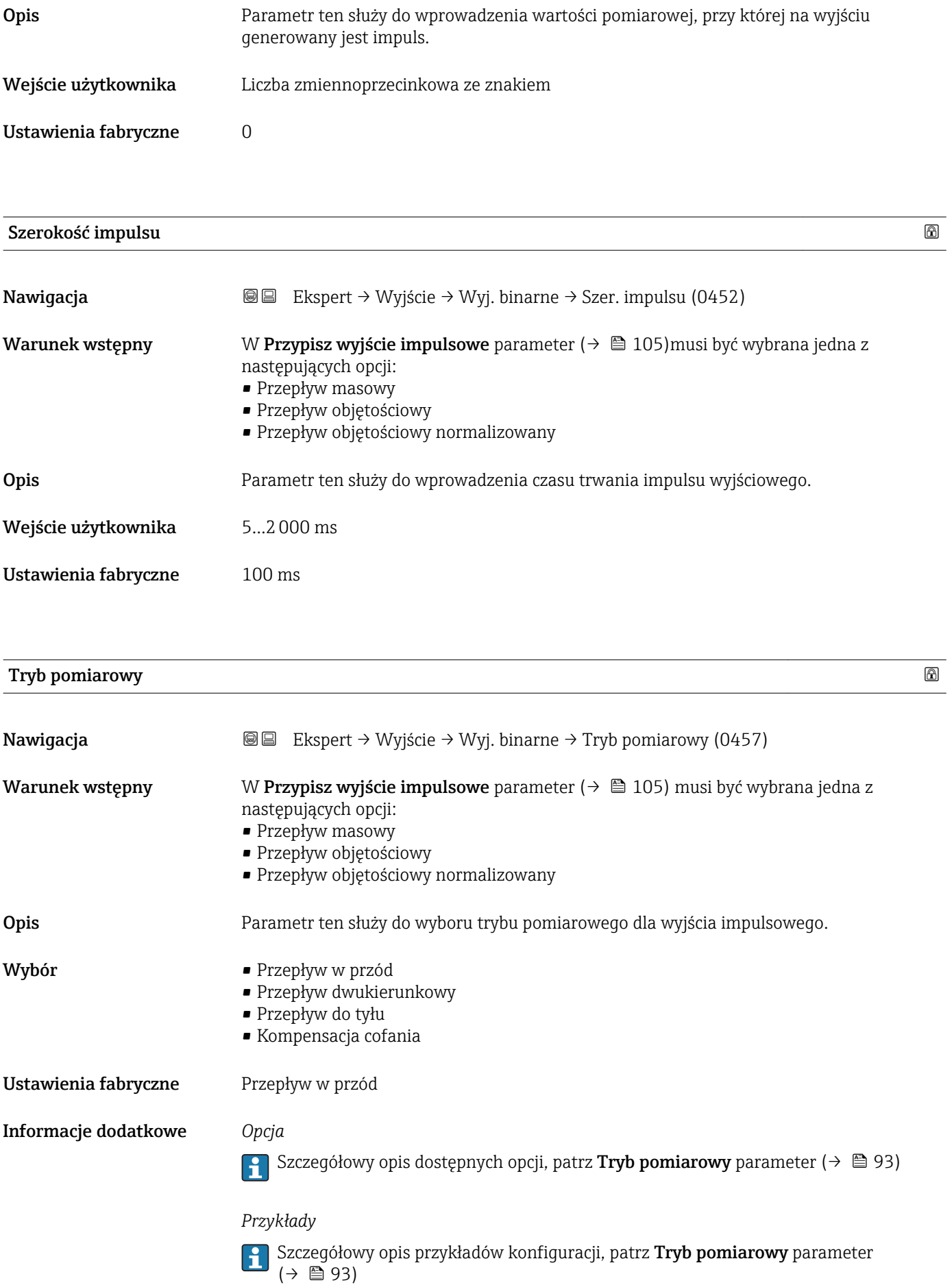

# <span id="page-106-0"></span>Tryb awaryjny Nawigacja Ekspert → Wyjście → Wyj. binarne → Tryb awaryjny (0480) Warunek wstępny W Przypisz wyjście impulsowe parameter ( $\rightarrow \Box$  105) musi być wybrana jedna z następujących opcji: • Przepływ masowy • Przepływ objętościowy • Przepływ objętościowy normalizowany Opis Parametr ten służy do zdefiniowania zachowania wyjścia w stanie alarmu. Wybór **• Bieżąca wartość** • Brak impulsów Ustawienia fabryczne Brak impulsów

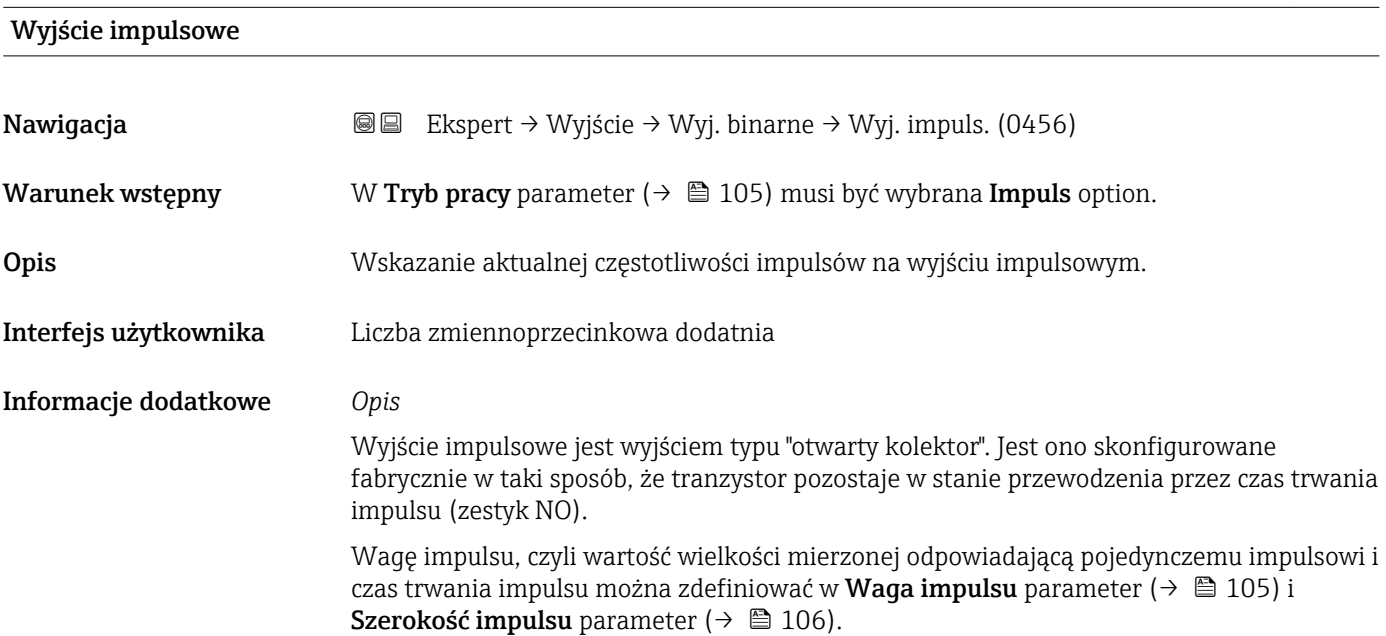

<span id="page-107-0"></span>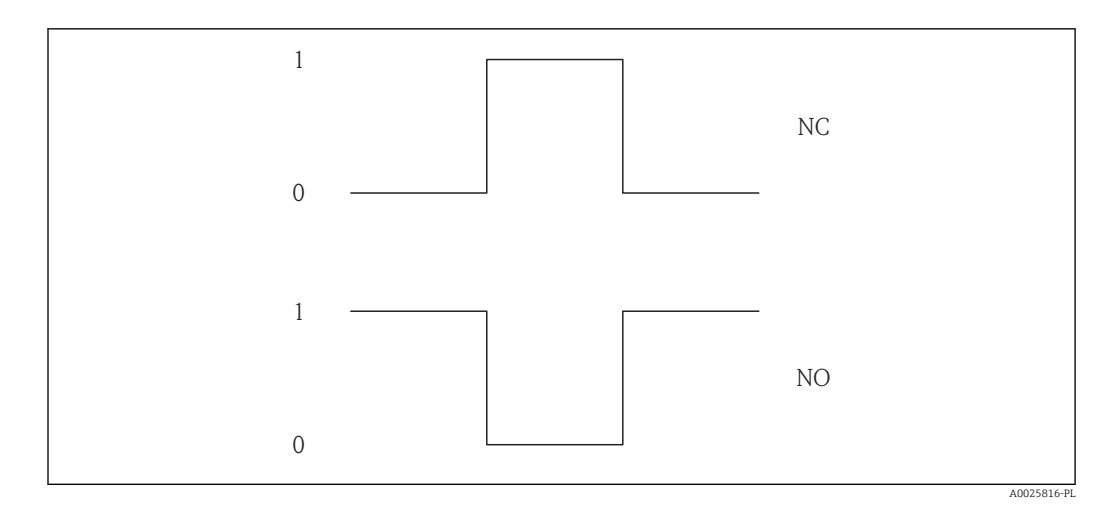

- *0 Stan nieprzewodzenia*
- *1 Stan przewodzenia*
- *NC Zestyk normalnie zamknięty*
- *NO Zestyk normalnie otwarty*

Do inwersji reakcji wyjścia służy Odwróć sygnał wyjściowy parameter ( $\rightarrow \Box$  119). Po inwersji przez czas trwania impulsu tranzystor pozostaje w stanie nieprzewodzenia.

Oprócz tego istnieje także możliwość konfiguracji reakcji wyjścia w razie wystąpienia błędu (Tryb awaryjny parameter ( $\rightarrow \Box$  107)).

#### Przypisz wyjście częstotliwościowe

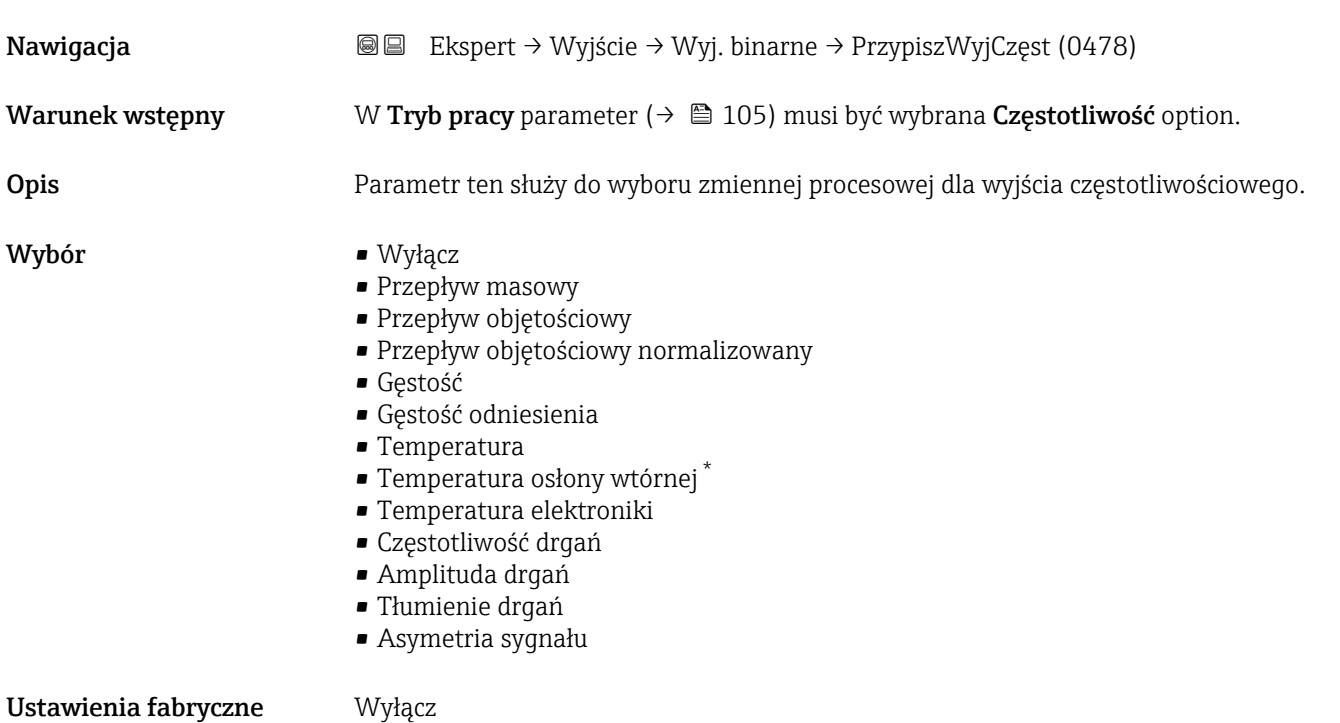

<sup>\*</sup> Widoczność zależy od opcji w kodzie zamówieniowym lub od ustawień urządzenia
Szczegółowy opis opcji Częstotliwość drgań, Amplituda drgań,Tłumienie drgań i Asymetria sygnału: Przypisz wyjście prądowe parameter ( $\rightarrow \Box$  89)

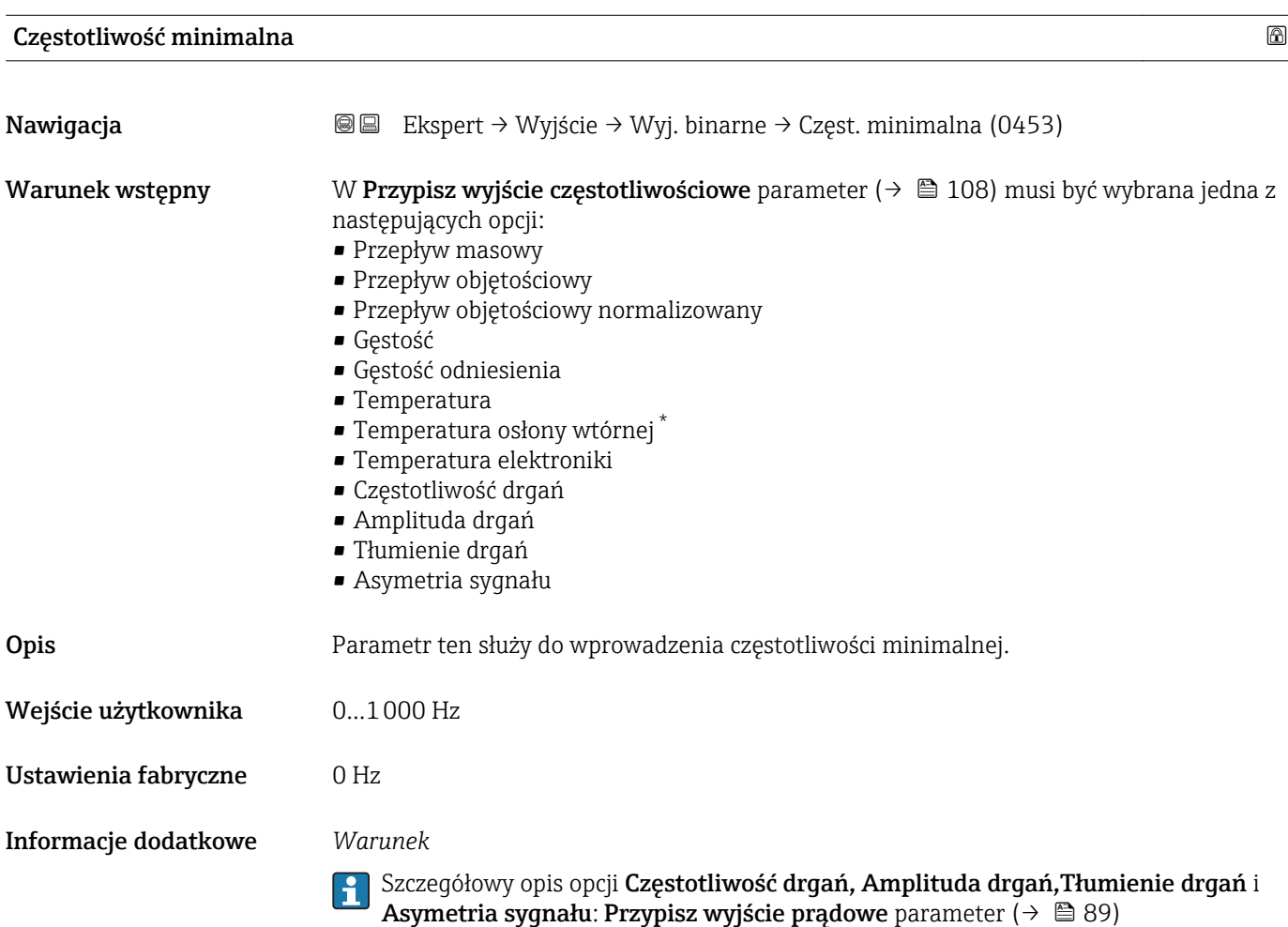

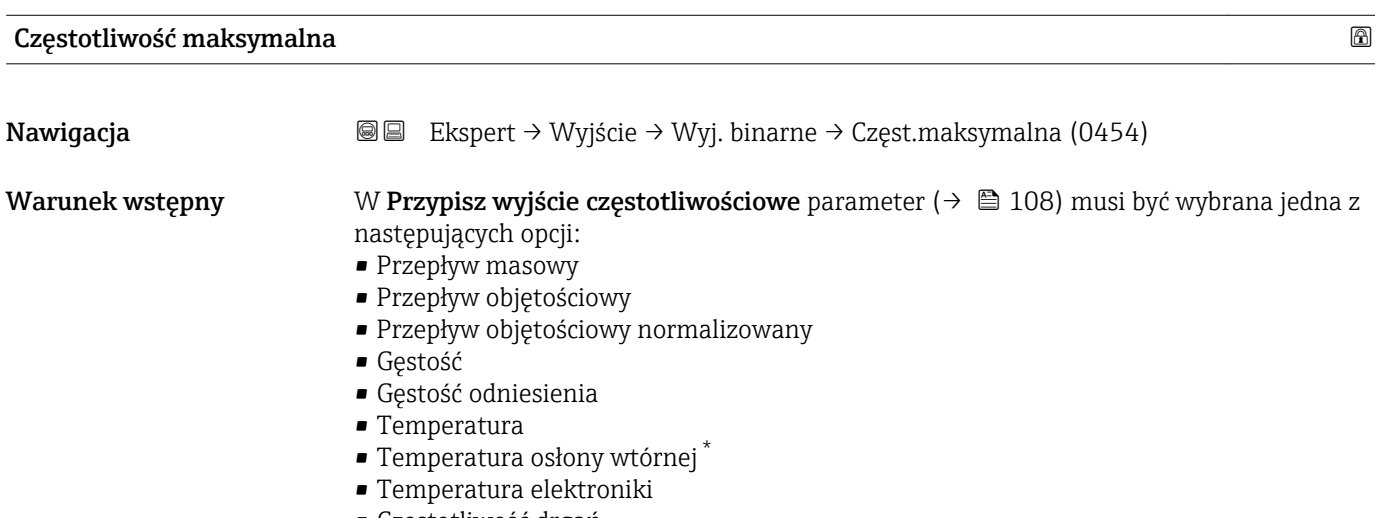

• Częstotliwość drgań

\* Widoczność zależy od opcji w kodzie zamówieniowym lub od ustawień urządzenia

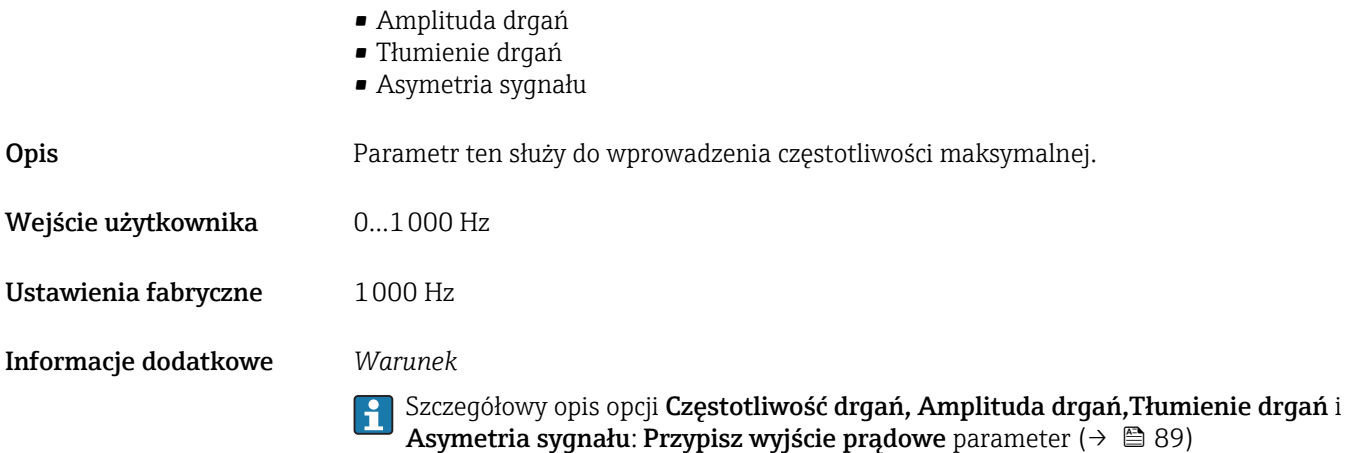

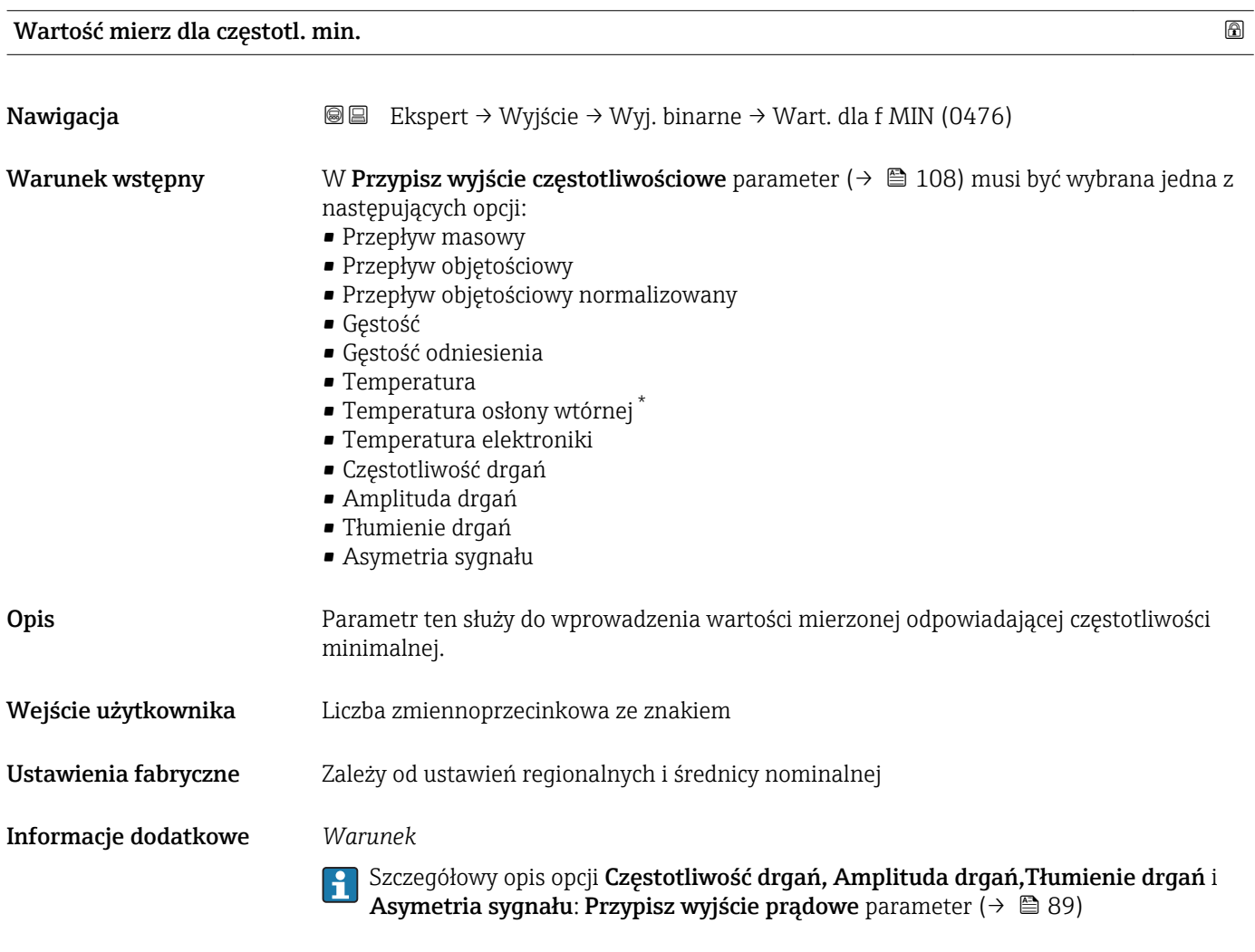

#### *Zależność*

Wprowadzona wartość zależy od zmiennej procesowej wybranej w Przypisz wyjście częstotliwościowe parameter ( $\rightarrow \Box$  108).

<sup>\*</sup> Widoczność zależy od opcji w kodzie zamówieniowym lub od ustawień urządzenia

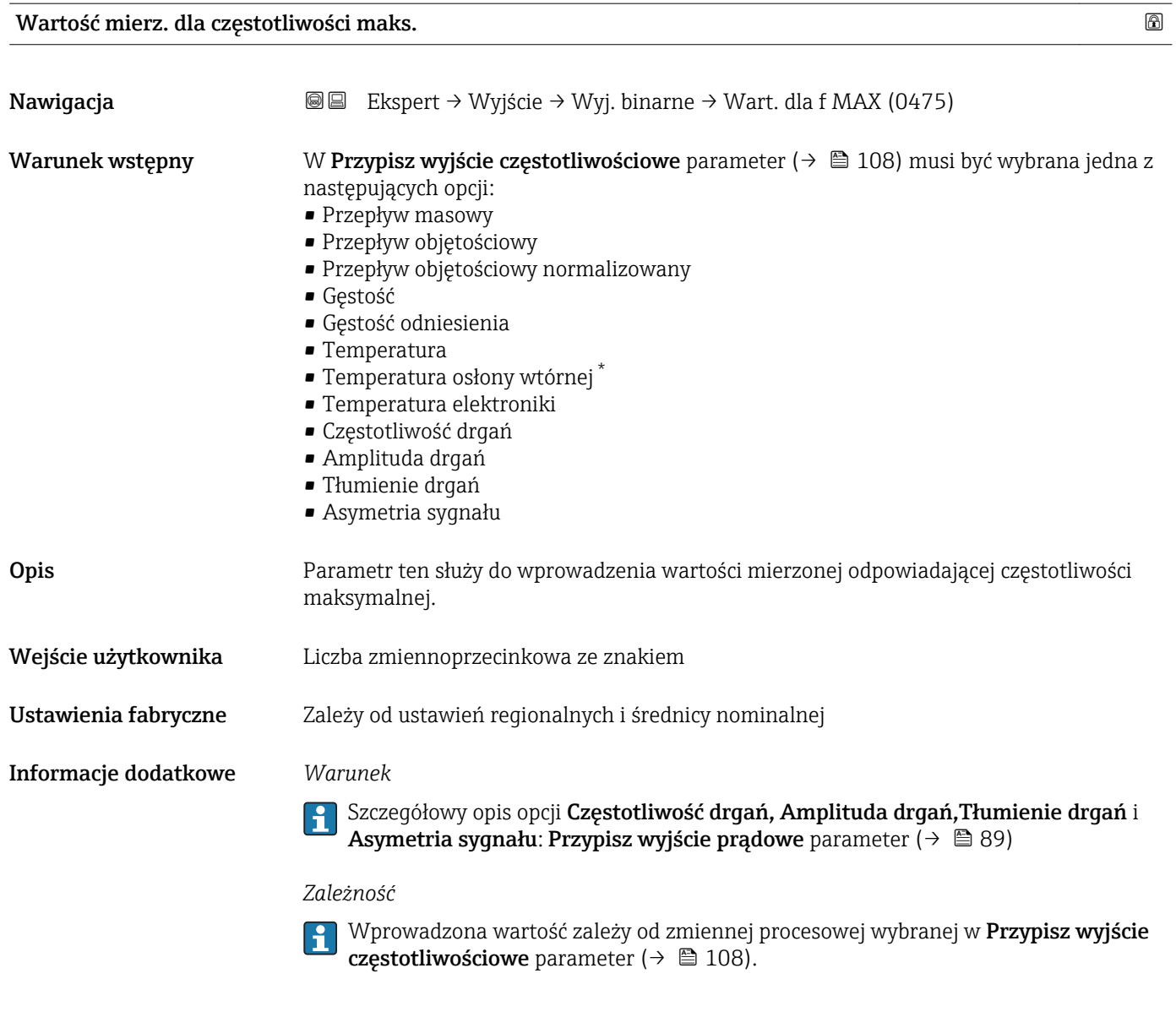

| Tryb pomiarowy  | 6                                                                                                    |
|-----------------|----------------------------------------------------------------------------------------------------|
| Nawigacja       | Ekspert → Wyjście → Wyj. binarne → Tryb pomiarowy (0479)<br>88                                                                                                    |
| Warunek wstępny | W Przypisz wyjście częstotliwościowe parameter ( $\rightarrow \Box$ 108) musi być wybrana jedna z<br>następujących opcji:<br>• Przepływ masowy<br>• Przepływ objętościowy<br>• Przepływ objętościowy normalizowany<br>Gestość<br>Gęstość odniesienia<br>$\blacksquare$ Temperatura<br>■ Temperatura osłony wtórnej<br>■ Temperatura elektroniki<br>• Częstotliwość drgań |

<sup>\*</sup> Widoczność zależy od opcji w kodzie zamówieniowym lub od ustawień urządzenia

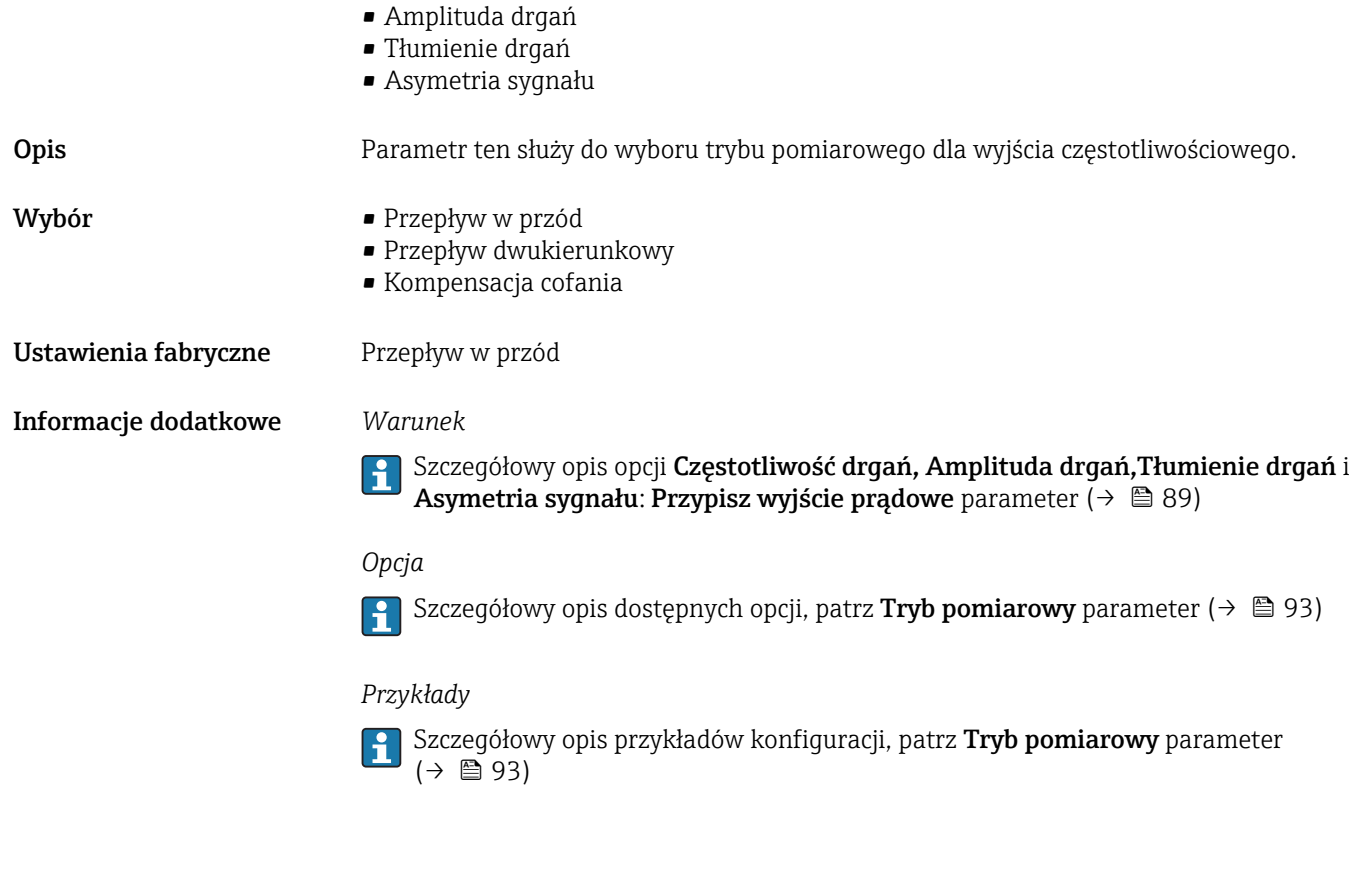

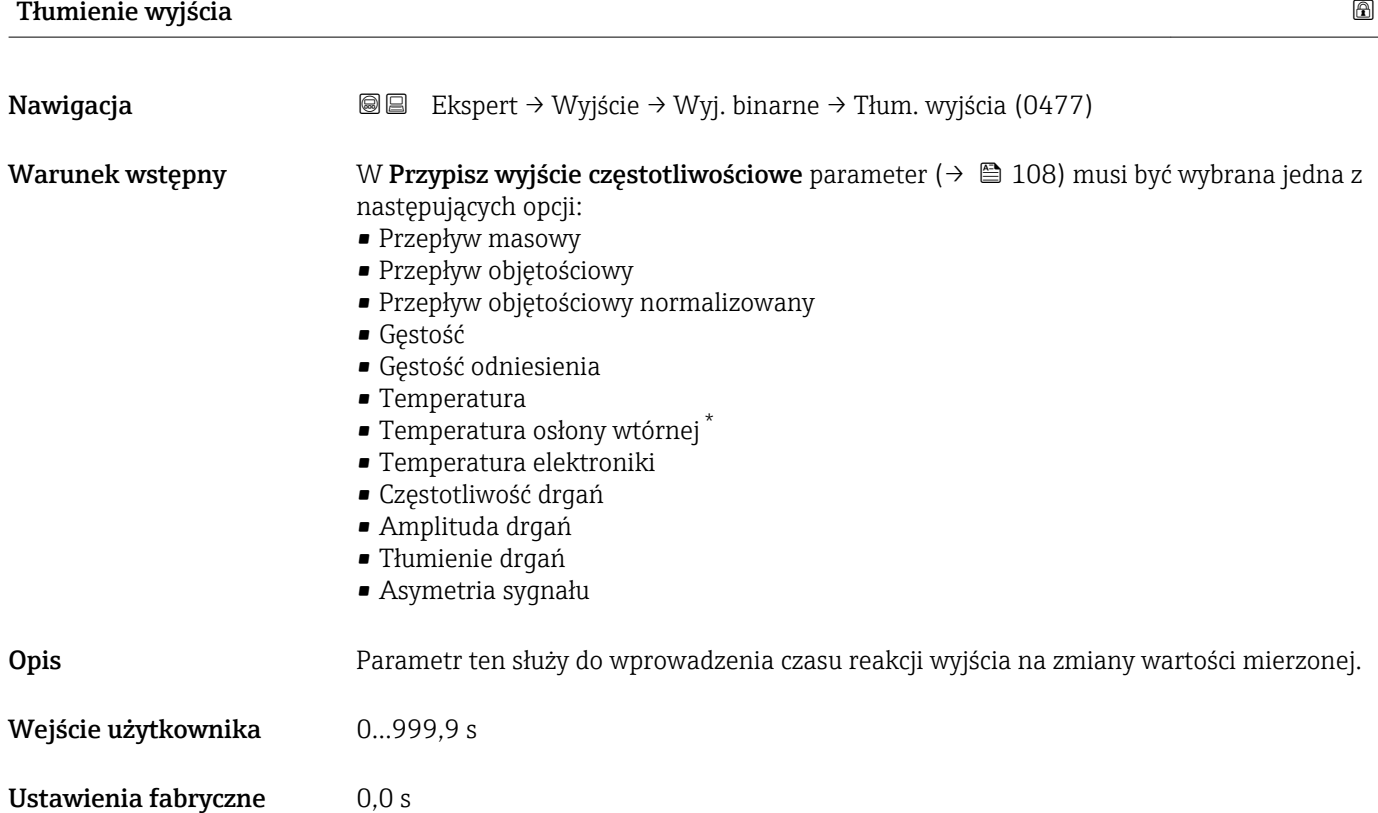

<sup>\*</sup> Widoczność zależy od opcji w kodzie zamówieniowym lub od ustawień urządzenia

Informacje dodatkowe *Warunek*

Szczegółowy opis opcji Częstotliwość drgań, Amplituda drgań,Tłumienie drgań i Asymetria sygnału: Przypisz wyjście prądowe parameter ( $\rightarrow \Box$  89)

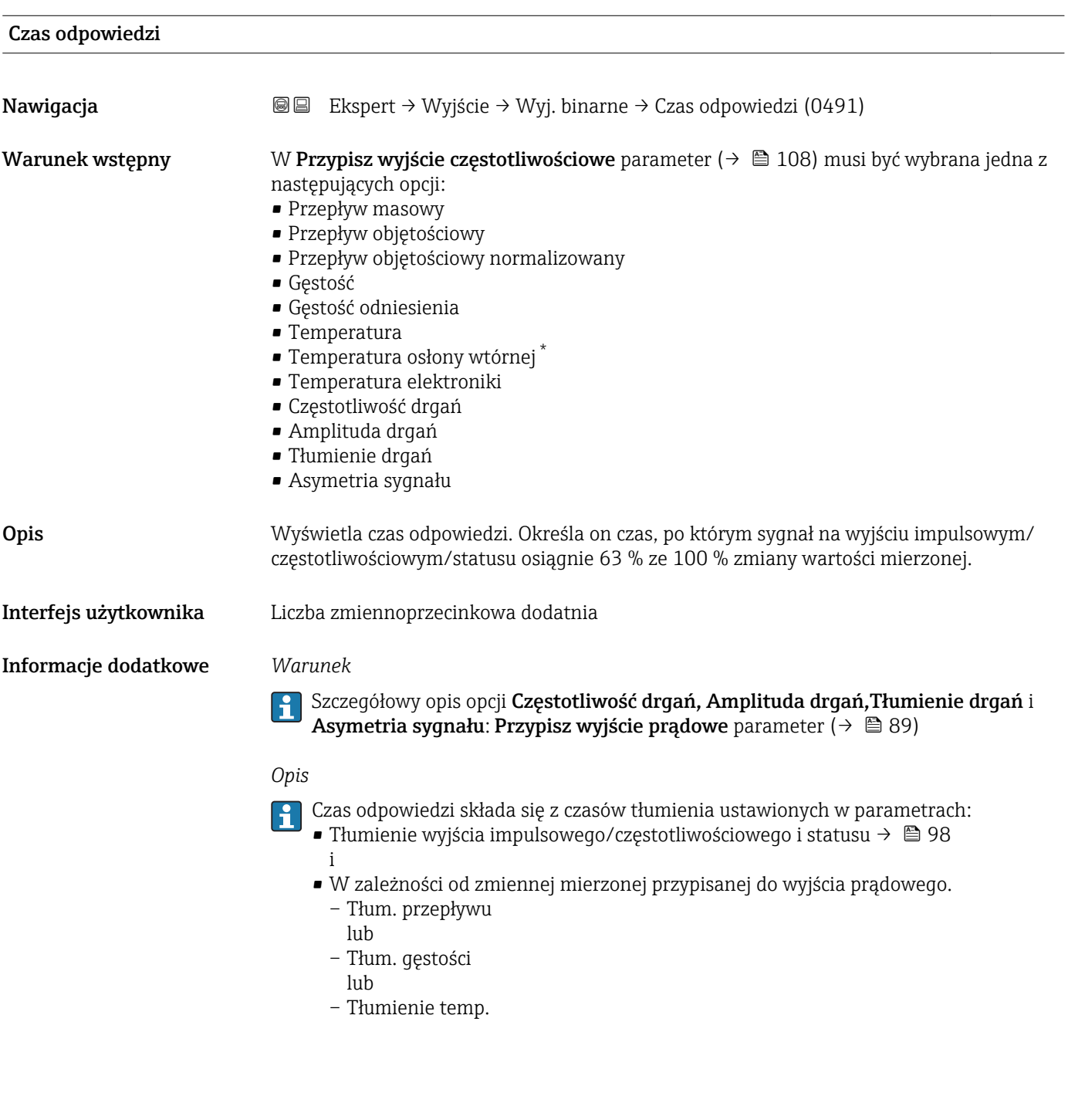

<sup>\*</sup> Widoczność zależy od opcji w kodzie zamówieniowym lub od ustawień urządzenia

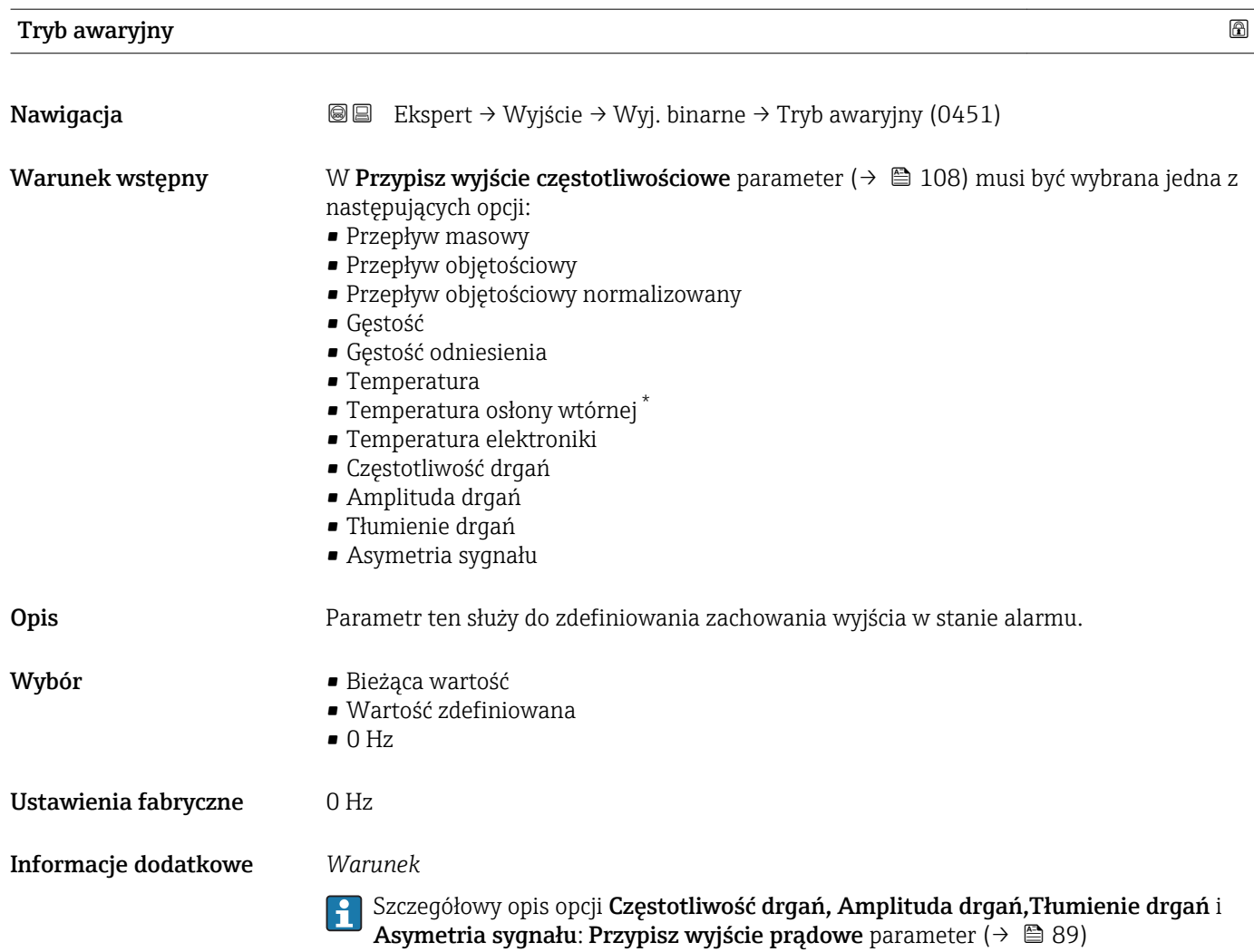

| Wartość częstotliwości błędu |                                                                                                    | 6 |
|------------------------------|----------------------------------------------------------------------------------------------------|---|
| Nawigacja                    | Ekspert → Wyjście → Wyj. binarne → f dla błędu (0474)<br>88                                                                                                    |   |
| Warunek wstępny              | W Przypisz wyjście częstotliwościowe parameter ( $\rightarrow \Box$ 108) musi być wybrana jedna z<br>następujących opcji:<br>• Przepływ masowy<br>• Przepływ objętościowy<br>• Przepływ objętościowy normalizowany<br>Gestość<br>Gęstość odniesienia<br>$\blacksquare$ Temperatura<br>■ Temperatura osłony wtórnej<br>■ Temperatura elektroniki<br>■ Częstotliwość drgań<br>■ Amplituda drqań<br>■ Tłumienie drgań<br>• Asymetria sygnału |   |

<sup>\*</sup> Widoczność zależy od opcji w kodzie zamówieniowym lub od ustawień urządzenia

<span id="page-114-0"></span>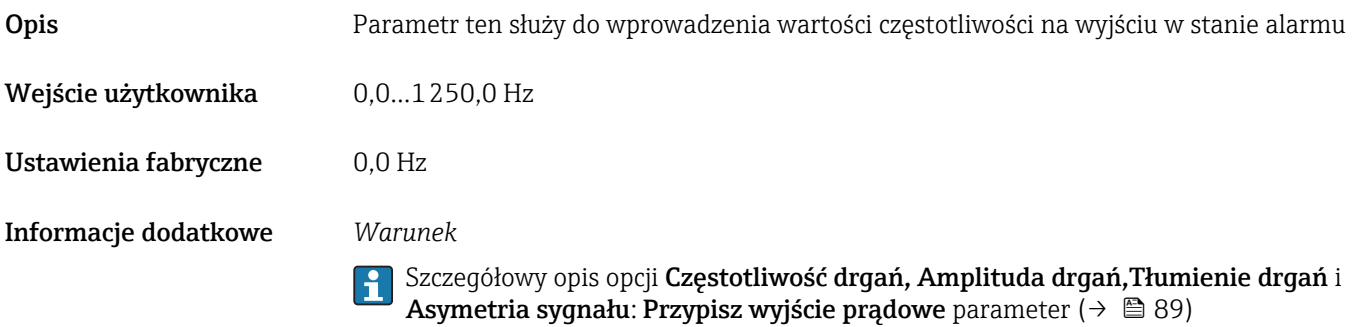

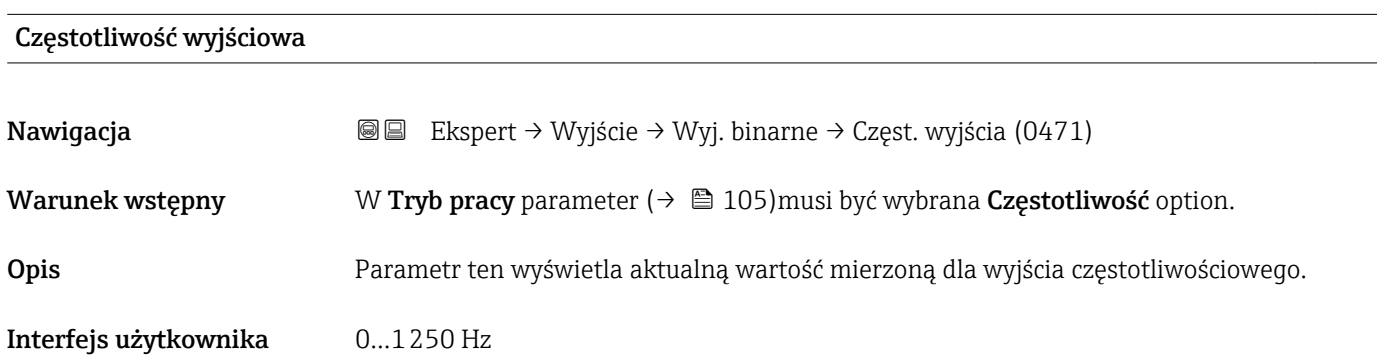

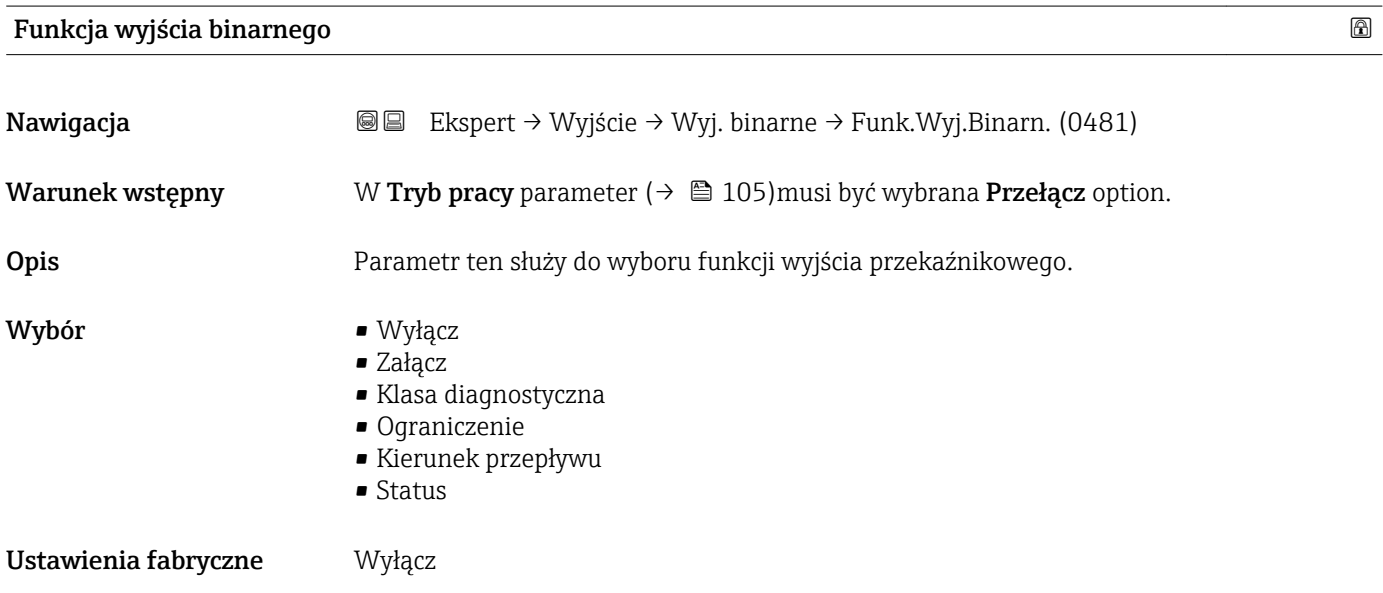

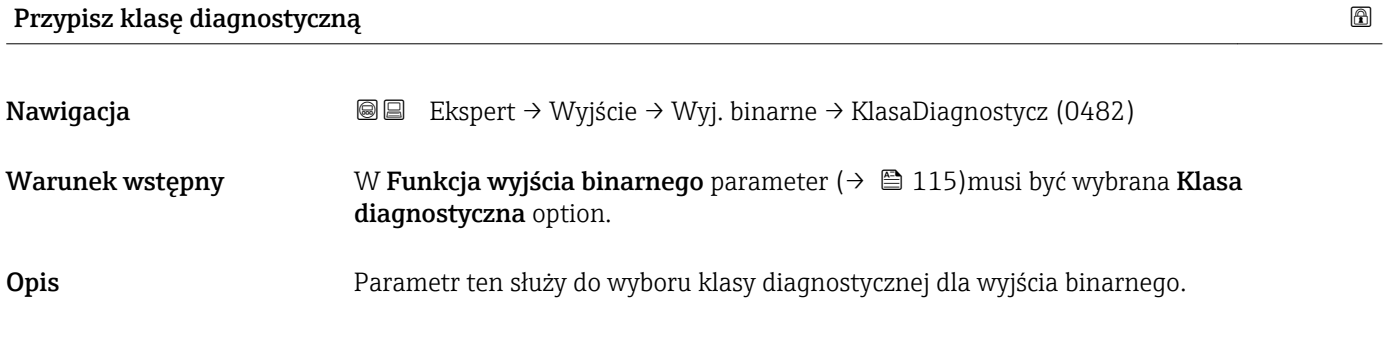

<span id="page-115-0"></span>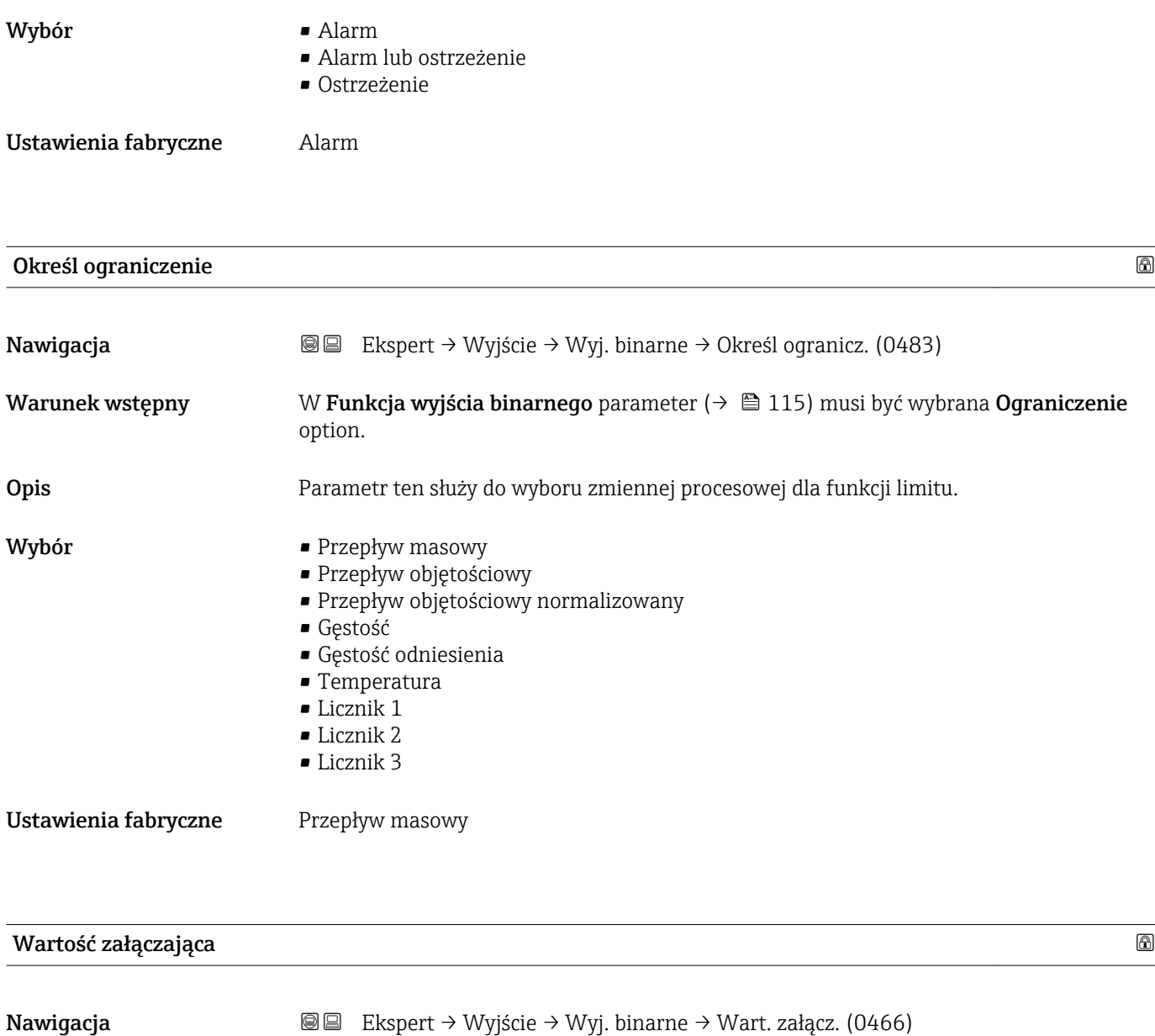

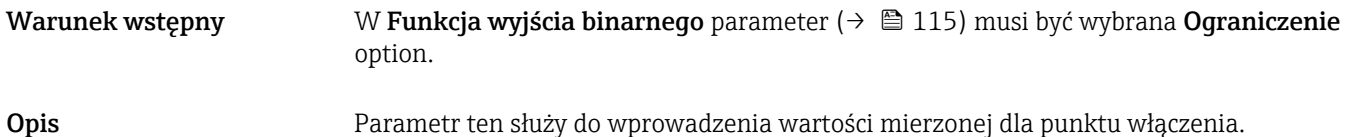

Wejście użytkownika Liczba zmiennoprzecinkowa ze znakiem

Ustawienia fabryczne Zależnie od ustawień regionalnych:

- $\bullet$  0 m³/h
- $\bullet$  0 ft $^3/h$

Informacje dodatkowe *Zależność*

Jednostka zależy od zmiennej procesowej wybranej w **Określ ograniczenie** parameter  $(\rightarrow \boxplus 116)$ .

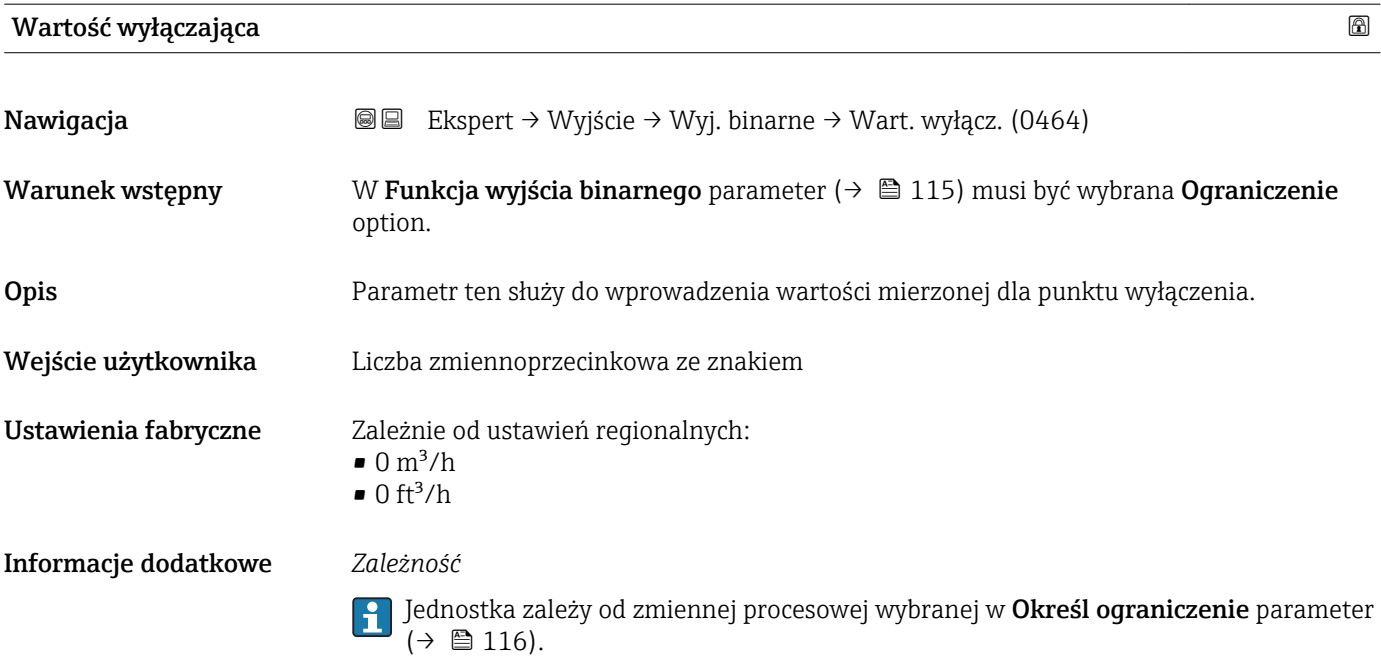

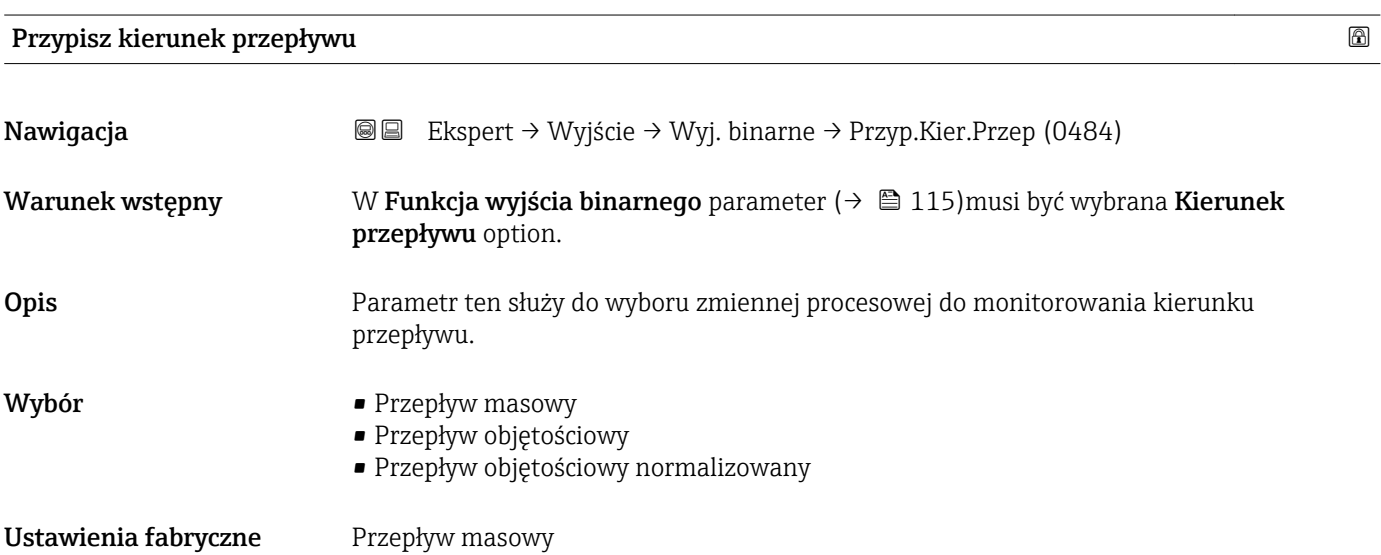

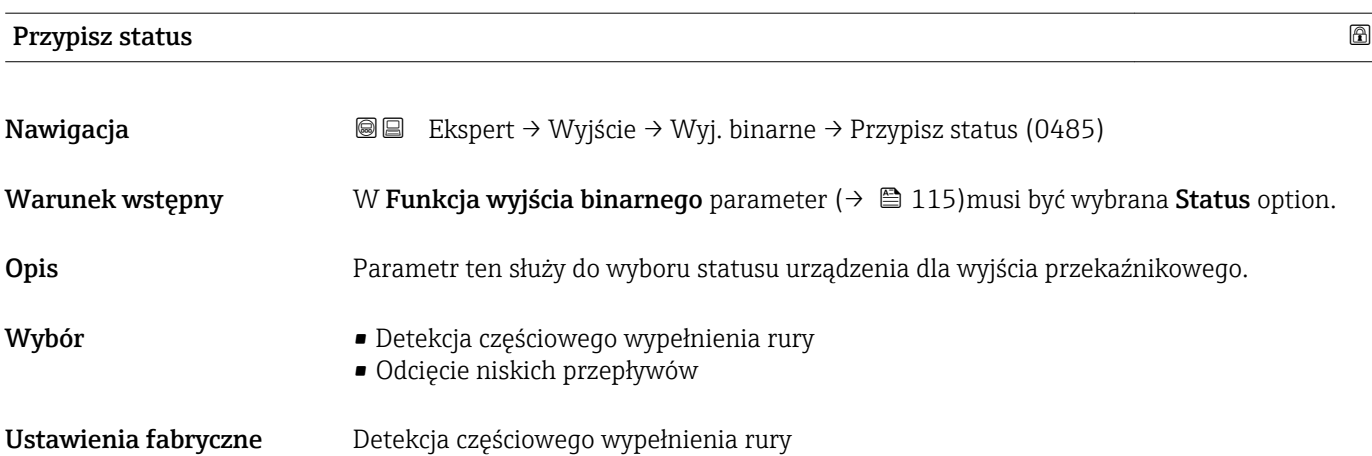

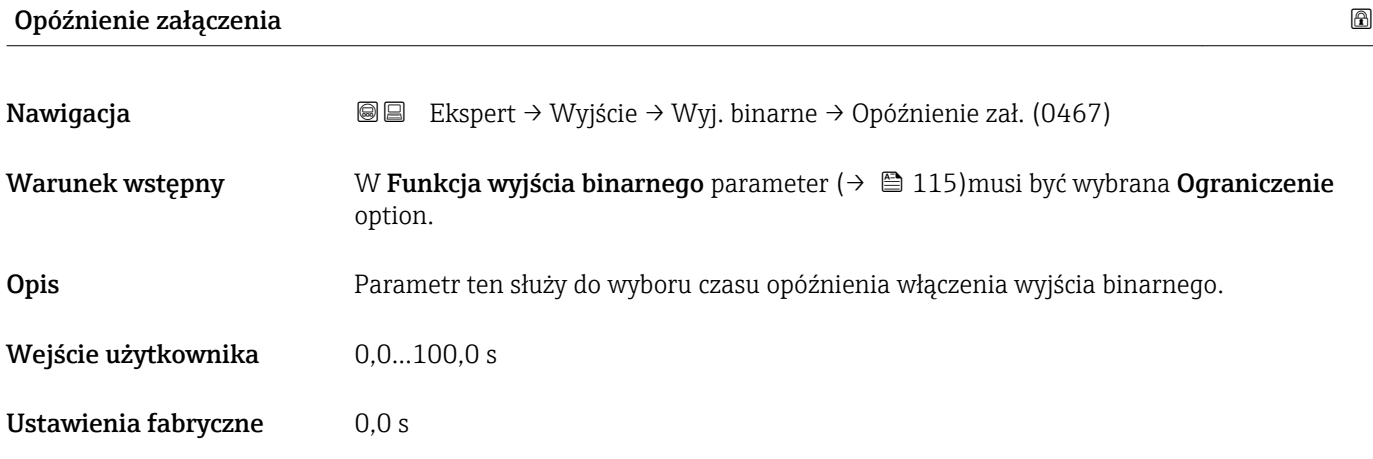

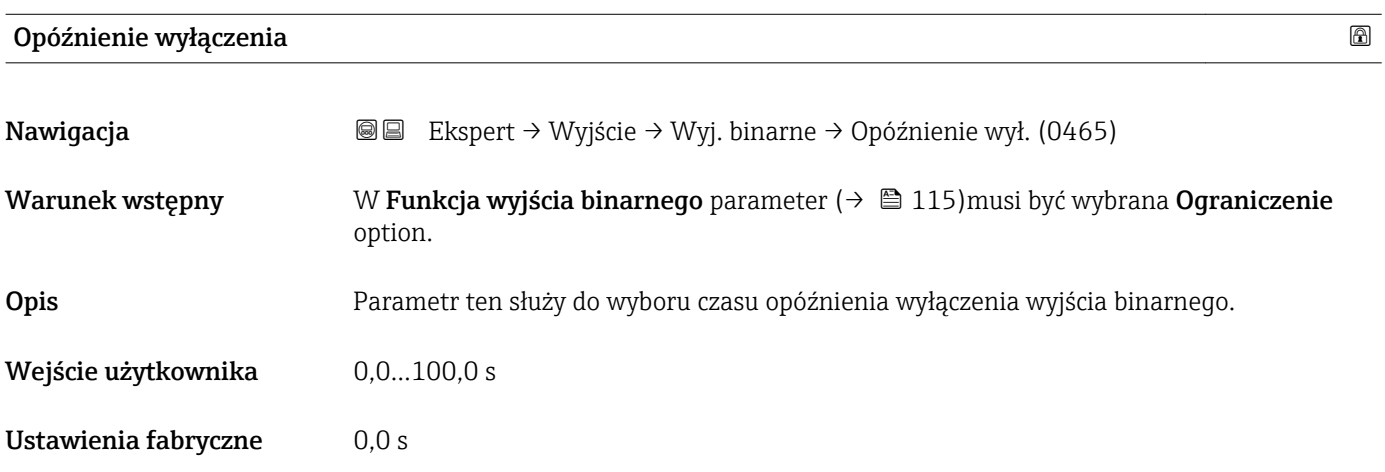

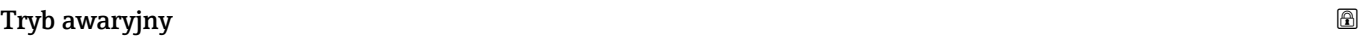

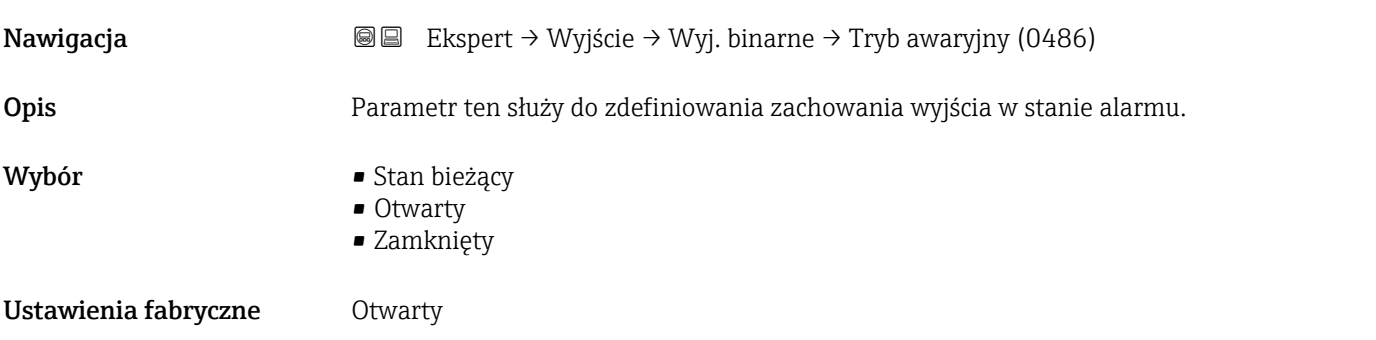

# Status wyjścia binarnego

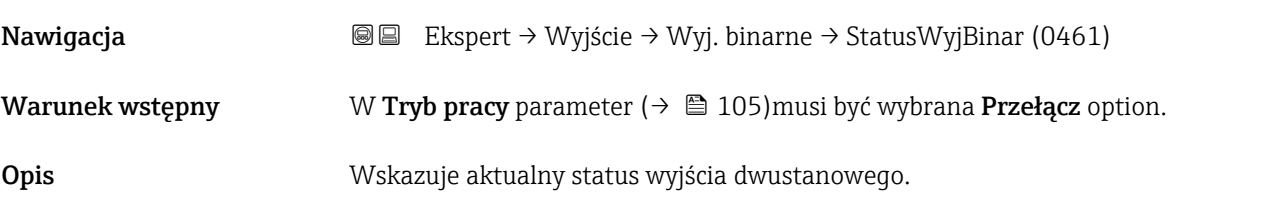

#### Interfejs użytkownika • Otwarty • Zamknięty

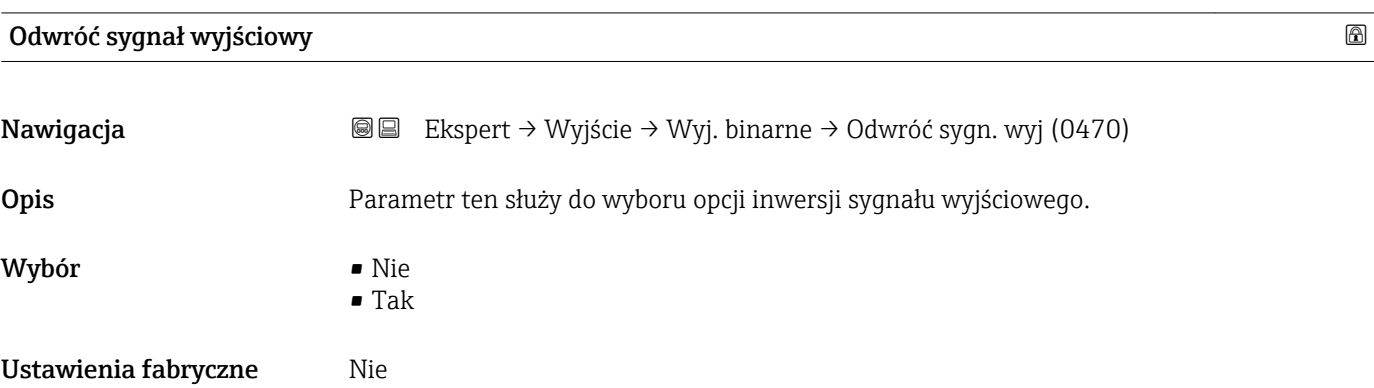

# 3.4 "Komunikacja" submenu

*Nawigacja* **a a a B** Ekspert → Komunikacja

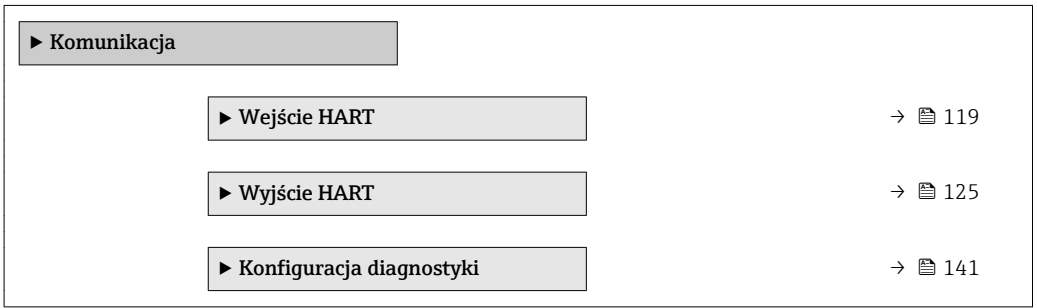

# 3.4.1 "Wejście HART" submenu

*Nawigacja* **III III** Ekspert → Komunikacja → Wejście HART

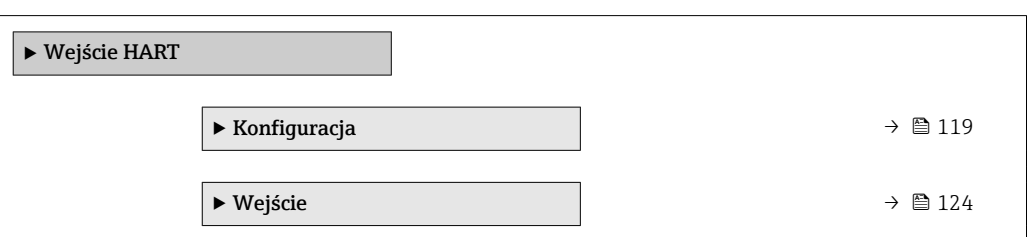

### "Konfiguracja" submenu

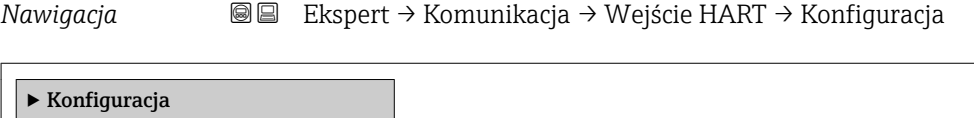

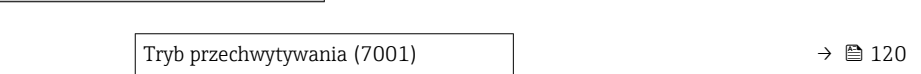

<span id="page-119-0"></span>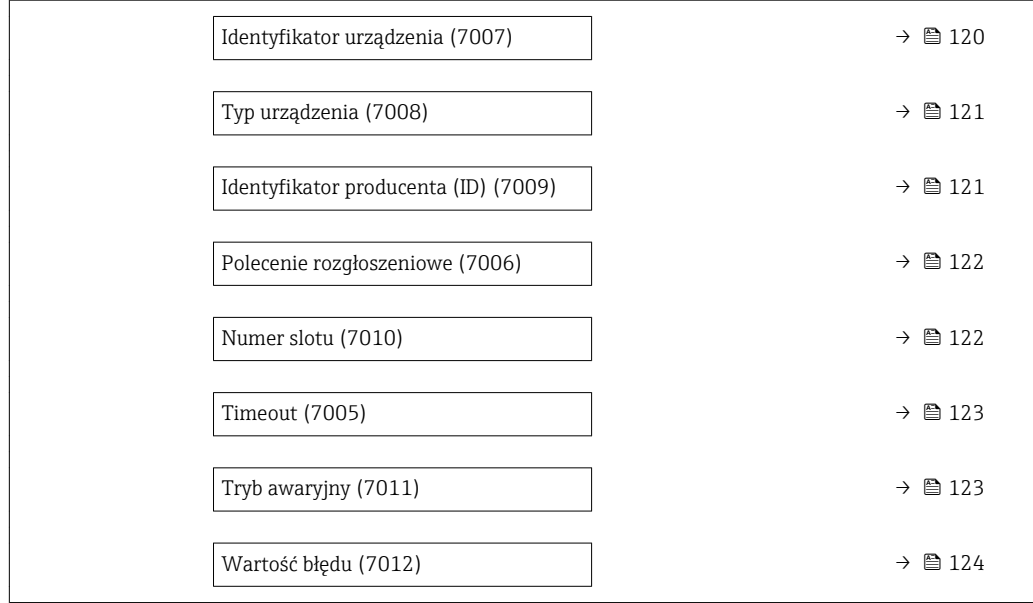

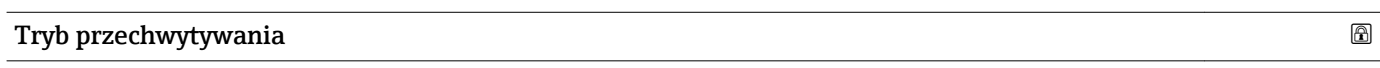

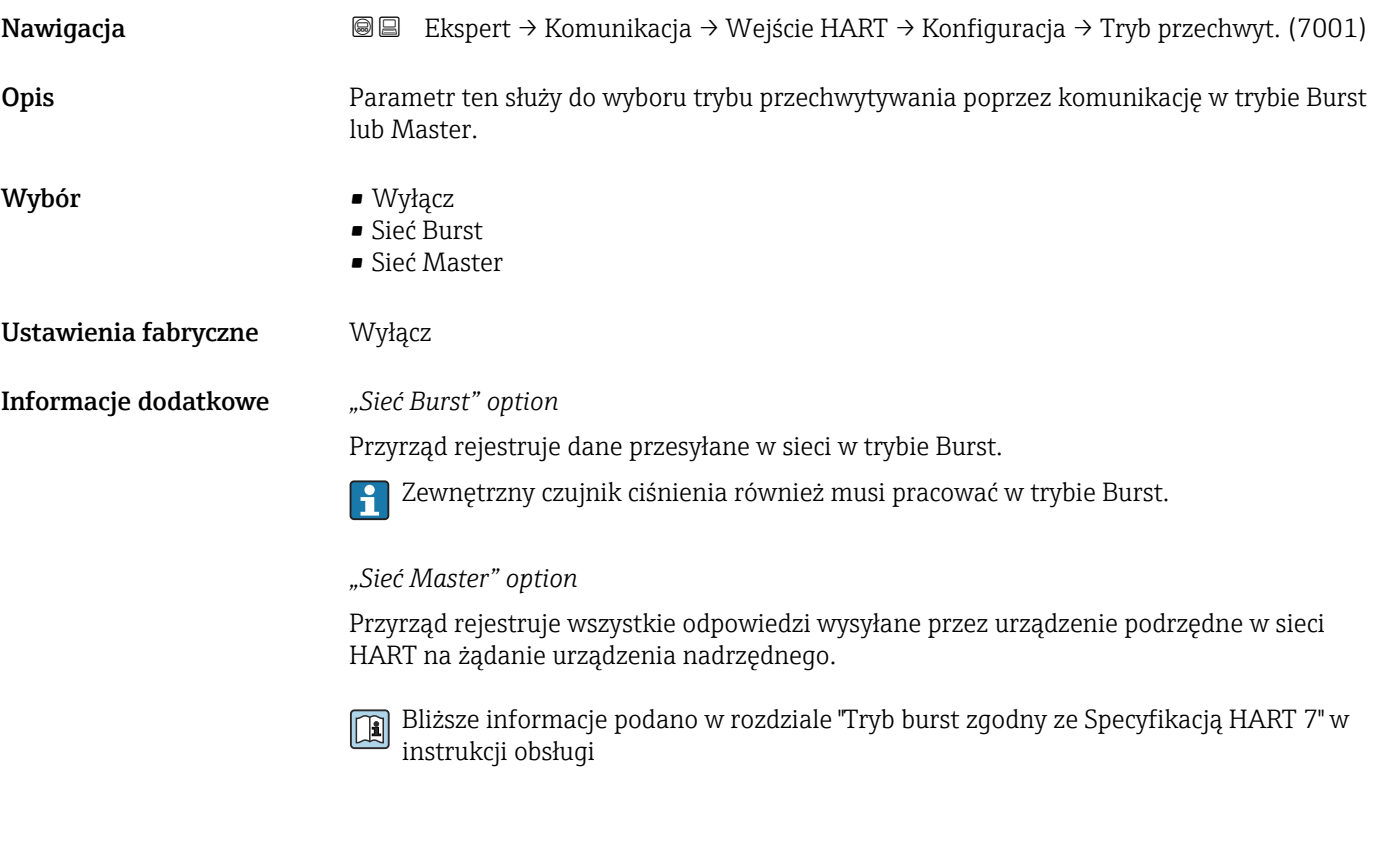

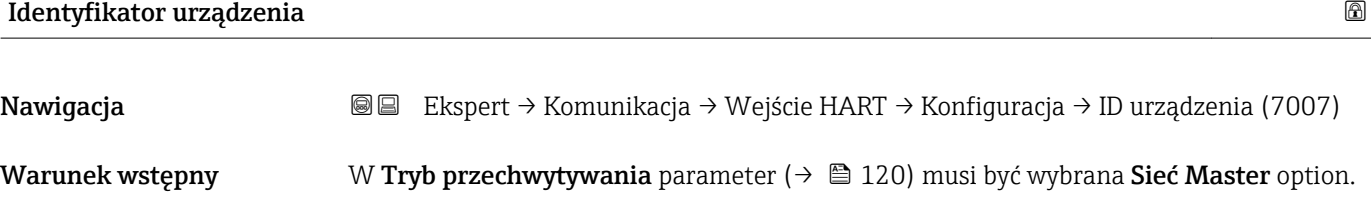

<span id="page-120-0"></span>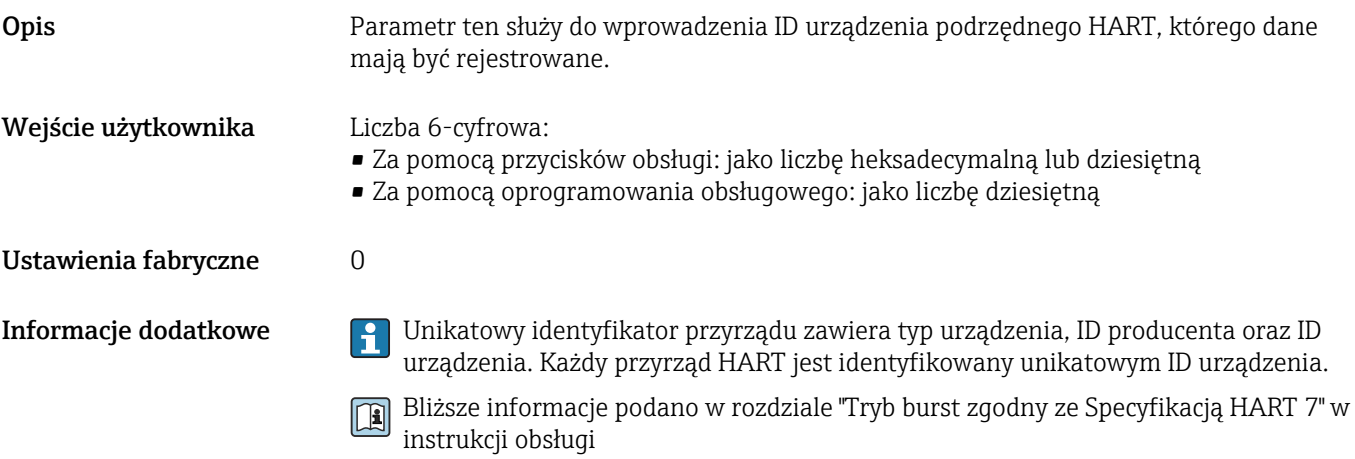

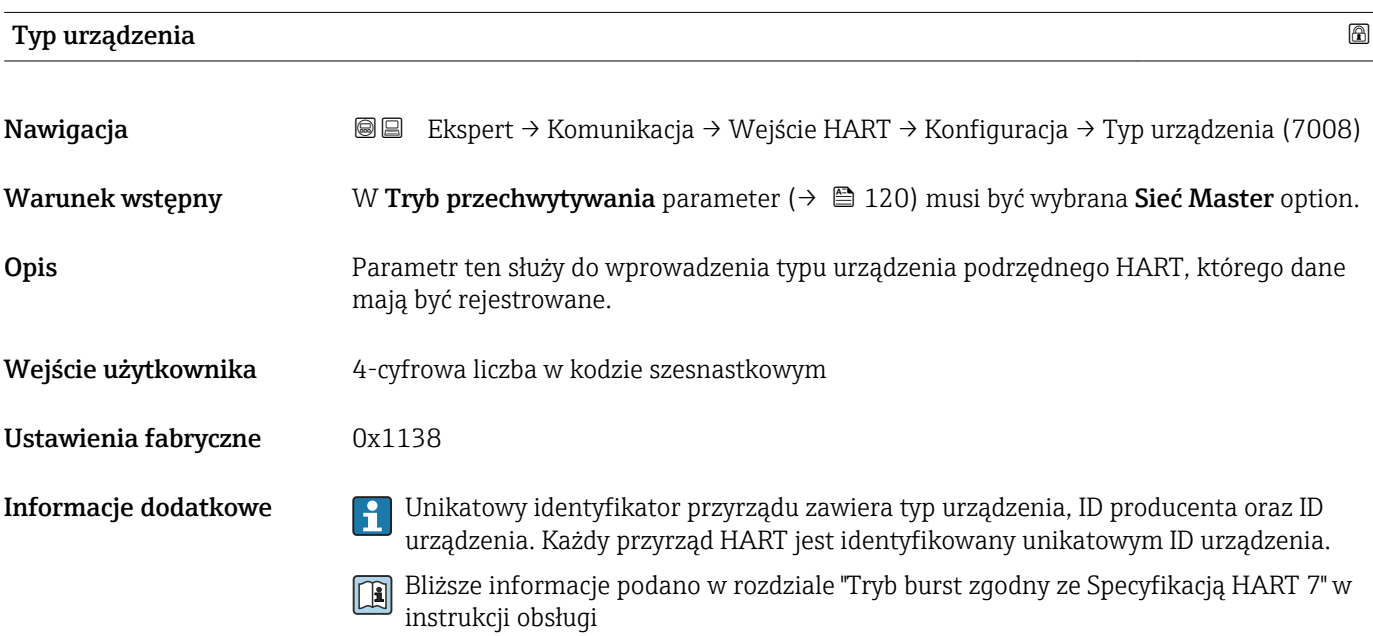

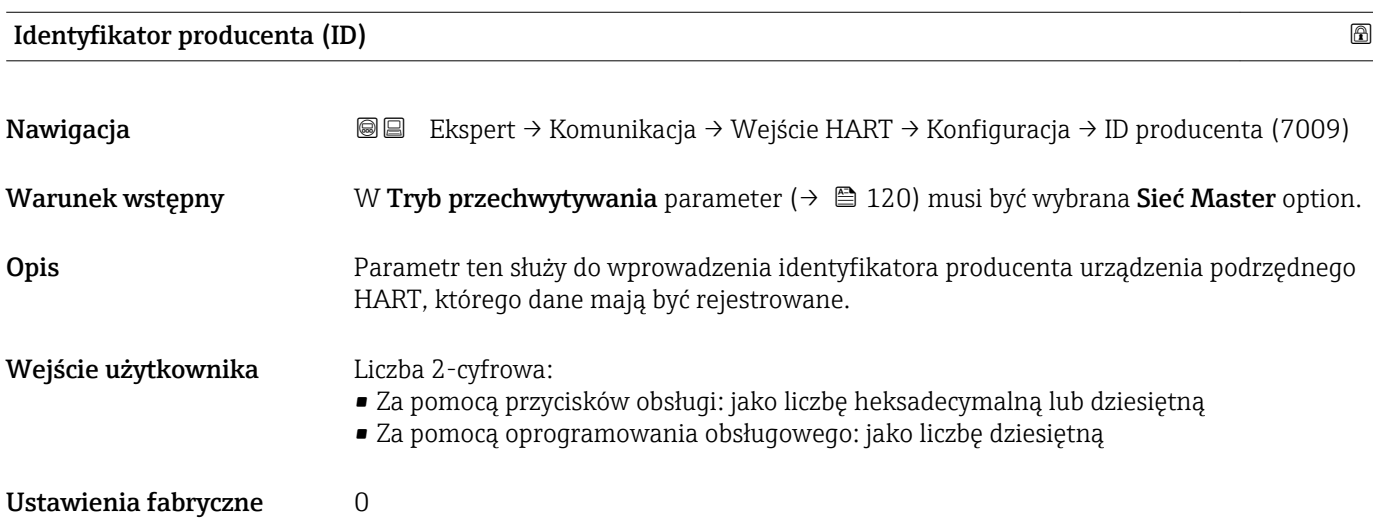

- <span id="page-121-0"></span>Informacje dodatkowe **Unikatowy identyfikator przyrządu zawiera typ** urządzenia, ID producenta oraz ID urządzenia. Każdy przyrząd HART jest identyfikowany unikatowym ID urządzenia.
	- Bliższe informacje podano w rozdziale "Tryb burst zgodny ze Specyfikacją HART 7" w instrukcji obsługi

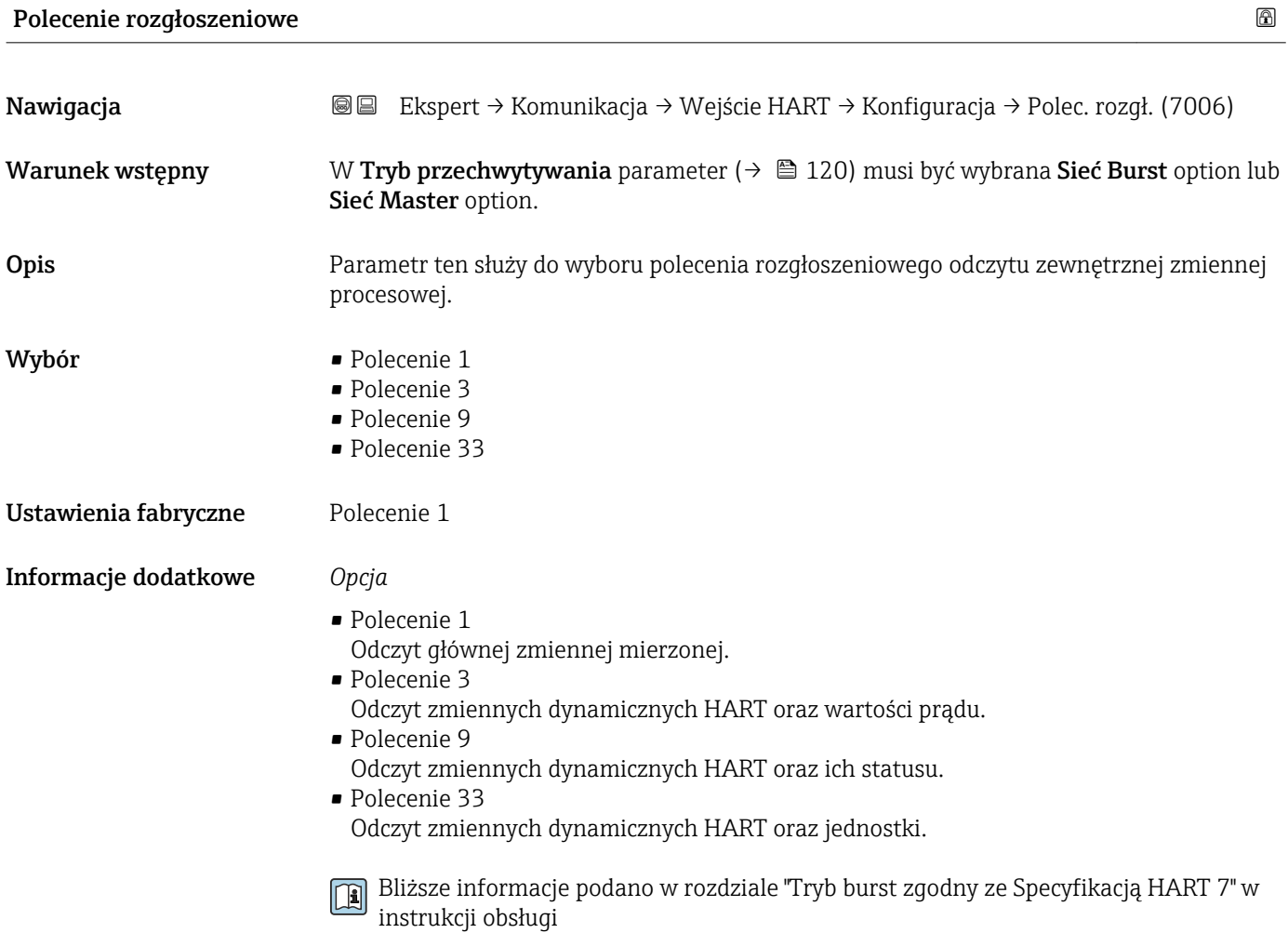

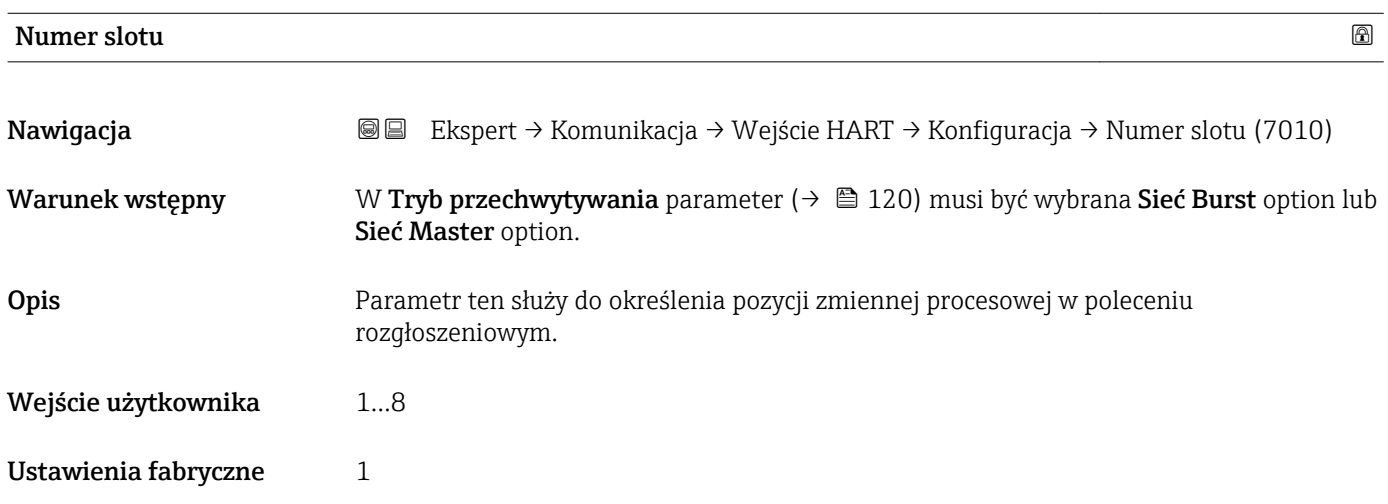

#### <span id="page-122-0"></span>Informacje dodatkowe *Wprowadzenie*

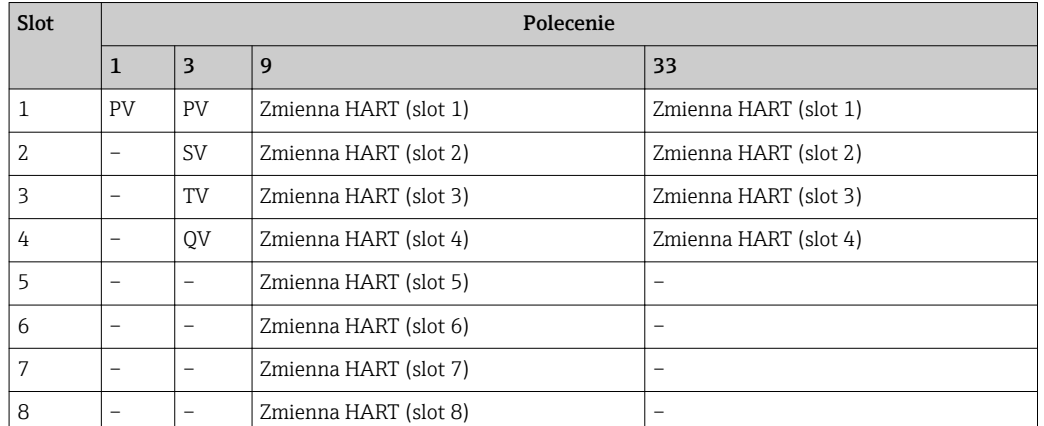

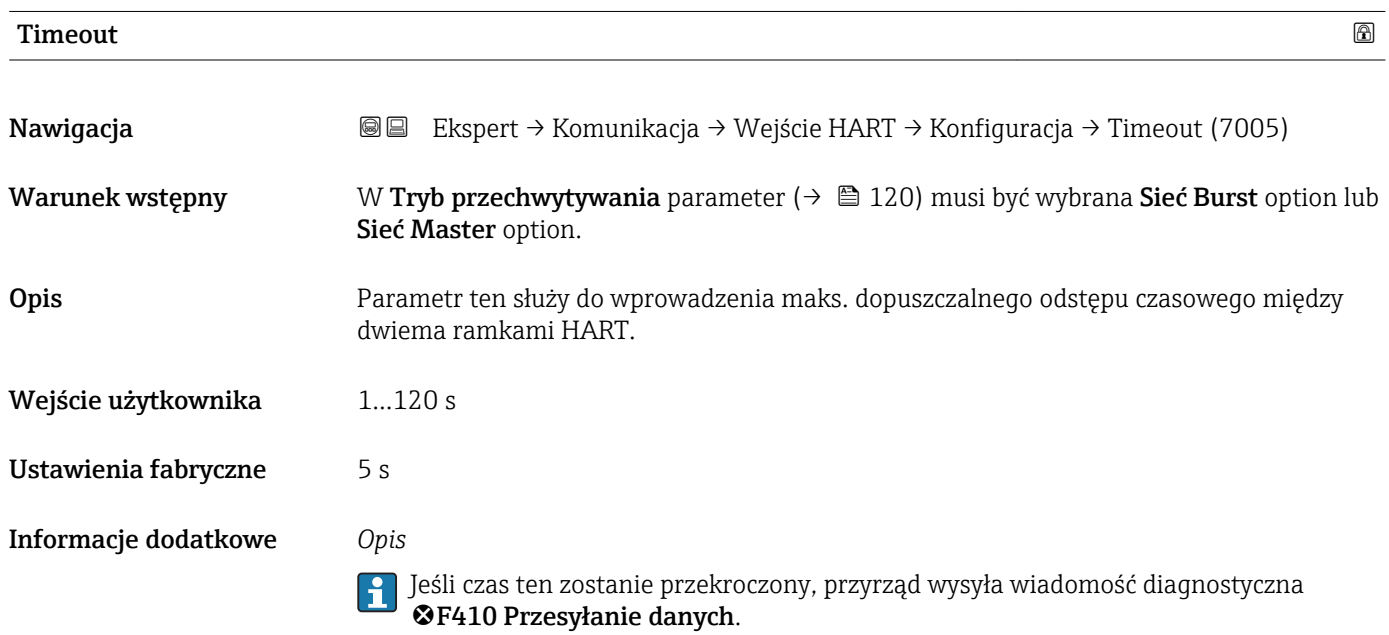

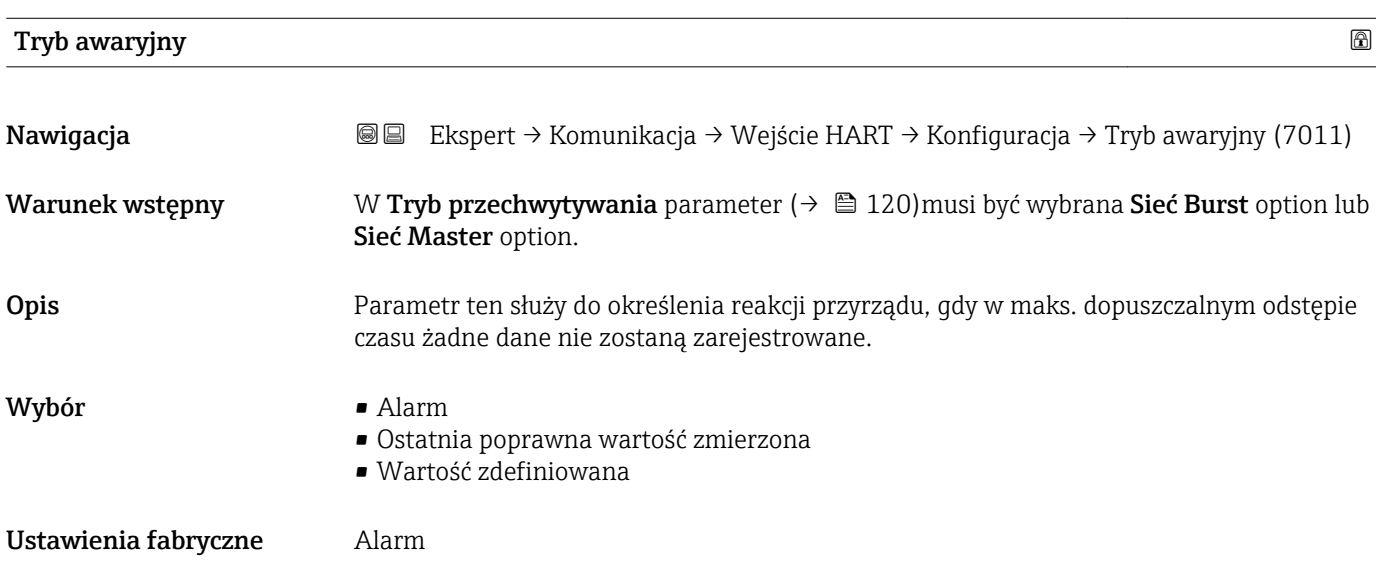

<span id="page-123-0"></span>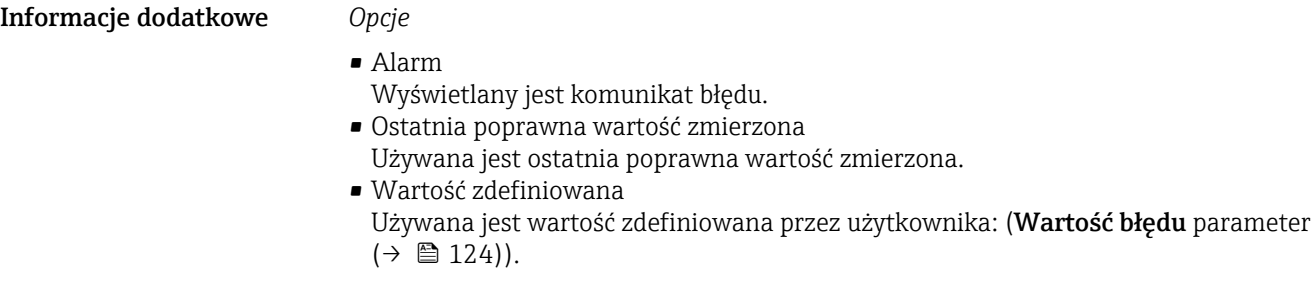

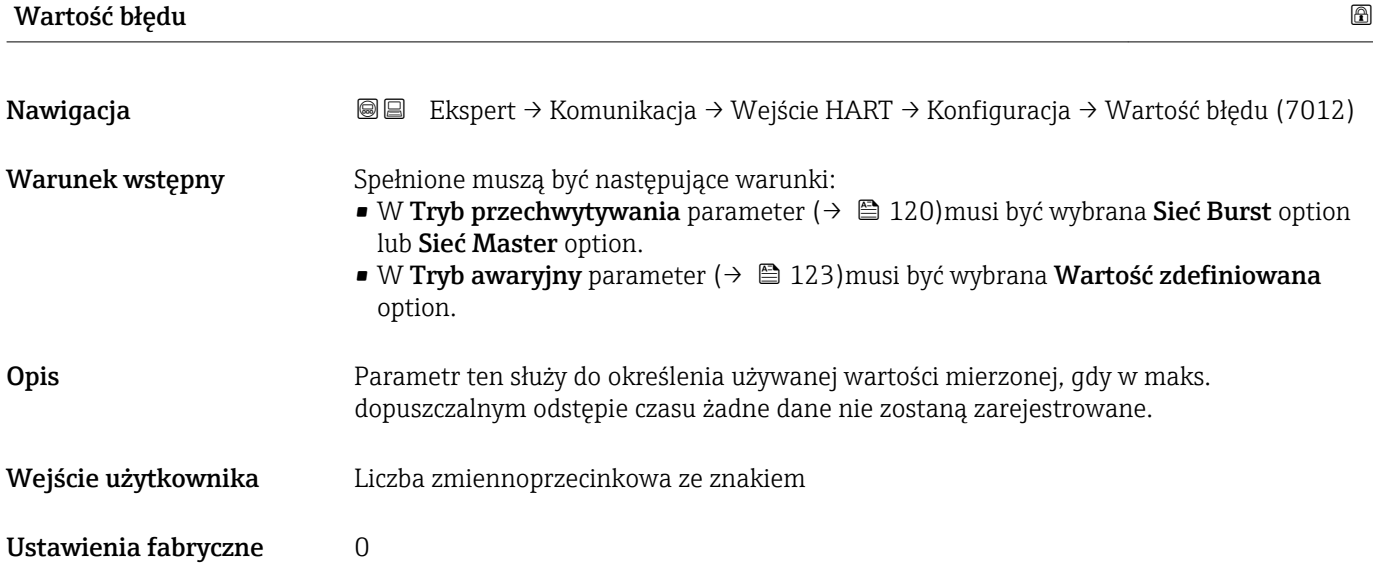

### "Wejście" submenu

*Nawigacja* Ekspert → Komunikacja → Wejście HART → Wejście

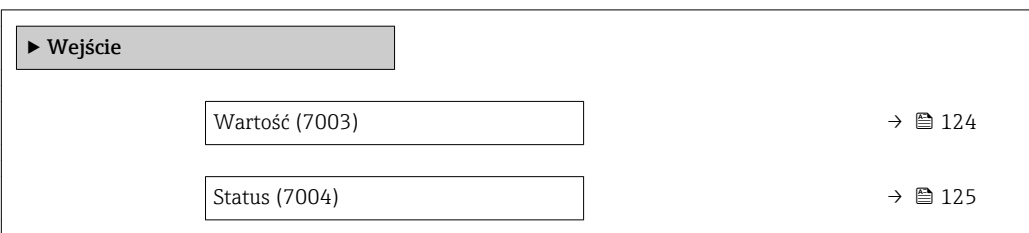

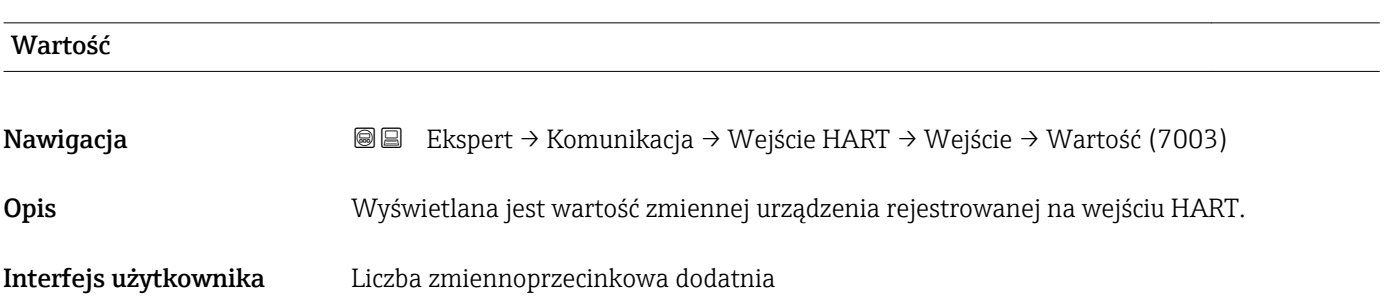

<span id="page-124-0"></span>Informacje dodatkowe *Zależność*

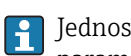

Jednostka jest ustawiana zgodnie z jednostką wybraną w Jednostka ciśnienia parameter ( $\rightarrow$   $\blacksquare$  59)

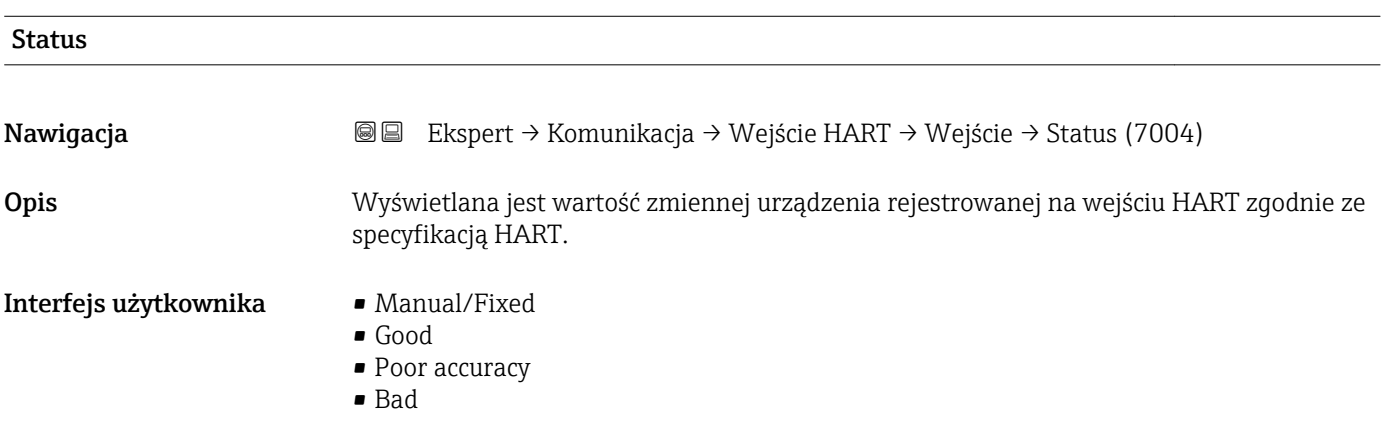

# 3.4.2 "Wyjście HART" submenu

*Nawigacja* Ekspert → Komunikacja → Wyjście HART

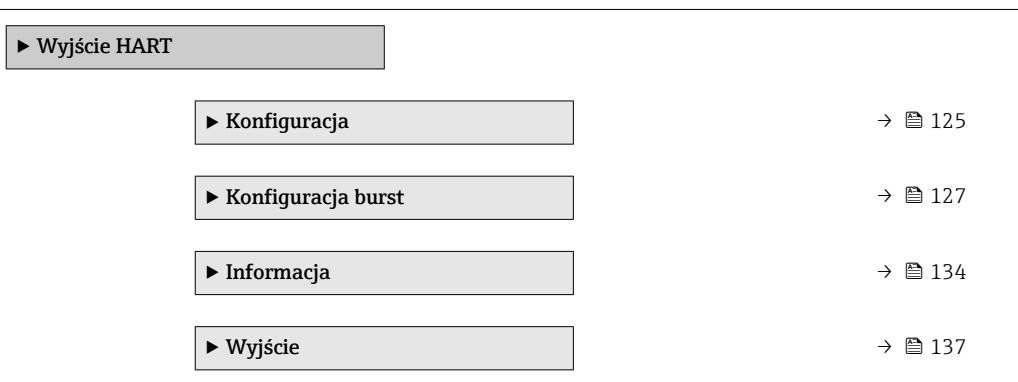

#### "Konfiguracja" submenu

*Nawigacja* Ekspert → Komunikacja → Wyjście HART → Konfiguracja

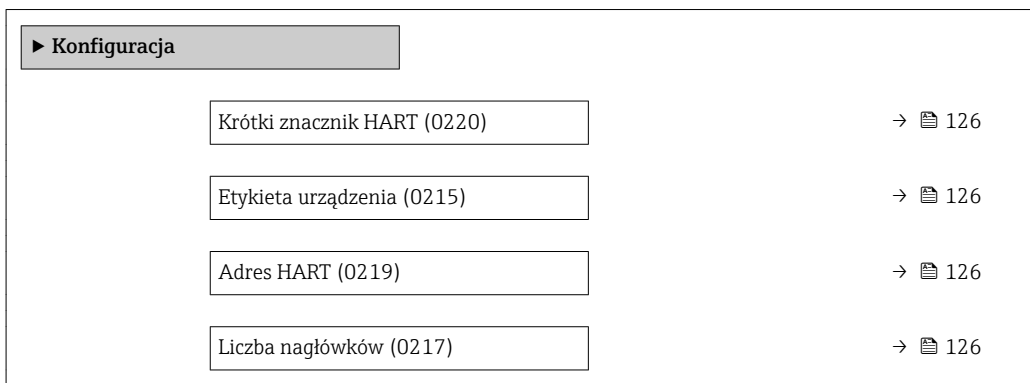

<span id="page-125-0"></span>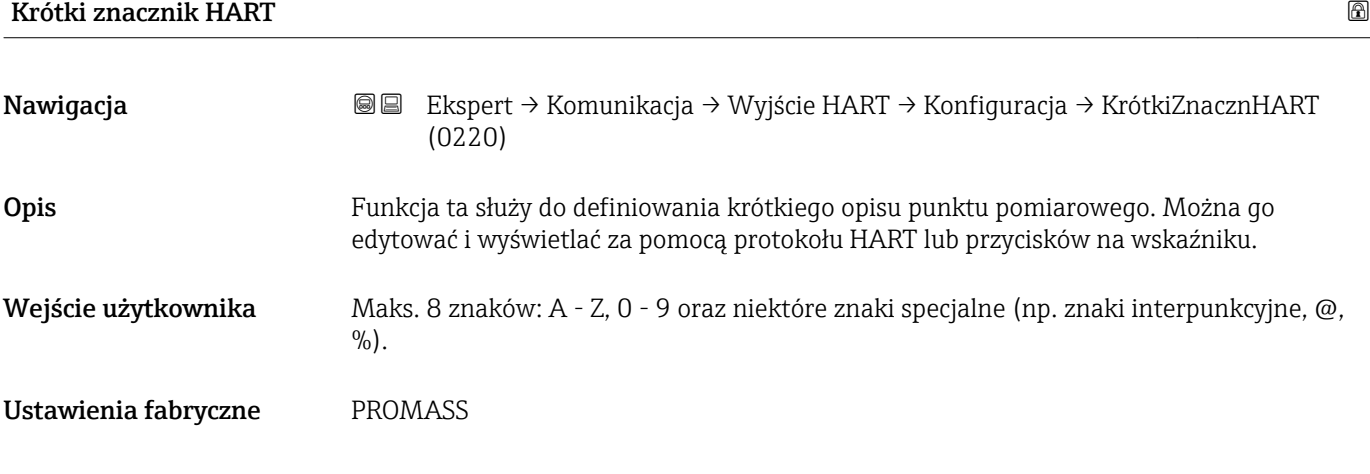

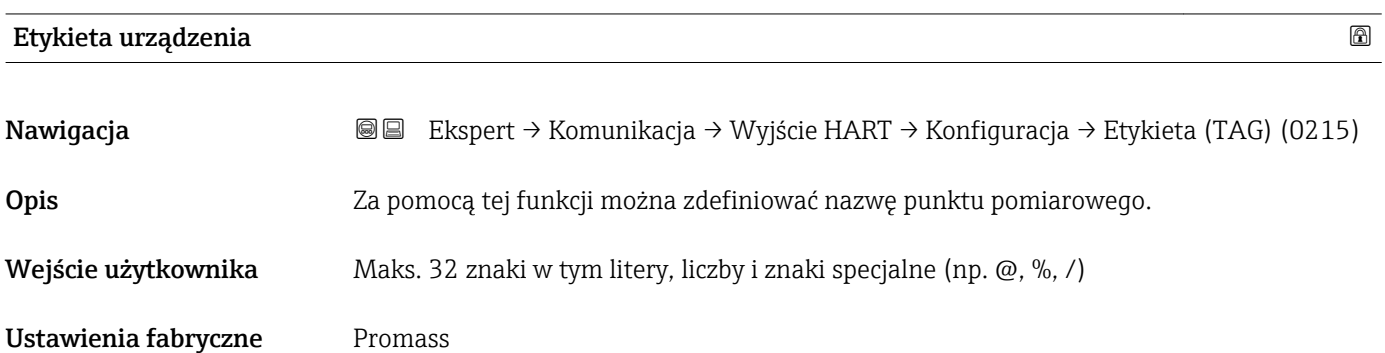

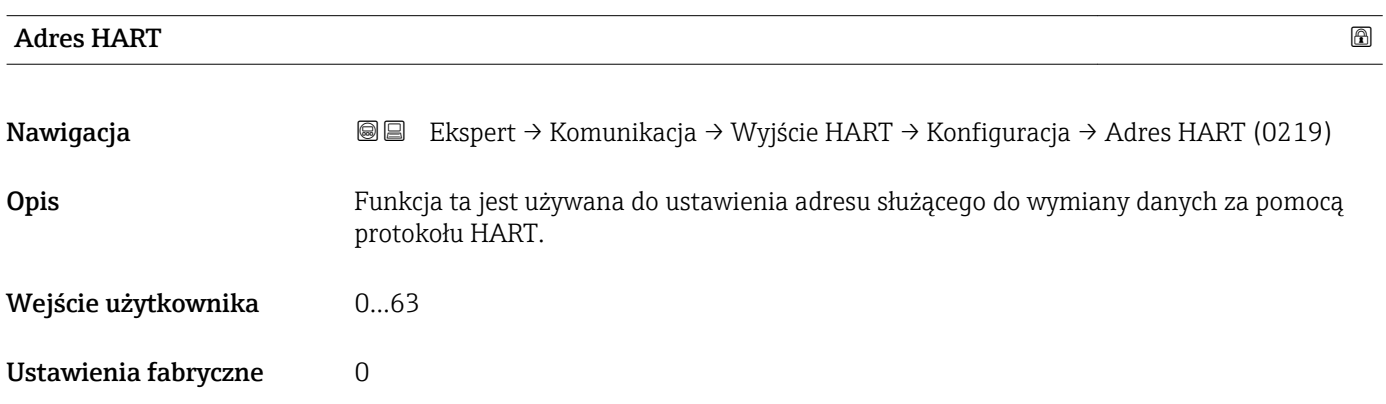

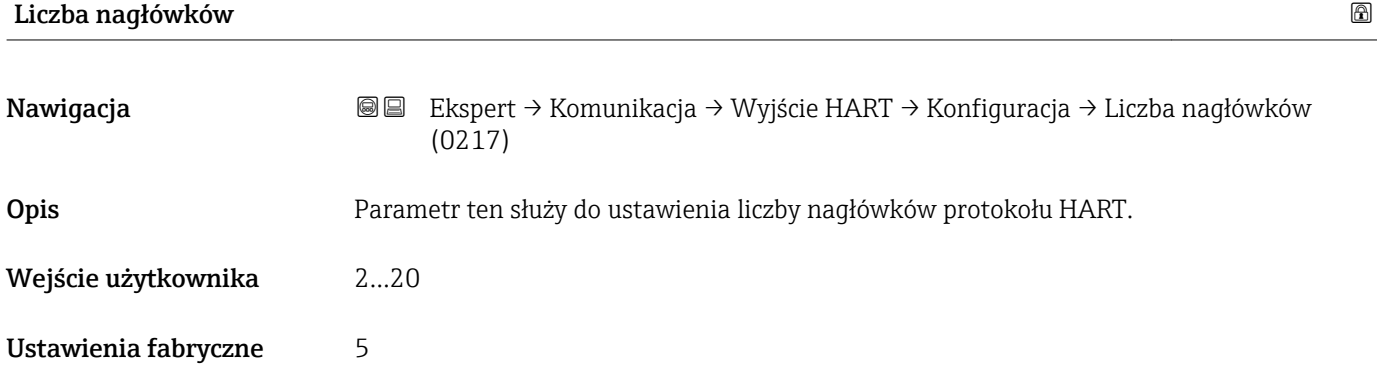

#### <span id="page-126-0"></span>Informacje dodatkowe *Wprowadzenie*

Ze względu na to, że podczas transmisji dane mogą ulec uszkodzeniu, należy wybrać co najmniej 2-bajtowy nagłówek.

#### "Konfiguracja burst" submenu

*Nawigacja* Ekspert → Komunikacja → Wyjście HART → Konfig. burst → Konfig. burst 1…n

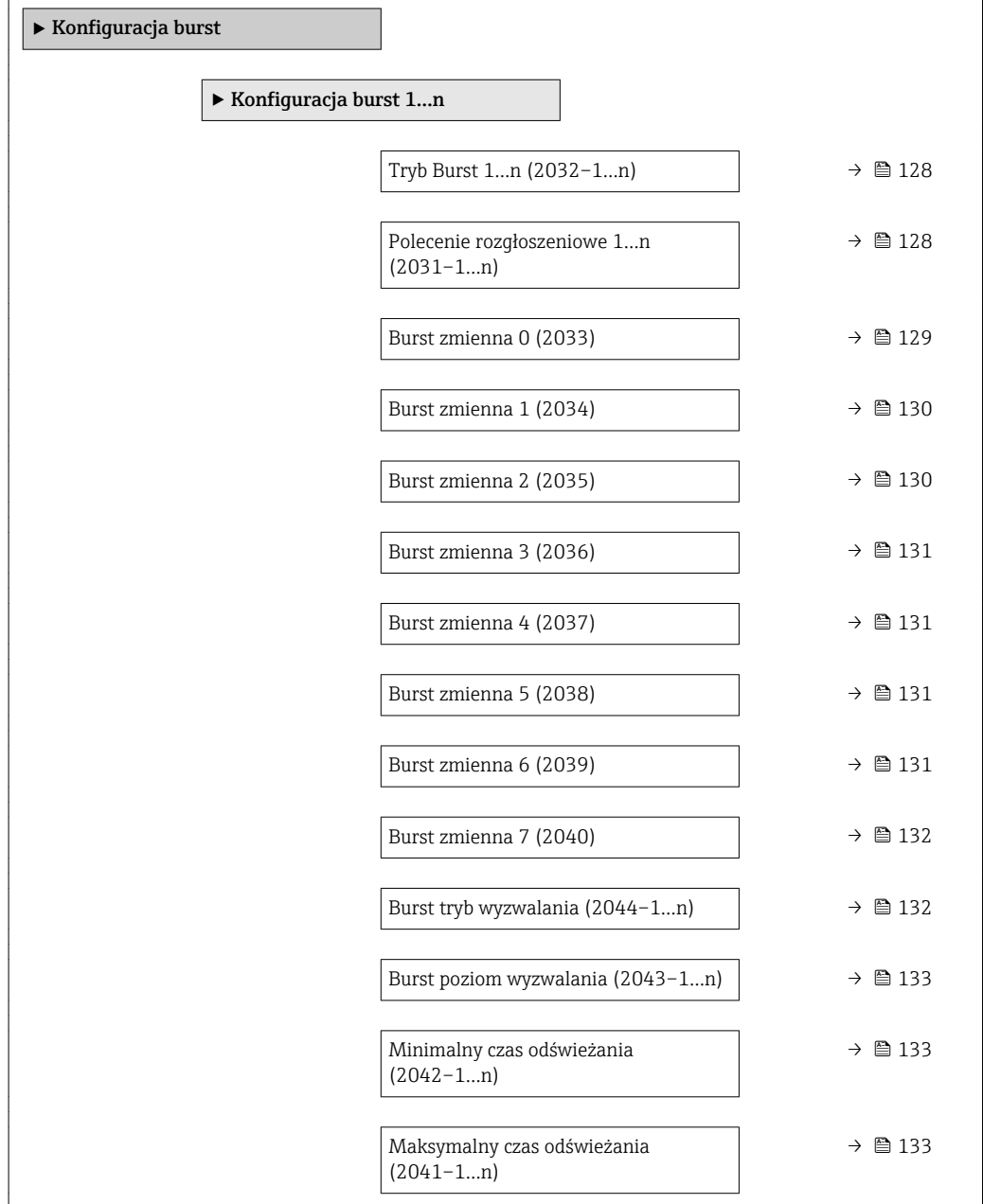

# <span id="page-127-0"></span>Tryb Burst 1…n Nawigacja Ekspert → Komunikacja → Wyjście HART → Konfig. burst → Konfig. burst 1…n → Tryb Burst 1…n (2032–1…n) Opis Parametr ten służy do aktywacji trybu burst HART dla wiadomości X. Wybór **•** Wyłącz • Załącz Ustawienia fabryczne Wyłącz Informacje dodatkowe *Opcje* • Wyłącz Przyrząd wysyła dane wyłącznie po otrzymaniu żądania transmisji z urządzenia nadrzędnego HART. • Załącz

Przyrząd wysyła dane cyklicznie a nie w odpowiedzi na żądanie transmisji z urządzenia nadrzędnego.

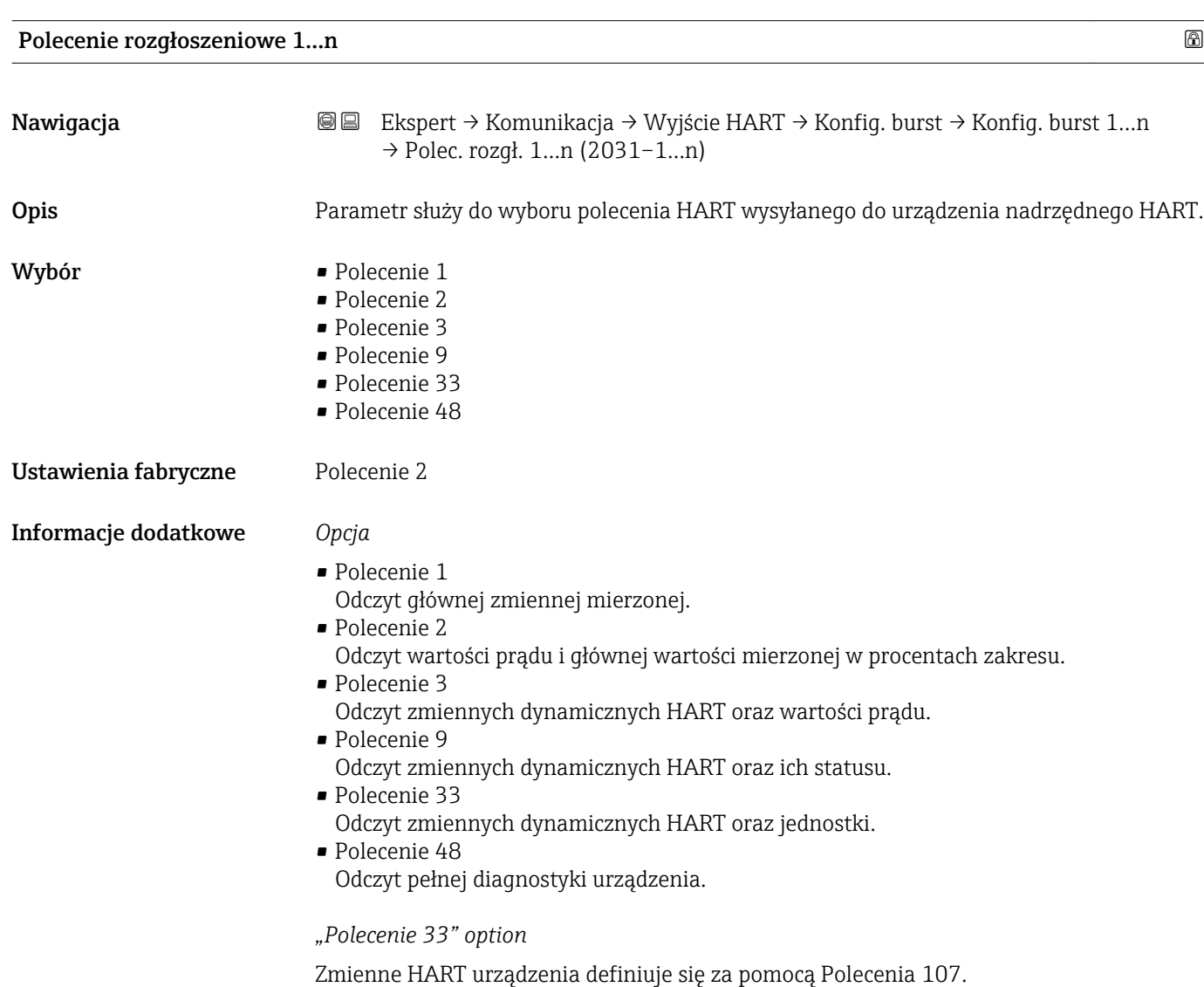

<span id="page-128-0"></span>Przepływomierz obsługuje odczyt następujących zmiennych mierzonych (zmiennych HART urządzenia):

- Przepływ masowy
- Przepływ objętościowy
- Przepływ objętościowy normalizowany
- Gęstość
- Gęstość odniesienia
- Temperatura
- Temperatura osłony wtórnej \*
- Temperatura elektroniki
- Tłumienie drgań
- Częstotliwość drgań
- Amplituda drgań 0
- Asymetria sygnału
- Licznik 1…3
- Ciśnienie zewnętrzne
- Percent of range
- Prąd mierzony
- Wartość pierwsza (PV)
- Wartość druga (SV)
- Wartość trzecia (TV)
- Wartość czwarta (QV)

Szczegółowy opis opcji Częstotliwość drgań, Amplituda drgań,Tłumienie drgań i Asymetria sygnału: Przypisz wyjście prądowe parameter ( $\rightarrow \Box$  89)

*Polecenia*

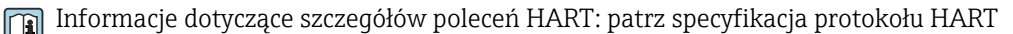

Do przypisania zmiennych mierzonych (zmiennych HART urządzenia) do zmiennych dynamicznych służy Wyjście submenu ( $\rightarrow \blacksquare$  88).

| Burst zmienna 0 | $^{\circ}$                                                                                                    |
|-----------------|----------------------------------------------------------------------------------------------------|
| Nawigacja       | Ekspert → Komunikacja → Wyjście HART → Konfig. burst → Konfig. burst 1n<br>88<br>$\rightarrow$ Burst zmienna 0 (2033)                                                                                                    |
| Opis            | Dla poleceń 9 i 33 HART: możliwość przypisania zmiennej HART urządzenia lub zmiennej<br>procesowej.                                                                                                    |
| Wybór           | • Przepływ masowy<br>• Przepływ objętościowy<br>• Przepływ objętościowy normalizowany<br>■ Gęstość<br>Gęstość odniesienia<br>■ Temperatura<br>■ Temperatura osłony wtórnej*<br>■ Temperatura elektroniki<br>■ Tłumienie drgań<br>Częstotliwość drgań<br>■ Amplituda drgań 0<br>• Asymetria sygnału<br>$\blacksquare$ Licznik 1 |

<sup>\*</sup> Widoczność zależy od opcji w kodzie zamówieniowym lub od ustawień urządzenia

<span id="page-129-0"></span>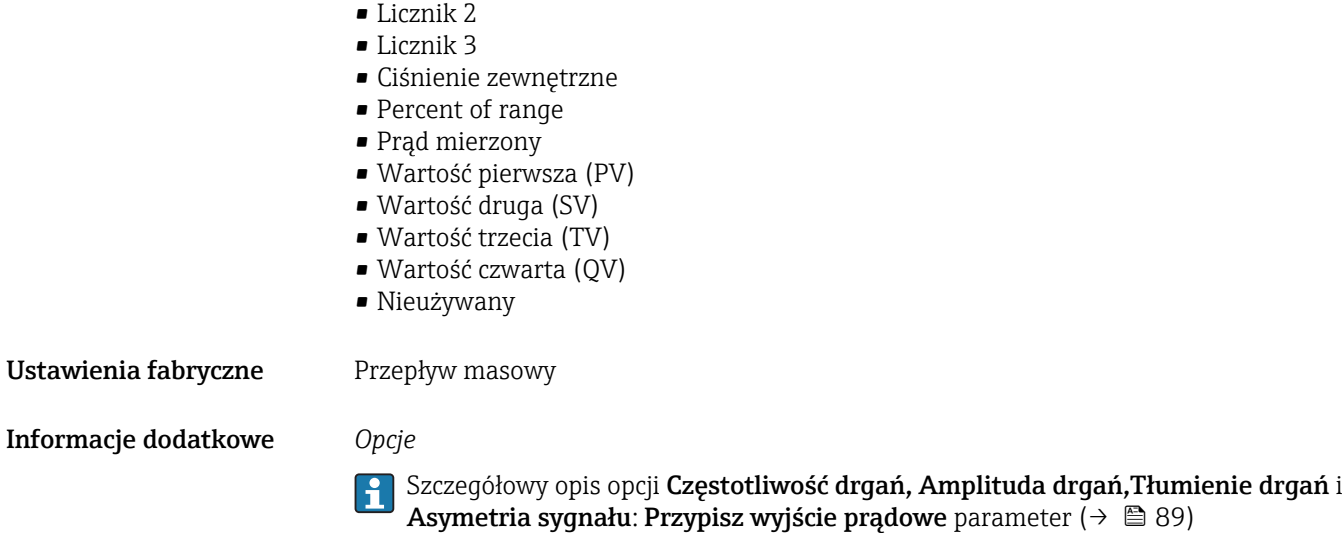

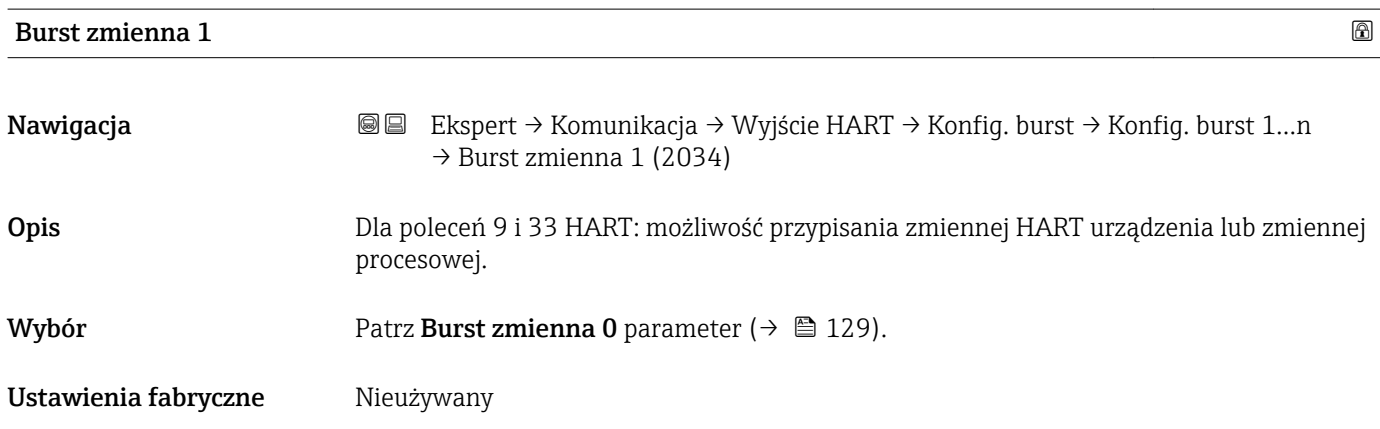

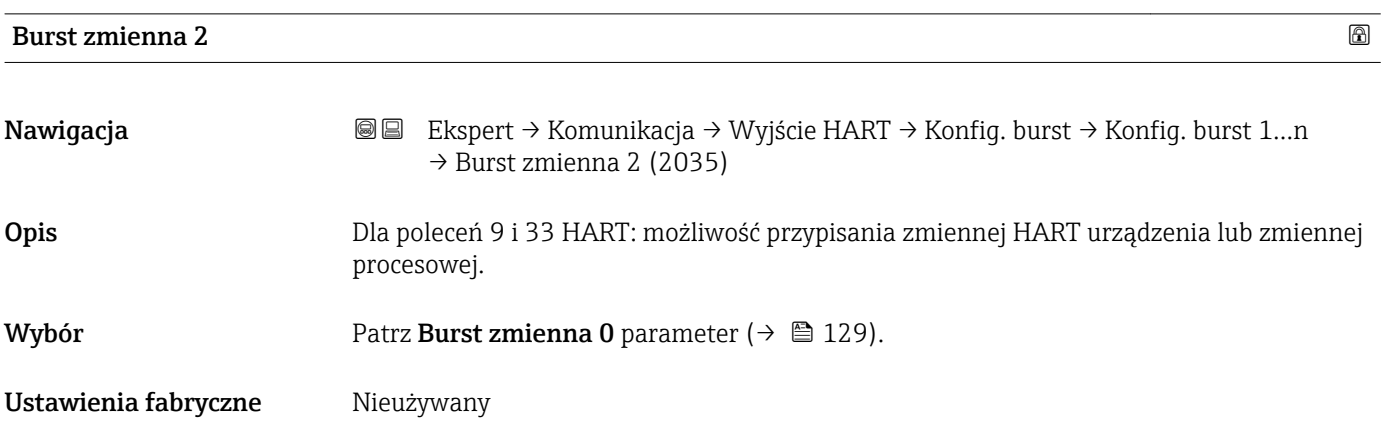

<span id="page-130-0"></span>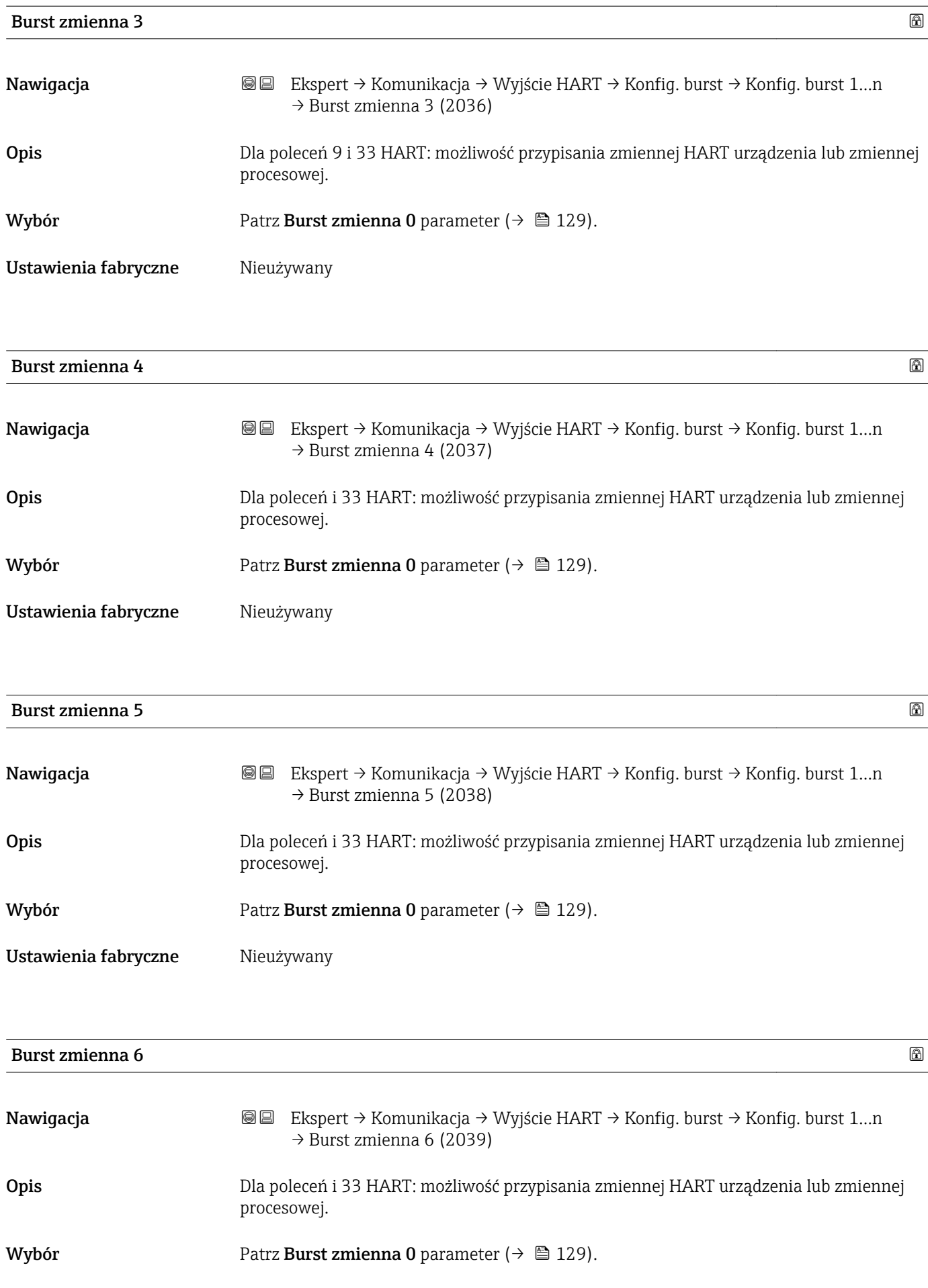

<span id="page-131-0"></span>Ustawienia fabryczne Nieużywany

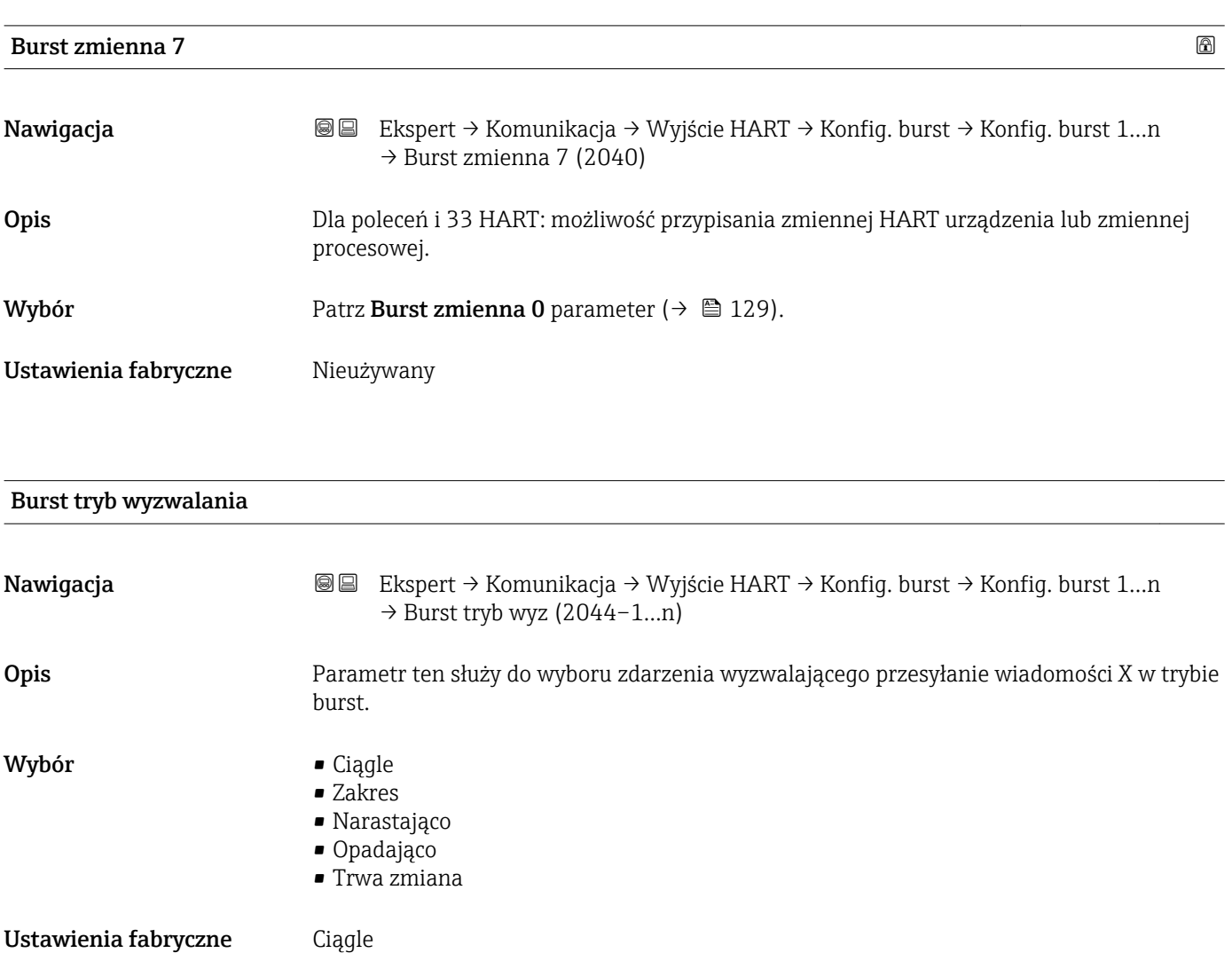

Informacje dodatkowe *Opcje*

• Ciągle

Wiadomość jest wysyłana w regularnych odstępach czasu, przy zachowaniu minimalnego czasu odświeżania zdefiniowanego w Burst min period parameter  $(\rightarrow \circledR$  133).

• Zakres

Wiadomość jest wysyłana wtedy, gdy wybrana wartość mierzona ulegnie zmianie o zakres określony w Burst poziom wyzwalania parameter ( $\rightarrow \Box$  133).

- Narastająco Wiadomość jest wysyłana wtedy, gdy wybrana wartość mierzona przekroczy wartość określoną w **Burst poziom wyzwalania** parameter ( $\rightarrow \Box$  133).
- Opadająco Wiadomość jest wysyłana wtedy, gdy wybrana wartość mierzona spadnie poniżej wartości określonej w Burst poziom wyzwalania parameter ( $\rightarrow \equiv 133$ ).
- Trwa zmiana Wiadomość jest wysyłana wtedy, gdy wartość mierzona ulegnie trwałej zmianie.

<span id="page-132-0"></span>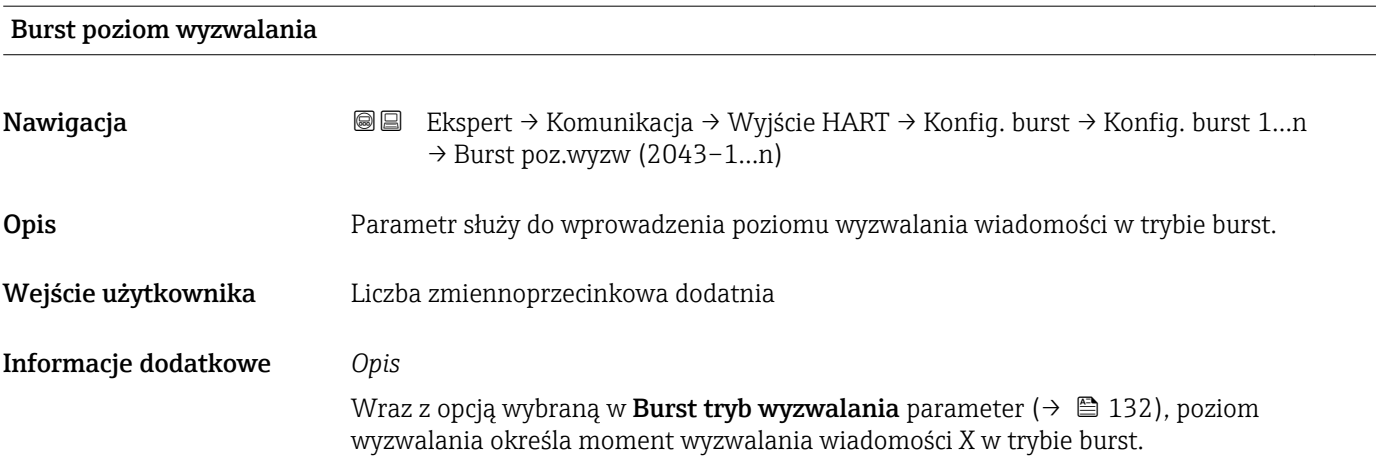

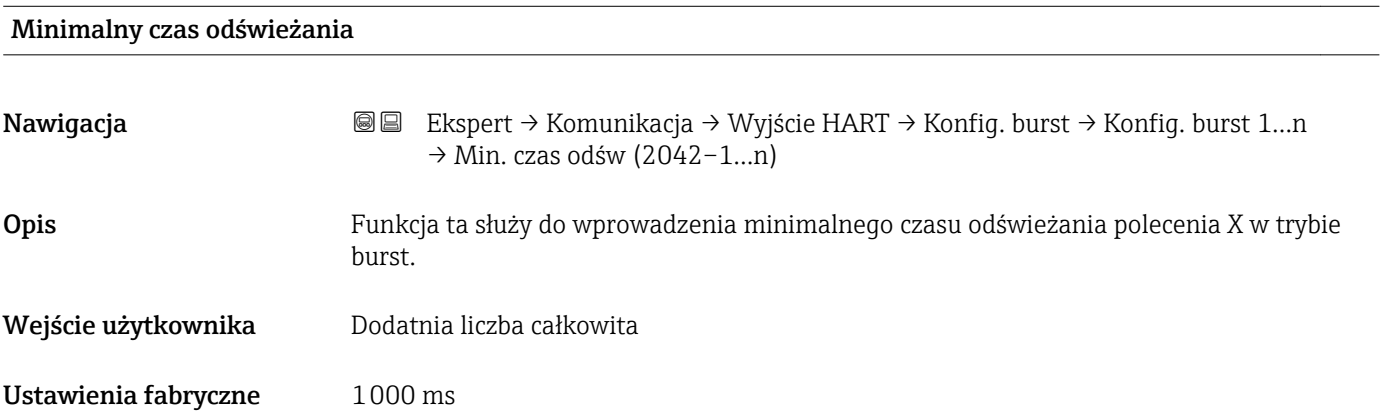

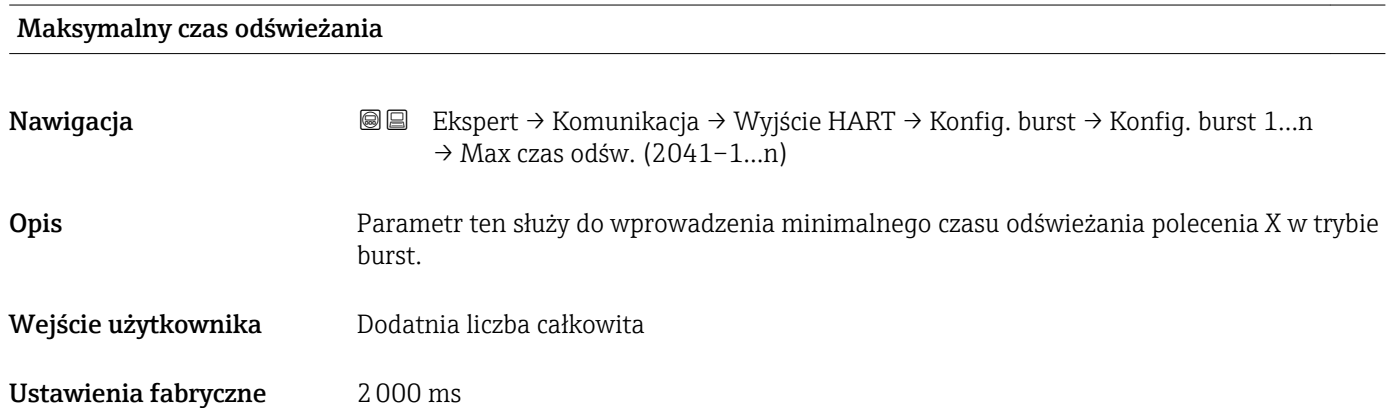

#### <span id="page-133-0"></span>"Informacja" submenu

*Nawigacja* Ekspert → Komunikacja → Wyjście HART → Informacja

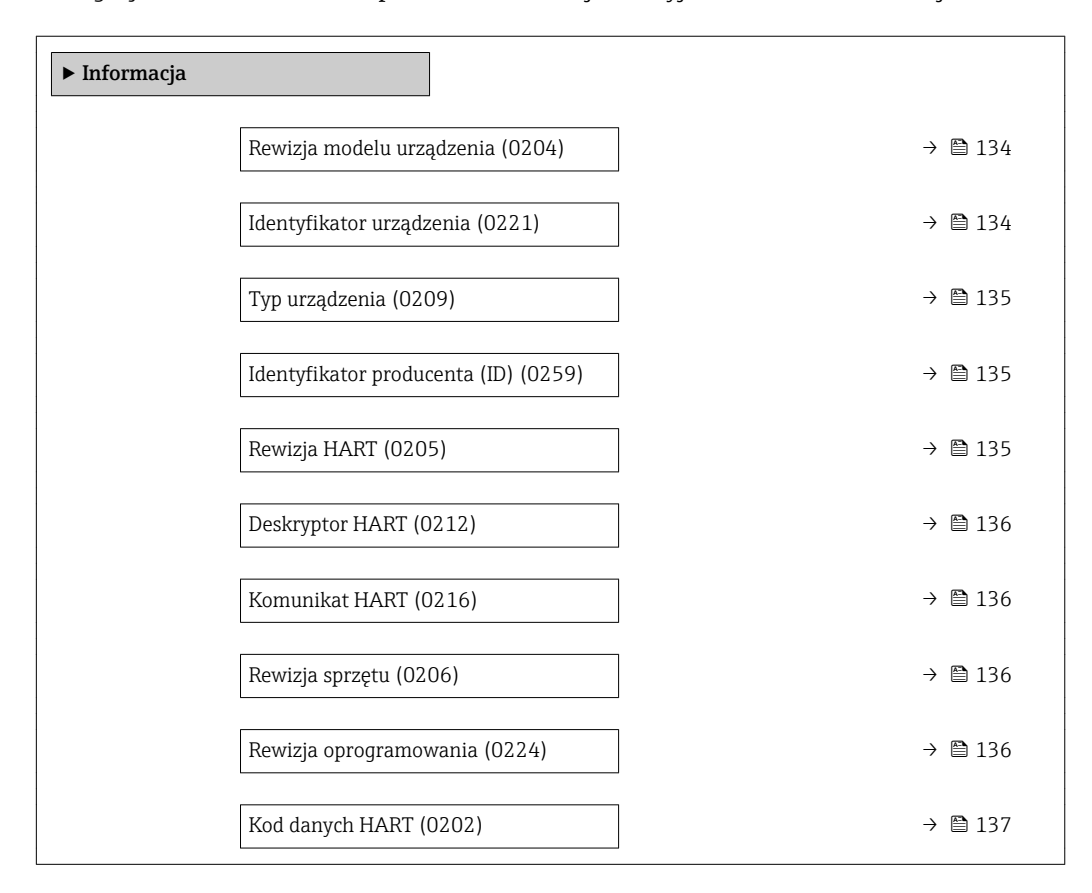

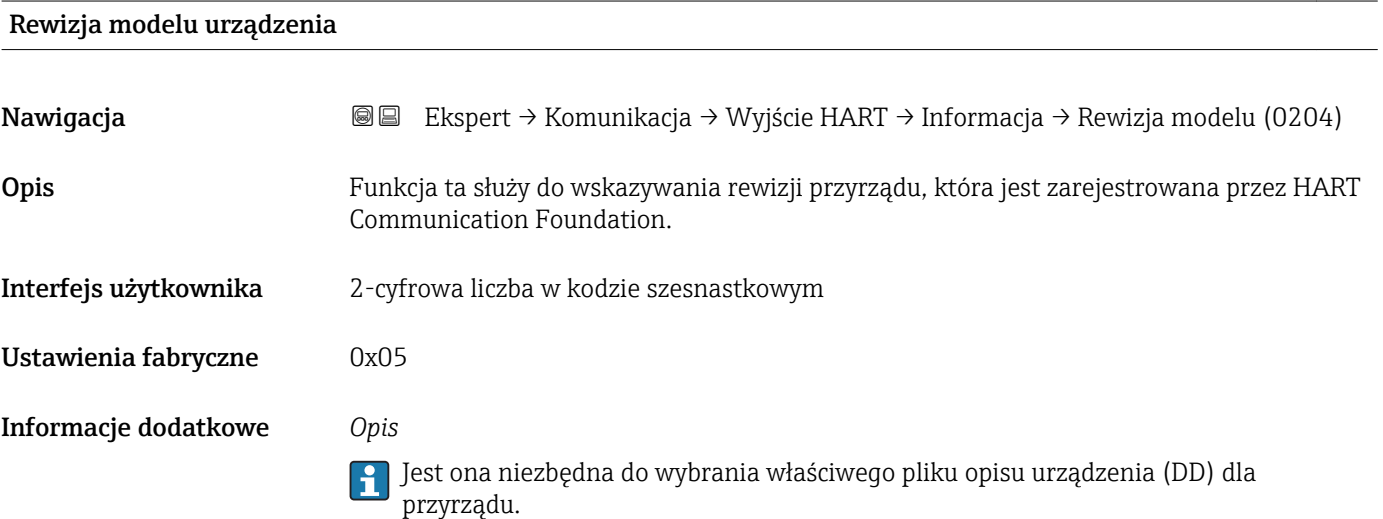

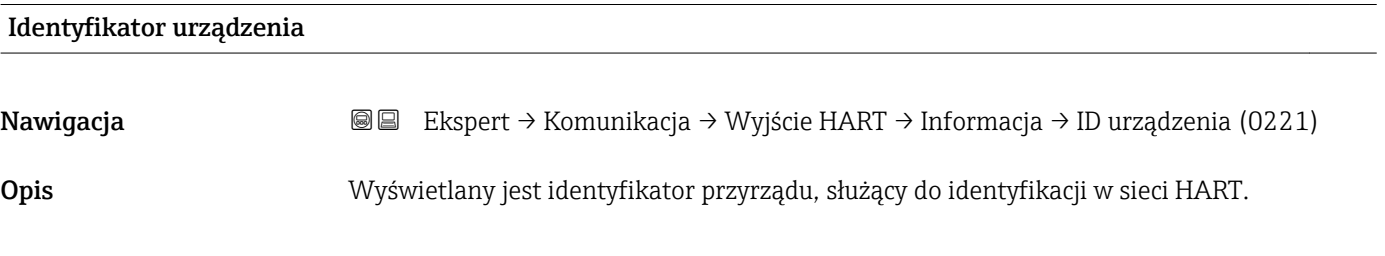

<span id="page-134-0"></span>Interfejs użytkownika 6-cyfrowa liczba w kodzie szesnastkowym

Informacje dodatkowe *Opis*

Unikatowy identyfikator przyrządu zawiera typ urządzenia, ID producenta oraz ID urządzenia. Każdy przyrząd HART jest identyfikowany unikatowym ID urządzenia.

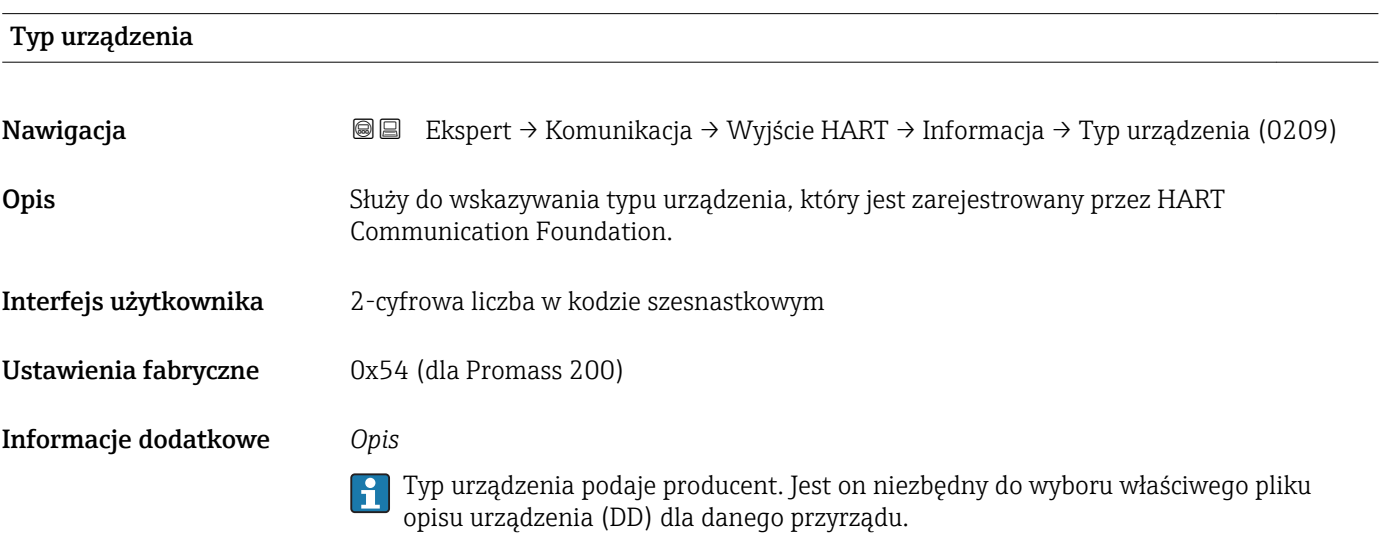

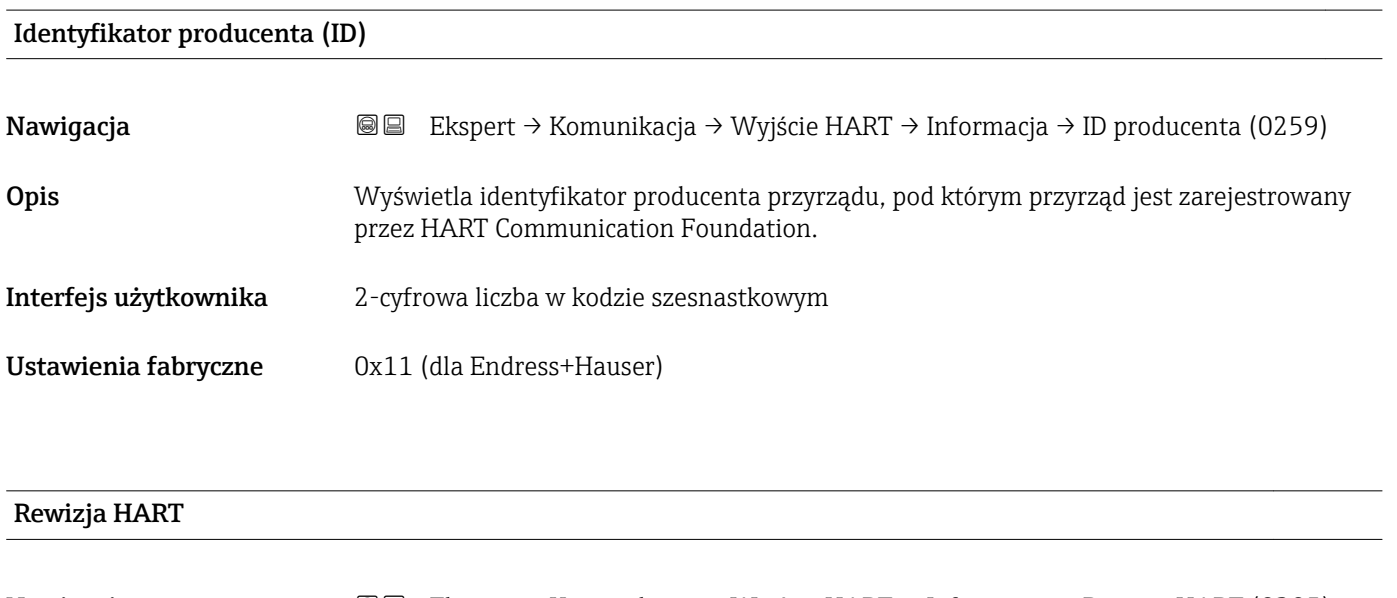

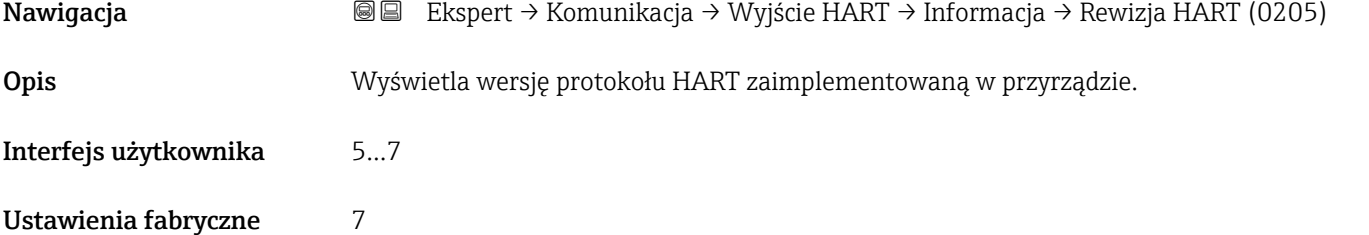

<span id="page-135-0"></span>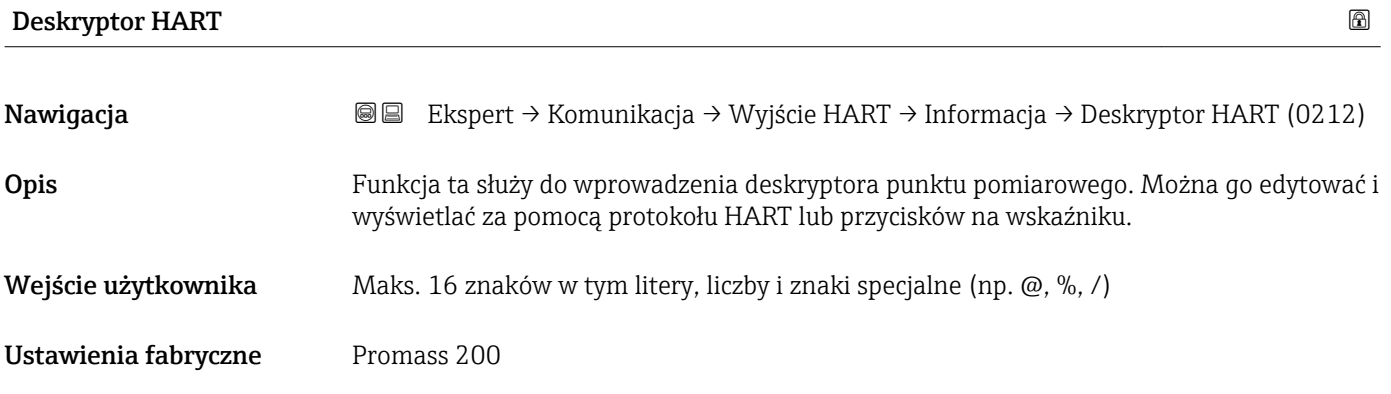

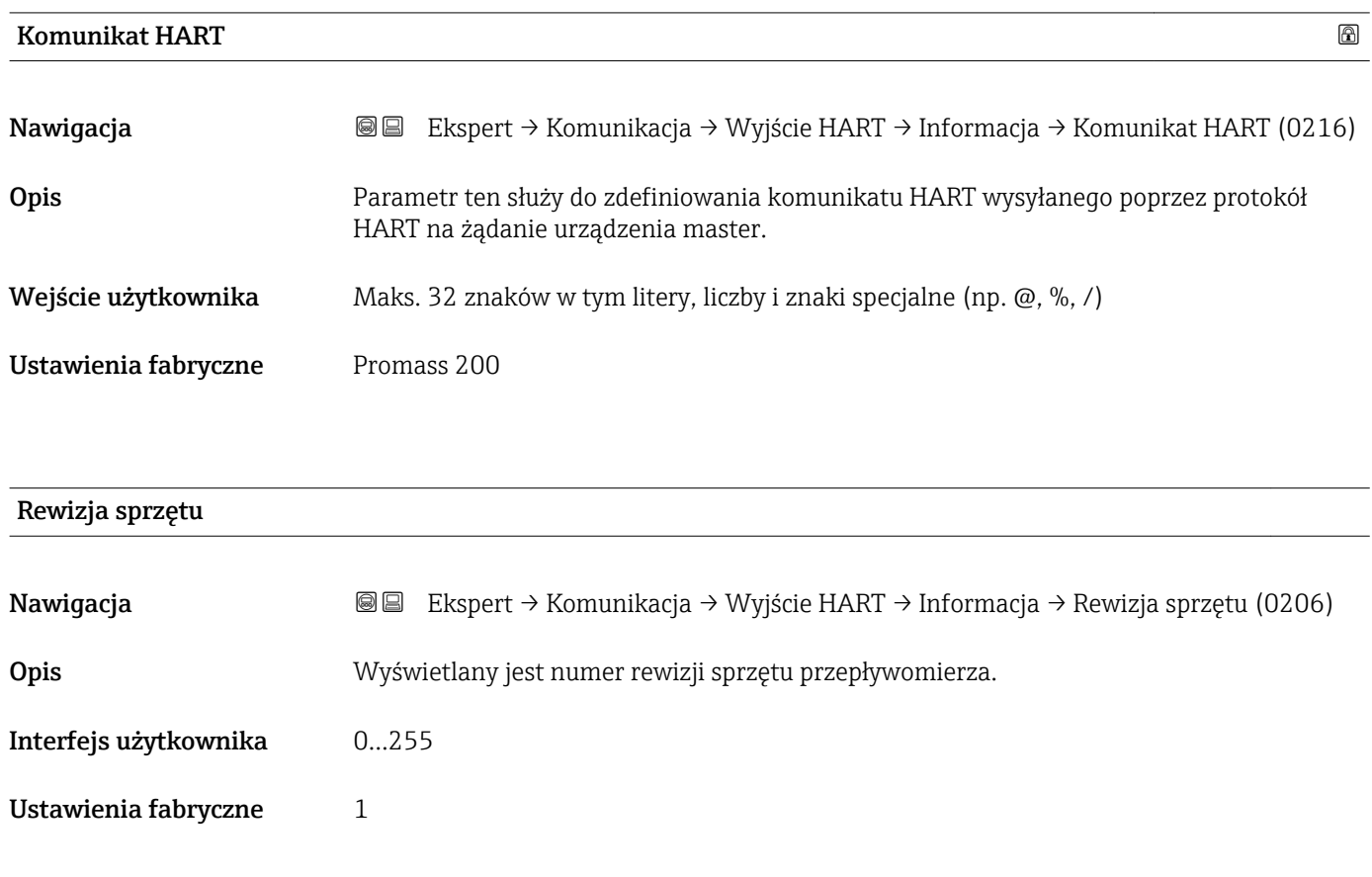

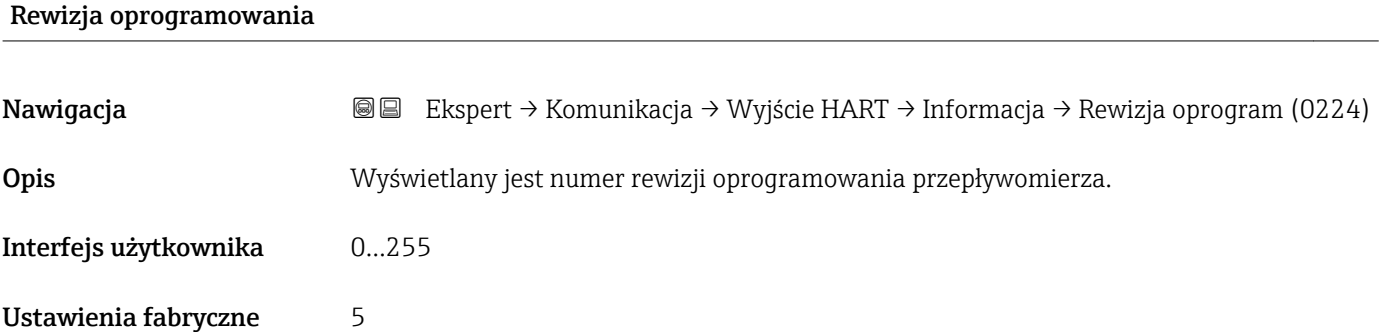

## <span id="page-136-0"></span>Kod danych HART

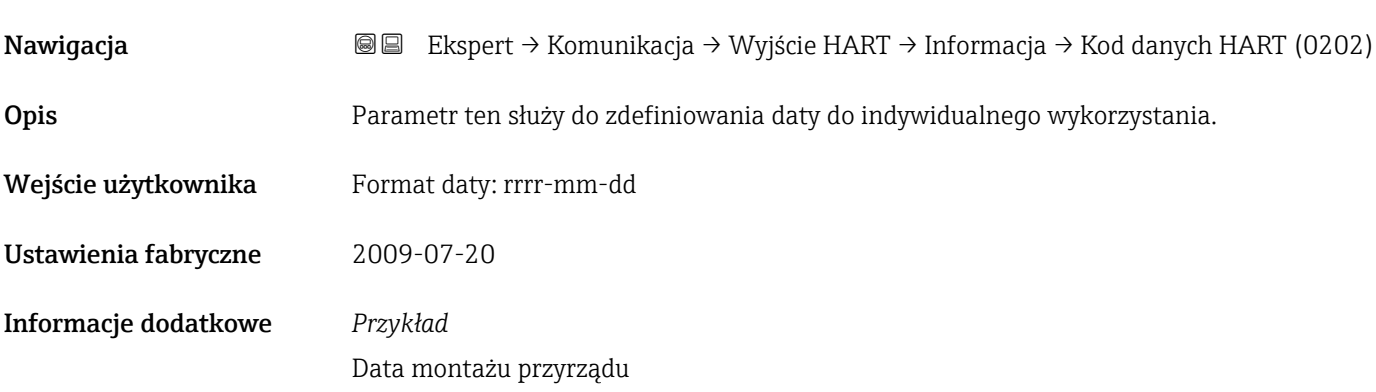

## "Wyjście" submenu

*Nawigacja* Ekspert → Komunikacja → Wyjście HART → Wyjście

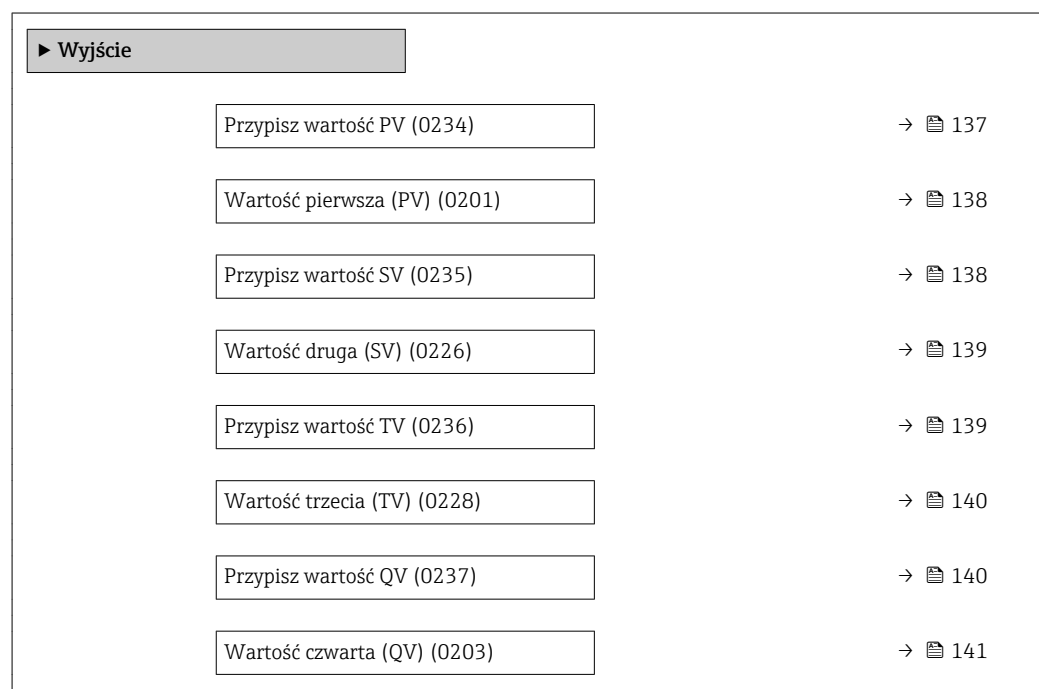

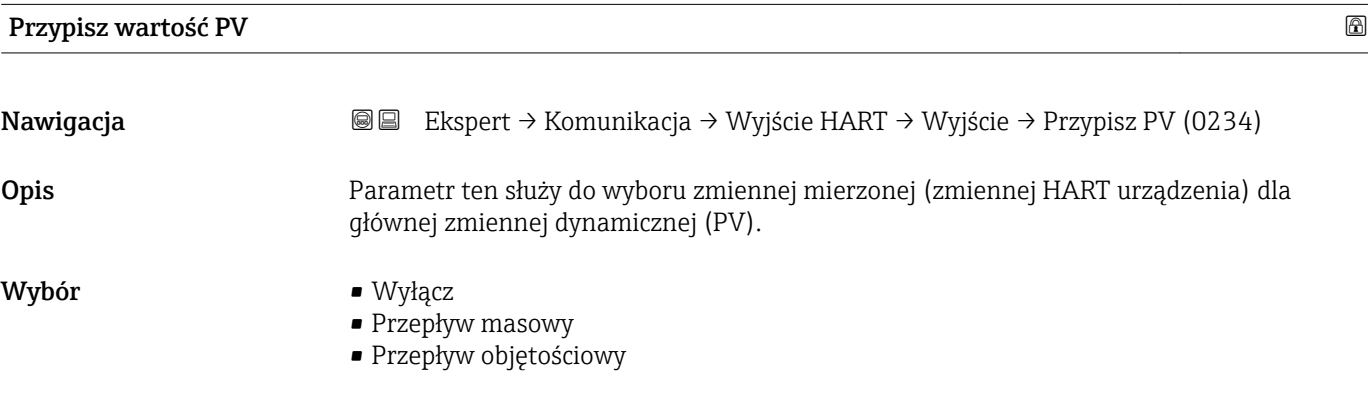

- <span id="page-137-0"></span>• Przepływ objętościowy normalizowany
- Gęstość
- Gęstość odniesienia
- Temperatura
- Temperatura osłony wtórnej \*
- Temperatura elektroniki
- Częstotliwość drgań
- Amplituda drgań
- Tłumienie drgań
- Asymetria sygnału

Szczegółowy opis opcji Częstotliwość drgań, Amplituda drgań,Tłumienie drgań i Asymetria sygnału: Przypisz wyjście prądowe parameter ( $\rightarrow \Box$  89)

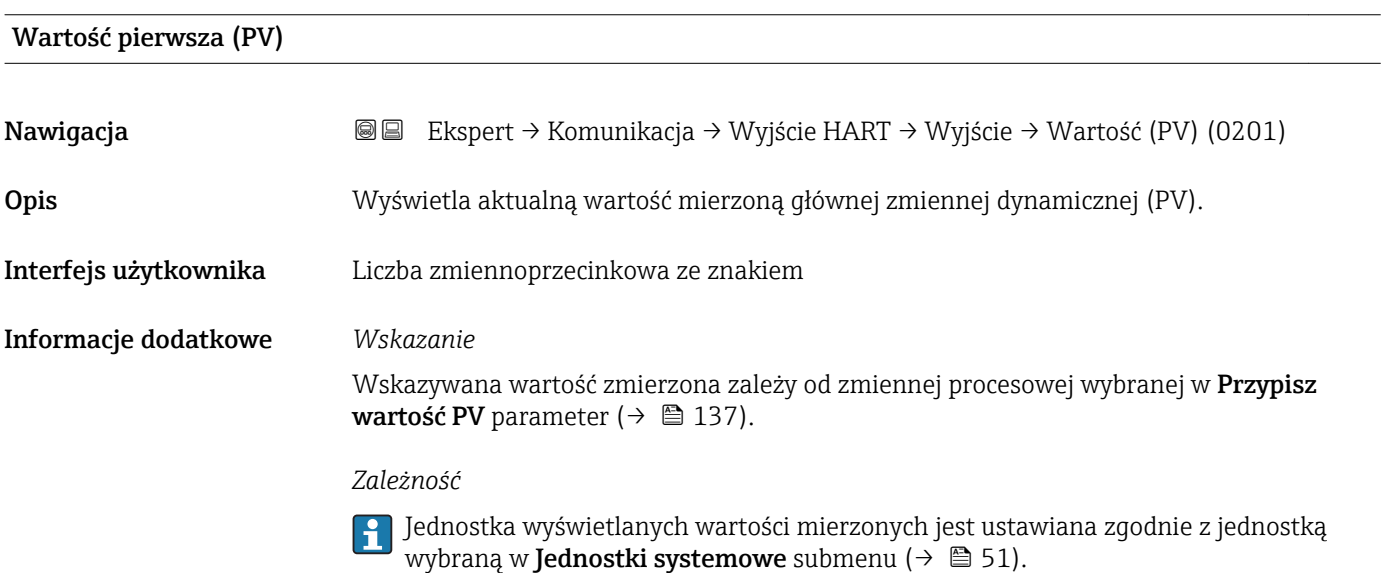

| Przypisz wartość SV | ⋒                                                                                                    |
|---------------------|----------------------------------------------------------------------------------------------------|
| Nawigacja           | Ekspert → Komunikacja → Wyjście HART → Wyjście → Przypisz SV (0235)<br>88                                                                                                    |
| Opis                | Parametr ten służy do wyboru zmiennej mierzonej (zmiennej HART urządzenia) dla drugiej<br>zmiennej dynamicznej (SV).                                                                                                    |
| Wybór               | • Przepływ objętościowy<br>• Przepływ masowy<br>• Przepływ objętościowy normalizowany<br>$\blacksquare$ Gestość<br>Gęstość odniesienia<br>$\blacksquare$ Temperatura<br>$\bullet$ Temperatura osłony wtórnej $\check{\phantom{\phi}}$<br>■ Temperatura elektroniki<br>■ Tłumienie drgań |

<sup>\*</sup> Widoczność zależy od opcji w kodzie zamówieniowym lub od ustawień urządzenia

<span id="page-138-0"></span>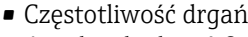

- Amplituda drgań 0
- Asymetria sygnału
- Licznik 1
- Licznik 2
- Licznik 3
- Ciśnienie zewnętrzne

Szczegółowy opis opcji Częstotliwość drgań, Amplituda drgań,Tłumienie drgań i Asymetria sygnału: Przypisz wyjście prądowe parameter ( $\rightarrow \blacksquare$  89)

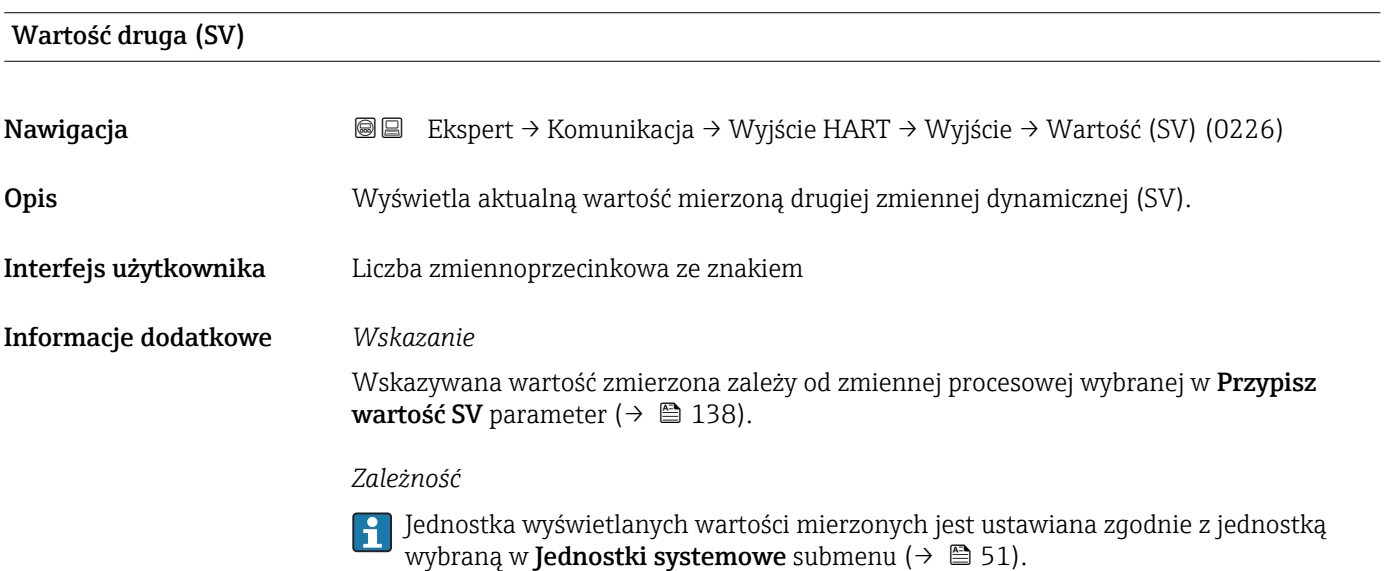

| Przypisz wartość TV |                                                                                                    | 6 |
|---------------------|----------------------------------------------------------------------------------------------------|---|
| Nawigacja           | Ekspert → Komunikacja → Wyjście HART → Wyjście → Przypisz TV (0236)<br>88                                                                                                    |   |
| Opis                | Parametr ten służy do wyboru zmiennej mierzonej (zmiennej HART urządzenia) dla<br>trzeciej zmiennej dynamicznej (TV).                                                                                                    |   |
| Wybór               | • Przepływ objętościowy<br>• Przepływ masowy<br>• Przepływ objętościowy normalizowany<br>Gęstość<br>Gęstość odniesienia<br>■ Temperatura<br>■ Temperatura osłony wtórnej*<br>■ Temperatura elektroniki<br>■ Tłumienie drgań<br>Częstotliwość drgań<br>■ Amplituda drgań 0<br>• Asymetria sygnału |   |

<sup>\*</sup> Widoczność zależy od opcji w kodzie zamówieniowym lub od ustawień urządzenia

- <span id="page-139-0"></span>• Licznik 1
- Licznik 2
- Licznik 3
- Ciśnienie zewnętrzne

Szczegółowy opis opcji Częstotliwość drgań, Amplituda drgań,Tłumienie drgań i Asymetria sygnału: Przypisz wyjście prądowe parameter ( $\rightarrow \Box$  89)

### Wartość trzecia (TV)

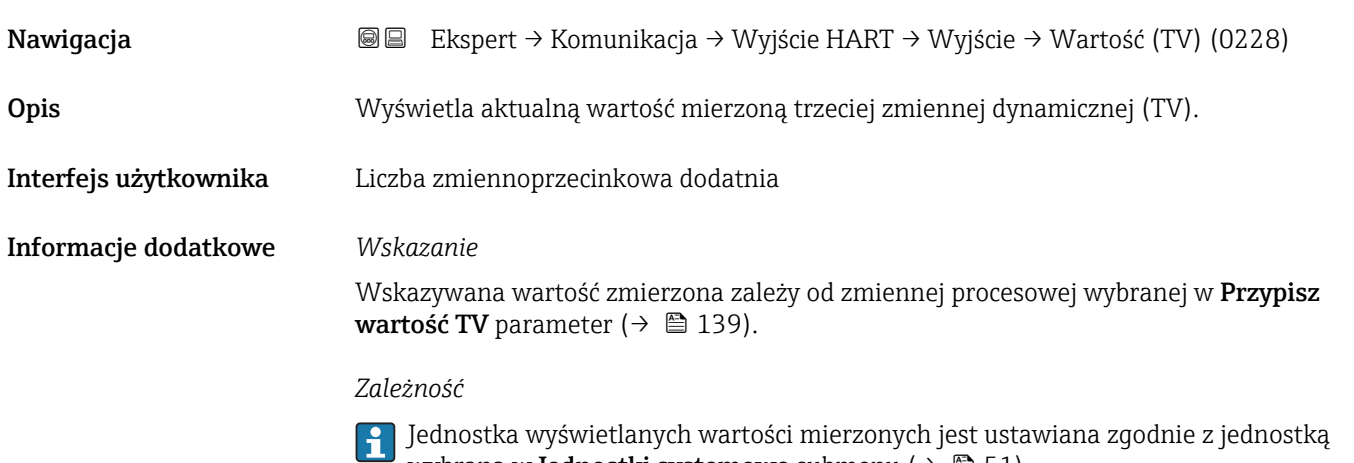

wybraną w **Jednostki systemowe** submenu ( $\rightarrow \Box$  51).

| Przypisz wartość QV |                                                                                                    | ß |
|---------------------|----------------------------------------------------------------------------------------------------|---|
| Nawigacja           | Ekspert → Komunikacja → Wyjście HART → Wyjście → Przypisz QV (0237)<br>88                                                                                                    |   |
| Opis                | Parametr ten służy do wyboru zmiennej mierzonej (zmiennej HART urządzenia) dla<br>czwartej zmiennej dynamicznej (QV).                                                                                                    |   |
| Wybór               | • Przepływ objętościowy<br>• Przepływ masowy<br>• Przepływ objętościowy normalizowany<br>Gęstość<br>Gęstość odniesienia<br>■ Temperatura<br>$\bullet$ Temperatura osłony wtórnej $\check{\phantom{\phi}}$<br>■ Temperatura elektroniki<br>■ Tłumienie drgań<br>Częstotliwość drgań<br>■ Amplituda drgań 0<br>Asymetria sygnału<br>$\blacksquare$ Licznik 1 |   |

<sup>\*</sup> Widoczność zależy od opcji w kodzie zamówieniowym lub od ustawień urządzenia

- <span id="page-140-0"></span>• Licznik 2 • Licznik 3
- Ciśnienie zewnętrzne

Szczegółowy opis opcji Częstotliwość drgań, Amplituda drgań,Tłumienie drgań i Asymetria sygnału: Przypisz wyjście prądowe parameter ( $\rightarrow \Box$  89)

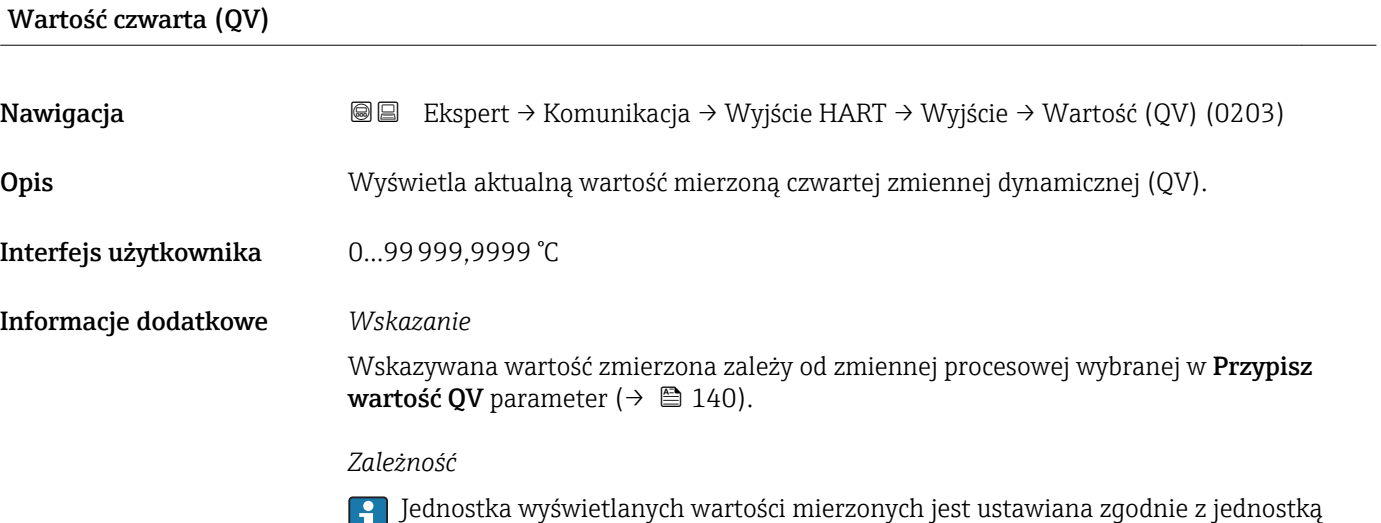

### 3.4.3 "Konfiguracja diagnostyki" submenu

wybraną w Jednostki systemowe submenu [\(→ 51\).](#page-50-0)

Lista wszystkich zdarzeń diagnostycznych, patrz instrukcja obsługi przyrządu.

- Kategorie zdarzeń diagnostycznych:
	- Błąd (F) option
		- Wystąpił błąd przyrządu. Wartość zmierzona jest błędna.
		- Sprawdzanie funkcji (C) option Przyrząd pracuje w trybie serwisowym (np. podczas symulacji).
		- Poza specyfikacją (S) option
		- Przyrząd pracuje:
		- Poza wartościami przewidzianymi w specyfikacji technicznej (np. poza dopuszczalnym zakresem temperatur)
		- Poza wartościami skonfigurowanymi przez użytkownika (np. maks. wartością przepływu ustawioną w parametrze "Wartość dla 20mA")
		- Wymaga przeglądu (M) option
		- Konieczna jest konserwacja przyrządu. Wartość mierzona jest wciąż poprawna.
		- Brak wpływu (N) option Nie wpływa na zbiorczy komunikat stanu.

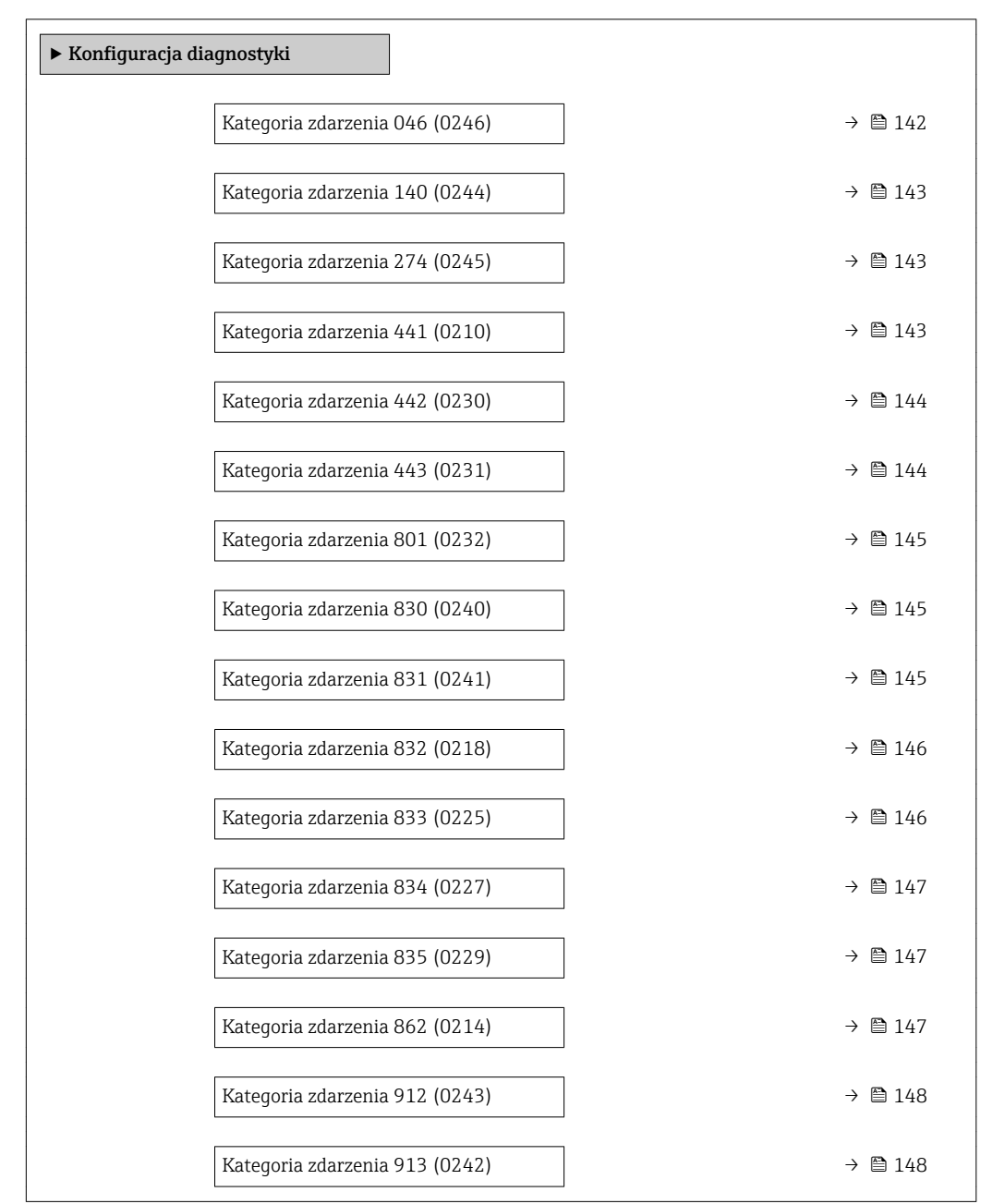

# *Nawigacja* Ekspert → Komunikacja → Konfig. diagnost

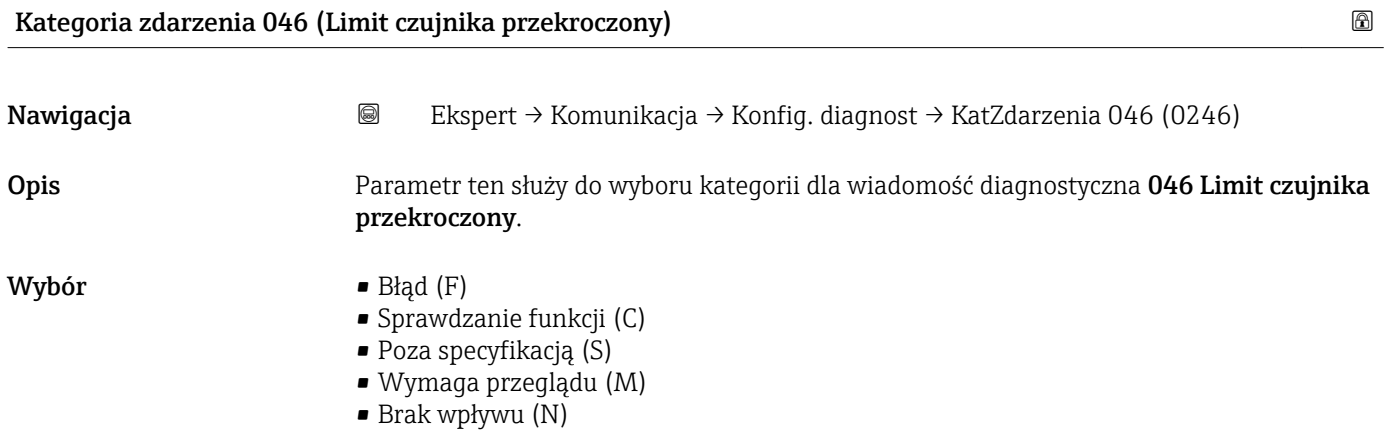

<span id="page-142-0"></span>Ustawienia fabryczne Poza specyfikacją (S)

**Informacje dodatkowe Szczegółowy opis dostępnych opcji wyboru: →**  $\bigoplus 141$ 

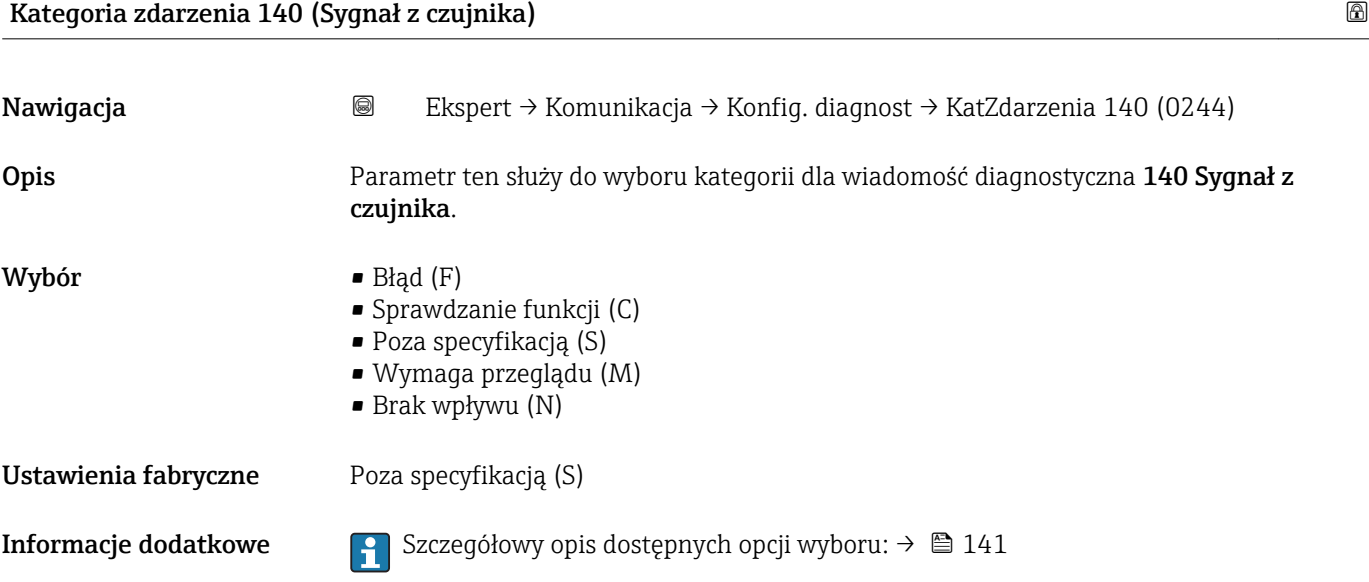

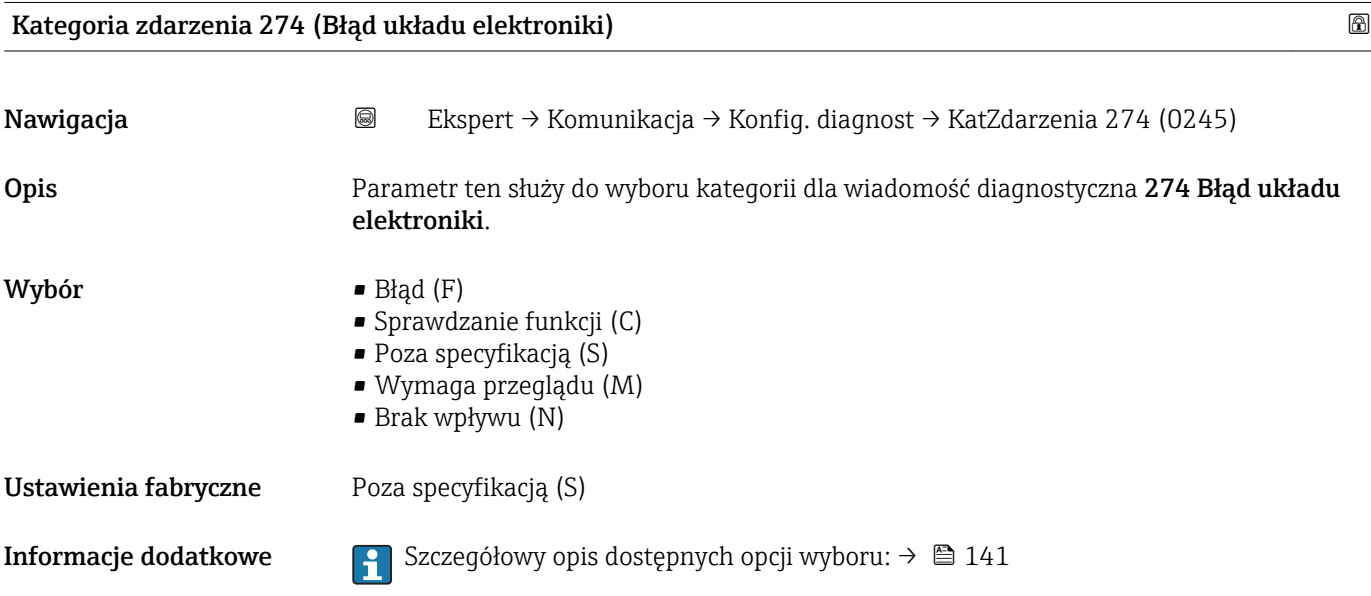

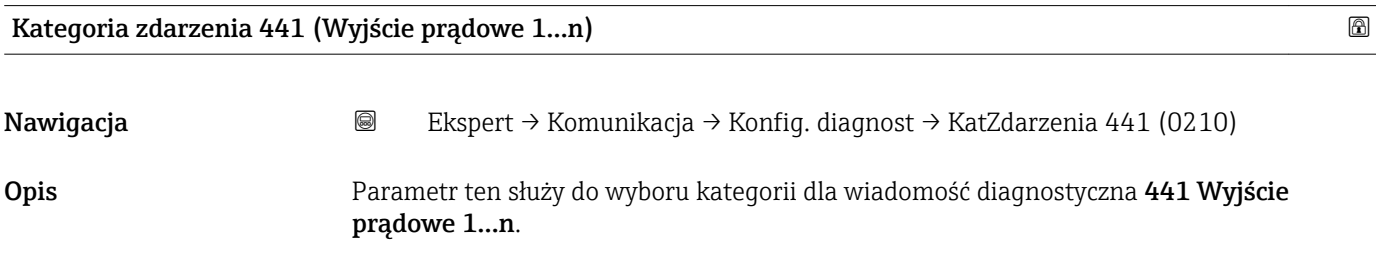

<span id="page-143-0"></span>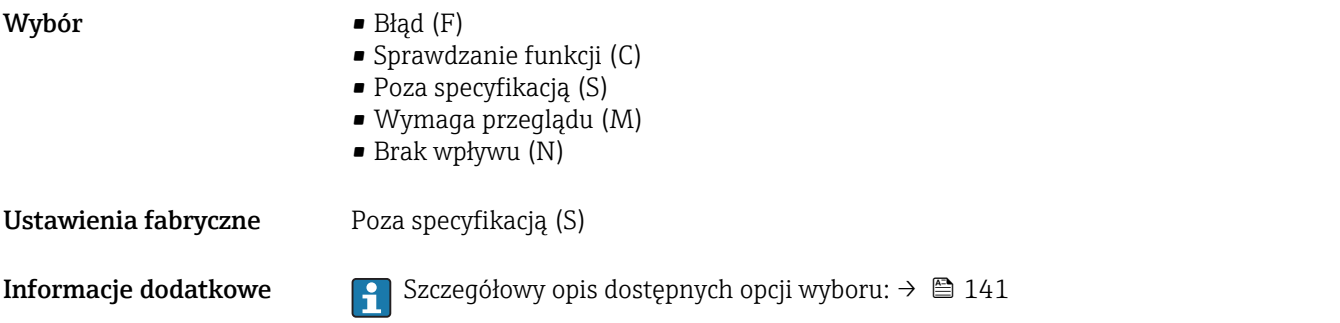

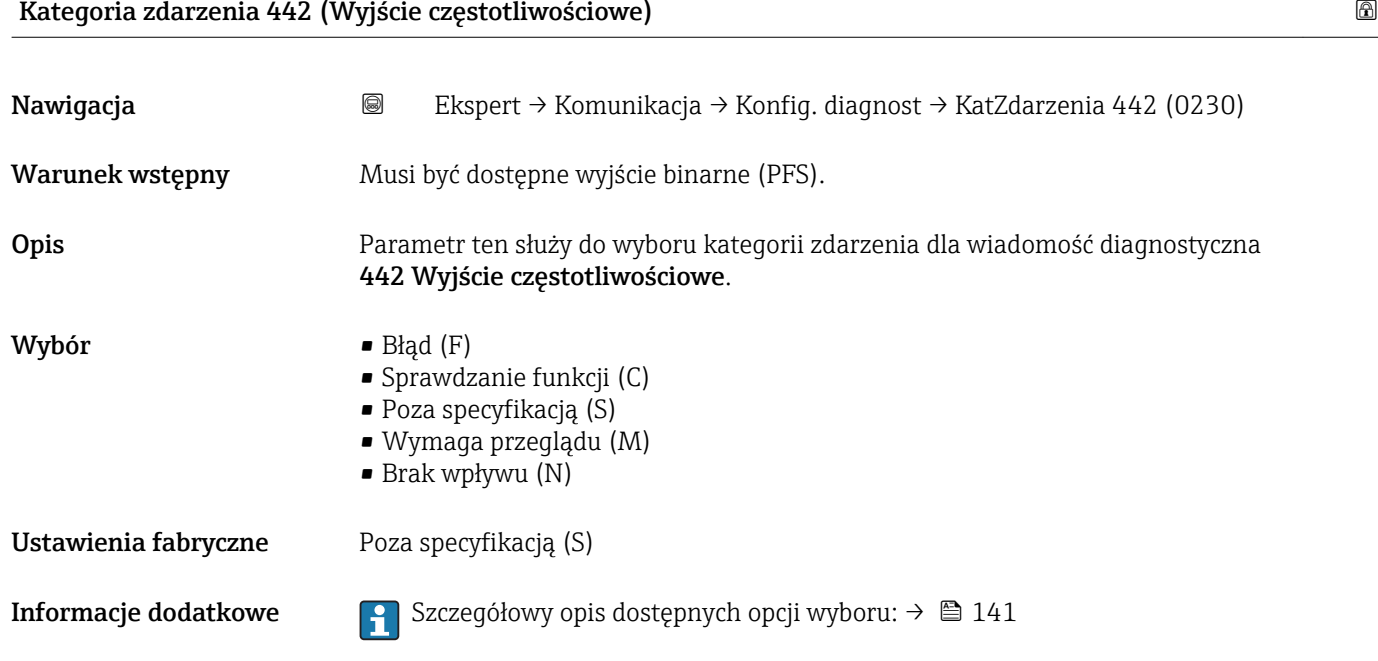

# Kategoria zdarzenia 443 (Wyjście impulsowe)

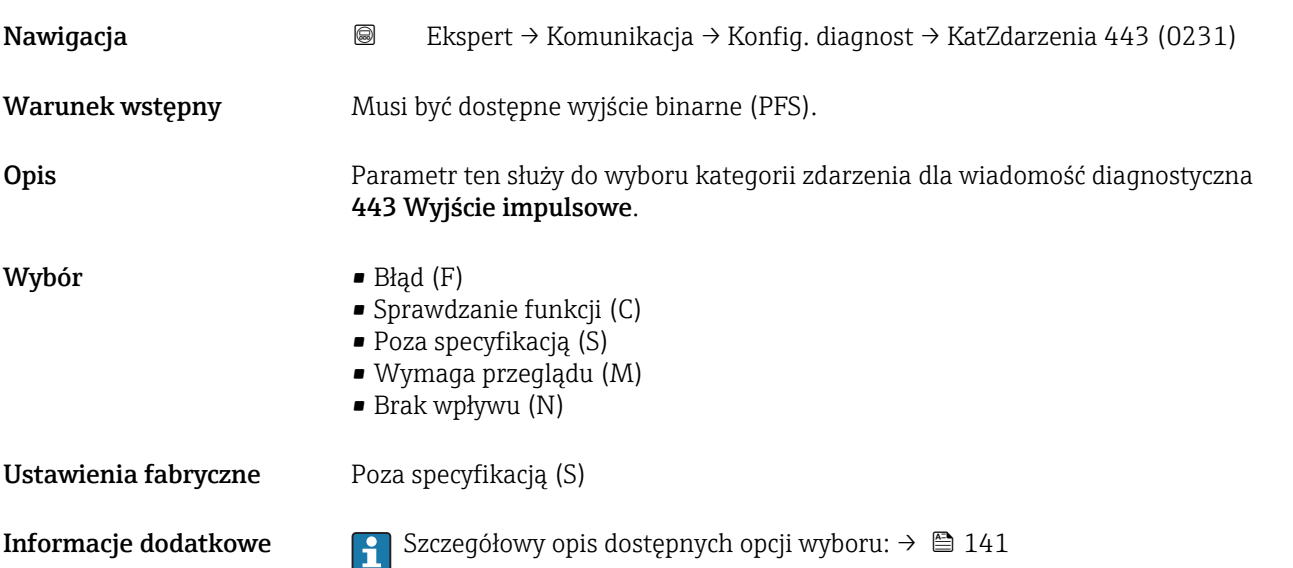
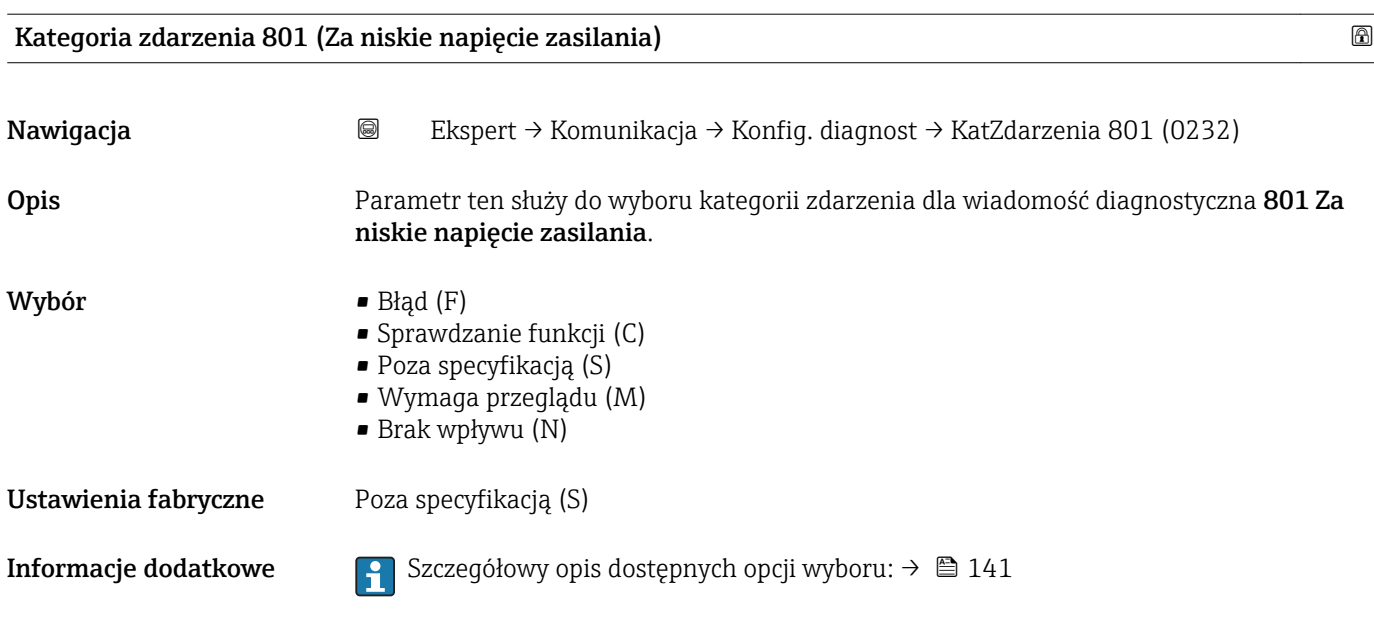

Kategoria zdarzenia 830 (Temperatura czujnika za wysoka)

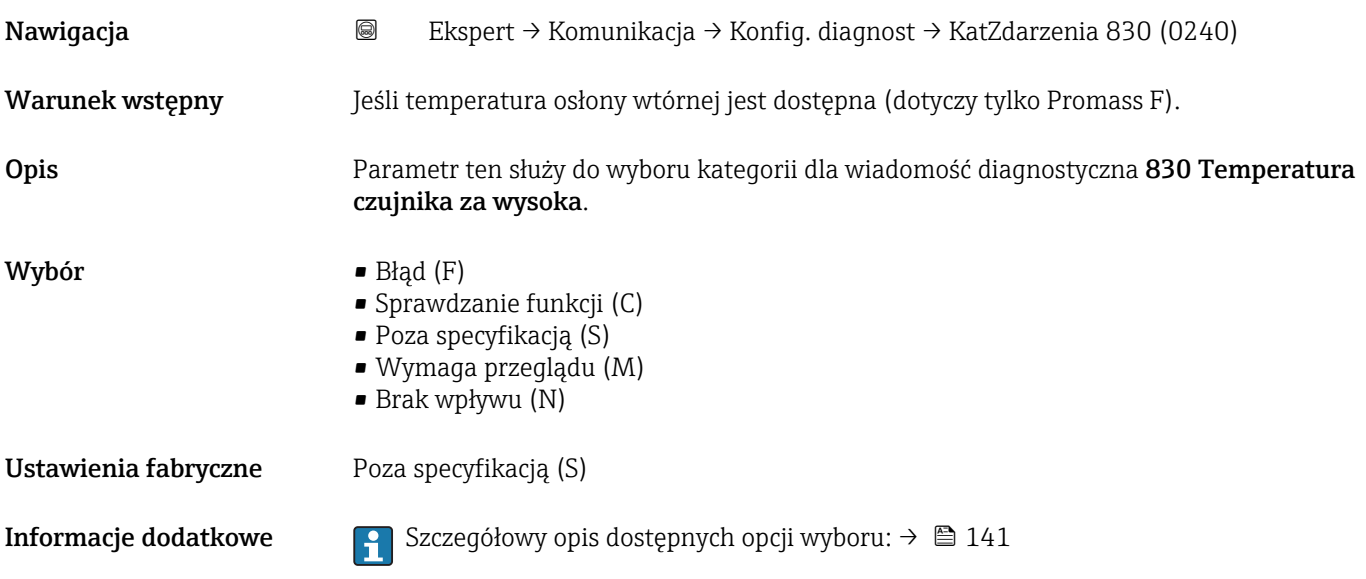

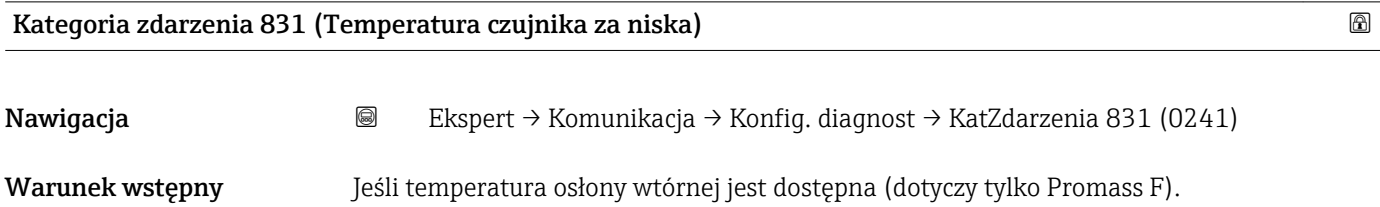

Opis Parametr ten służy do wyboru kategorii dla wiadomość diagnostyczna 831 Temperatura czujnika za niska.

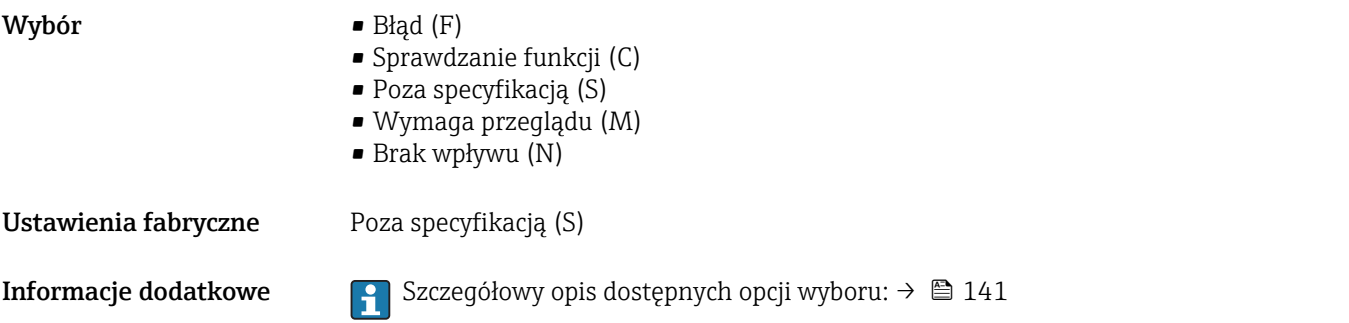

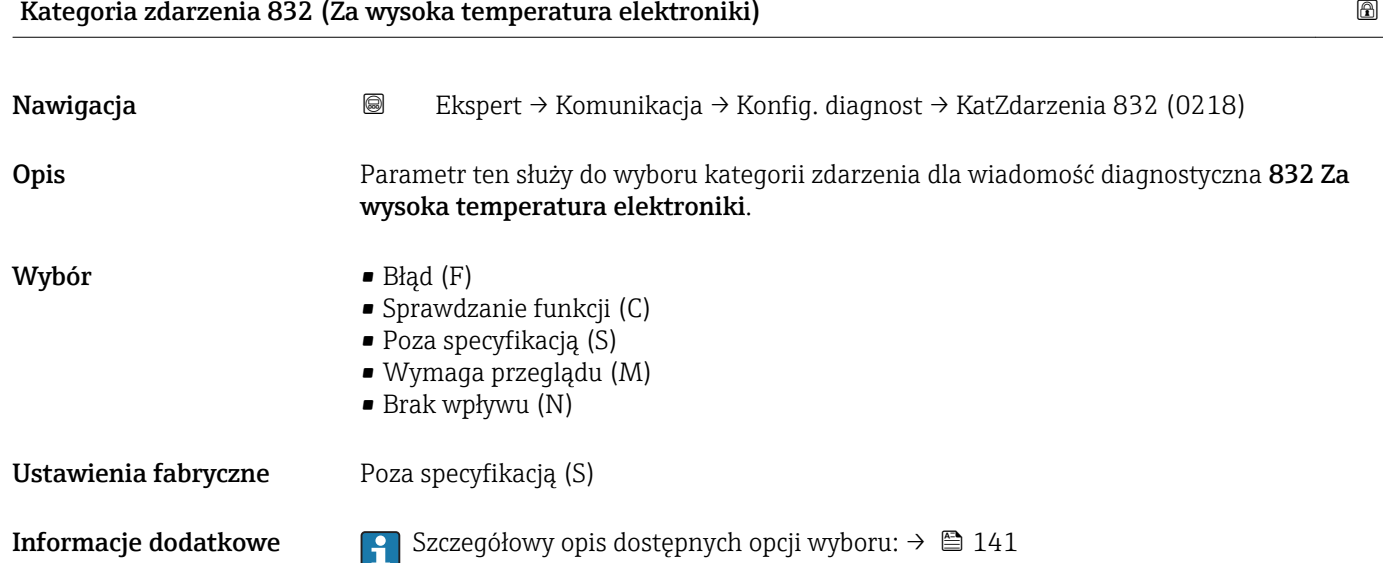

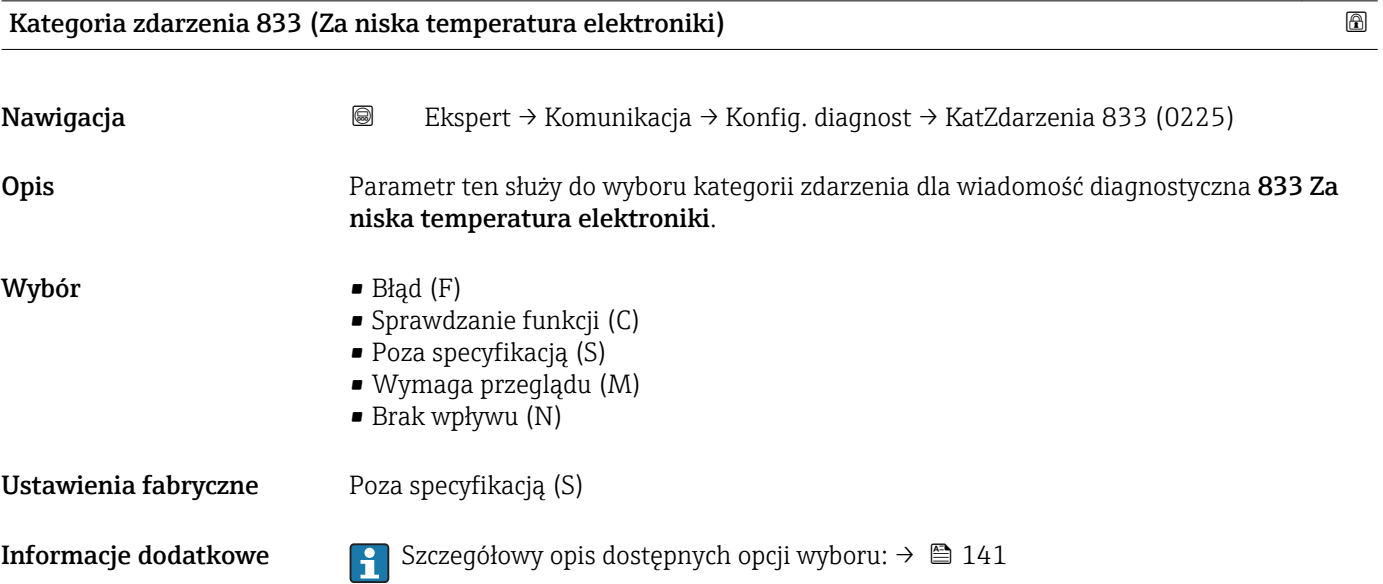

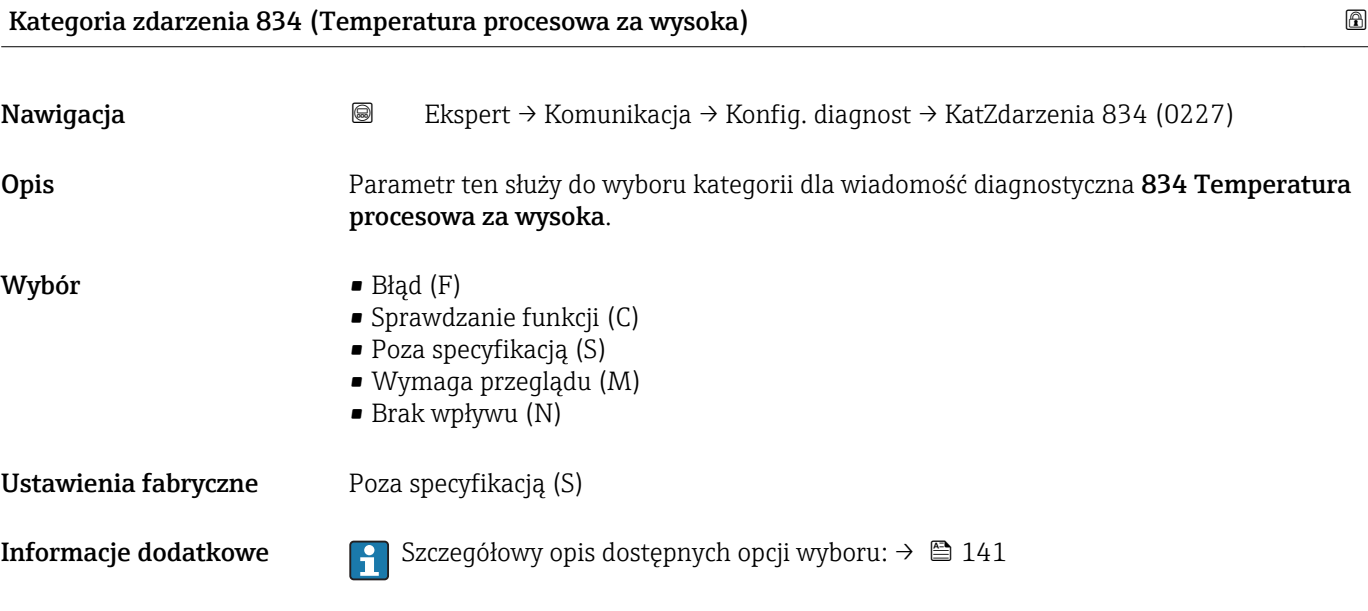

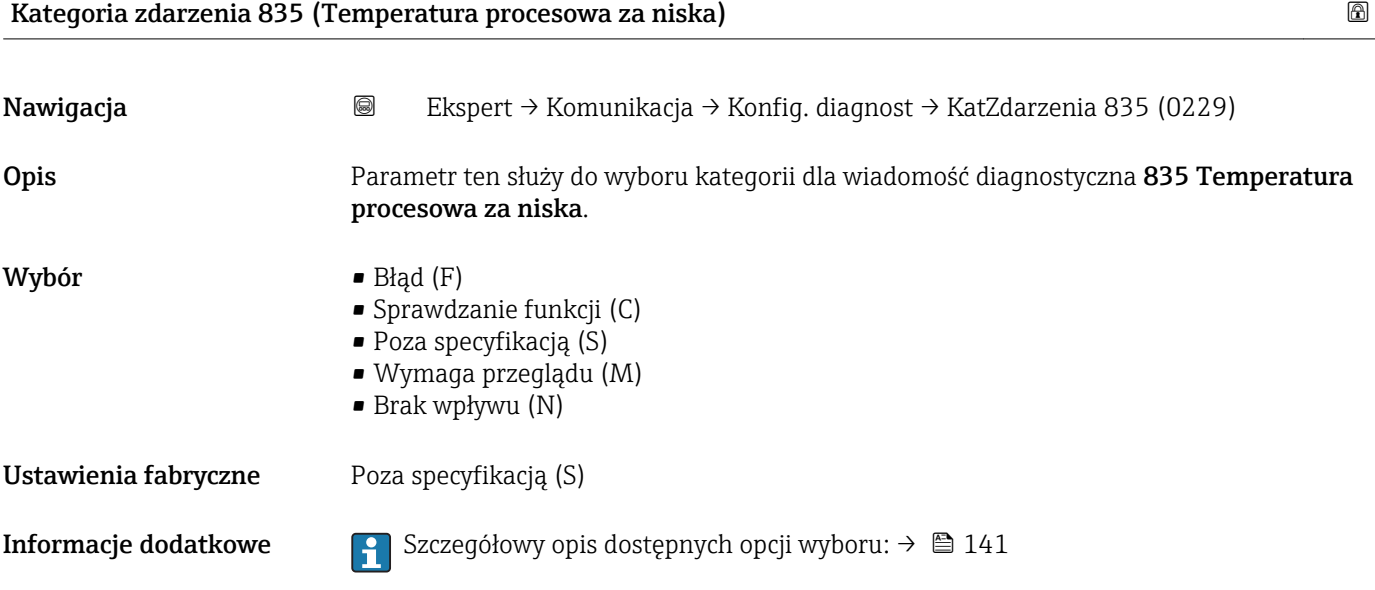

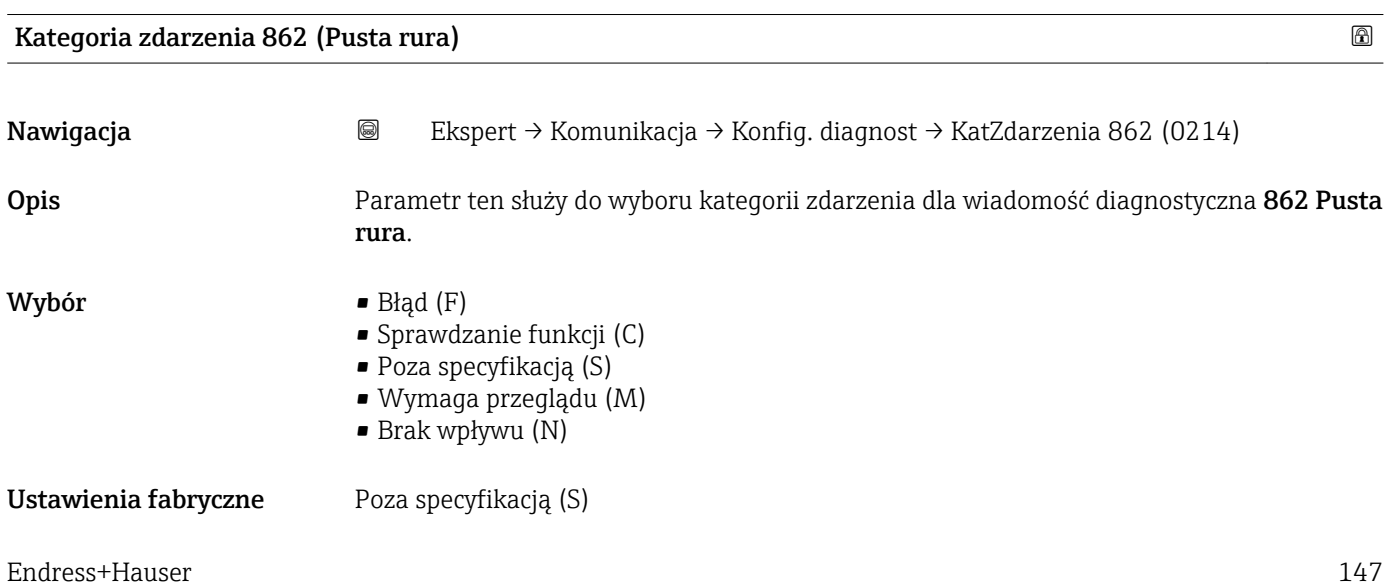

**Informacje dodatkowe Szczegółowy opis dostępnych opcji wyboru: →**  $\bigcirc$  **141** 

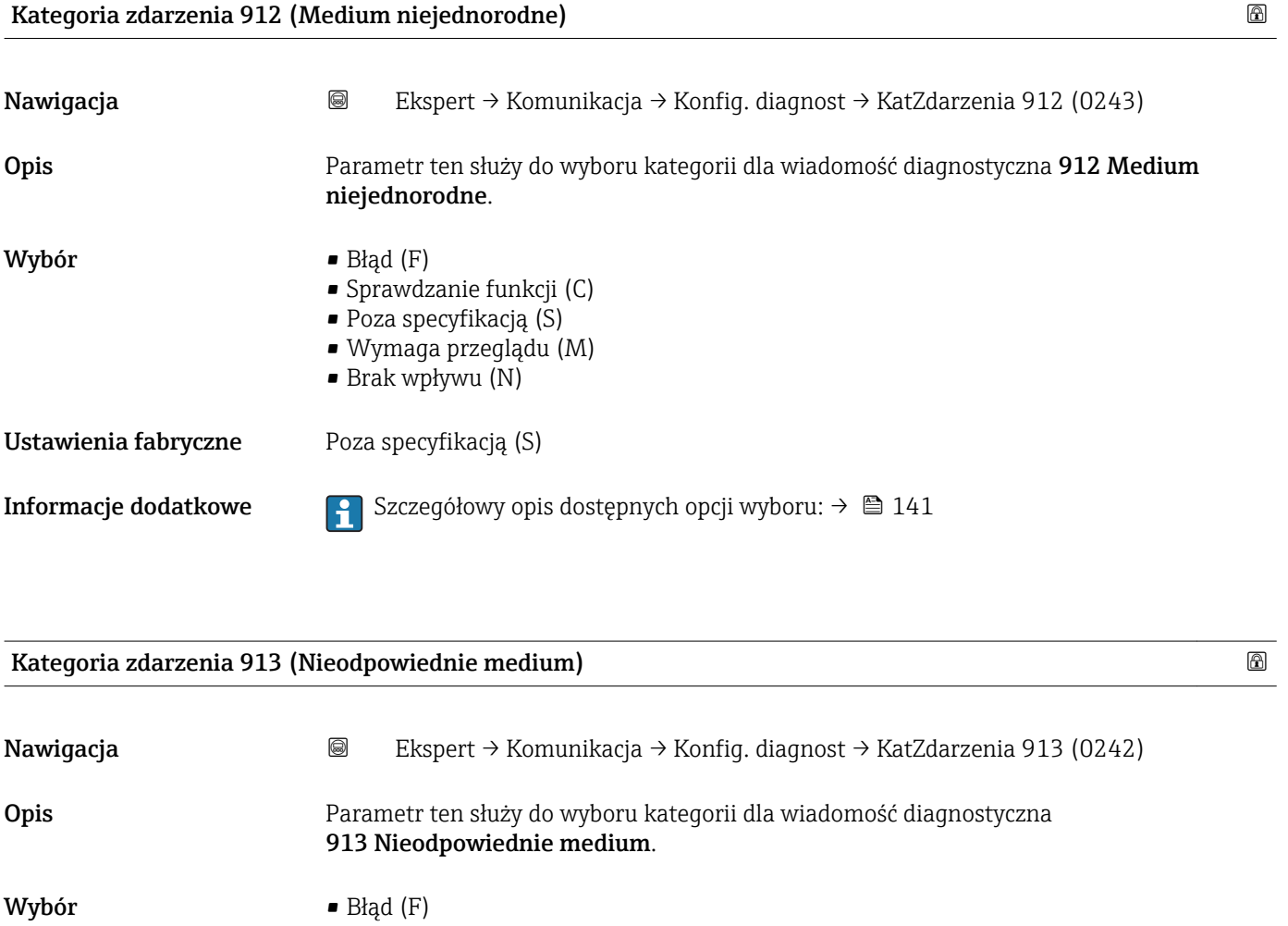

- Sprawdzanie funkcji (C)
- Poza specyfikacją (S)
- Wymaga przeglądu (M)
- $\bullet$  Brak wpływu (N)

Ustawienia fabryczne Poza specyfikacją (S)

**Informacje dodatkowe Szczegółowy opis dostępnych opcji wyboru: →**  $\bigoplus 141$ 

### 3.5 "Zastosowanie" submenu

*Nawigacja* Ekspert → Zastosowanie

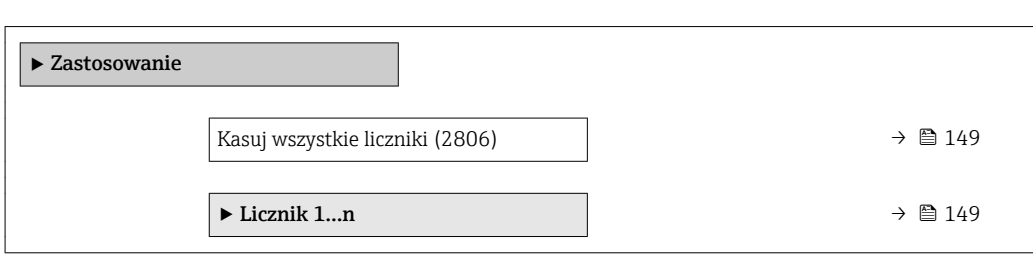

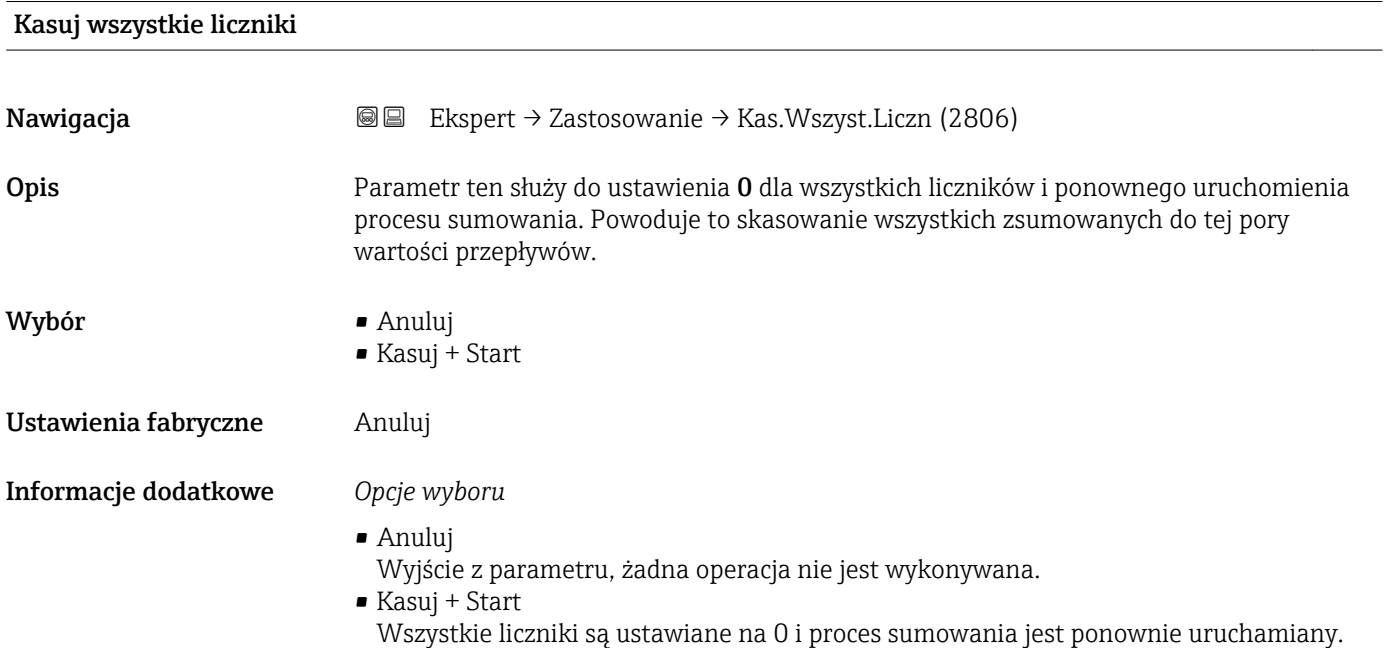

### 3.5.1 "Licznik 1…n" submenu

*Nawigacja* Ekspert → Zastosowanie → Licznik 1…n

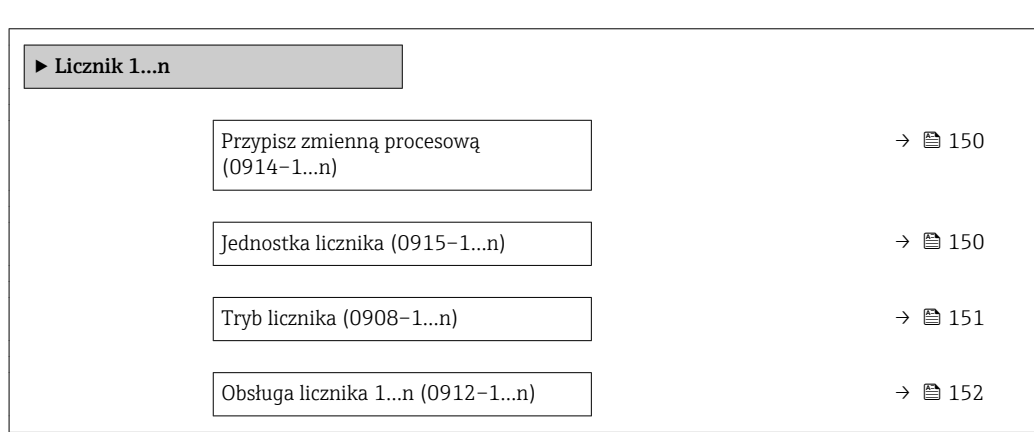

<span id="page-149-0"></span>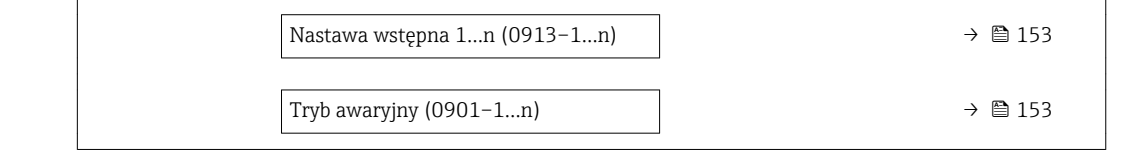

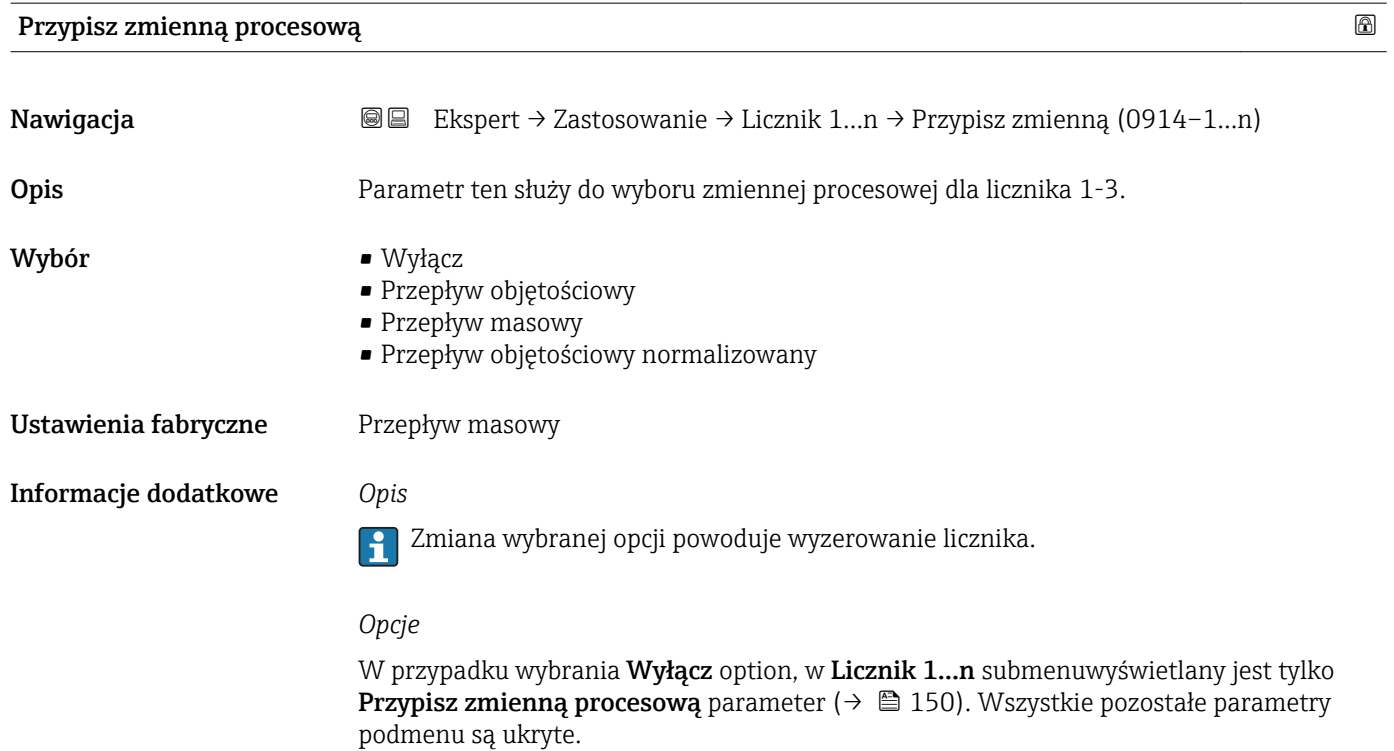

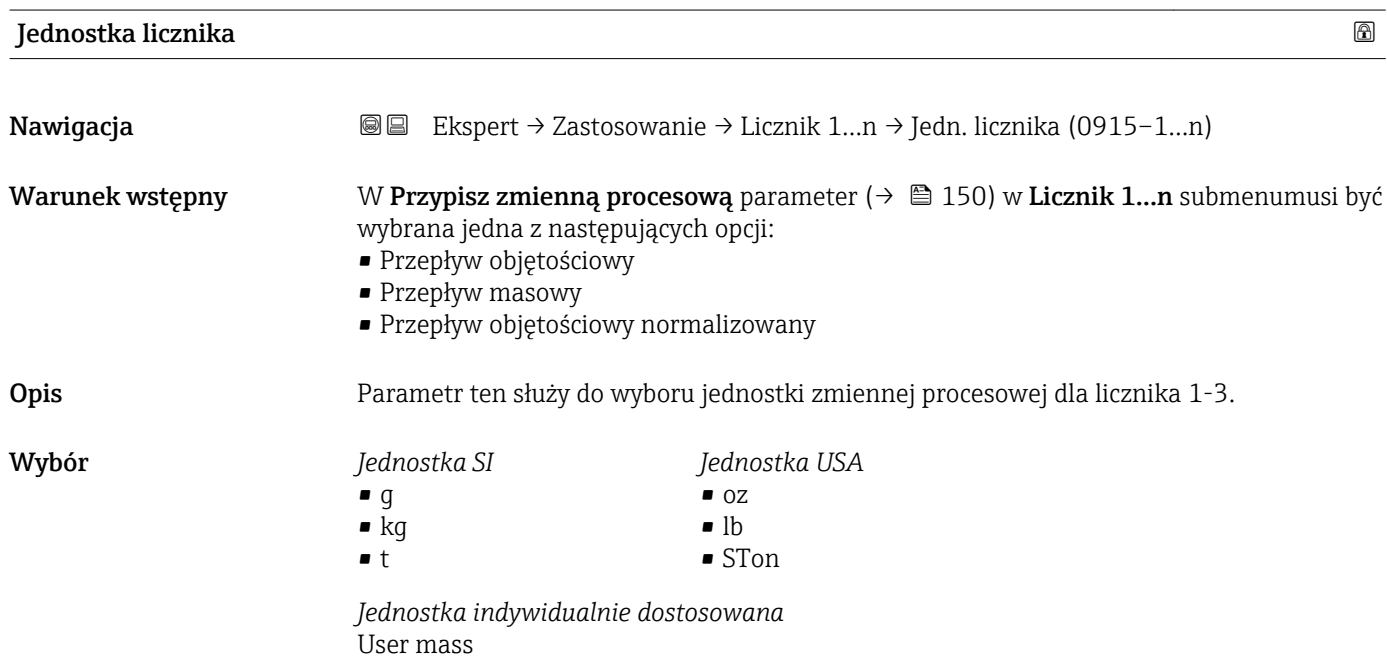

<span id="page-150-0"></span>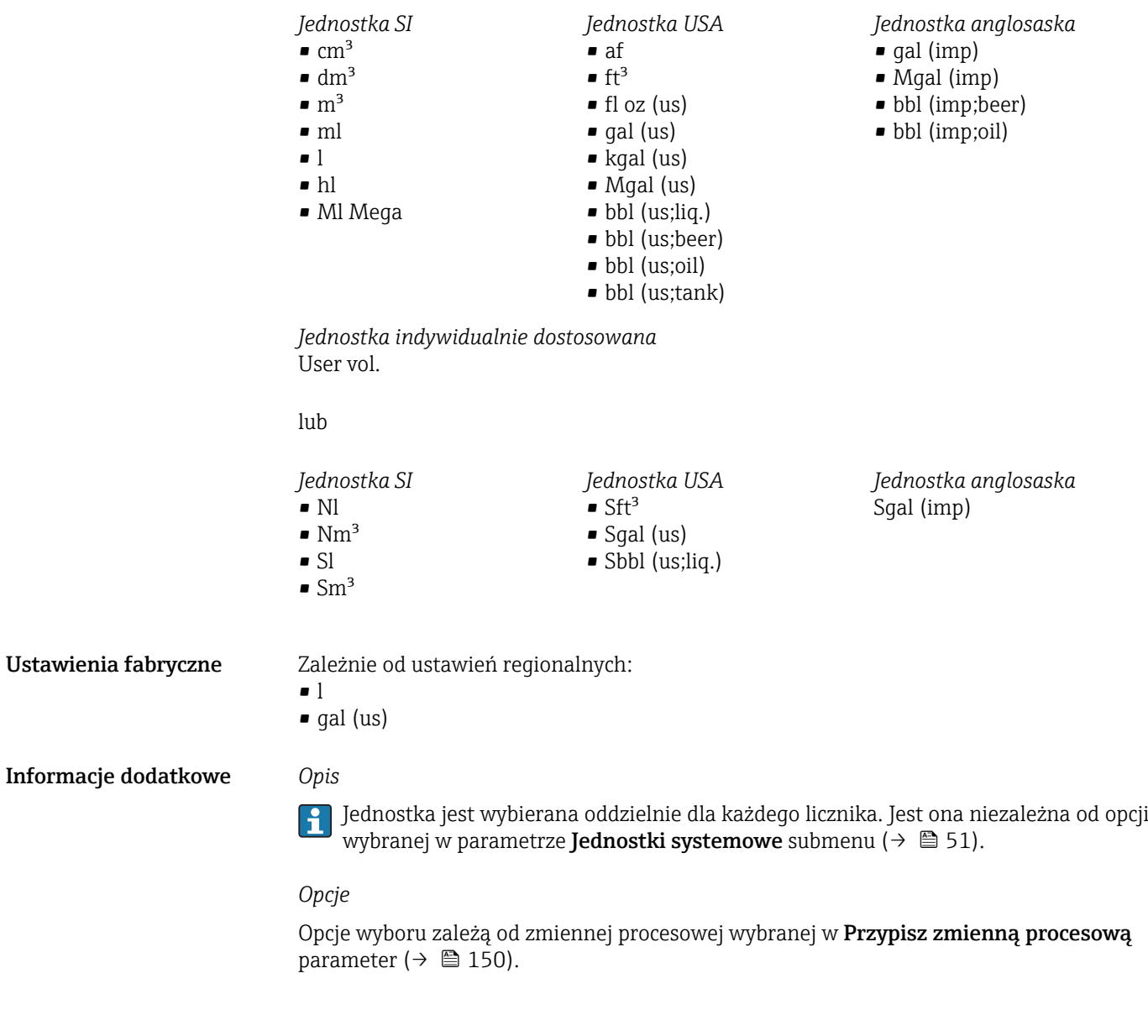

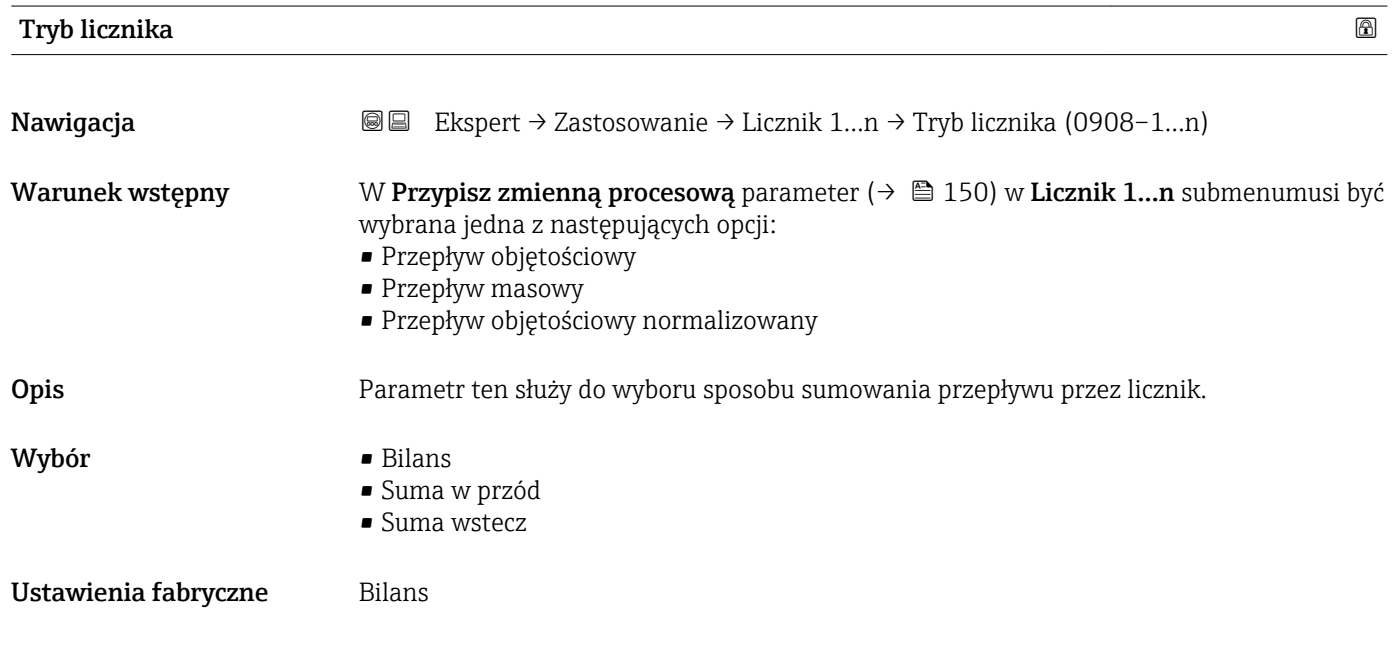

Informacje dodatkowe *Opis*

### <span id="page-151-0"></span>Informacje dodatkowe *Opcje*

• Bilans

Licznik sumuje przepływy dodatnie, ujemne i wyświetla wartość netto. Znak wartości netto odpowiada kierunkowi przepływu.

- Suma w przód
- Sumowany jest wyłącznie przepływ w przód (w kierunku dodatnim).
- Suma wstecz Sumowany jest wyłącznie przepływ w tył (w kierunku ujemnym).

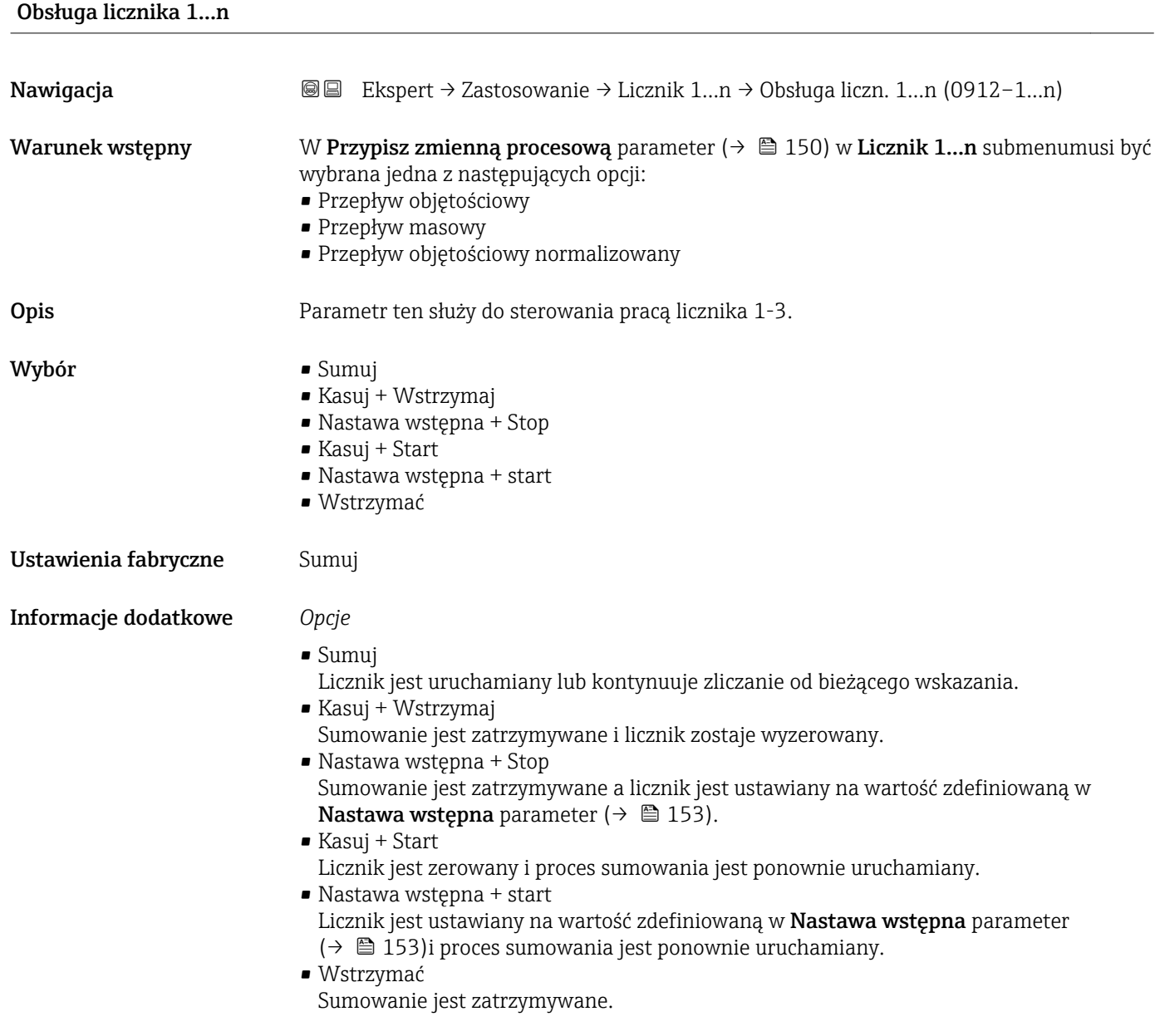

<span id="page-152-0"></span>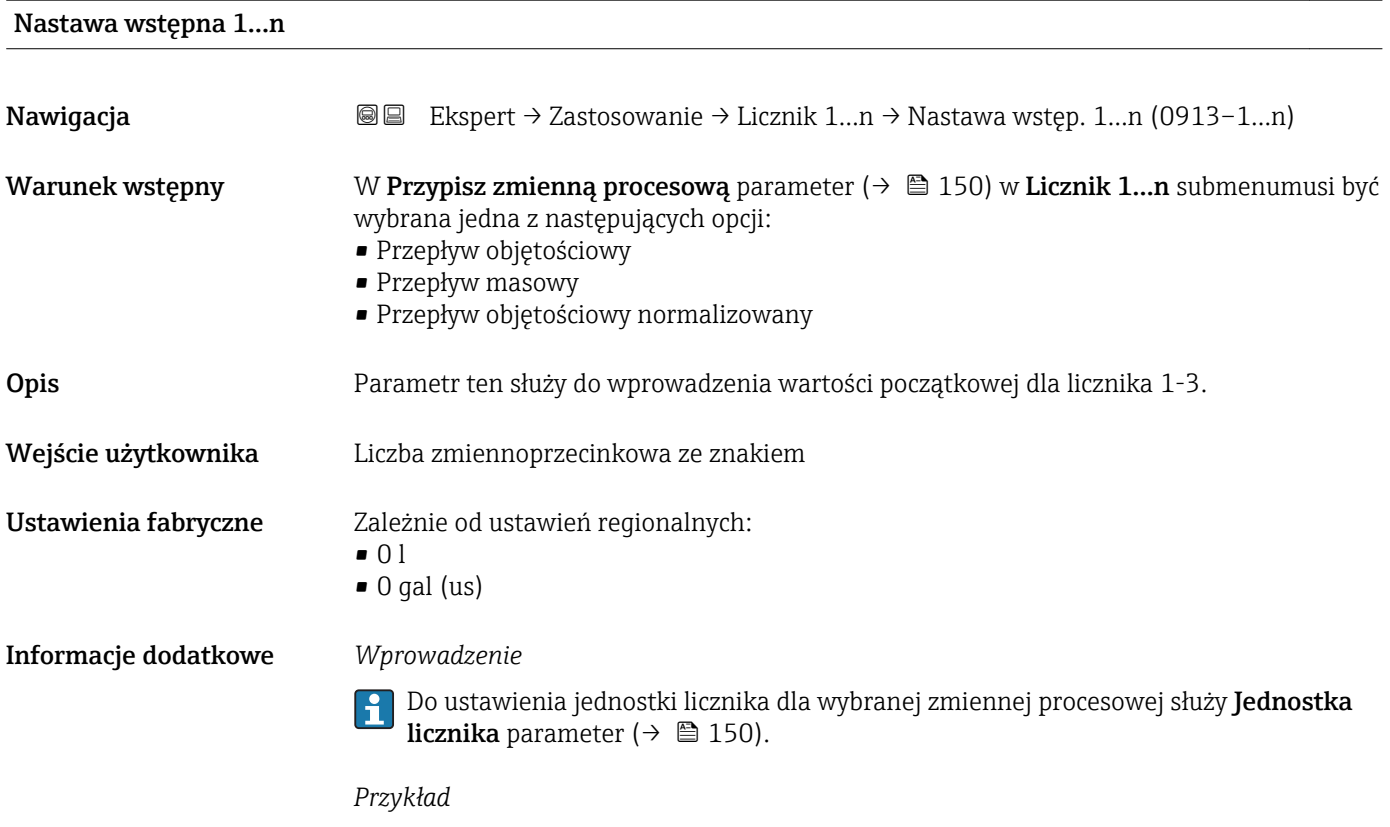

Parametr ten jest wykorzystywany w aplikacjach takich, jak proces wielokrotnego napełniania partiami o stałej wielkości.

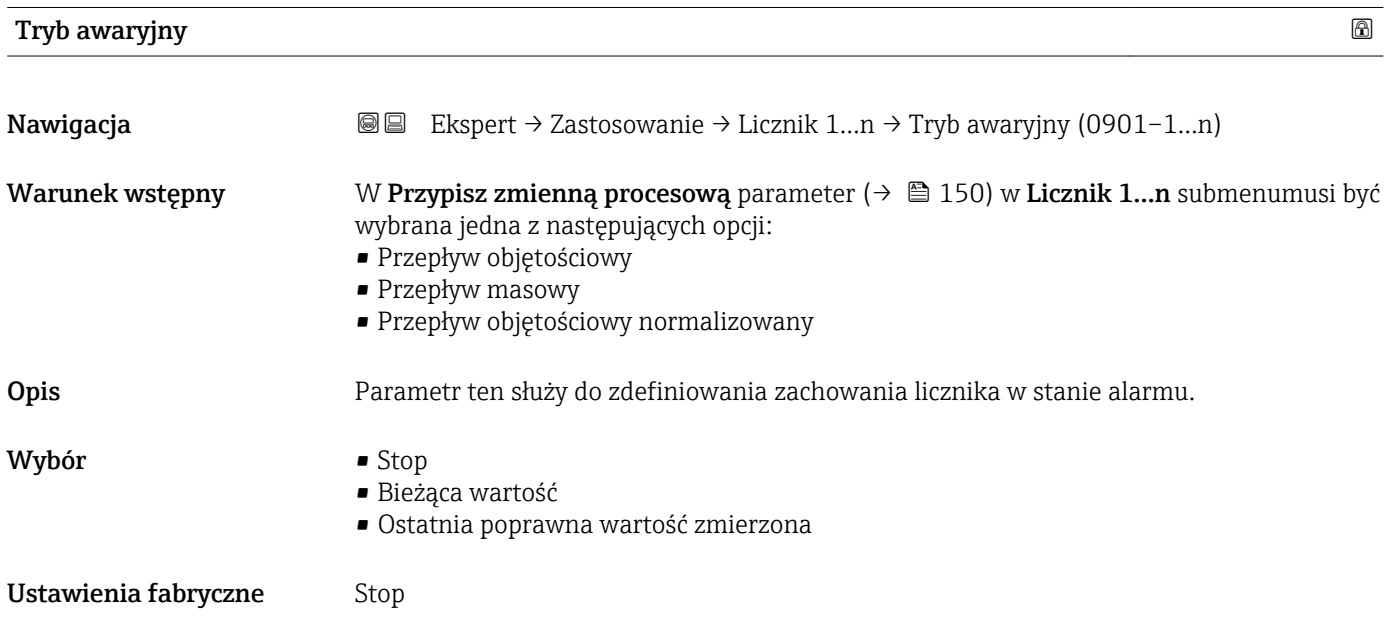

### Informacje dodatkowe *Opis*

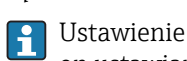

Ustawienie to nie wpływa na tryb obsługi błędu pozostałych wyjść ani liczników. Jest on ustawiany w innych parametrach.

*Opcje*

• Stop

W stanie alarmu sumowanie jest zatrzymywane.

• Bieżąca wartość

Licznik kontynuuje zliczanie od bieżącej wartości; błąd jest ignorowany.

• Ostatnia poprawna wartość zmierzona Licznik kontynuuje zliczanie od ostatniej poprawnej wartości mierzonej przed wystąpieniem błędu.

### 3.6 "Diagnostyka" submenu

*Nawigacja* **■■** Ekspert → Diagnostyka

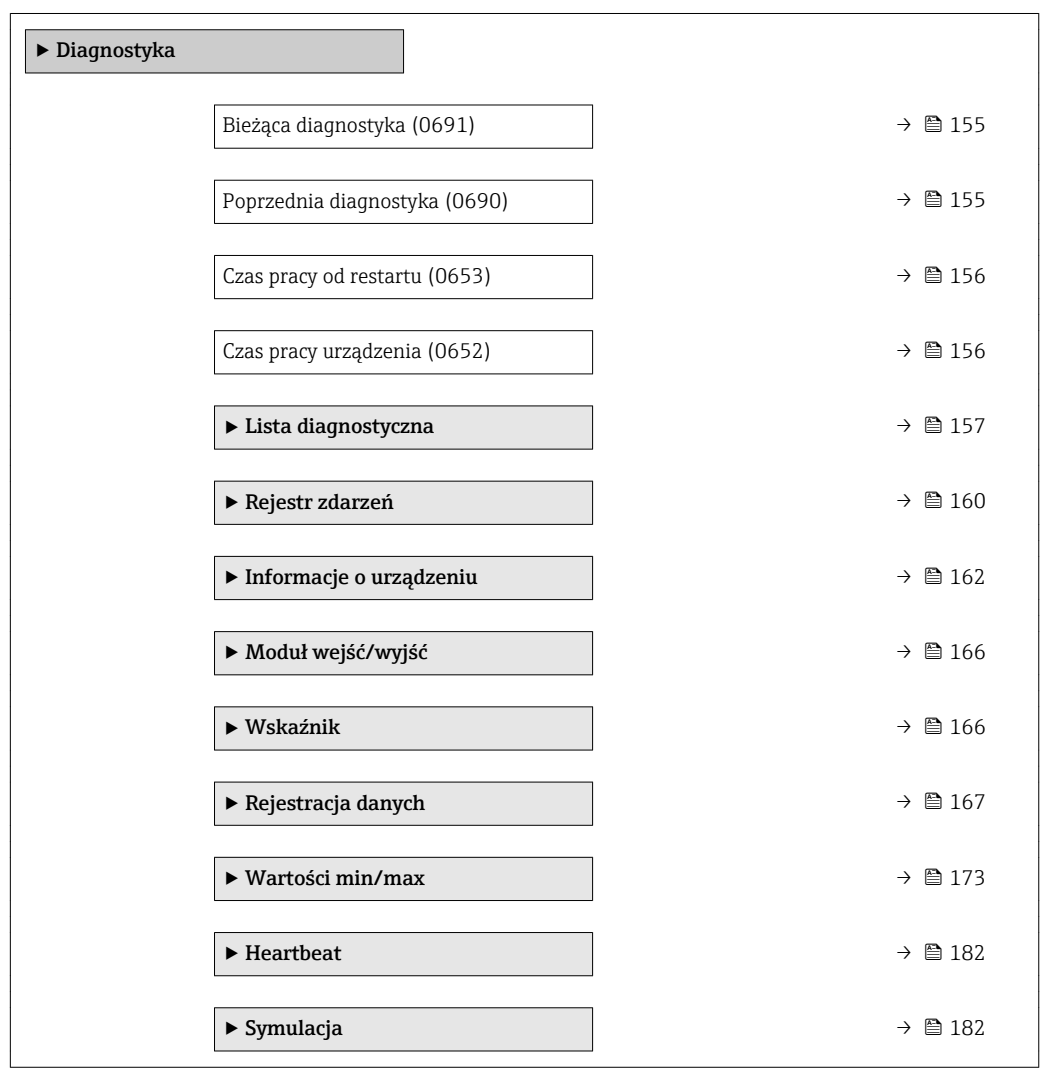

<span id="page-154-0"></span>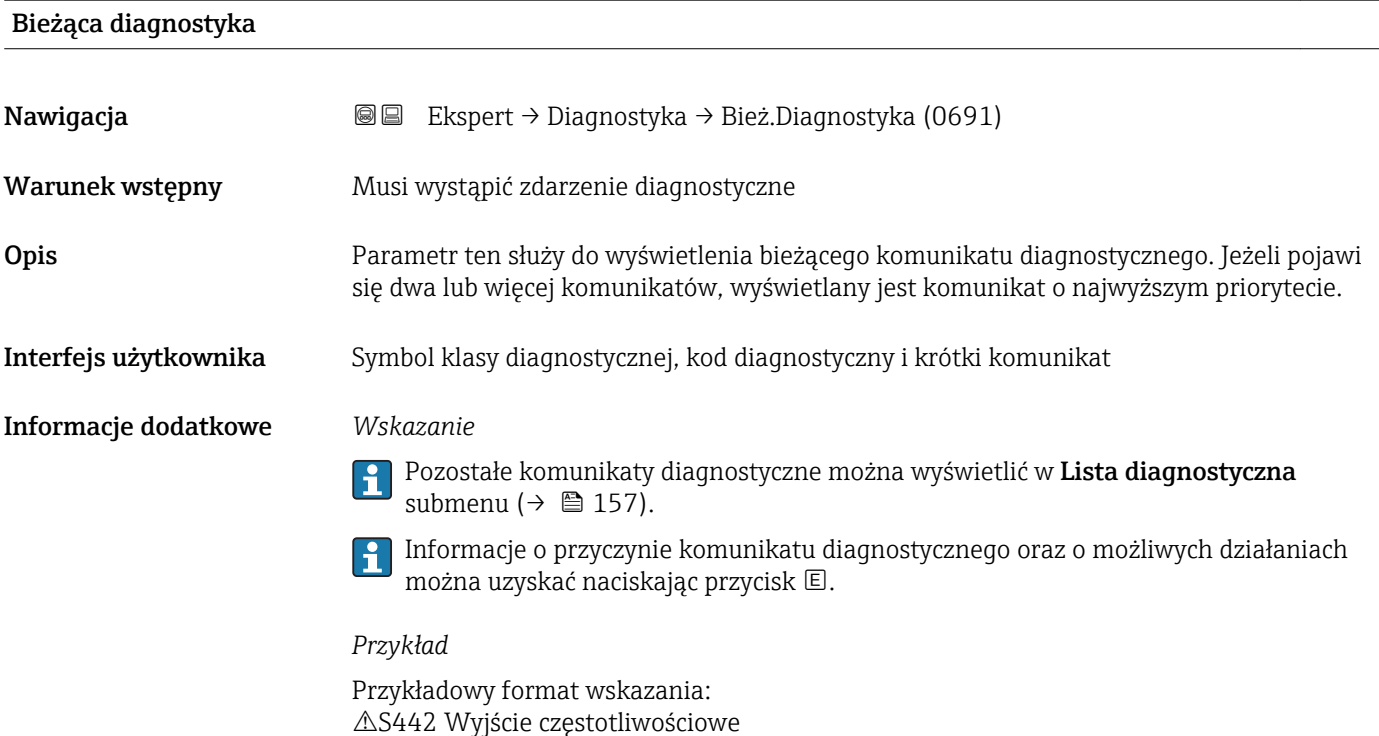

## Znacznik czasowy Nawigacja  $\Box$  Ekspert → Diagnostyka → Znaczn. czas. (0667) Opis Wyświetla czas pracy, w którym wygenerowany został bieżący komunikat diagnostyczny. Interfejs użytkownika Dni (d), godziny (h), minuty (m) i sekundy (s) Informacje dodatkowe *Wskazanie* Ten komunikat można wyświetlić w Bieżąca diagnostyka parameter ( $\rightarrow \Box$  155).  $| \cdot |$ *Przykład*

Przykładowy format wskazania: 24d12h13m00s

# Poprzednia diagnostyka Nawigacja Ekspert → Diagnostyka → Poprzed.Diagnost (0690) Warunek wstępny Musiały wystąpić dwa zdarzenia diagnostyczne. Opis Parametr ten służy do wyświetlenia poprzedniego komunikatu diagnostycznego. Interfejs użytkownika Symbol klasy diagnostycznej, kod diagnostyczny i krótki komunikat

### <span id="page-155-0"></span>Informacje dodatkowe *Wskazanie*

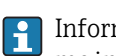

Informacje o przyczynie komunikatu diagnostycznego oraz o możliwych działaniach można uzyskać naciskając przycisk .

### *Przykład*

Przykładowy format wskazania: S442 Wyjście częstotliwościowe

### Znacznik czasowy

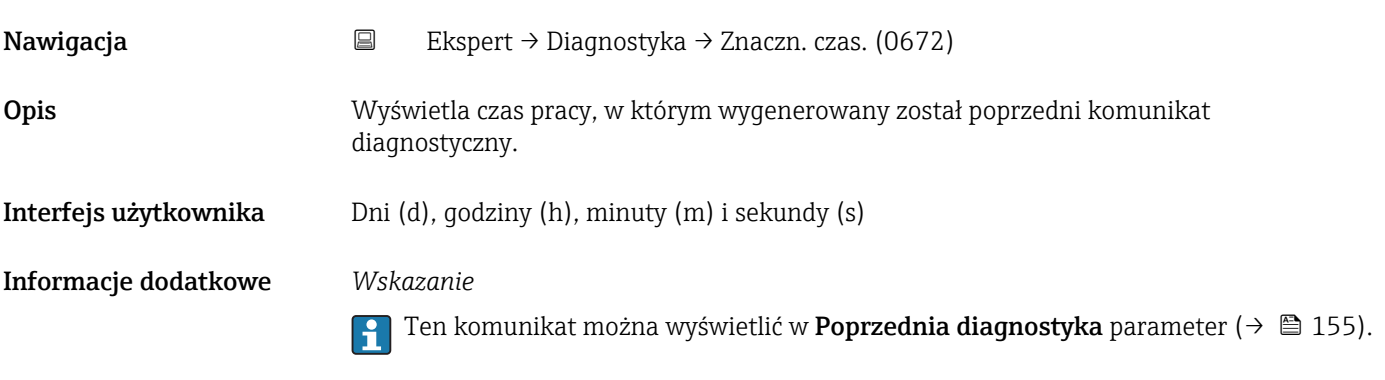

*Przykład* Przykładowy format wskazania: 24d12h13m00s

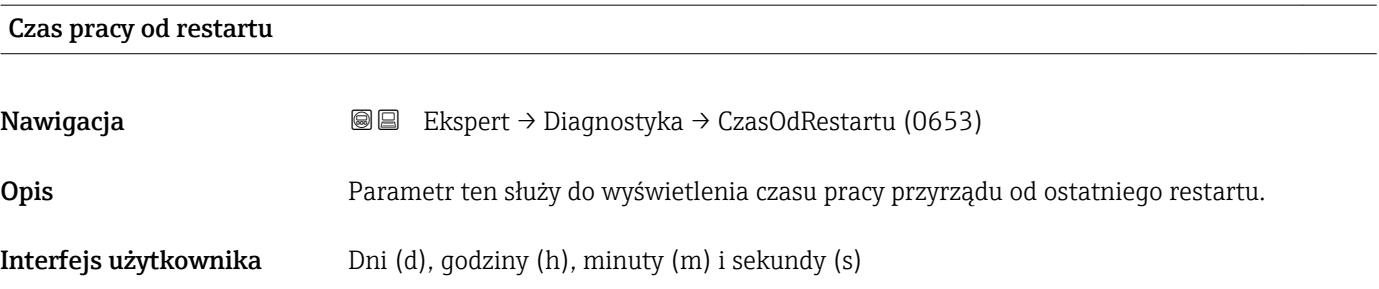

# Czas pracy urządzenia Nawigacja Ekspert → Diagnostyka → Czas pracy (0652) Opis Parametr ten służy do wyświetlania czasu pracy przepływomierza.

Interfejs użytkownika Dni (d), godziny (h), minuty (m) i sekundy (s)

Informacje dodatkowe *Wskazanie* Maks. liczba dni wynosi 9999, co odpowiada okresowi 27 lat.

### <span id="page-156-0"></span>3.6.1 "Lista diagnostyczna" submenu

*Nawigacja* **a ■ Ekspert → Diagnostyka → Lista Diagnost.** 

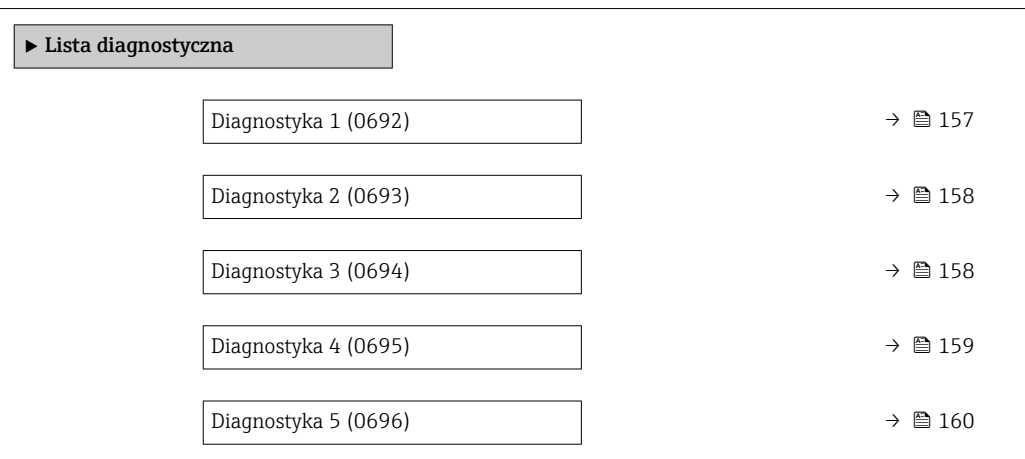

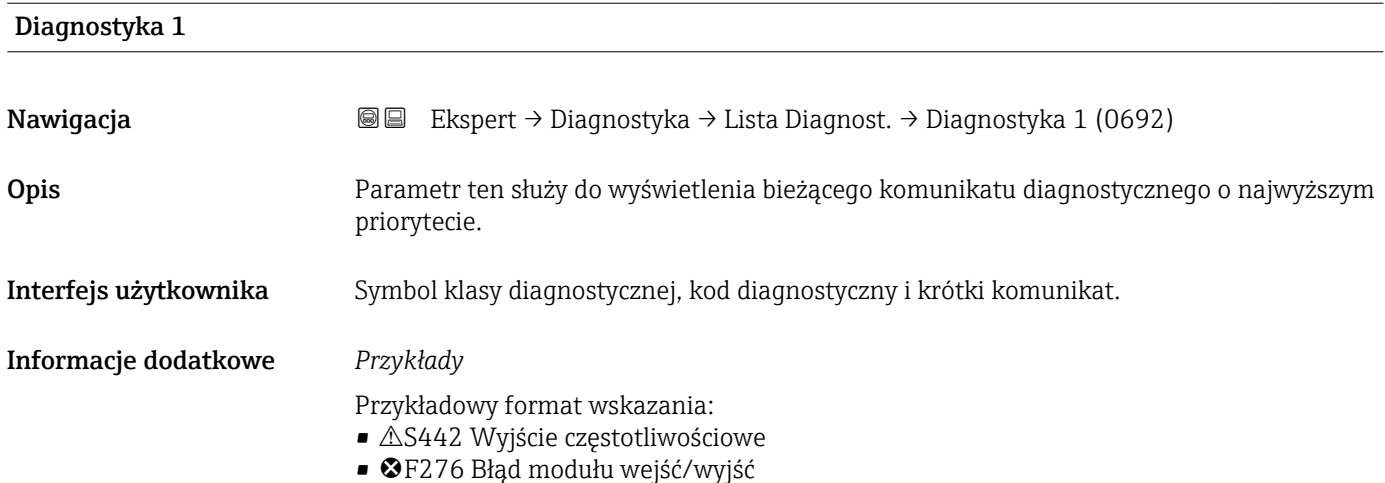

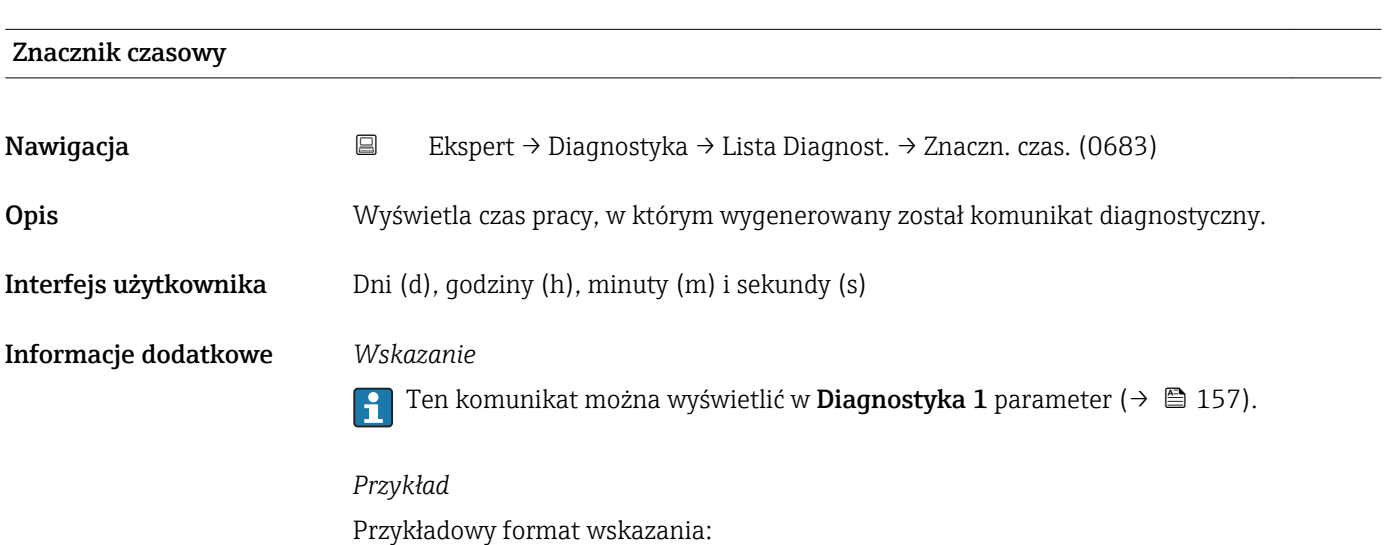

24d12h13m00s

<span id="page-157-0"></span>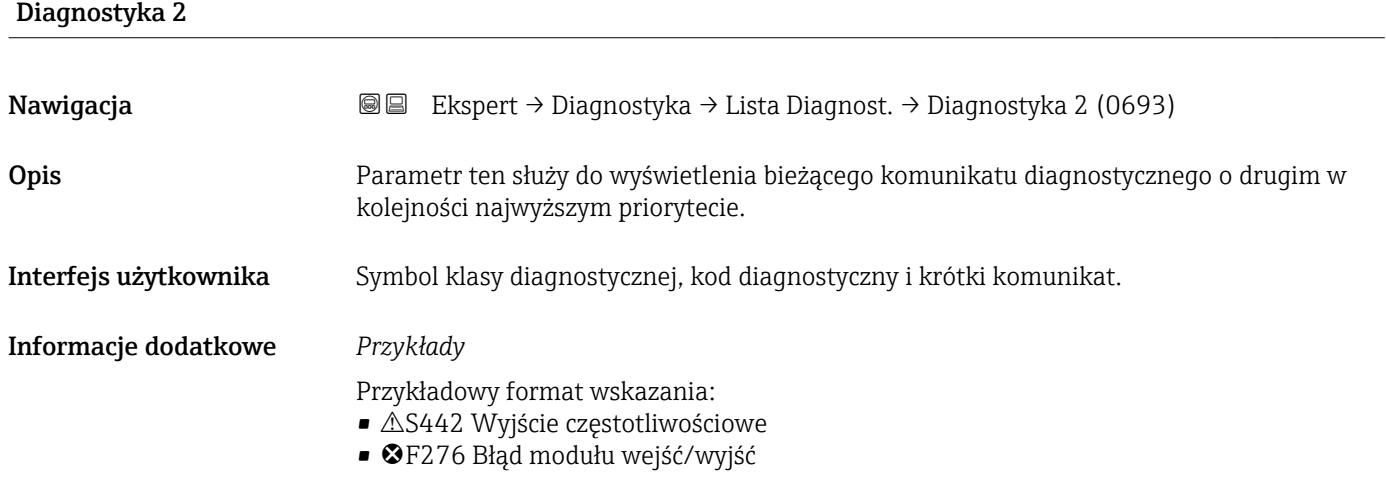

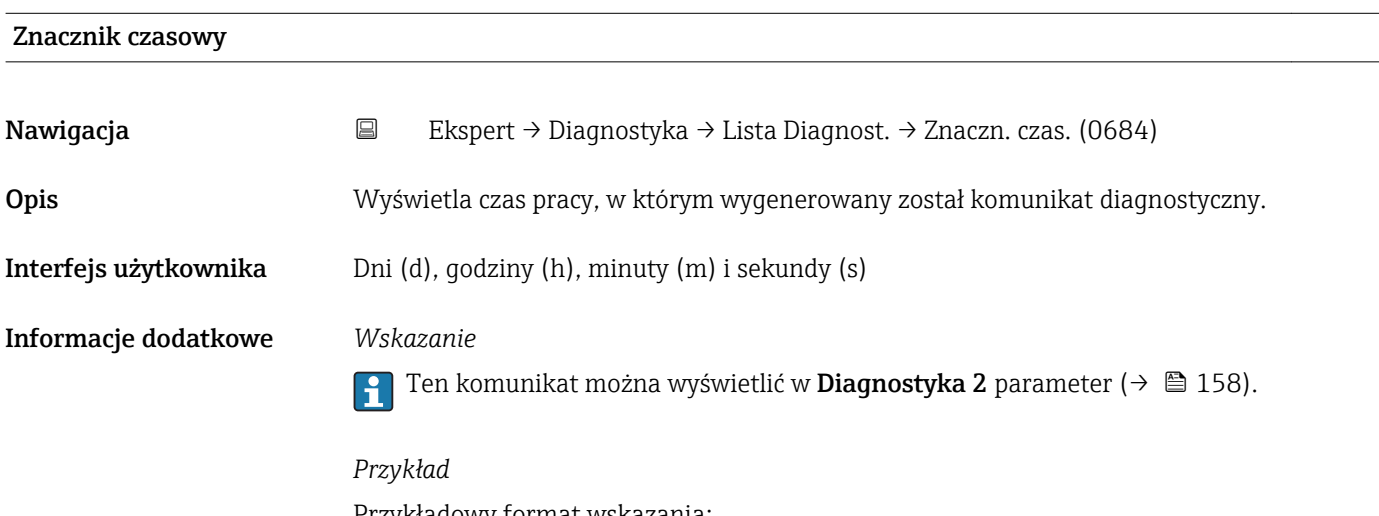

Przykładowy format wskazania: 24d12h13m00s

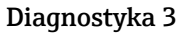

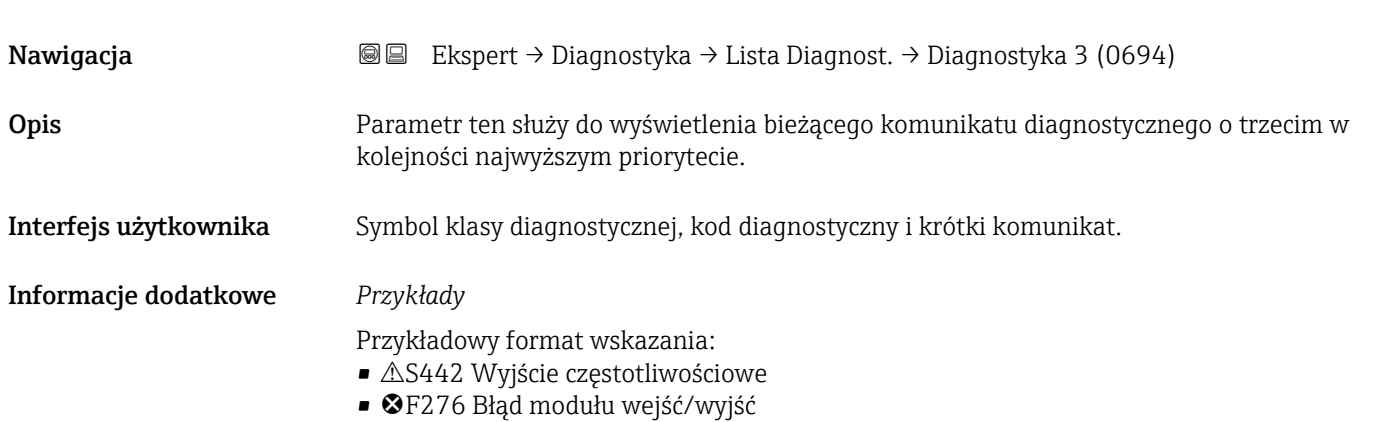

<span id="page-158-0"></span>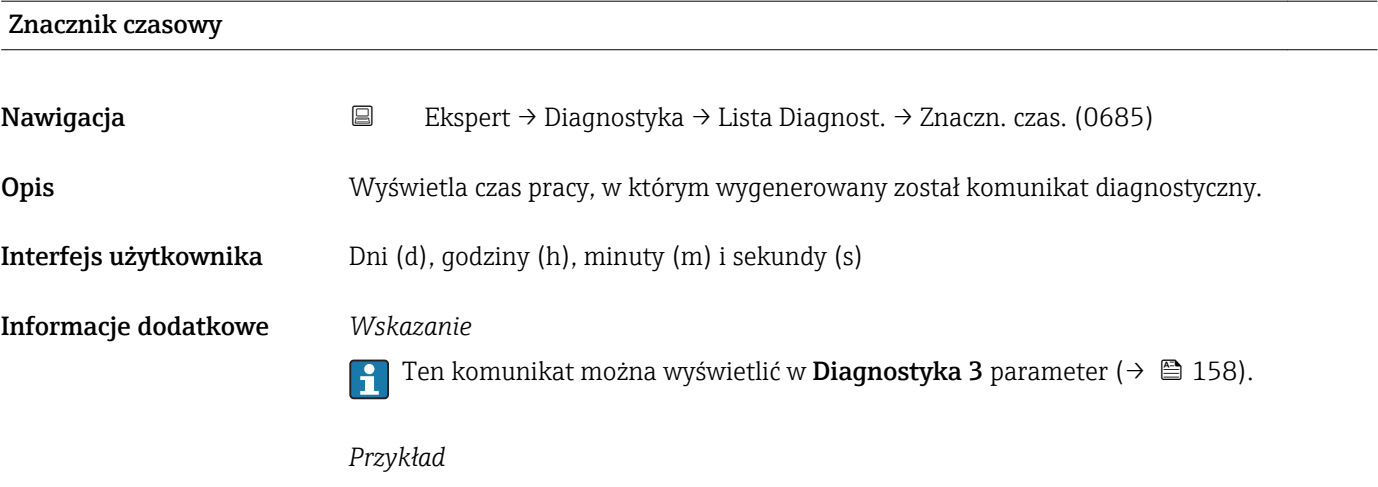

Przykładowy format wskazania: 24d12h13m00s

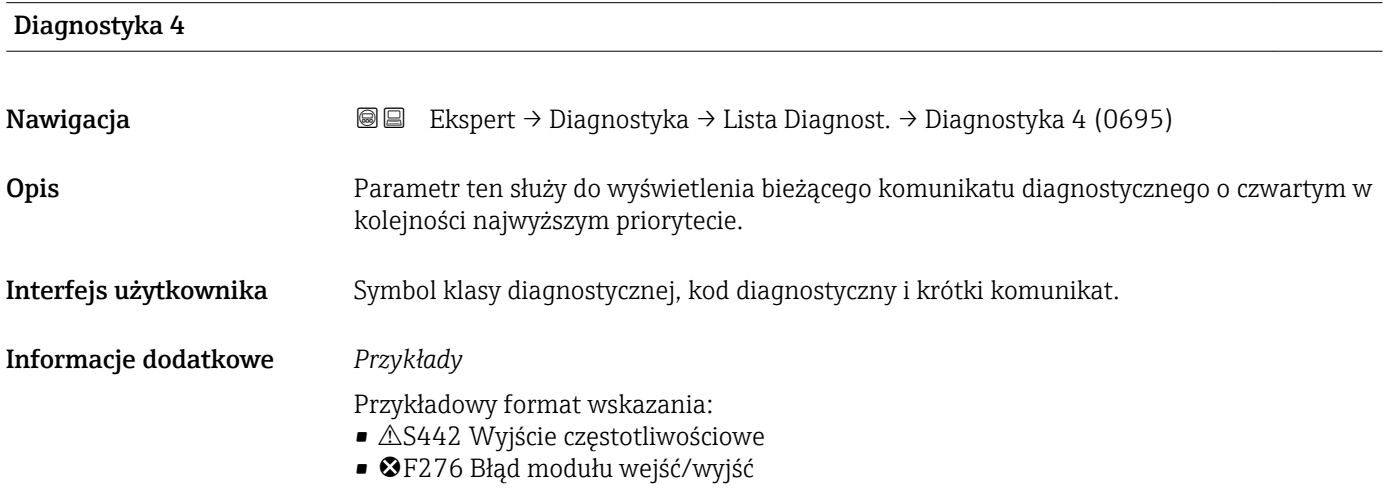

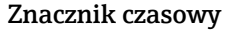

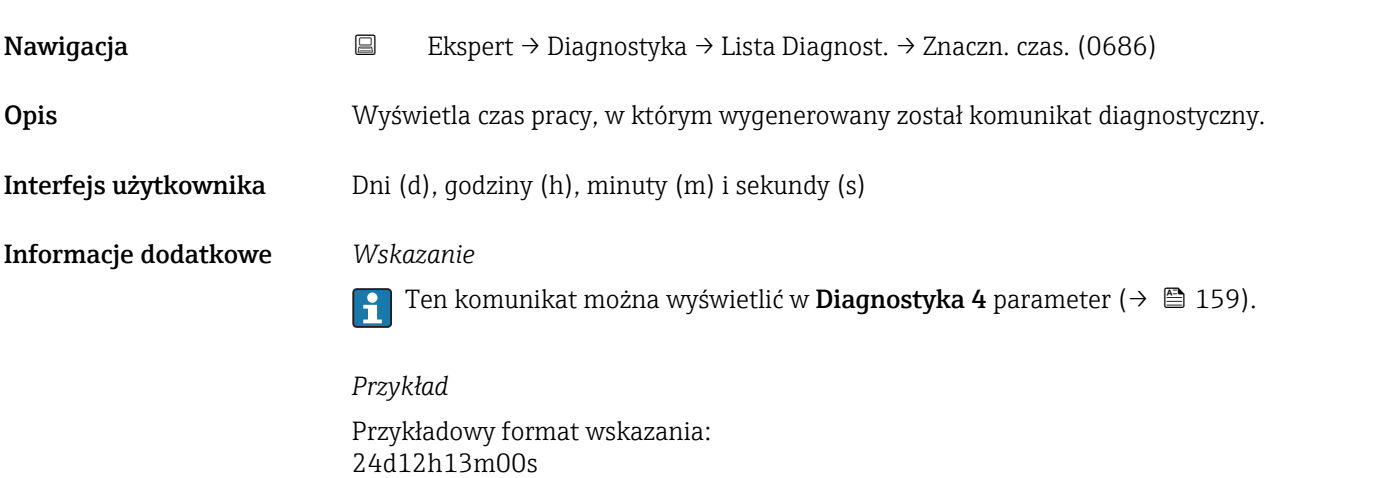

<span id="page-159-0"></span>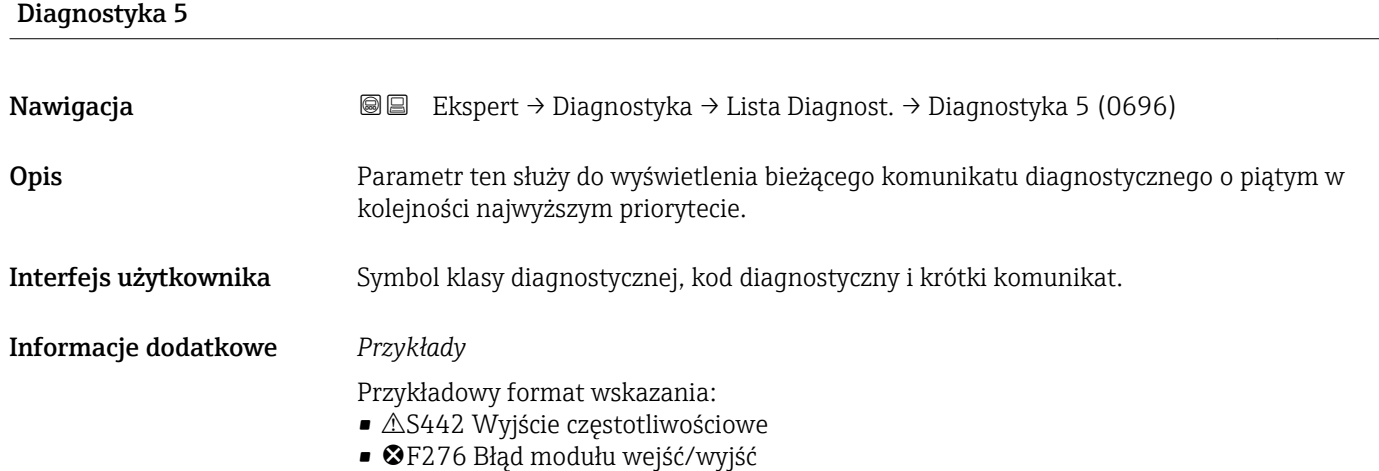

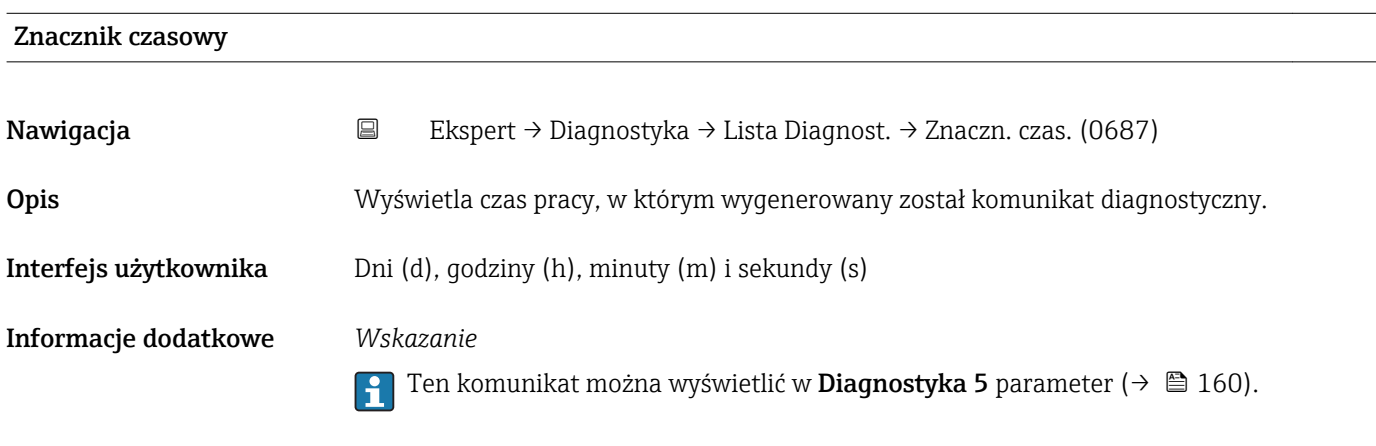

*Przykład* Przykładowy format wskazania: 24d12h13m00s

### 3.6.2 "Rejestr zdarzeń" submenu

*Nawigacja* Ekspert → Diagnostyka → Rejestr zdarzeń

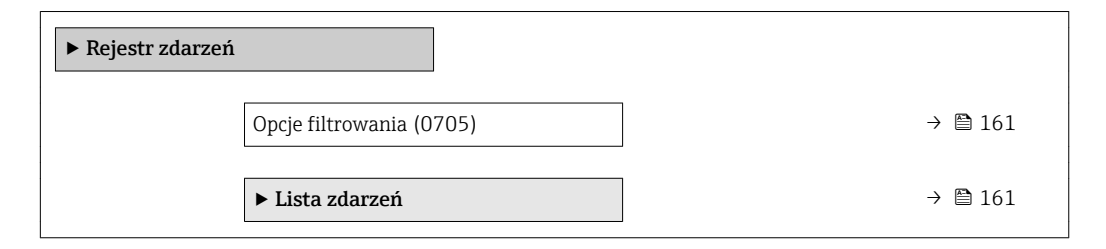

<span id="page-160-0"></span>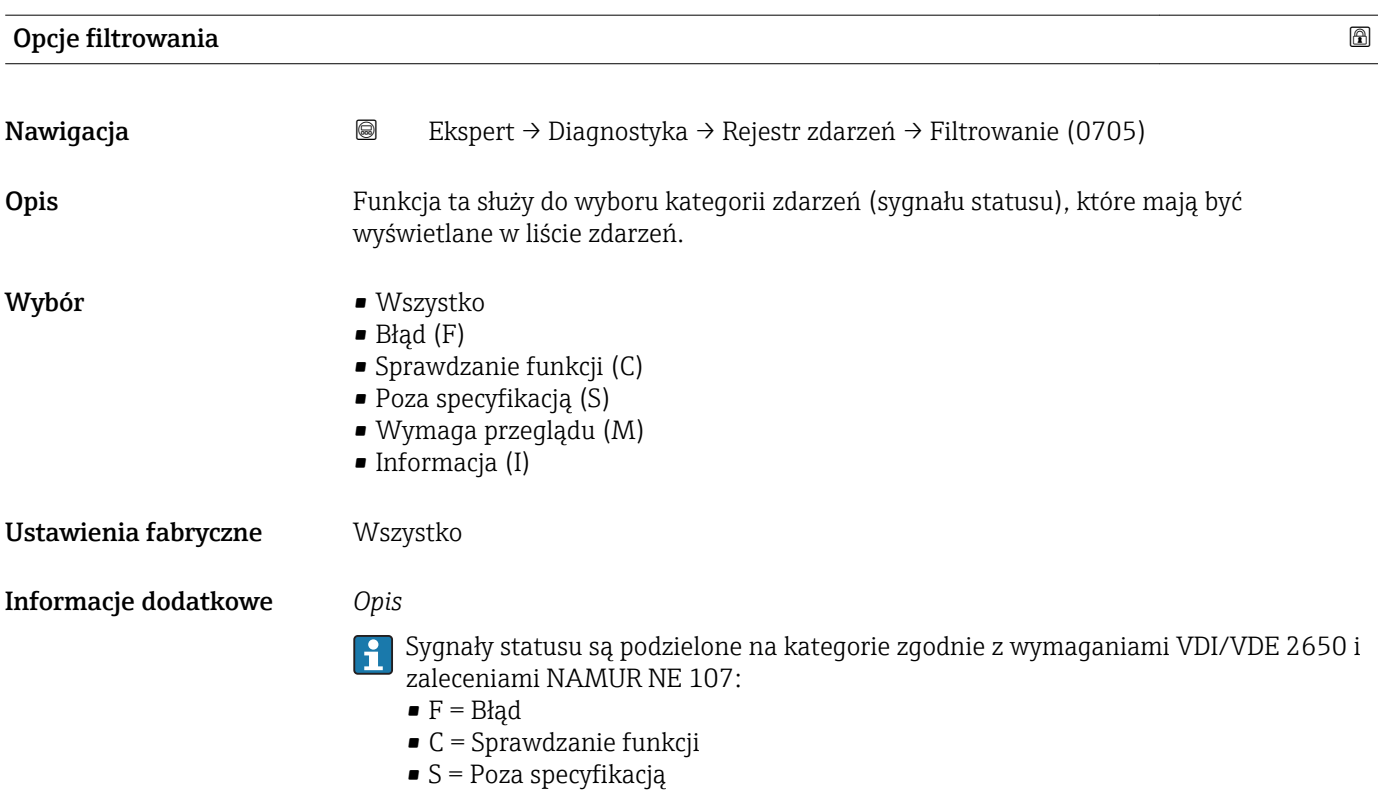

• M = Wymaga przeglądu

### "Lista zdarzeń" submenu

*Nawigacja* Ekspert → Diagnostyka → Rejestr zdarzeń → Lista zdarzeń

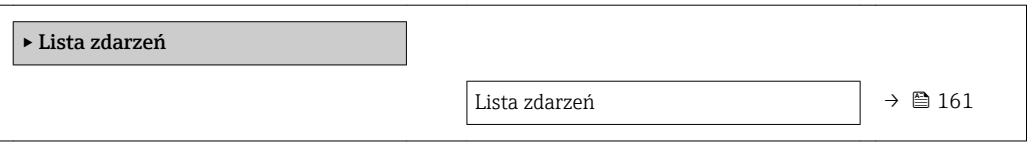

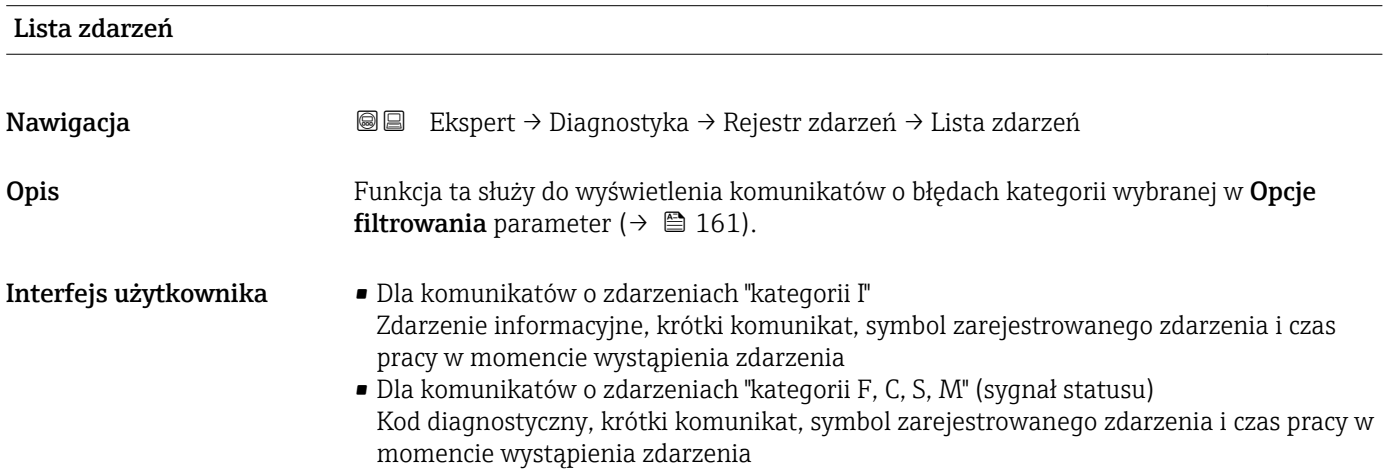

### <span id="page-161-0"></span>Informacje dodatkowe *Opis*

Wyświetlanych może być maks. 20 komunikatów o zdarzeniach w kolejności chronologicznej. Jeśli w przyrządzie zainstalowano rozszerzoną pamięć HistoROM, lista zdarzeń może zawierać maks. 100 pozycji.

Poniższe symbole sygnalizują, czy dane zdarzenie wystąpiło, czy zakończyło się:

- $\bullet$ : Wystąpienie zdarzenia
- $\bullet$ : Zdarzenie zakończone

### *Przykłady*

Przykładowy format wskazania:

- I1091 Konfiguracja zmieniona
	- $\odot$  24d12h13m00s
- AS442 Wyjście częstotliwościowe  $\odot$  01d04h12min30s
	-

Dodatkowe informacje, np. możliwe działania, są dostępne po naciśnięciu przycisku  $\vert \mathbf{f} \vert$  $E.$ 

### *HistoROM*

HistoROM to nieulotna pamięć przyrządu typu EEPROM.

Aby zamówić pakiet aplikacji z rozszerzoną funkcjonalnością HistoROM, patrz rozdział "Akcesoria" w karcie katalogowej.

### 3.6.3 "Informacje o urządzeniu" submenu

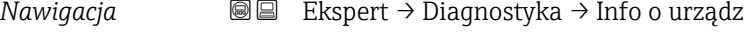

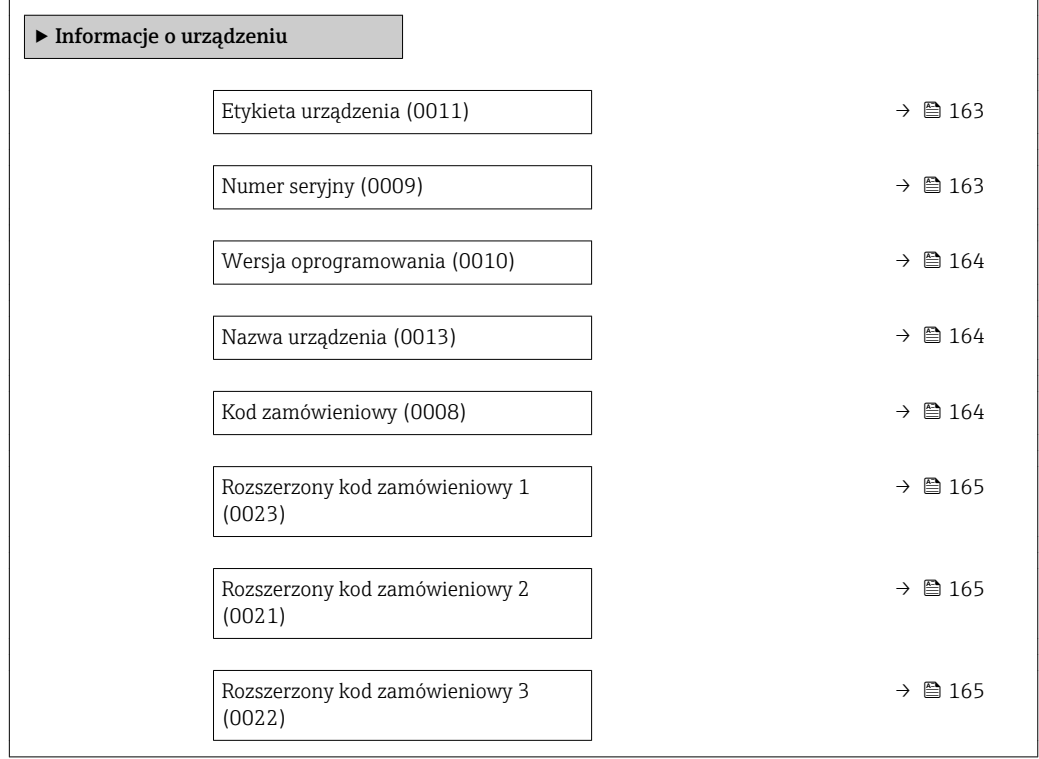

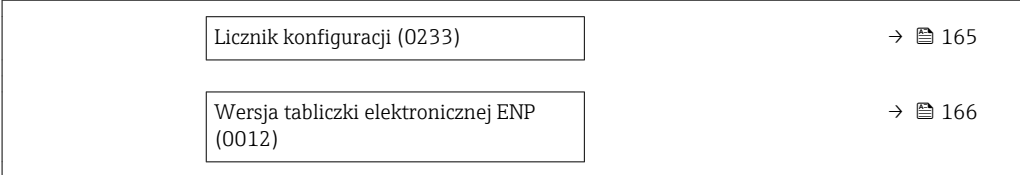

<span id="page-162-0"></span>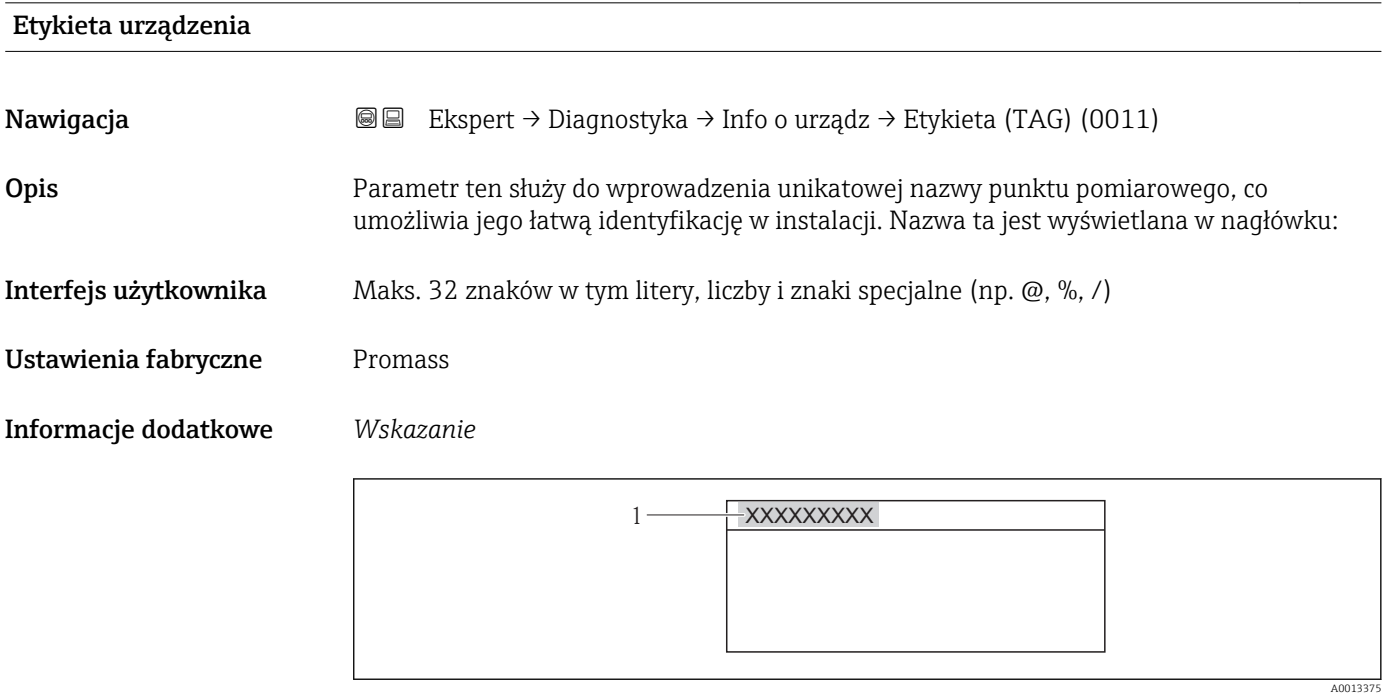

 *7 Tekst nagłówka*

Liczba wyświetlanych znaków zależy od zastosowanych znaków.

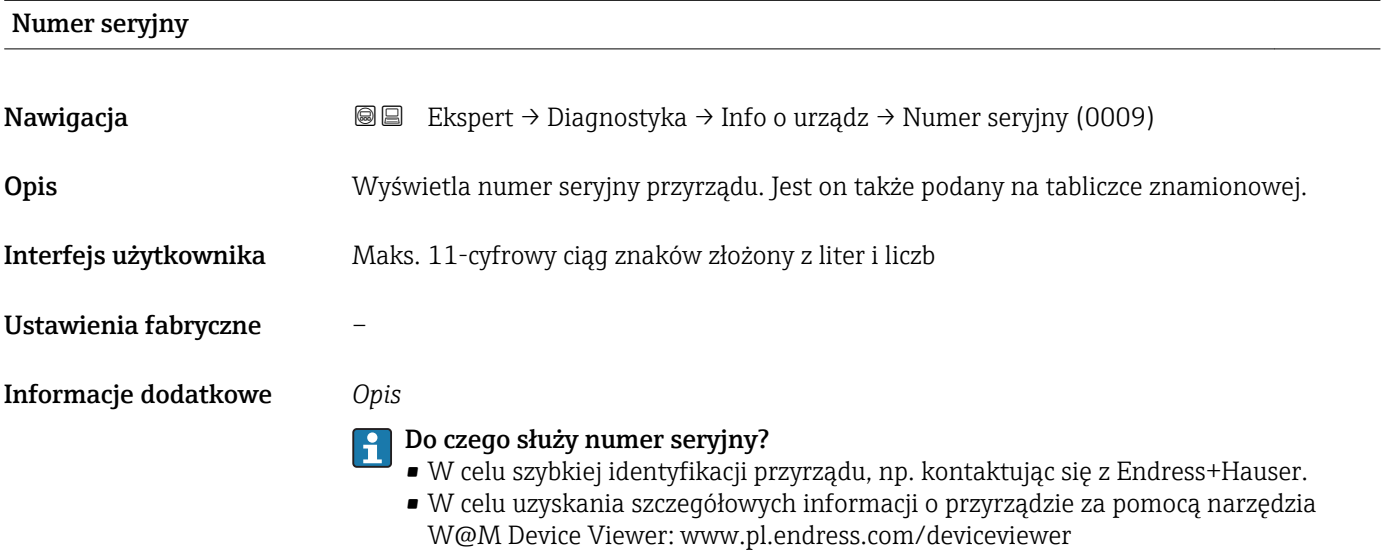

<span id="page-163-0"></span>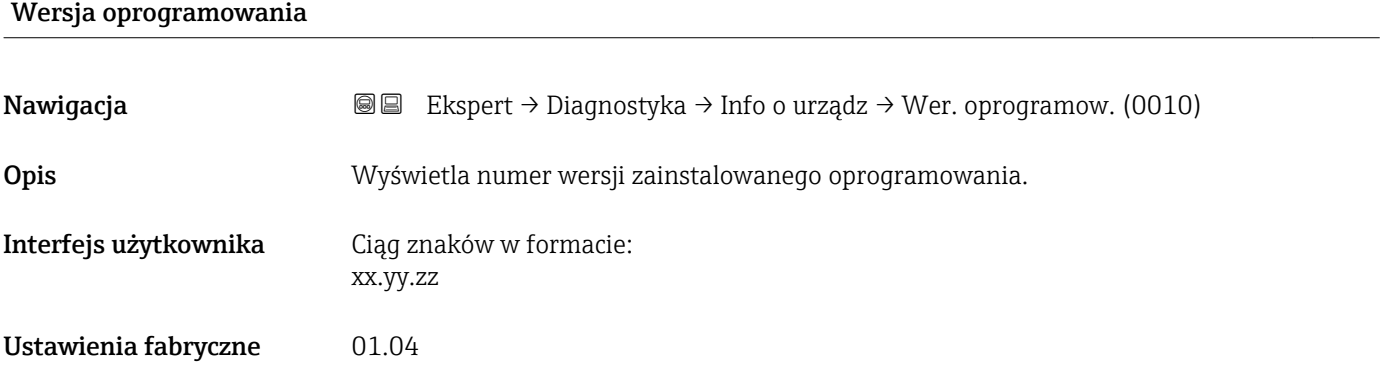

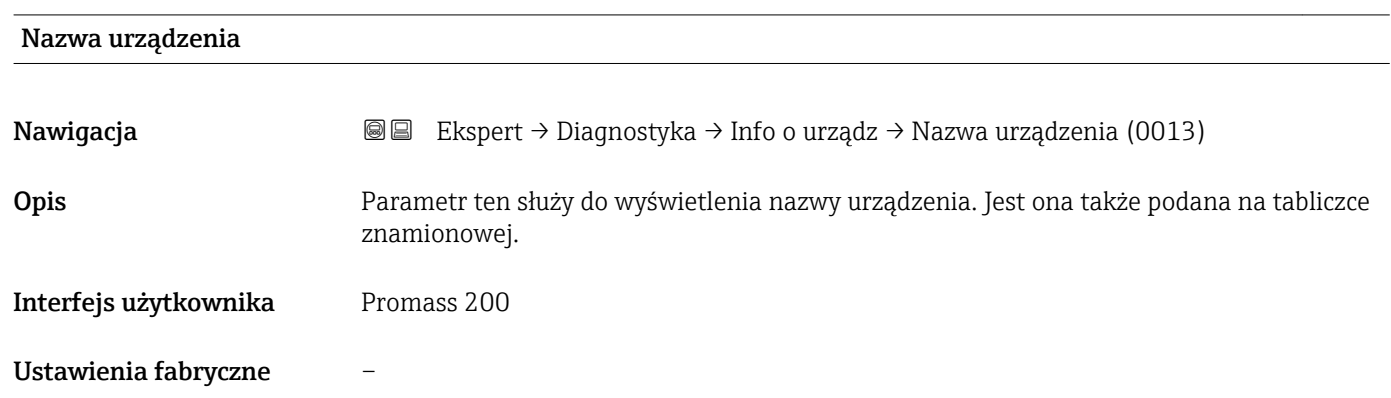

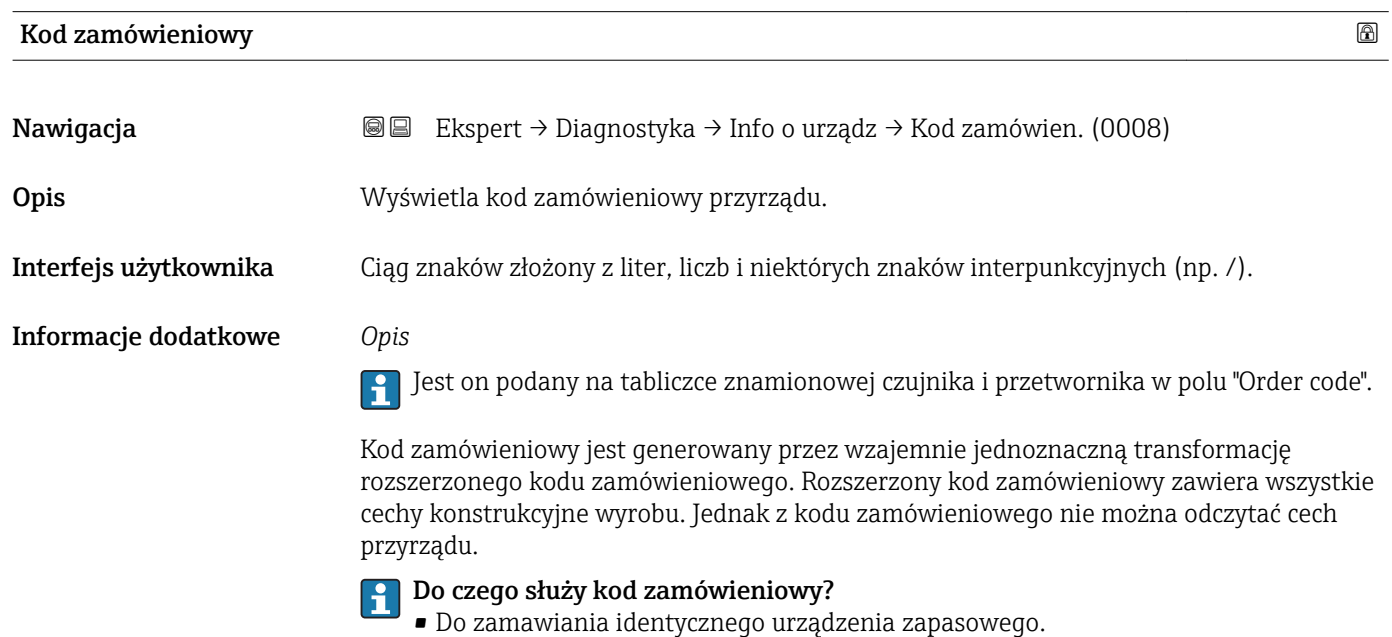

• Do szybkiej identyfikacji przyrządu, np. kontaktując się z Endress+Hauser.

<span id="page-164-0"></span>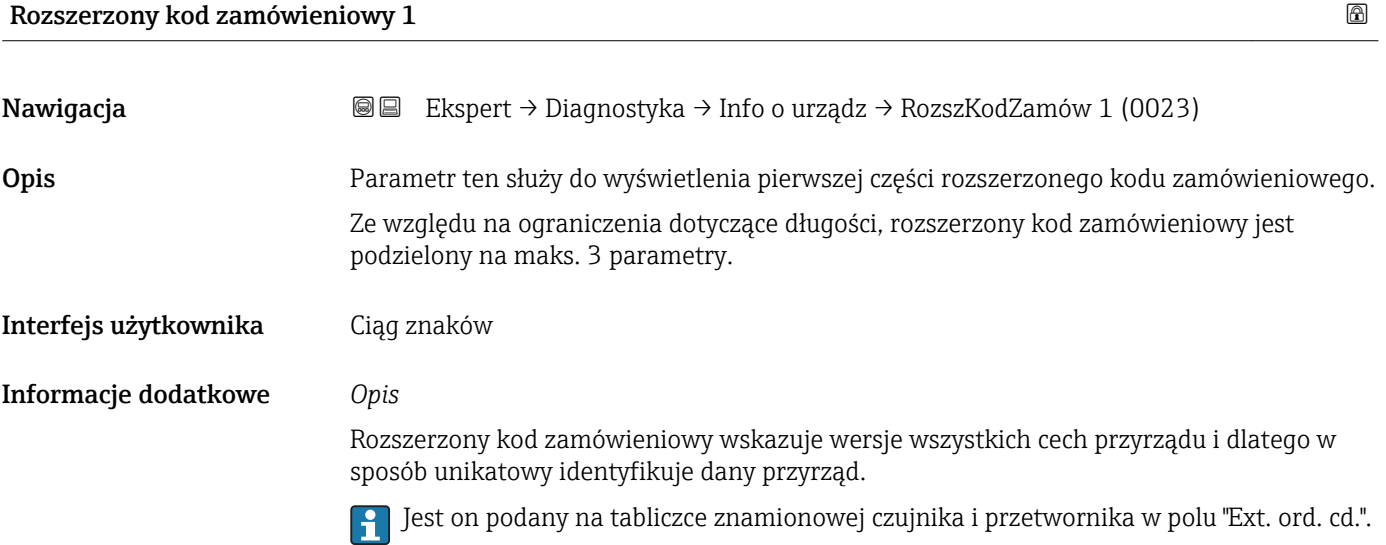

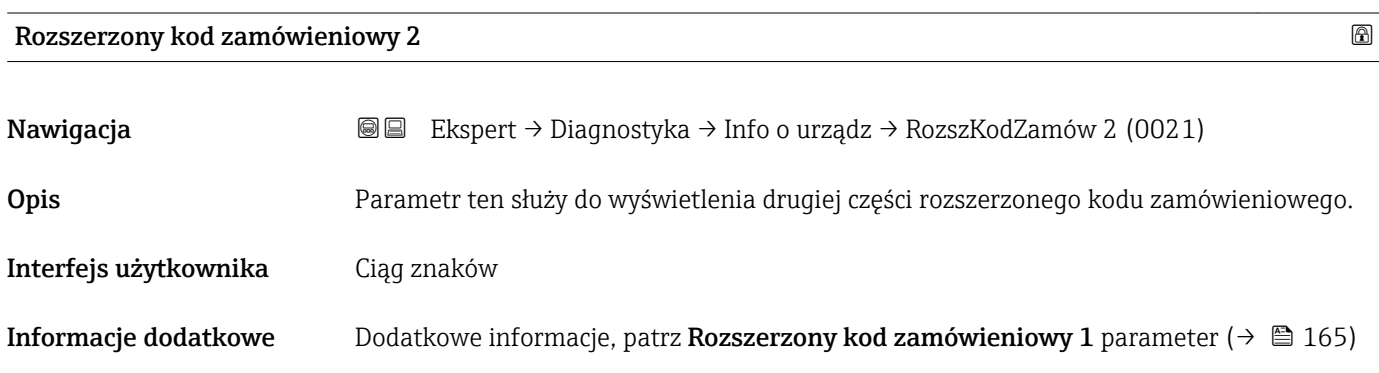

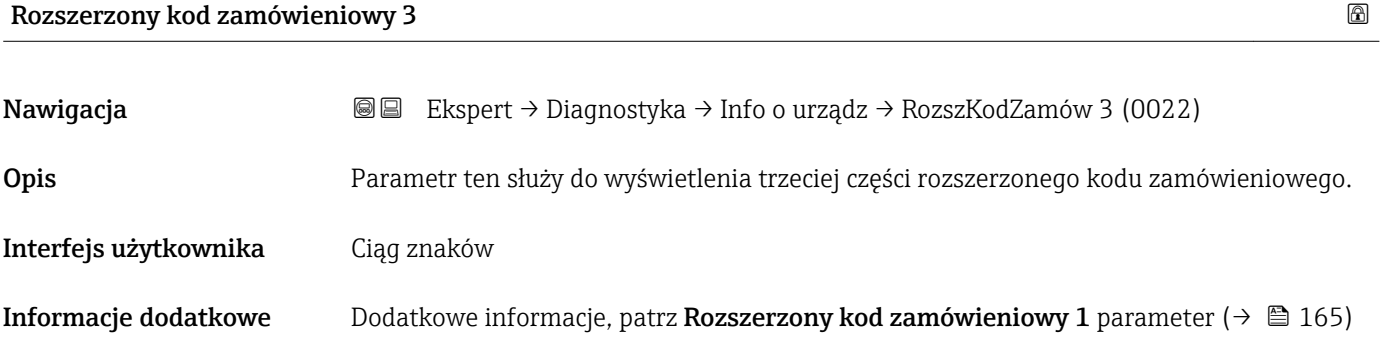

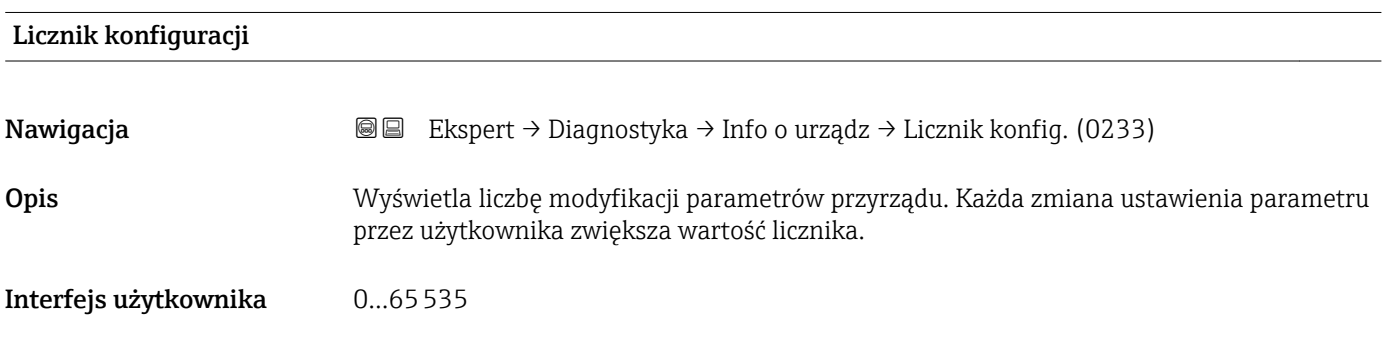

<span id="page-165-0"></span>Ustawienia fabryczne 0

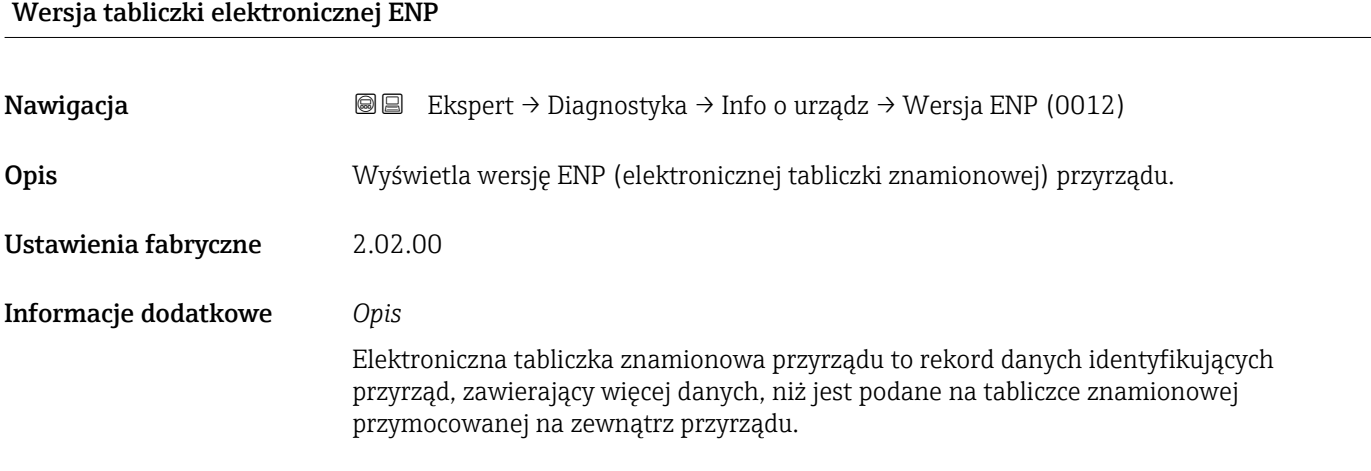

### 3.6.4 "Moduł wejść/wyjść" submenu

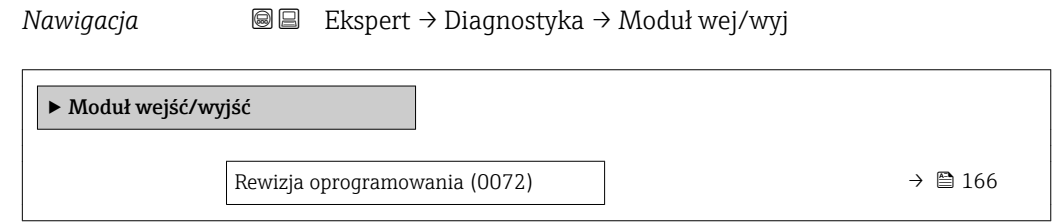

### Rewizja oprogramowania

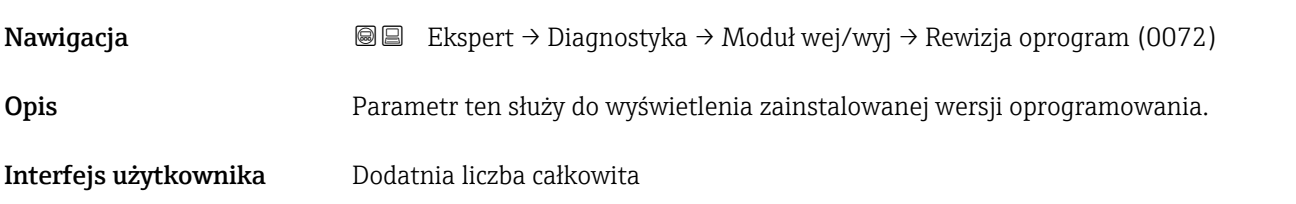

### 3.6.5 "Wskaźnik" submenu

*Nawigacja* Ekspert → Diagnostyka → Wskaźnik

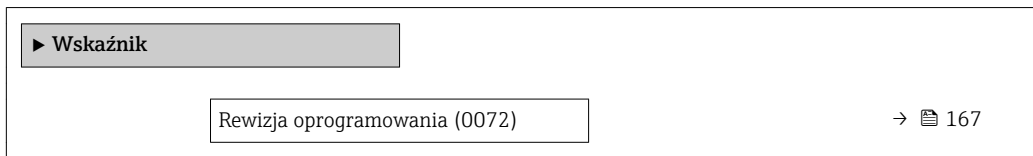

<span id="page-166-0"></span>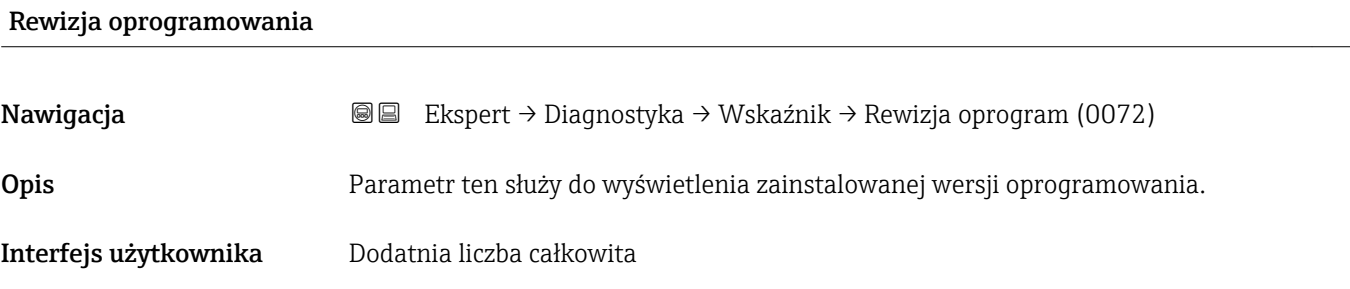

## 3.6.6 "Rejestracja danych" submenu

*Nawigacja* **■**■ **Ekspert → Diagnostyka → Rejestr. danych** 

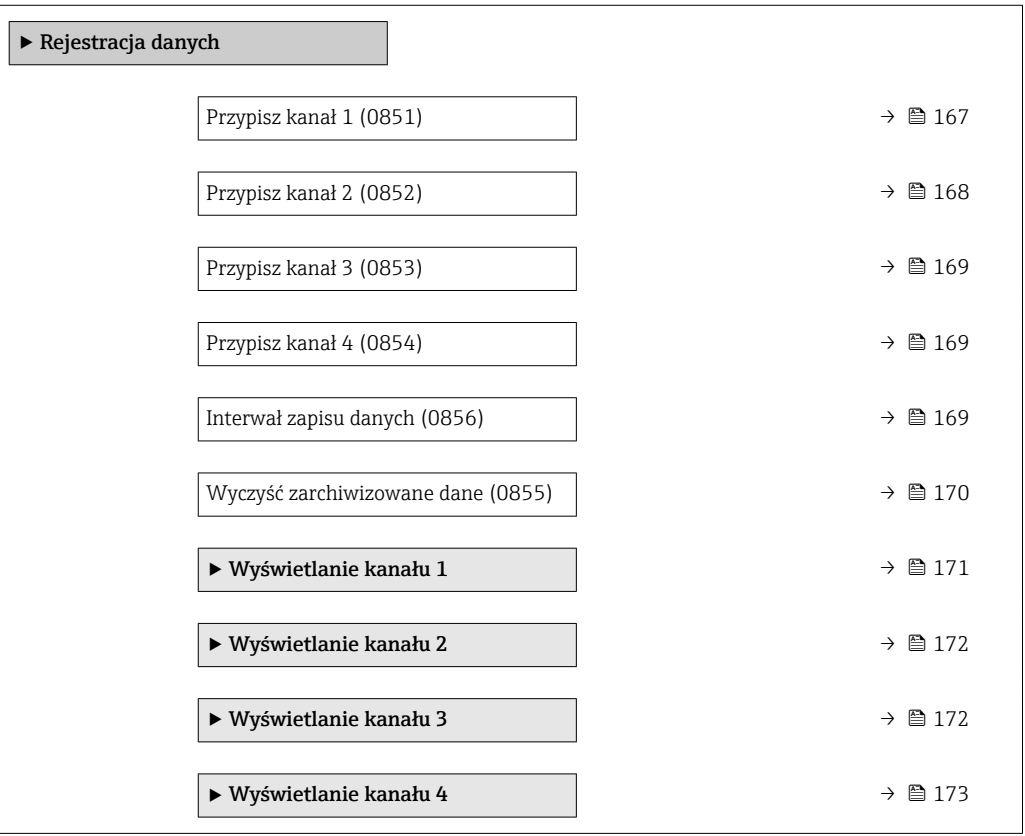

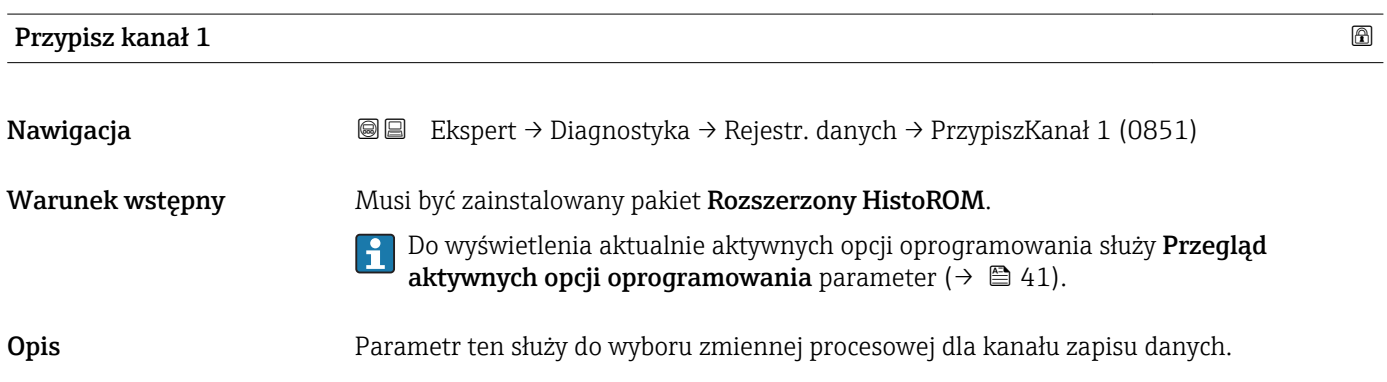

<span id="page-167-0"></span>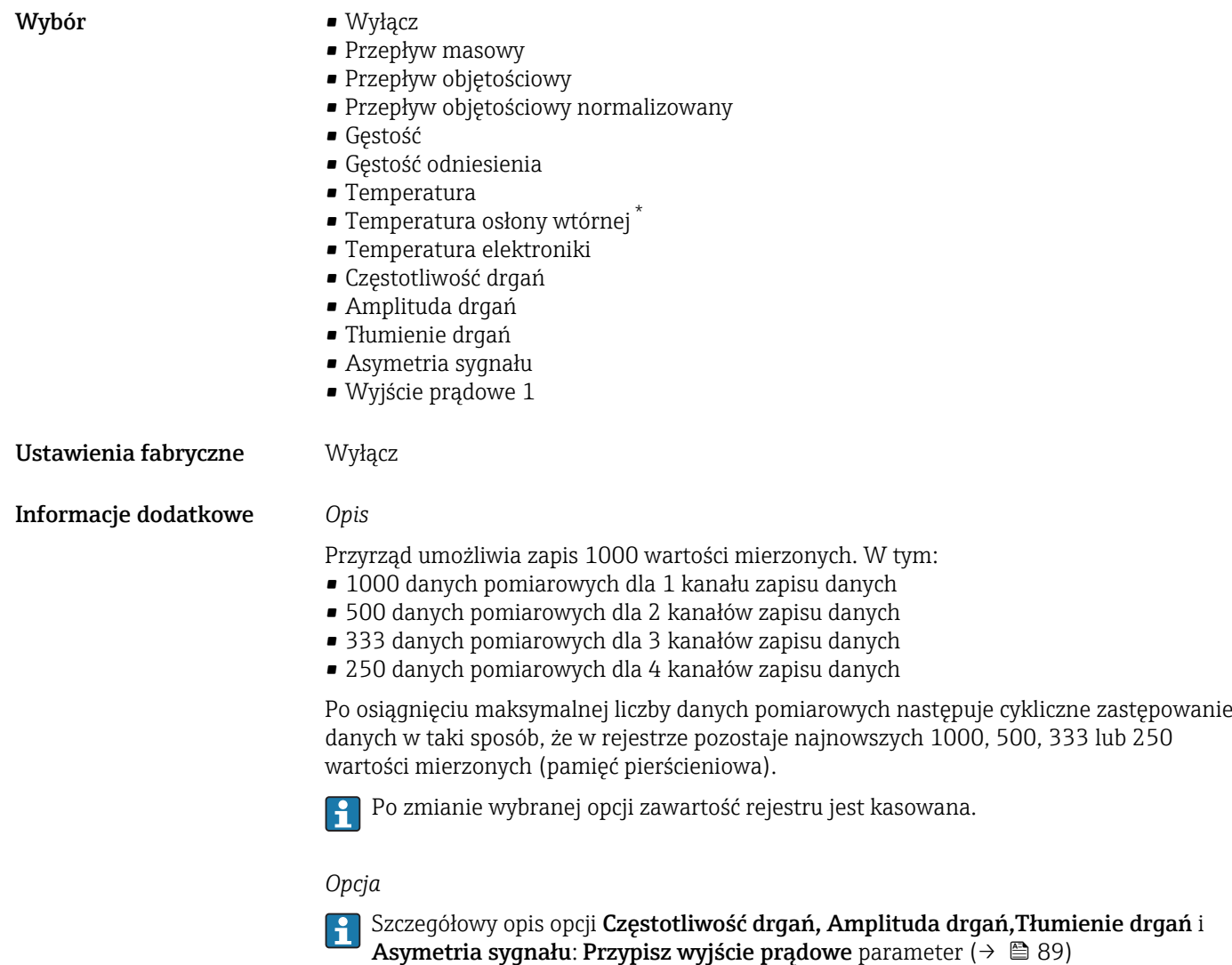

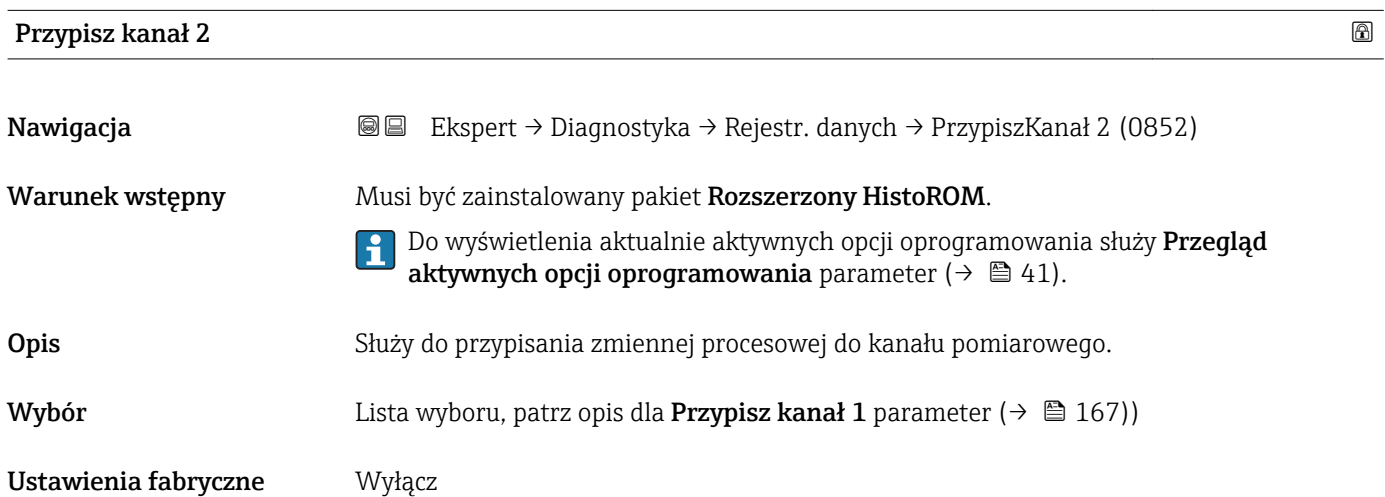

<sup>\*</sup> Widoczność zależy od opcji w kodzie zamówieniowym lub od ustawień urządzenia

<span id="page-168-0"></span>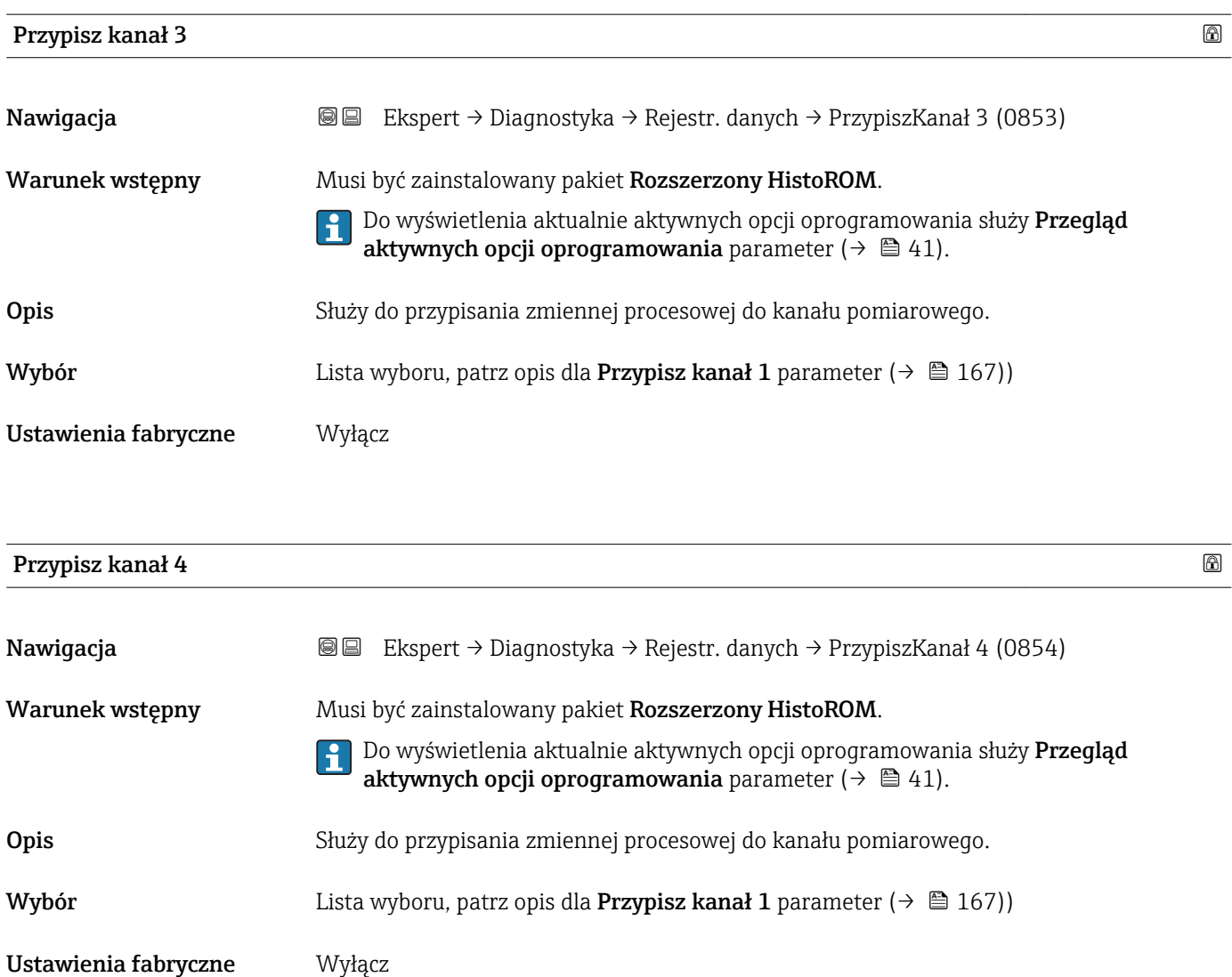

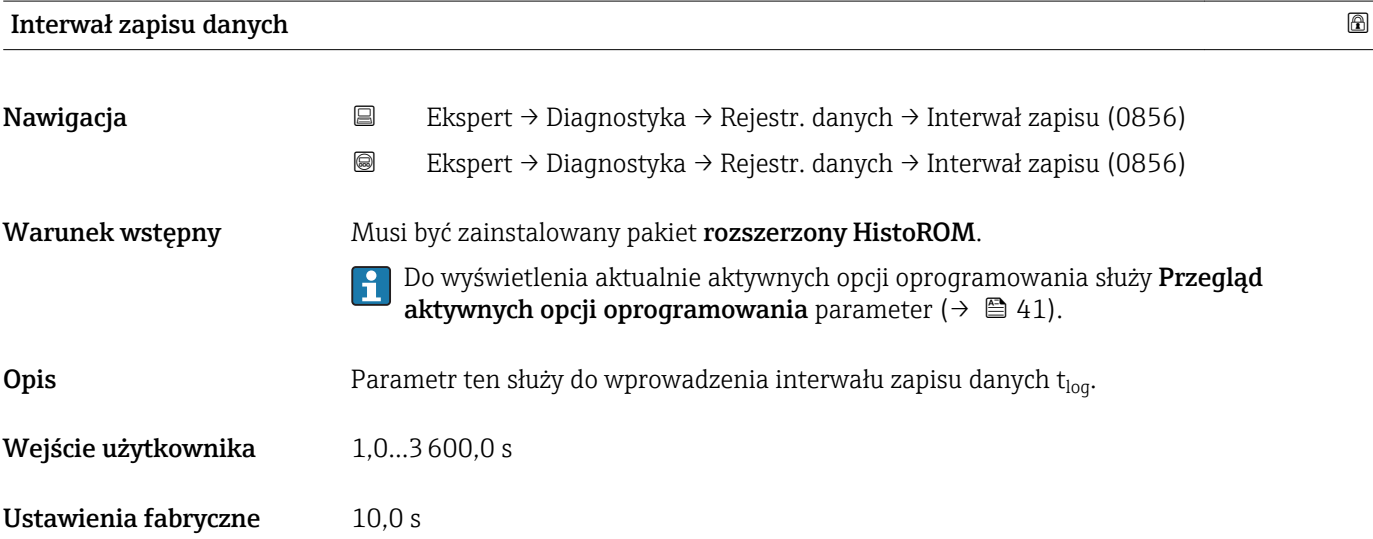

### <span id="page-169-0"></span>Informacje dodatkowe *Opis*

Jest to odstęp czasu pomiędzy poszczególnymi punktami w rejestrze danych, a więc maksymalny czas procesu zapisu danych T  $_{\text{log}}$ :

- Dla 1 kanału zapisu danych: T  $_{\text{log}}$  = 1000  $\times$  t  $_{\text{log}}$
- Dla 2 kanałów zapisu danych: T<sub>log</sub> = 500 × t<sub>log</sub>
- Dla 3 kanałów zapisu danych: T  $_{log}$  = 333 × t  $_{log}$
- Dla 4 kanałów zapisu danych: T  $_{\text{log}}$  = 250  $\times$  t  $_{\text{log}}$

Po upływie tego czasu najstarsze danych w rejestrze będą cyklicznie zastępowane w taki sposób, że zawsze pozostają w pamięci przez czas T log (zasada pamięci pierścieniowej).

Po zmianie interwału zapisu zawartość rejestru jest kasowana. Г÷

### *Przykład*

Dla 1 kanału zapisu danych:

- $T_{\text{log}} = 1000 \times 1 \text{ s} = 1000 \text{ s} \approx 15 \text{ min}$
- $T_{\text{log}}$  = 1000 × 10 s = 10 000 s ≈ 3 h
- $T_{\text{log}}$  = 1000 × 80 s = 80 000 s ≈ 1 d
- $\bullet$  T<sub>log</sub> = 1000 × 3 600 s = 3 600 000 s  $\approx$  41 d

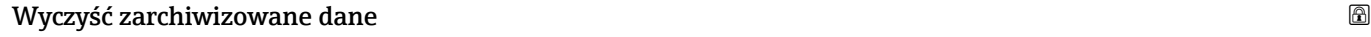

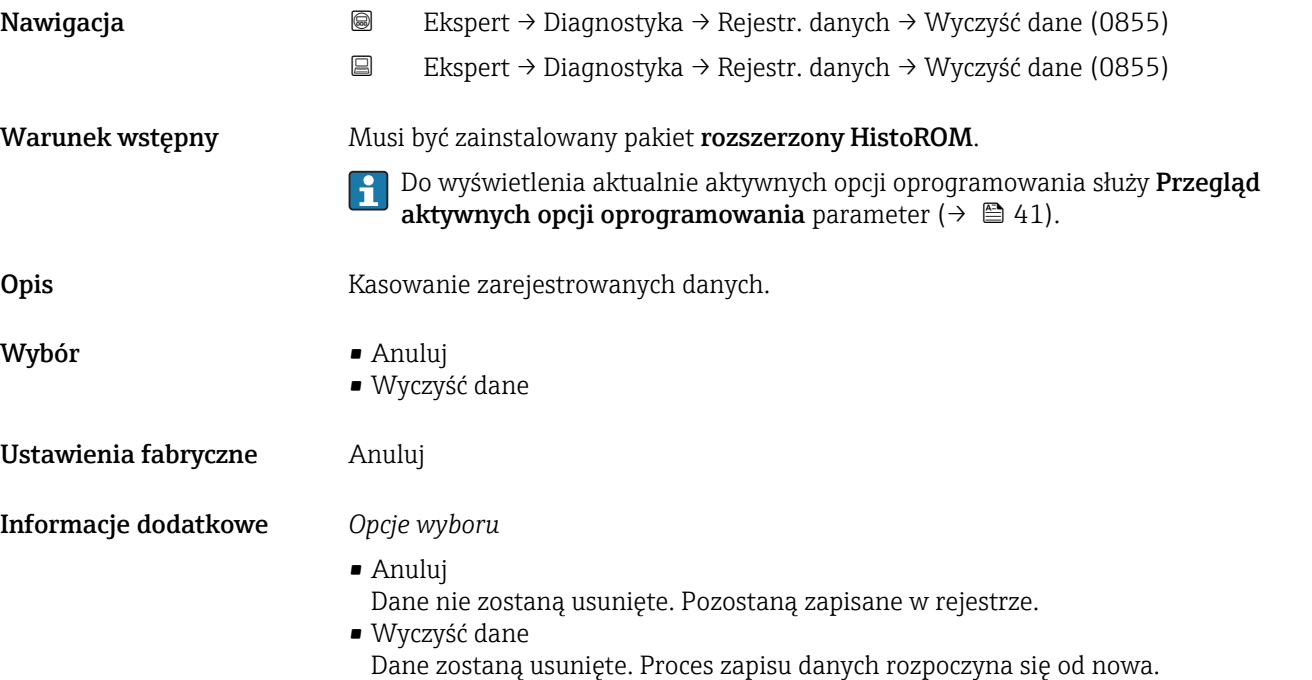

### "Wyświetlanie kanału 1" submenu

<span id="page-170-0"></span>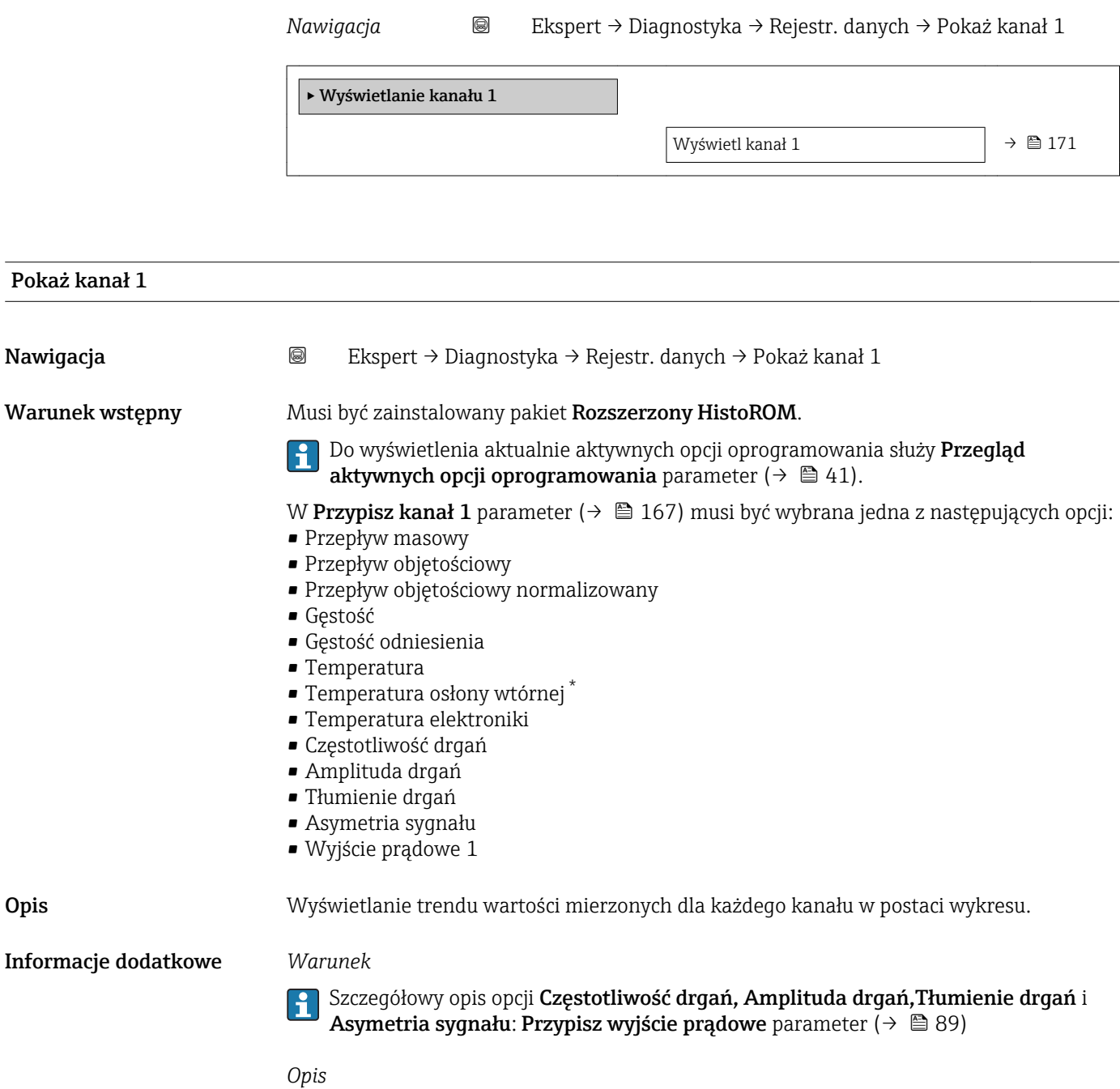

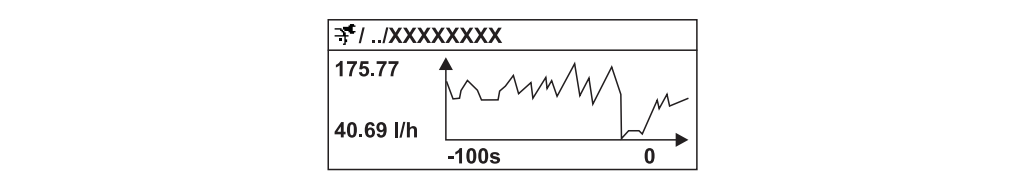

A0016222

<sup>\*</sup> Widoczność zależy od opcji w kodzie zamówieniowym lub od ustawień urządzenia

- <span id="page-171-0"></span>• Oś X: w zależności od wybranej liczby kanałów, wyświetla od 250 do 1000 wartości mierzonych zmiennej procesowej.
- Oś Y: wyświetla przybliżony zakres wartości mierzonych i na bieżąco dostosowuje go do bieżącego pomiaru.

### "Wyświetlanie kanału 2" submenu

*Nawigacja* Ekspert → Diagnostyka → Rejestr. danych → Pokaż kanał 2

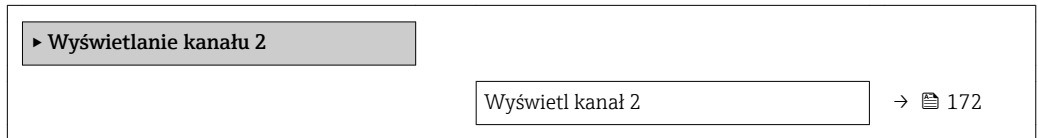

# Wyświetl kanał 2 Nawigacja Ekspert → Diagnostyka → Rejestr. danych → Pokaż kanał 2 Warunek wstępny W Przypisz kanał 2 parameter musi być wybrana jedna ze zmiennych procesowych. **Opis** Patrz opis dla parametru Wyświetl kanał  $1 \rightarrow \Box$  171

### "Wyświetlanie kanału 3" submenu

*Nawigacja* Ekspert → Diagnostyka → Rejestr. danych → Pokaż kanał 3

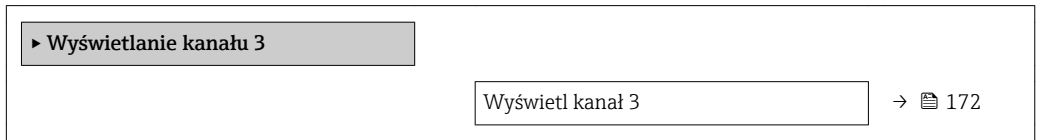

### Wyświetl kanał 3

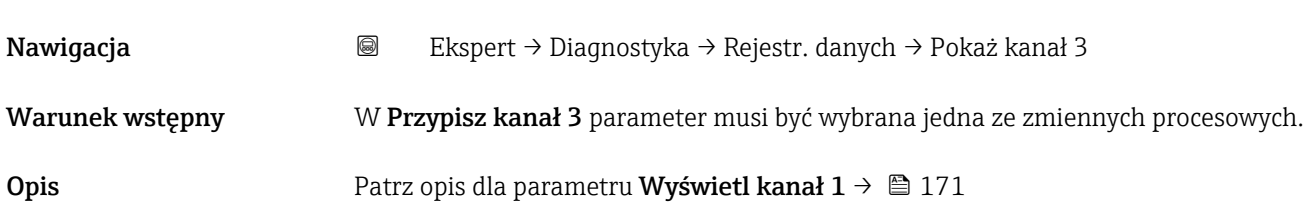

### <span id="page-172-0"></span>"Wyświetlanie kanału 4" submenu

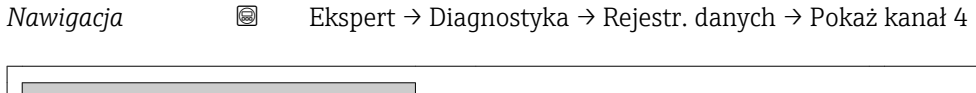

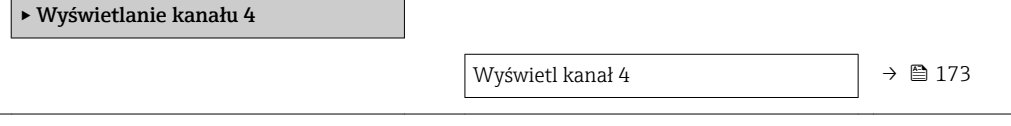

### Wyświetl kanał 4

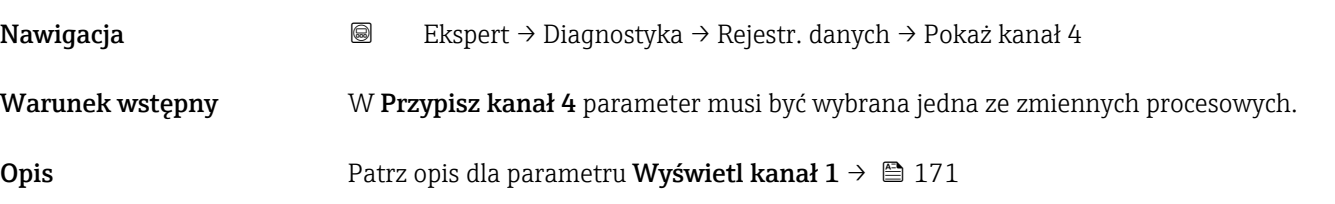

### 3.6.7 "Wartości min/max" submenu

*Nawigacja* Ekspert → Diagnostyka → Wart. min/max

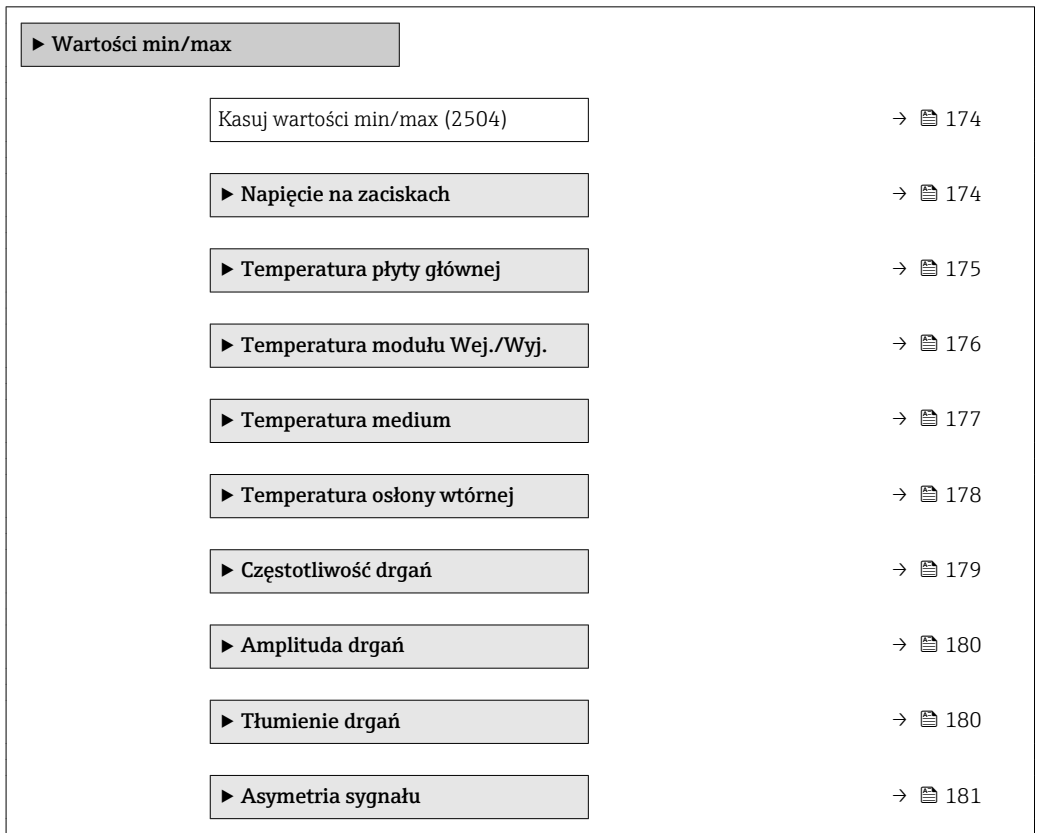

<span id="page-173-0"></span>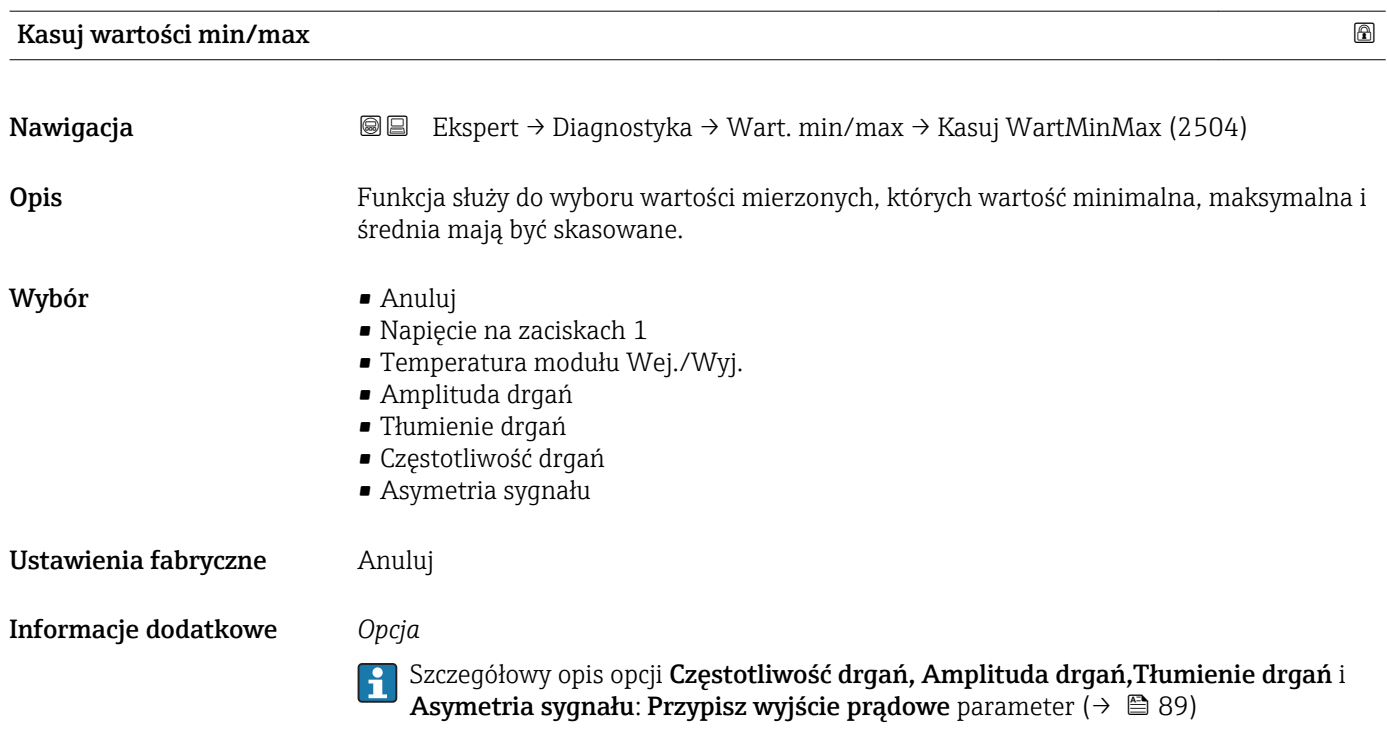

"Napięcie na zaciskach" submenu

*Nawigacja* Ekspert → Diagnostyka → Wart. min/max → Napięc.Zacisk

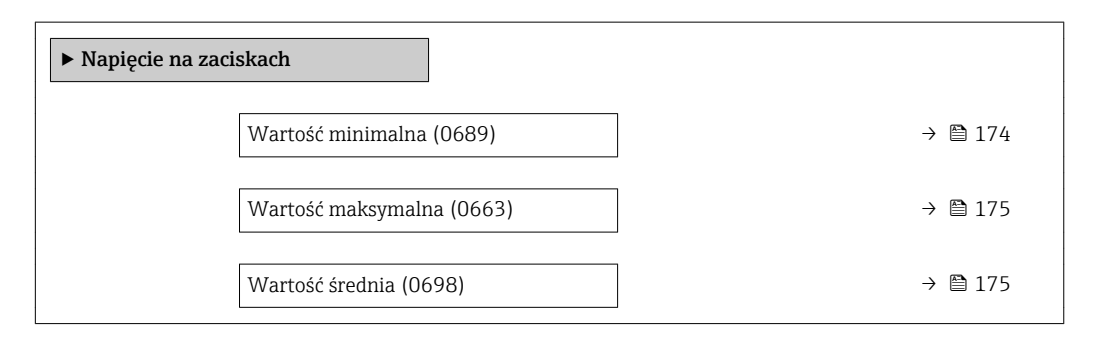

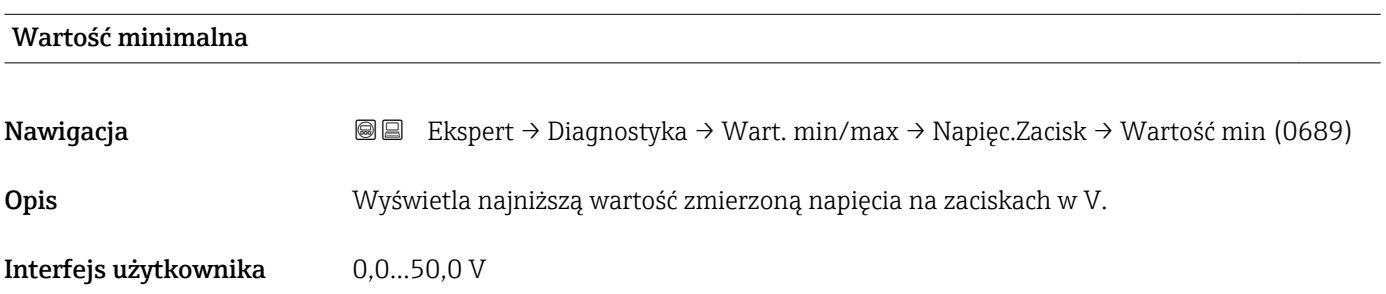

<span id="page-174-0"></span>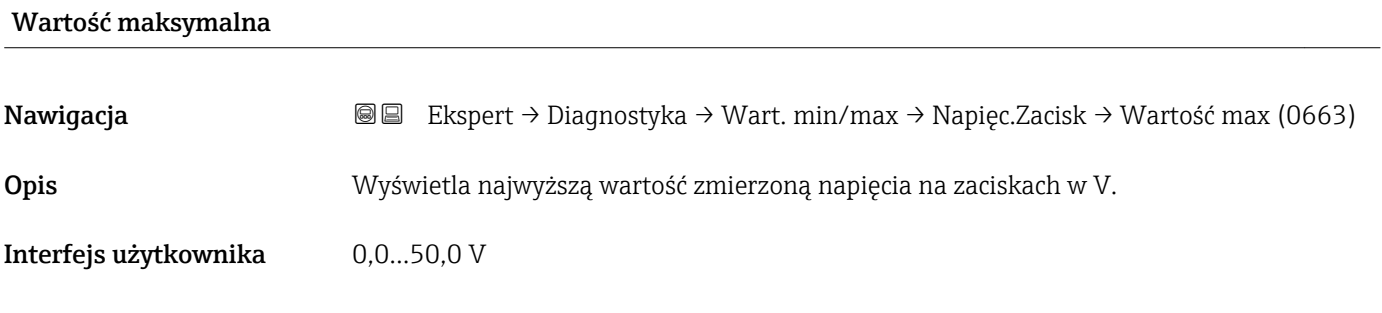

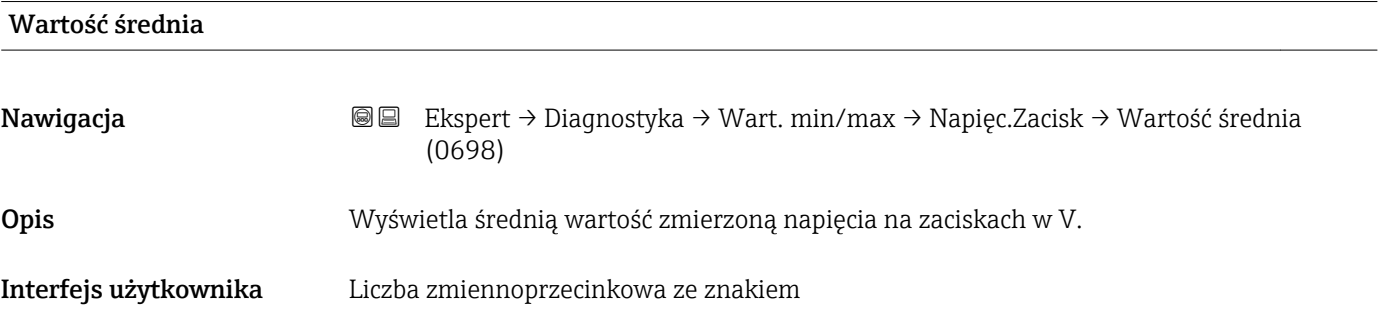

### "Temperatura płyty głównej" submenu

*Nawigacja* Ekspert → Diagnostyka → Wart. min/max → Temp. Pł.Głównej

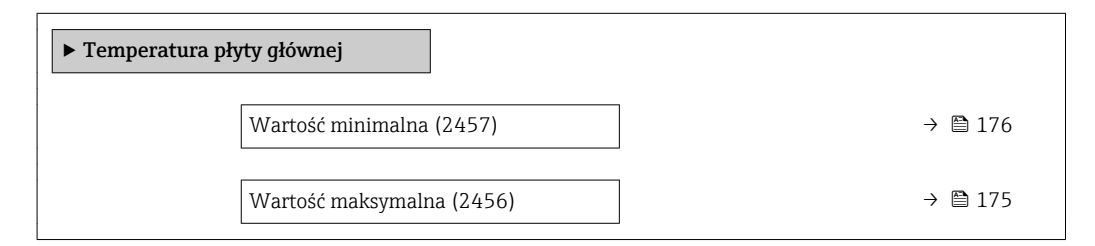

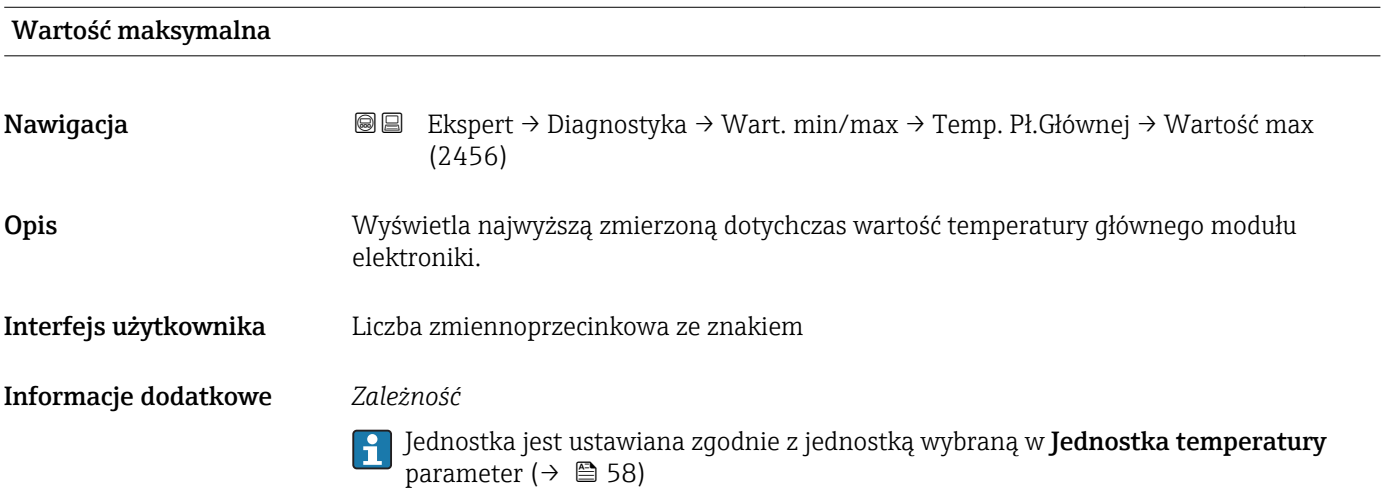

<span id="page-175-0"></span>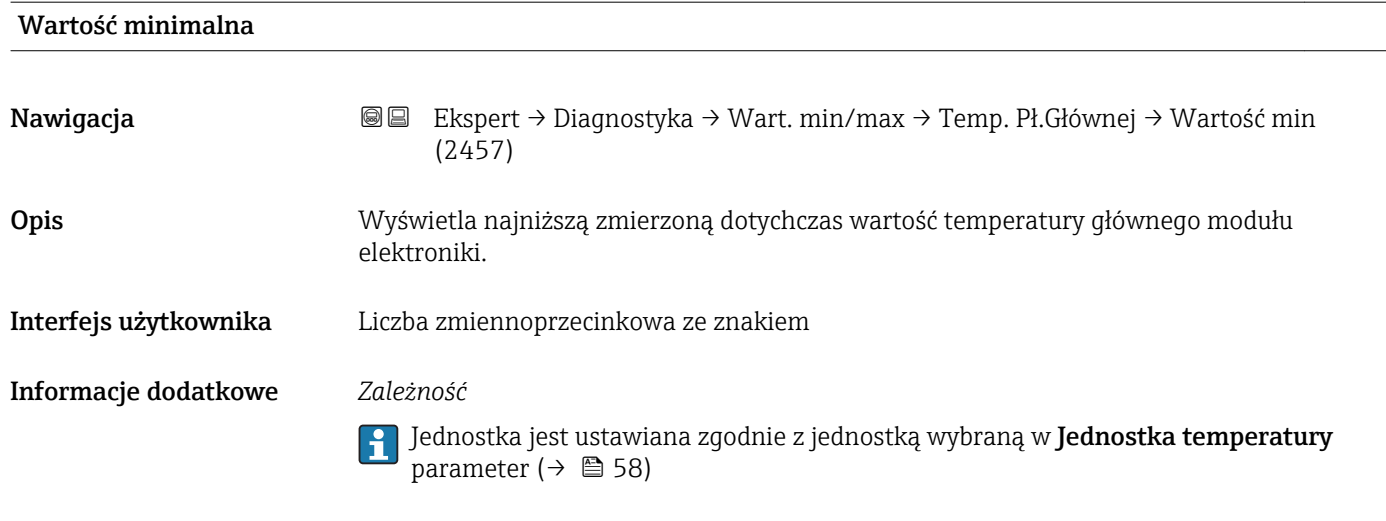

### "Temperatura modułu Wej./Wyj." submenu

*Nawigacja* Ekspert → Diagnostyka → Wart. min/max → TempModułWej/Wyj

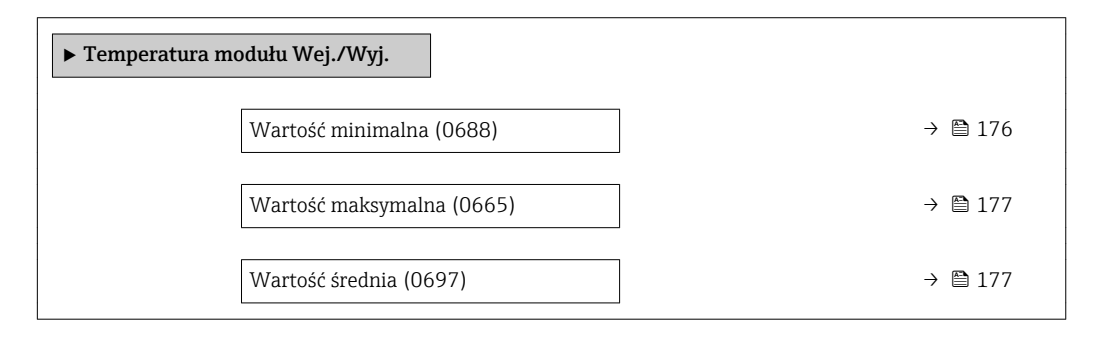

### Wartość minimalna

Nawigacja Ekspert → Diagnostyka → Wart. min/max → TempModułWej/Wyj → Wartość min (0688) Opis Wyświetla najniższą wartość zmierzoną temperatury modułu wejść/wyjść. Interfejs użytkownika Liczba zmiennoprzecinkowa ze znakiem Informacje dodatkowe *Zależność* Jednostka jest ustawiana zgodnie z jednostką wybraną w Jednostka temperatury parameter ( $\rightarrow \blacksquare$  58).

<span id="page-176-0"></span>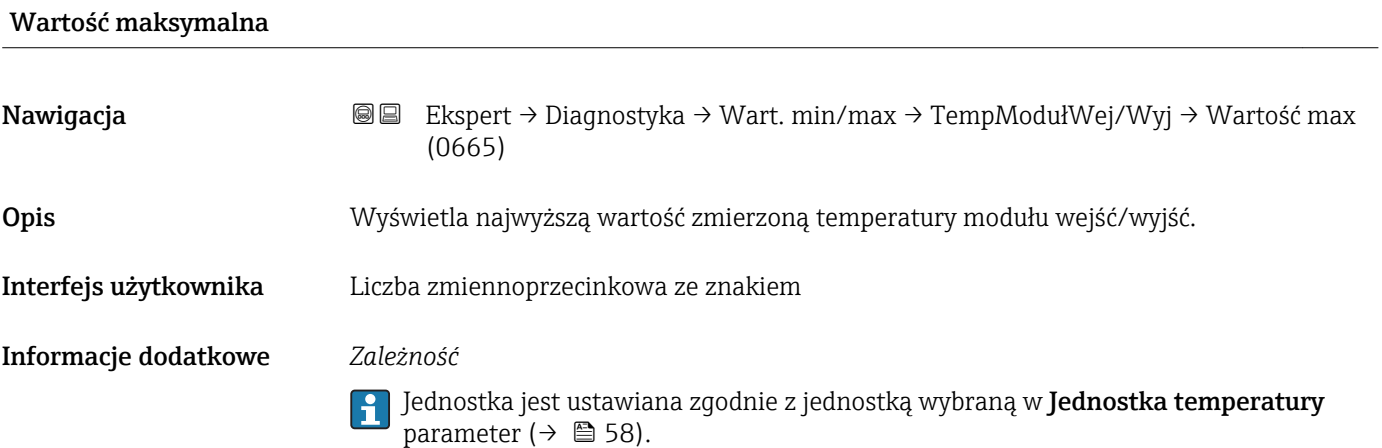

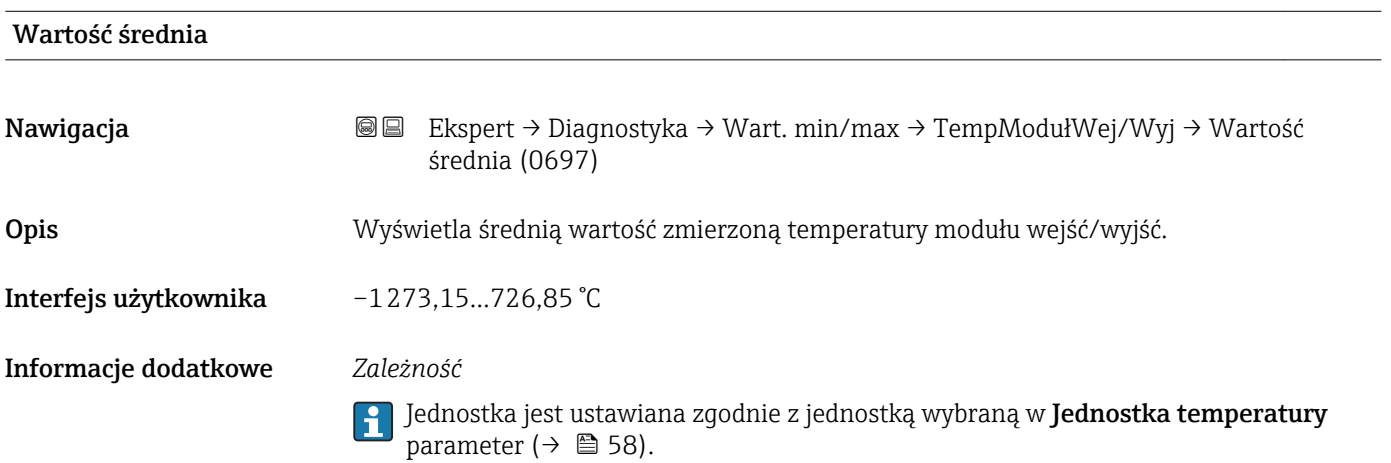

### "Temperatura medium" submenu

*Nawigacja* Ekspert → Diagnostyka → Wart. min/max → Temp. medium

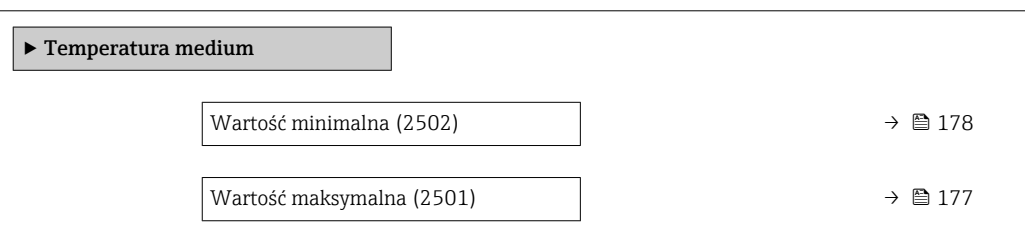

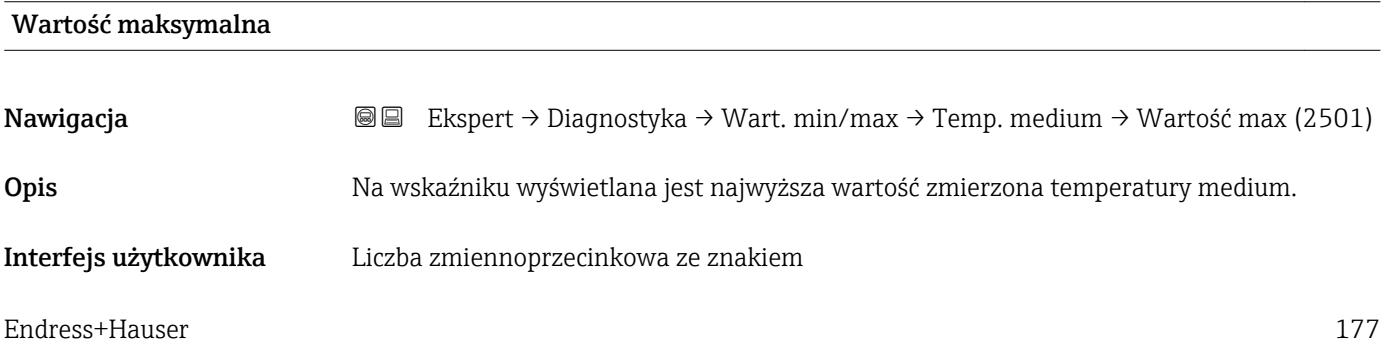

### <span id="page-177-0"></span>Informacje dodatkowe *Zależność*

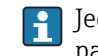

Jednostka jest ustawiana zgodnie z jednostką wybraną w Jednostka temperatury parameter ( $\rightarrow \blacksquare$  58)

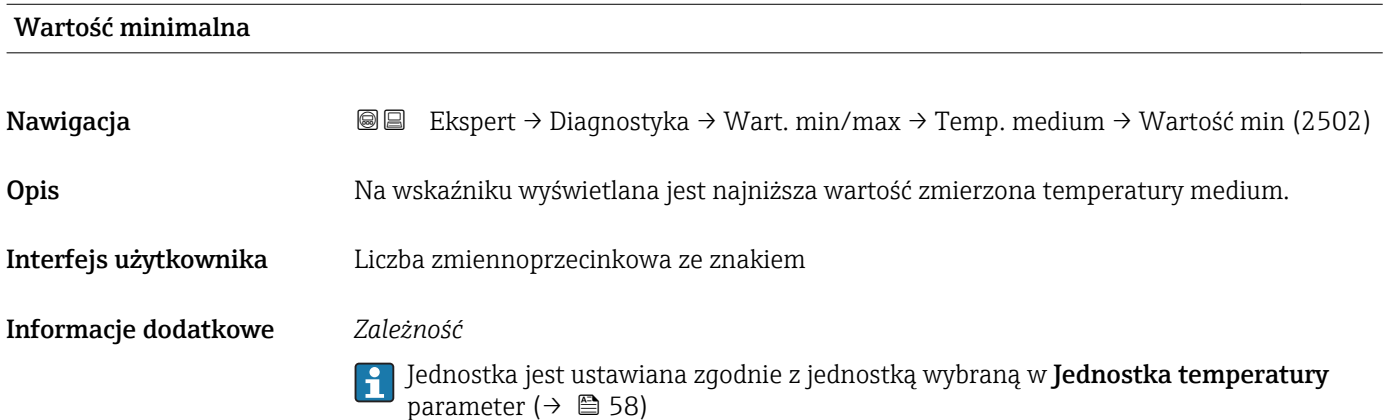

### "Temperatura osłony wtórnej" submenu

*Nawigacja* Ekspert → Diagnostyka → Wart. min/max → Temp. osłony

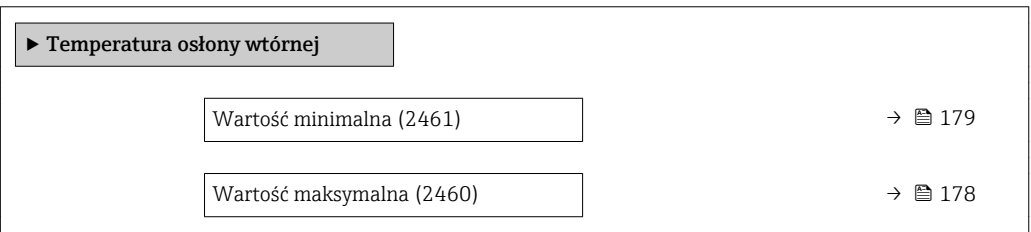

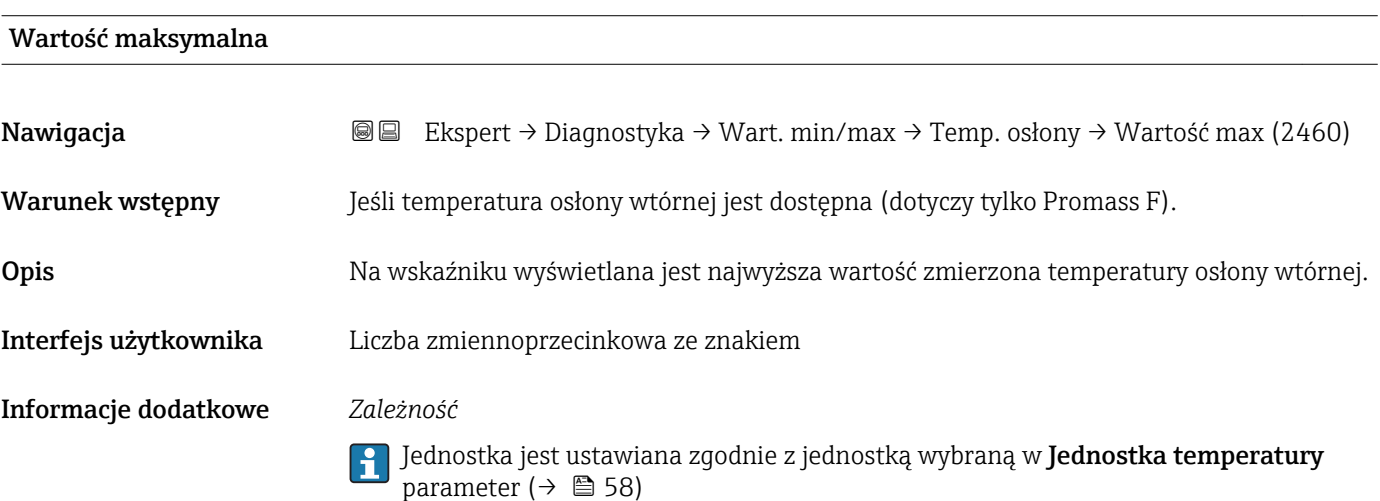

<span id="page-178-0"></span>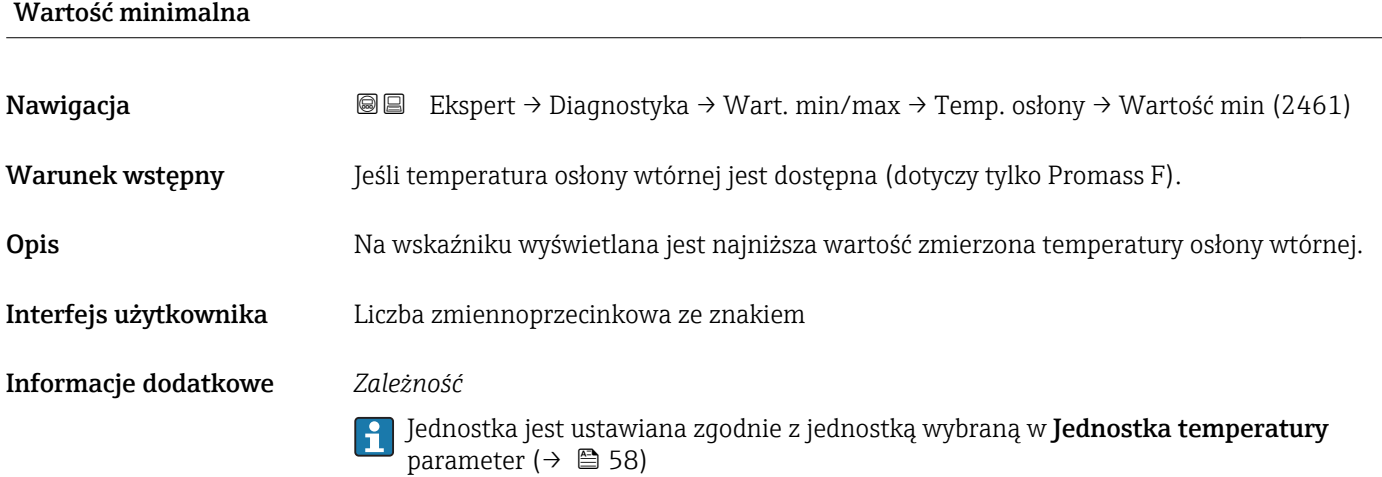

### "Częstotliwość drgań" submenu

*Nawigacja* Ekspert → Diagnostyka → Wart. min/max → Częstotl. drgań

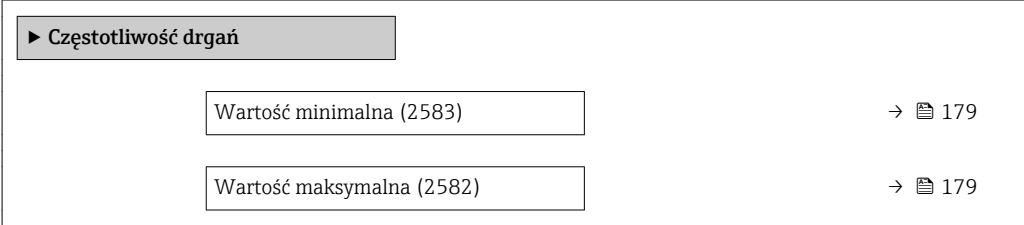

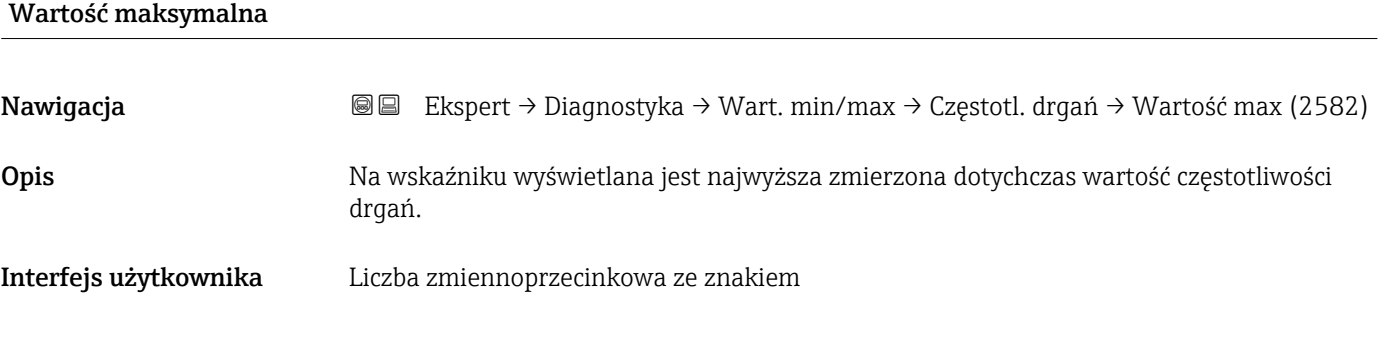

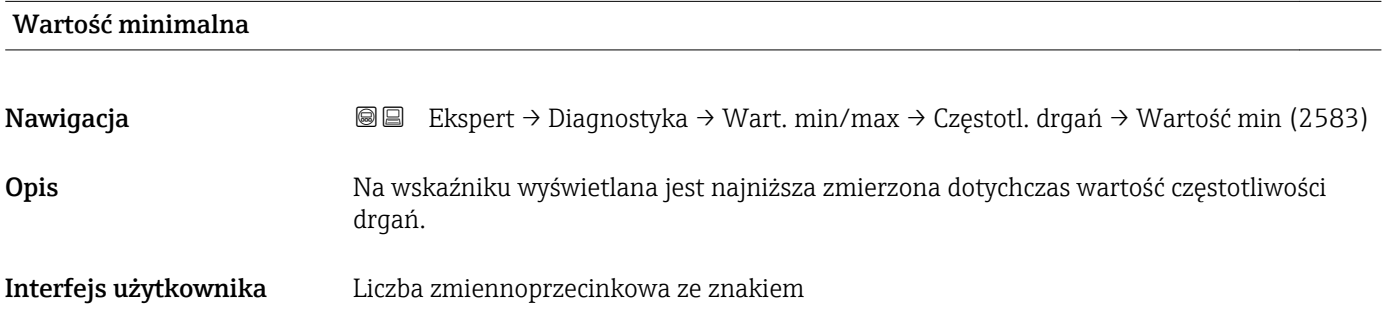

### "Amplituda drgań" submenu

<span id="page-179-0"></span>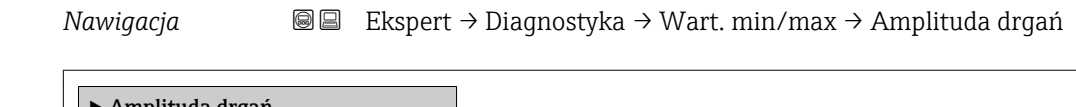

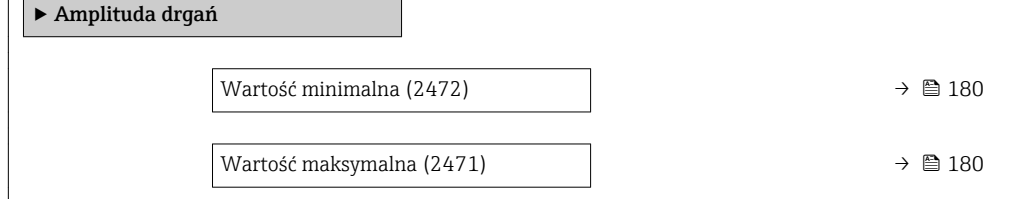

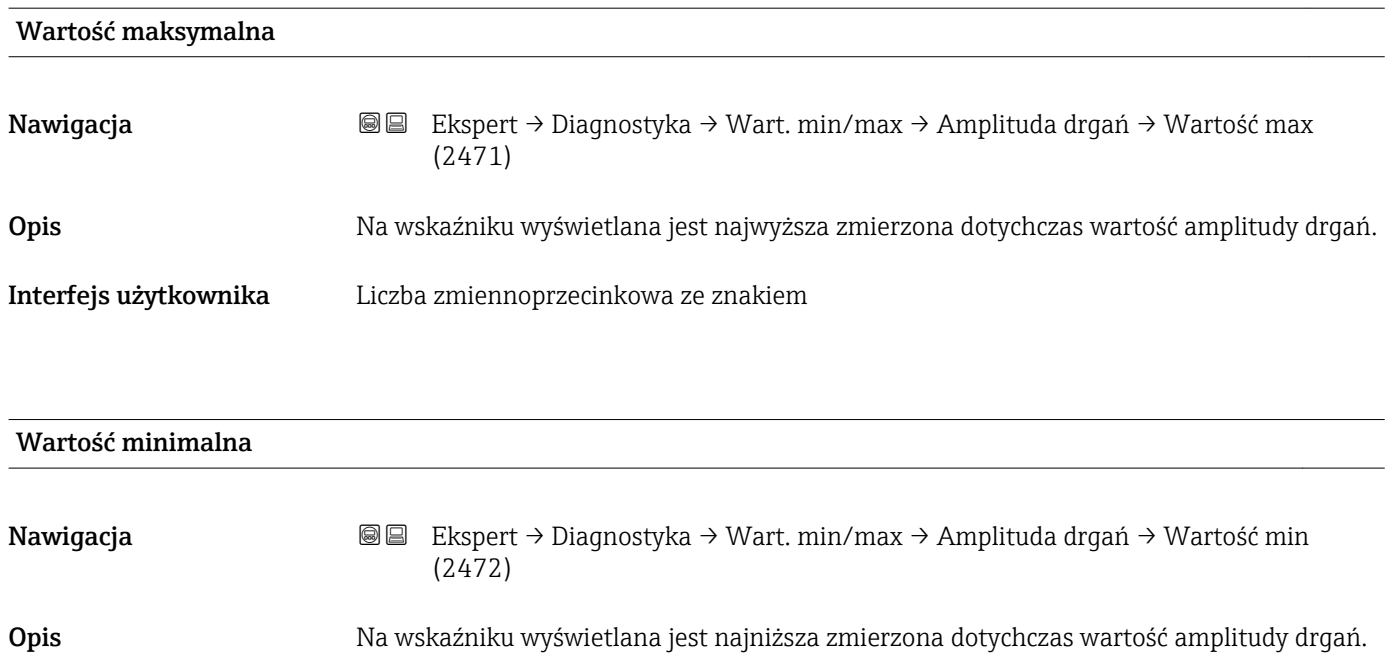

Interfejs użytkownika Liczba zmiennoprzecinkowa ze znakiem

### "Tłumienie drgań" submenu

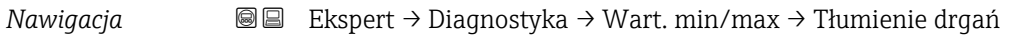

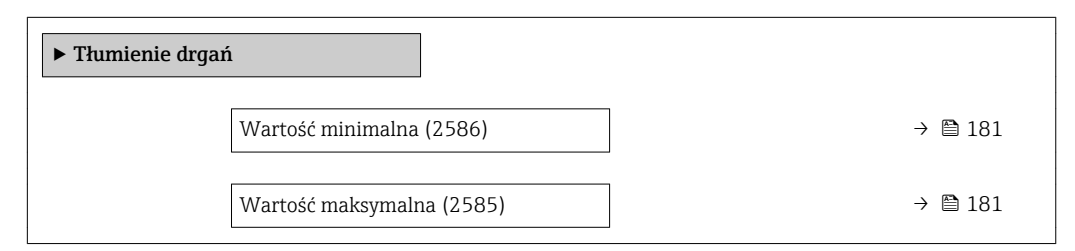
<span id="page-180-0"></span>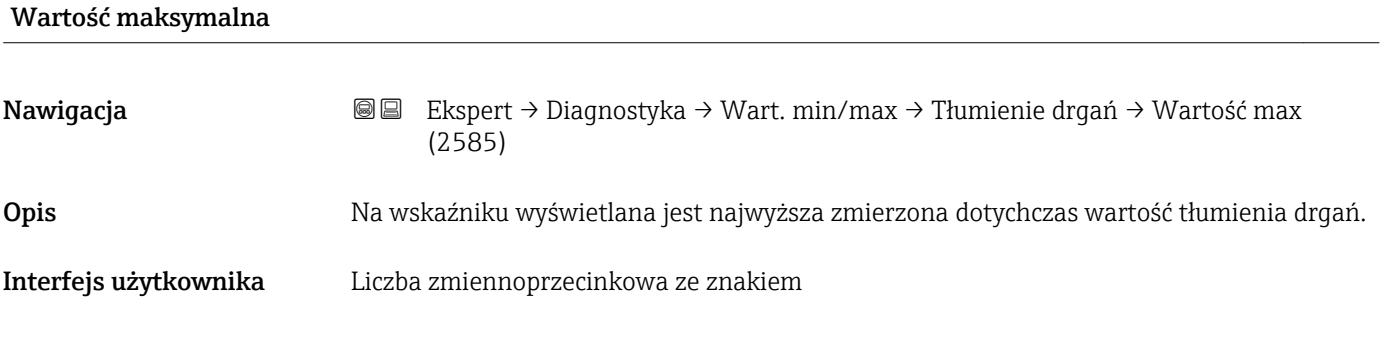

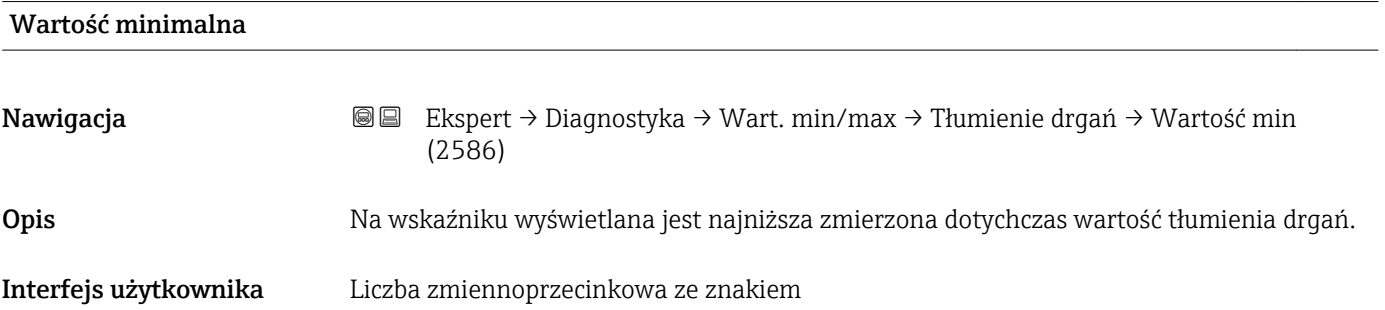

#### "Asymetria sygnału" submenu

*Nawigacja* Ekspert → Diagnostyka → Wart. min/max → AsymetriaSygnału

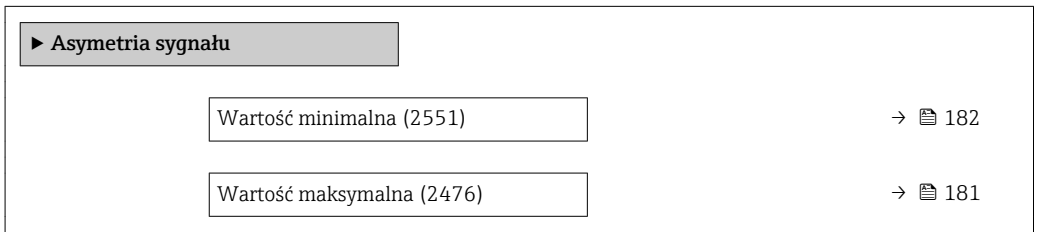

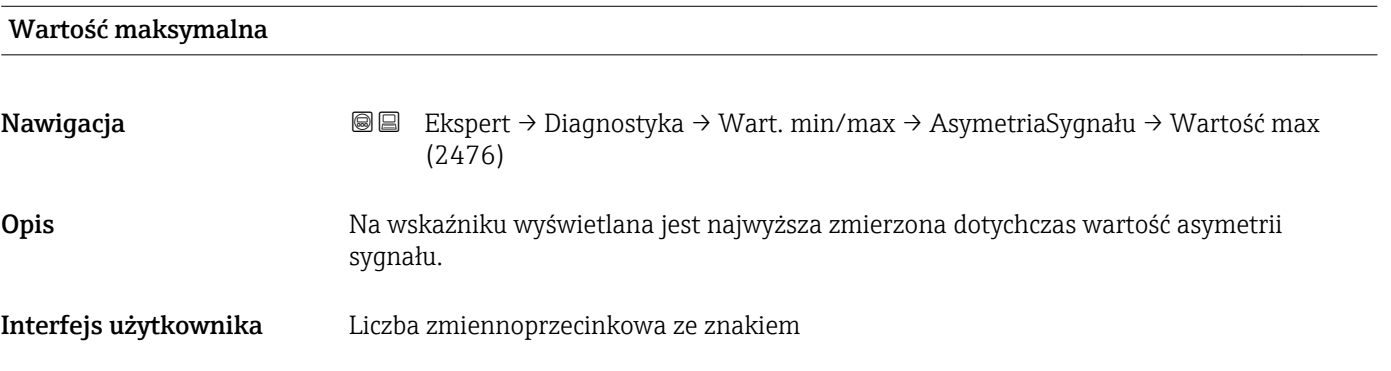

<span id="page-181-0"></span>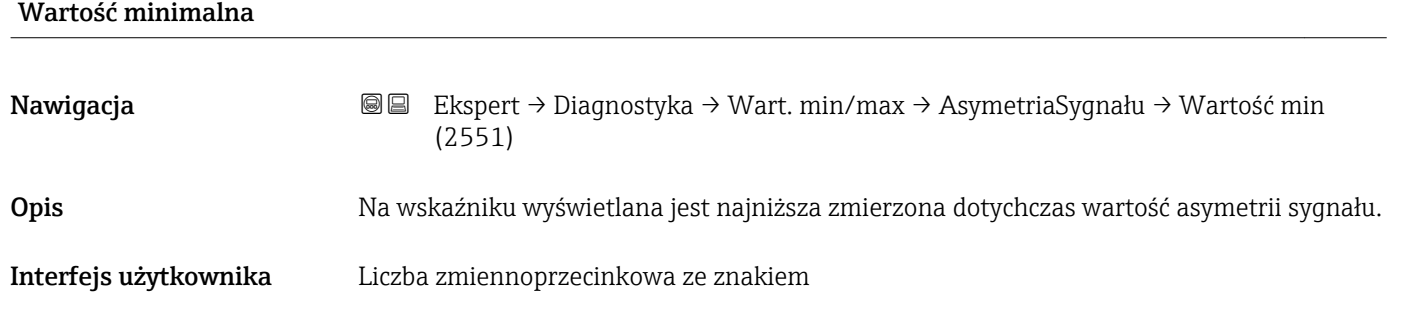

#### 3.6.8 "Heartbeat" submenu

Szczegółowe informacje dotyczące opisu parametrów dla pakietu aplikacji **Heartbeat weryfikacja + monitoring** podano w dokumentacji specjalnej dla przyrządu

*Nawigacja* Ekspert → Diagnostyka → Heartbeat

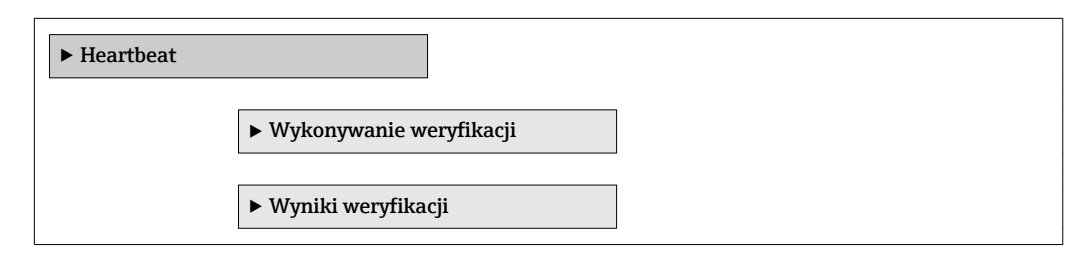

#### 3.6.9 "Symulacja" submenu

*Nawigacja* **a ■ Ekspert → Diagnostyka → Symulacja** 

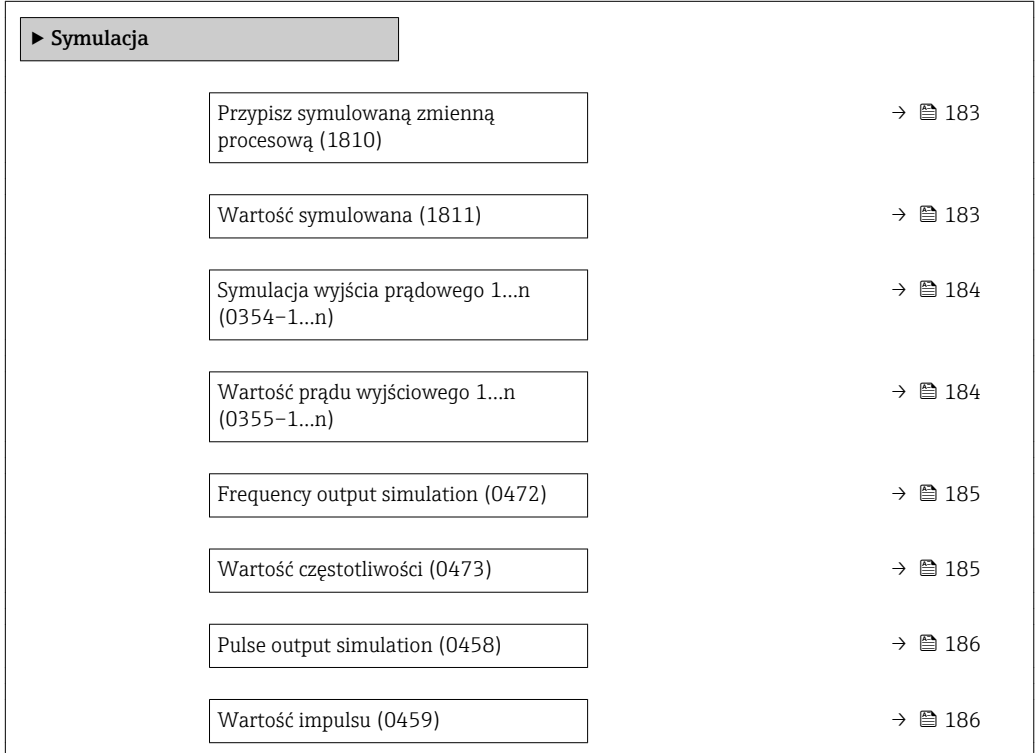

<span id="page-182-0"></span>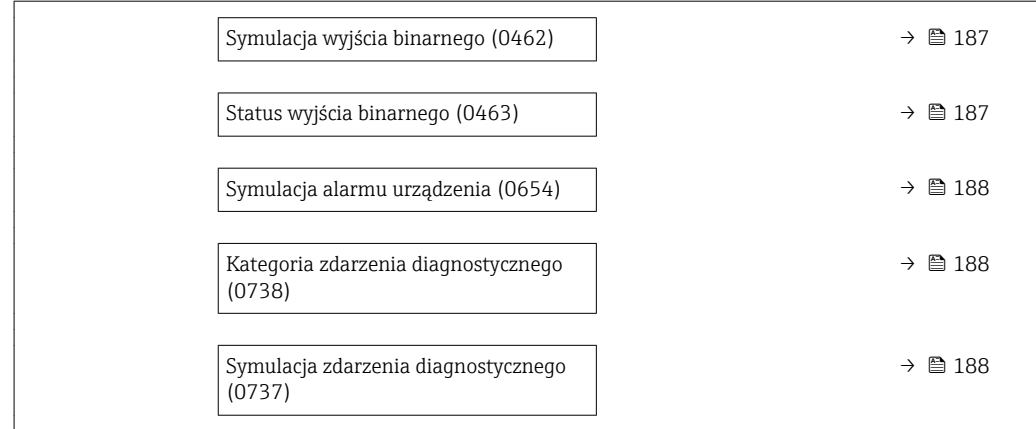

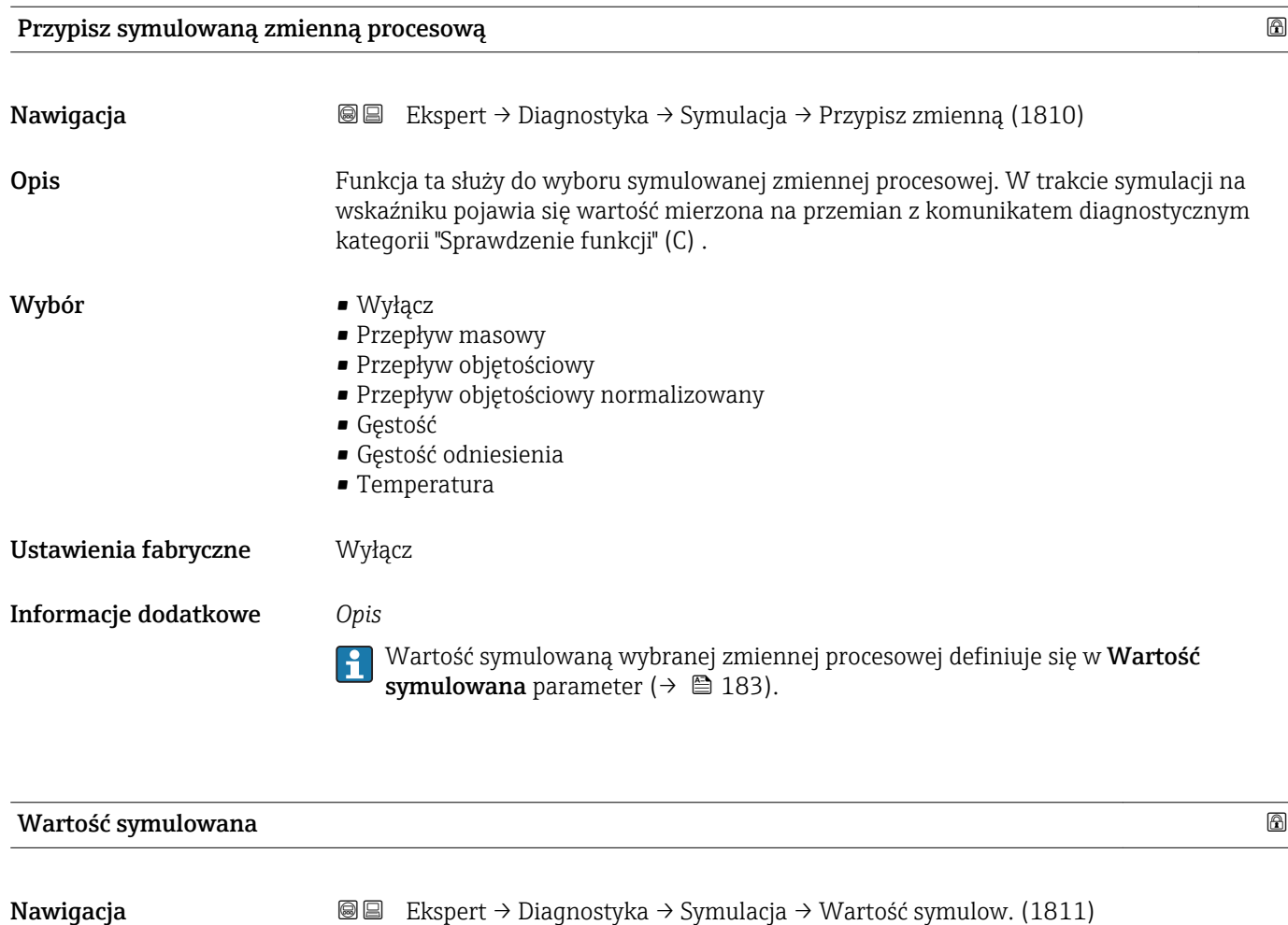

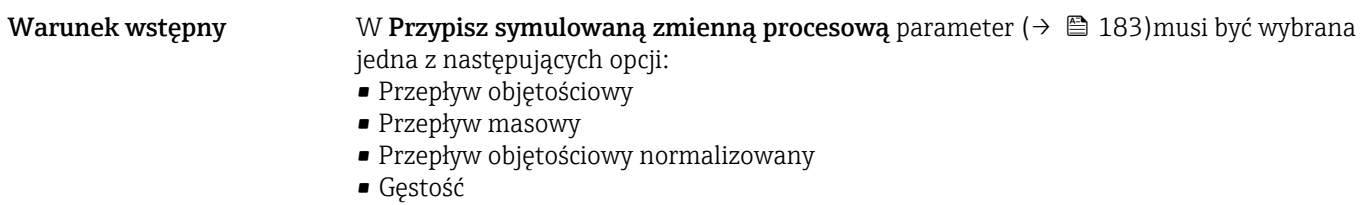

- Gęstość odniesienia
- Temperatura

<span id="page-183-0"></span>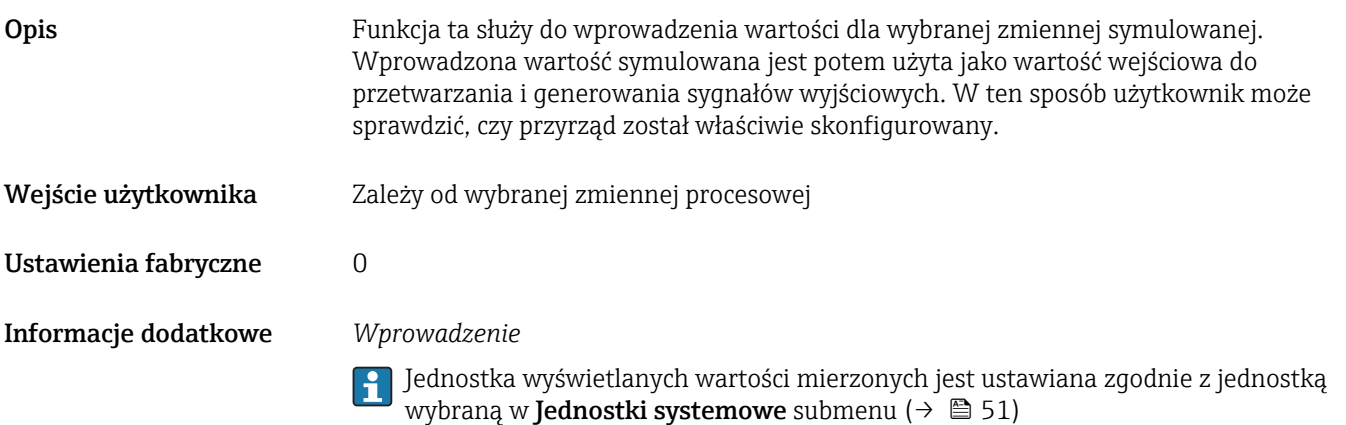

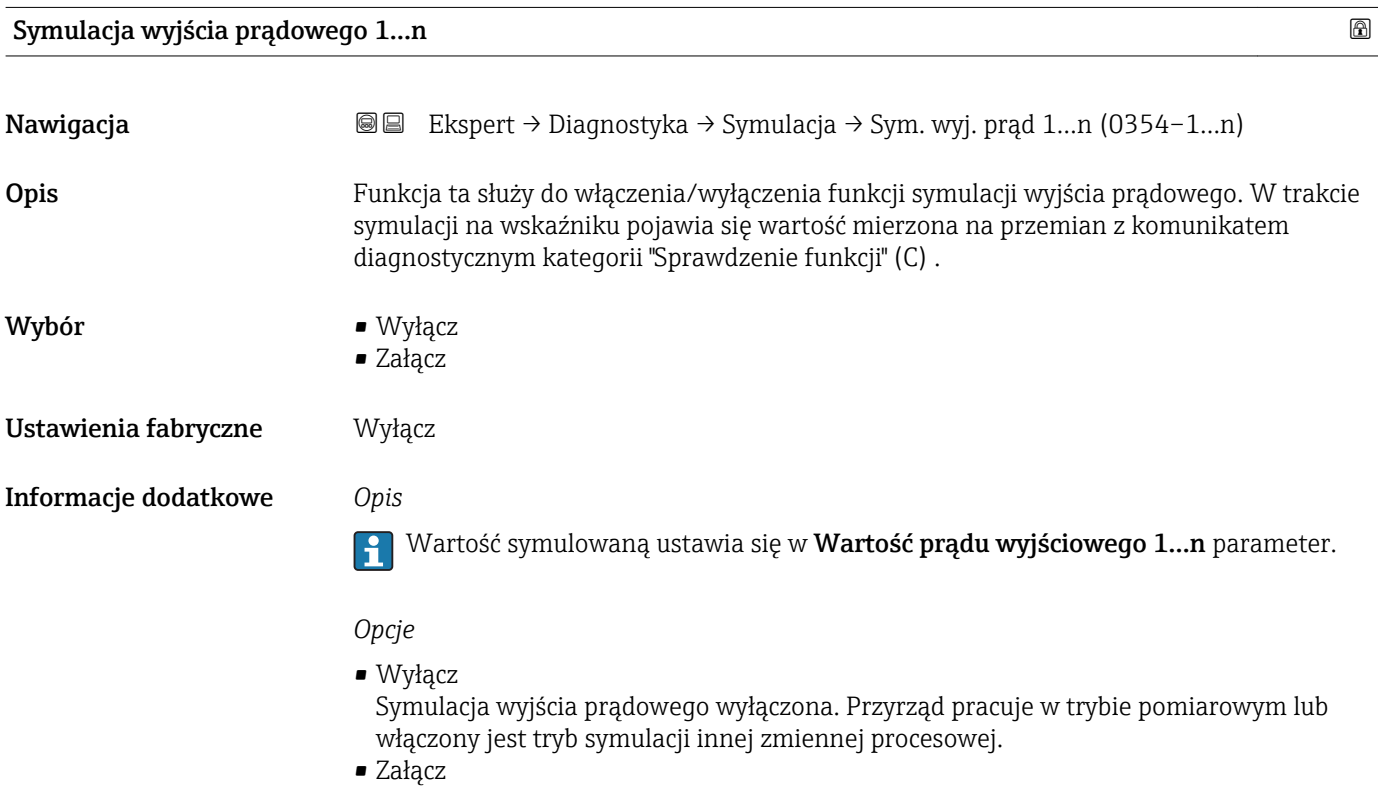

Symulacja wyjścia prądowego włączona.

# Wartość prądu wyjściowego 1…n

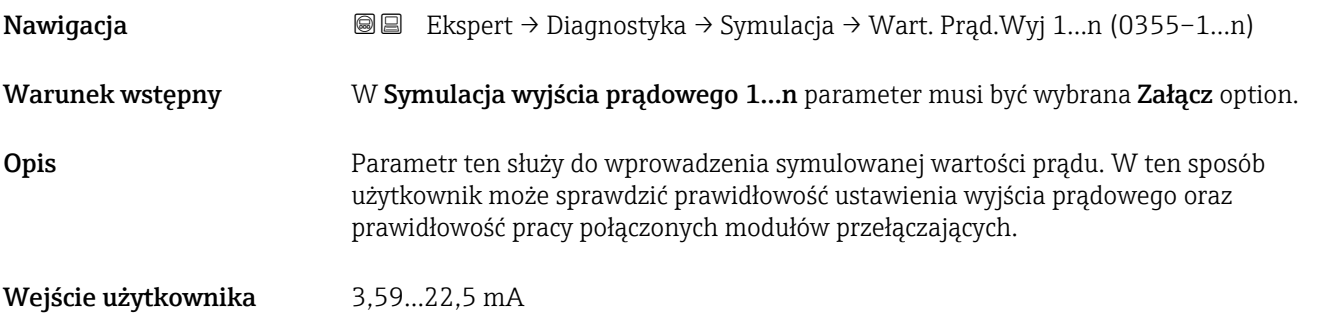

<span id="page-184-0"></span>Ustawienia fabryczne 3,59 mA

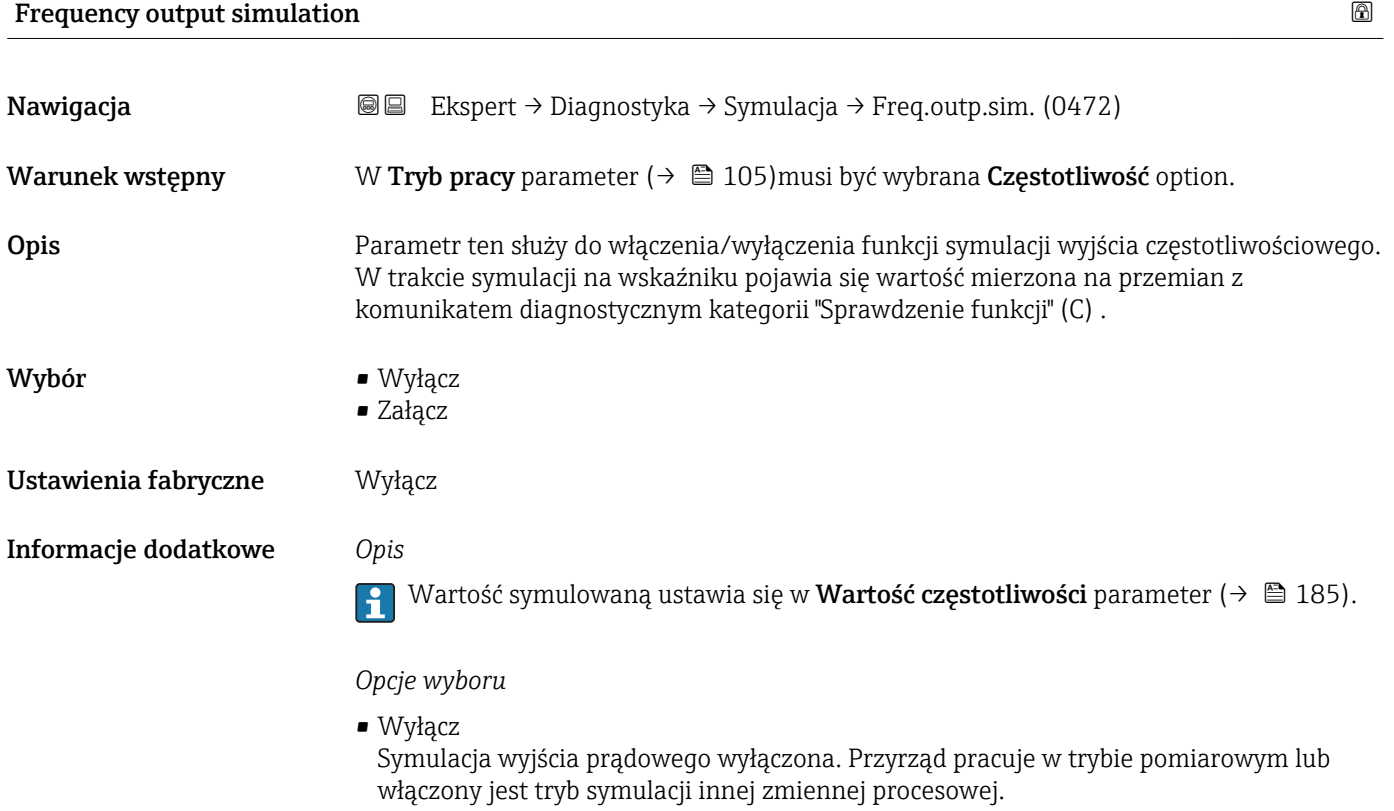

• Załącz Symulacja wyjścia prądowego włączona.

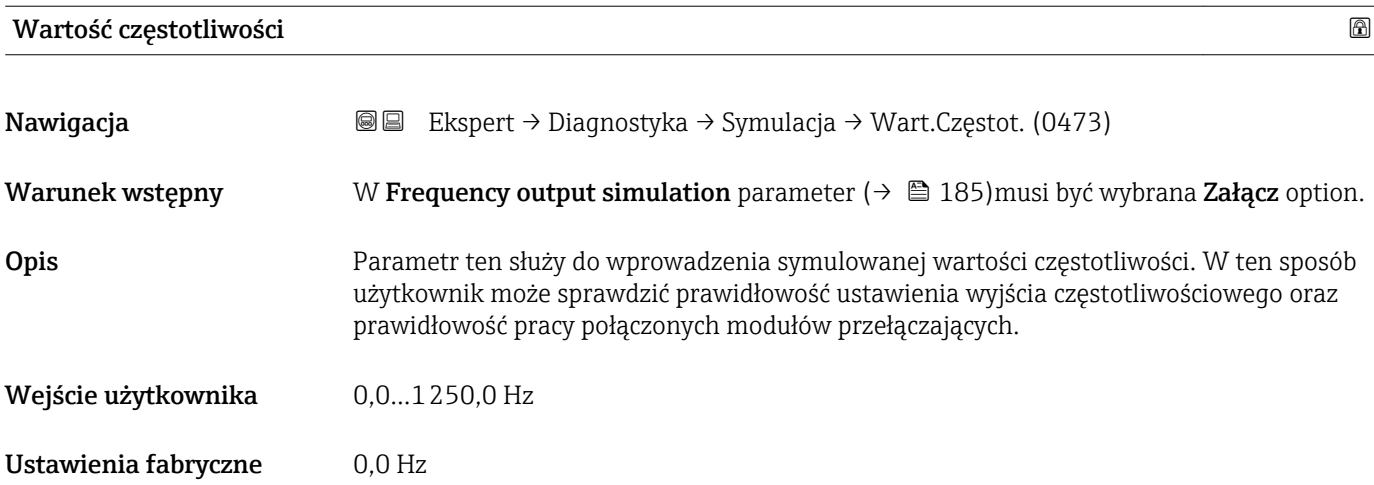

<span id="page-185-0"></span>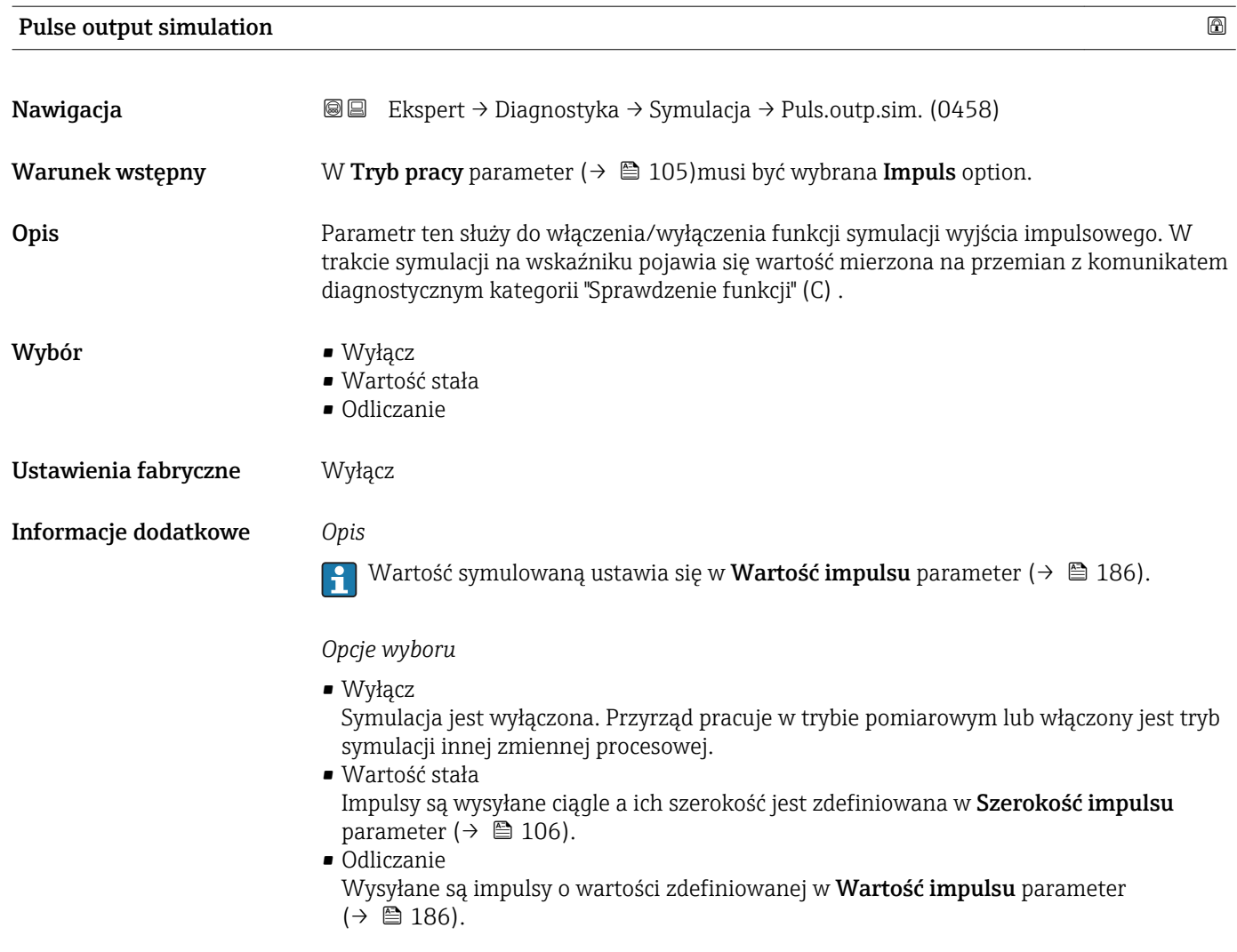

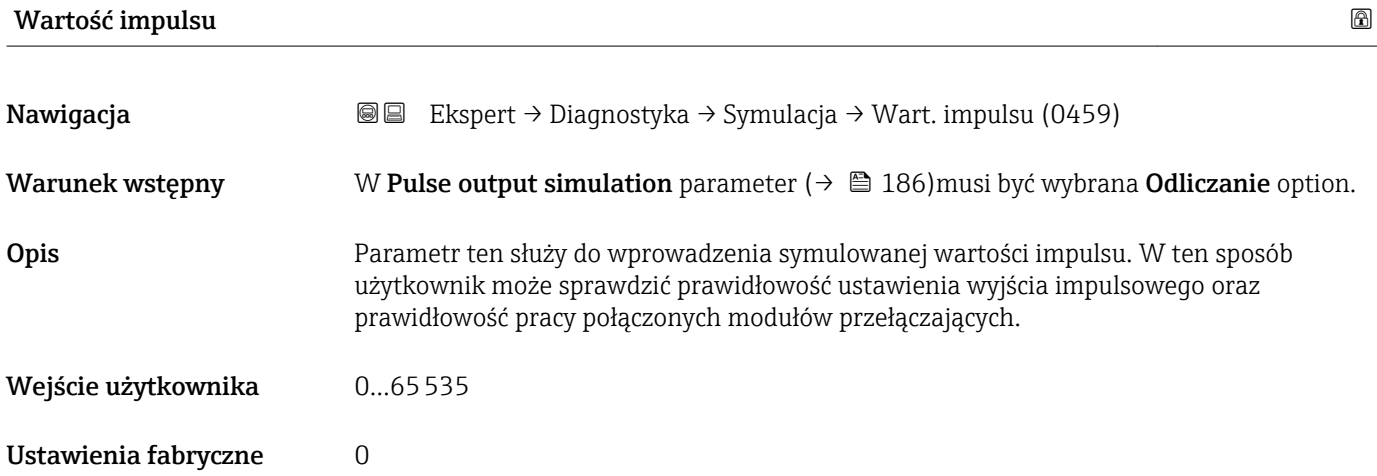

<span id="page-186-0"></span>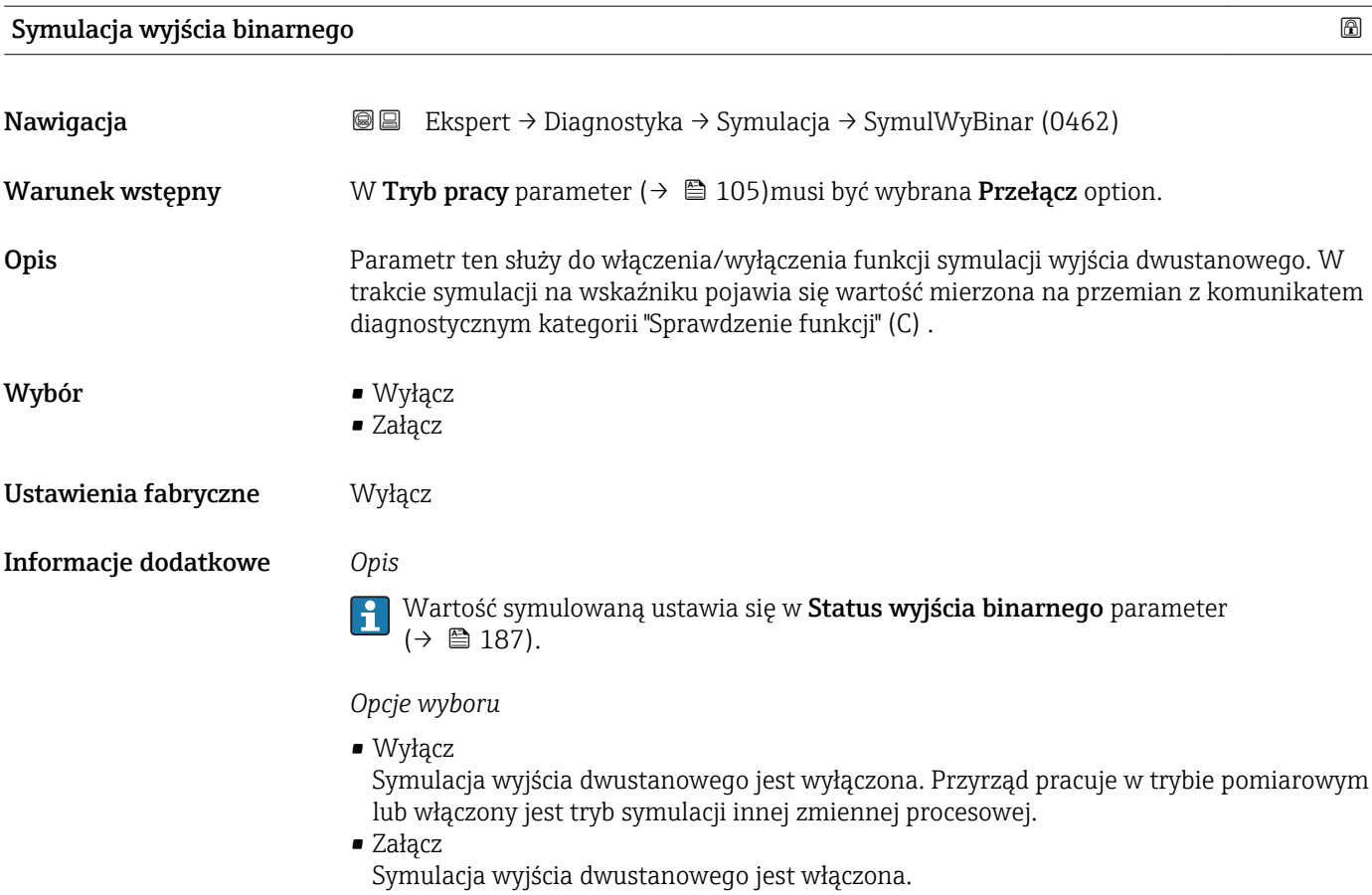

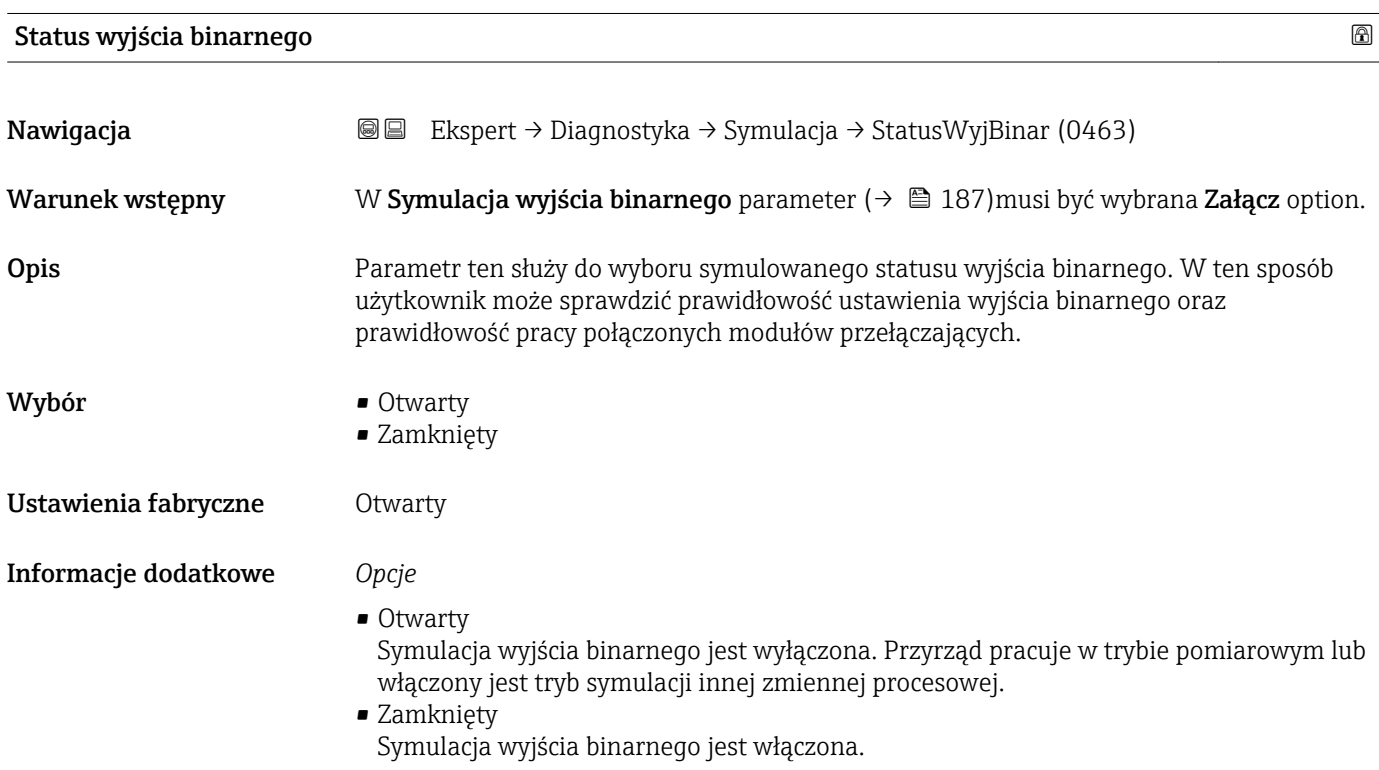

<span id="page-187-0"></span>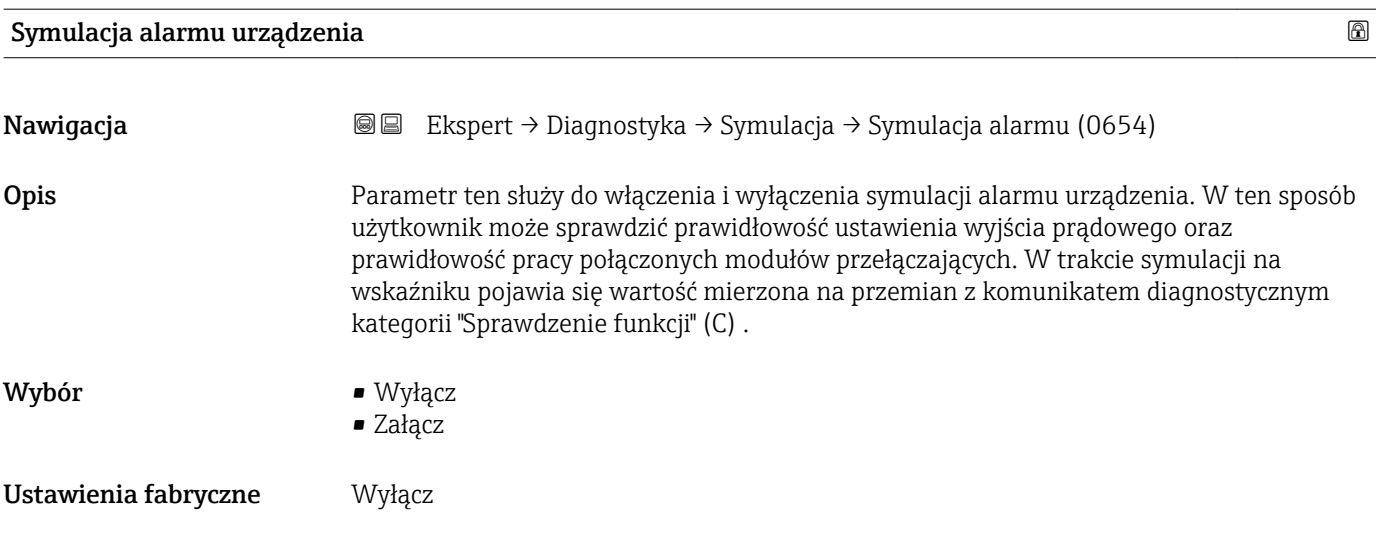

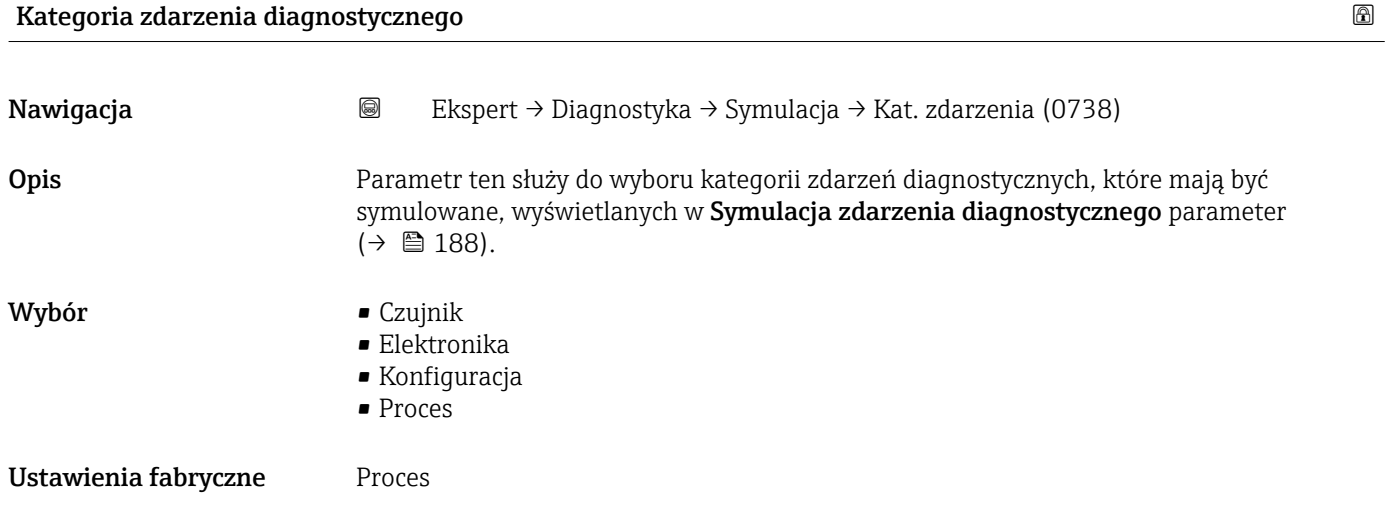

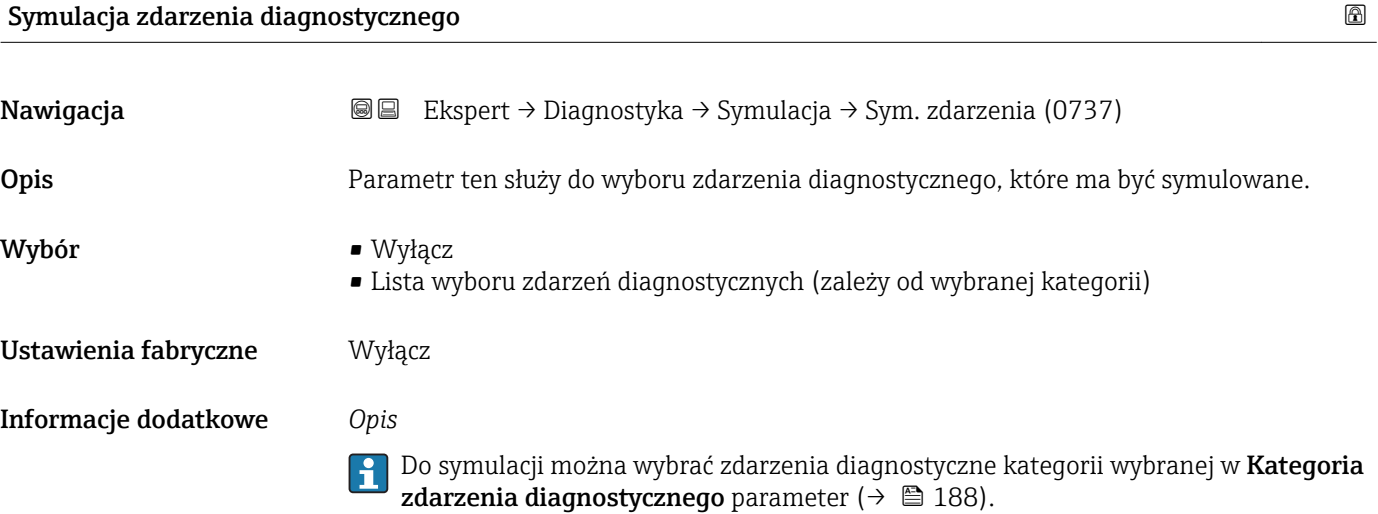

# <span id="page-188-0"></span>4 Ustawienia fabryczne zależne od ustawień regionalnych

# 4.1 Jednostki SI

**Constants and Stosowane poza USA i Kanadą.** 

### 4.1.1 Jednostki systemowe

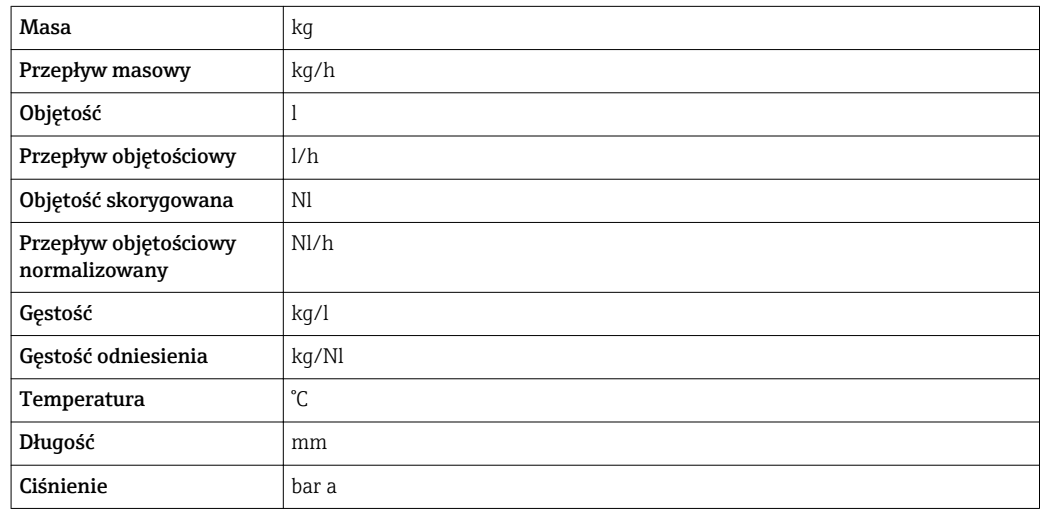

### 4.1.2 Wartości pełnej skali zakresu

Ustawienia fabryczne wartości pełnej skali zakresu odnoszą się do następujących  $|1 \cdot |$ parametrów:

- Wartości odpowiadającej 20 mA (wartość pełnej skali dla wyjścia prądowego)
- Wartości odpowiadającej 100% na wykresie słupkowym 1

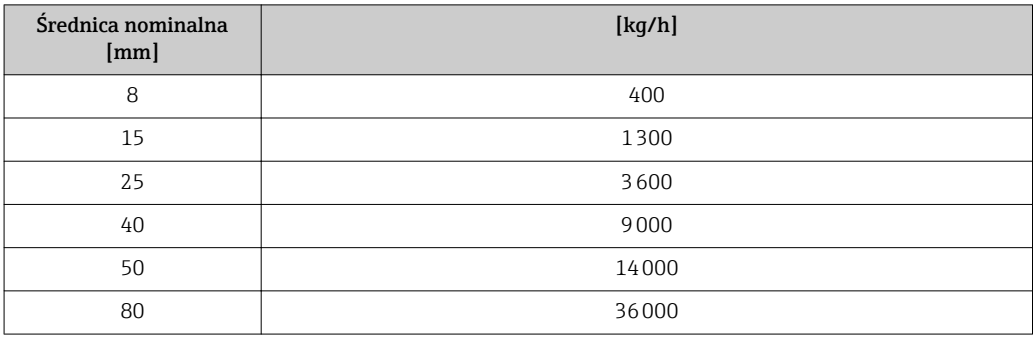

#### 4.1.3 Zakres wyjścia prądowego

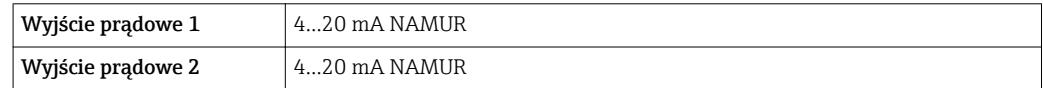

#### 4.1.4 Wartość włączająca odcięcie niskich przepływów

Wartość ta zależy od typu medium oraz średnicy nominalnej przepływomierza.

<span id="page-189-0"></span>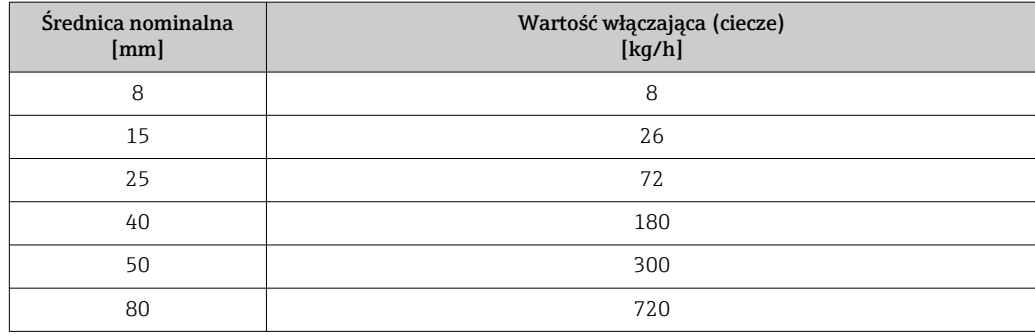

# 4.2 Amerykański układ jednostek

**P** Stosowane w USA i Kanadzie.

### 4.2.1 Jednostki systemowe

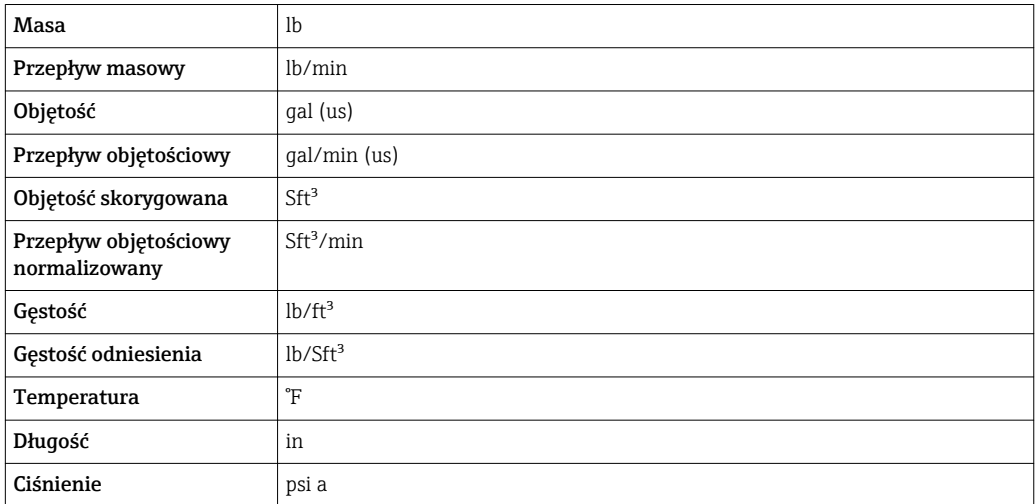

### 4.2.2 Wartości pełnej skali zakresu

Ustawienia fabryczne wartości pełnej skali zakresu odnoszą się do następujących parametrów:

- Wartości odpowiadającej 20 mA (wartość pełnej skali dla wyjścia prądowego)
- Wartości odpowiadającej 100% na wykresie słupkowym 1

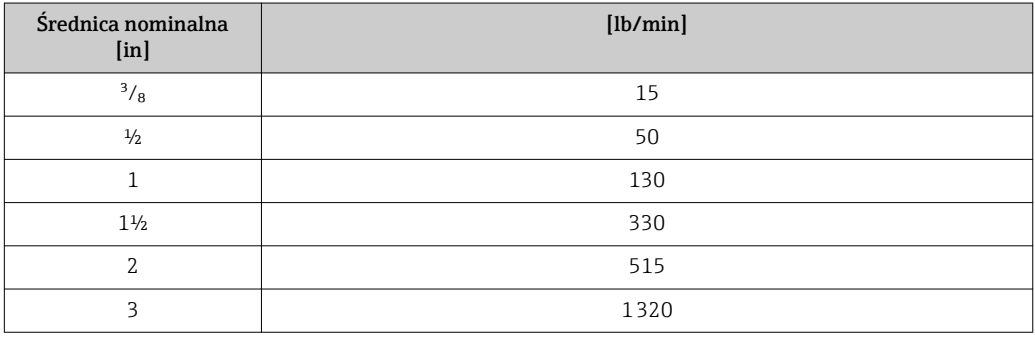

### 4.2.3 Zakres wyjścia prądowego

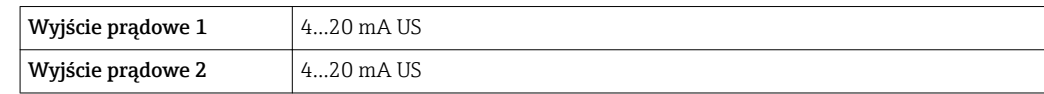

### 4.2.4 Wartość włączająca odcięcie niskich przepływów

Wartość ta zależy od typu medium oraz średnicy nominalnej przepływomierza.

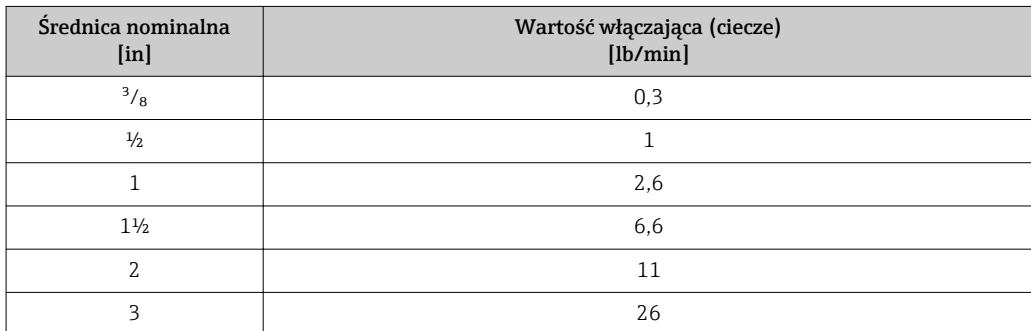

# 5 Objaśnienia skrótów jednostek

# 5.1 Jednostki SI

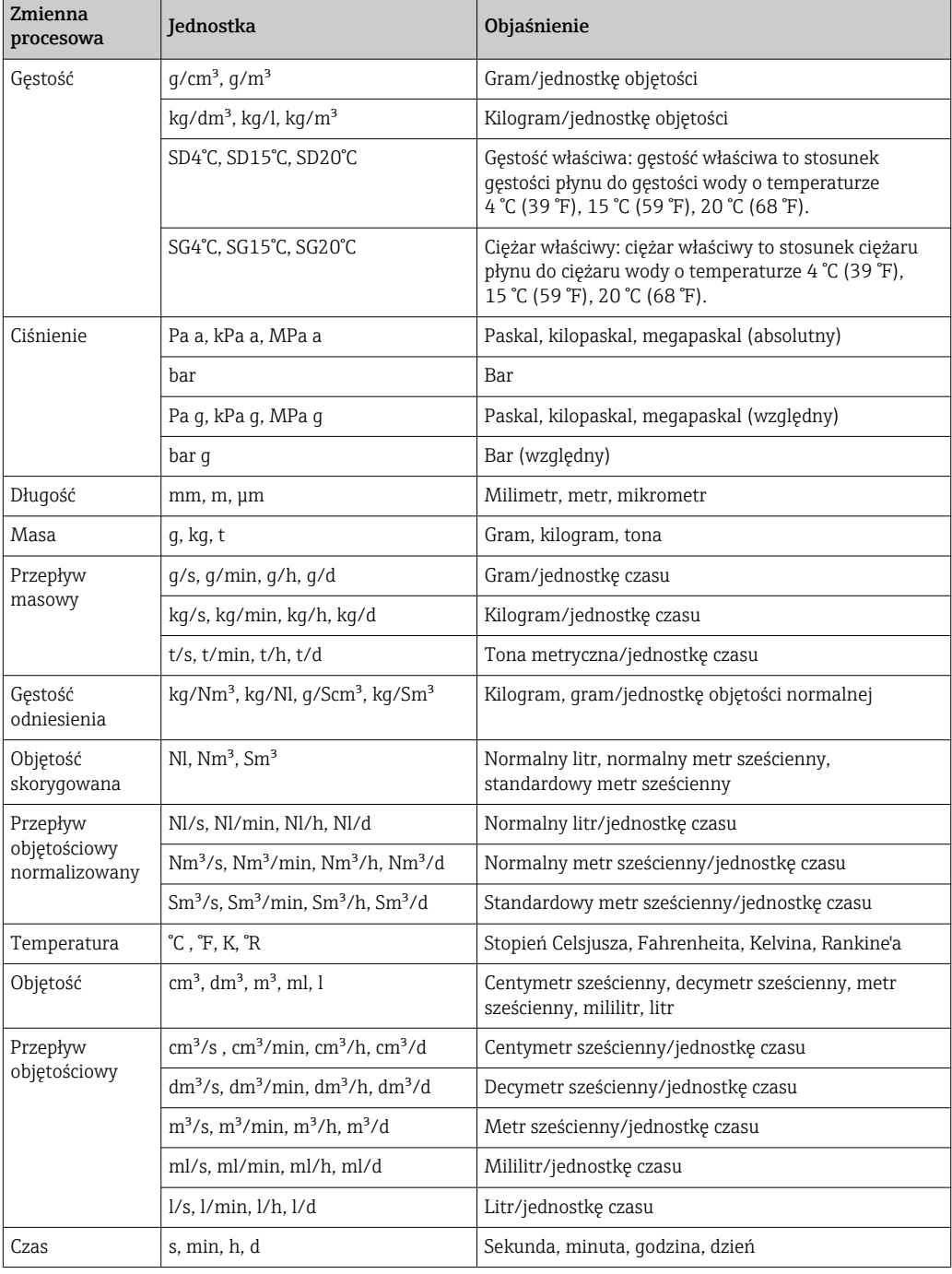

# 5.2 Amerykański układ jednostek

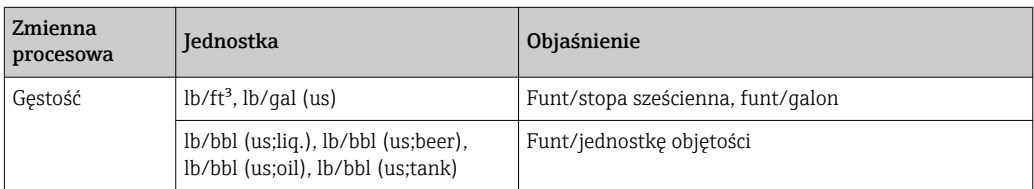

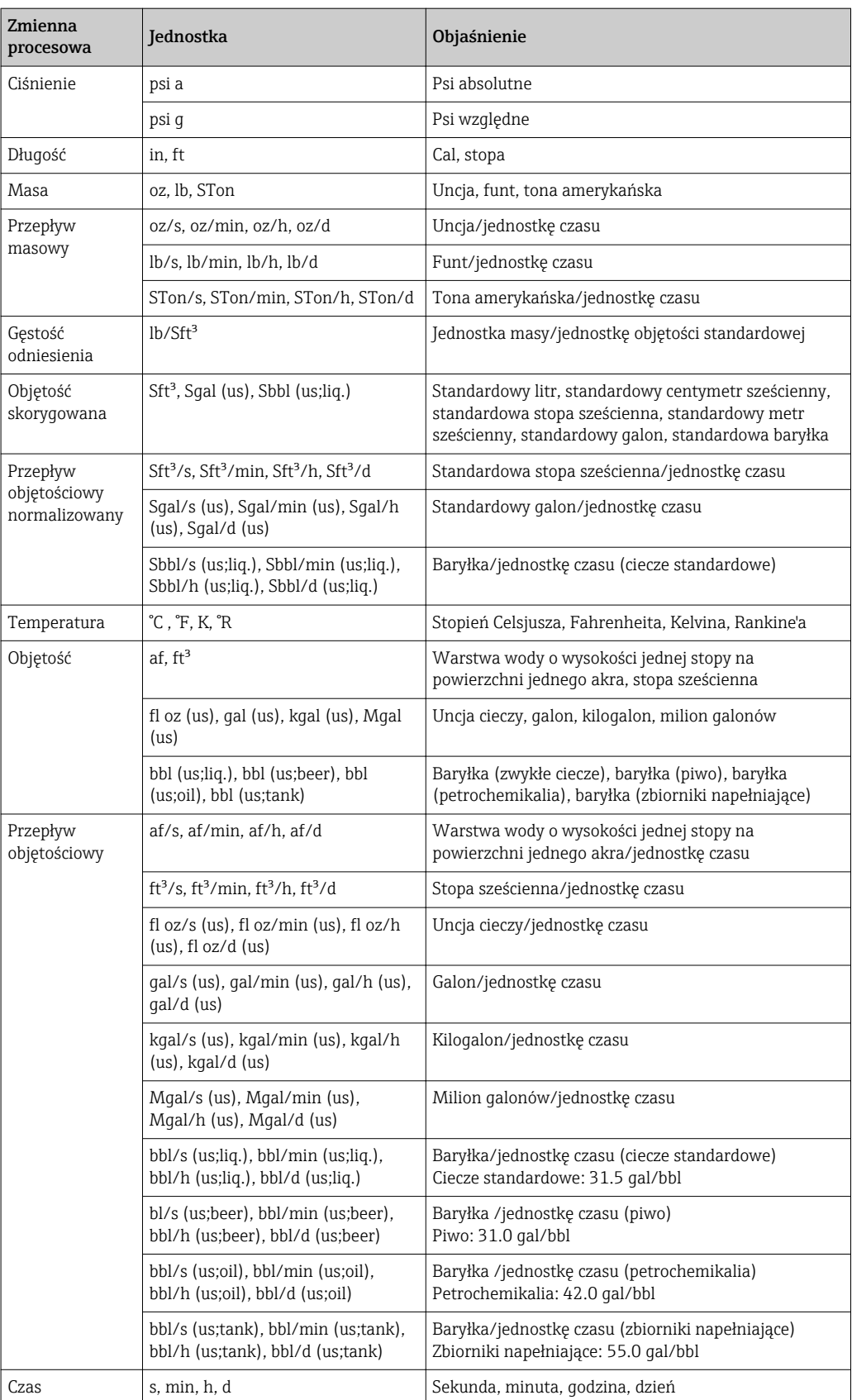

# 5.3 Jednostki imperialne

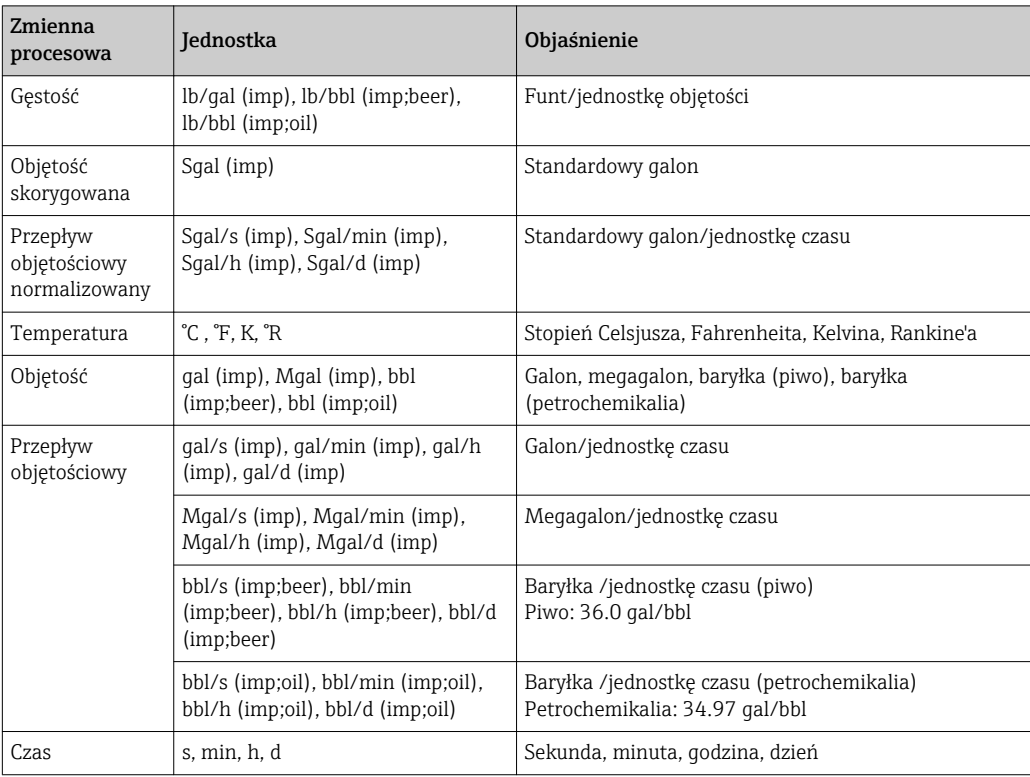

# Spis haseł

### A

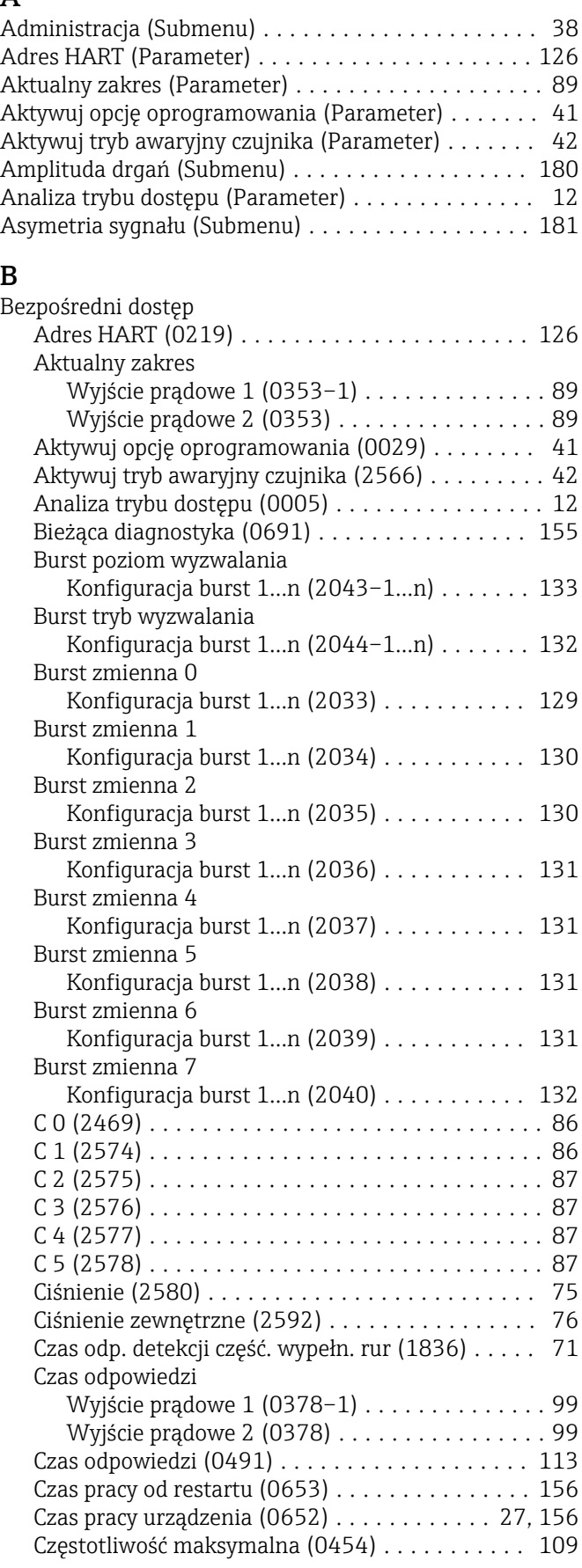

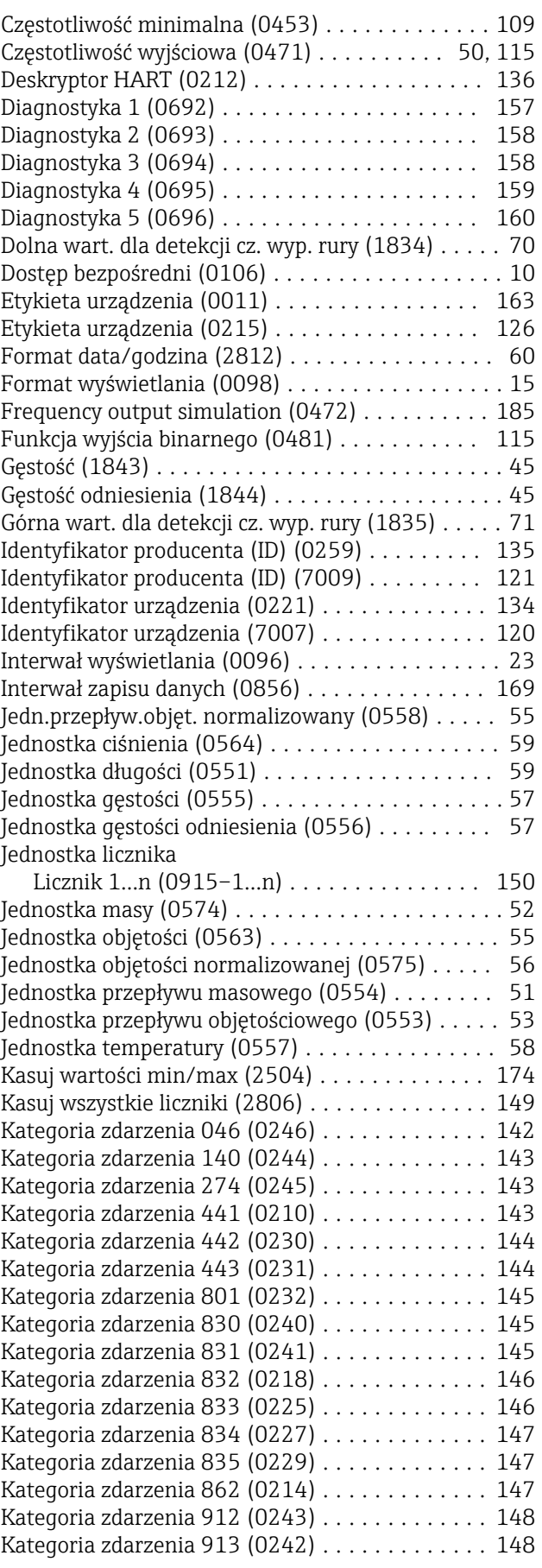

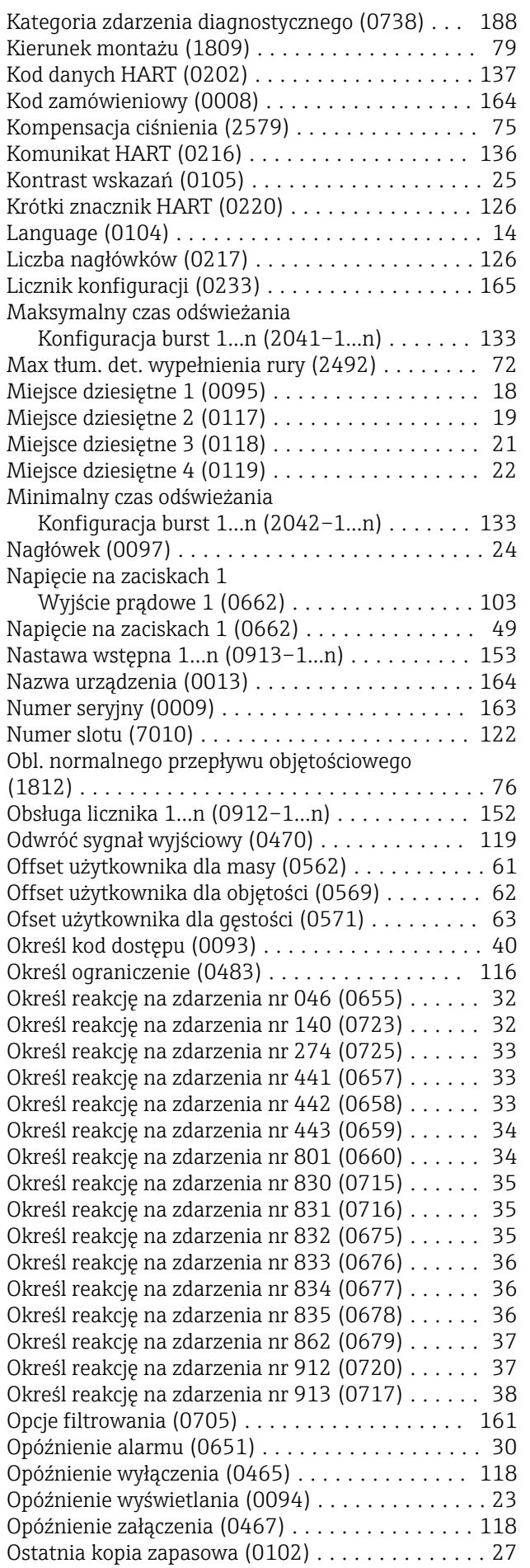

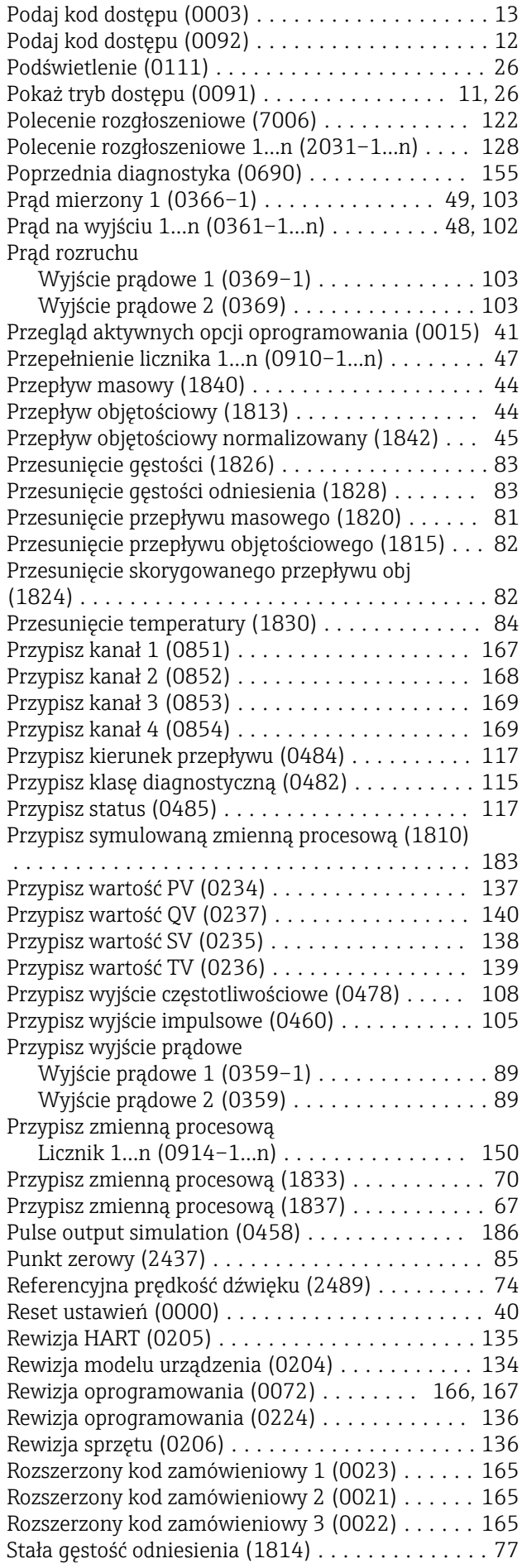

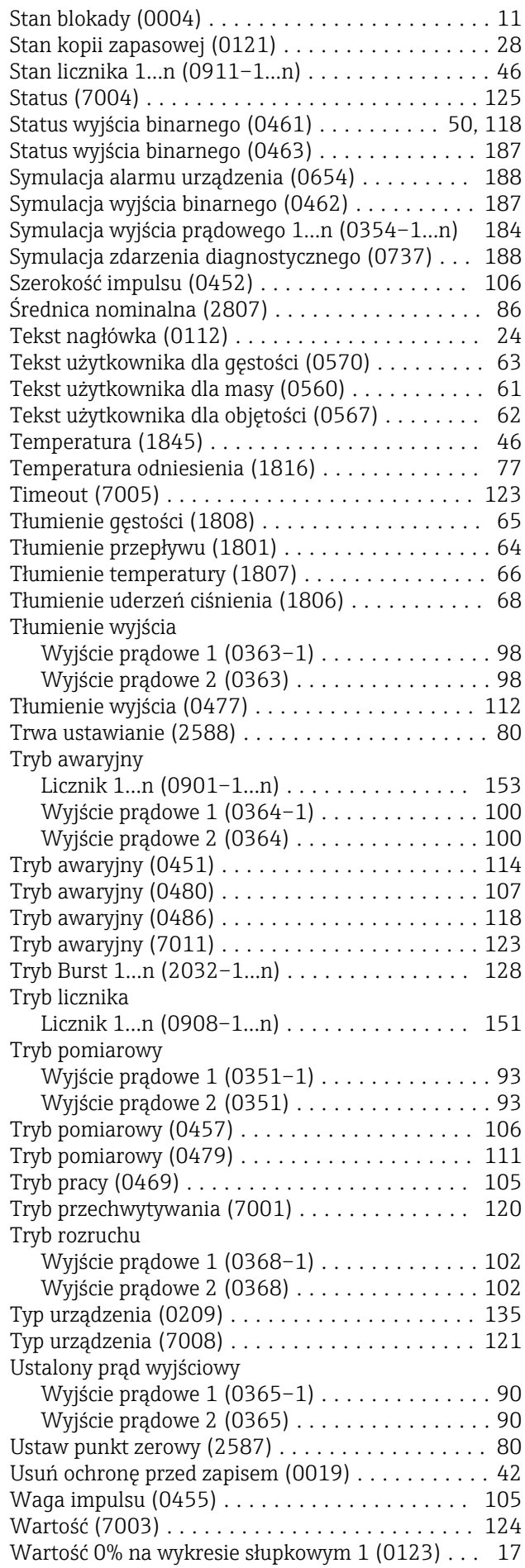

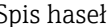

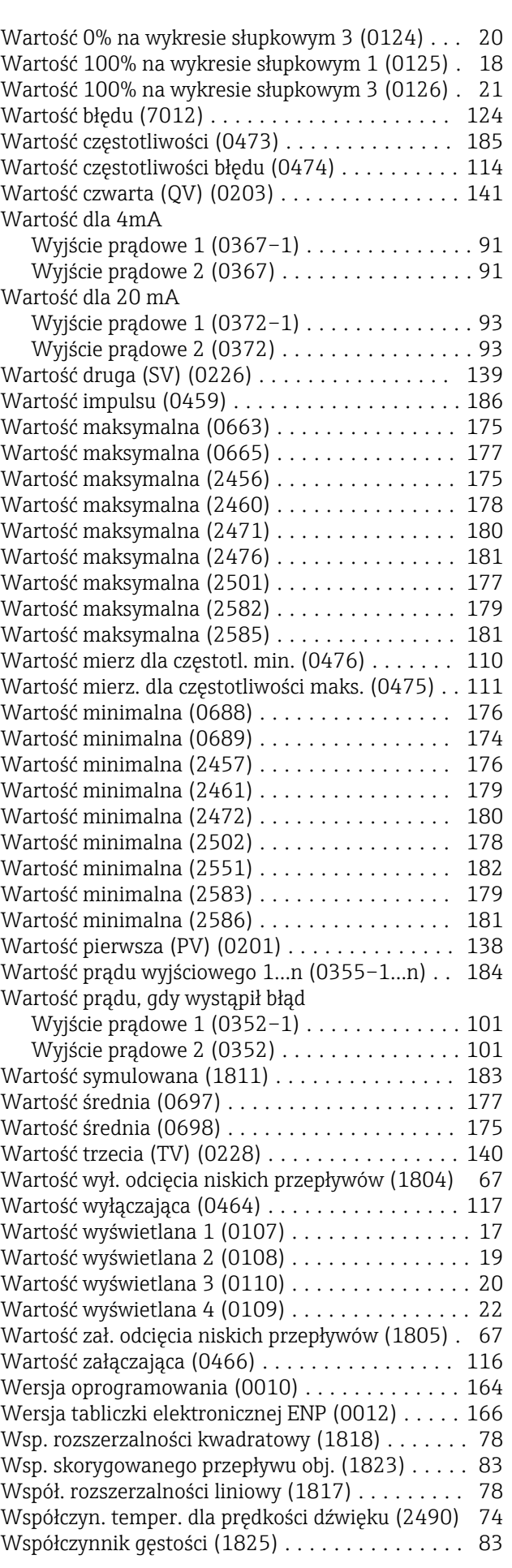

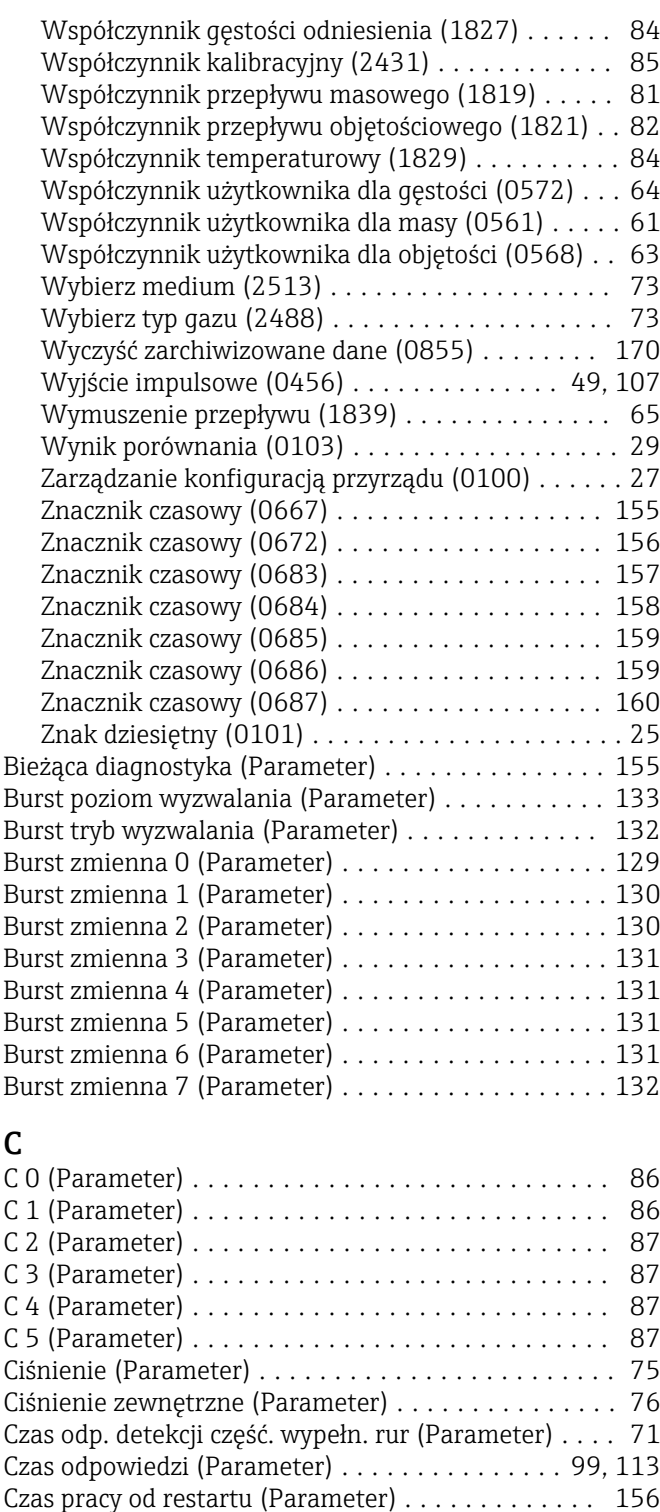

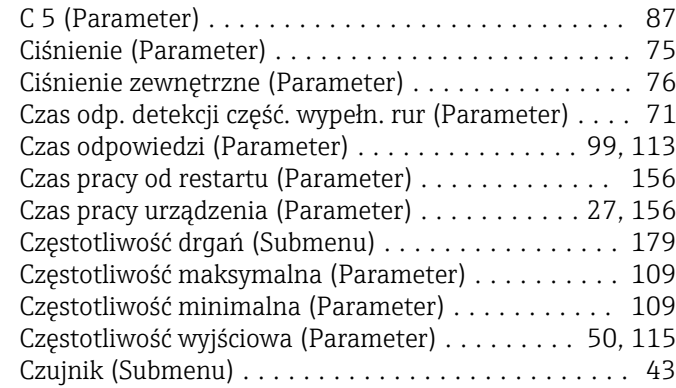

## D

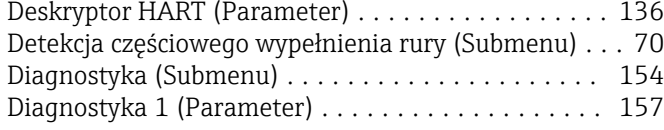

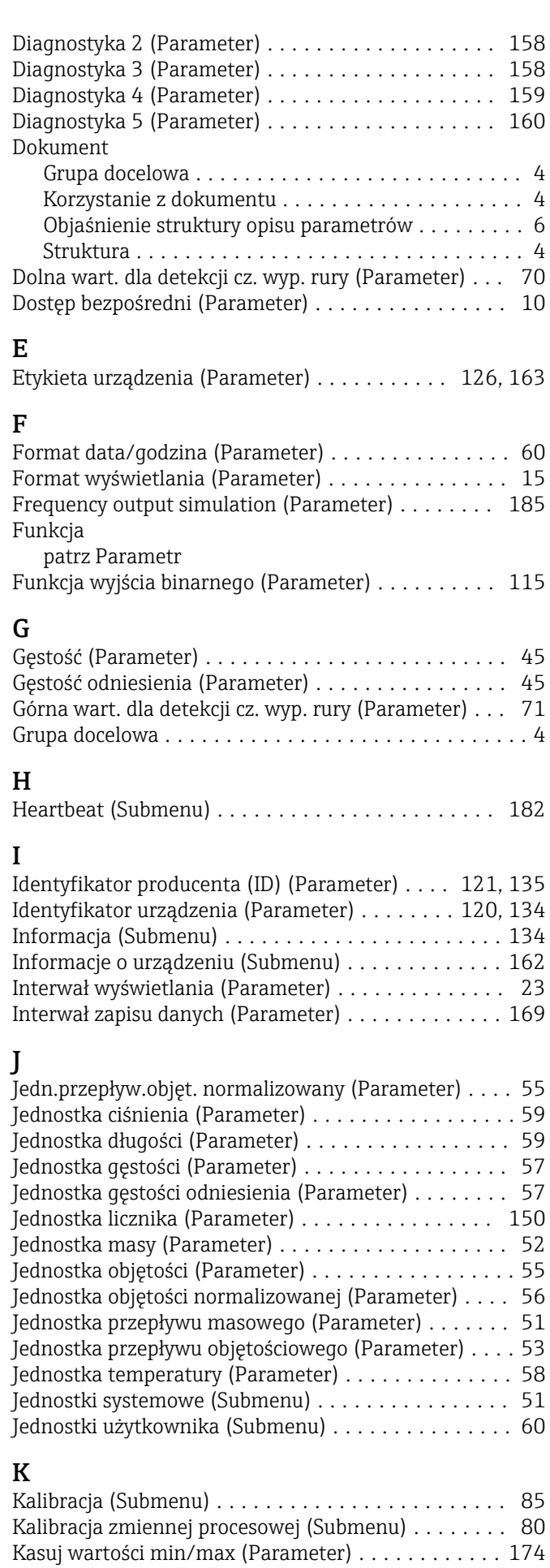

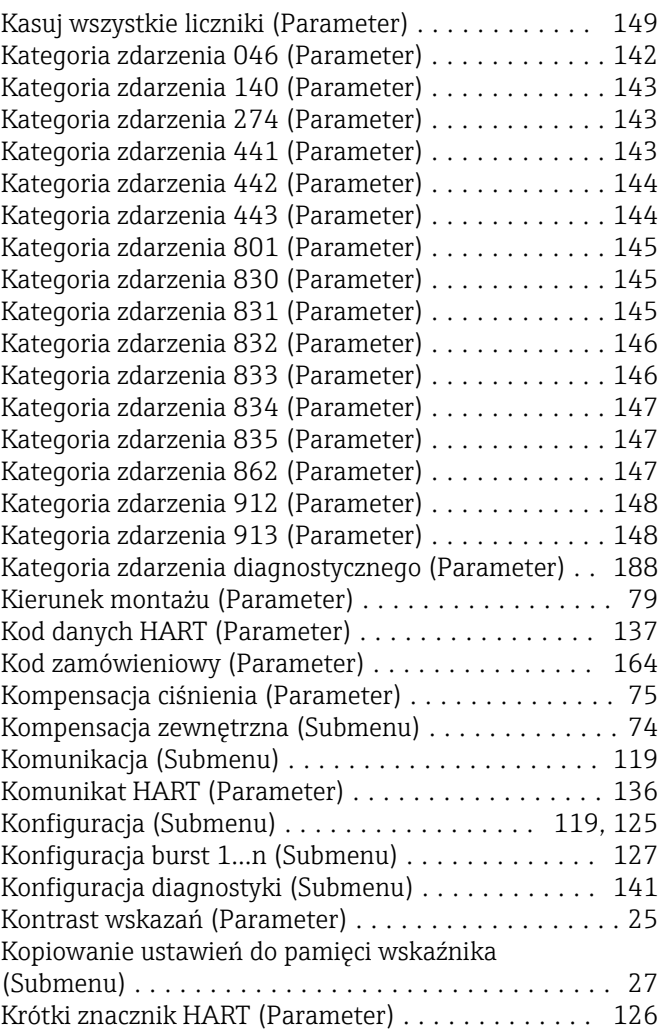

# L

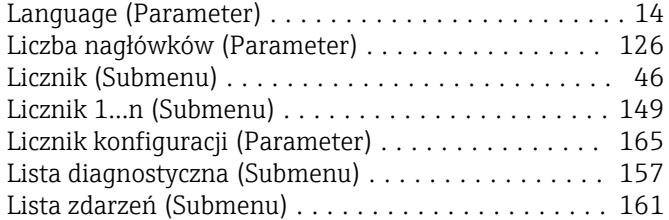

### M

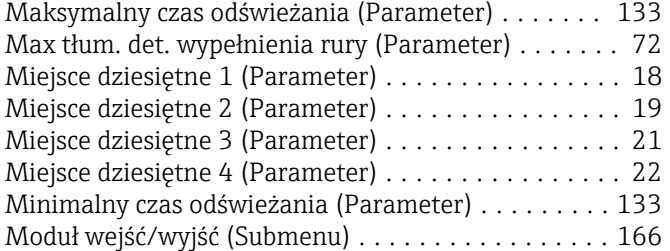

### N

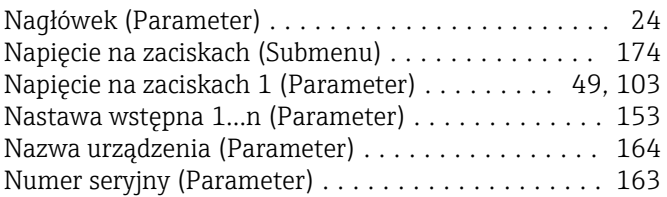

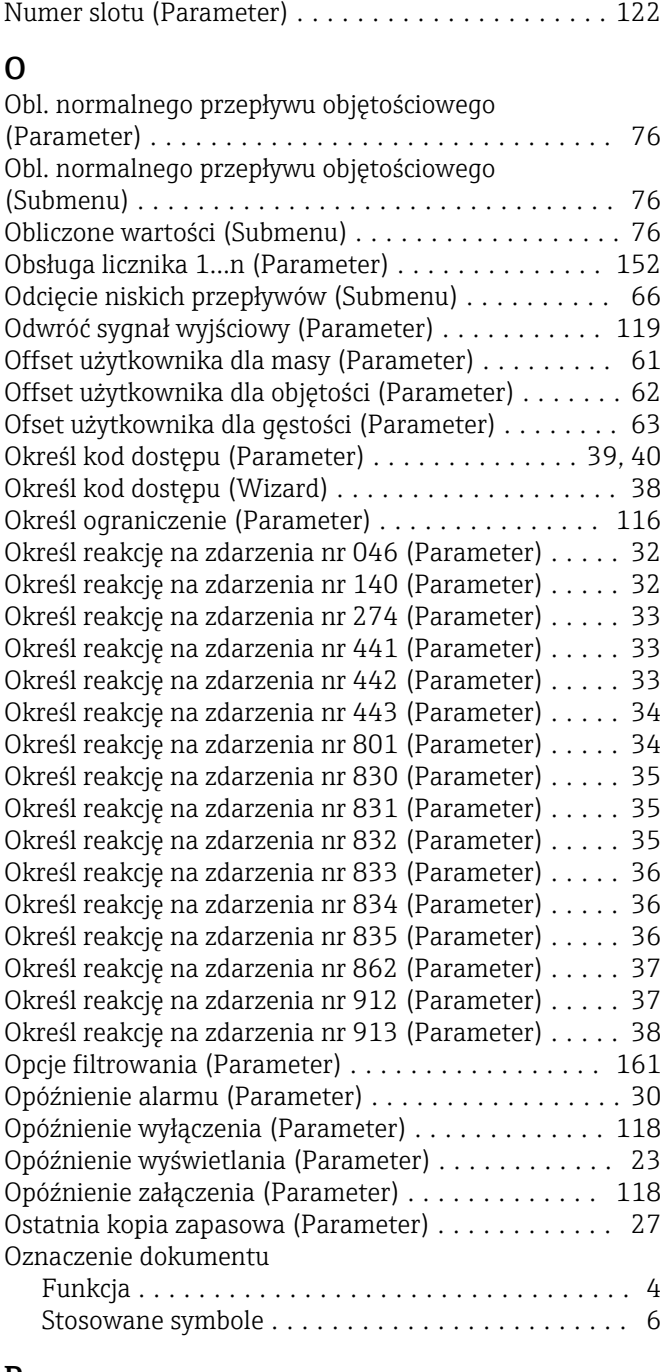

# P<sub>i</sub>

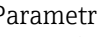

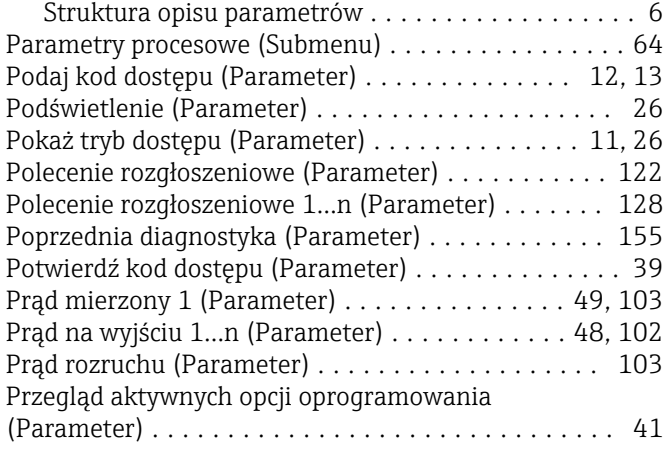

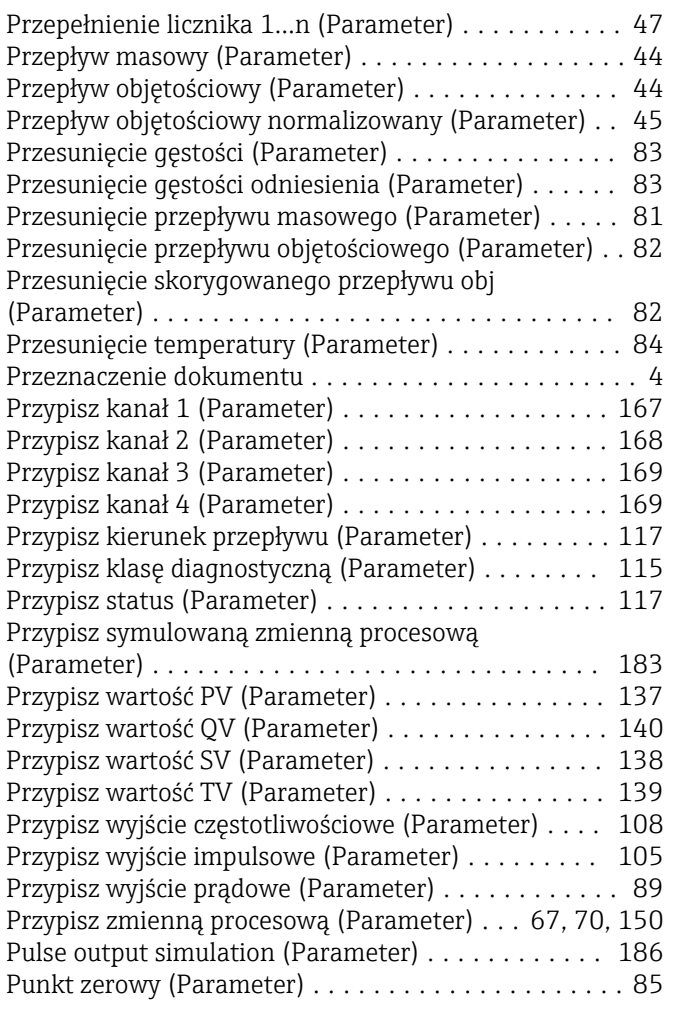

## R

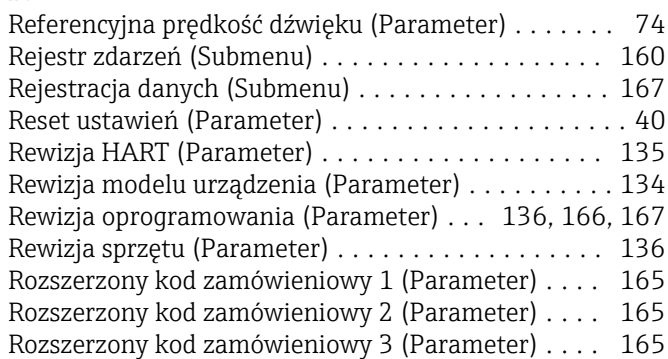

# S

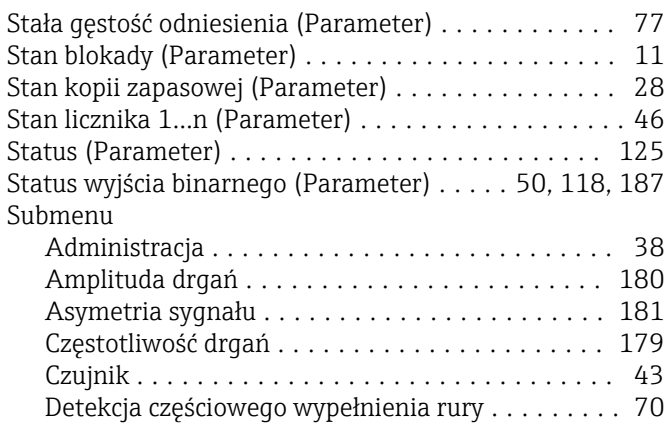

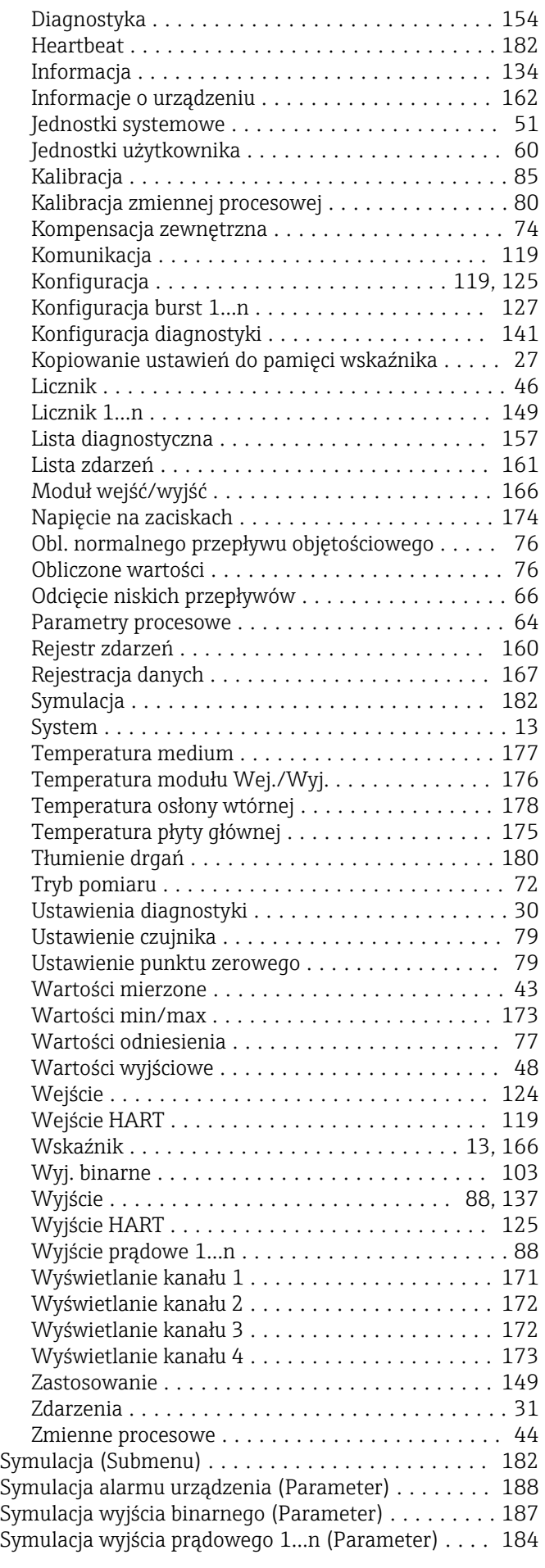

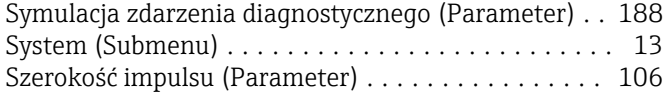

# Ś

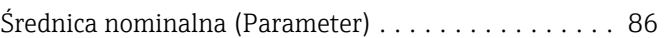

# T

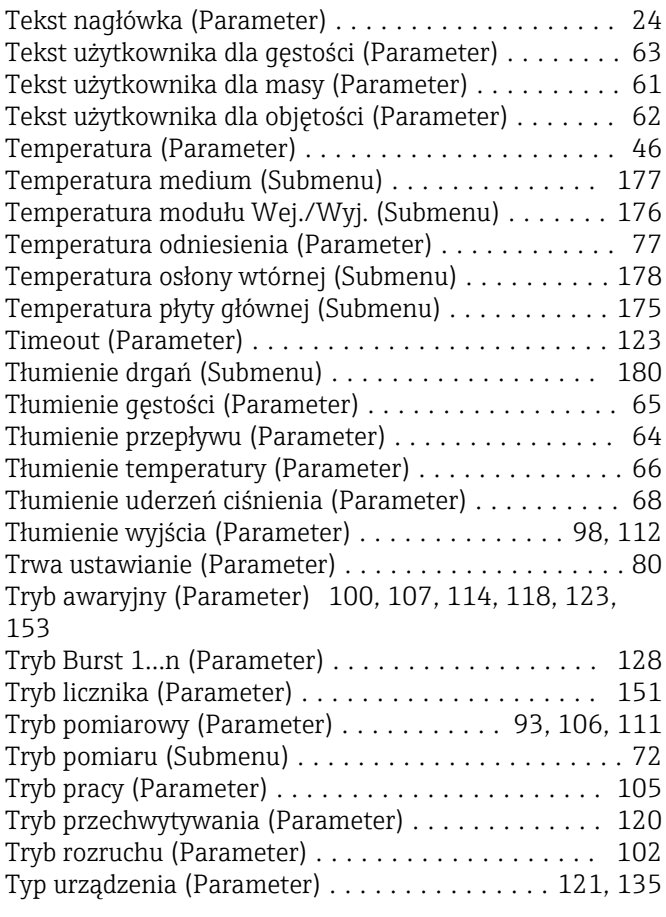

# U

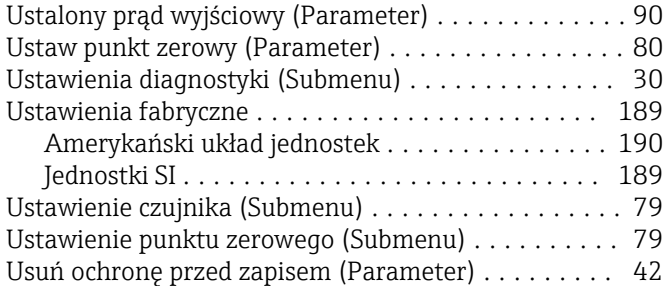

### W

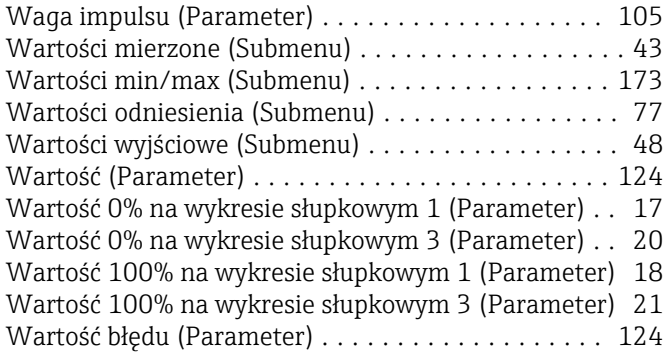

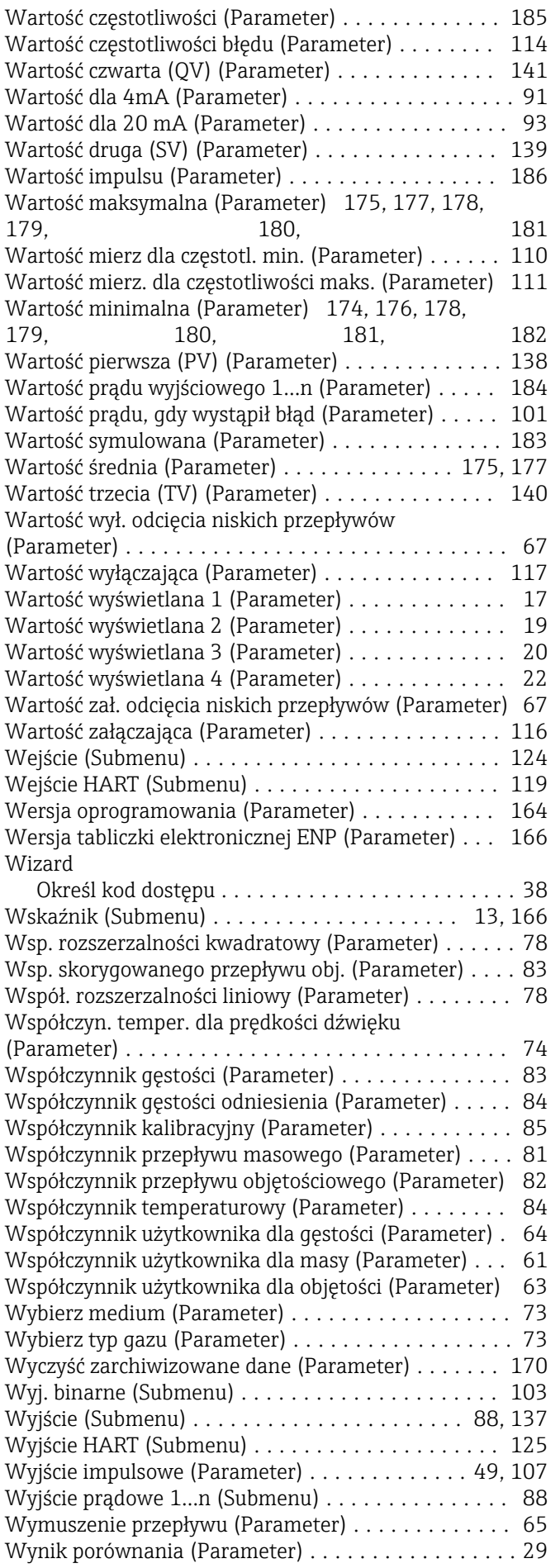

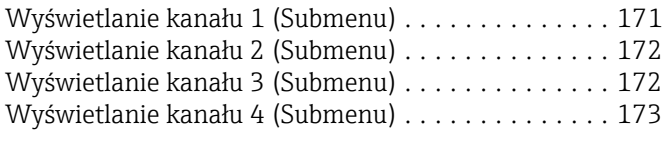

# Z

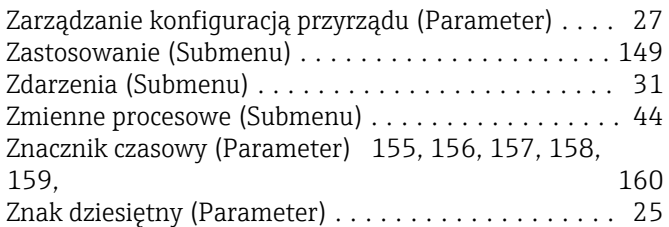

www.addresses.endress.com

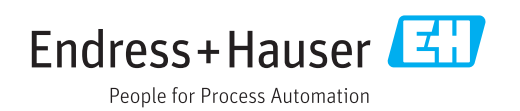